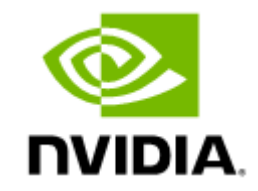

# NVIDIA UFM-SDN Appliance Command Reference Guide v4.14.0

# **Table of Contents**

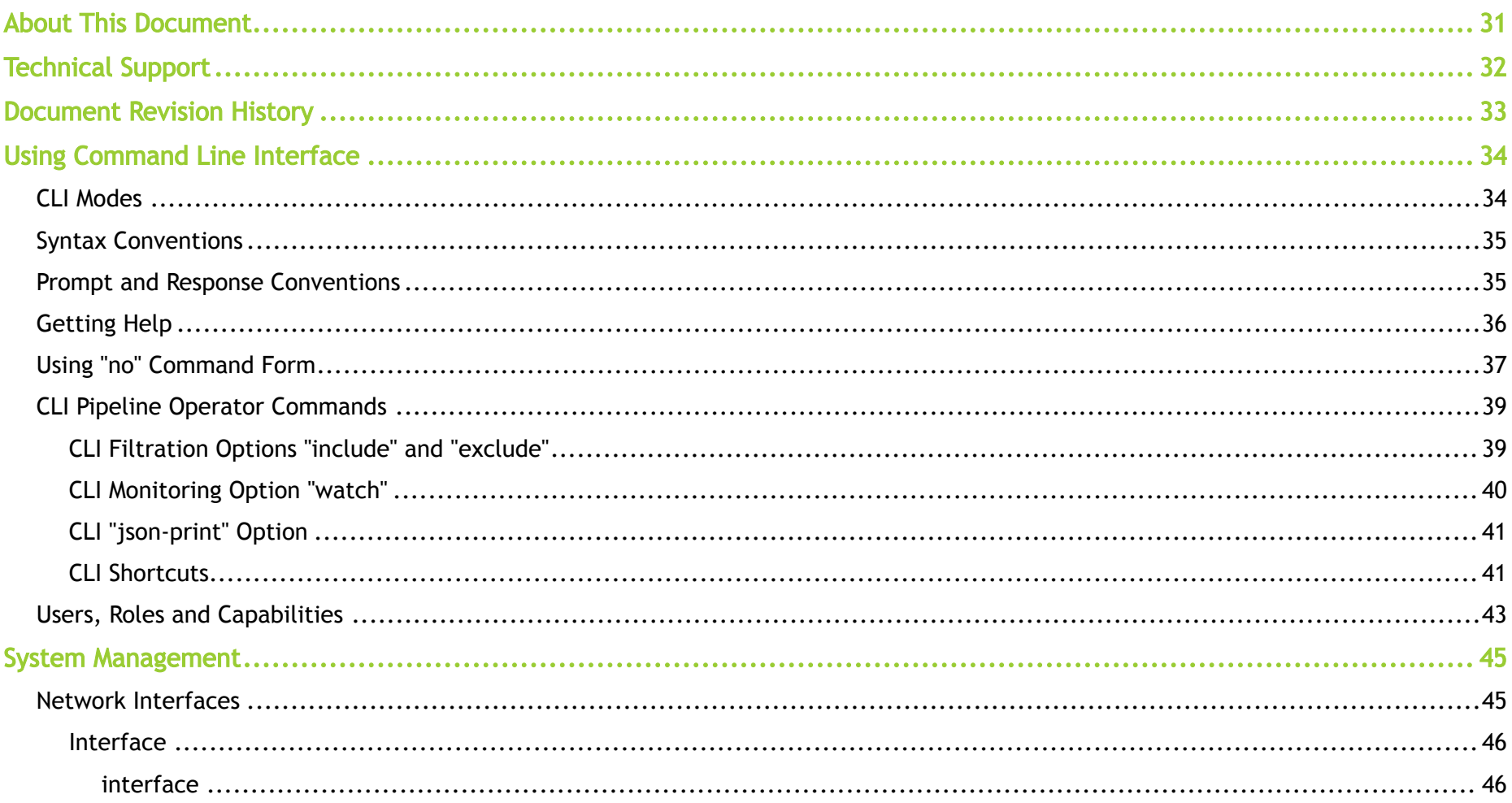

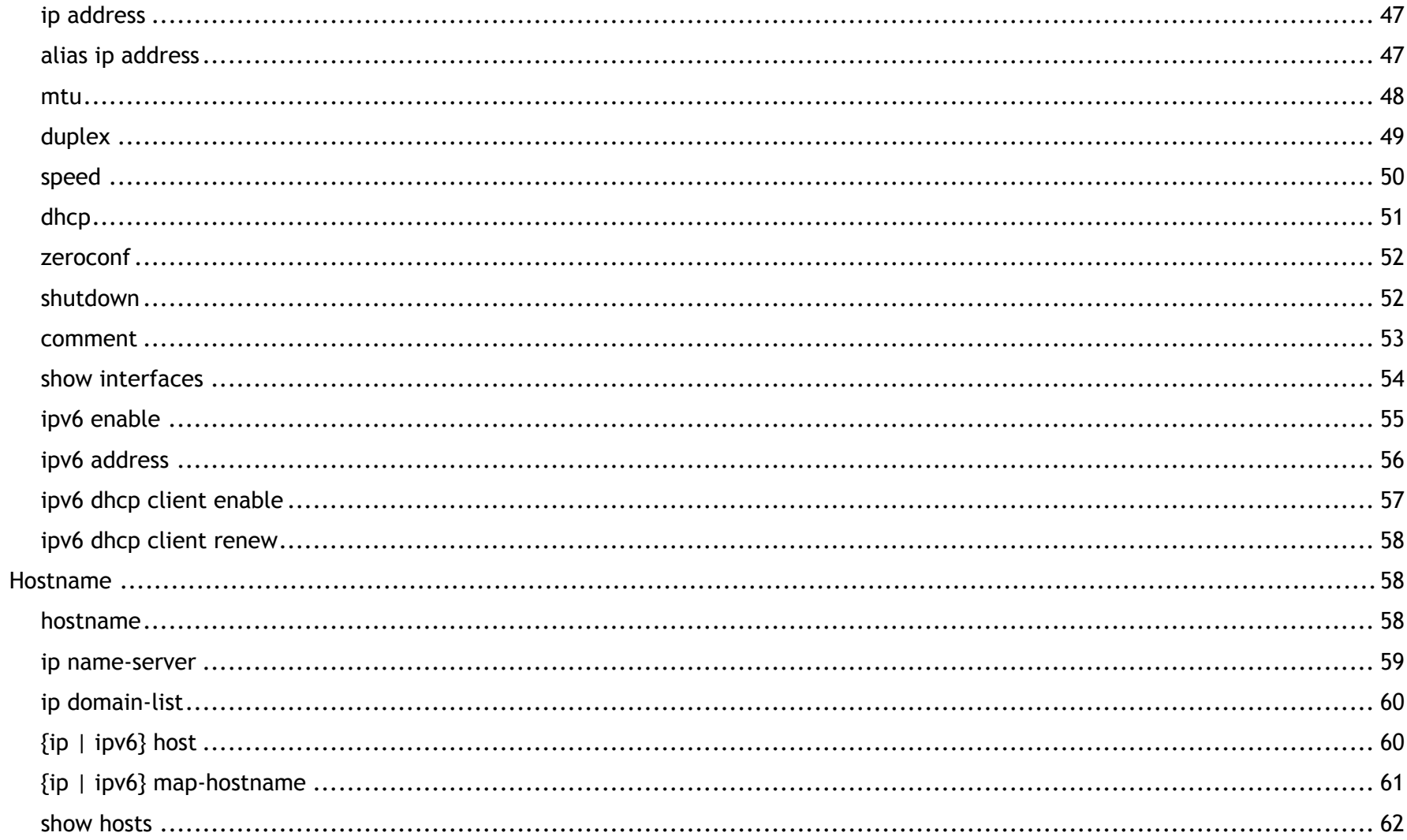

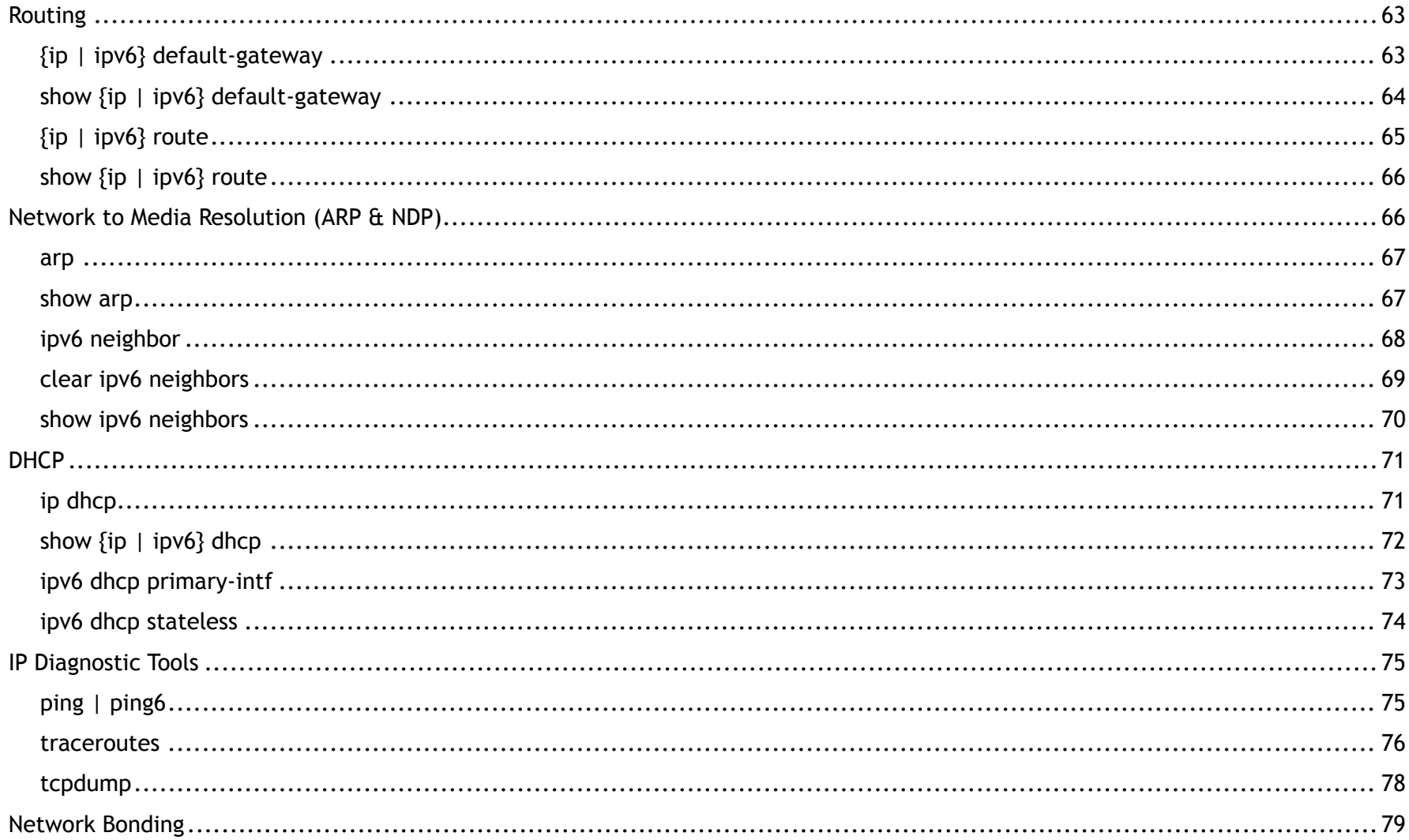

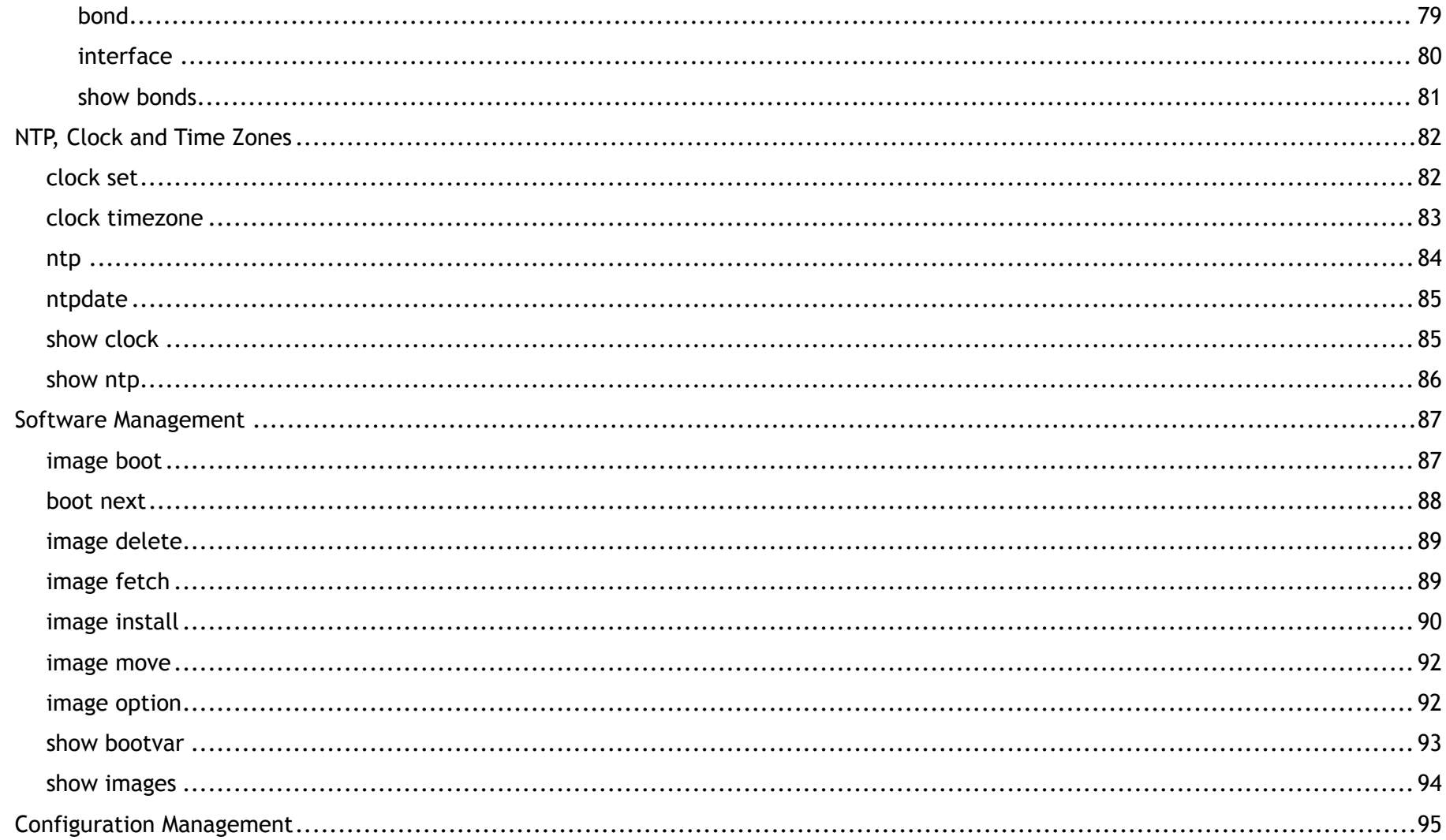

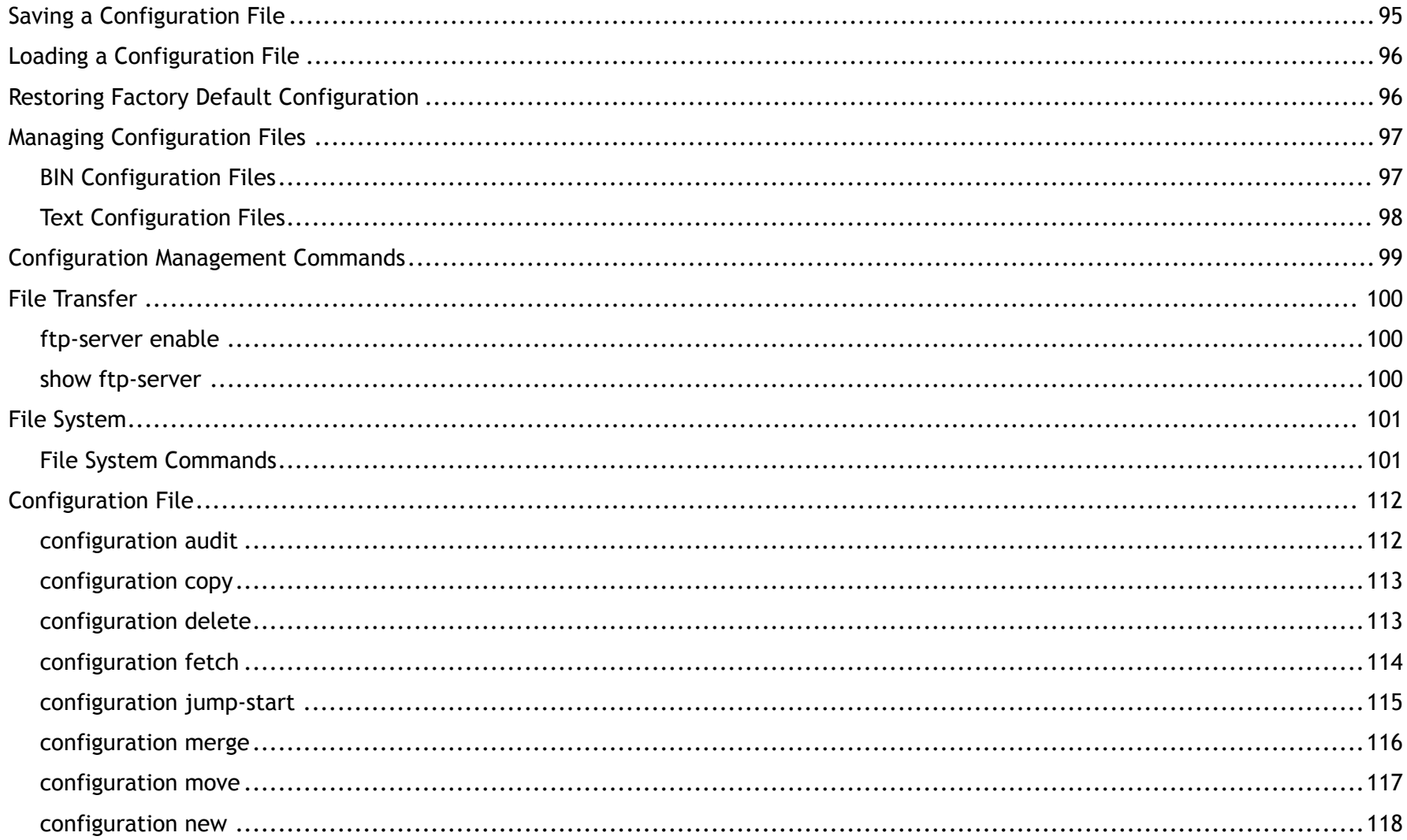

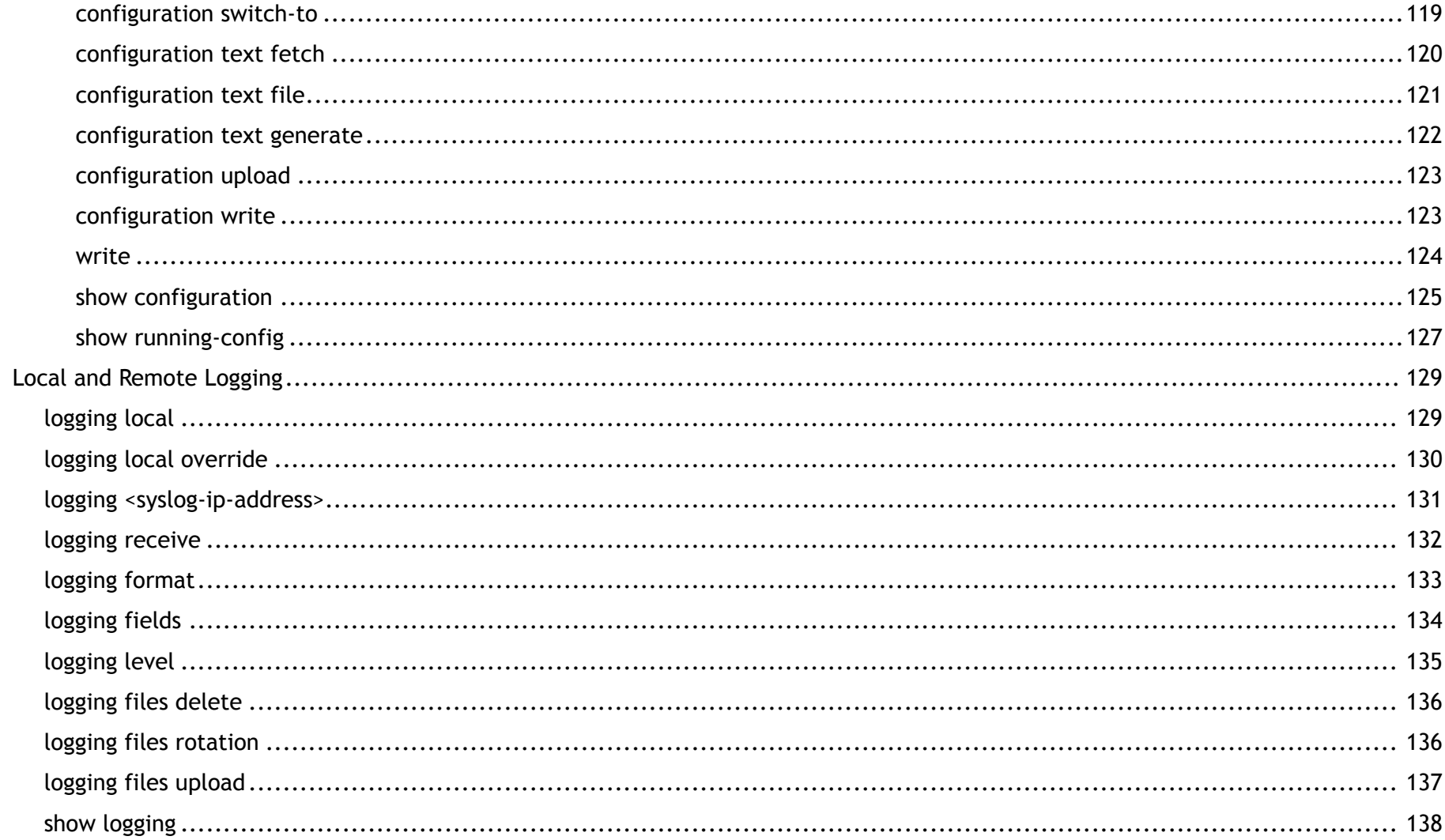

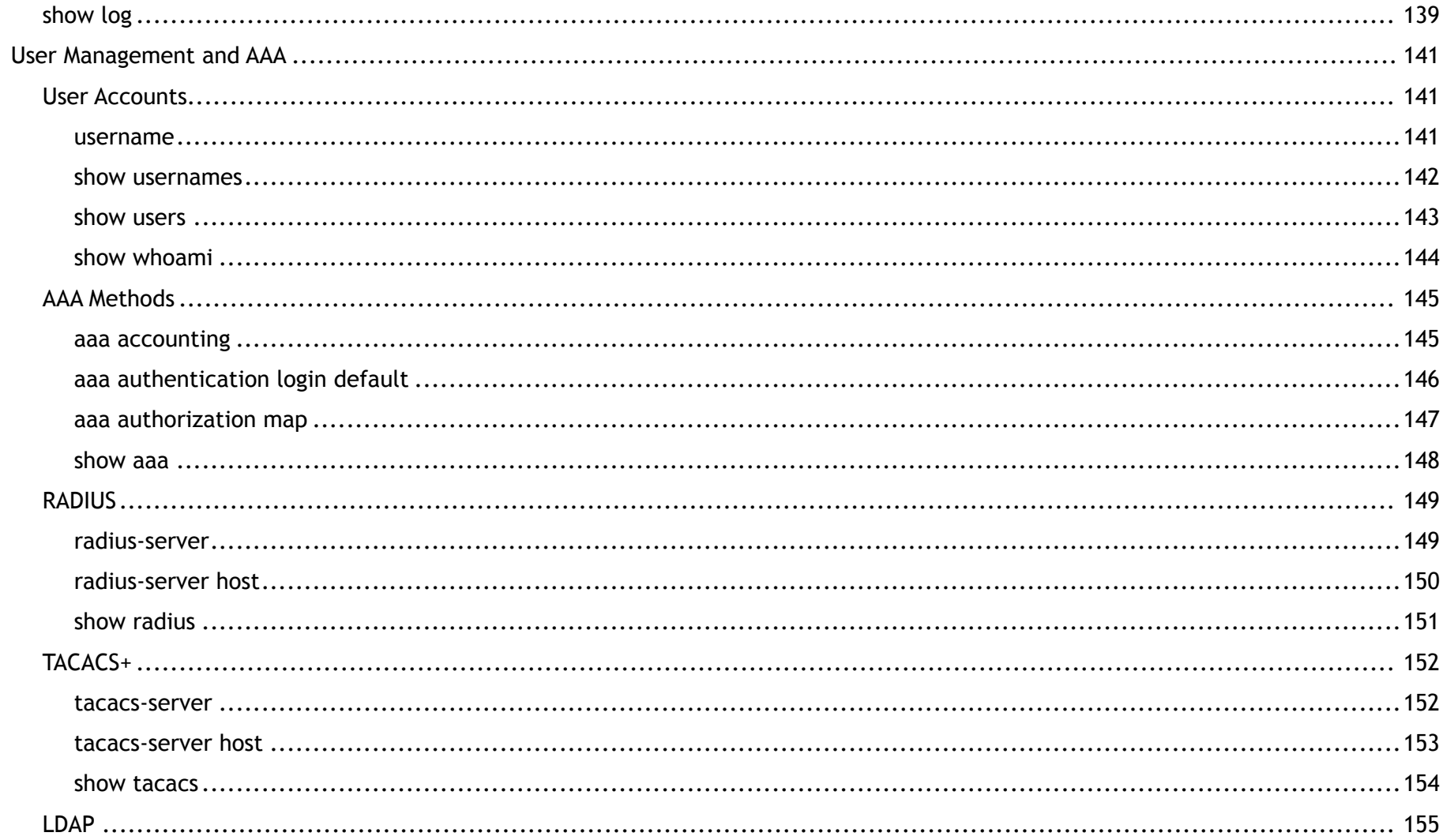

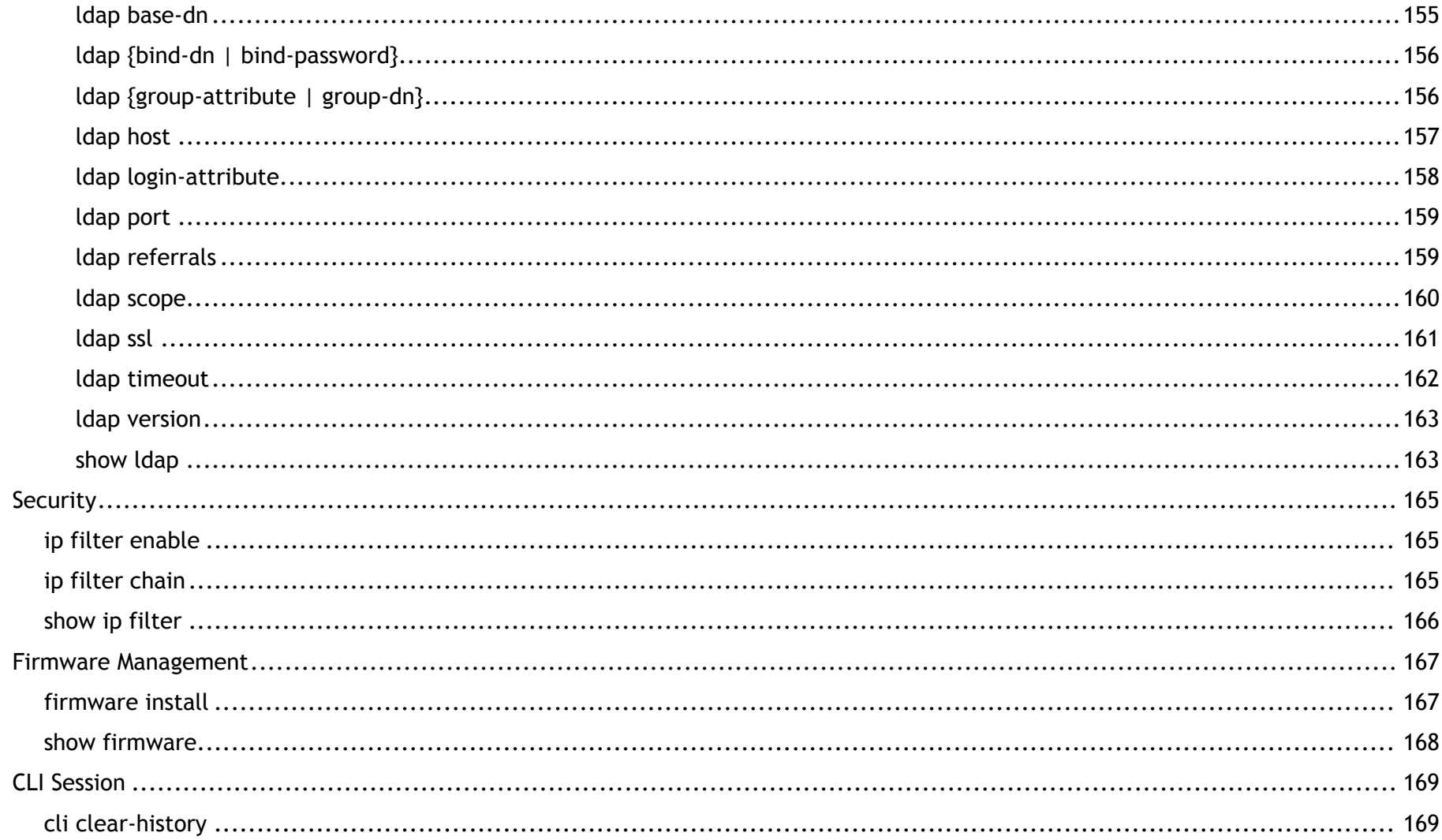

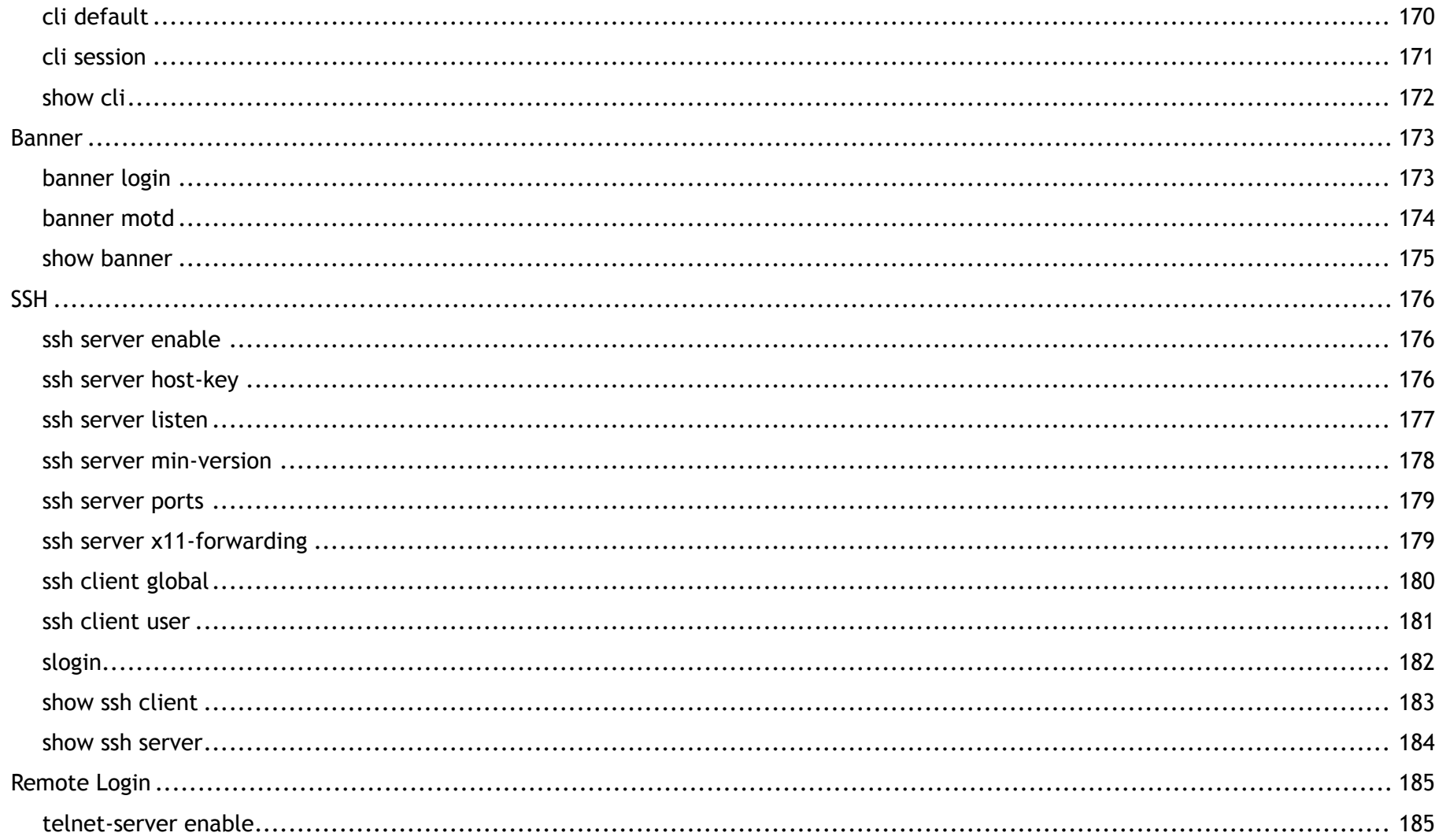

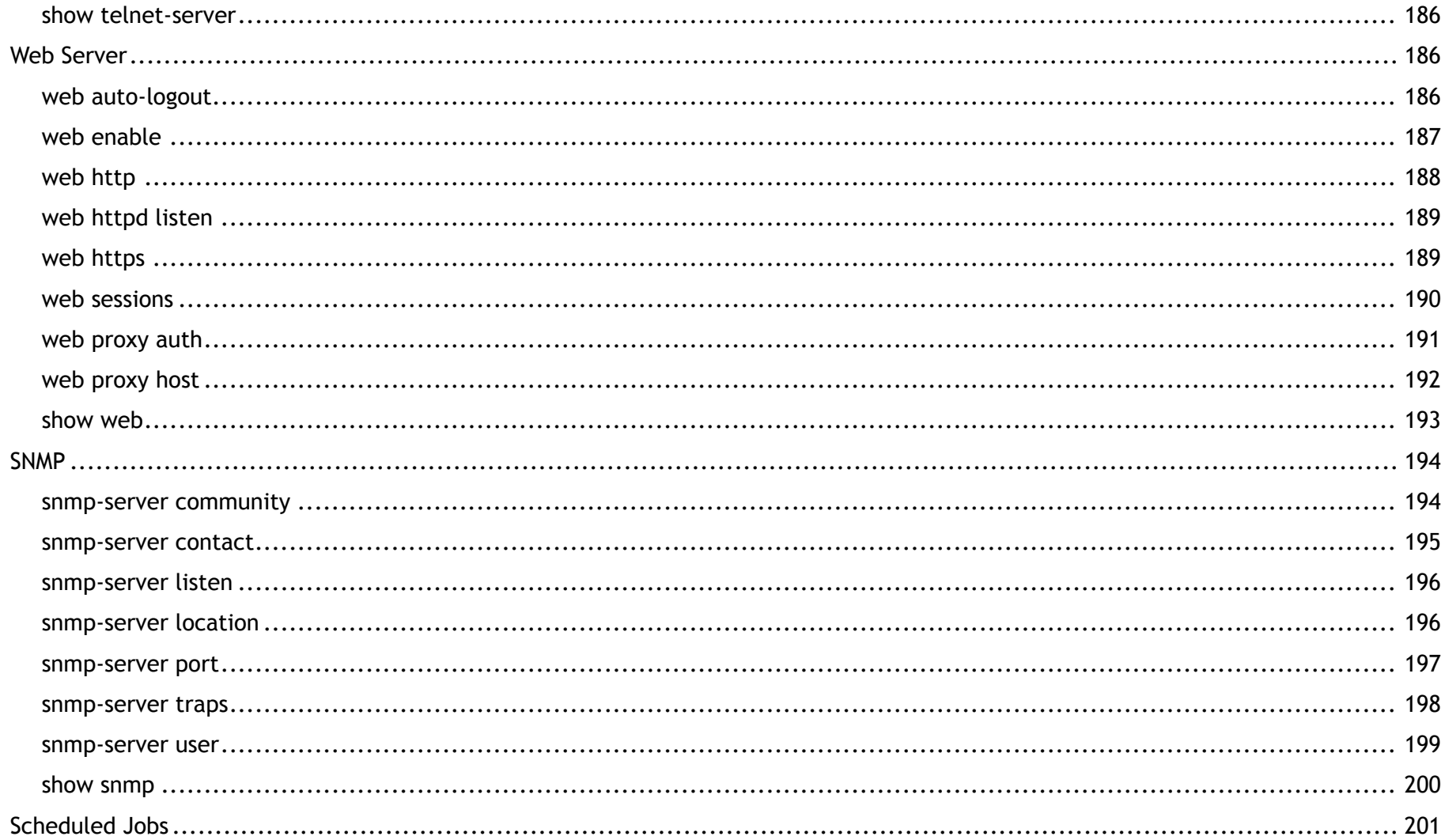

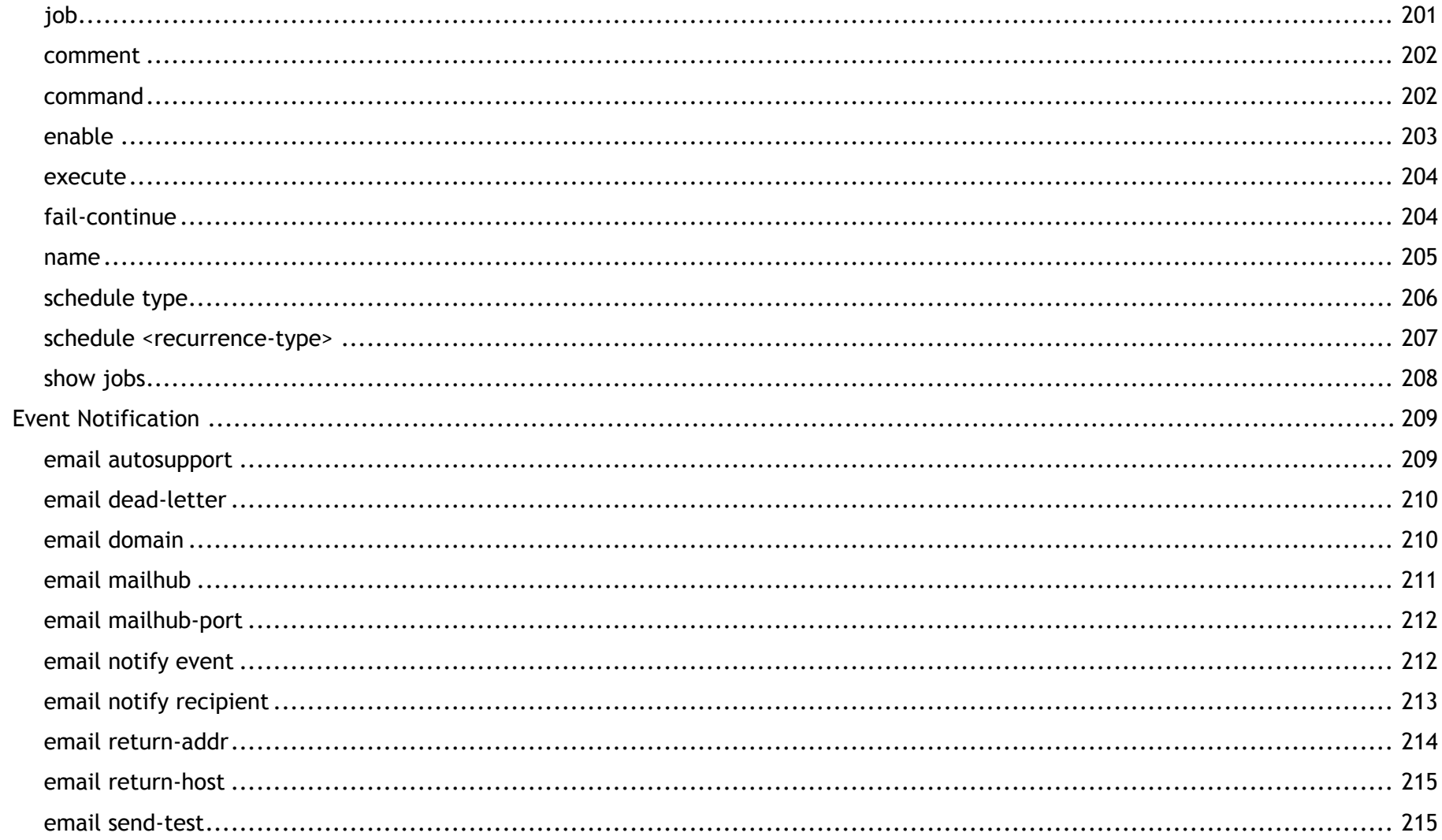

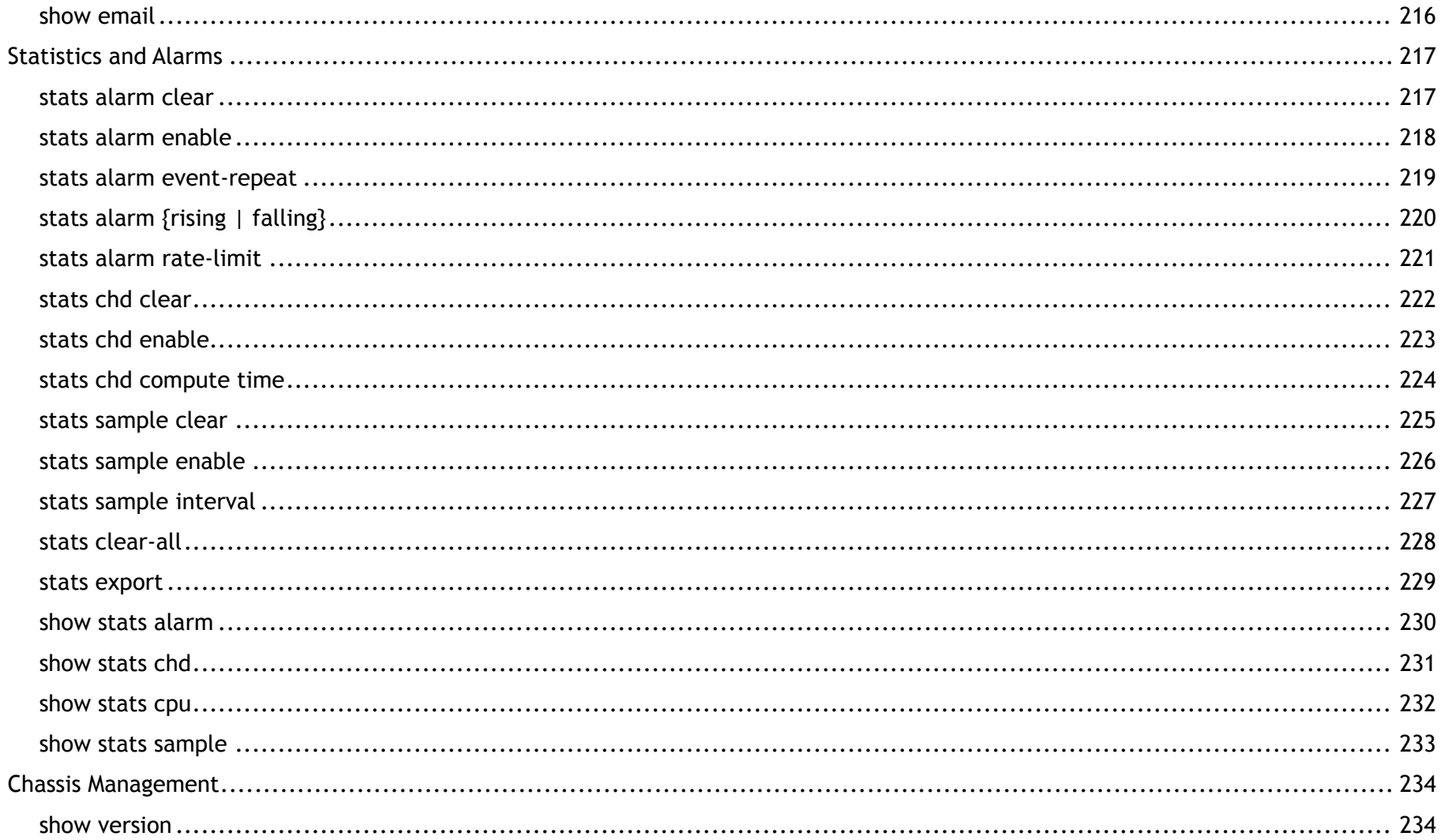

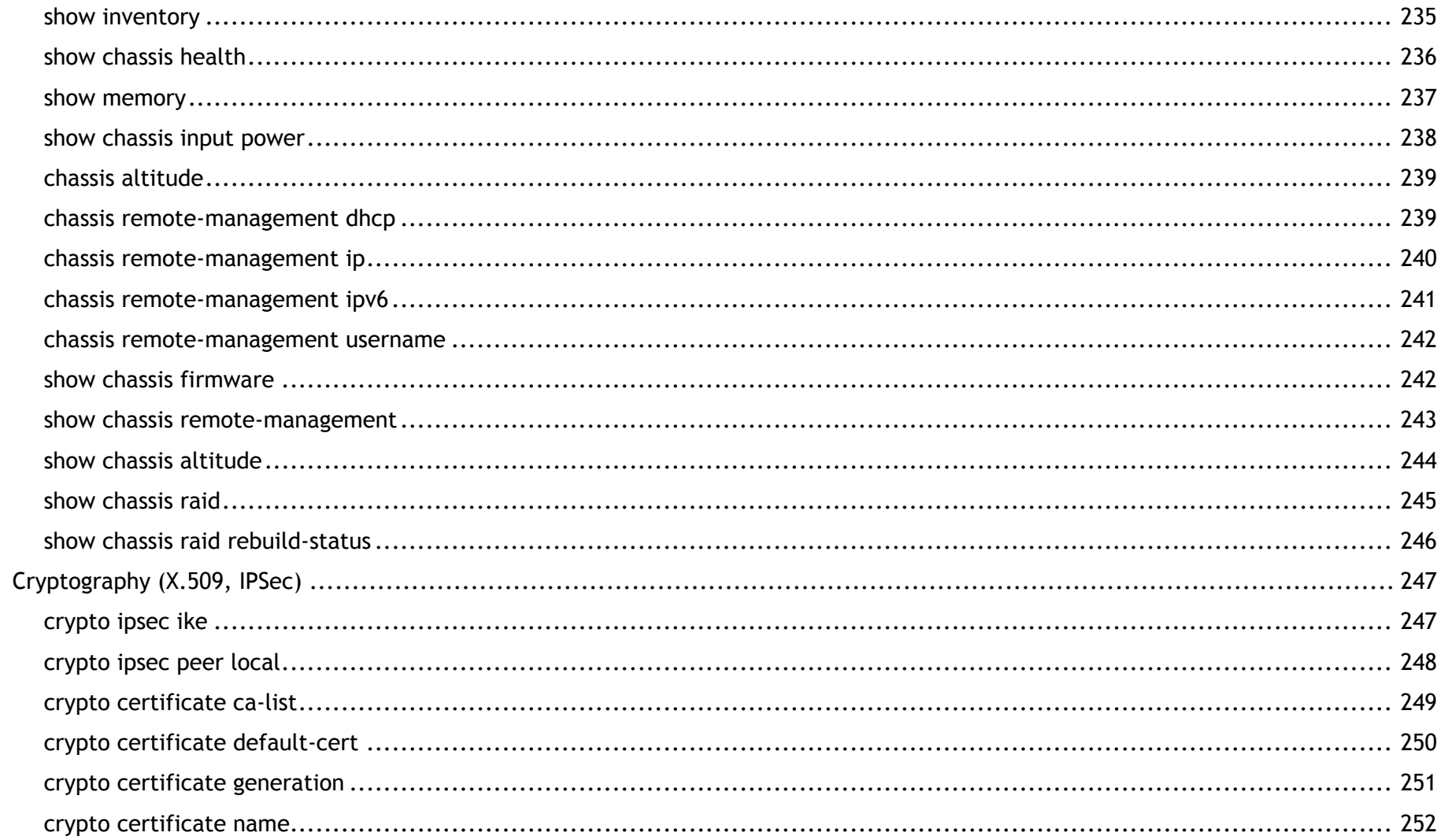

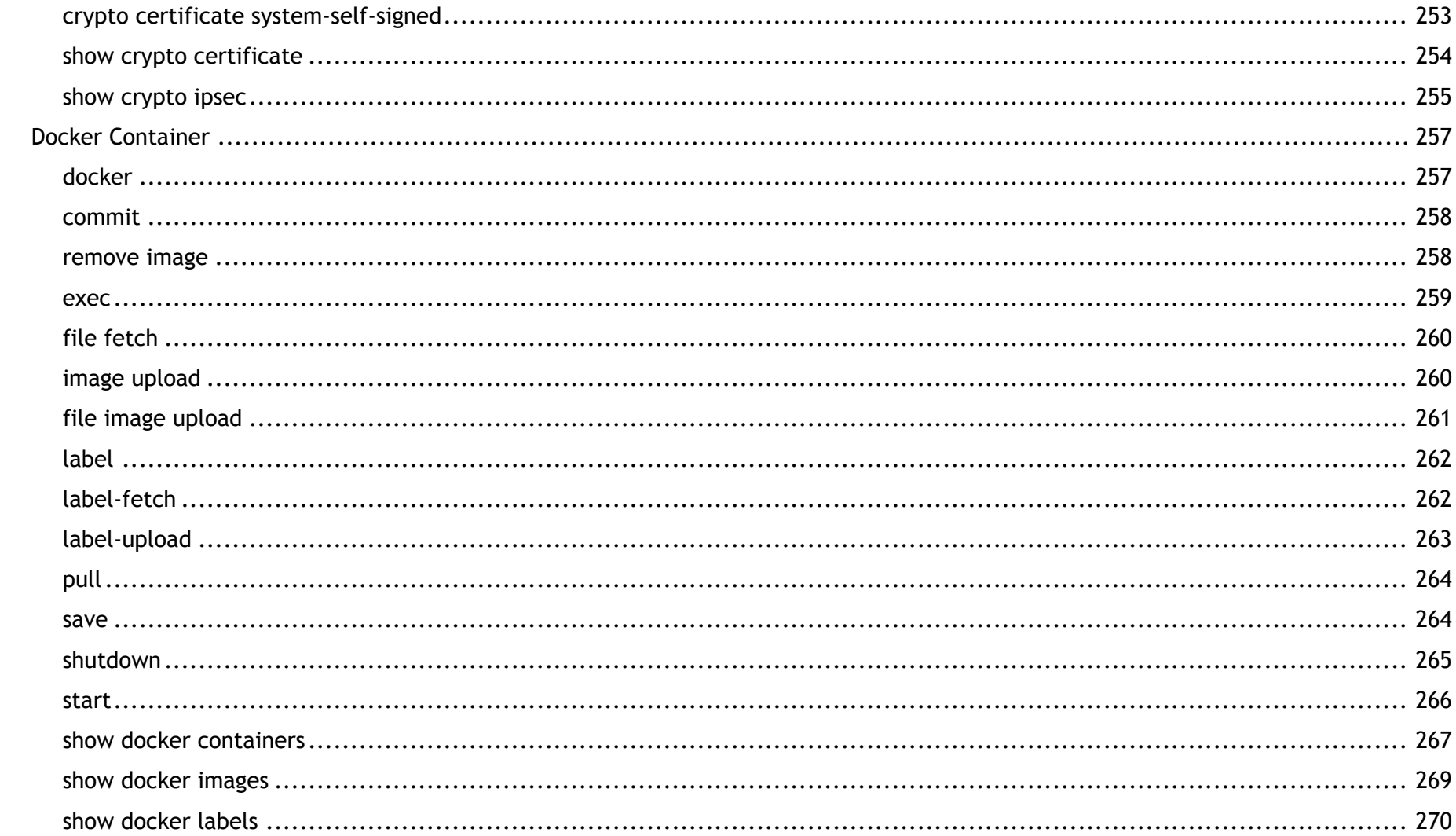

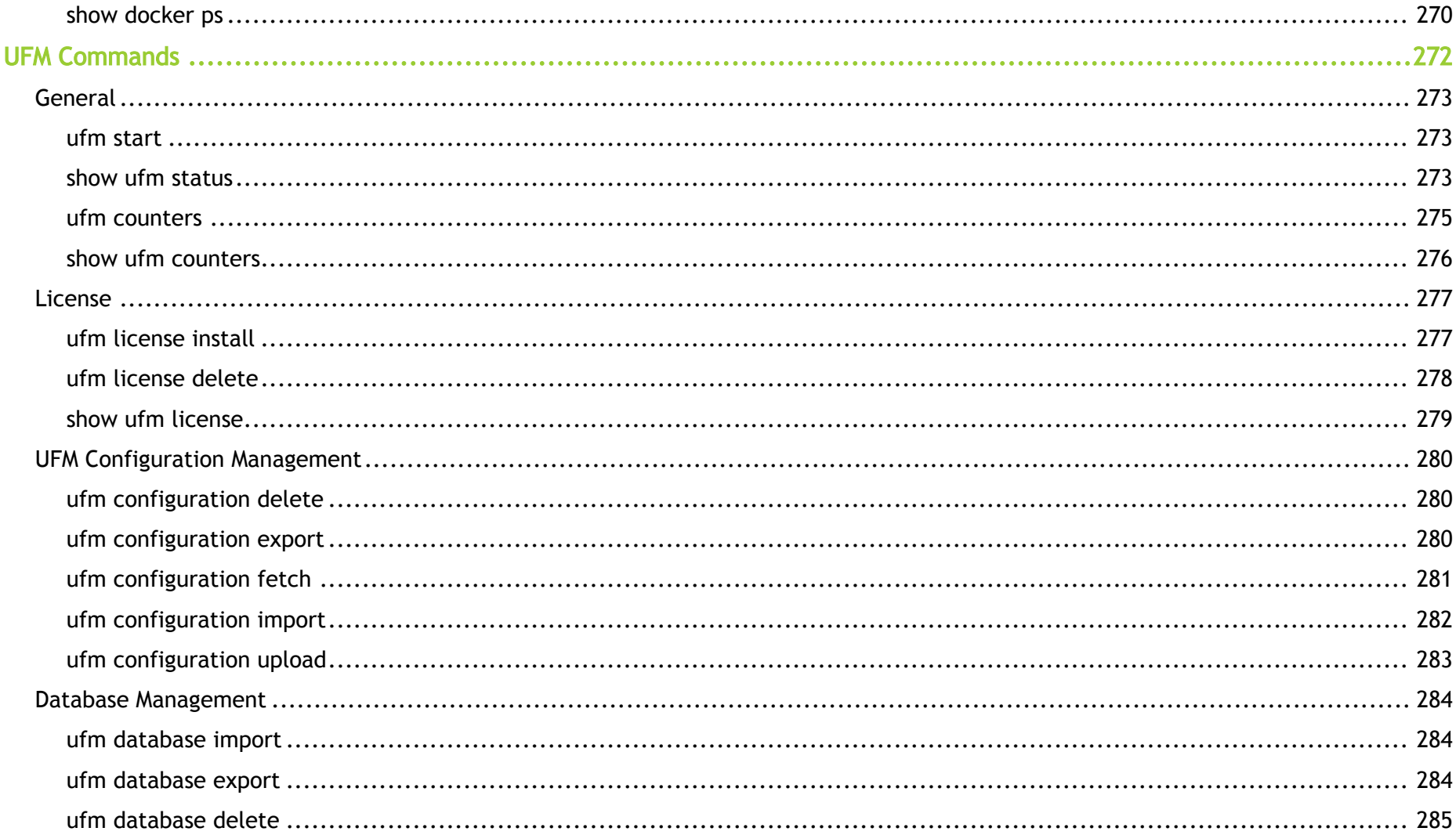

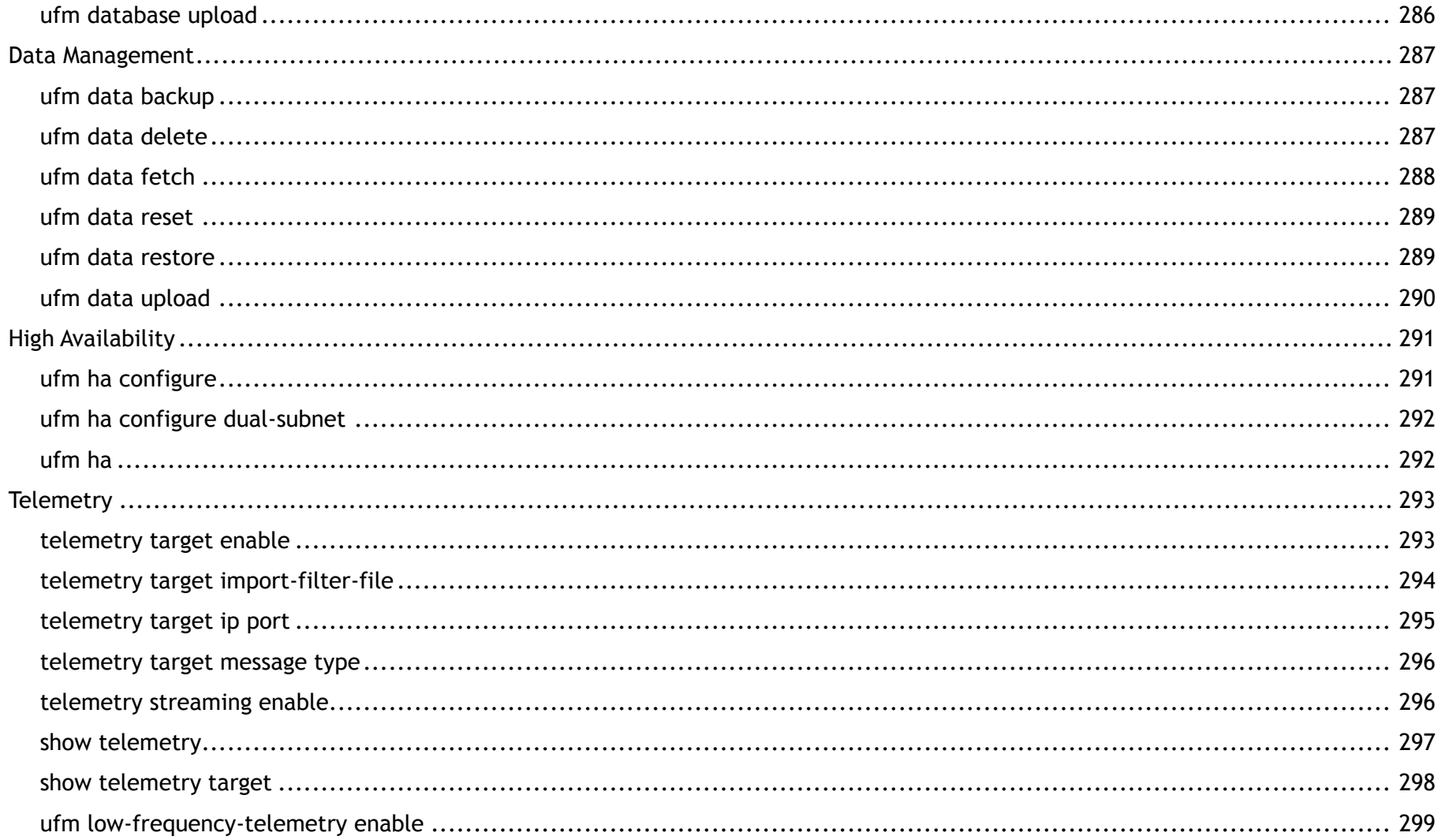

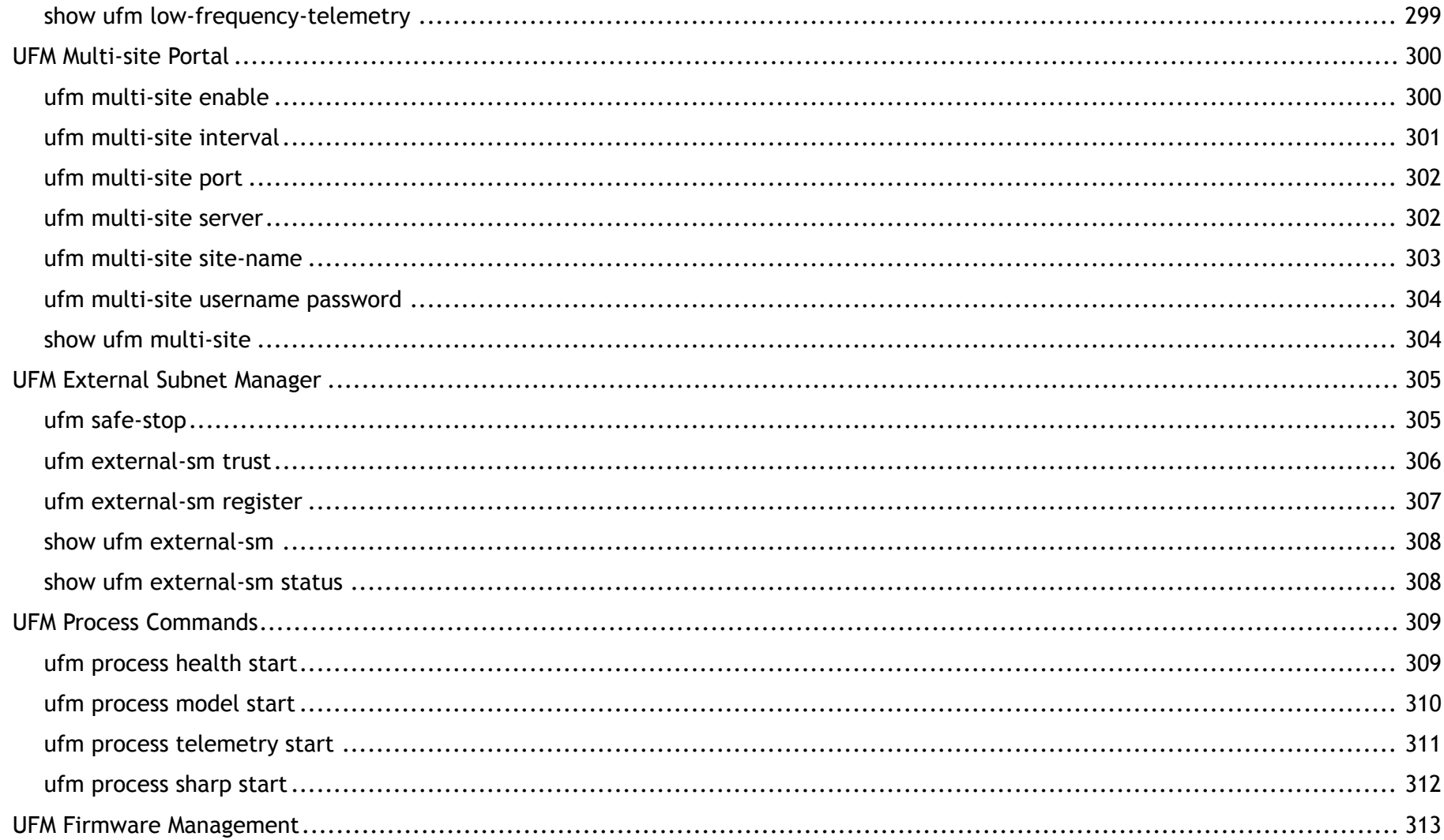

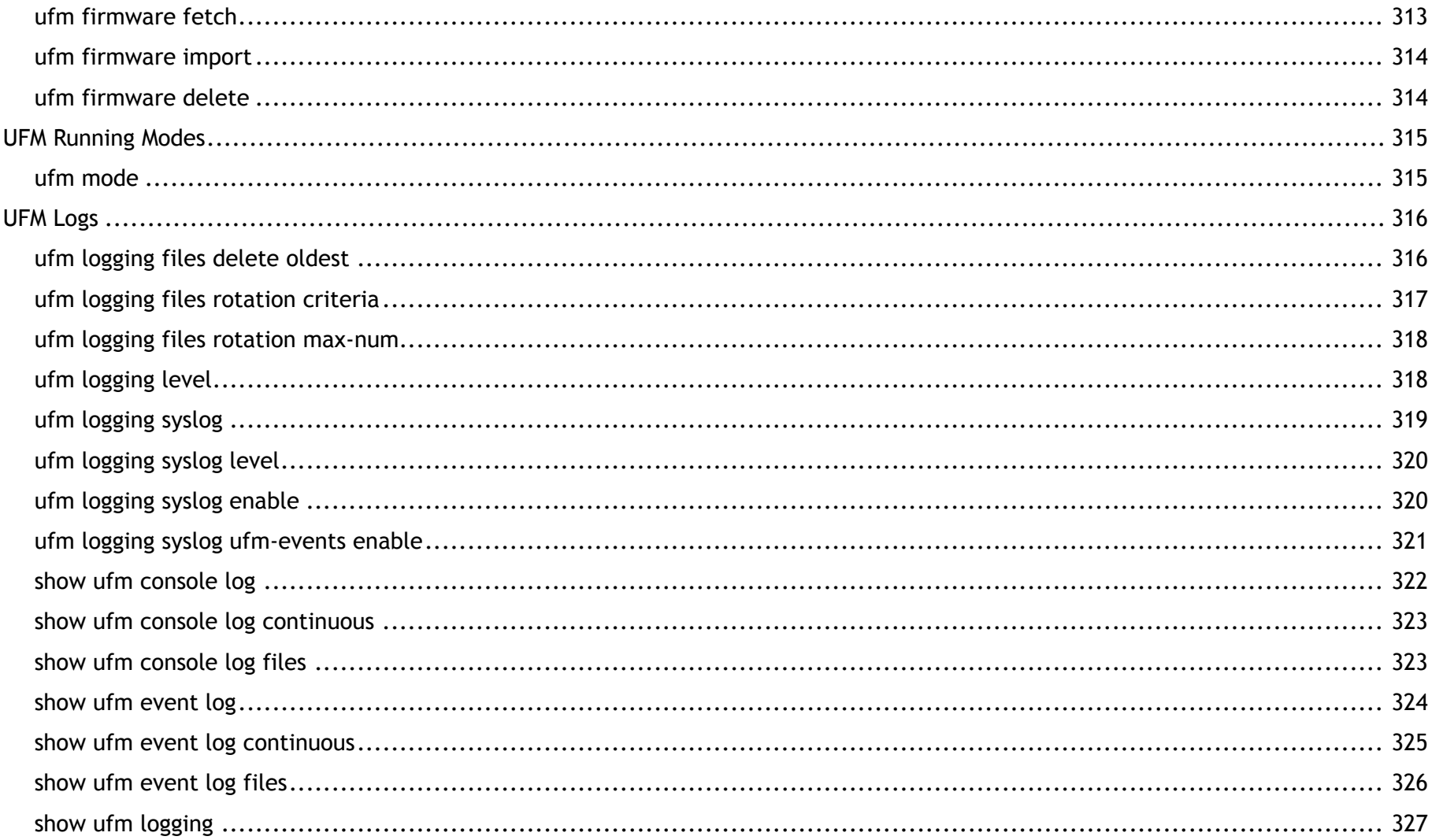

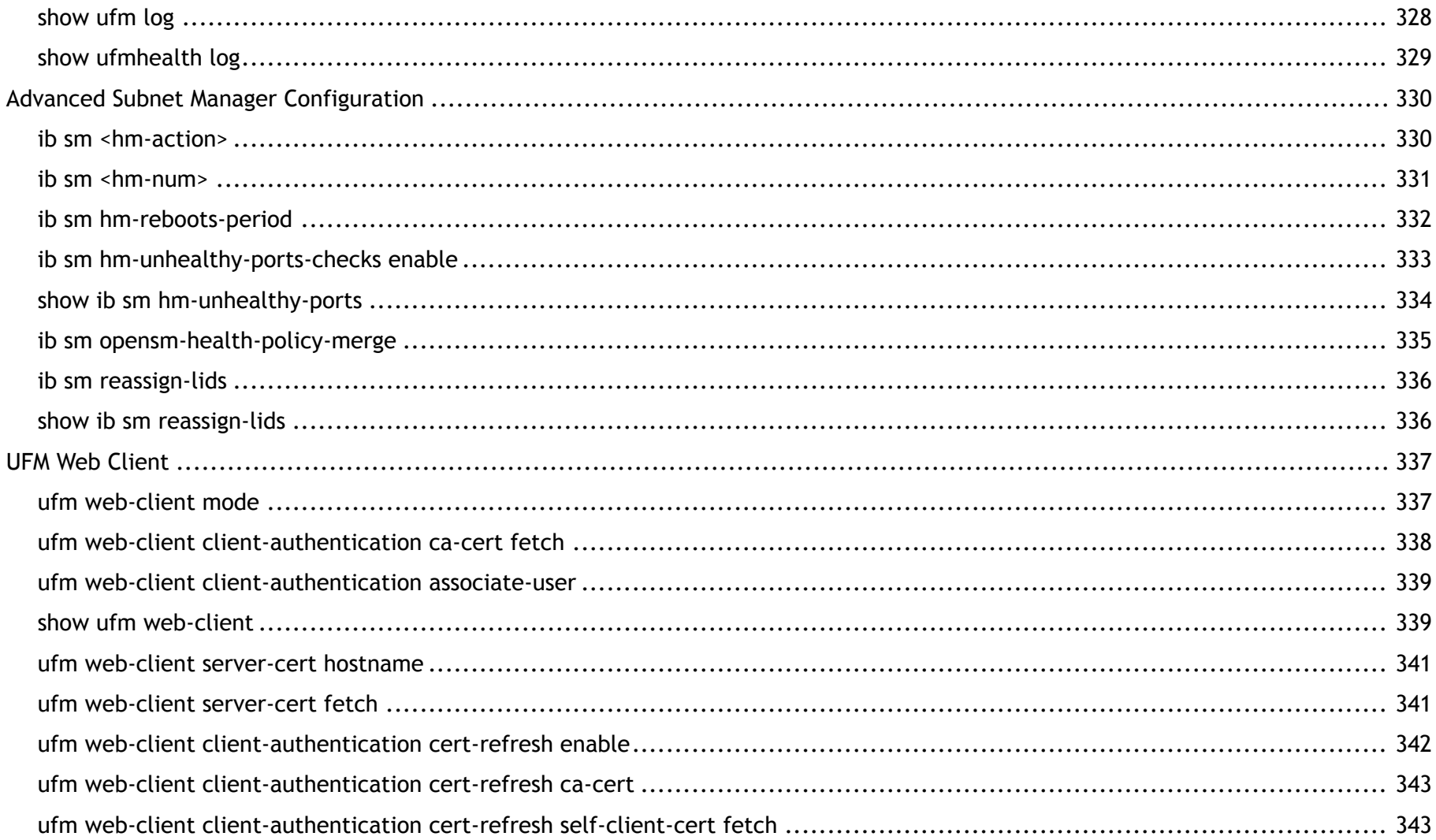

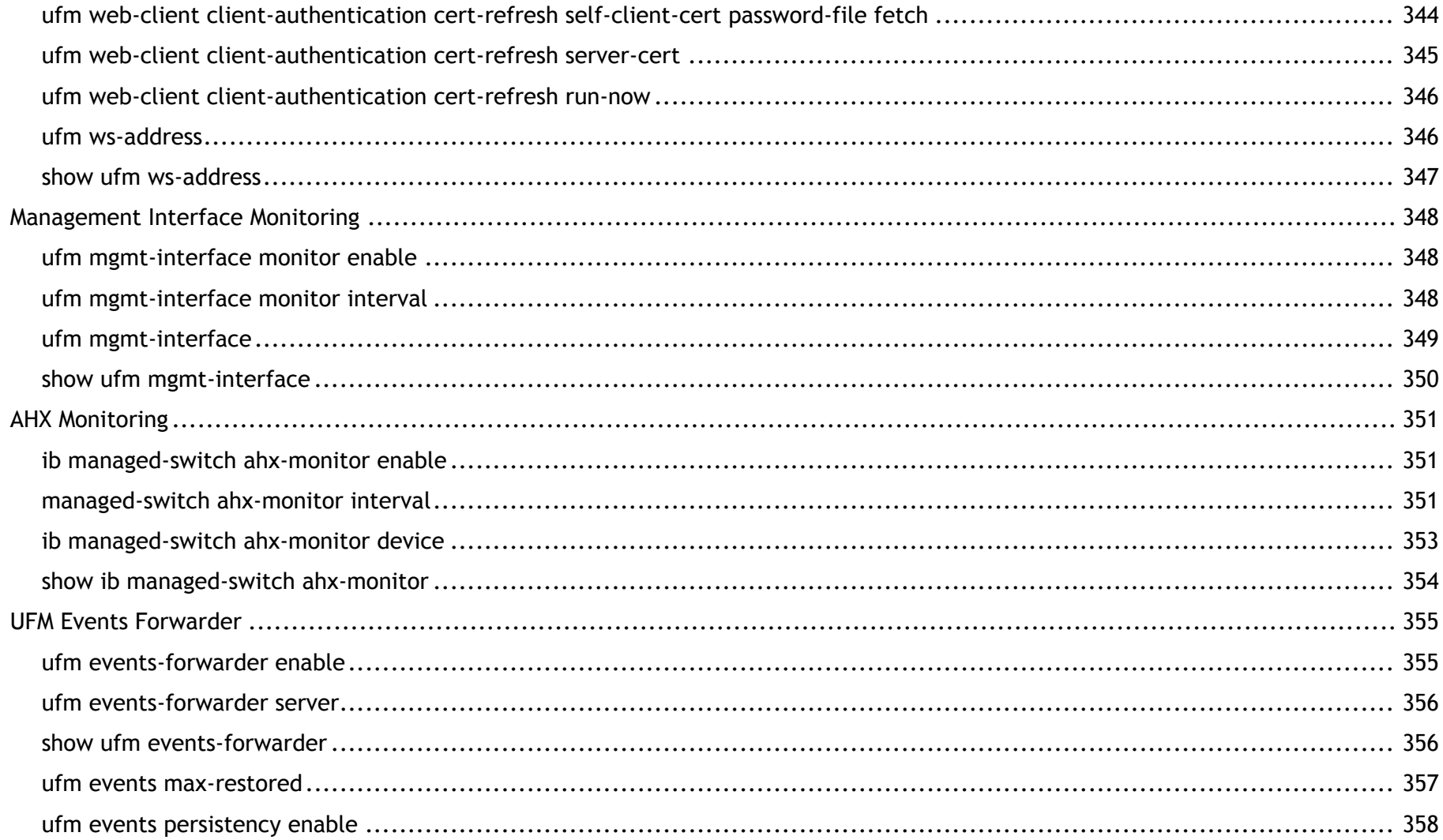

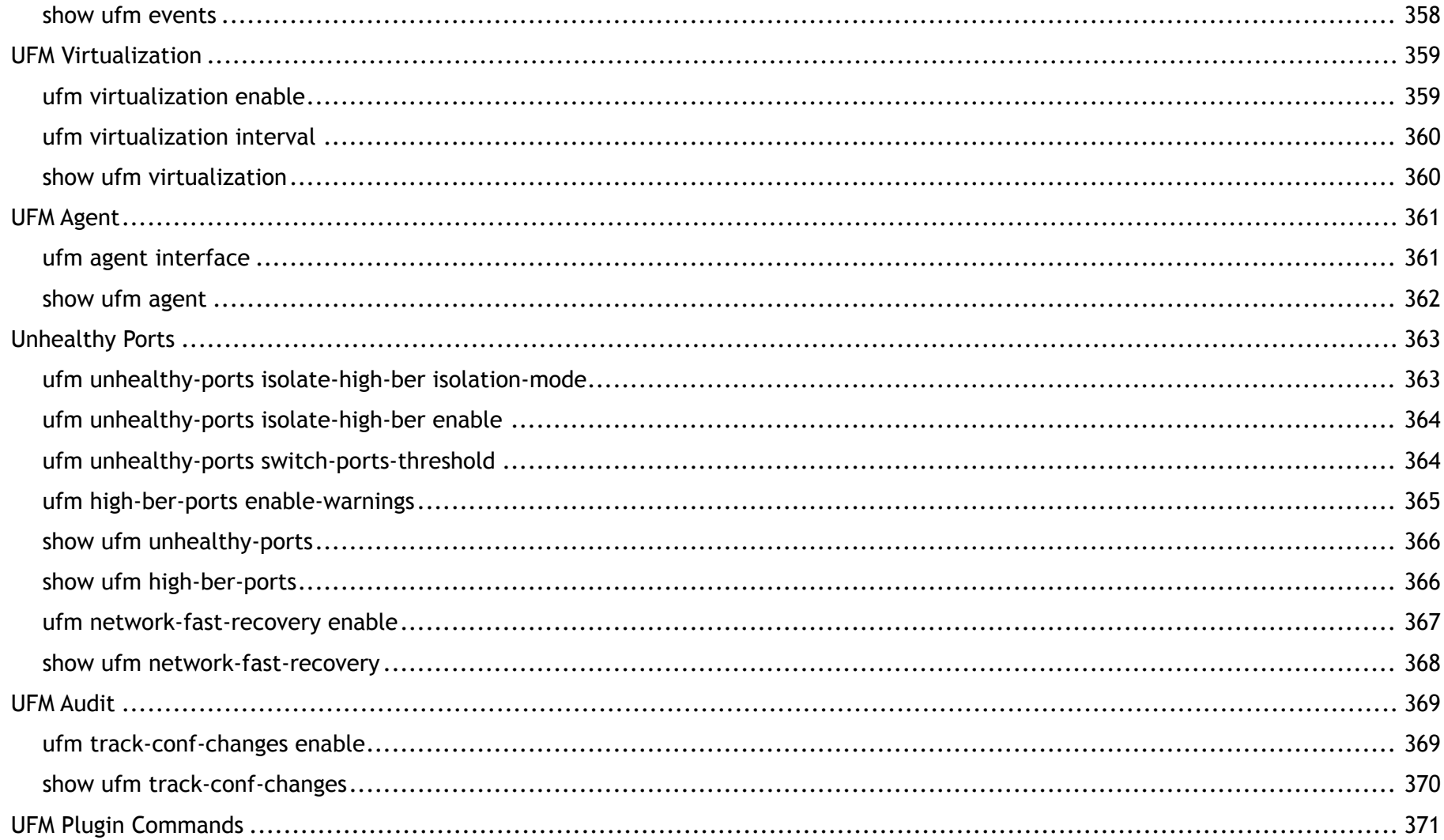

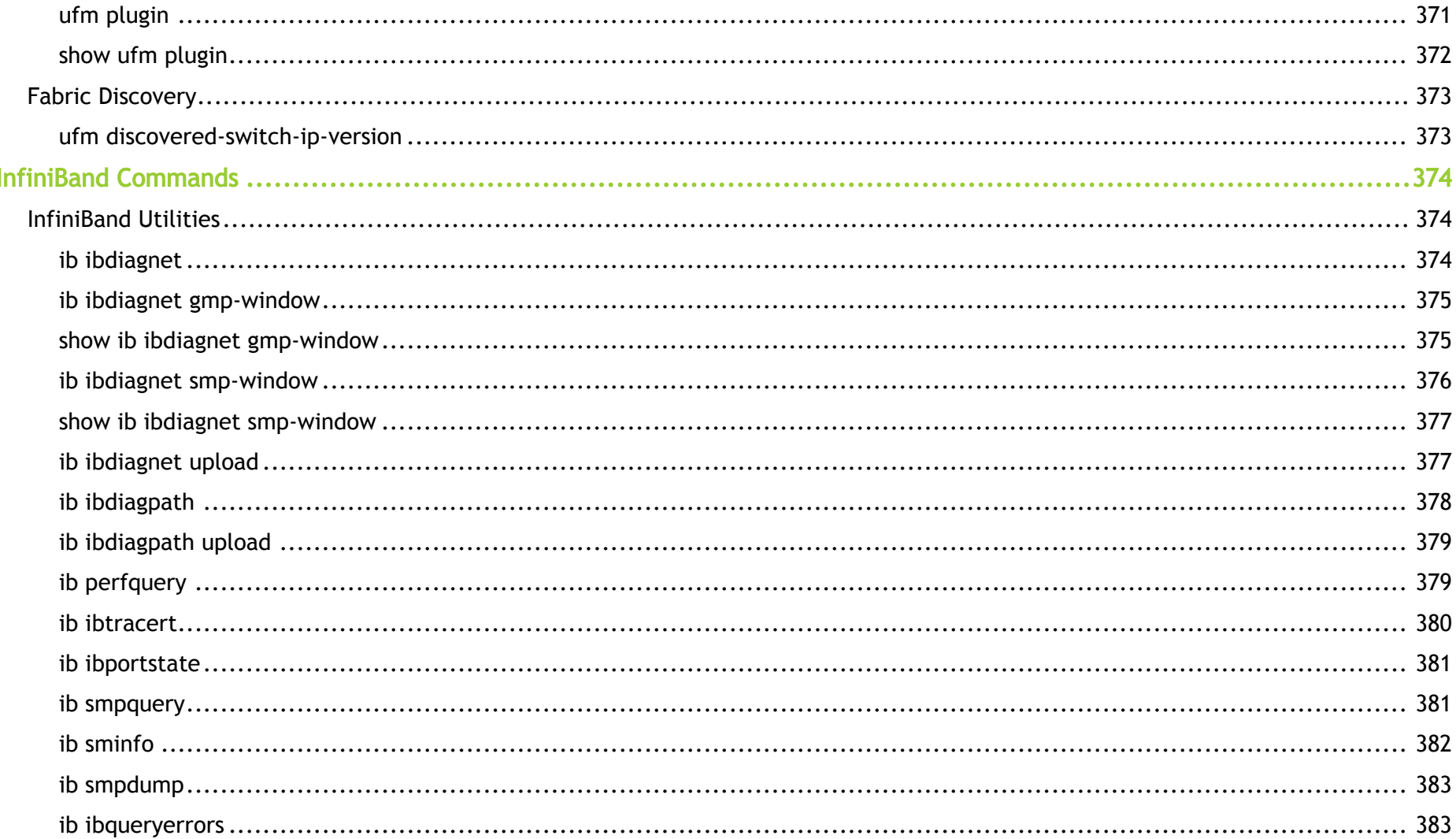

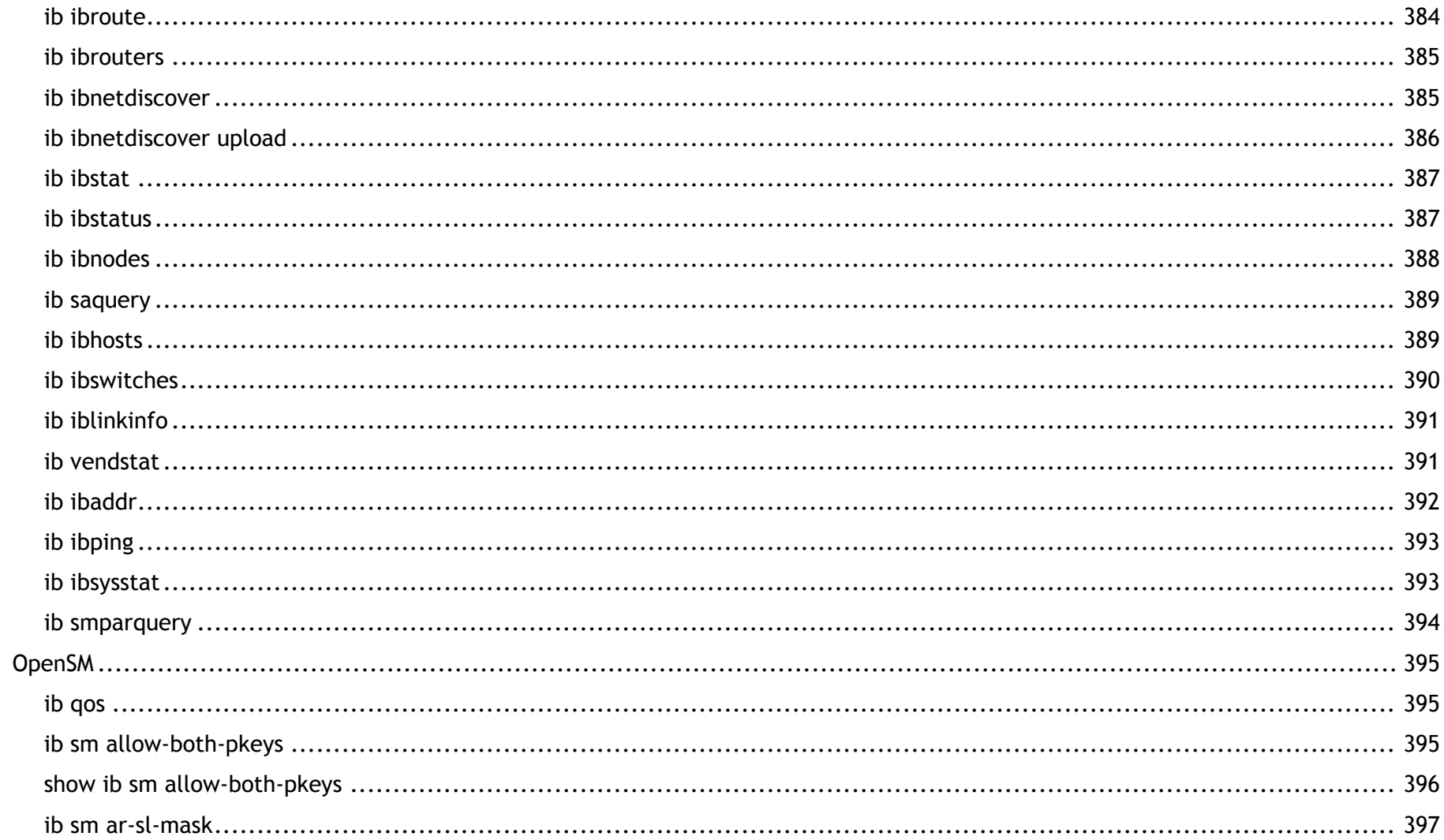

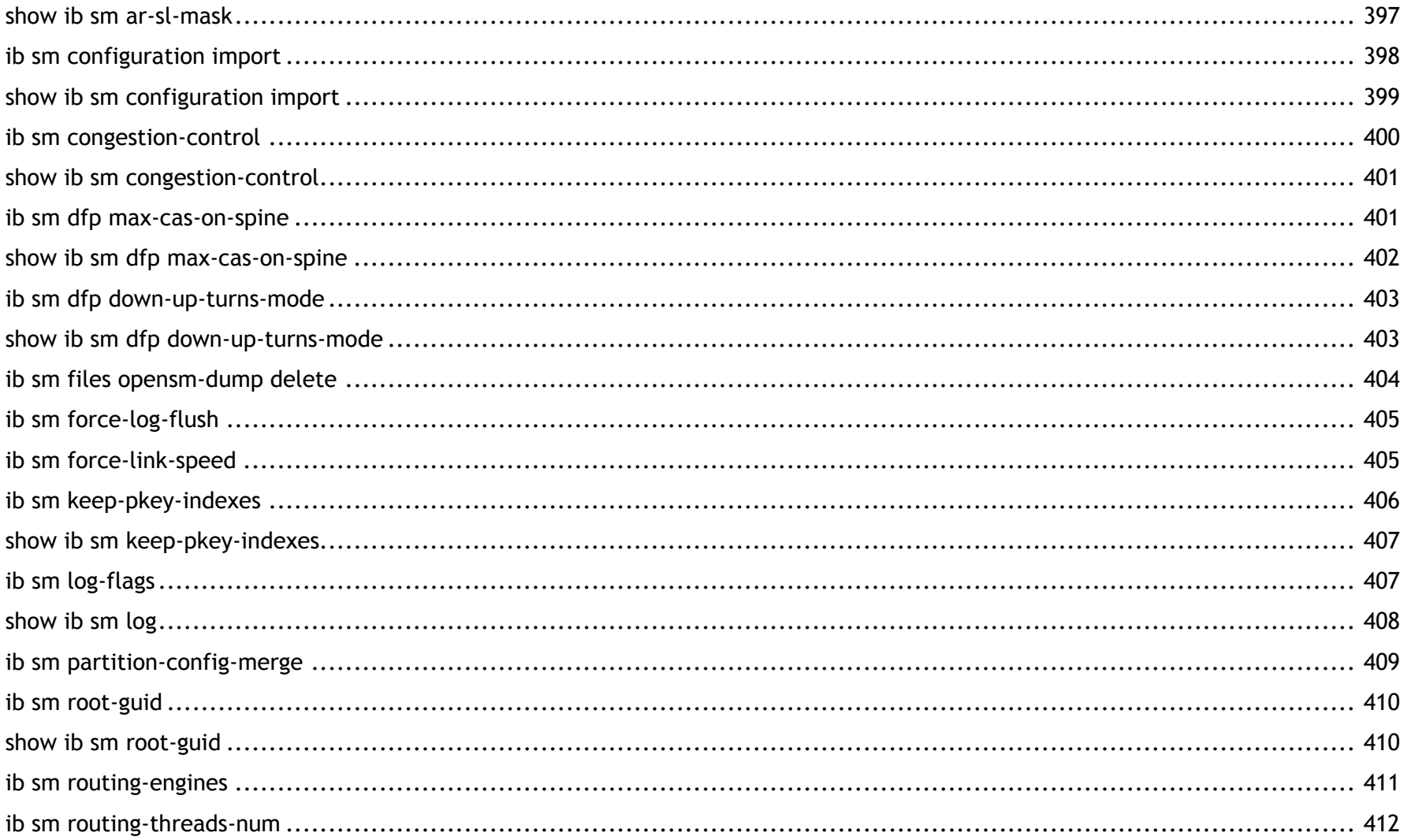

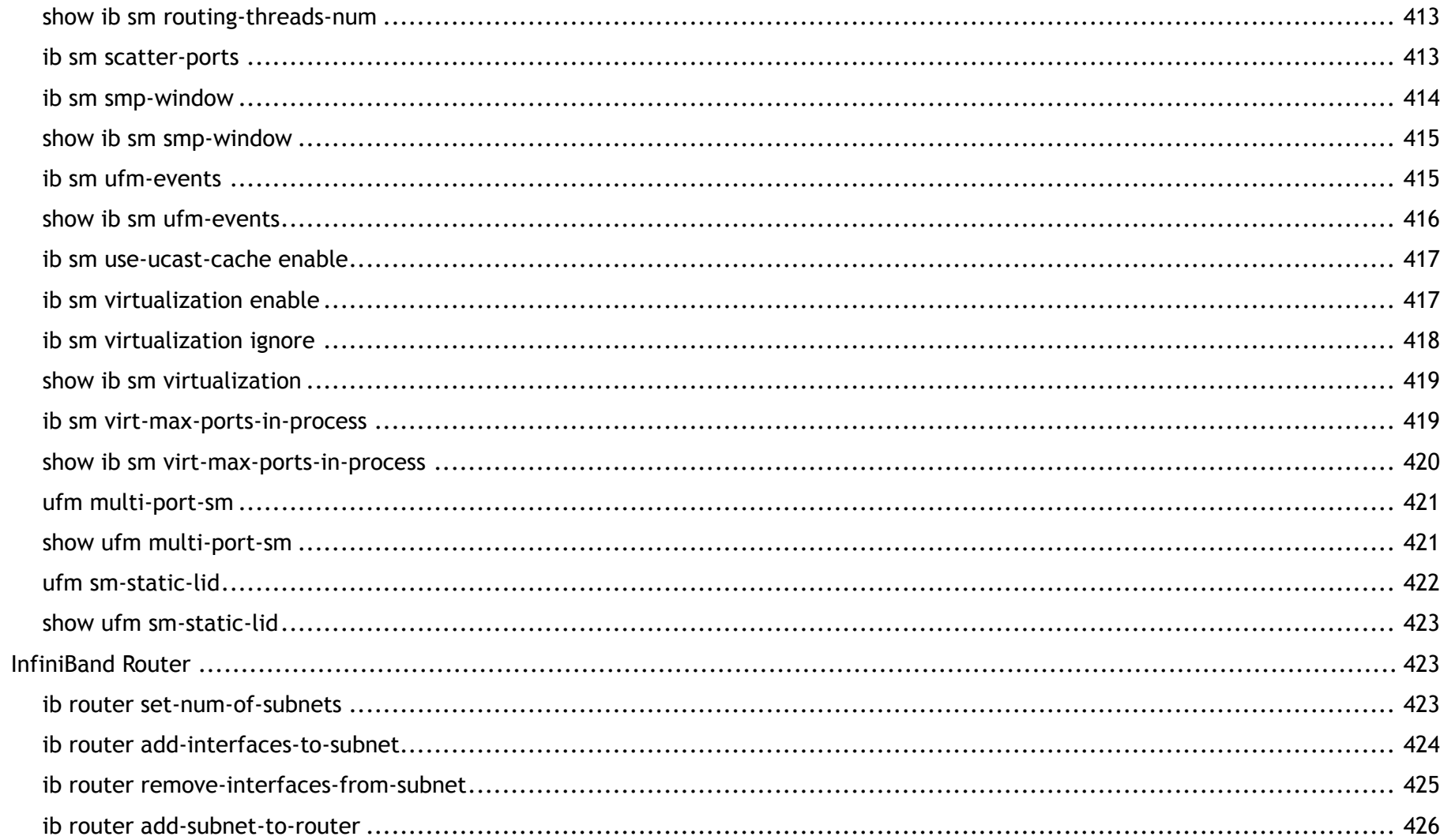

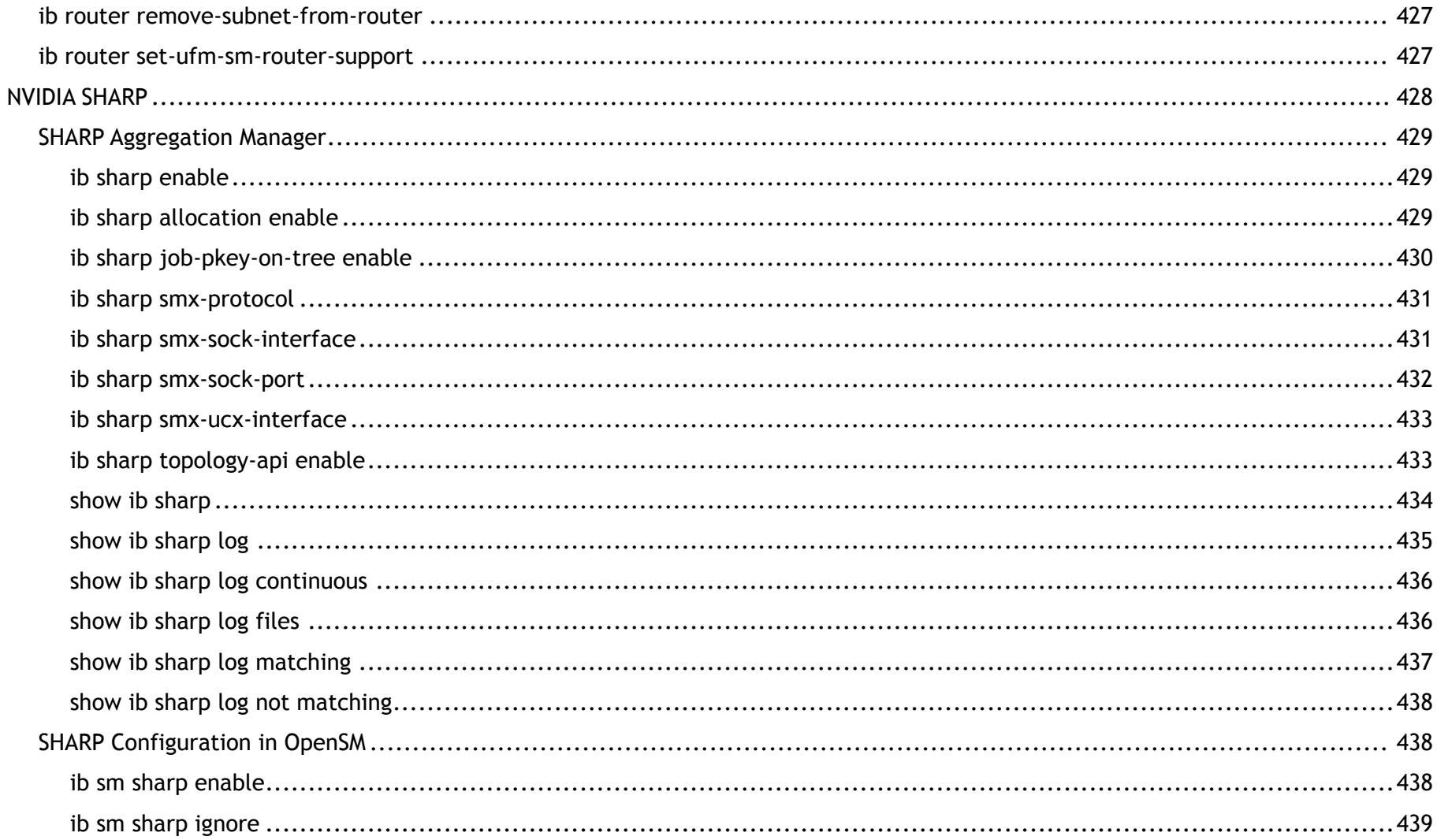

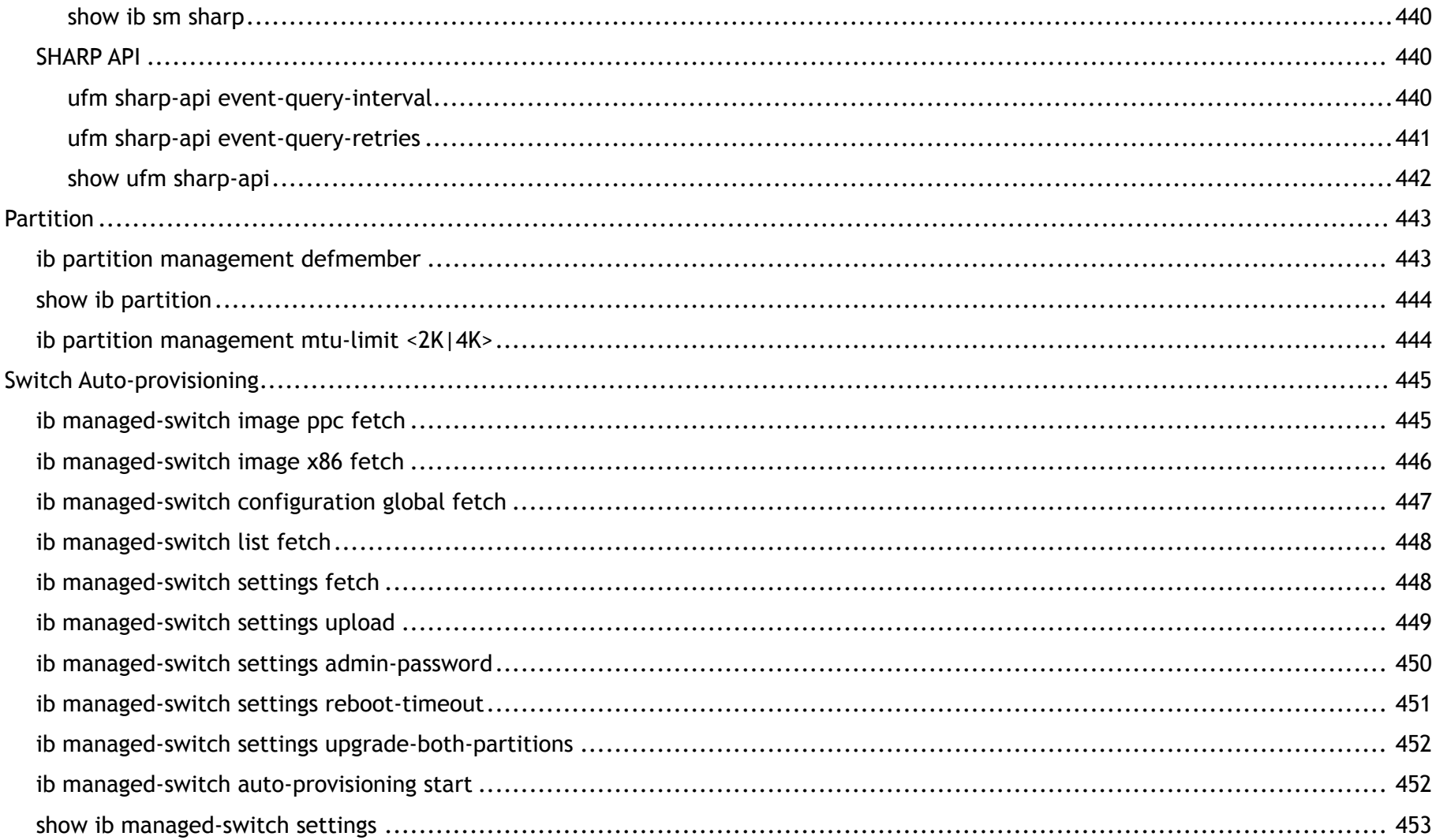

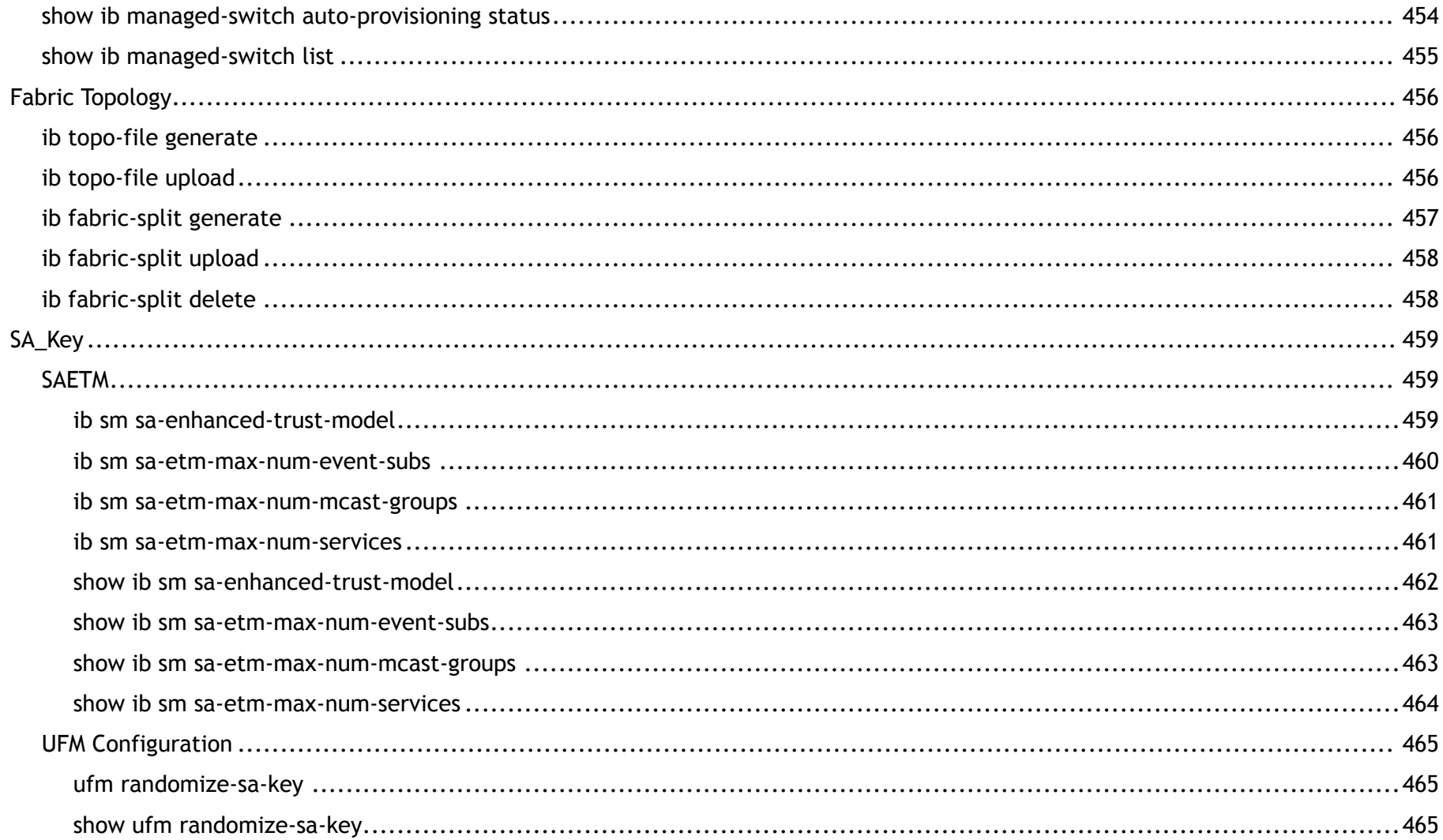

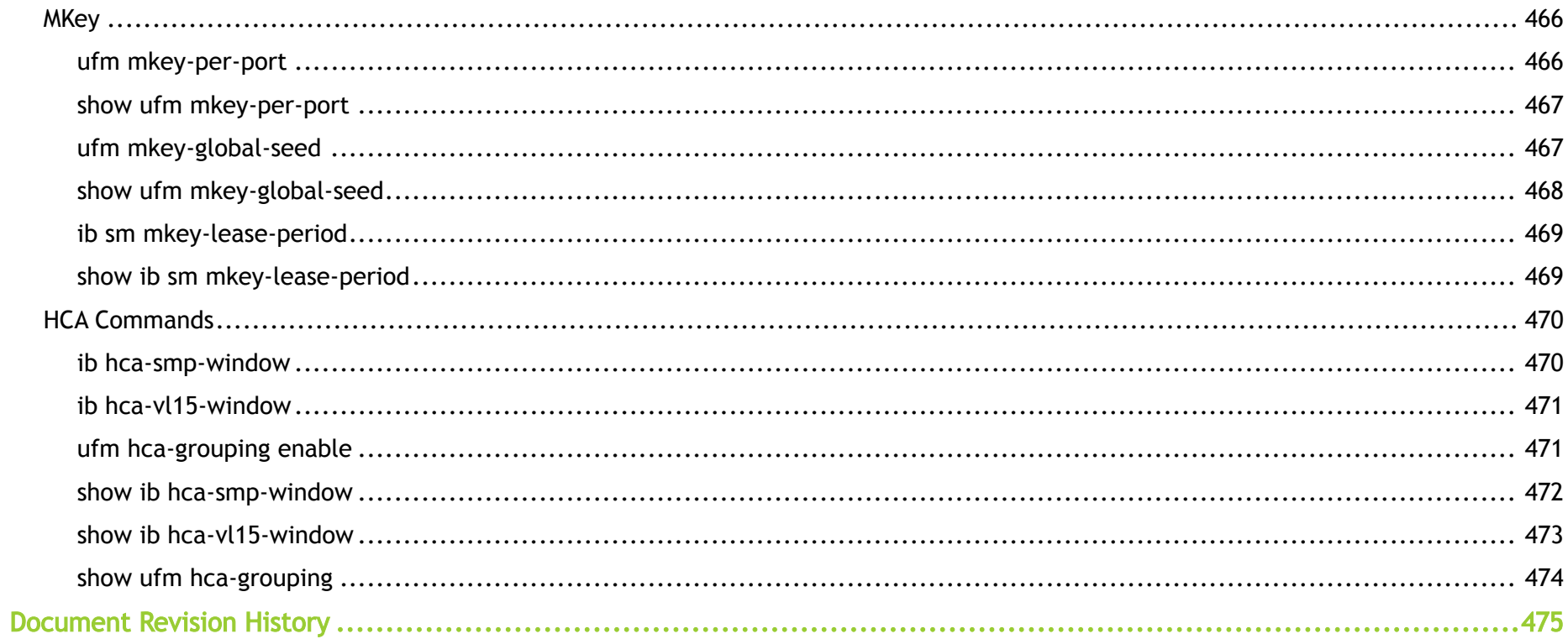

### <span id="page-30-0"></span>About This Document

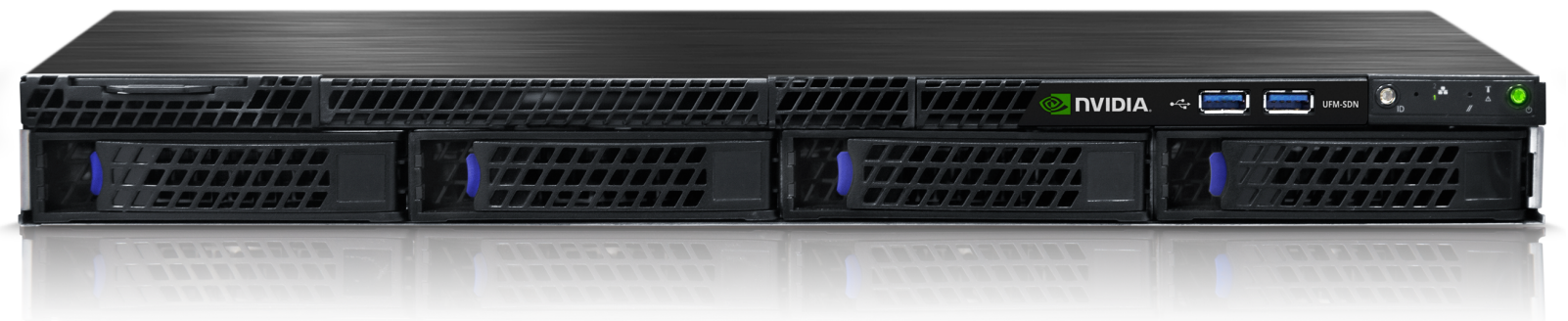

NVIDIA Unified Fabric Manager for Software Defined Networks (UFM-SDN) appliance enables data center operators to efficiently provision, monitor and operate large-scale compute and storage data center interconnect infrastructures. UFM eliminates the complexity of fabric management, while also providing deep visibility into traffic and optimizing fabric performance.

This reference guide documents all the commands that can be used to configure the NVIDIA® UFM®-SDN Appliance.

## <span id="page-31-0"></span>Technical Support

Customers who purchased NVIDIA products directly from NVIDIA are invited to contact us through the following methods:

- E-mail: [enterprisesupport@nvidia.com](mailto:Enterprisesupport@nvidia.com)
- Enterprise Support page: [https://www.nvidia.com/en-us/support/enterprise](https://nam11.safelinks.protection.outlook.com/?url=https%3A%2F%2Fwww.nvidia.com%2Fen-us%2Fsupport%2Fenterprise&data=05%7C01%7Camirn%40nvidia.com%7C1123aef1cfaf4fd44e7f08da4472ff5a%7C43083d15727340c1b7db39efd9ccc17a%7C0%7C0%7C637897557943988355%7CUnknown%7CTWFpbGZsb3d8eyJWIjoiMC4wLjAwMDAiLCJQIjoiV2luMzIiLCJBTiI6Ik1haWwiLCJXVCI6Mn0%3D%7C3000%7C%7C%7C&sdata=B55X06j66qptTA1ycMKbW3PMUw5pdNTZUd40nW8jKPA%3D&reserved=0)

Customers who purchased NVIDIA M-1 Global Support Services, please see your contract for details regarding Technical Support.

Customers who purchased NVIDIA products through an NVIDIA-approved reseller should first seek assistance through their reseller.

### <span id="page-32-0"></span>Document Revision History

For the list of changes made to this document, refer to **Document Revision History**.

### <span id="page-33-0"></span>Using Command Line Interface

UFM-SDN Appliance is equipped with an industry-standard command line interface (CLI). The CLI is accessed through SSH or Telnet sessions or directly through the console port on the front panel, if it exists. This page explains how to use the CLI of UFM-SDN Appliance.

### <span id="page-33-1"></span>CLI Modes

The CLI has the following modes, and each mode makes available a different set of commands for execution. The different CLI configuration modes are:

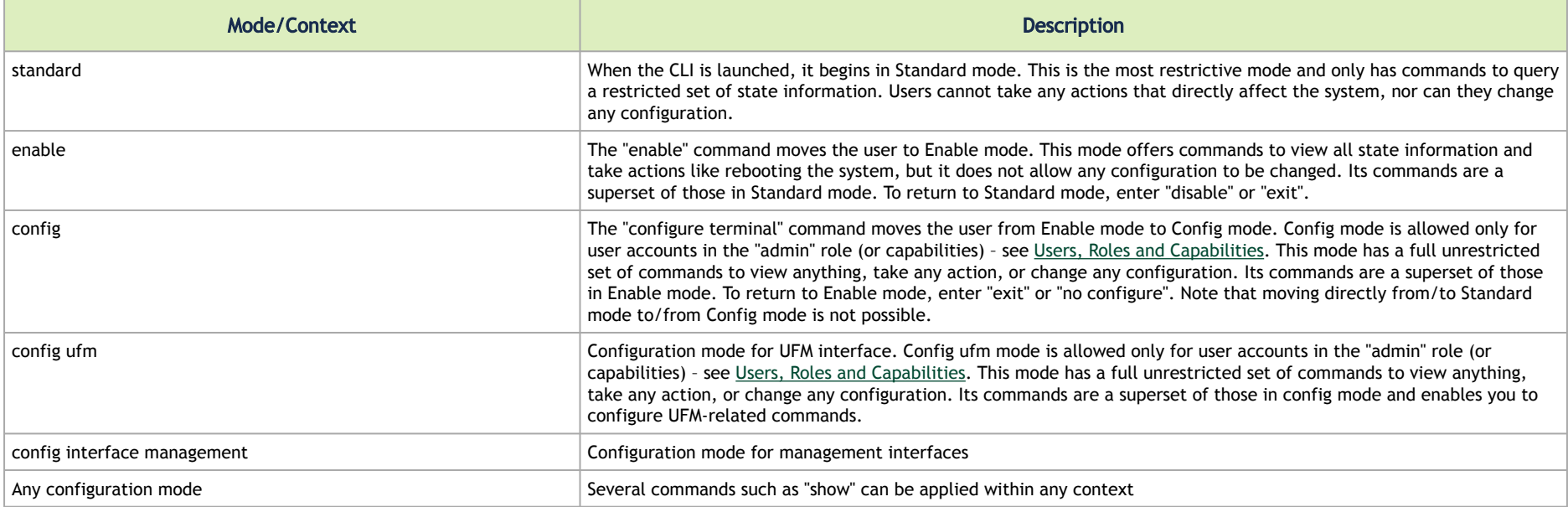

#### <span id="page-34-0"></span>Syntax Conventions

To help you identify the different parts of a CLI command, the following table explains conventions of presenting the syntax of commands.

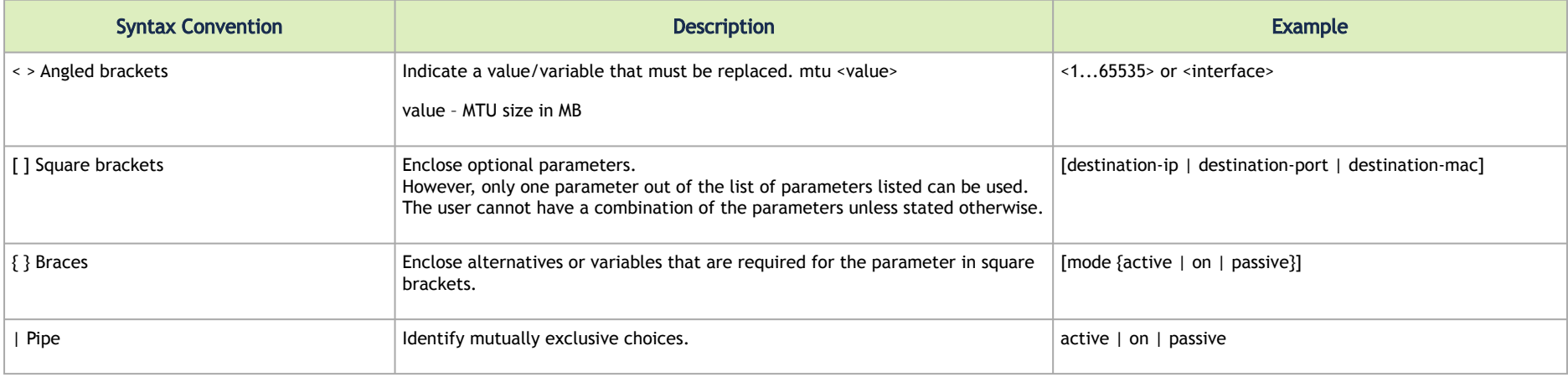

Do not use the angled or square brackets, vertical bar, or braces in command lines. This guide uses these symbols only to show the different entry types.  $\mathbf{A}$ 

CLI commands and options are in lowercase and are case-sensitive. For example, when you enter the enable command, enter it all in lowercase. It cannot be ENABLE or Enable. Text entries you create are also casesensitive.  $\mathbf{A}$ 

#### <span id="page-34-1"></span>Prompt and Response Conventions

The prompt always begins with the hostname of the system. What follows depends on what command mode the user is in. To demonstrate by example, assuming the machine name is "ufm-sdn-app", the prompts for each of the modes are:

ufm-sdn-app > (Standard mode)<br>ufm-sdn-app # (Enable mode) ufm-sdn-app # (Enable mode)  $ufm-sdn-apo$  (config) #

The following session shows how to move between command modes:

```
ufm-sdn-app > (You start in Standard mode)<br>ufm-sdn-app > enable (Nove to Enable mode)
ufm-sdn-app > enable<br>ufm-sdn-amp#
                                                          (You are in Enable mode)<br>(Move to Config mode)
ufm-sdn-app # configure terminal<br>ufm-sdn-app (config) #
                                                          (You are in Config mode)<br>(Exit Config mode)
ufm-sdn-app (config) # exit<br>ufm-sdn-app #
                                                          (You are back in Enable mode)<br>(Exit Enable mode)
ufm-sdn-app # disable<br>ufm-sdn-app >
                                                          (You are back in Standard mode)
```
Commands entered do not print any response and simply show the command prompt after you press <Enter>.

<span id="page-35-0"></span>If an error is encountered in executing a command, the response will begin with "%", followed by some text describing the error.

#### Getting Help

You may request context-sensitive help at any time by pressing "?" on the command line. This will show a list of choices for the word you are on, or a list of top-level commands if you have not typed anything yet.

For example, if you are in Standard mode and you type "?" at the command line, then you will get the following list of available commands.

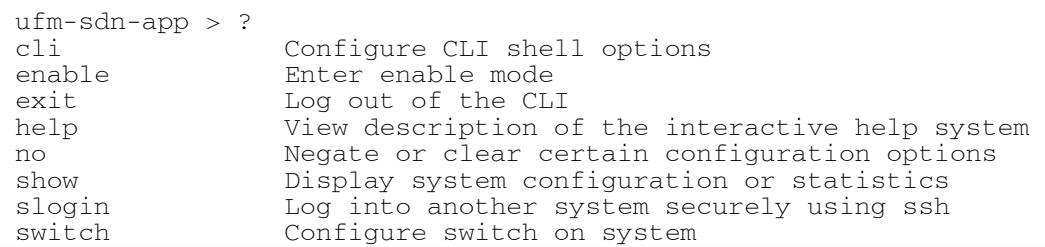
```
telnet Log into another system using telnet<br>terminal Set terminal parameters
                   Set terminal parameters
traceroute Trace the route packets take to a destination
switch >
```
If you type a legal string and then press "?" without a space character before it, then you will either get a description of the command that you have typed so far or the possible command/parameter completions. If you press "?" after a space character and "<cr>" is shown, this means that what you have entered so far is a complete command, and that you may press Enter (carriage return) to execute it.

Try the following to get started:

? show ? show c? show clock? show clock ?<br>show interfaces ? (from enable mode)

You can also enter "help" to view a description of the interactive help system.

Note also that the CLI supports command and/or parameter tab-completions and their shortened forms. For example, you can enter "en" instead of the "enable" command, or "cli cl" instead of "cli clear-history". In case of ambiguity (more than one completion option is available, that is), then you can hit double tabs to obtain the disambiguation options. Thus, if you are in Enable mode and wish to learn which commands start with the letter "c", type "c" and click twice on the tab key to get the following:

```
ufm-sdn-app # c<tab>
clear cli configure
ufm-sdn-app # c
```
This signifies that there are three commands that start with the letter "c": clear, cli and configure.

## Using "no" Command Form

Several config commands feature a "no" form whose purpose is to reset a parameter value to its inherited or default value, or to disable a configuration.

The command sequence below performs the following:

- 1. Displays the current CLI session option.
- 2. Disables auto-logout.
- 3. Displays the new CLI session options (auto-logout is disabled).
- 4. Re-enables auto-logout (after 15 minutes).
- 5. Displays the final CLI session options (auto-logout is enabled).

// 1. Display the current CLI session options ufm-sdn-app (config) # show cli CLI current session settings: Maximum line size: 8192 Terminal width: 157 columns Terminal length: 60 rows Terminal type: xterm Auto-logout: 15 minutes Paging: enabled Progress tracking: enabled Prefix modes: enabled ... // 2. Disable auto-logout ufm-sdn-app (config) # no cli session auto-logout // 3. Display the new CLI session options ufm-sdn-app (config) # show cli CLI current session settings: Maximum line size: 8192 Terminal width: 157 columns Terminal length: 60 rows Terminal type: xterm Auto-logout: disabled Paging: enabled Progress tracking: enabled Prefix modes: enabled ... // 4. Re-enable auto-logout after 15 minutes ufm-sdn-app (config) # cli session auto-logout 15 // 5. Display the final CLI session options ufm-sdn-app (config) # show cli CLI current session settings: Maximum line size: 8192 Terminal width: 157 columns

Terminal length: 60 rows Terminal type: xterm Auto-logout: 15 minutes Paging: enabled Progress tracking: enabled Prefix modes: enabled ...

#### CLI Pipeline Operator Commands

#### CLI Filtration Options "include" and "exclude"

The UFM-SDN appliance CLI supports filtering "show" commands to display lines containing or excluding certain phrases or characters. To filter the outputs of the "show" commands use the following format:

ufm-sdn-app (config) # <show command> | {include | exclude} <extended regular expression> [<ignore-case>] [next <lines>] [prev <lines>]

The filtering parameters are separated from the show command they filter by a pipe character (i.e. "|"). Quotation marks may be used to include or exclude a string including space, and multiple filters can be used simultaneously. For example:

ufm-sdn-app (config) # <show command> | {include <extended regular expression>} [<ignore-case>] [next <lines>] [prev <lines>] | exclude <extended regular expression> [<ignore-case>] [next <lines>] [prev <lines>]]

Example for "include":

ufm-sdn-app (config) # show clock | include Time Time: 15:46:54 Time zone: UTC

Example for "exclude":

```
ufm-sdn-app (config) # show clock | exclude Time
             Date: 2020/08/07
              (Etc/UTC)
```
#### CLI Monitoring Option "watch"

Running this command displays a show-command output that is updated at a time interval specified by the "interval" parameter (2 seconds is the default).

ufm-sdn-app (config) # <show command> | watch [diff] [interval <1-100 secs>]

The "diff" parameter highlights the differences between each iteration of the command.

For example running the command "show power | watch diff interval 1" yields something similar to the following:

----------------------------------------------------------------------- Module Device Sensor Power Voltage Current Feed Status [Watts] [Watts] [Amp] ----------------------------------------------------------------------- PS1 power-mon input 85.00 230.00 0.38 AC OK PS2 power-mon - - - - - FAIL Total power used : 85.00 Watts Total power capacity : 460.00 Watts Total power available : 375.00 Watts Maximum consumed power of all turned on modules: 46.00 Watts

With the highlighted black blocks indicating the change that has occurred between one iteration of the command from one second to the next.

To exit "watch" mode, press Ctrl+C. The "watch" option may be used in conjunction with the "include" and "exclude" options as follows:

ufm-sdn-app (config) # <show command> | {include | exclude} <extended regular expression> | watch [diff] [interval <1-100 secs>]

It is possible to count the number of lines in an output of a "show" command by using the following:

ufm-sdn-app (config) # <show command> | count

For example:

4

```
ufm-sdn-app (config) # show clock | count
```
#### CLI "json-print" Option

The UFM-SDN appliance CLI supports printing "show" commands in JSON syntax.

To print the output of the show commands as JSON, use the following format:

ufm-sdn-app (config) # <show command> | json-print

Running the command displays an output of the show command in JSON syntax structure instead of its regular format. For example:

```
ufm-sdn-app (config) # show ftp-server
FTP server enabled: no
ufm-sdn-app (config) # show ftp-server | json-print
{
      "FTP server enabled": "no"
\lambda
```
The "json-print" option cannot be used together with filtering ("include" and "exclude") and/or monitoring ("watch").

#### CLI Shortcuts

The following table presents the available keyboard shortcuts for the UFM-SDN CLI.

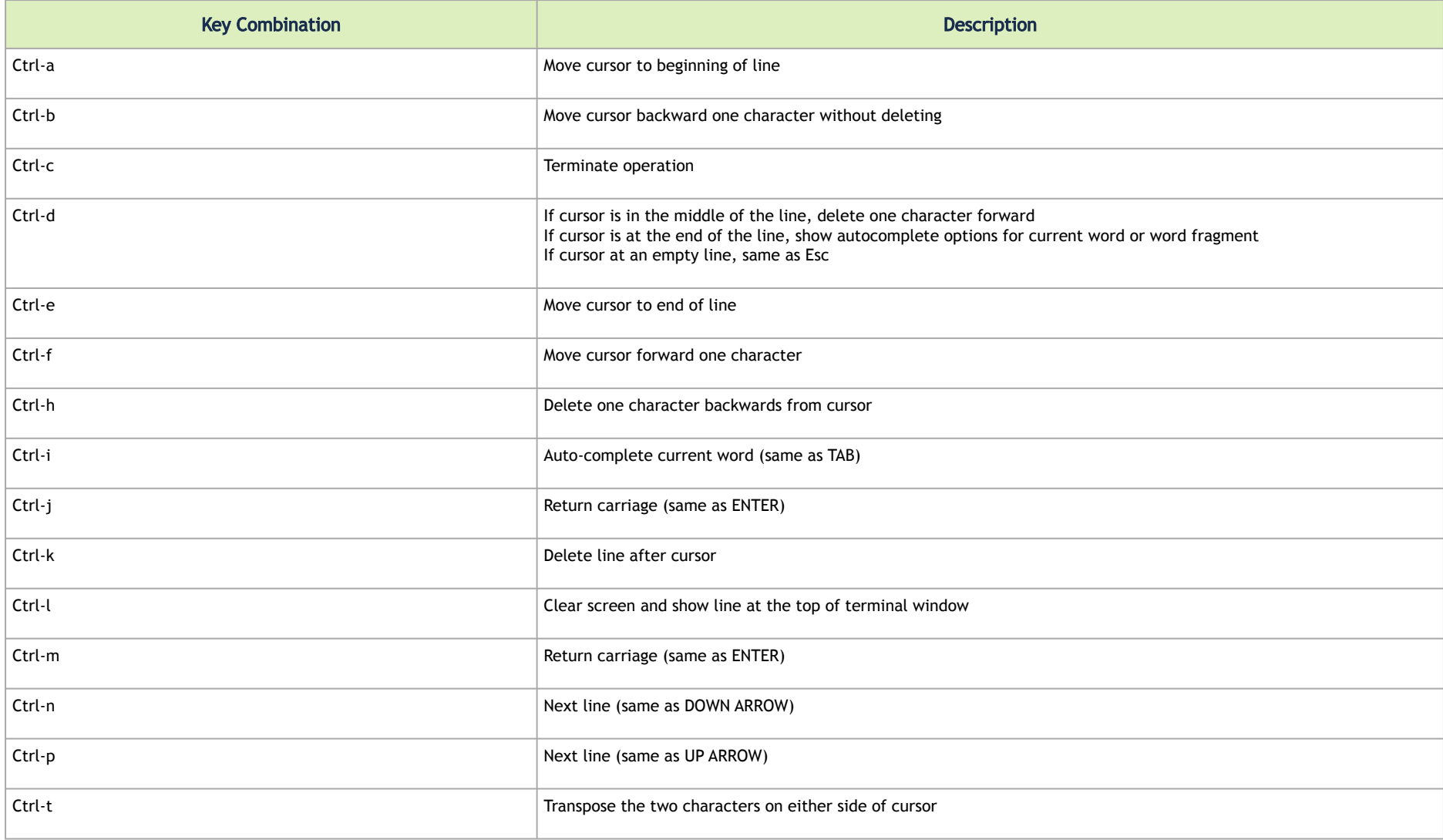

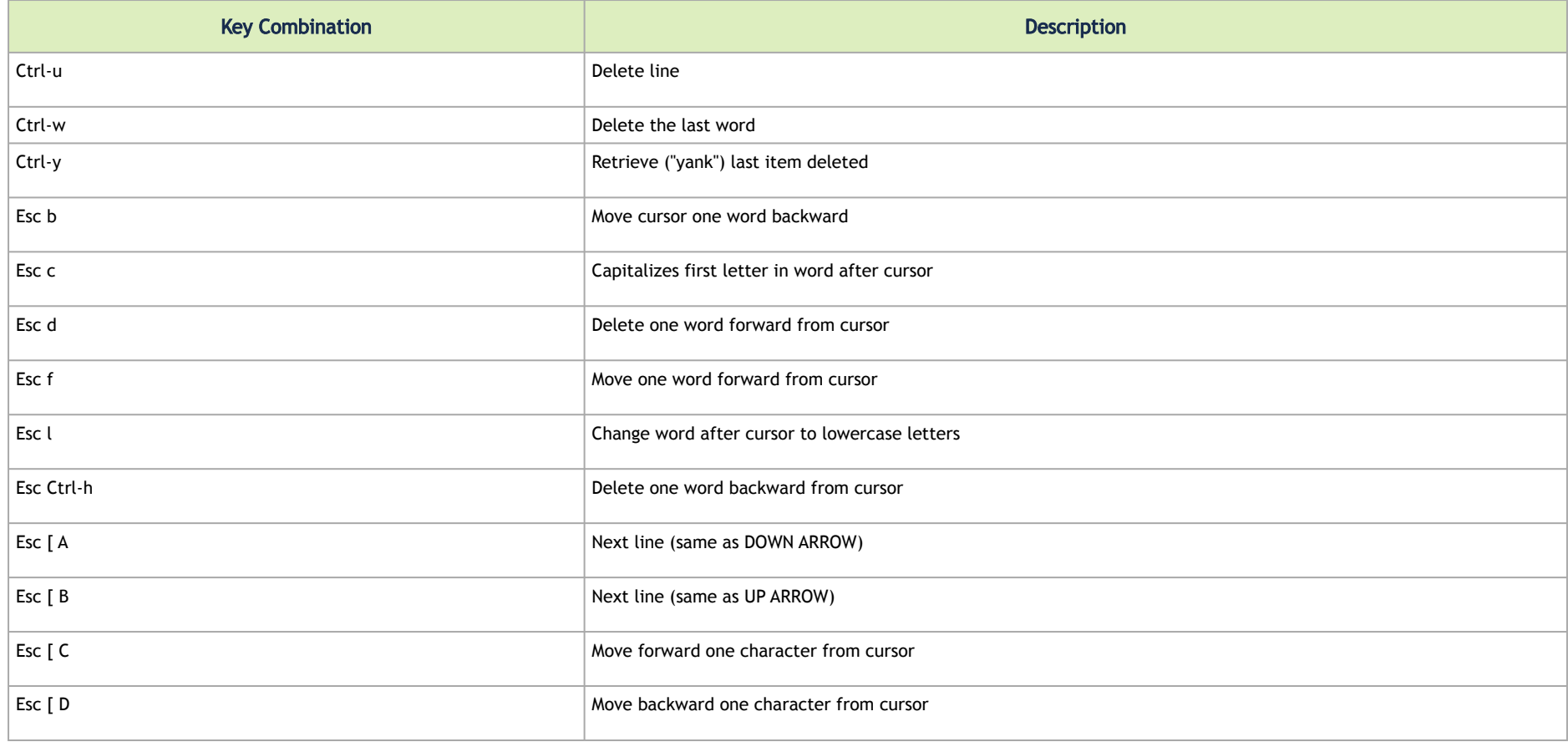

# Users, Roles and Capabilities

The following table describes the predefined users and their roles and capabilities. The roles described below can be assigned to new users and to existing ones as well.

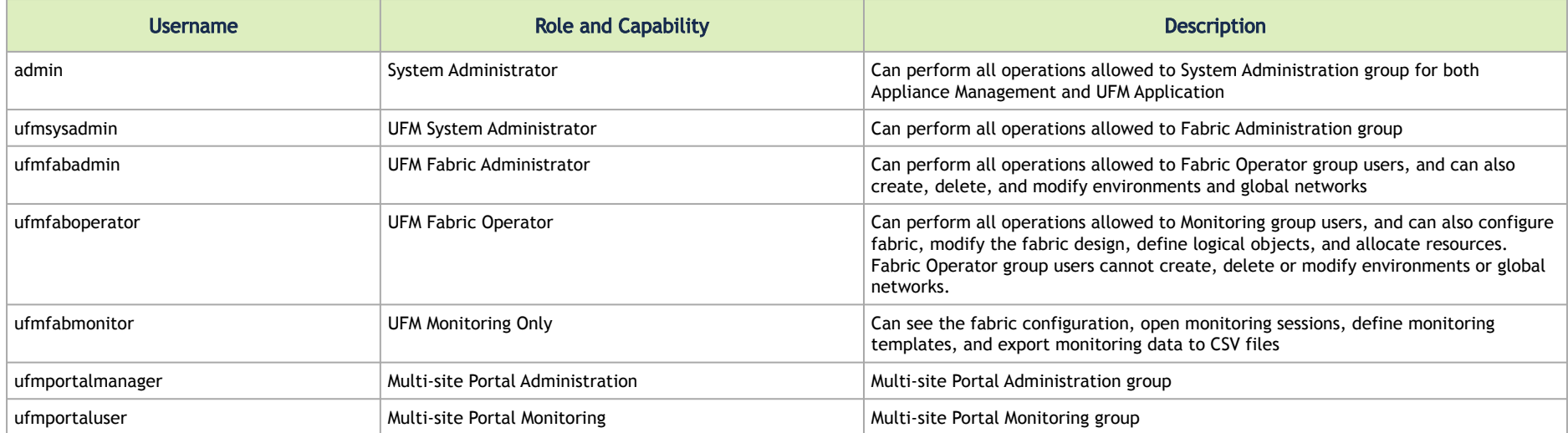

# System Management

- [Network Interfaces](#page-44-0)
- [NTP, Clock and Time Zones](#page-81-0)
- [Software Management](#page-86-0)
- [Configuration Management](#page-94-0)
- [Local and Remote Logging](#page-128-0)
- [User Management and AAA](#page-140-0)
- [Security](#page-164-0)
- [Firmware Management](#page-166-0)
- [CLI Session](#page-168-0)
- [Banner](#page-172-0)
- $-SSH$  $-SSH$
- [Remote Login](#page-184-0)
- [Web Server](#page-185-0)
- [SNMP](#page-193-0)
- $\overline{\cdot}$  [Scheduled Jobs](#page-200-0)
- [Event Notification](#page-208-0)
- [Statistics and Alarms](#page-216-0)
- [Chassis Management](#page-233-0)
- [Cryptography \(X.509, IPSec\)](#page-246-0)
- <span id="page-44-0"></span>• [Docker Container](#page-256-0)

# ••••••••••••••••••••••••••• Network Interfaces

- [Interface](#page-45-0)
- [Hostname](#page-57-0)
- [Routing](#page-62-0)
- [Network to Media Resolution \(ARP & NDP\)](#page-65-0)
- [DHCP](#page-70-0)
- [IP Diagnostic Tools](#page-74-0)
- [Network Bonding](#page-78-0)

#### <span id="page-45-0"></span>Interface

This chapter describes the commands that configure and monitor the network interface.

#### interface

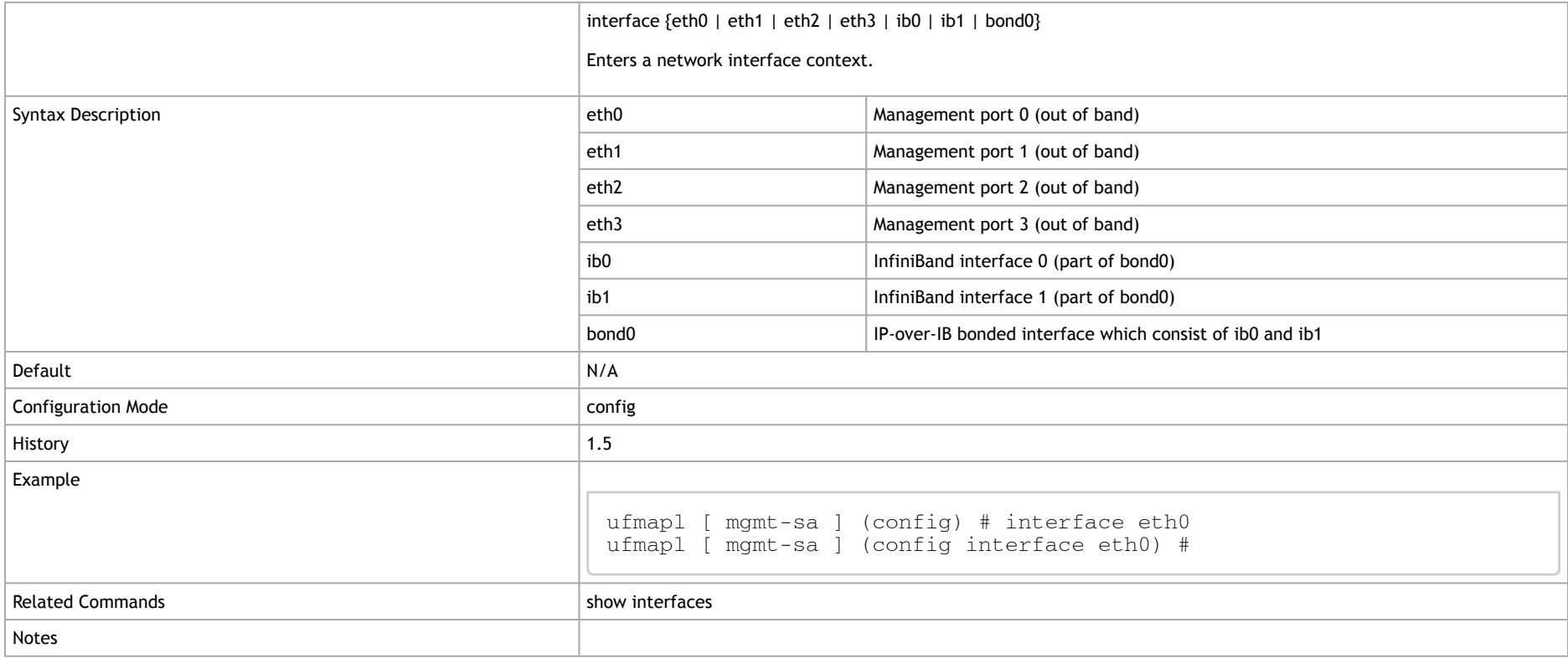

#### ip address

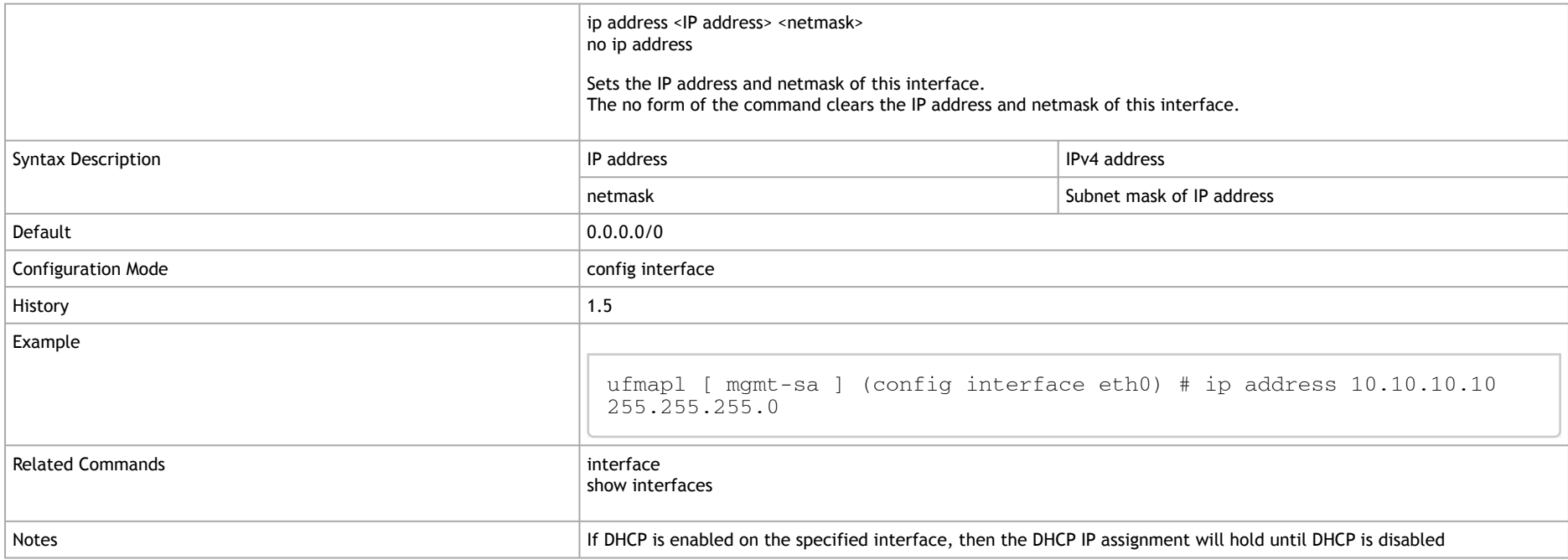

#### alias ip address

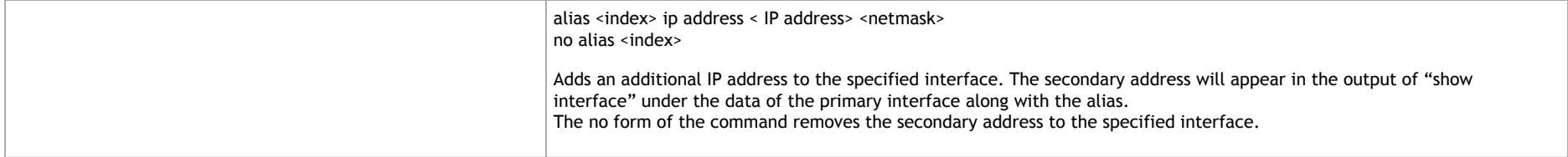

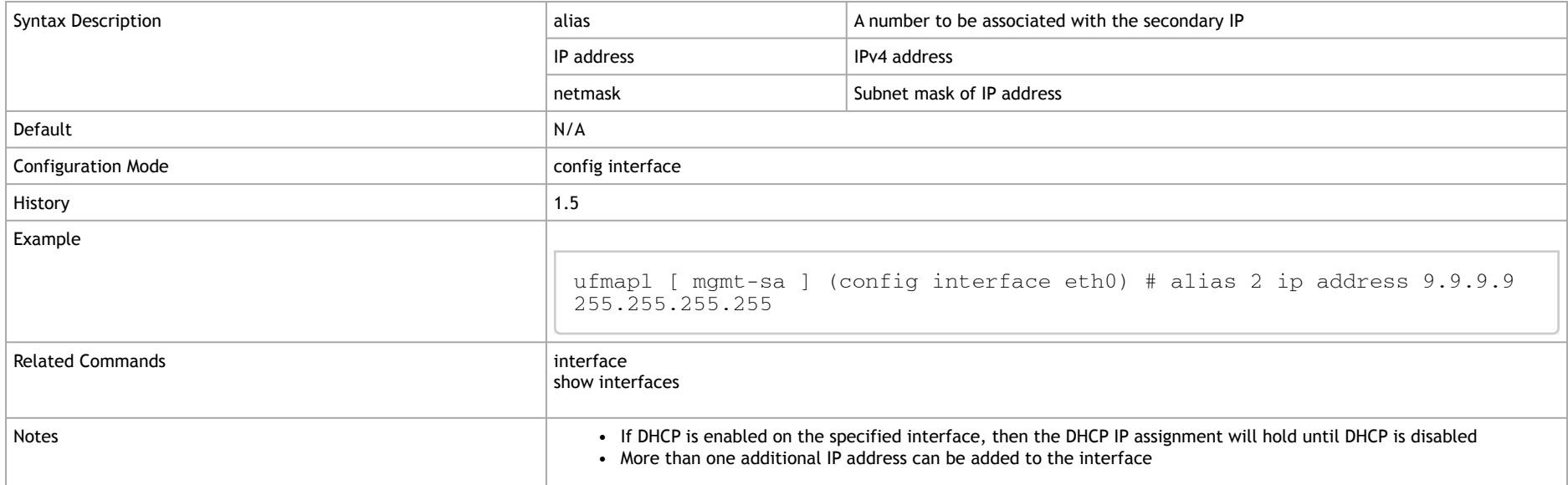

#### mtu

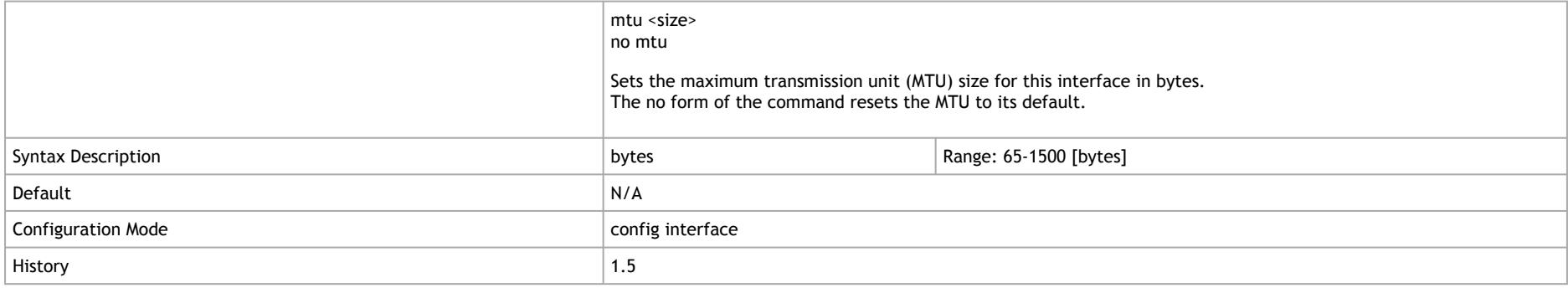

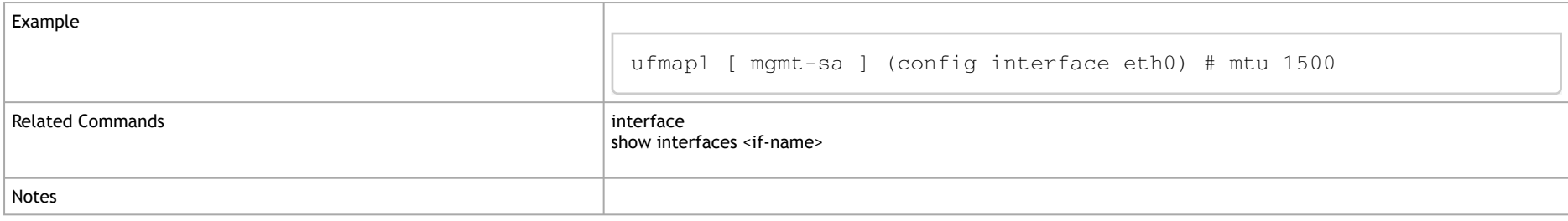

## duplex

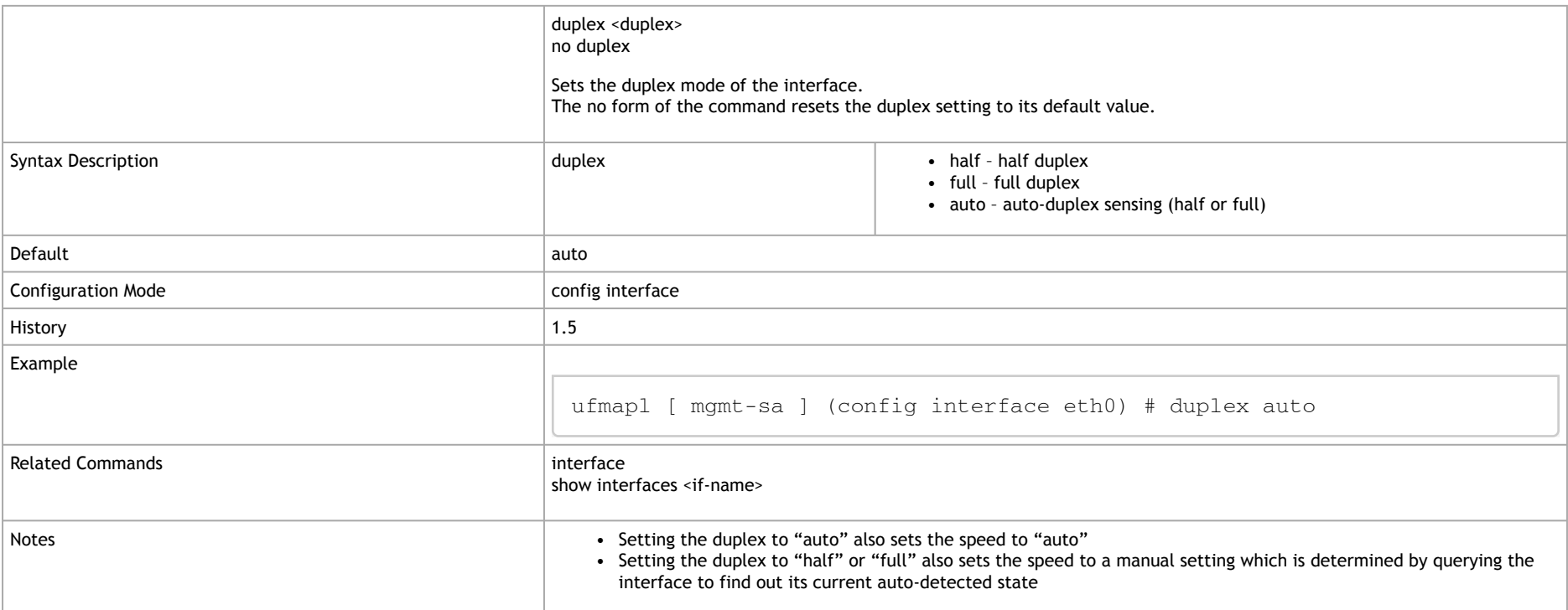

#### speed

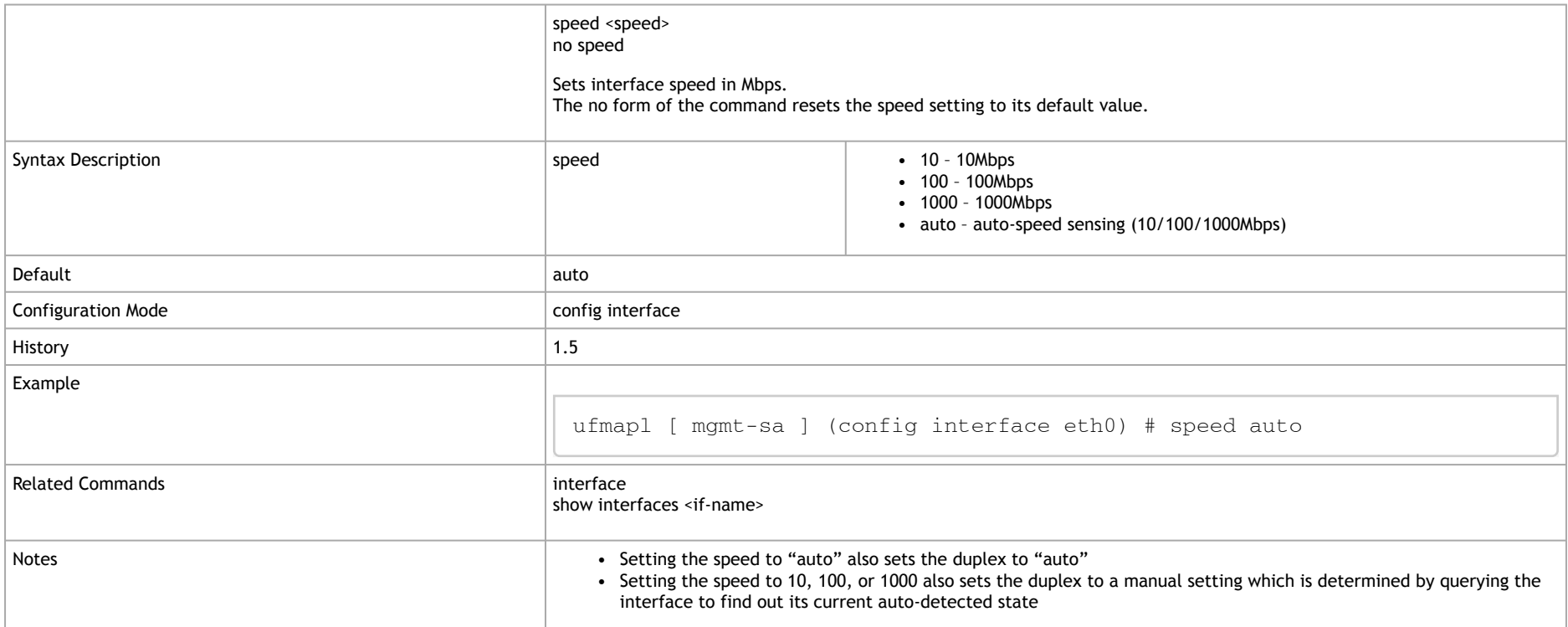

#### dhcp

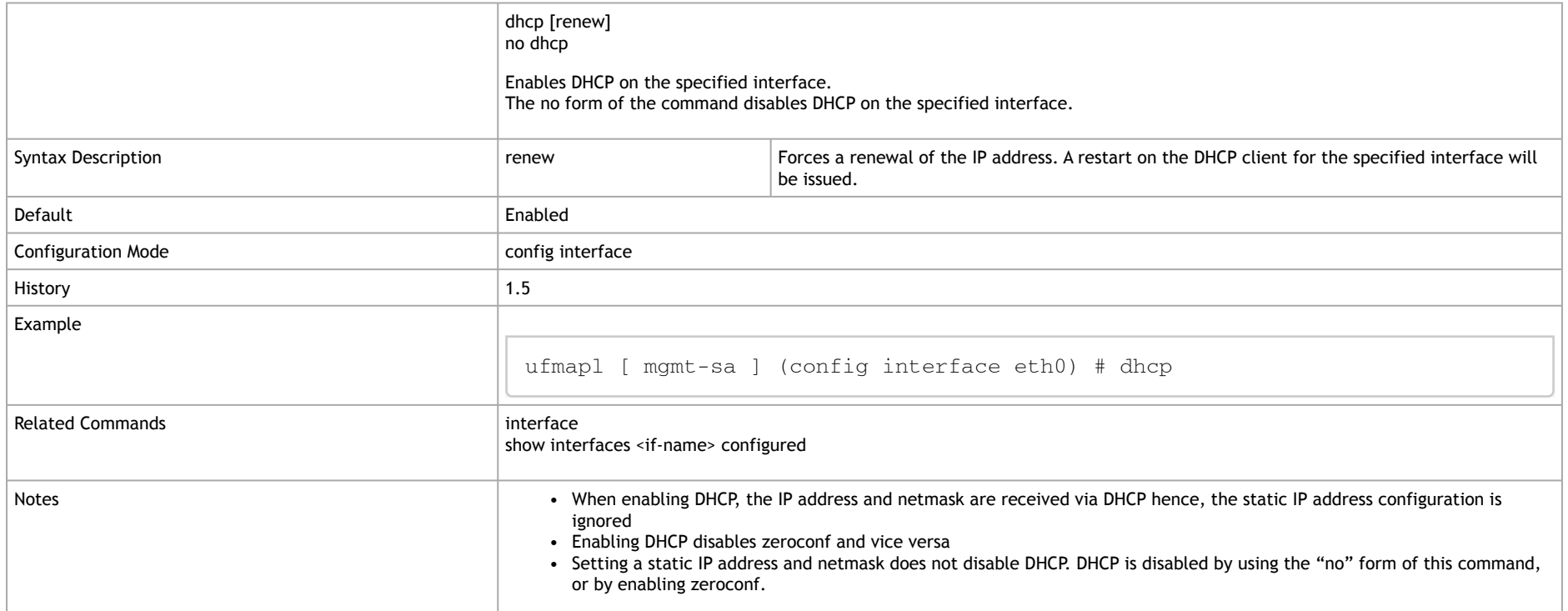

#### zeroconf

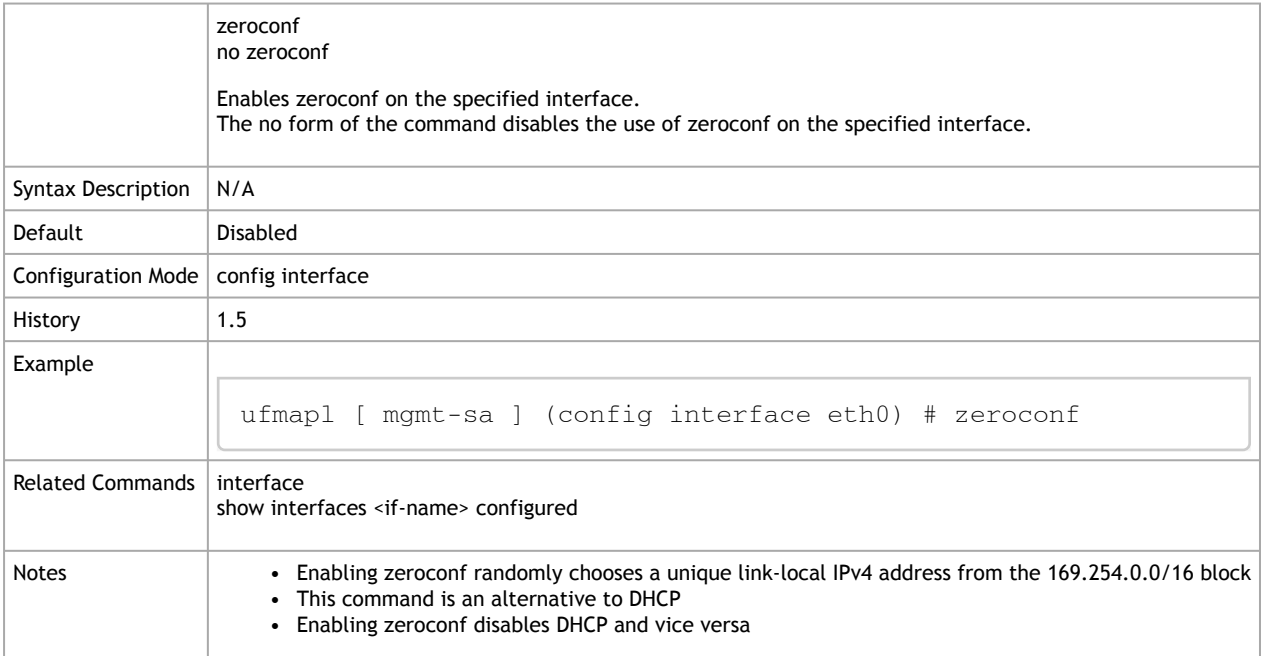

#### shutdown

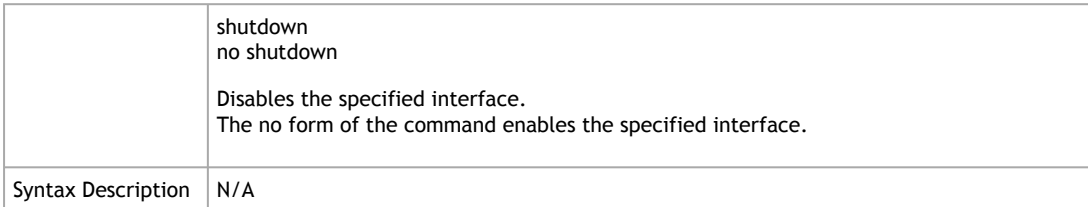

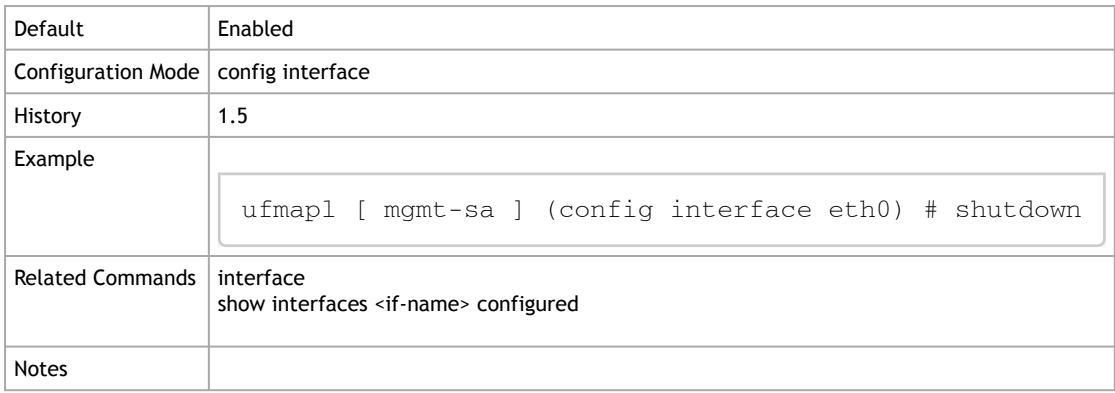

#### comment

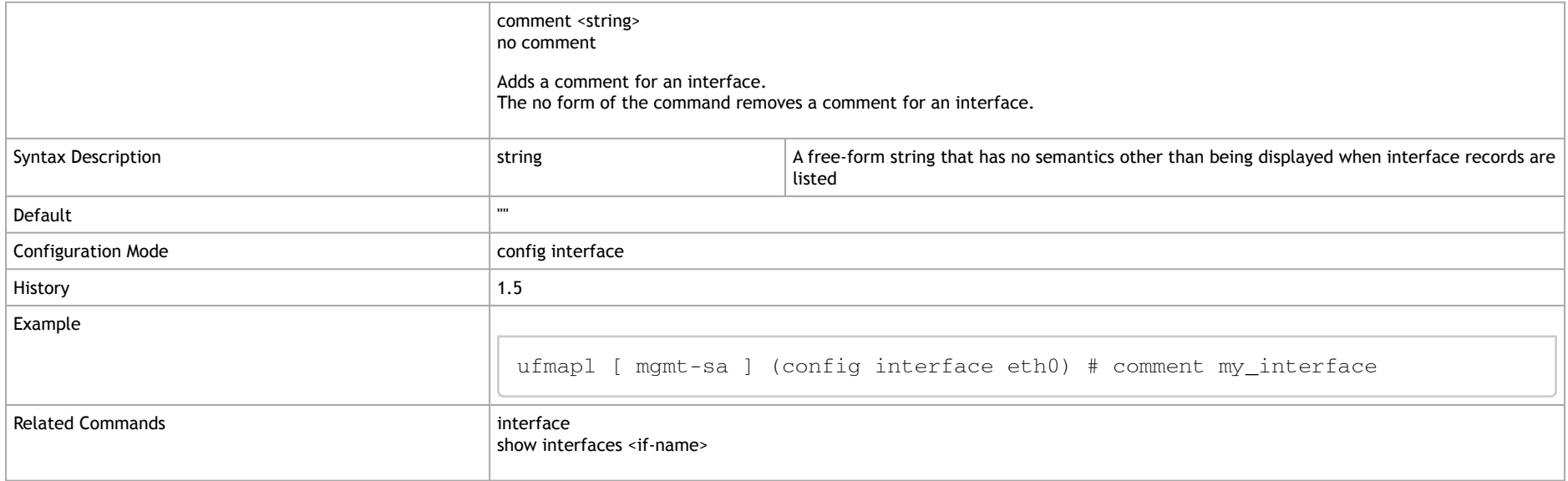

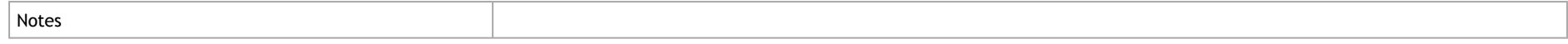

#### show interfaces

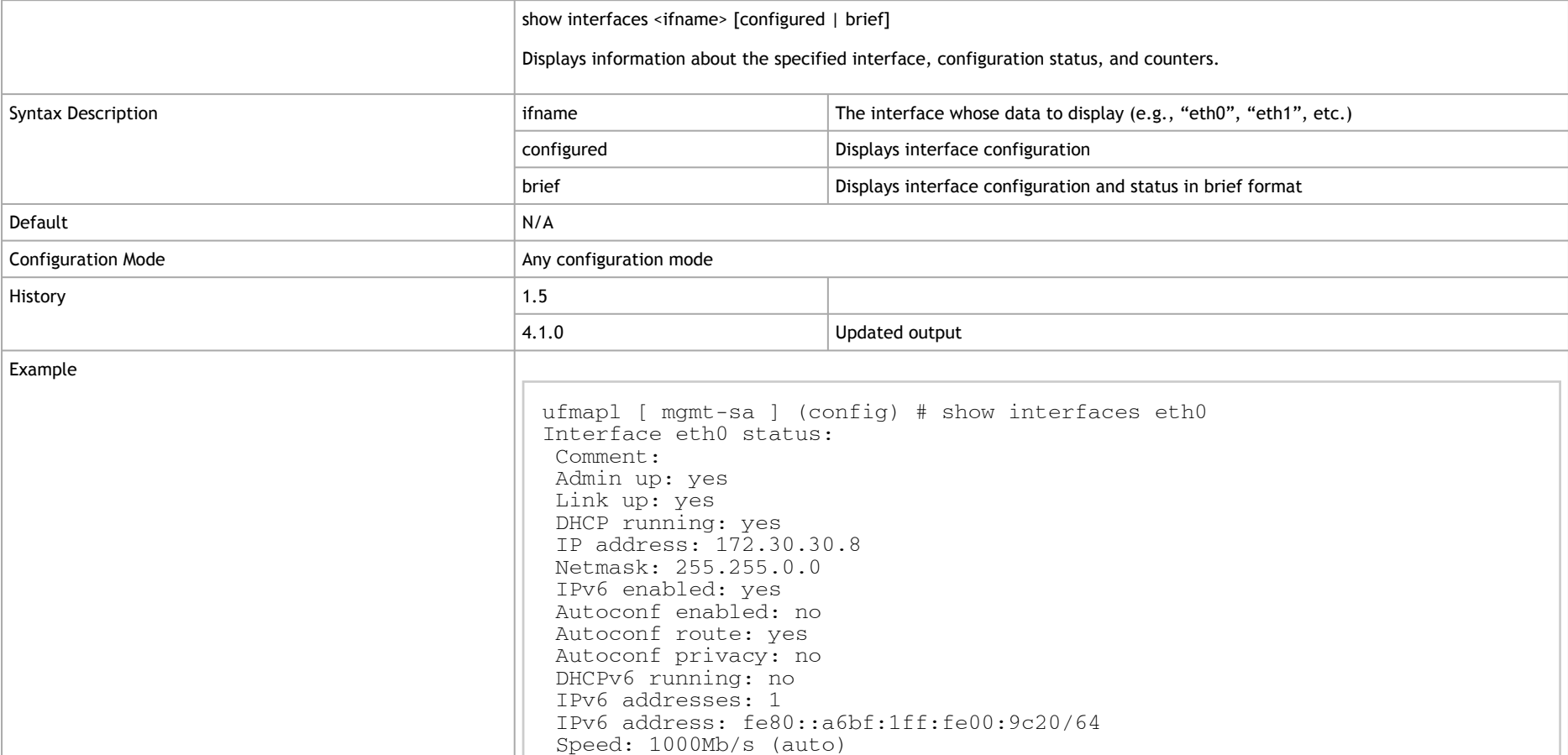

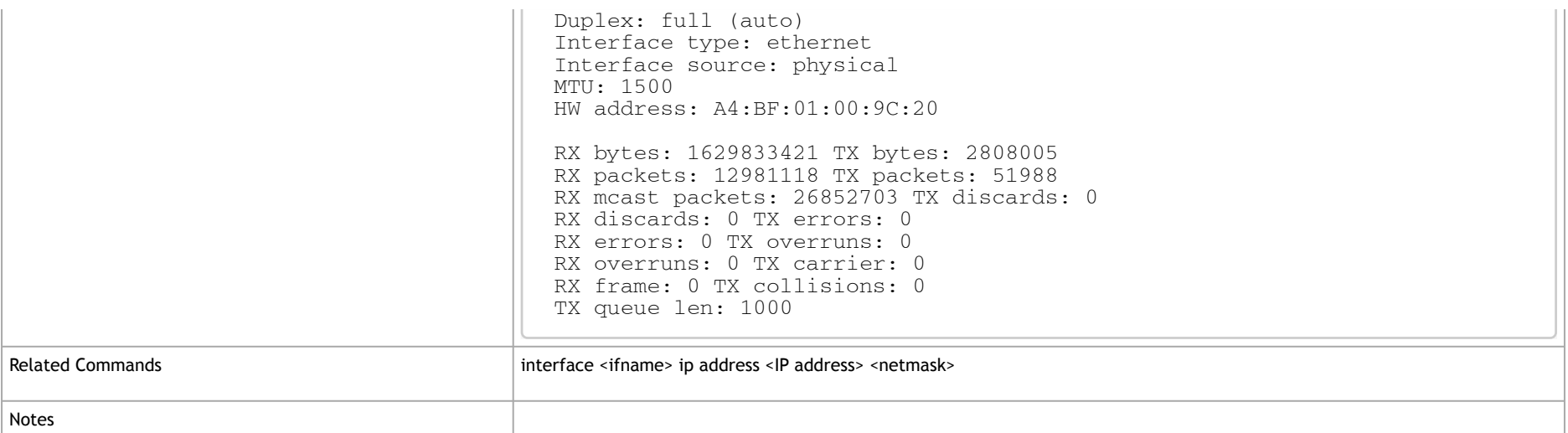

## ipv6 enable

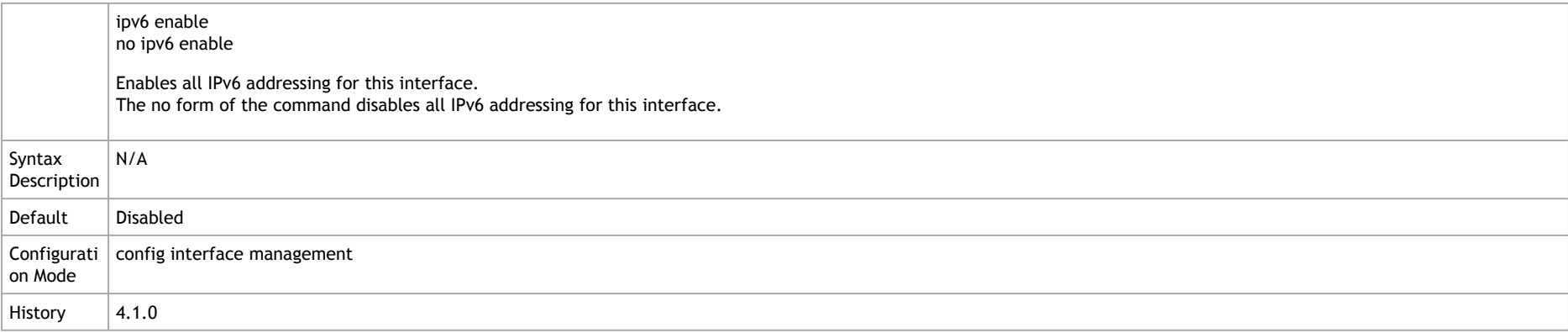

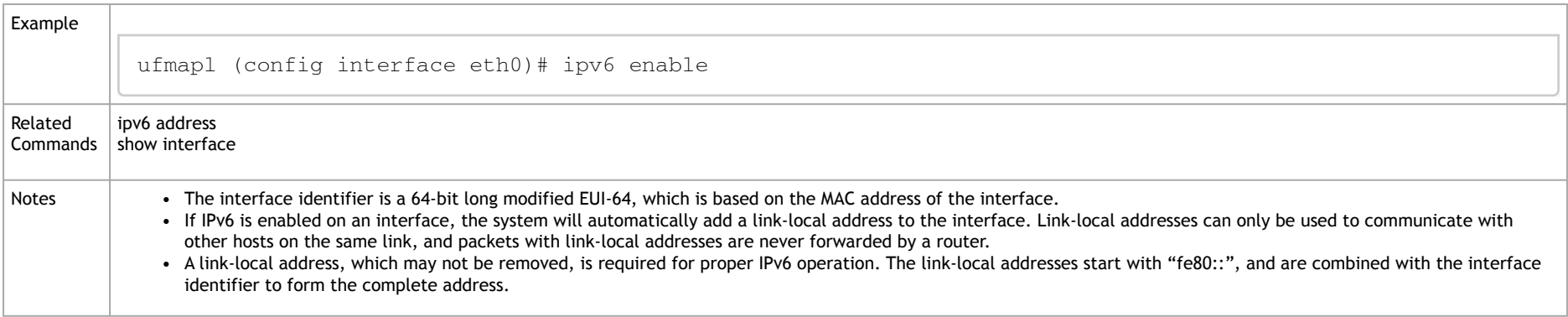

## ipv6 address

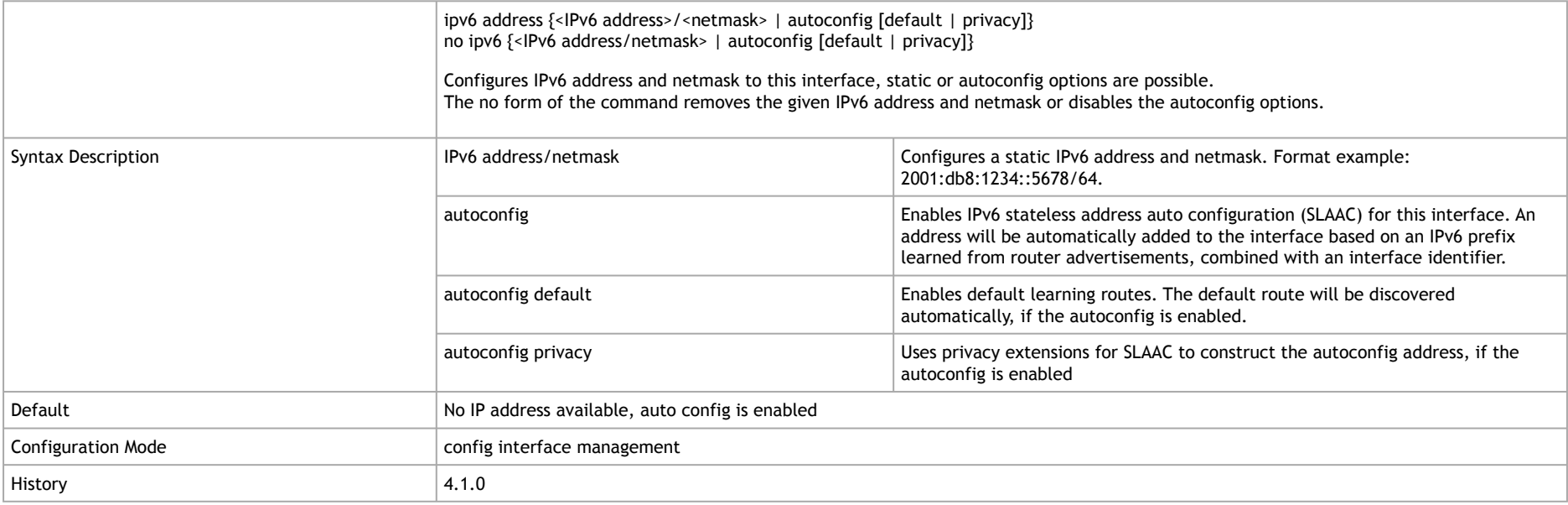

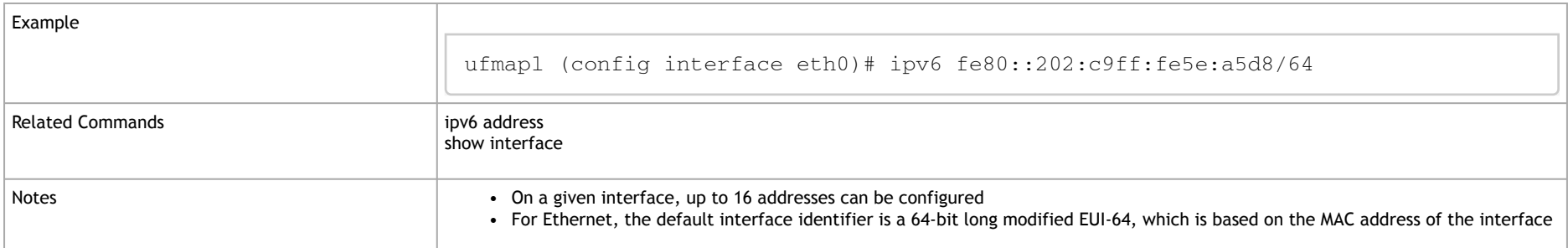

## ipv6 dhcp client enable

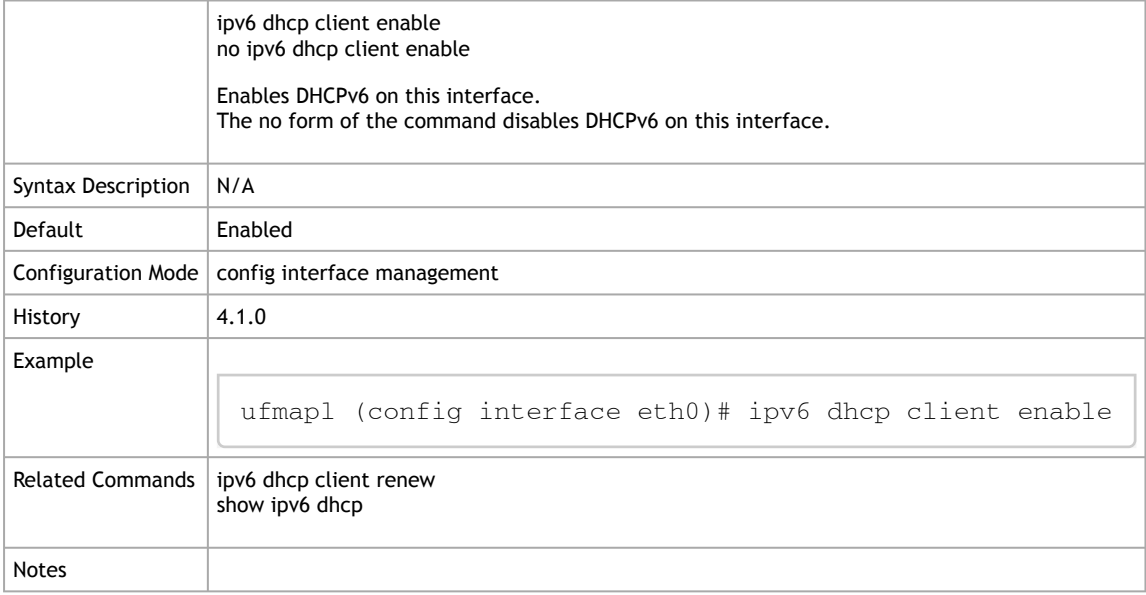

#### ipv6 dhcp client renew

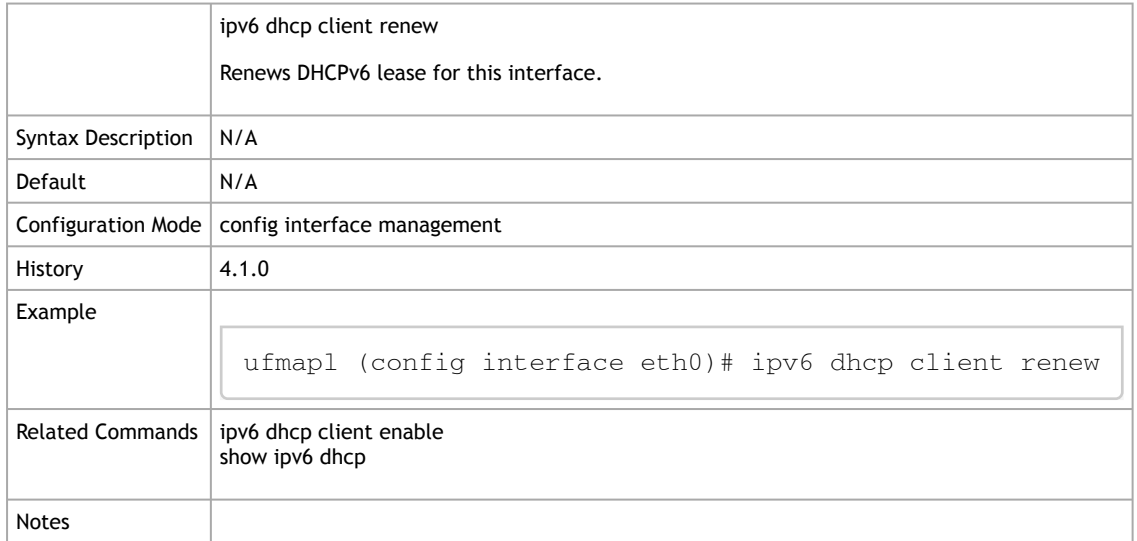

## <span id="page-57-0"></span>Hostname

#### hostname

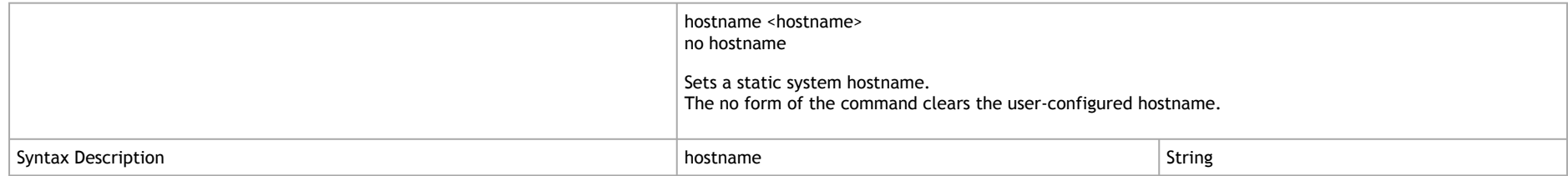

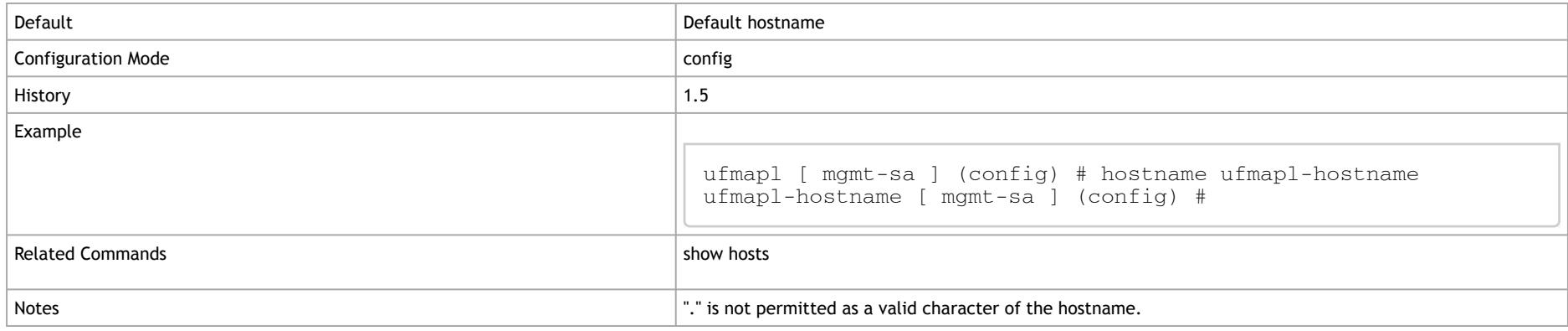

#### ip name-server

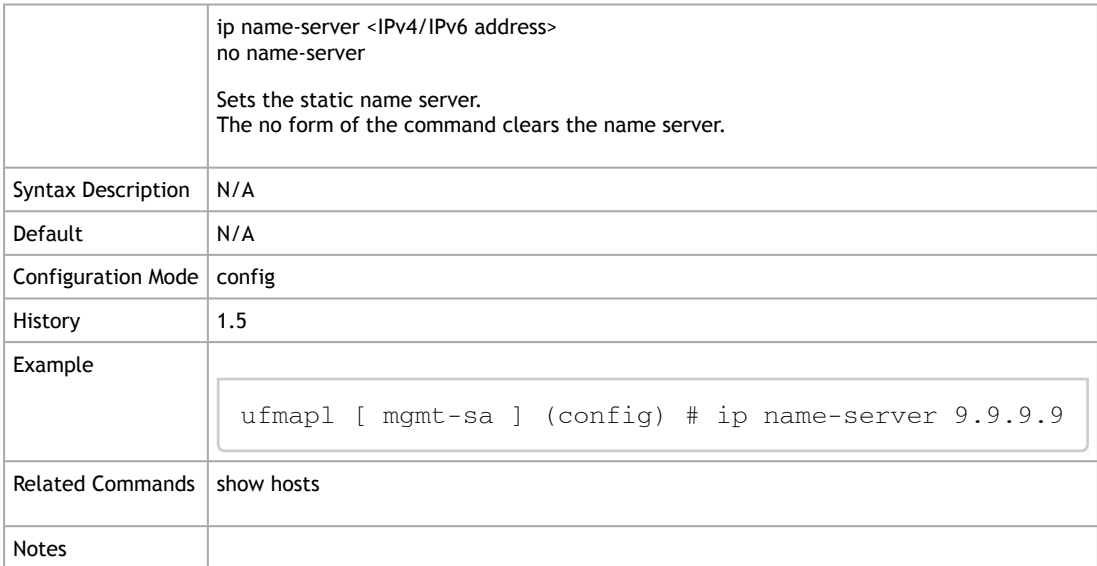

#### ip domain-list

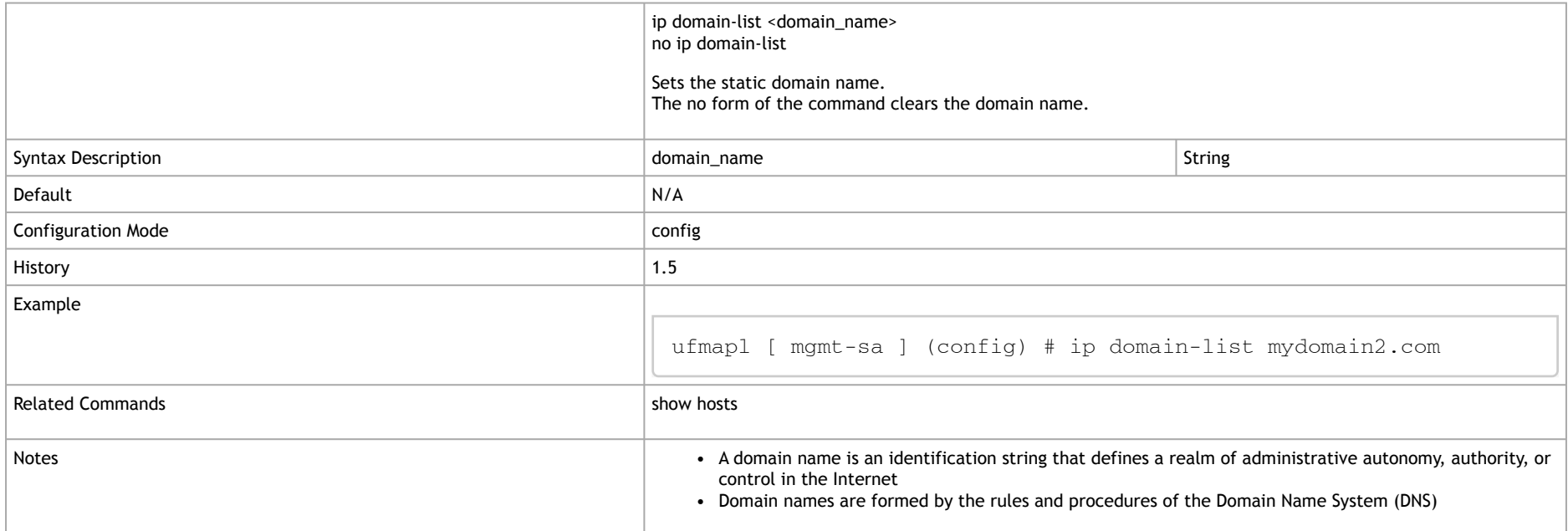

#### {ip | ipv6} host

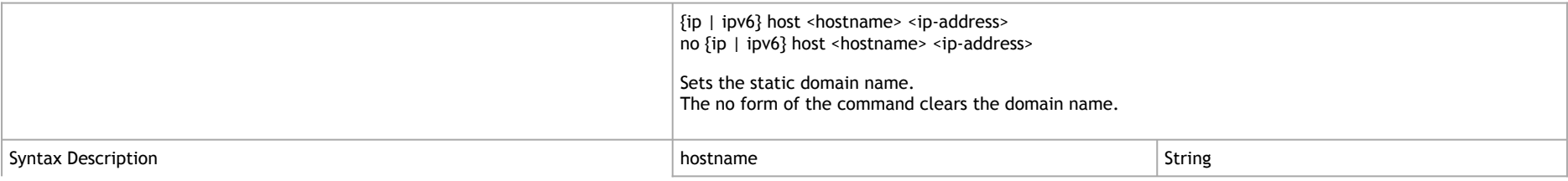

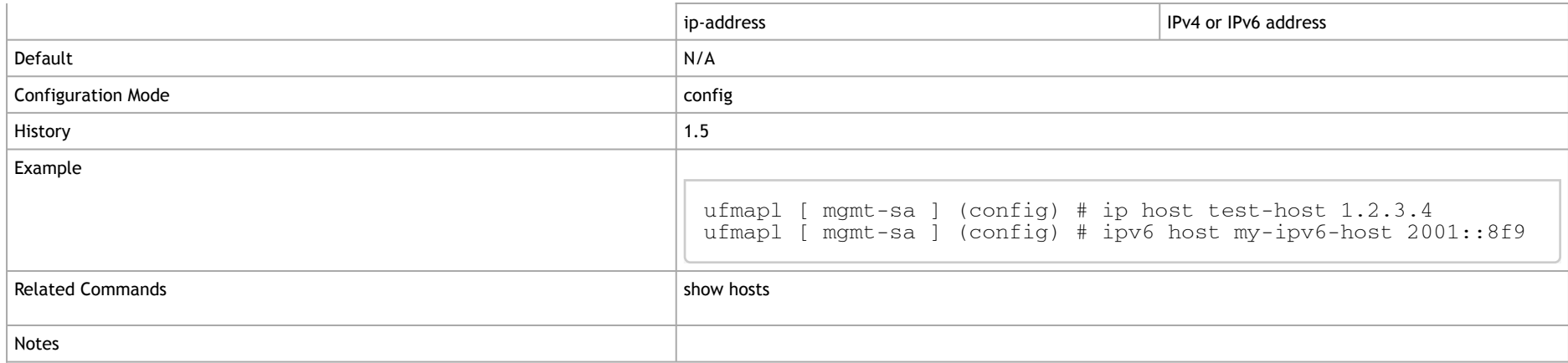

#### {ip | ipv6} map-hostname

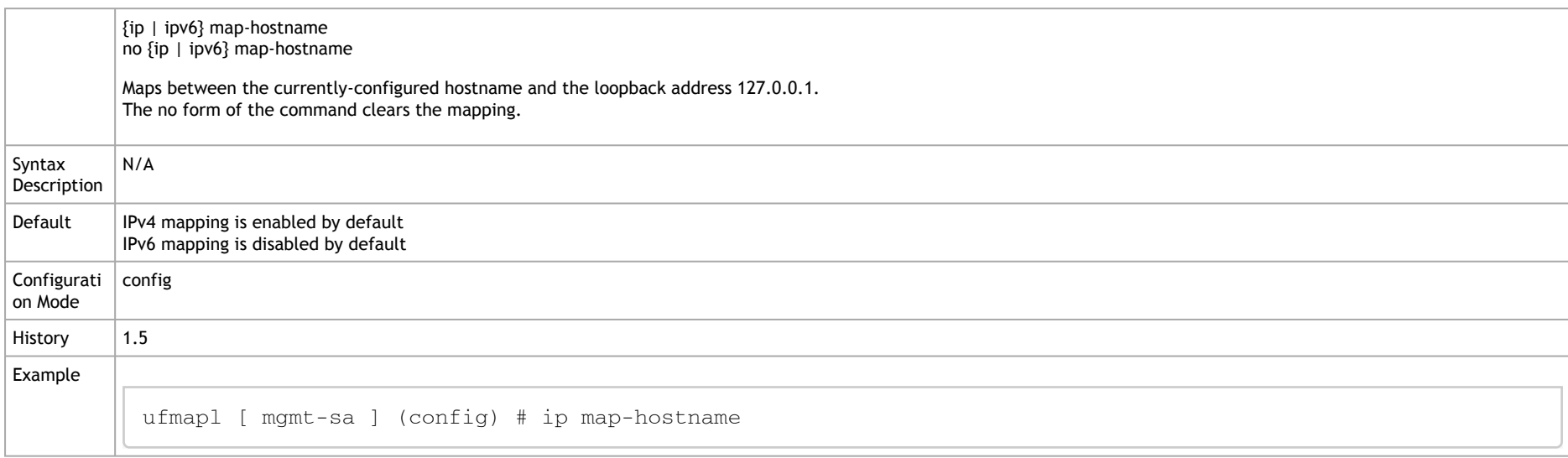

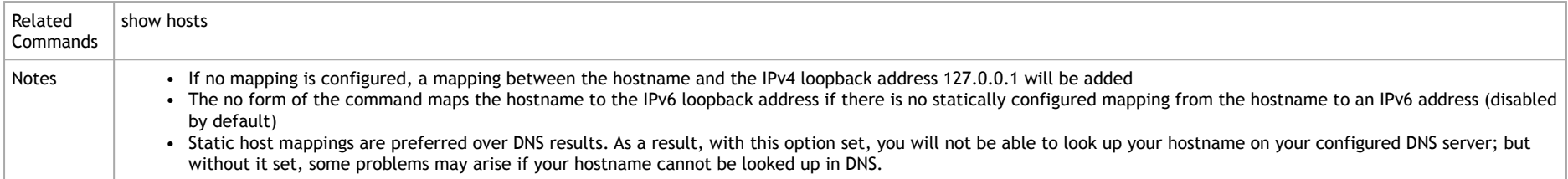

#### show hosts

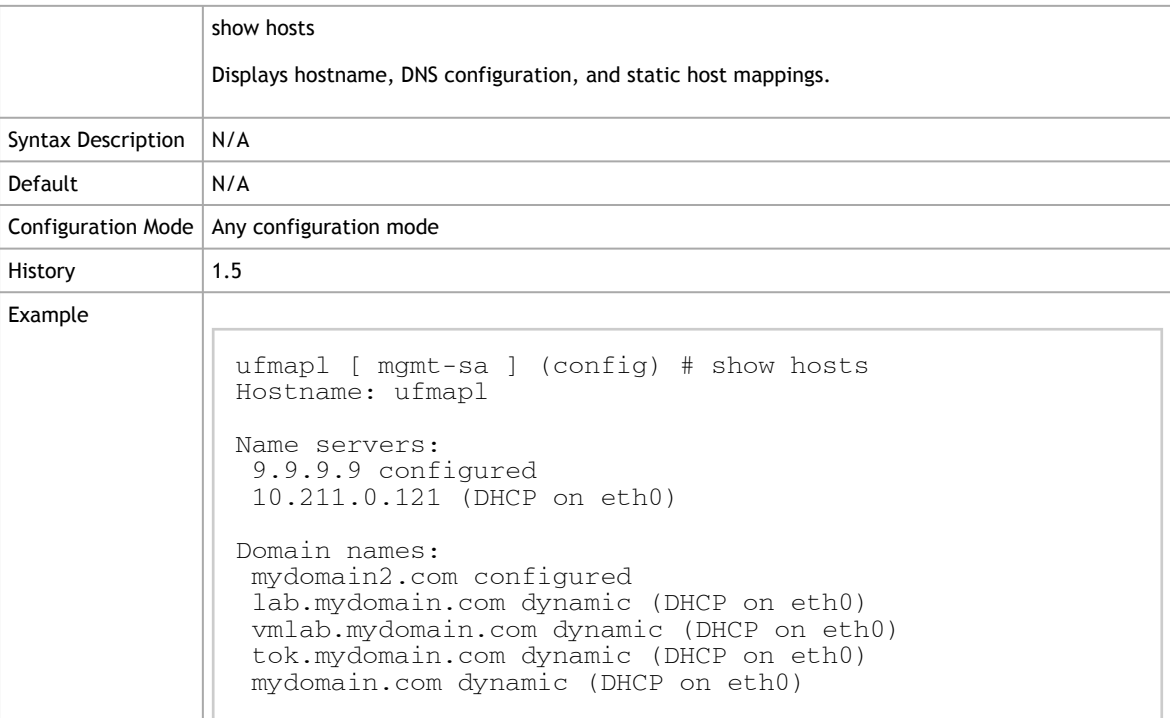

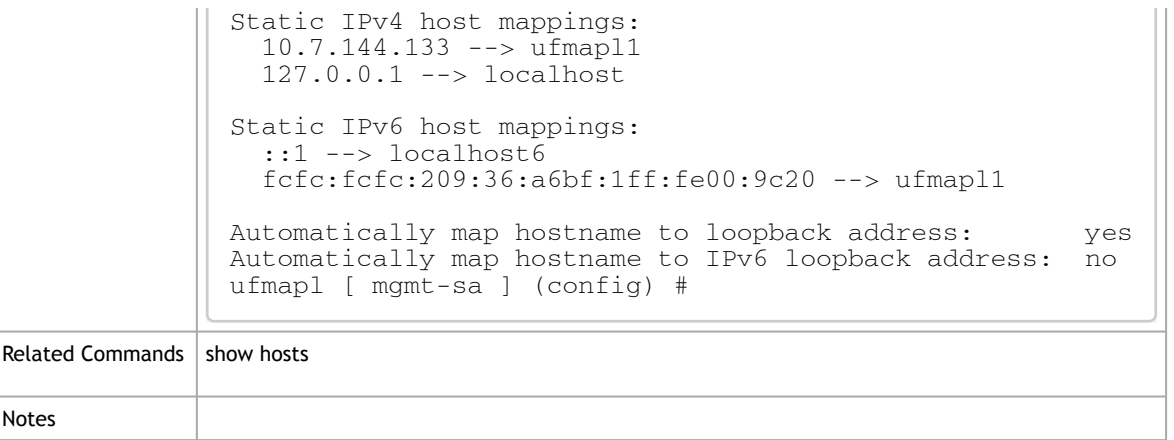

# <span id="page-62-0"></span>Routing

## {ip | ipv6} default-gateway

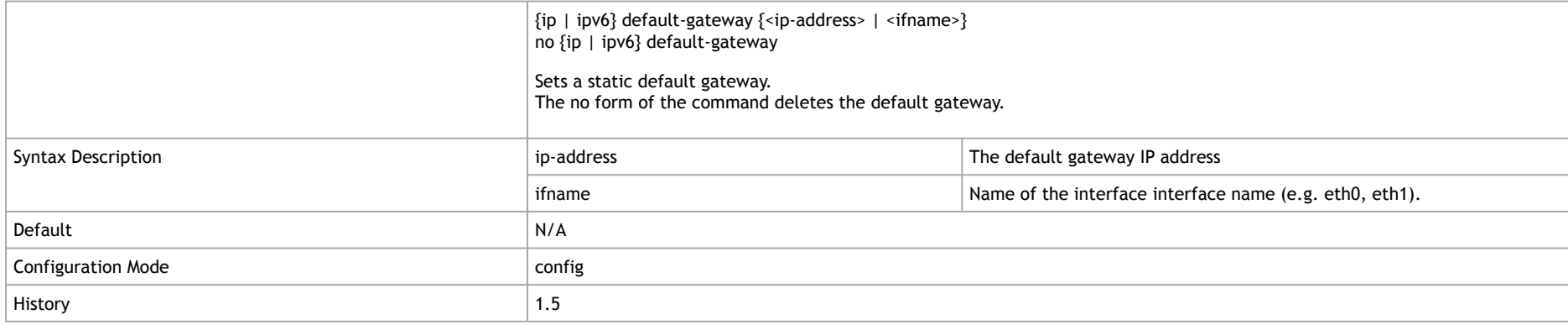

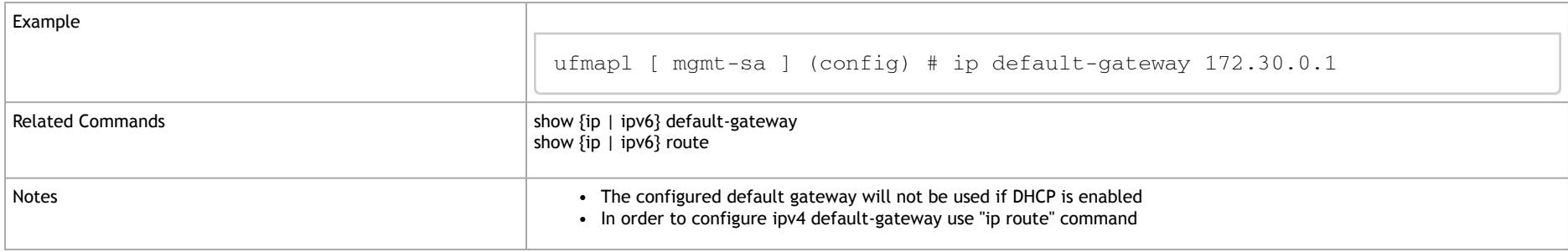

## show {ip | ipv6} default-gateway

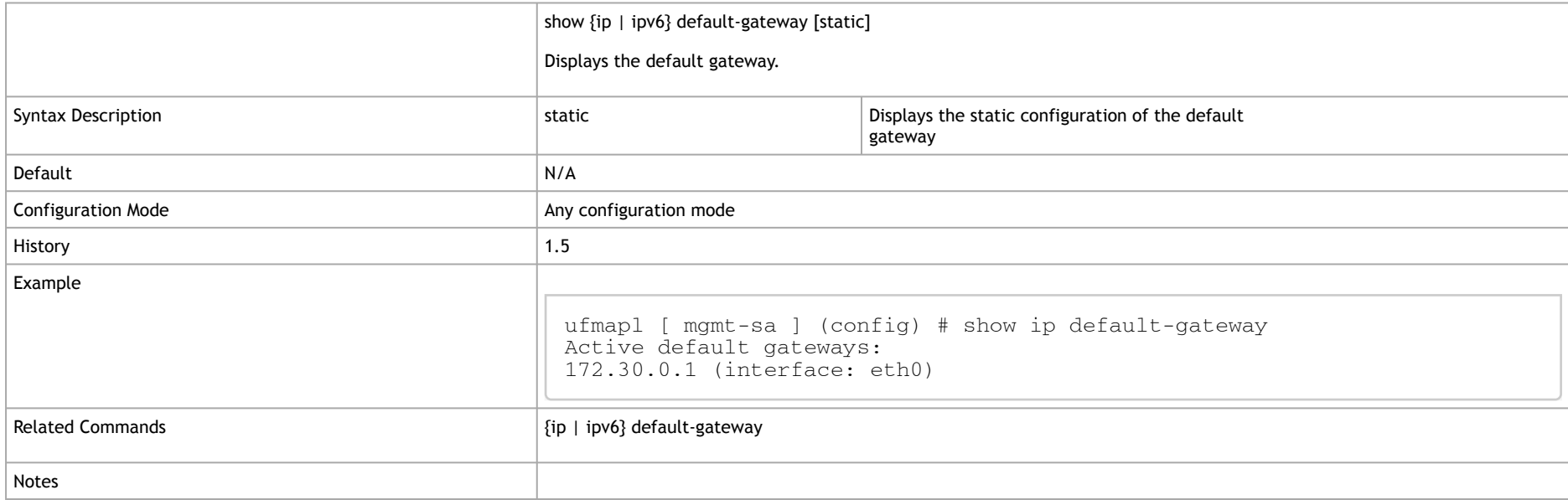

#### {ip | ipv6} route

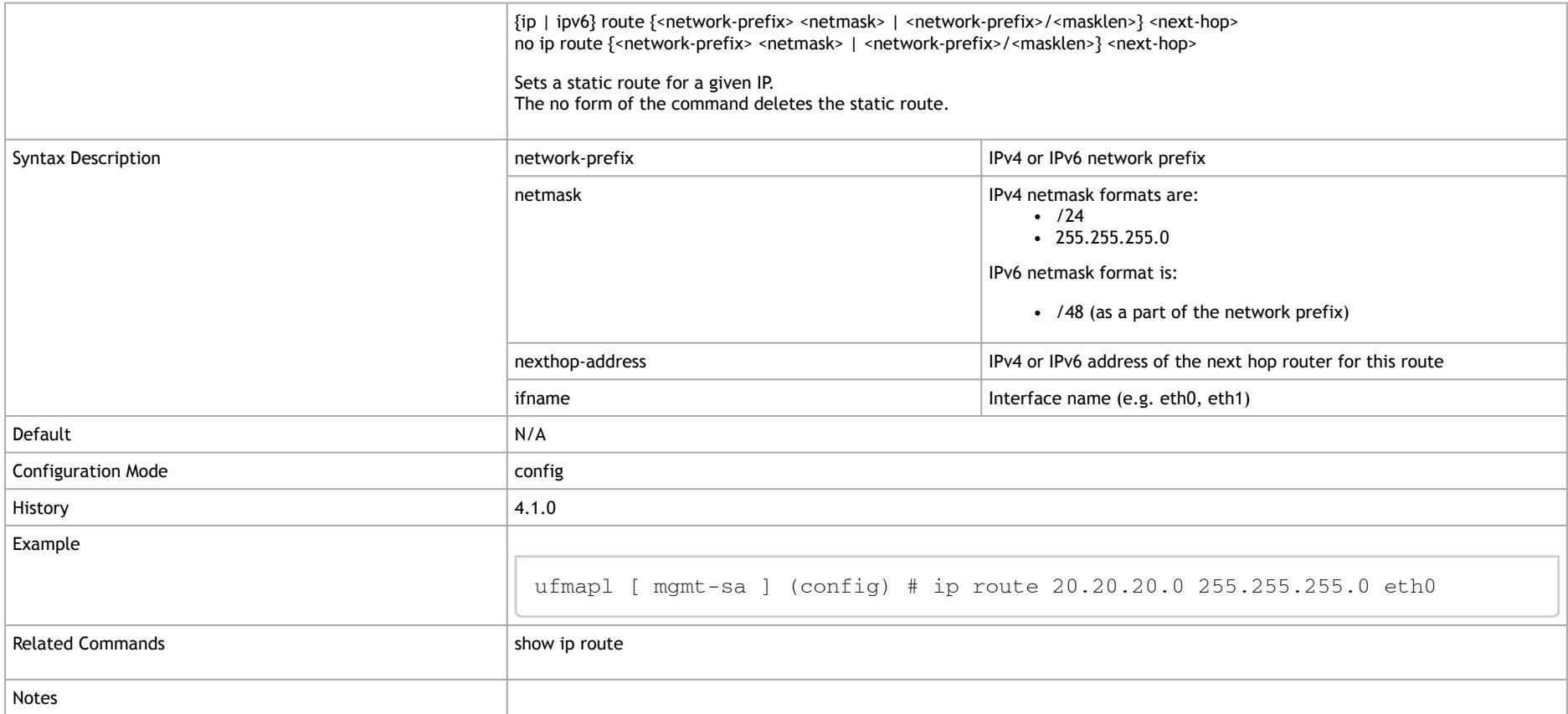

#### show {ip | ipv6} route

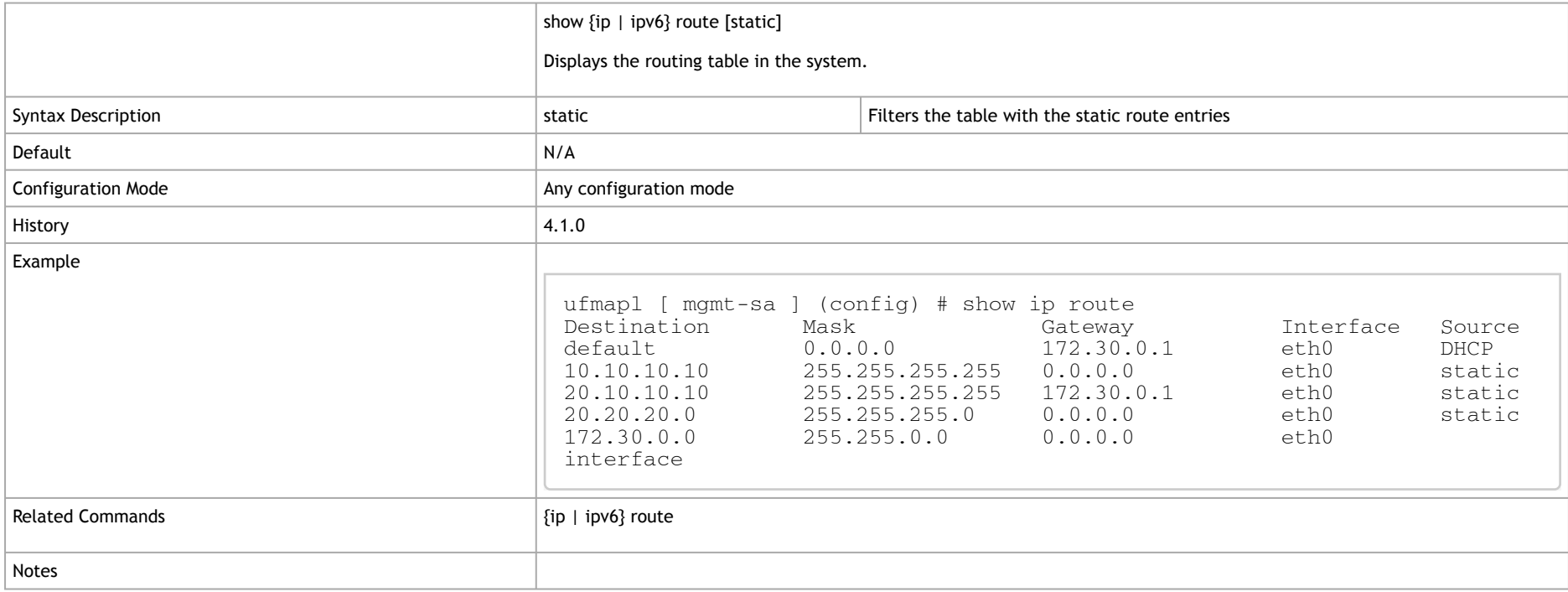

#### <span id="page-65-0"></span>Network to Media Resolution (ARP & NDP)

IPv4 network use Address Resolution Protocol (ARP) to resolve IP address to MAC address.

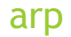

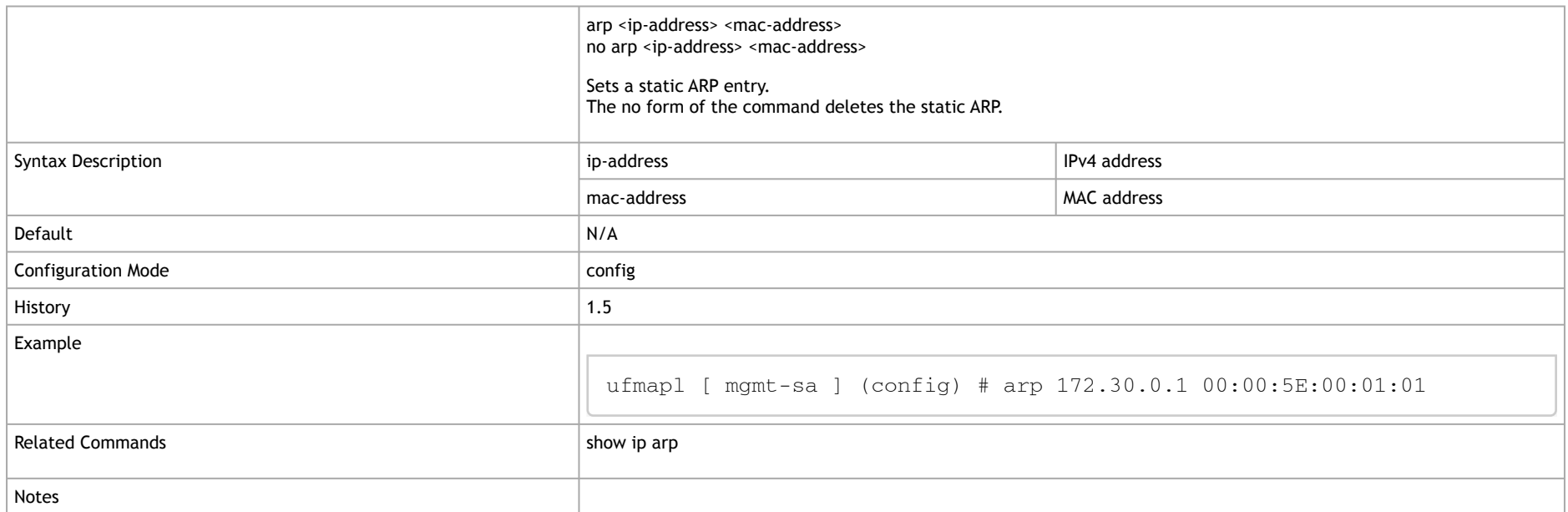

#### show arp

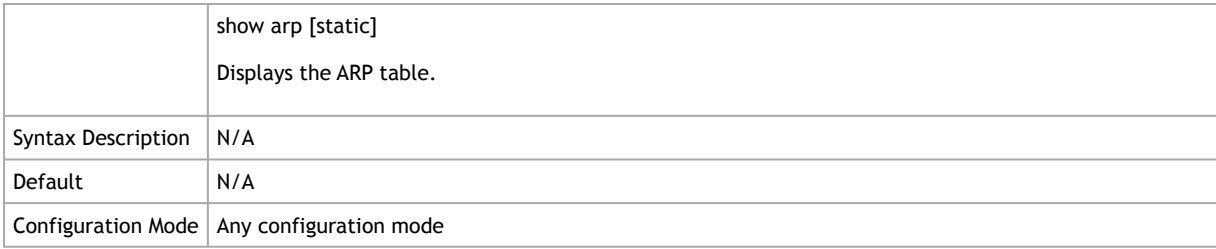

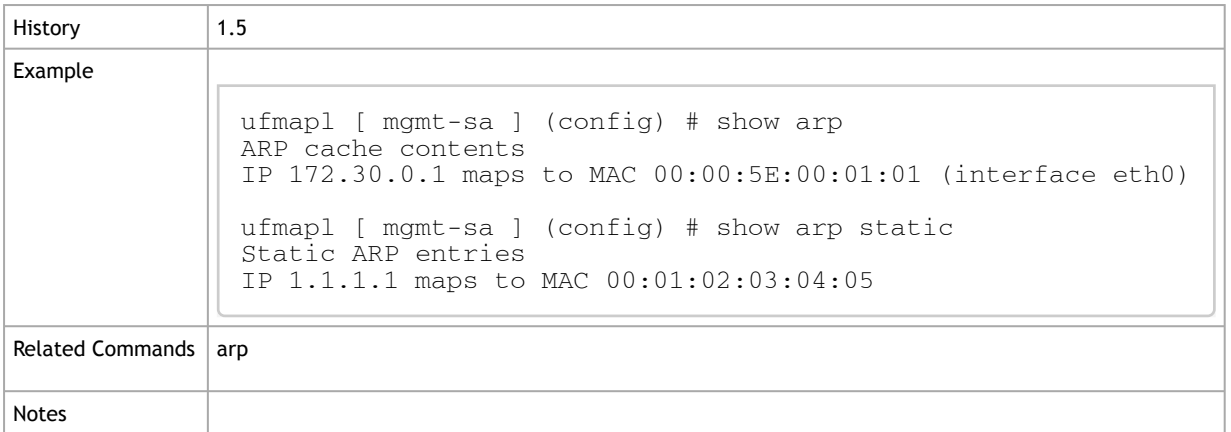

## ipv6 neighbor

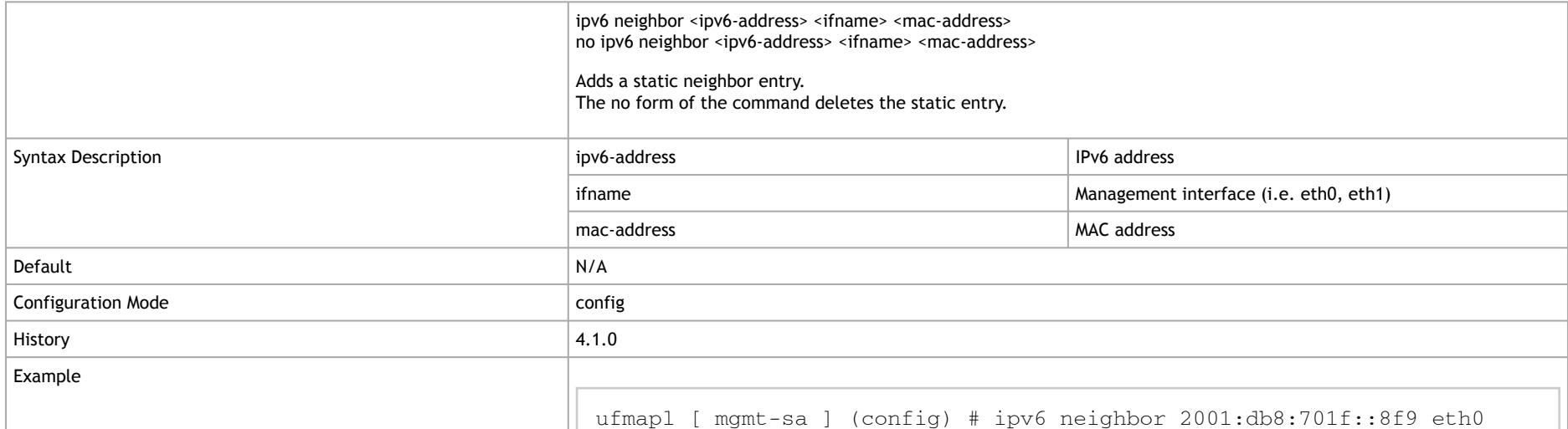

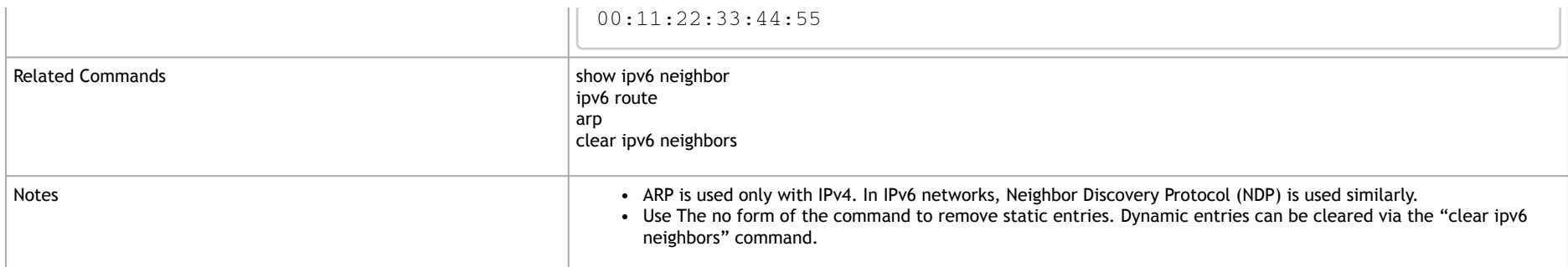

## clear ipv6 neighbors

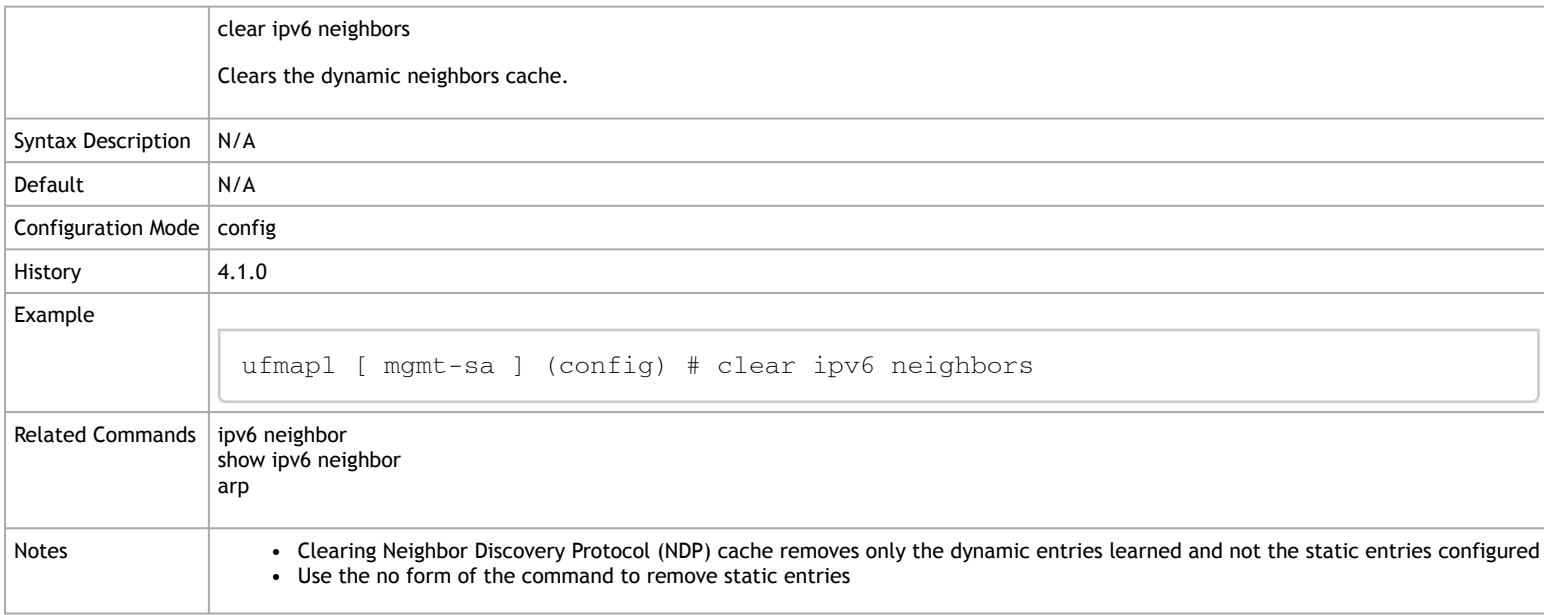

# show ipv6 neighbors

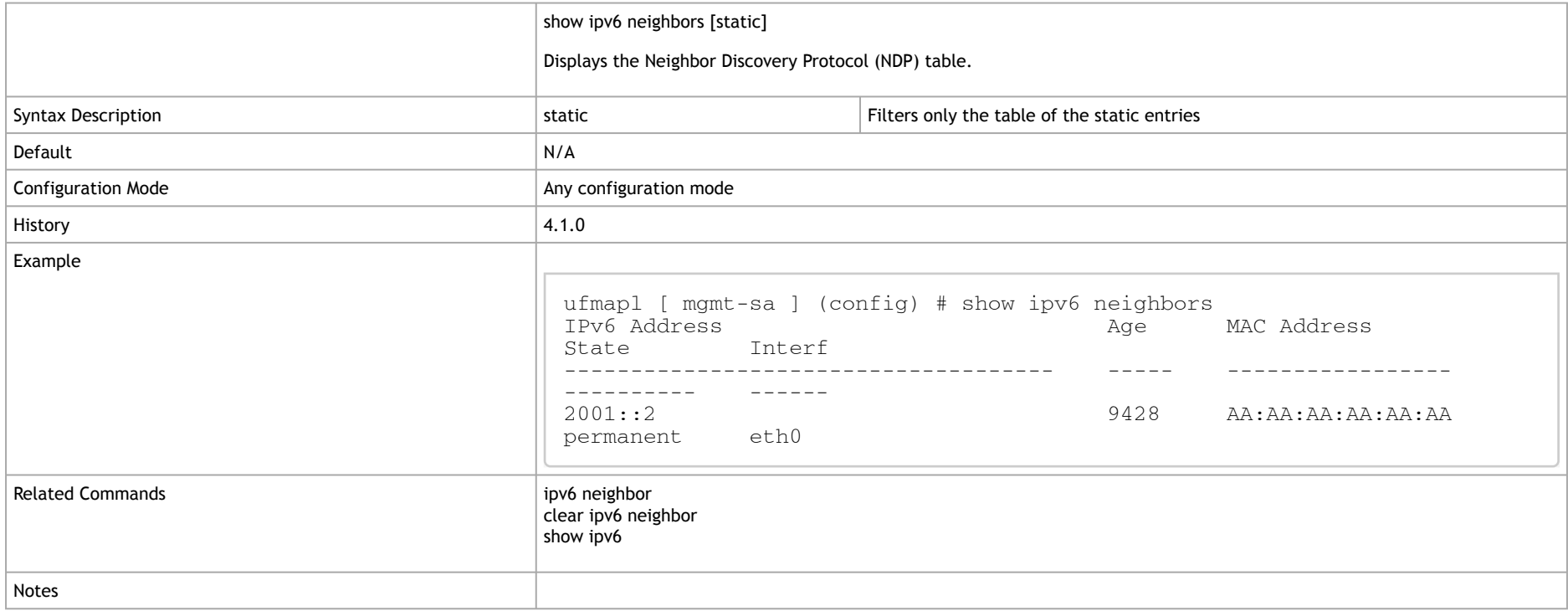

# <span id="page-70-0"></span>DHCP

# ip dhcp

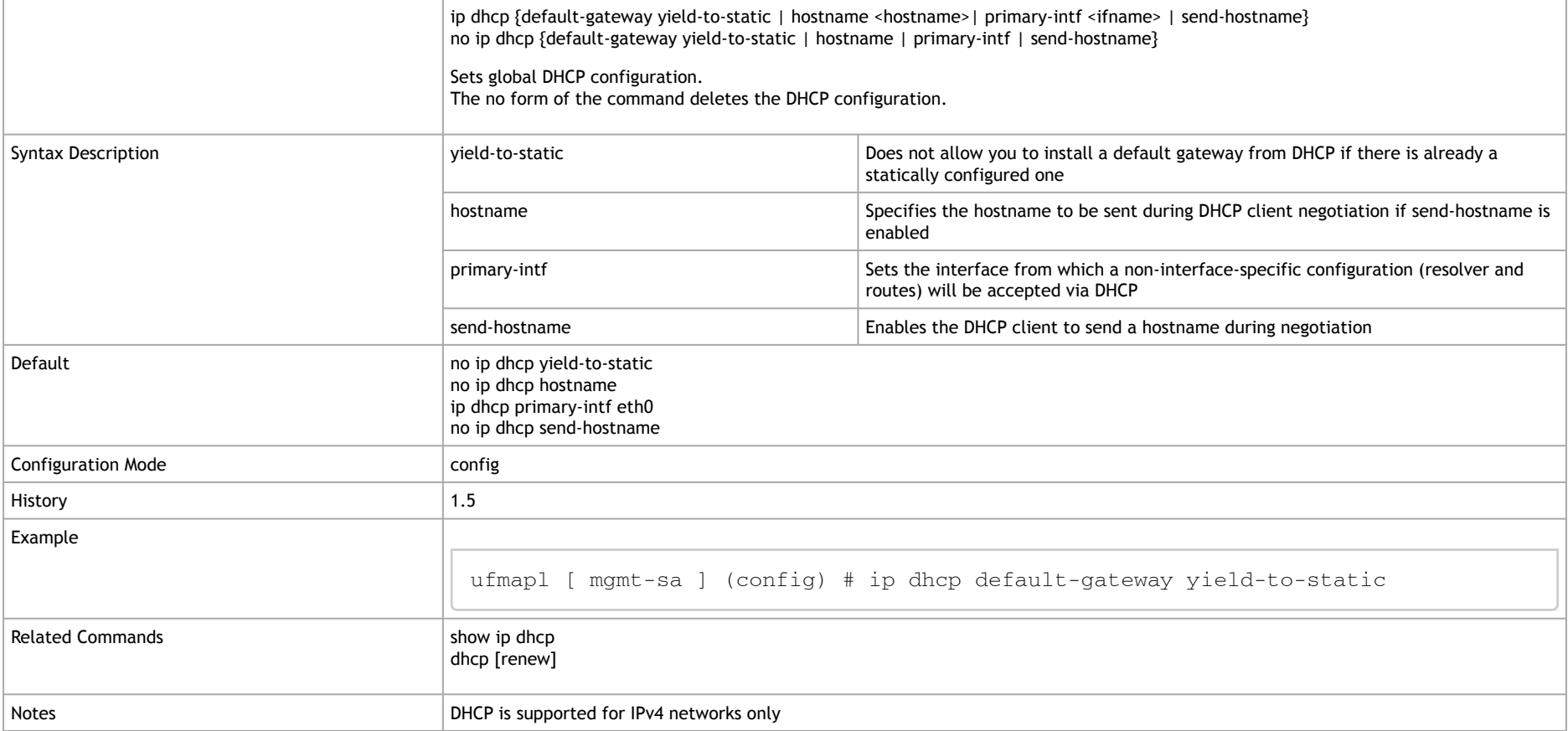

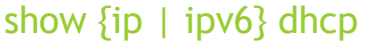

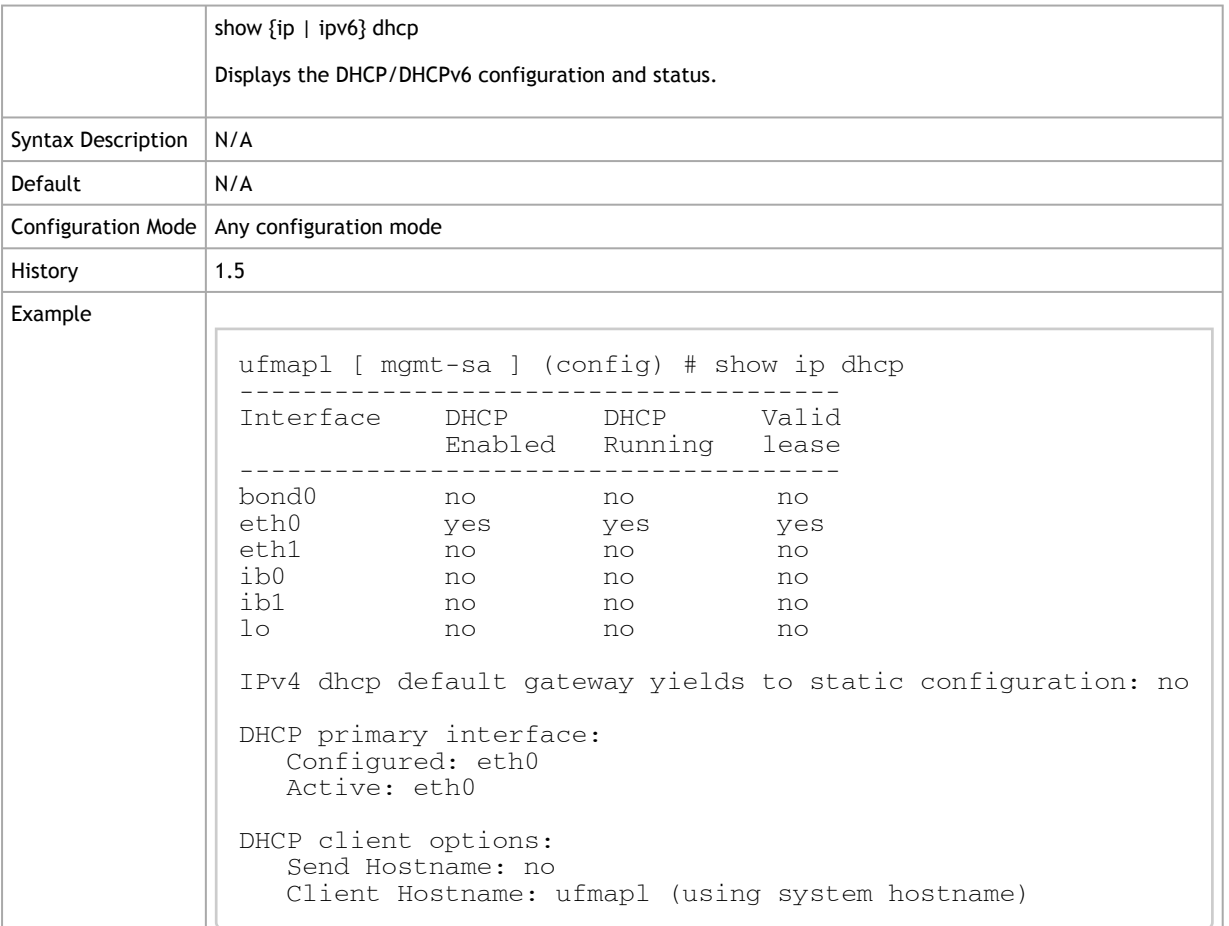
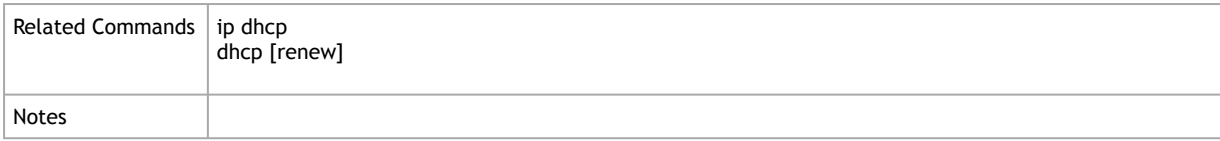

## ipv6 dhcp primary-intf

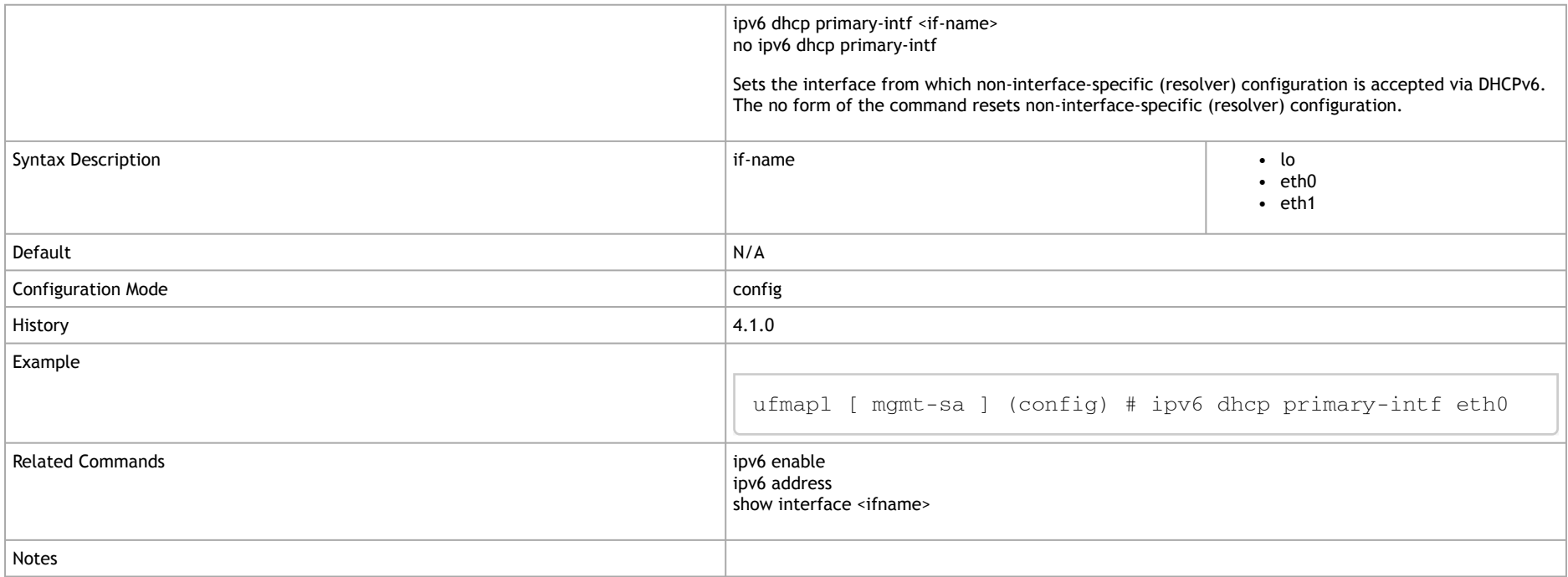

# ipv6 dhcp stateless

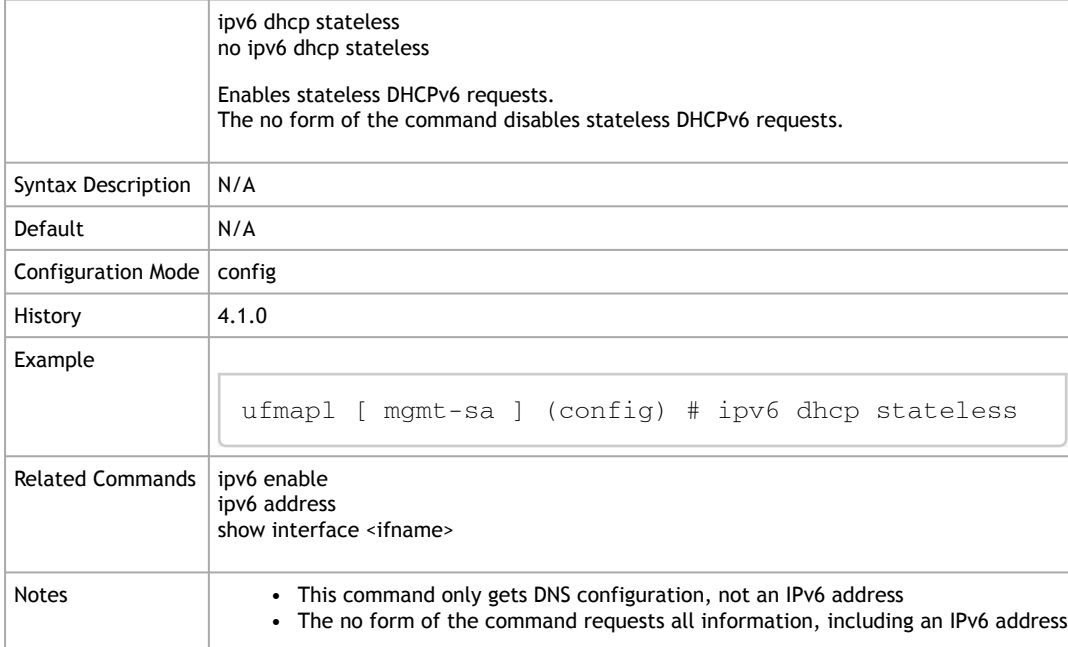

# IP Diagnostic Tools

## ping | ping6

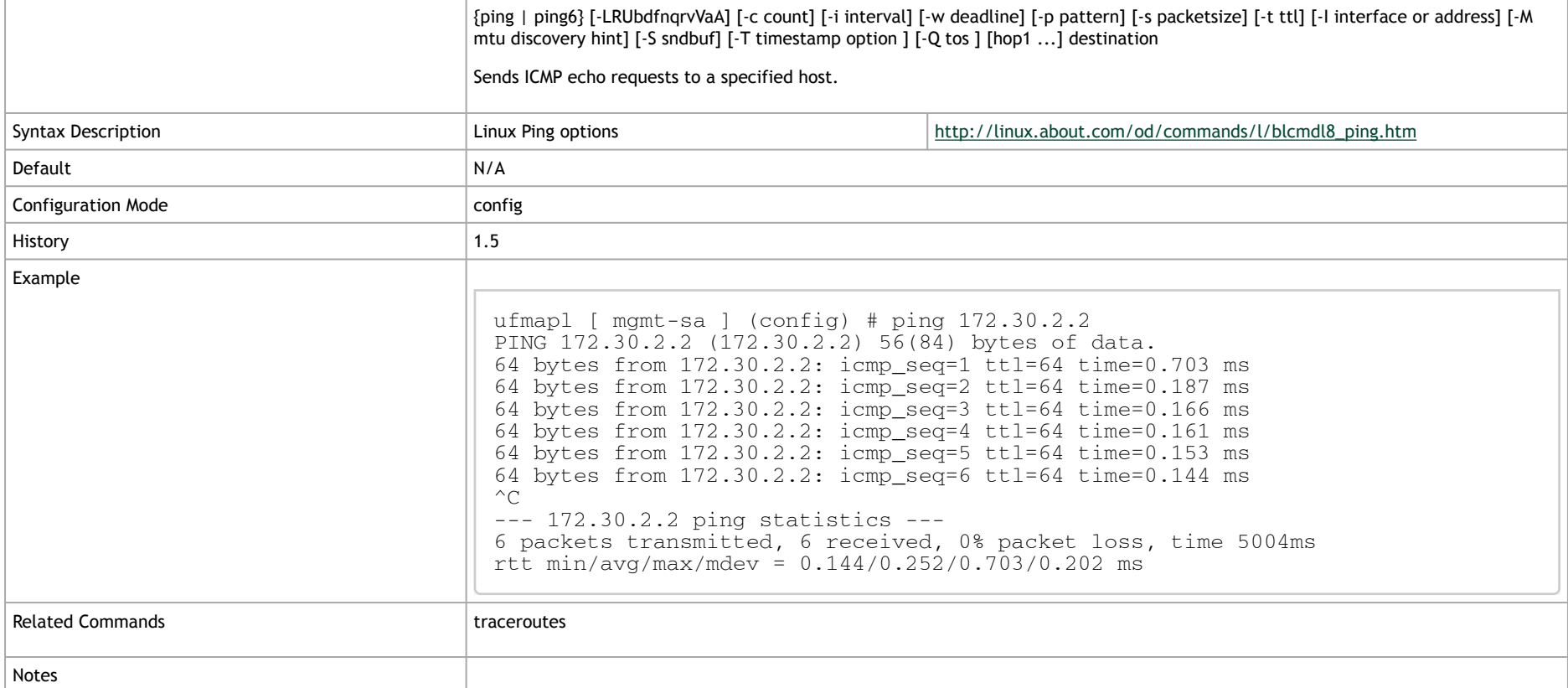

#### traceroutes

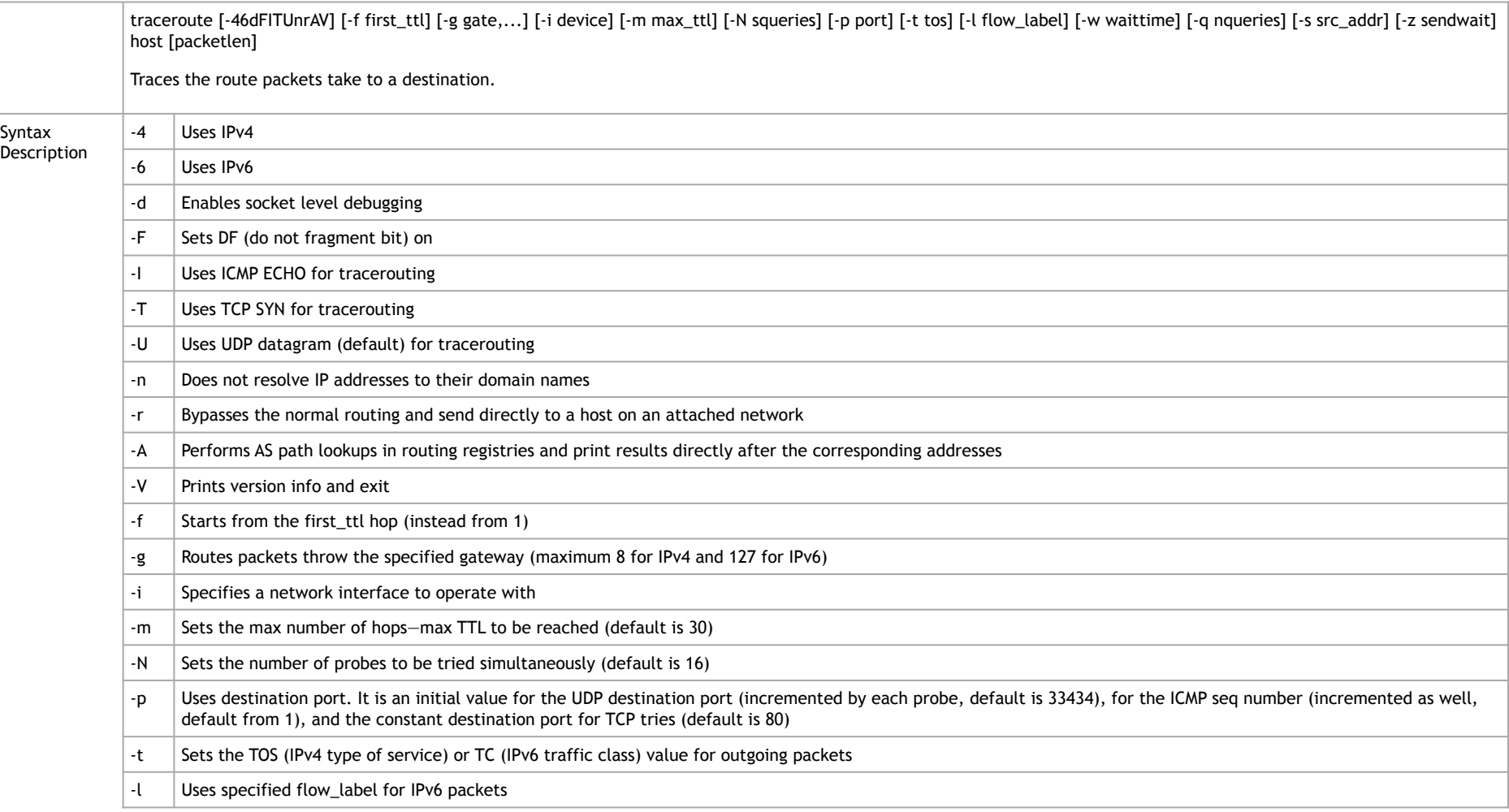

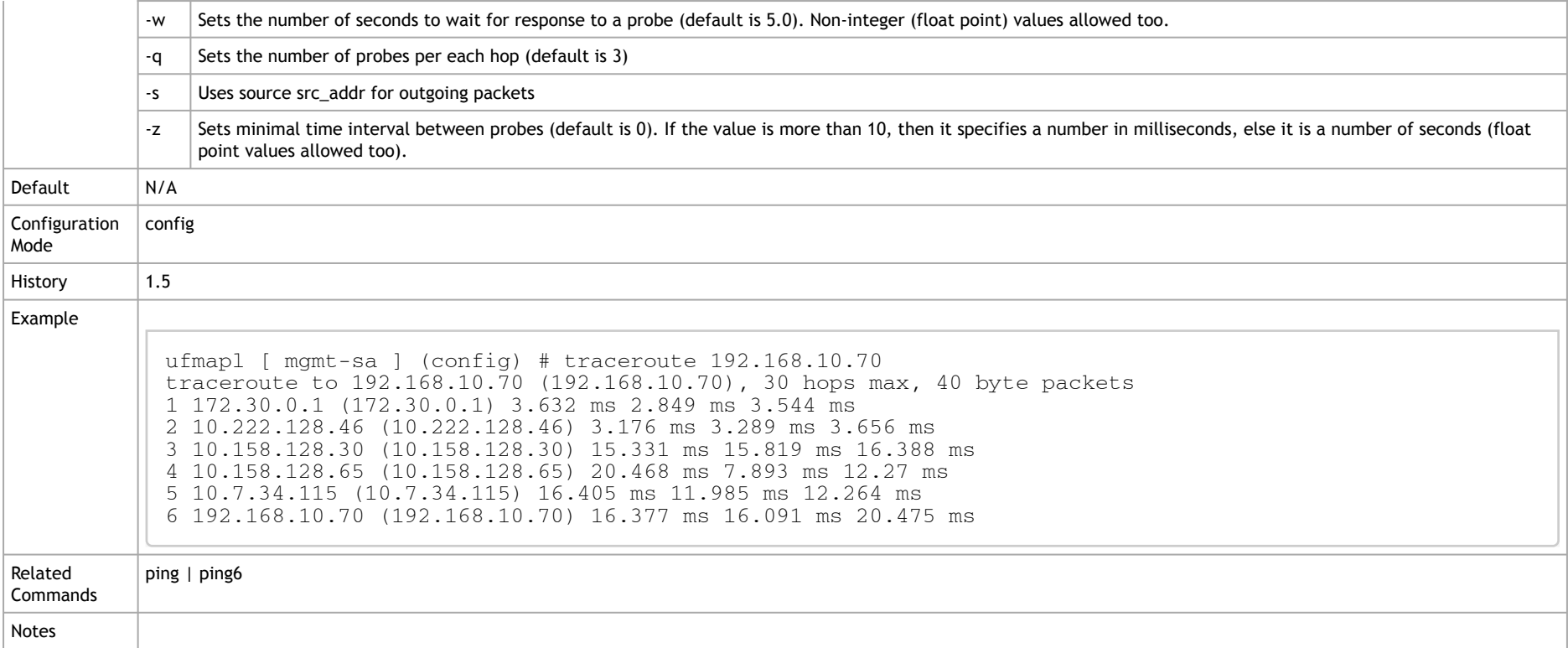

# tcpdump

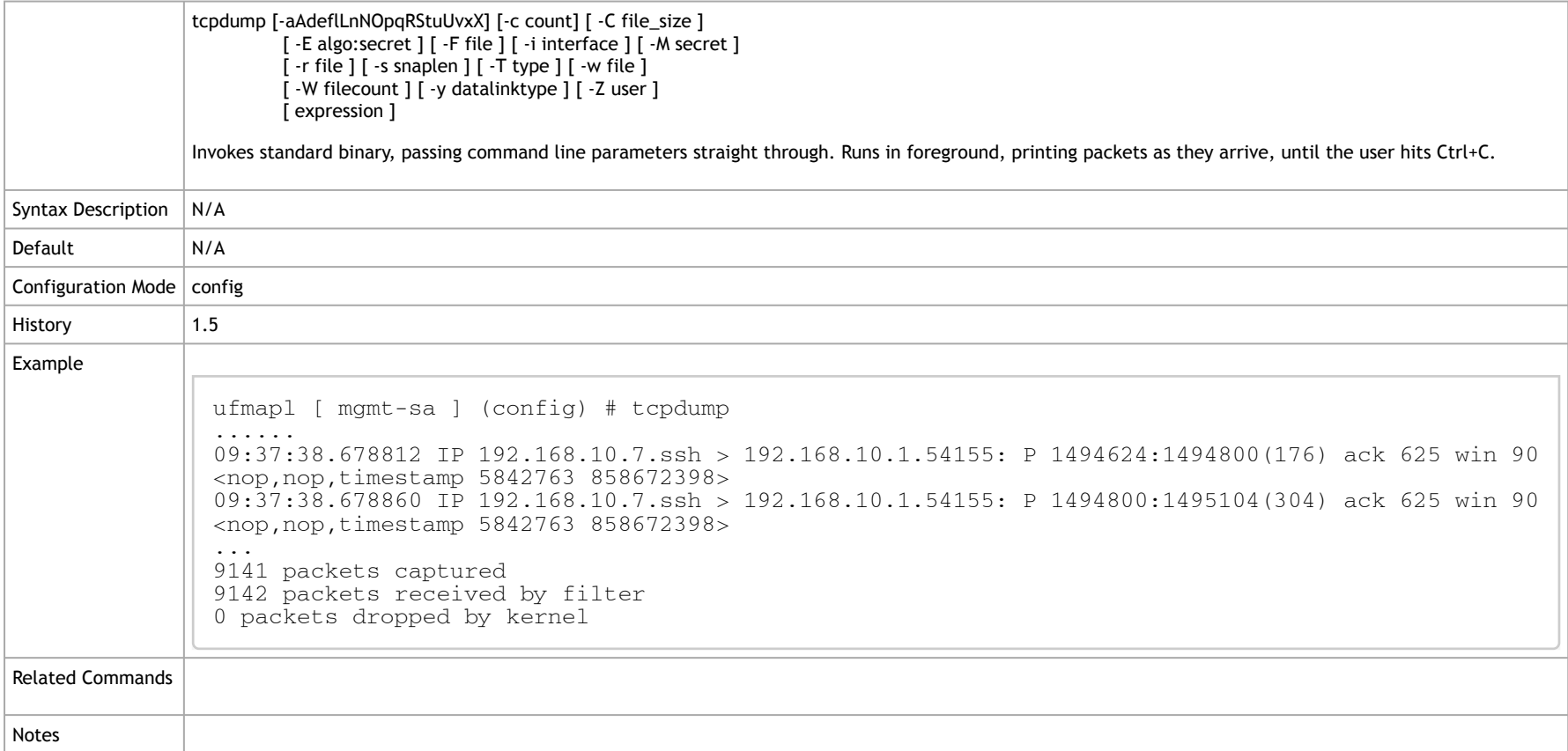

# Network Bonding

#### bond

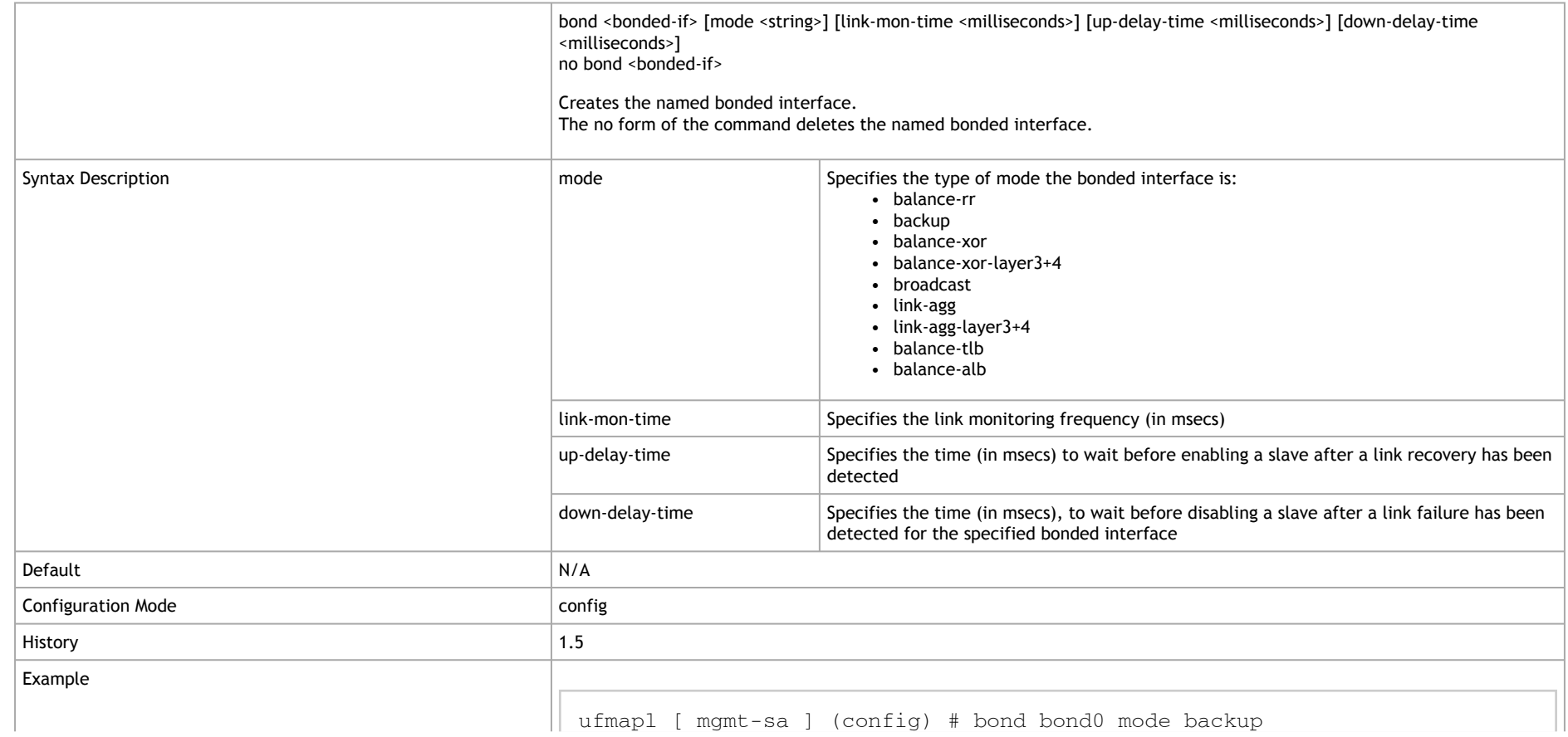

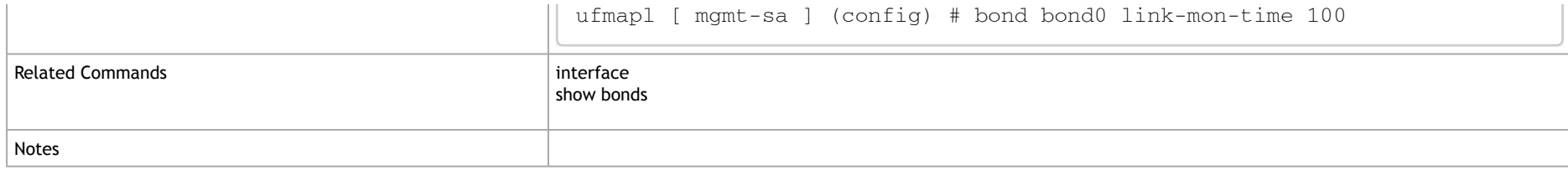

#### interface

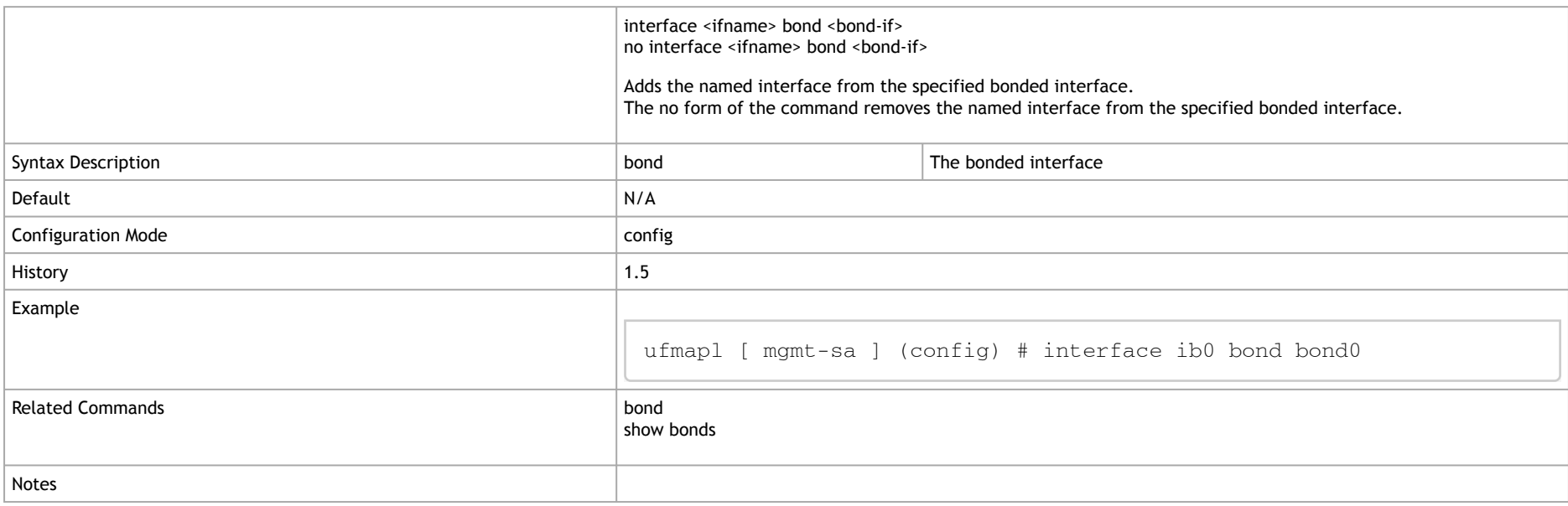

#### show bonds

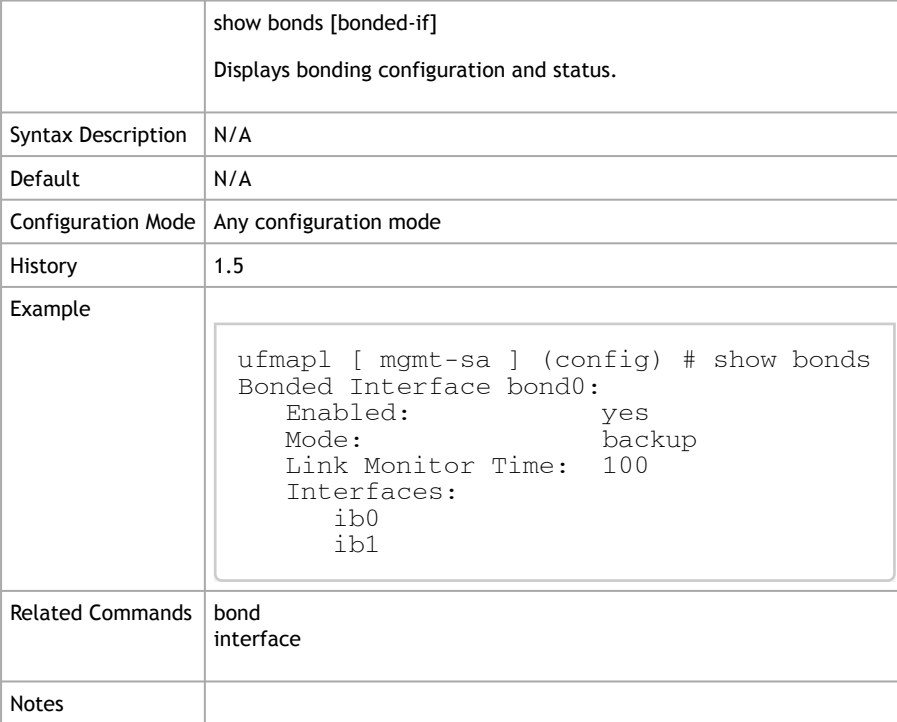

# NTP, Clock and Time Zones

# clock set

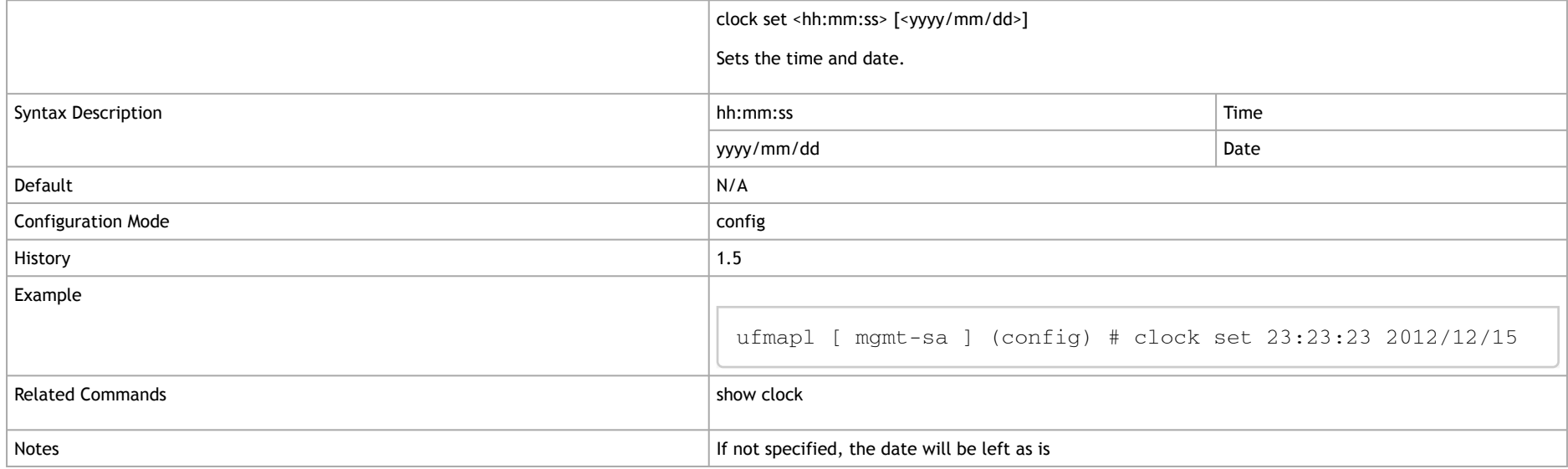

#### clock timezone

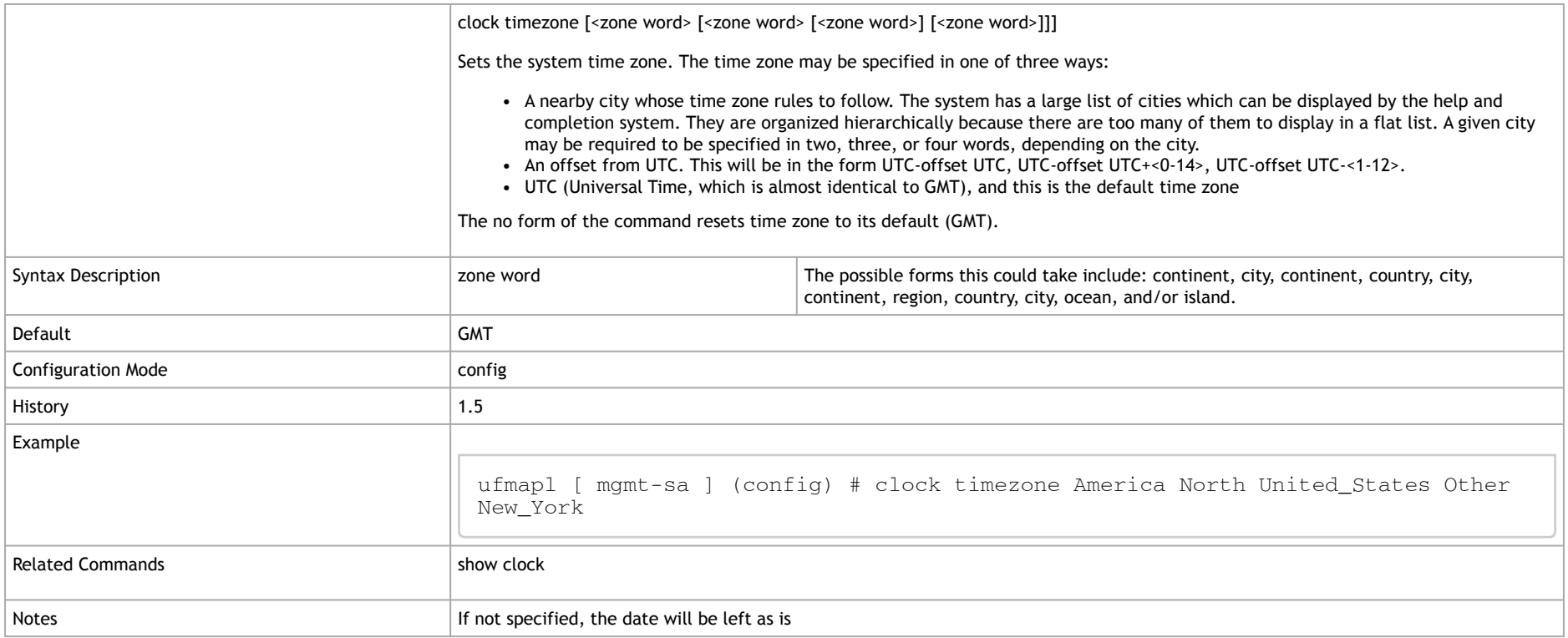

# ntp

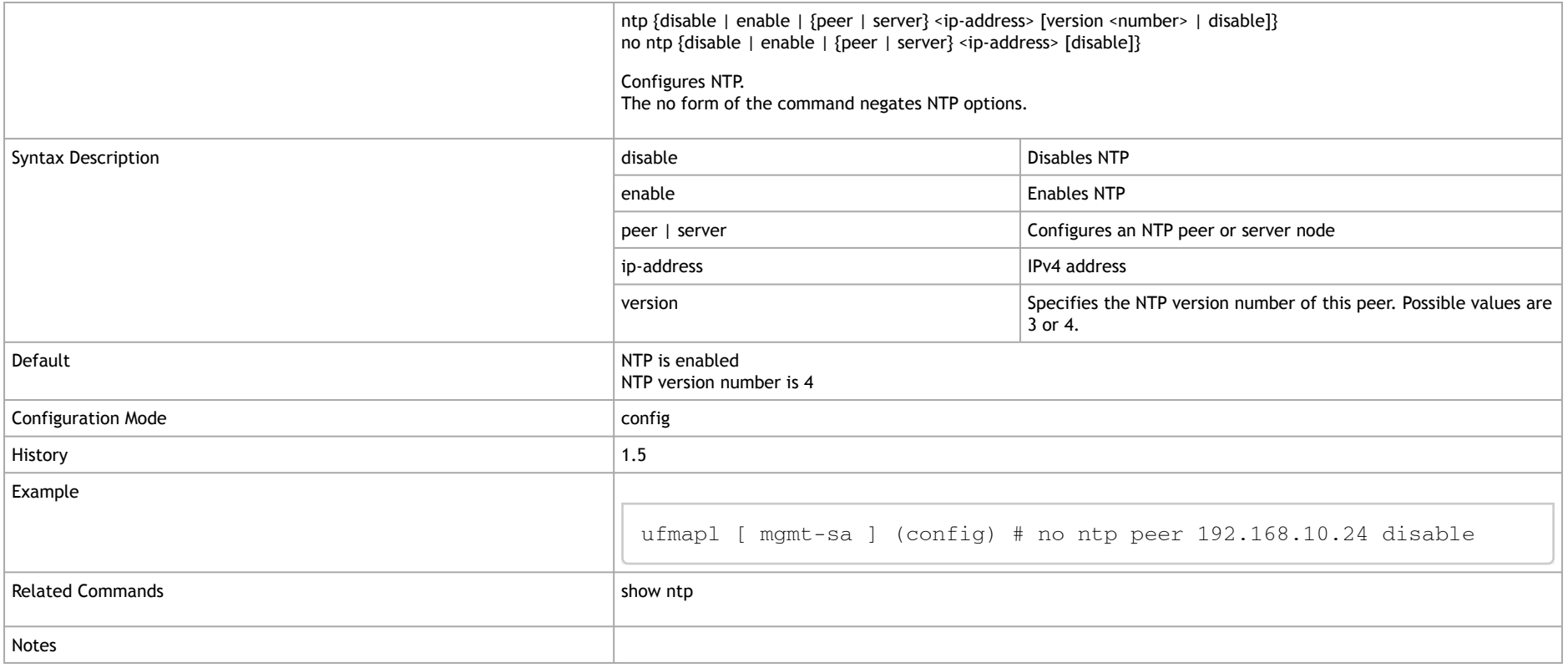

# ntpdate

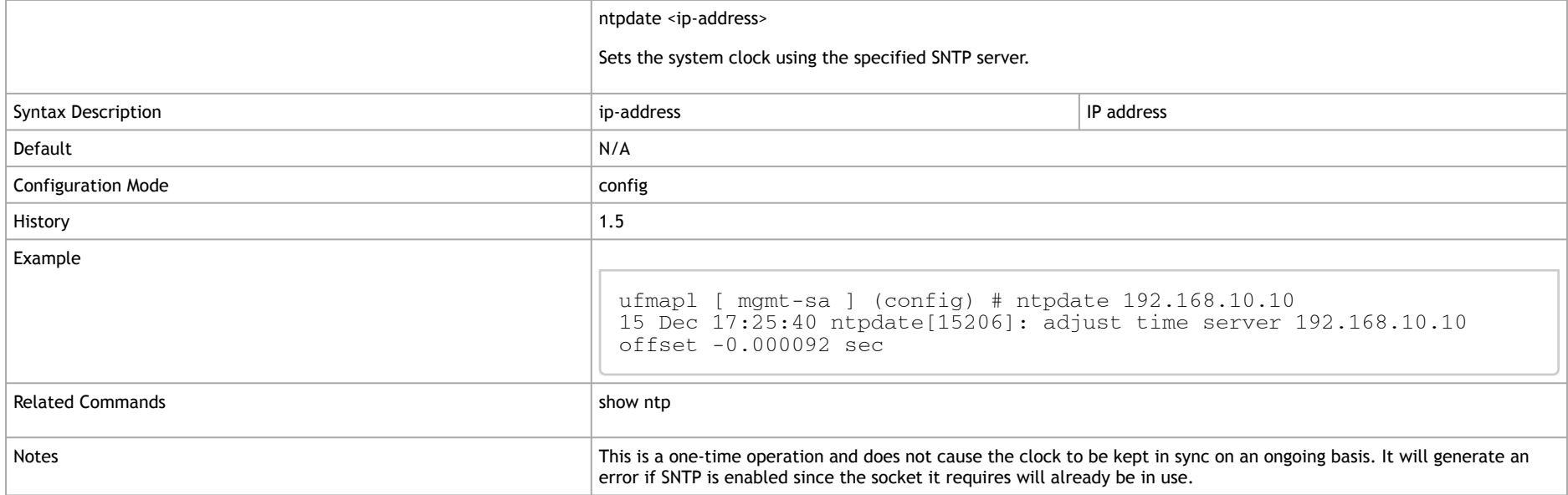

# show clock

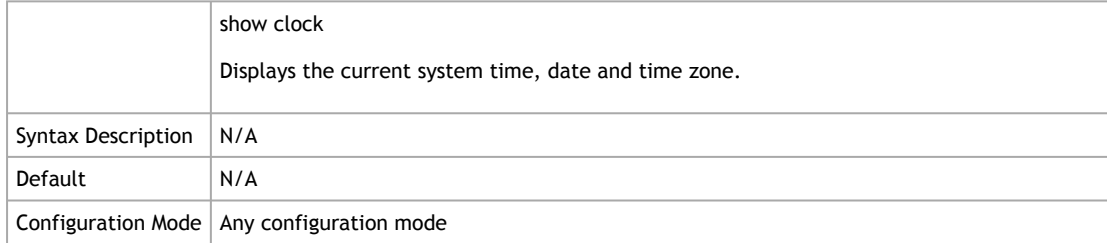

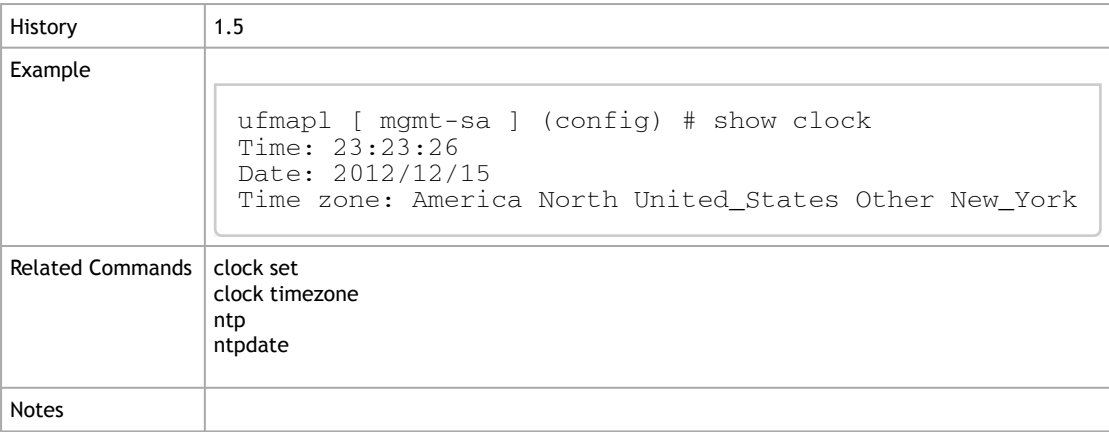

# show ntp

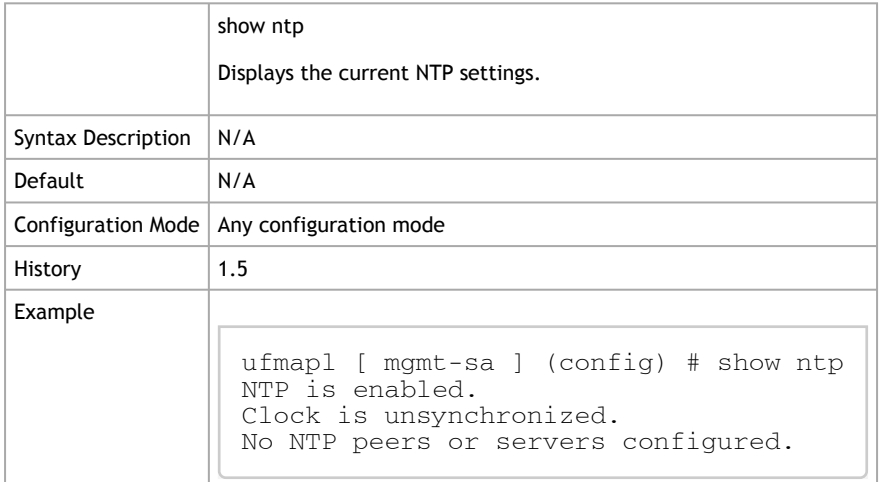

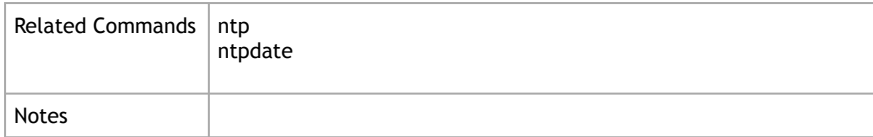

# Software Management

This chapter displays all the relevant commands used to manage the system software image.

# image boot

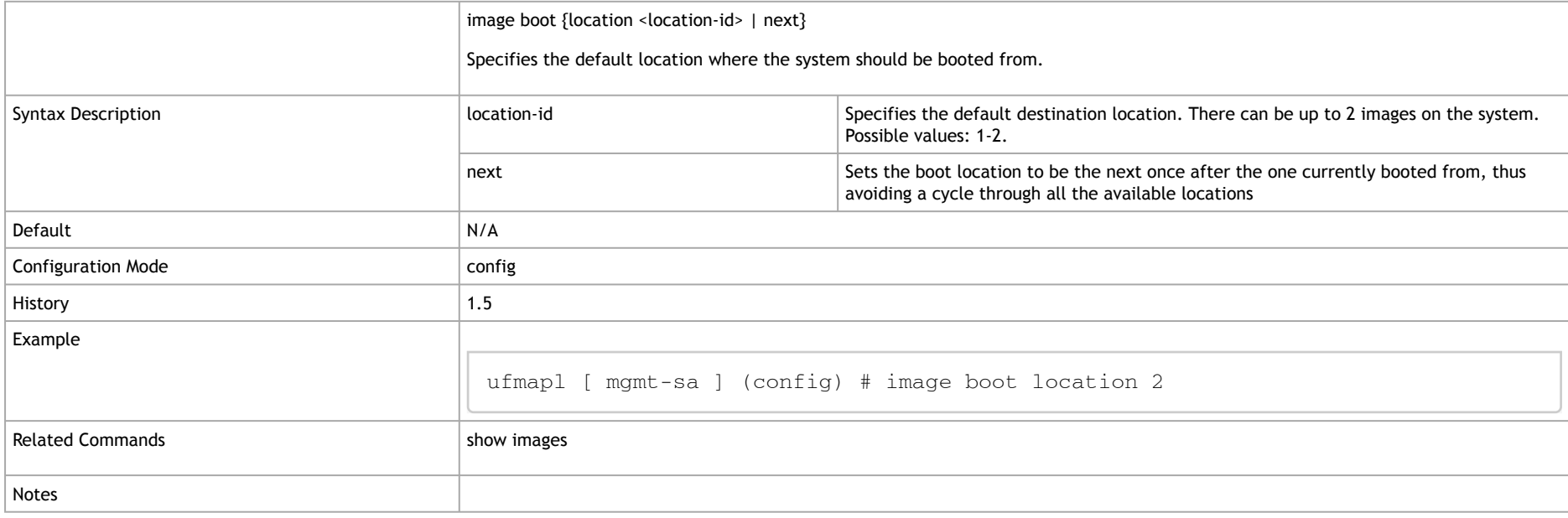

#### boot next

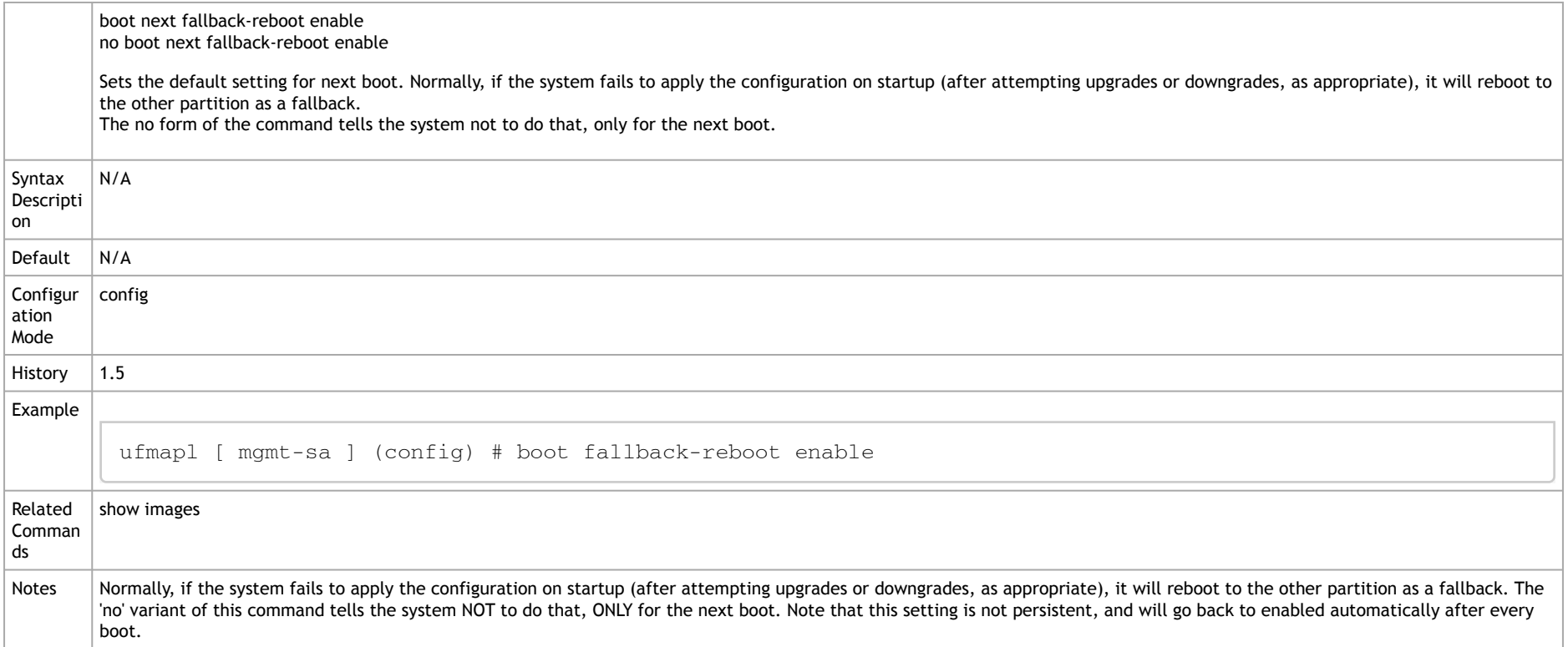

# image delete

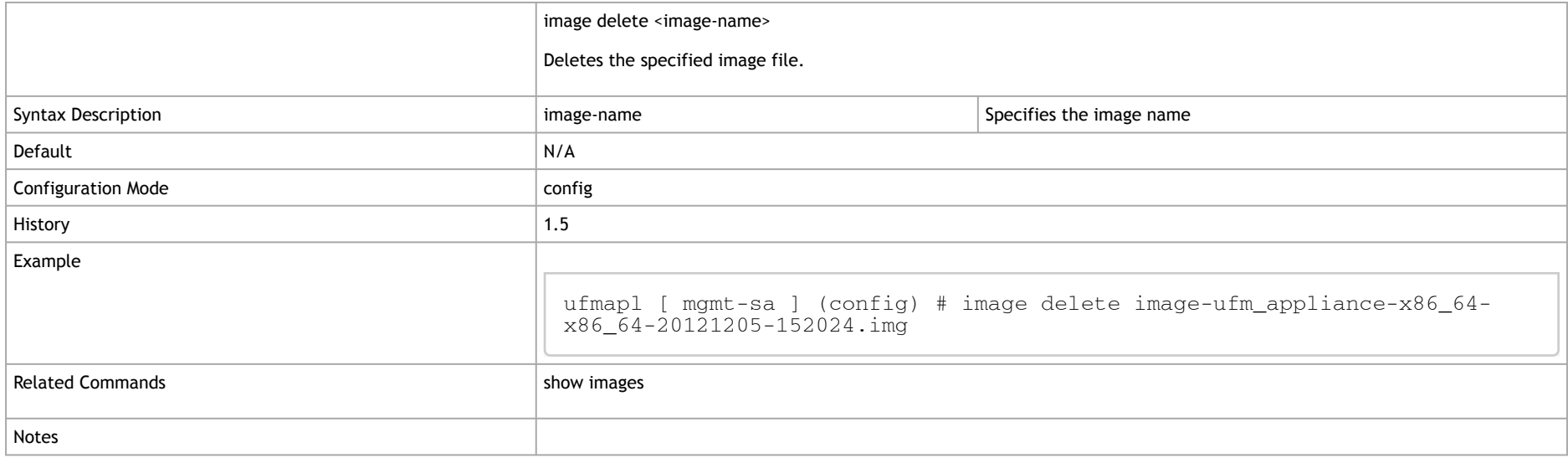

# image fetch

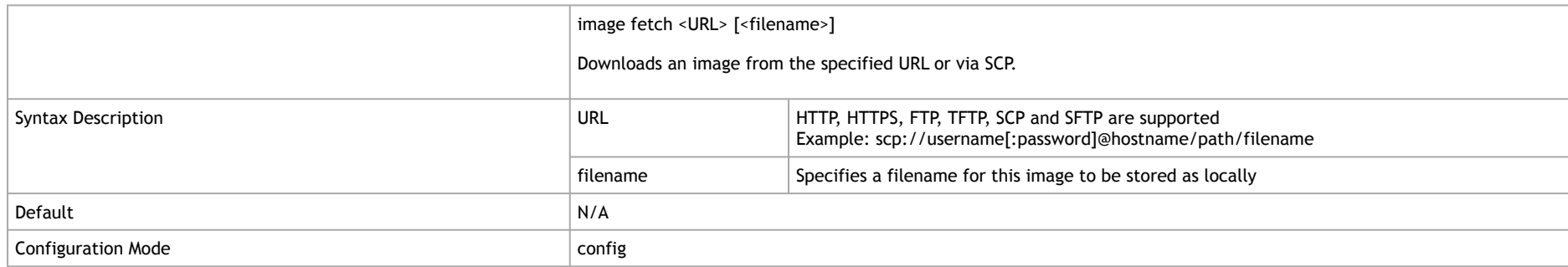

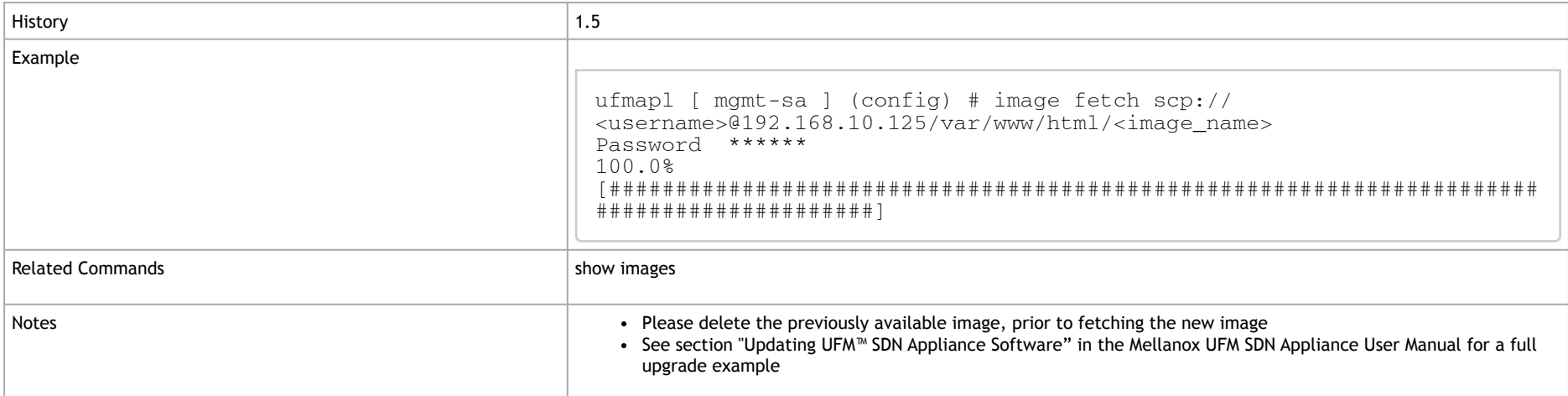

# image install

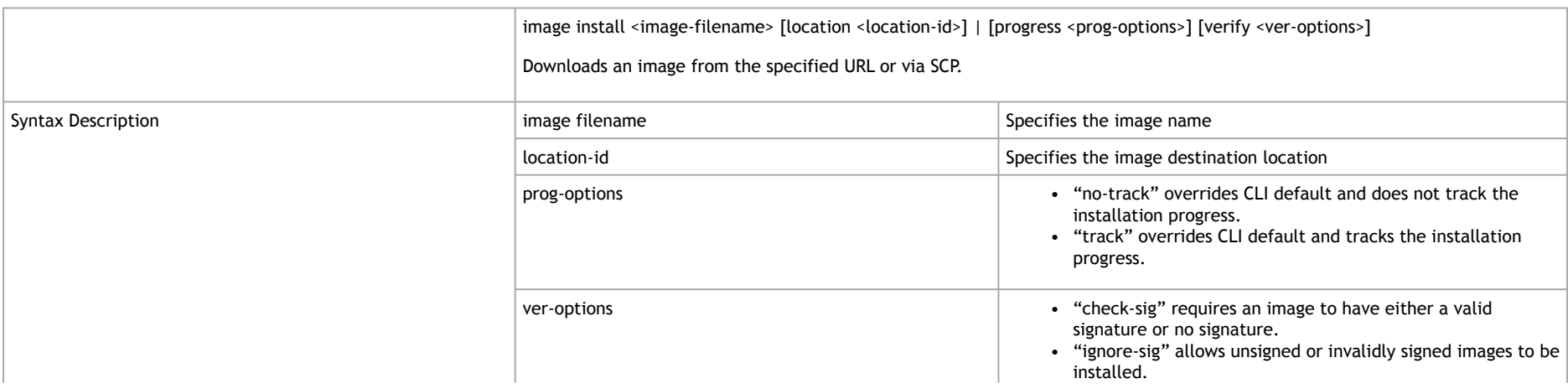

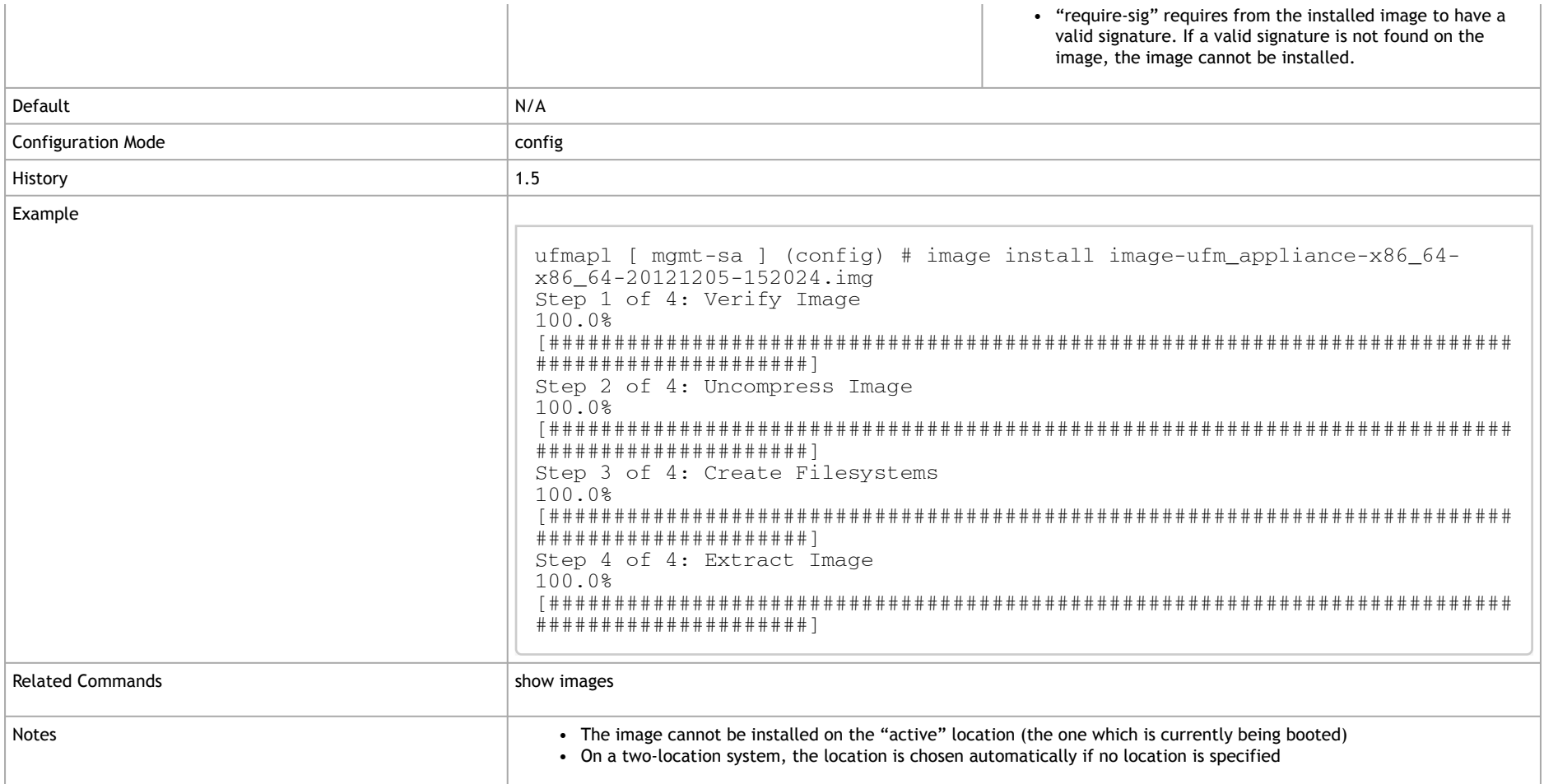

# image move

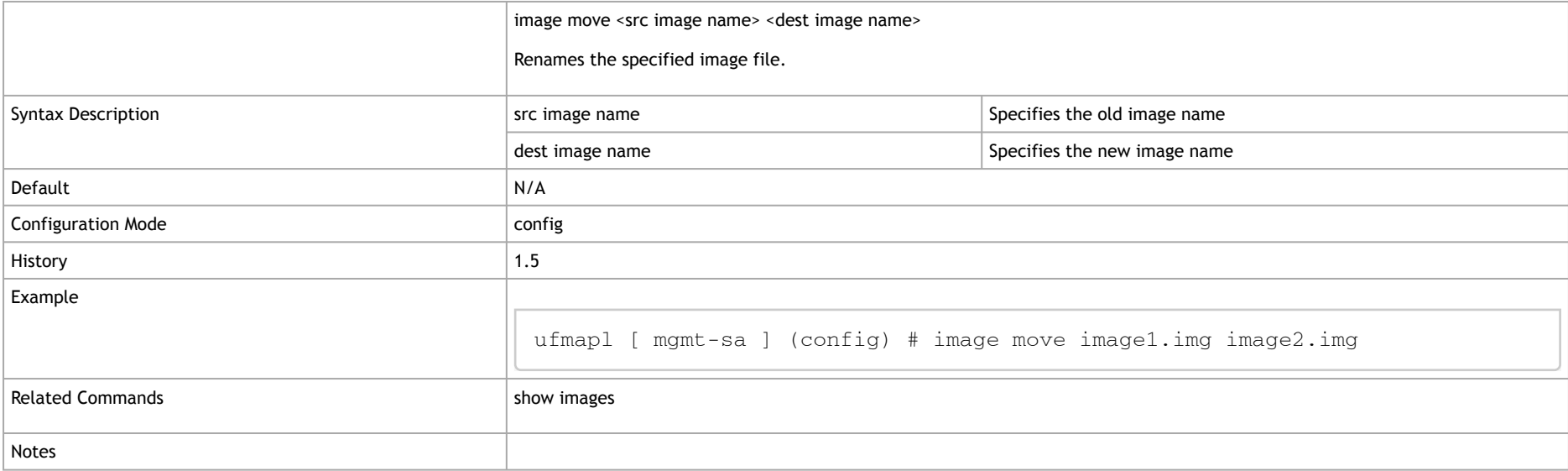

# image option

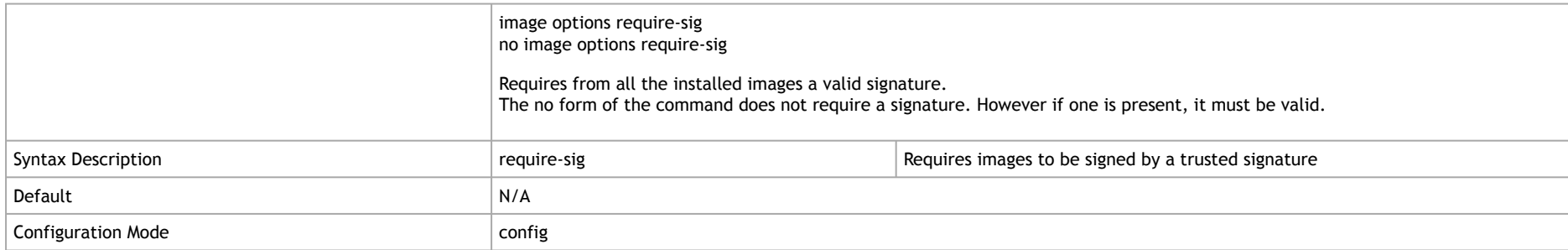

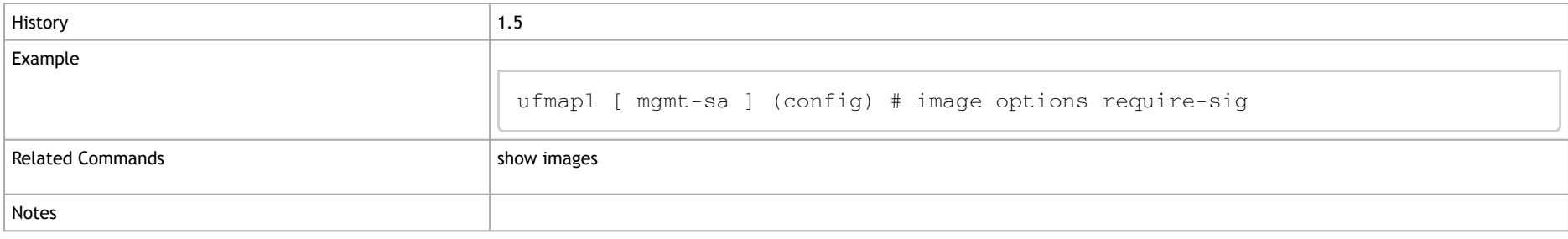

#### show bootvar

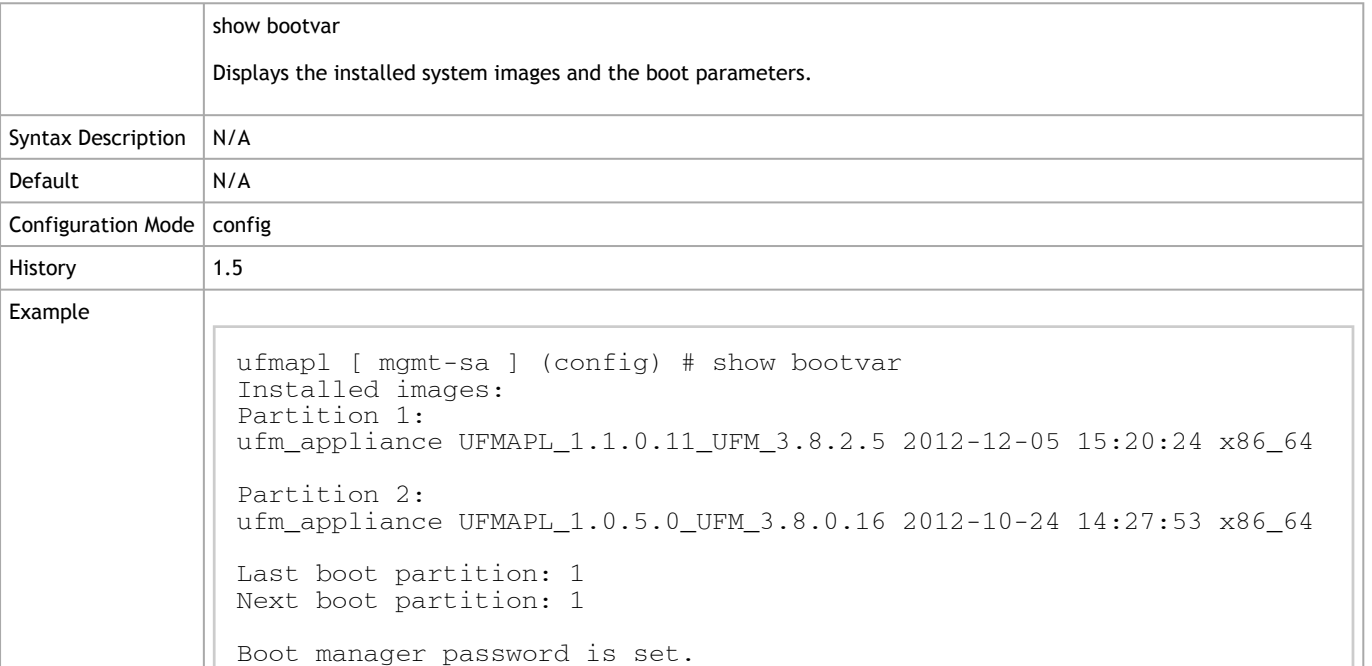

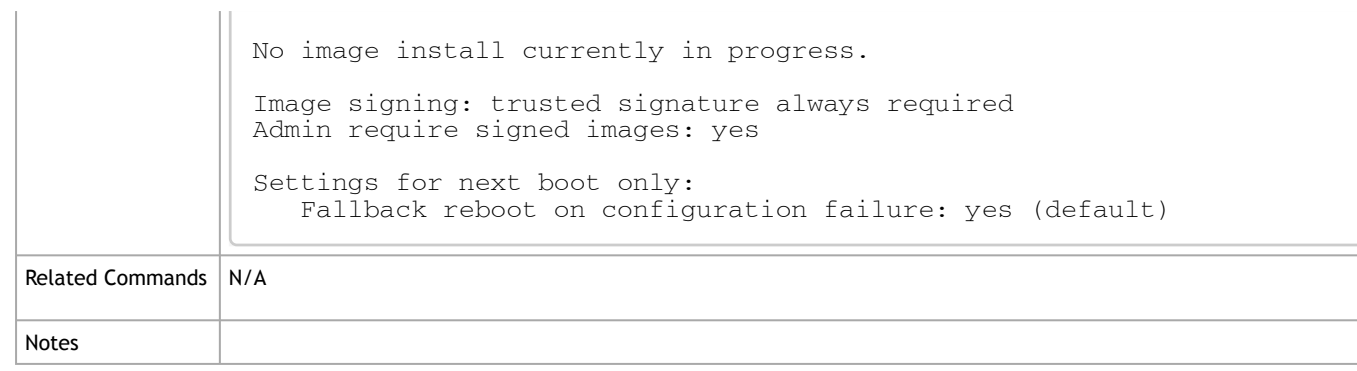

# show images

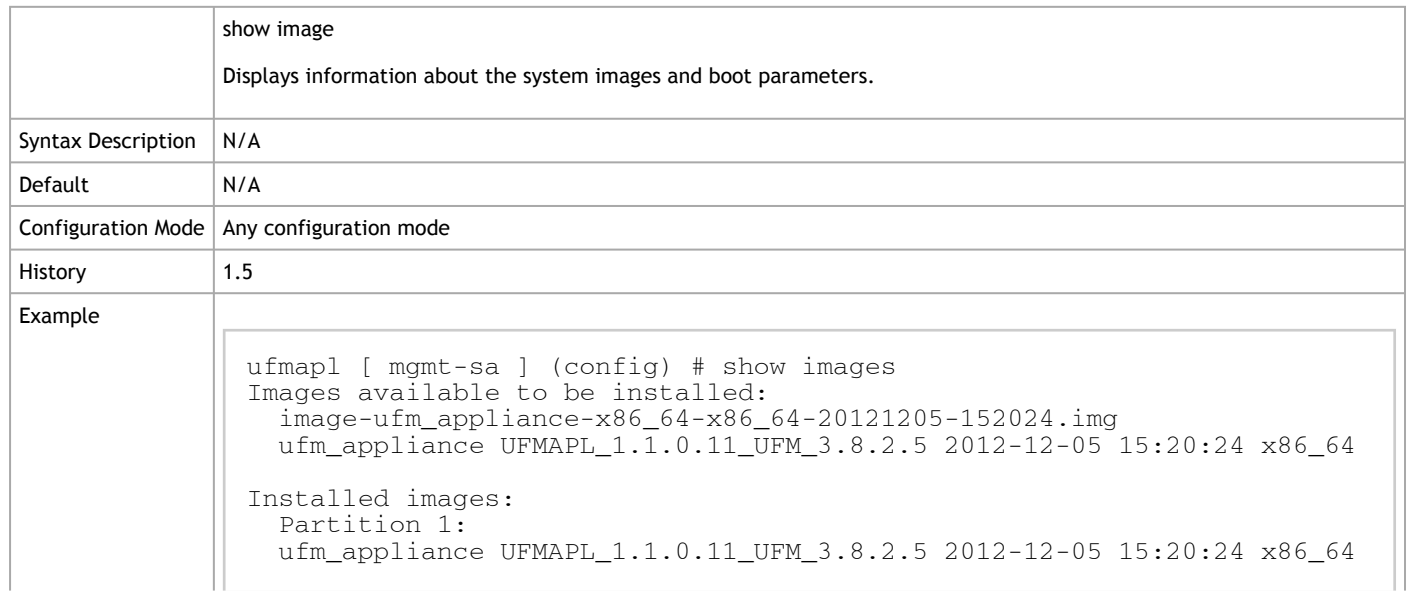

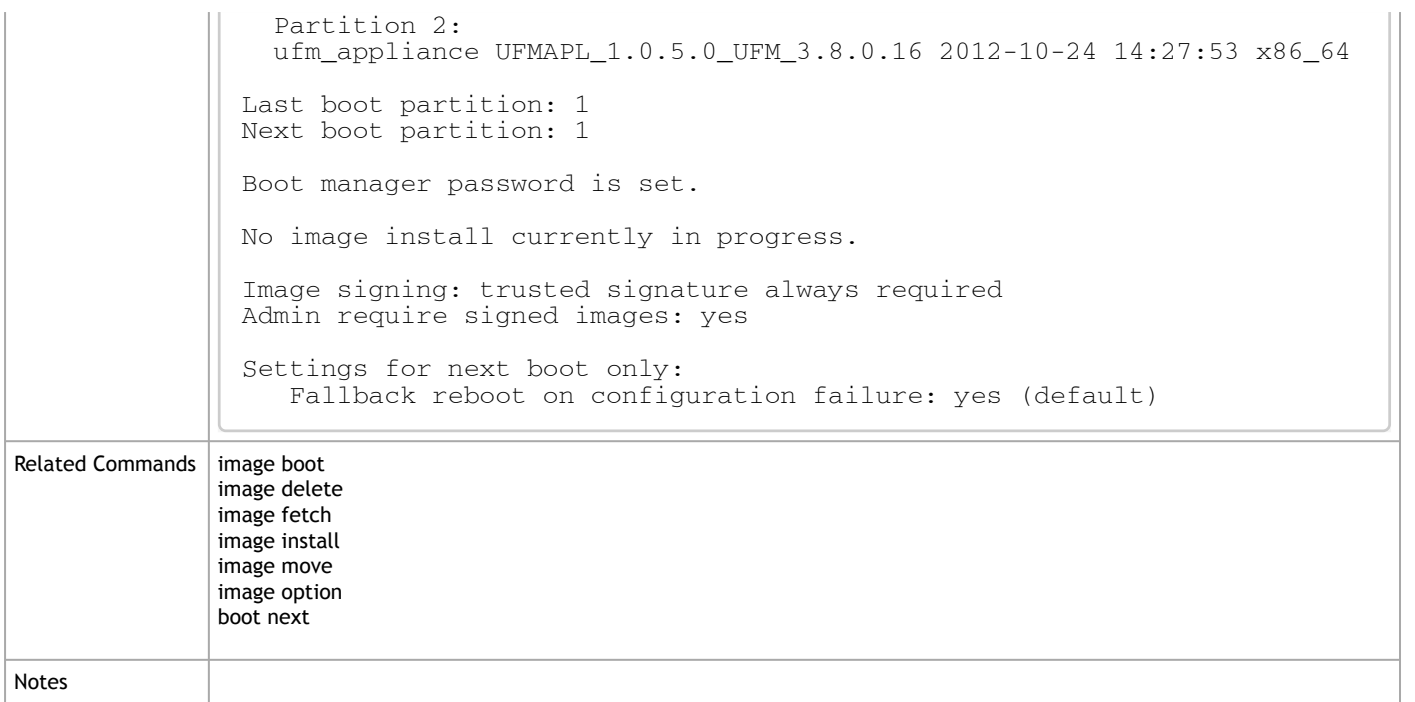

# Configuration Management

# Saving a Configuration File

To save the current configuration to the active configuration file, you can either use the "configuration write" command (requires running in Config mode) or the "write memory" command (requires running in Enable mode).

• To save the configuration to the active configuration file, run:

ufmapl (config) # configuration write

• To save the configuration to a user-specified file without making the new file the active configuration file, run:

ufmapl (config) # configuration write to myconf no-switch

• To save the configuration to a user-specified file and make the new file the active configuration file, run:

ufmapl (config) # configuration write to myconf

• To display the available configuration files and the active file, run:

```
ufmapl (config) # show configuration files
initial
myconf (active)
ufmapl (config) #
```
#### Loading a Configuration File

By default, or after a system reset, the system loads the default "initial" configuration file.

To load a different configuration file and make it the active configuration:

```
ufmapl >
ufmapl > enable
ufmapl # configure terminal
ufmapl (config) # configuration ufmapl-to myconfig
ufmapl (config) #
```
#### Restoring Factory Default Configuration

If system configuration becomes corrupted, it is suggested to restore factory default configuration.

To restore factory default configuration on a single management module system, run:

ufmapl (config) # reset factory keep-basic

#### Managing Configuration Files

There are two types of configuration files that can be applied on the host, BIN files (binary) and text-based configuration files.

#### BIN Configuration Files

BIN configuration files are not human readable. Additionally, these files are encrypted and contain integrity verification preventing them from being edited and used on the host.

#### To create a new BIN configuration file:

ufmapl (config) # configuration new my-filename

A A newly created BIN configuration file is always empty and is not created from the running-config.

To upload a BIN configuration file from a host to an external file server:

ufmapl (config) # configuration upload my-filename scp://myusername@my-server/path/to/my/<file>

To fetch a BIN configuration file:

ufmapl (config) # configuration fetch scp://myusername@my-server/path/to/my/<file>

To see the available configuration files:

ufmapl (config) # show configuration files

```
initial (active)
my-filename
```
Active configuration: initial Unsaved changes: no ufmapl (config) #

To load a BIN configuration file:

ufmapl (config) # configuration ufmapl-to my-filename This requires a reboot. Type 'yes' to confirm: yes

- A Applying a new BIN configuration file changes the whole host's configuration and requires system reboot which can be performed using the command "reload".
- A A binary configuration file uploaded from the host is encrypted and has integrity verification. If the file is modified in any manner, the fetch to the host fails.

#### Text Configuration Files

Text configuration files are text based and editable. It is similar in form to the output of the command "show running-config expanded".

To create a new text-based configuration file:

ufmapl (config) # configuration text generate active running save my-filename

A A newly created text configuration file is always created from the running-config.

To apply a text-based configuration file:

ufmapl (config) # configuration text file my-filename apply

A Applying a text-based configuration file to an existing/running data port configuration may result in unpredictable behavior. It is therefore suggested to first clear the host's configuration by applying a specific configuration file (following the procedure in ["BIN Configuration File"](https://docs.mellanox.com/display/ONYXv381208/Configuration+Management#ConfigurationManagement-BINCF)) or by resetting the host back to factory default.

To upload a text-based configuration file from a host to an external file server:

ufmapl (config) # configuration text file my-filename upload scp://root@my-server/root/tmp/my-filename

To fetch a text-based configuration file from an external file server to a host:

ufmapl (config) # configuration text fetch scp://root@my-server/root/tmp/my-filename

#### To apply a text-based configuration file:

ufmapl (config) # configuration text file my-filename apply

When applying a text-based configuration file, the configuration is appended to the host's existing configuration. Only new or changed configuration is added. Reboot is not required.

#### Configuration Management Commands

- [File Transfer](#page-99-0)
- [File System](#page-100-0)
- [Configuration File](#page-111-0)

## <span id="page-99-0"></span>File Transfer

# ftp-server enable

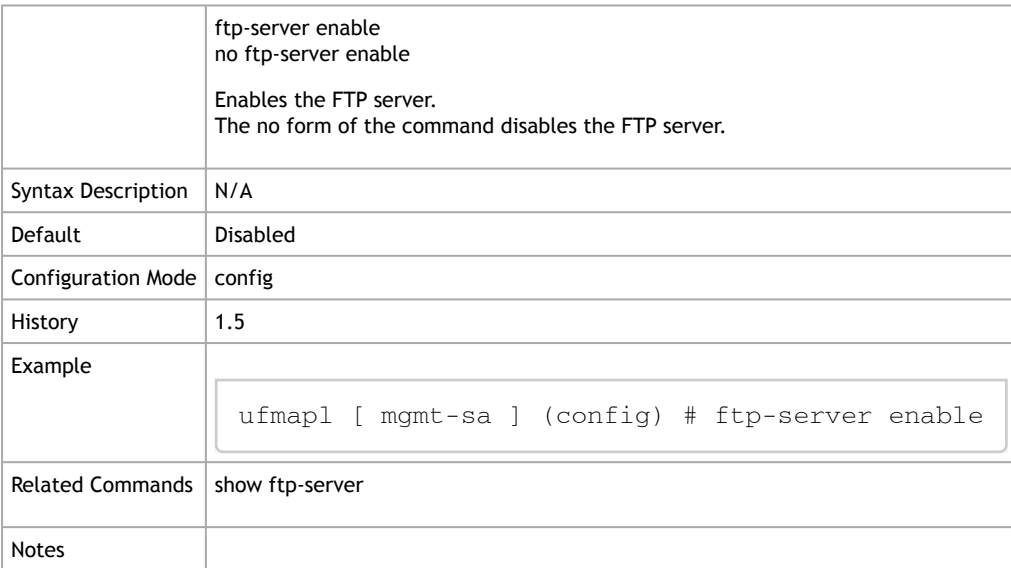

## show ftp-server

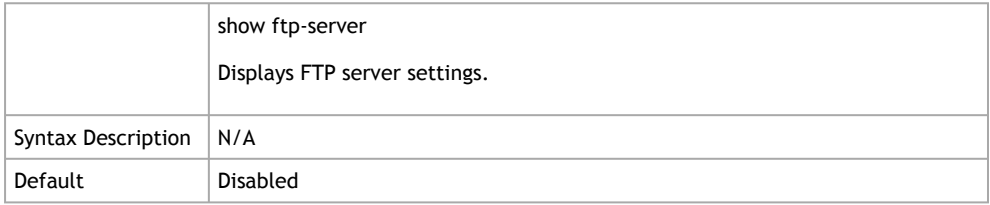

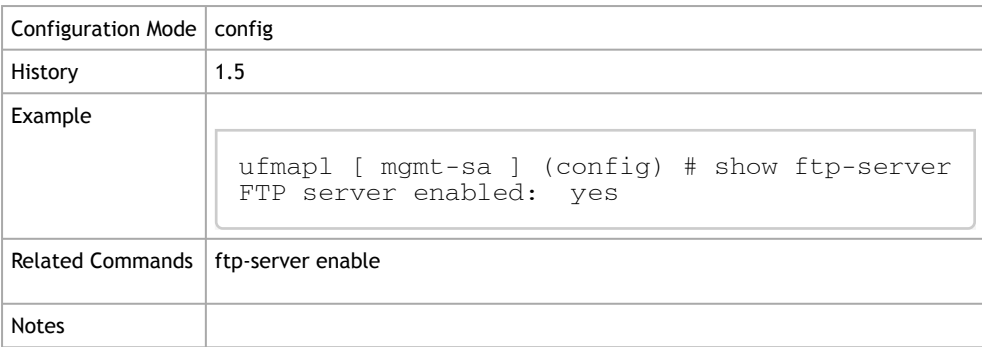

# <span id="page-100-0"></span>File System

# File System Commands

## debug generate dump

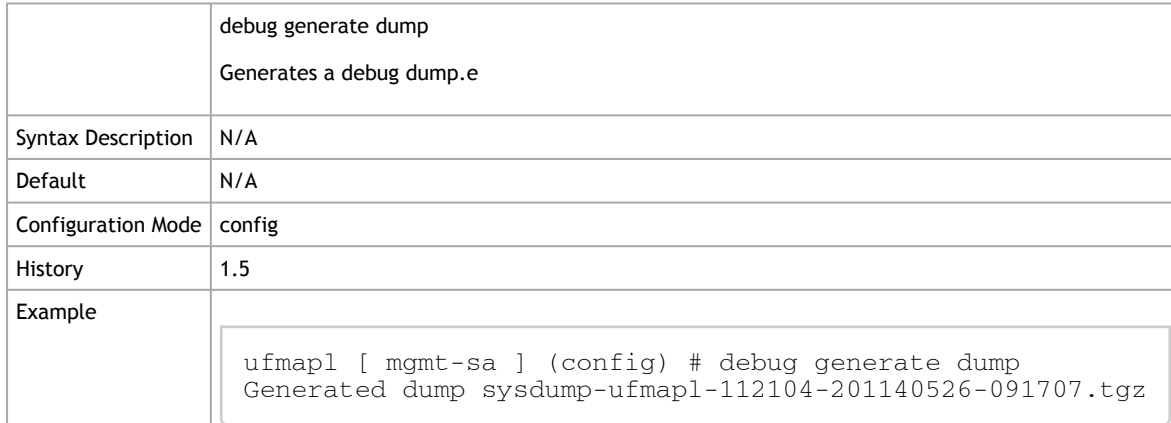

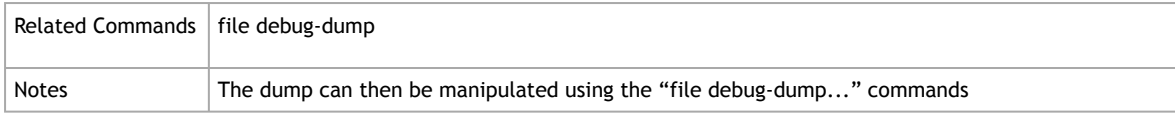

# file debug-dump

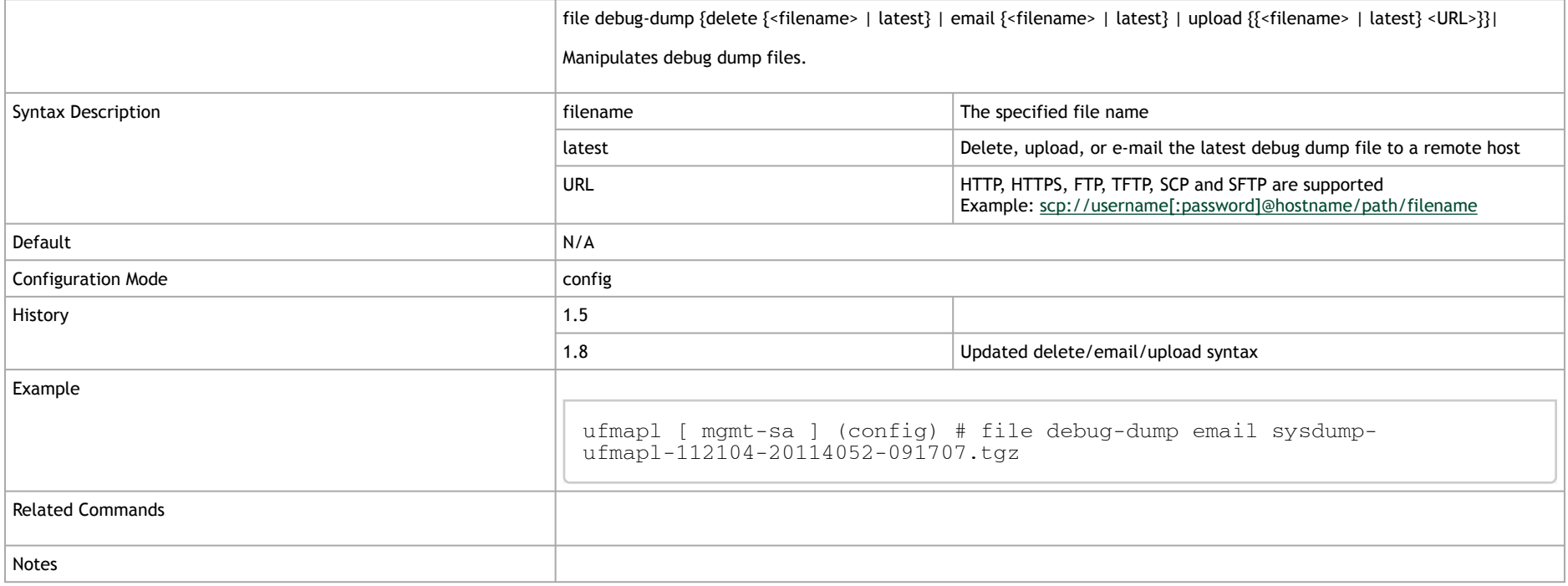

#### file docker-label delete

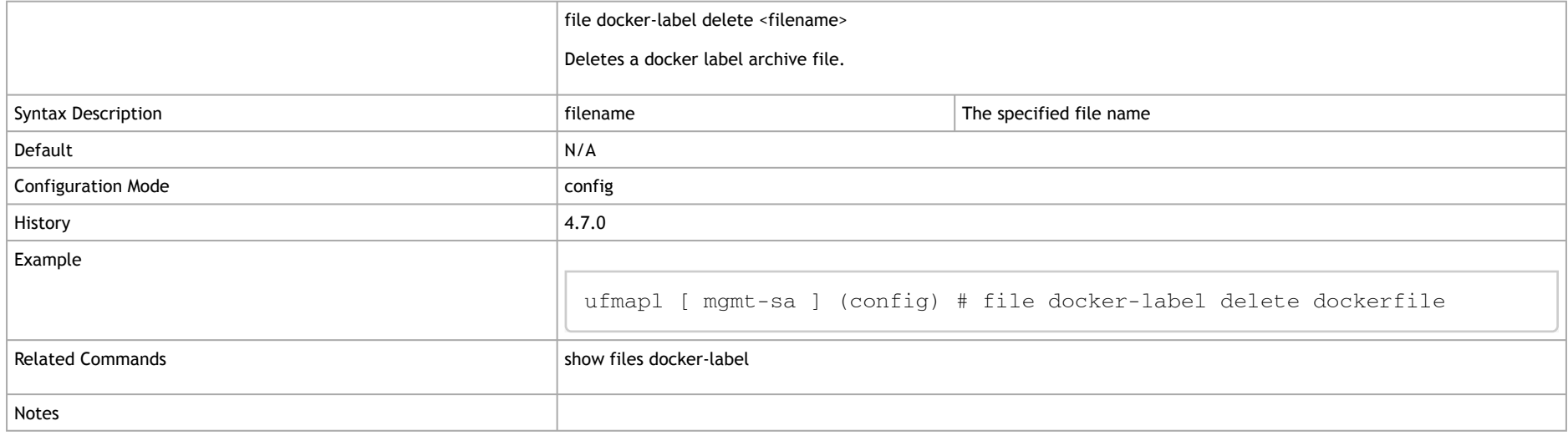

#### file stats

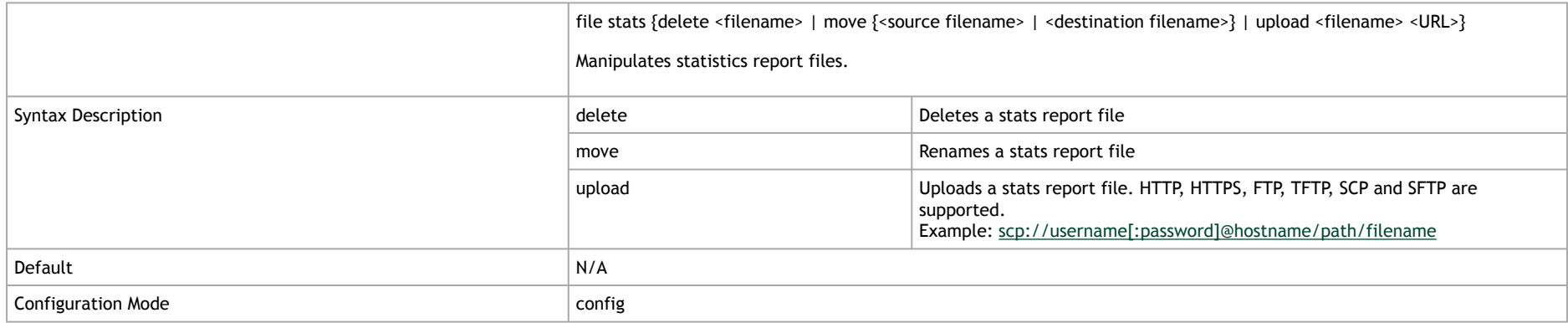

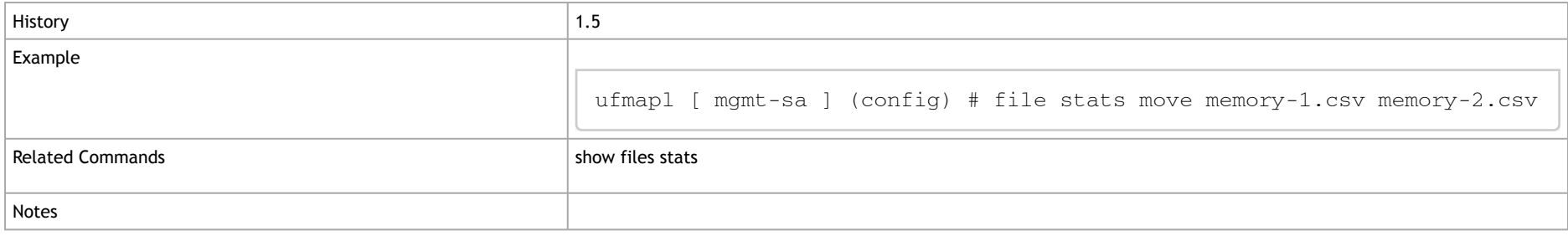

#### file tcpdump

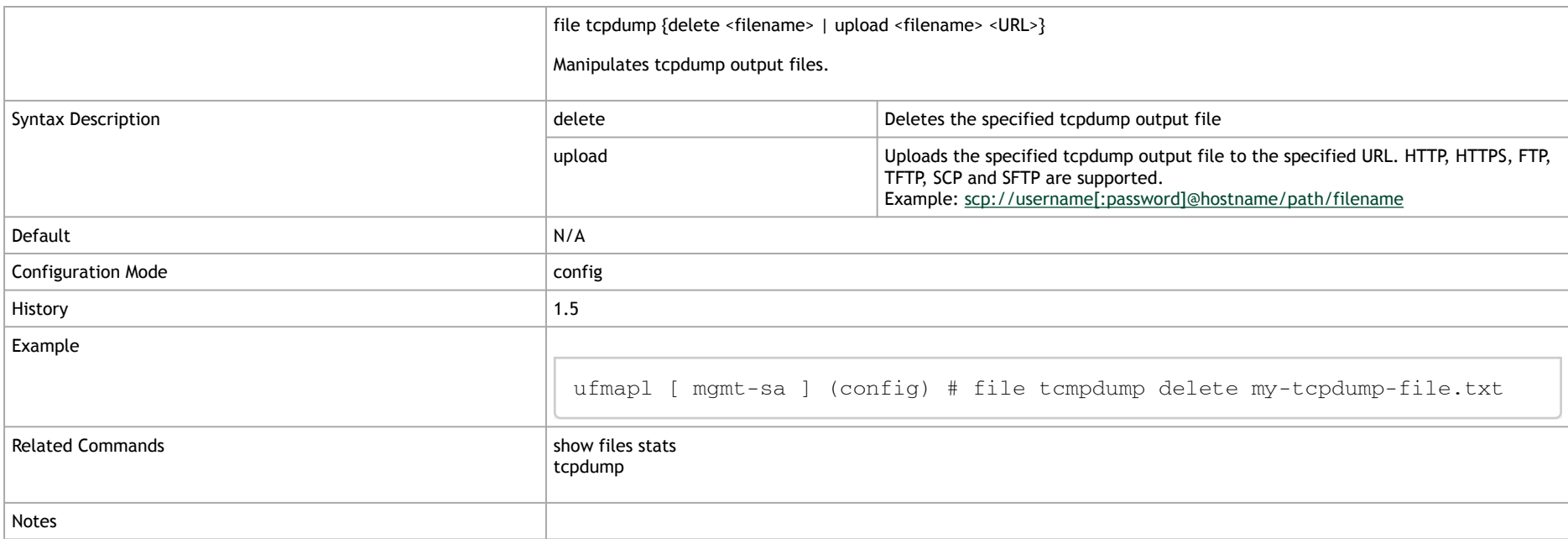

## show files debug-dump

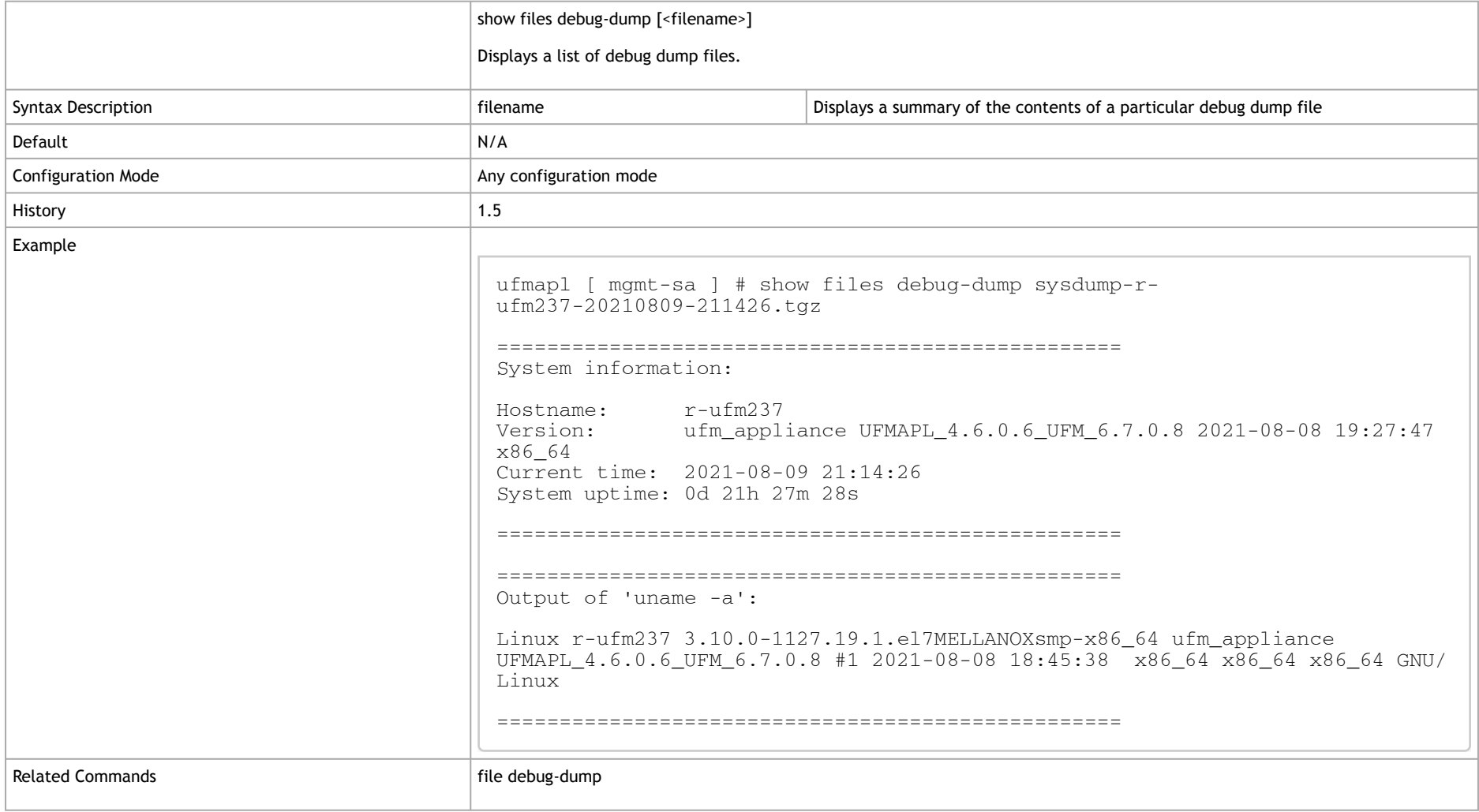

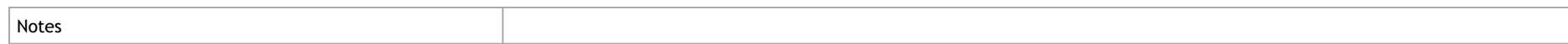

#### show files docker-label

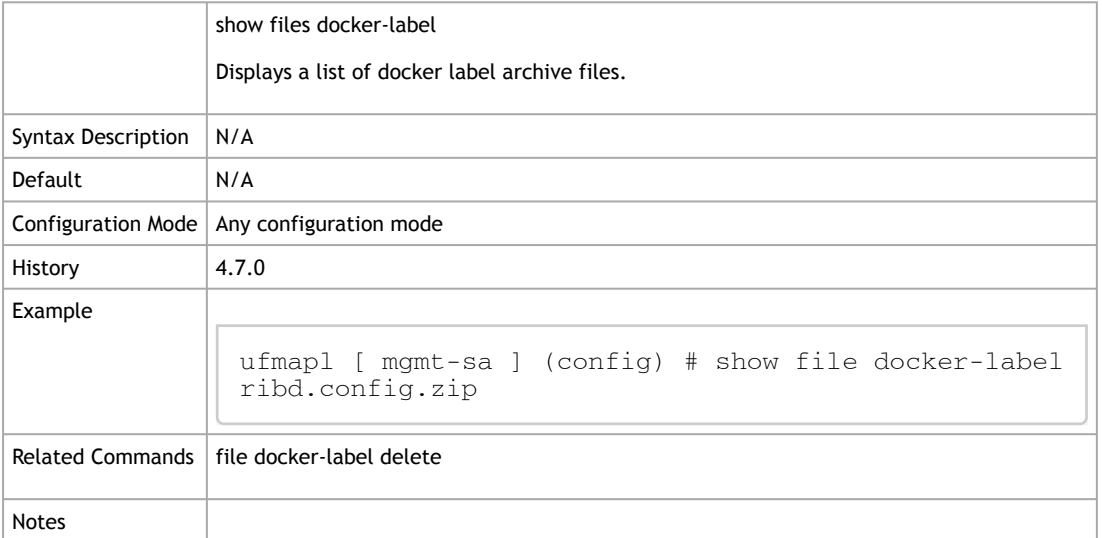

#### show files stats

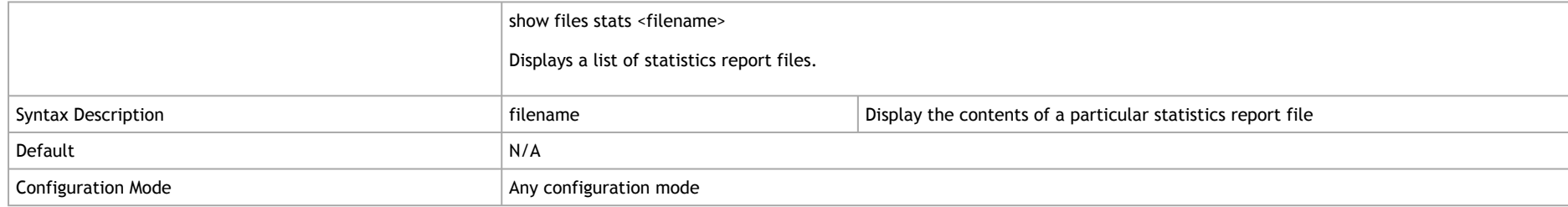

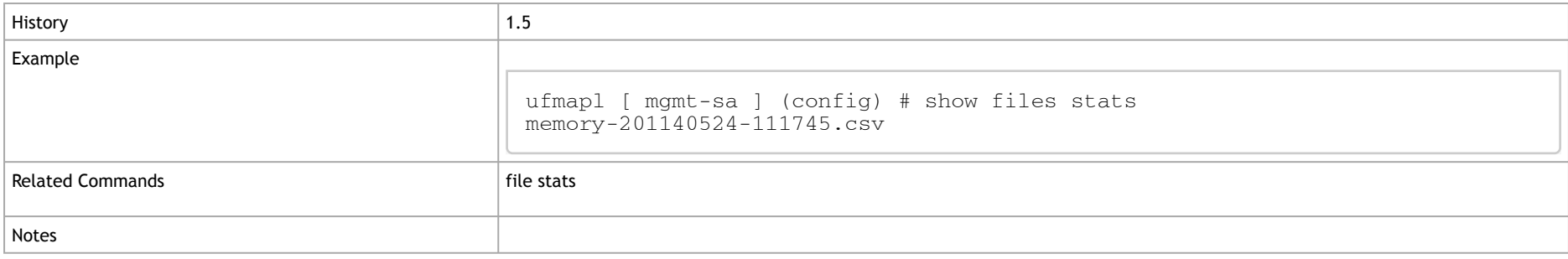

## show files system

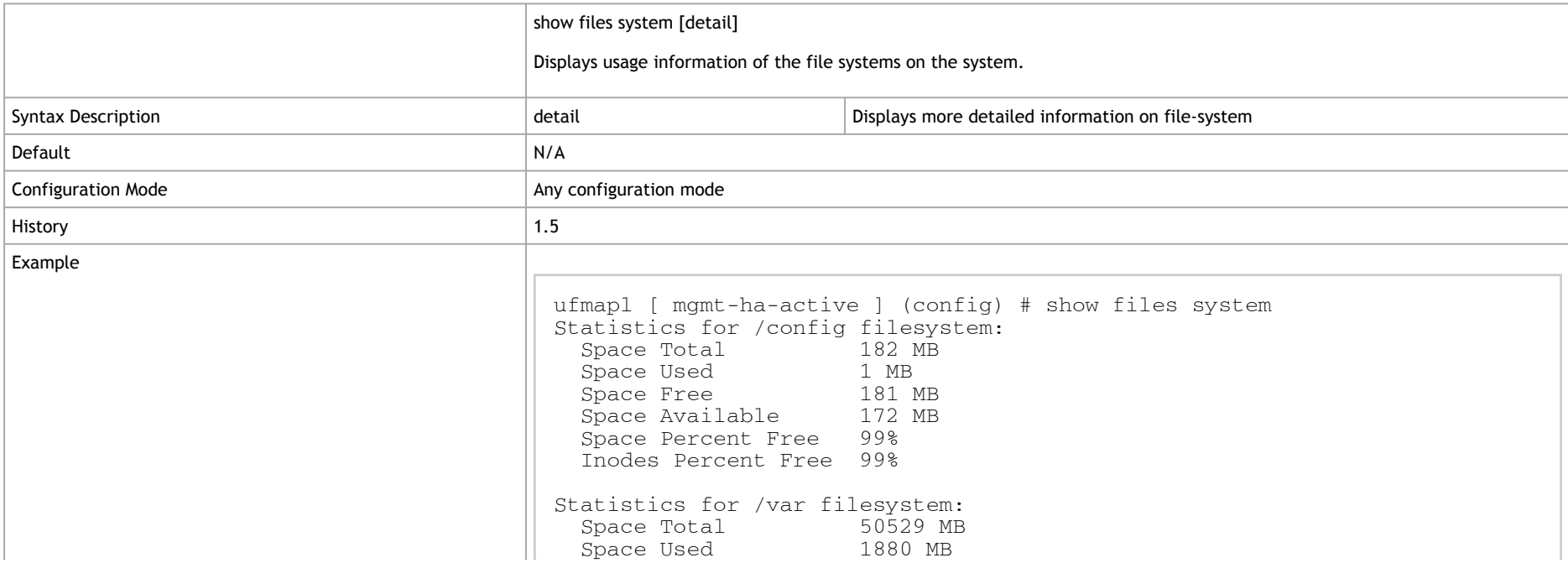

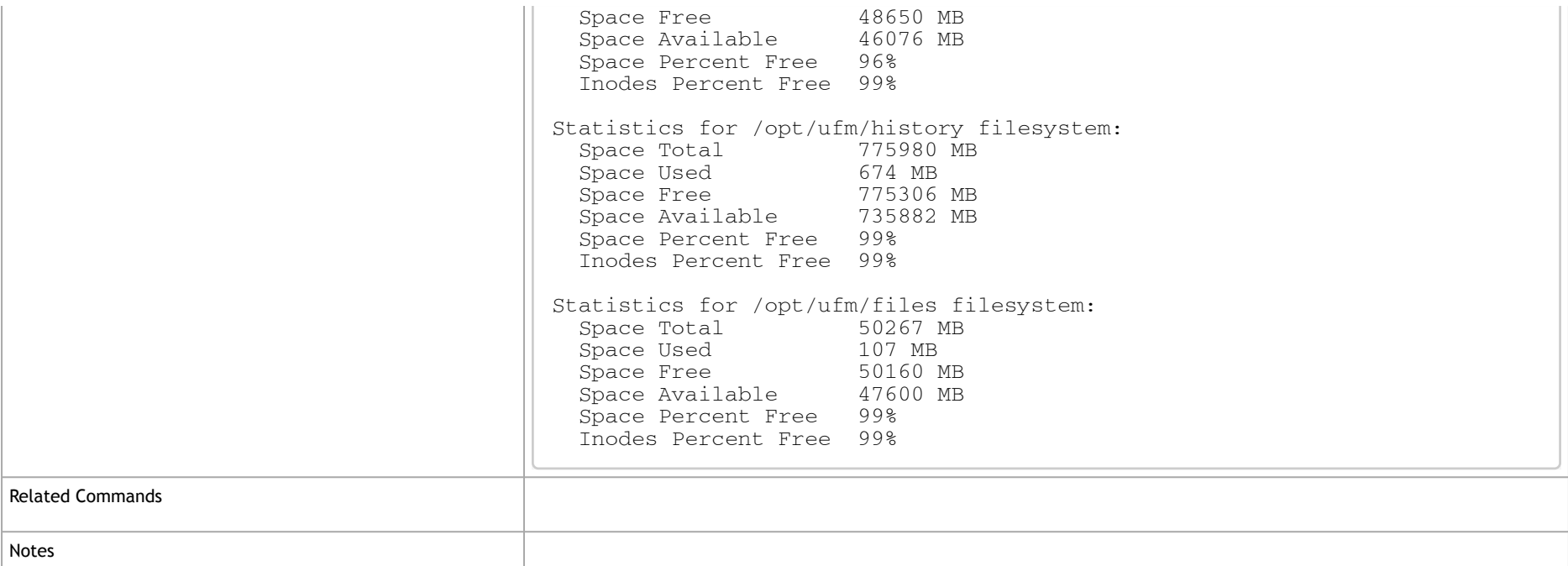

## show files tcpdump

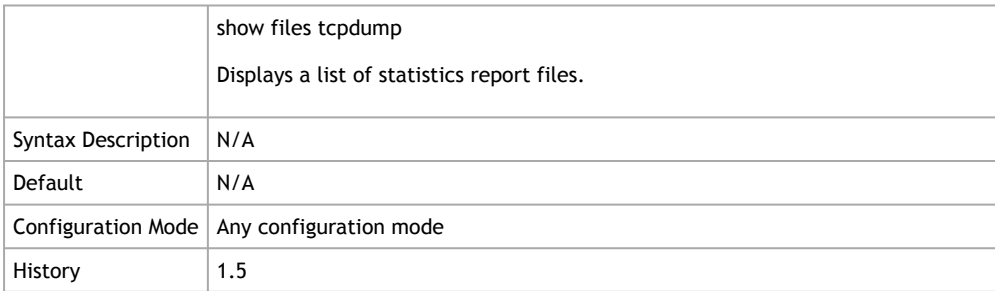
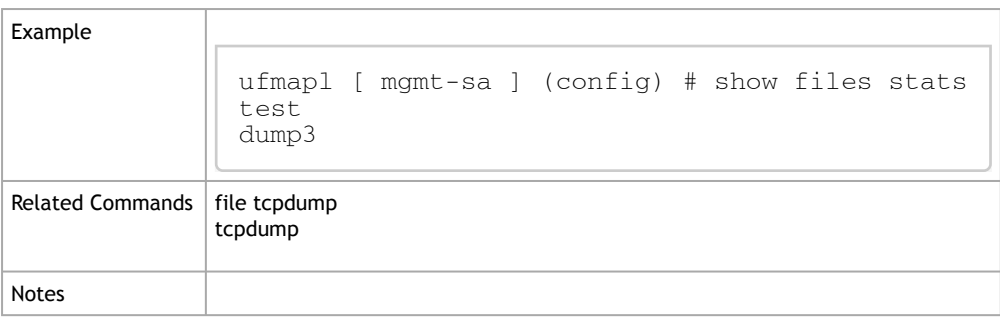

### reload

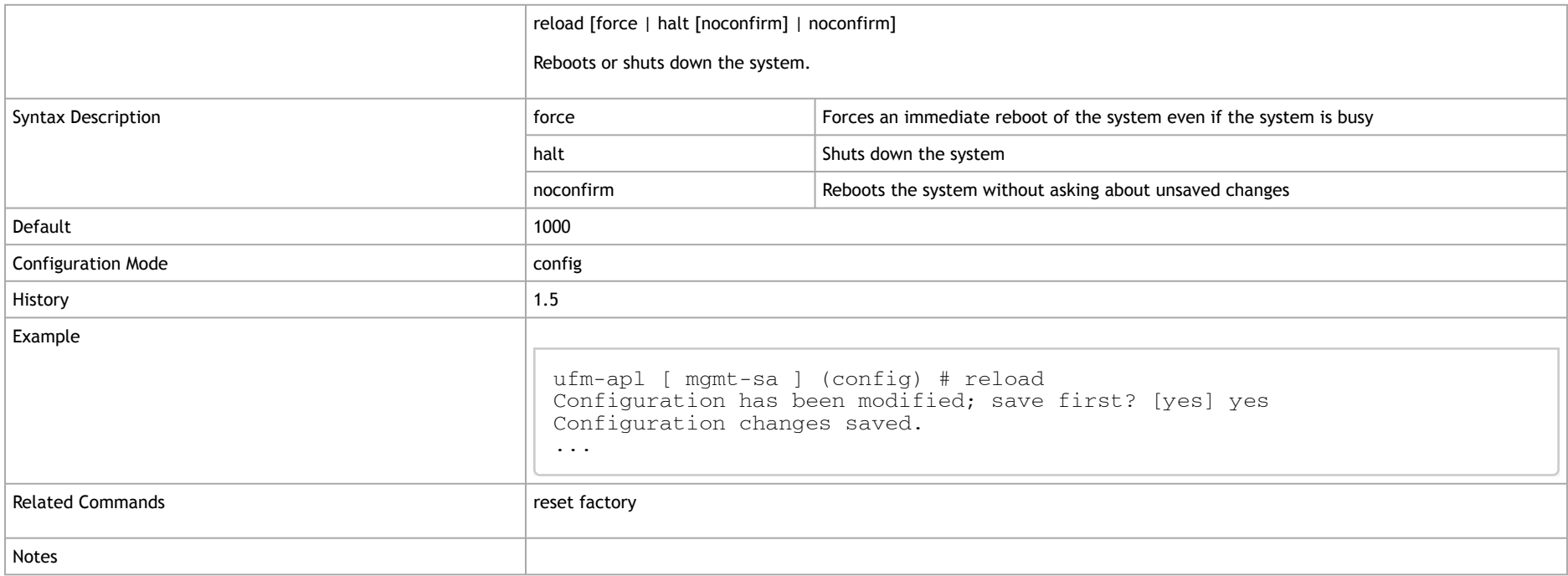

### reset factory

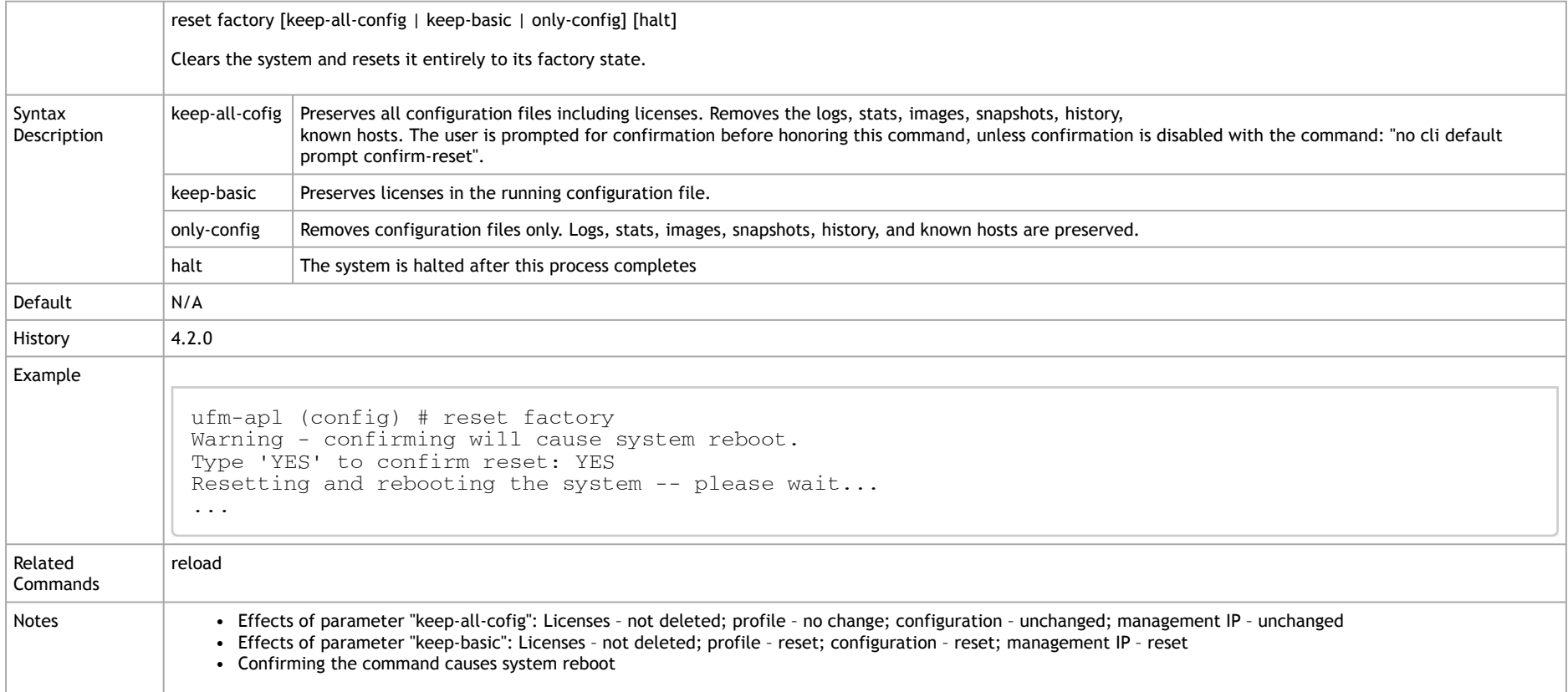

### reset factory keep-docker

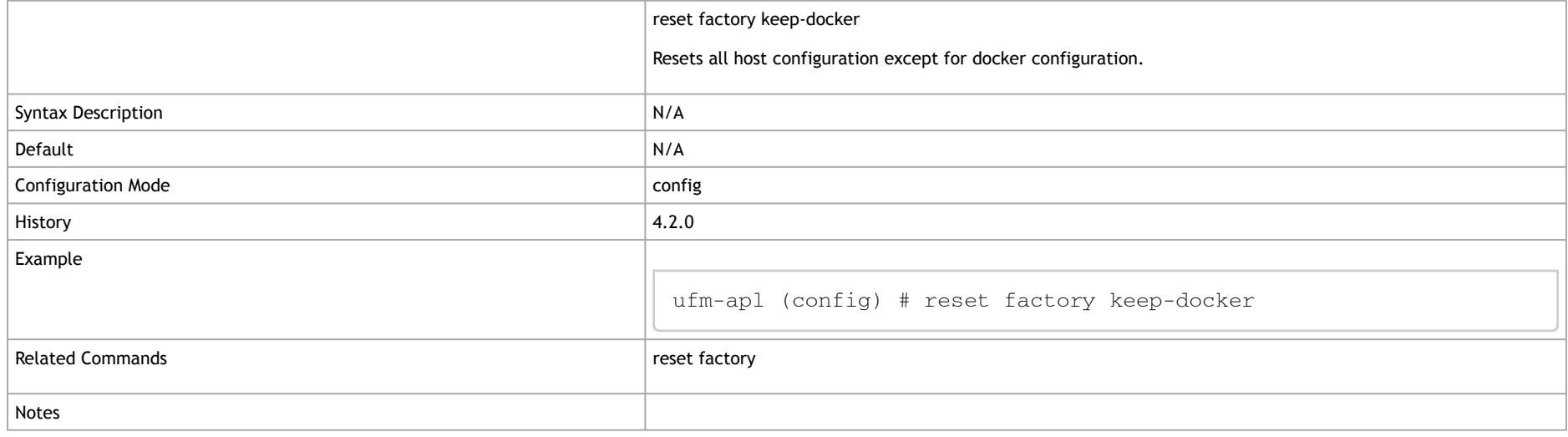

### configuration new factory keep-docker

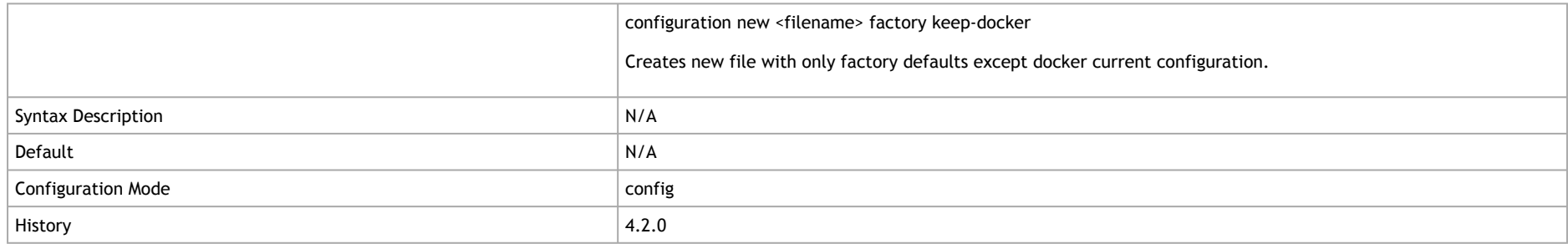

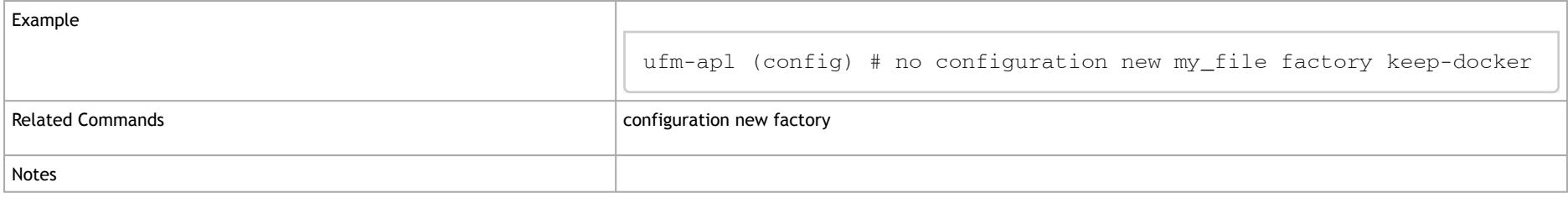

# Configuration File

### configuration audit

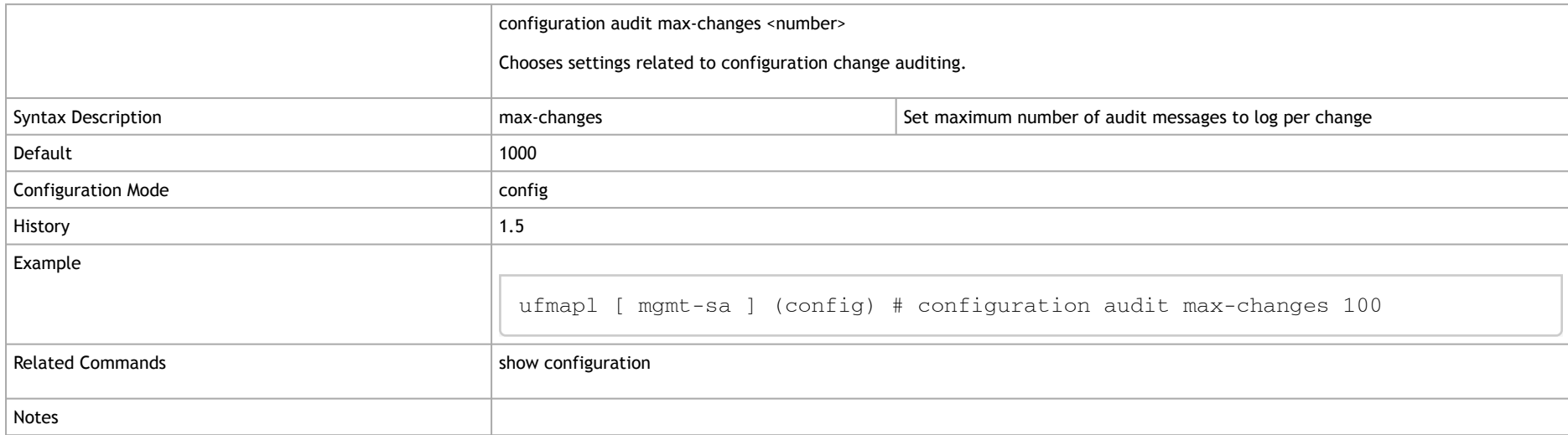

### configuration copy

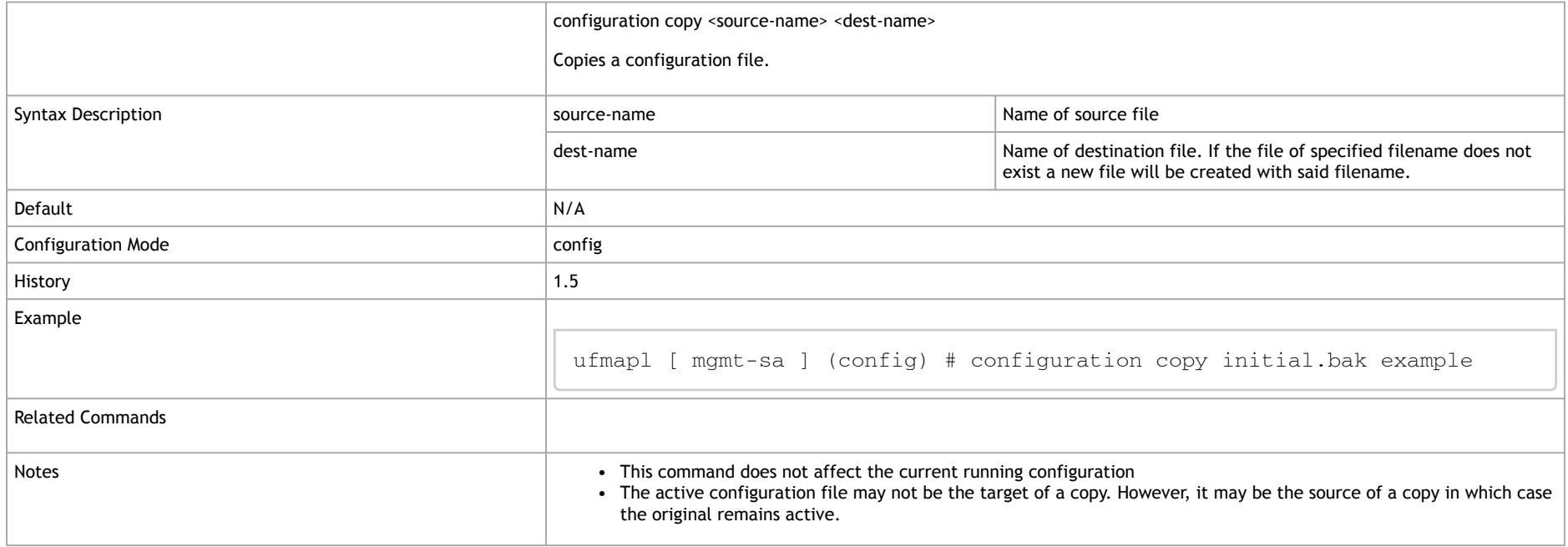

## configuration delete

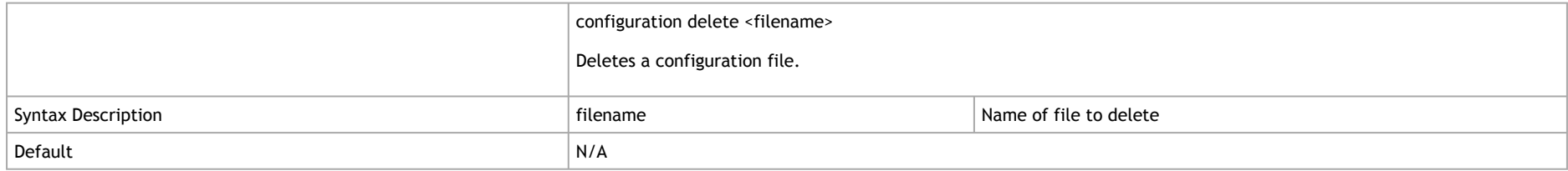

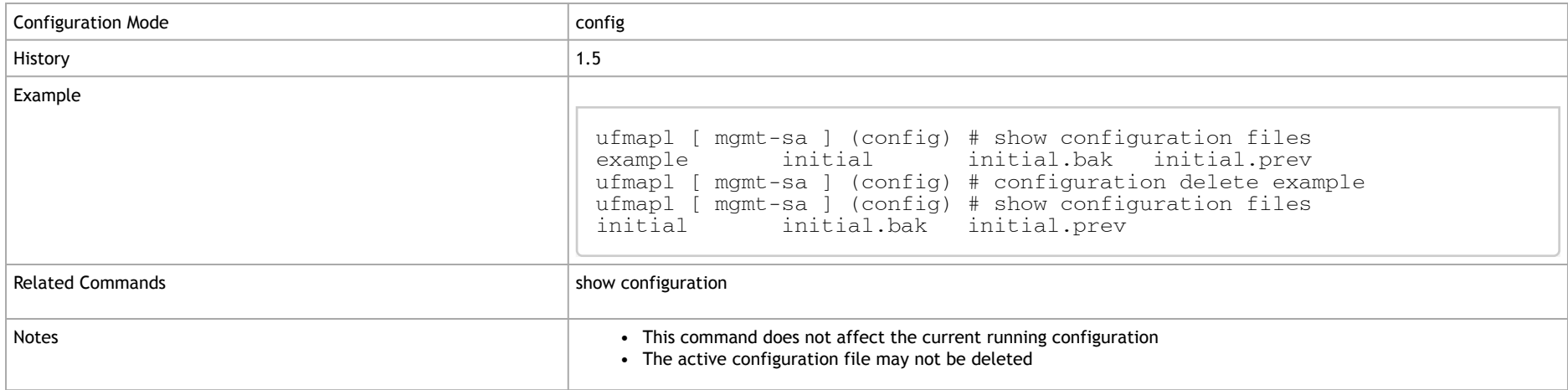

## configuration fetch

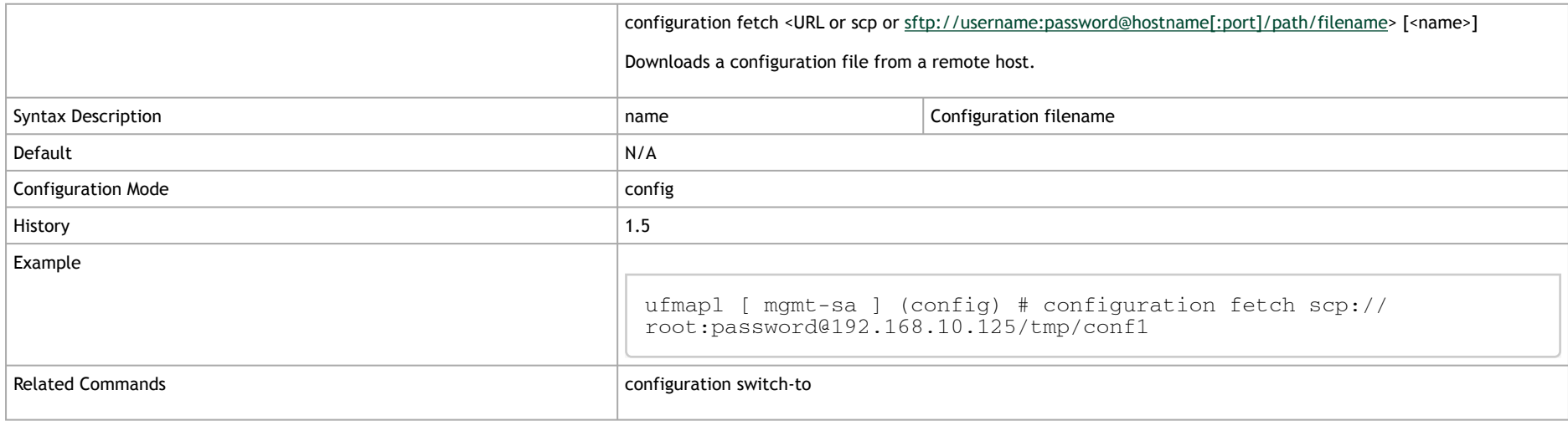

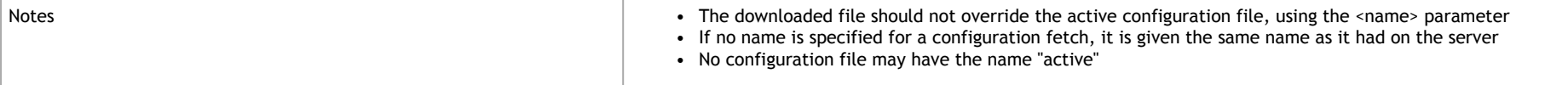

## configuration jump-start

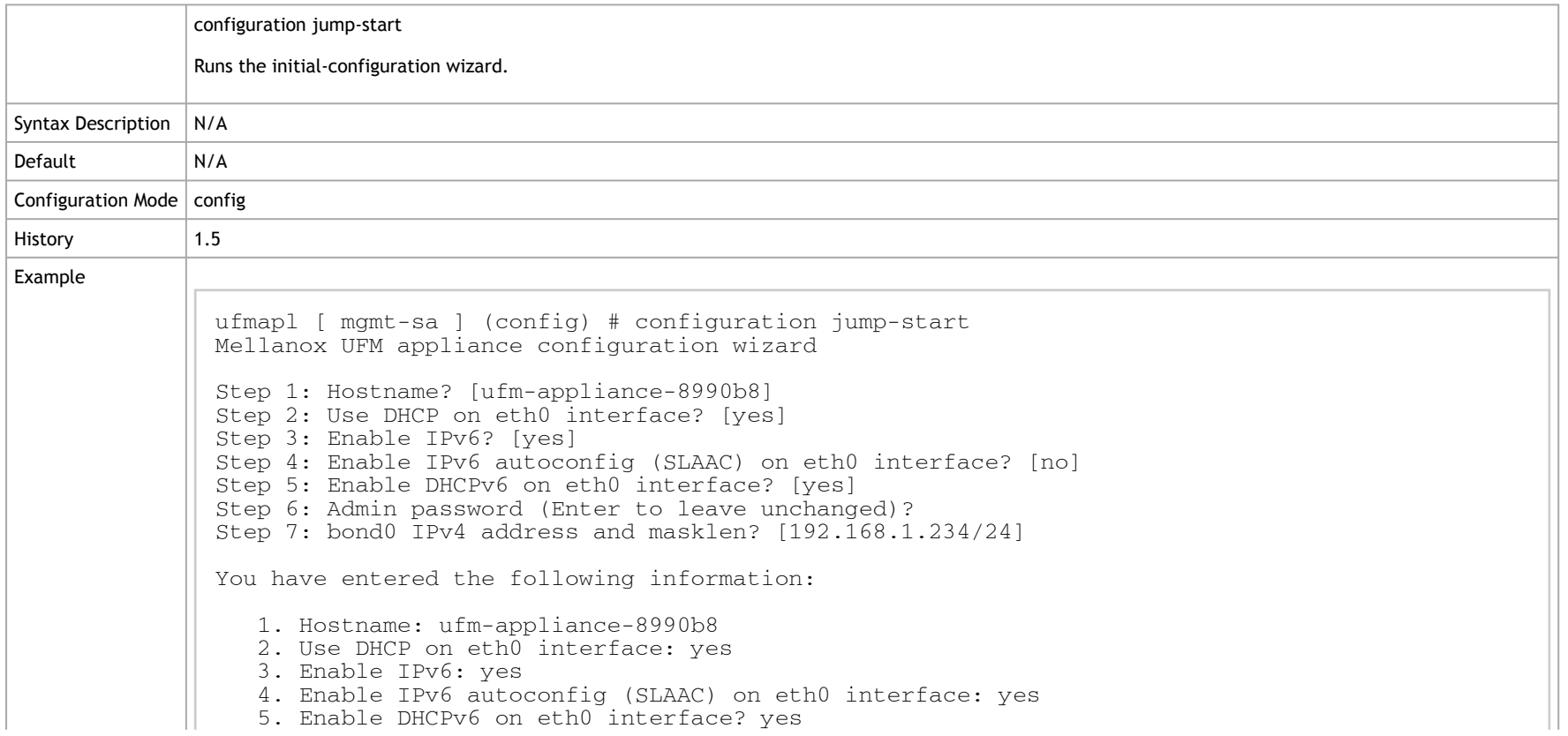

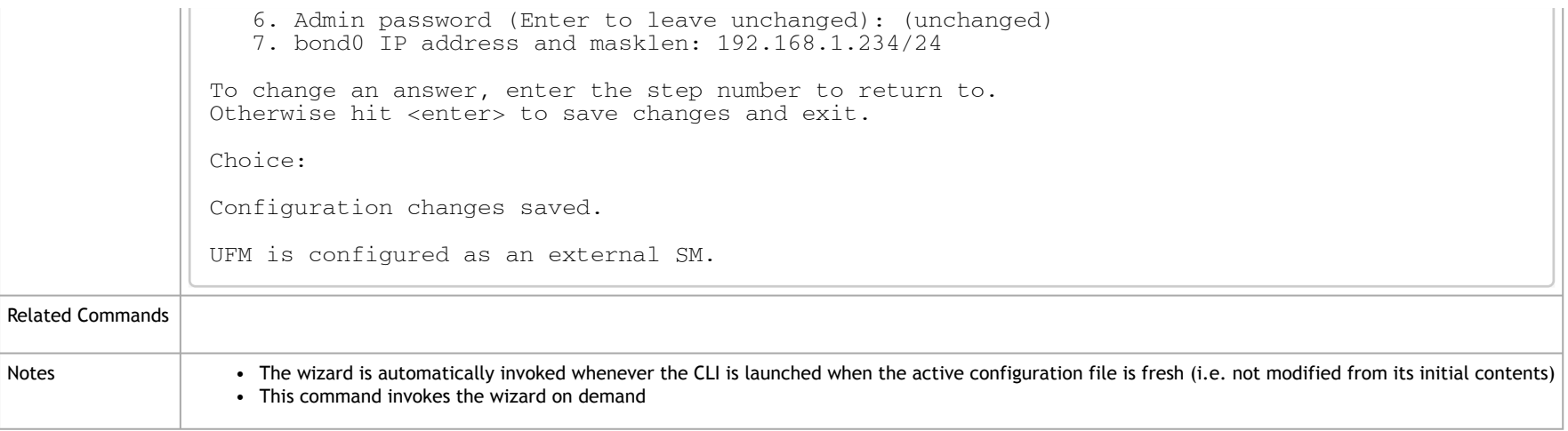

### configuration merge

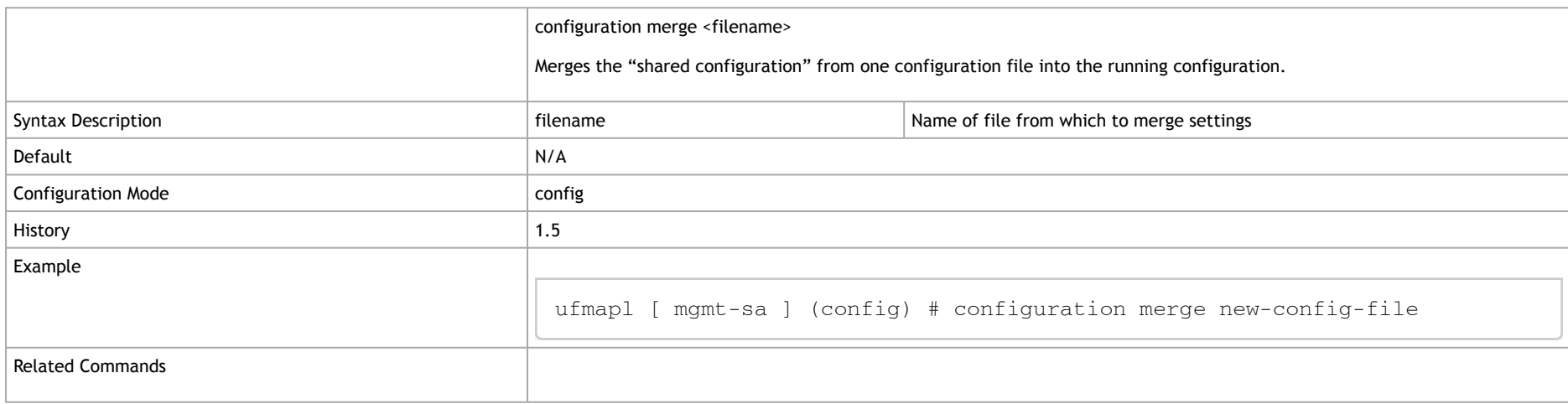

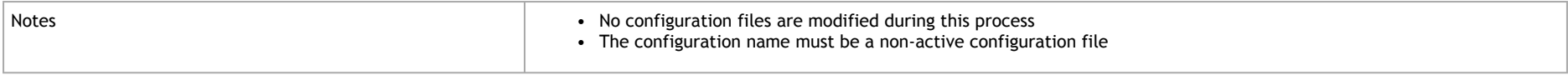

### configuration move

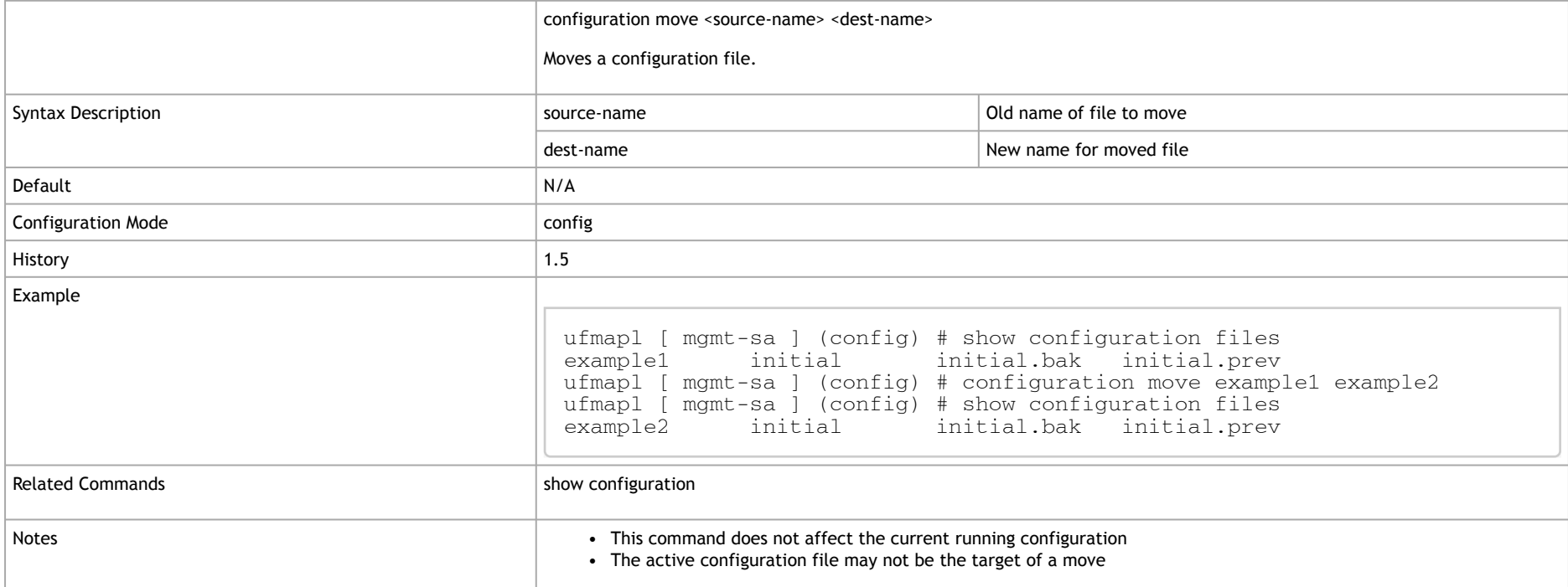

### configuration new

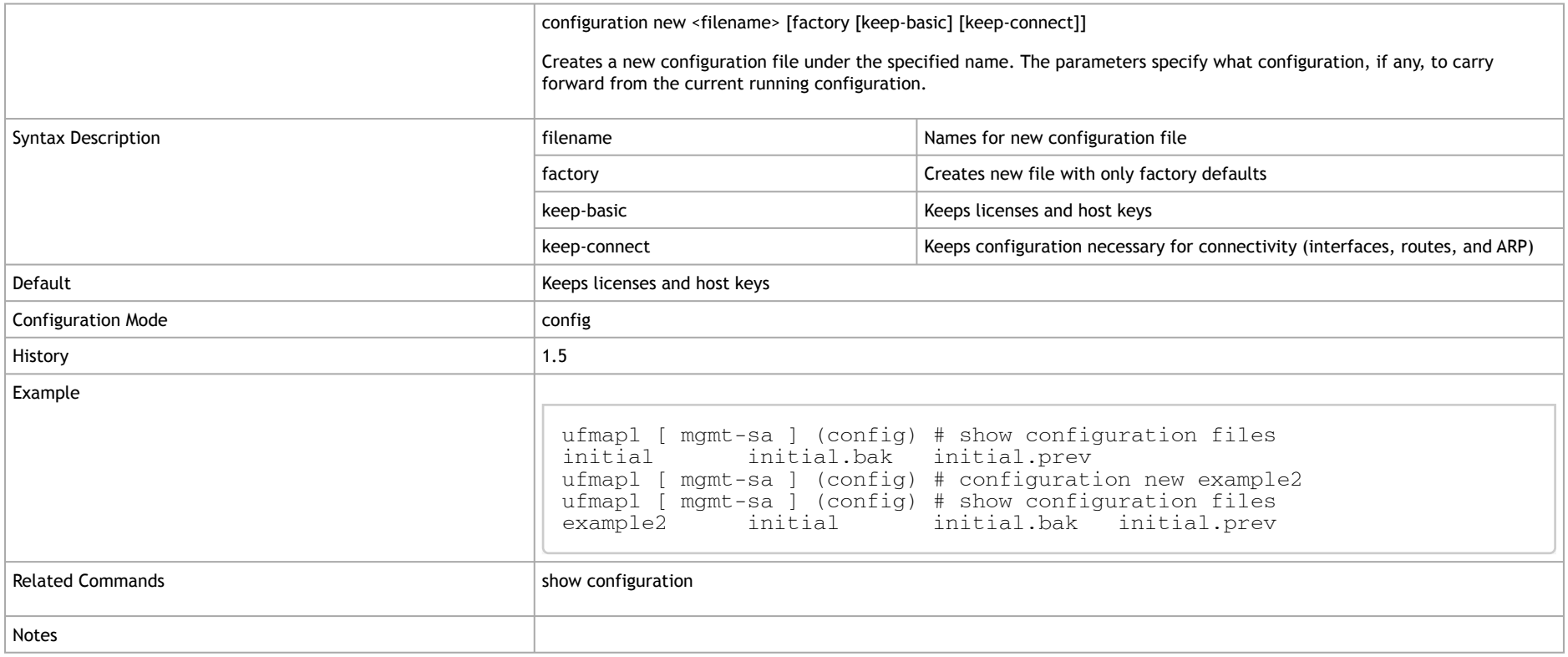

### configuration switch-to

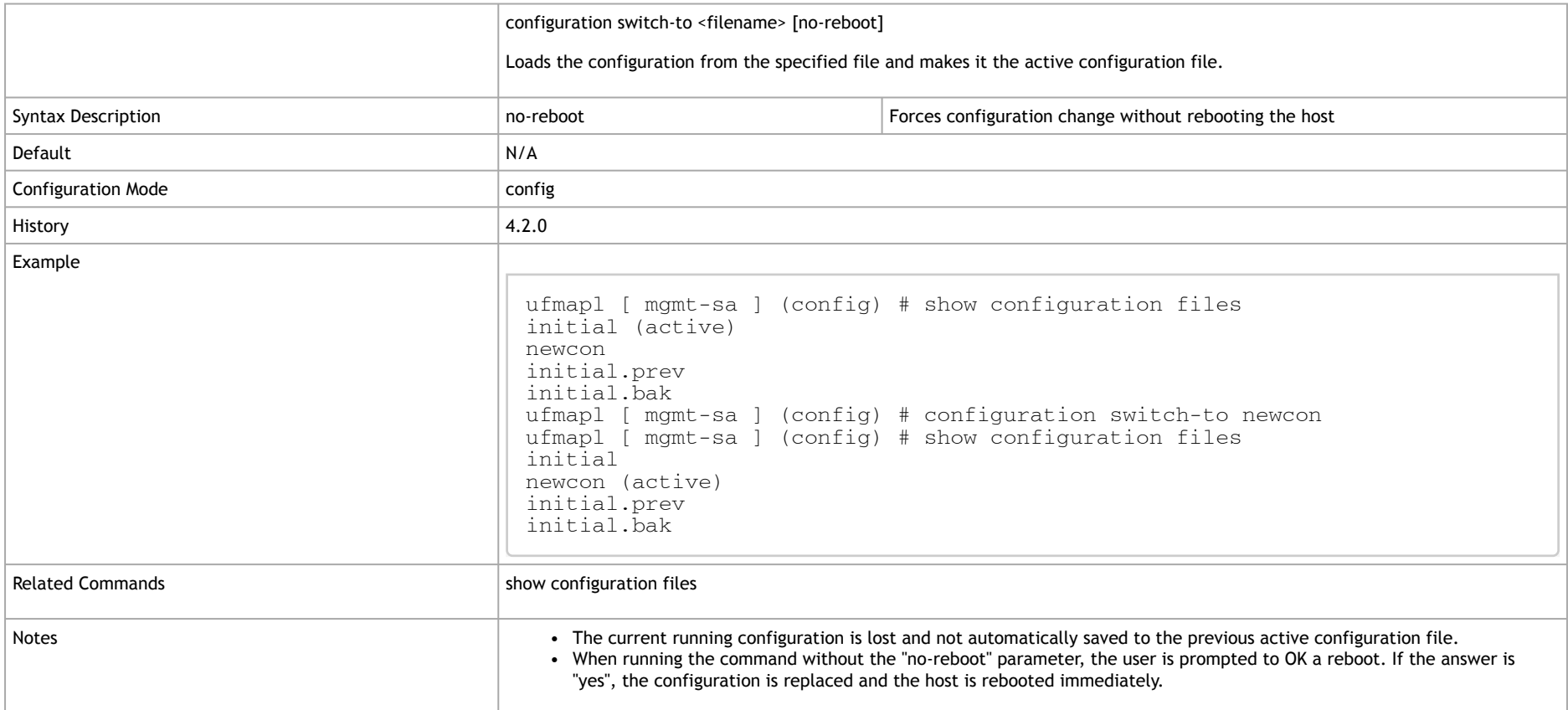

### configuration text fetch

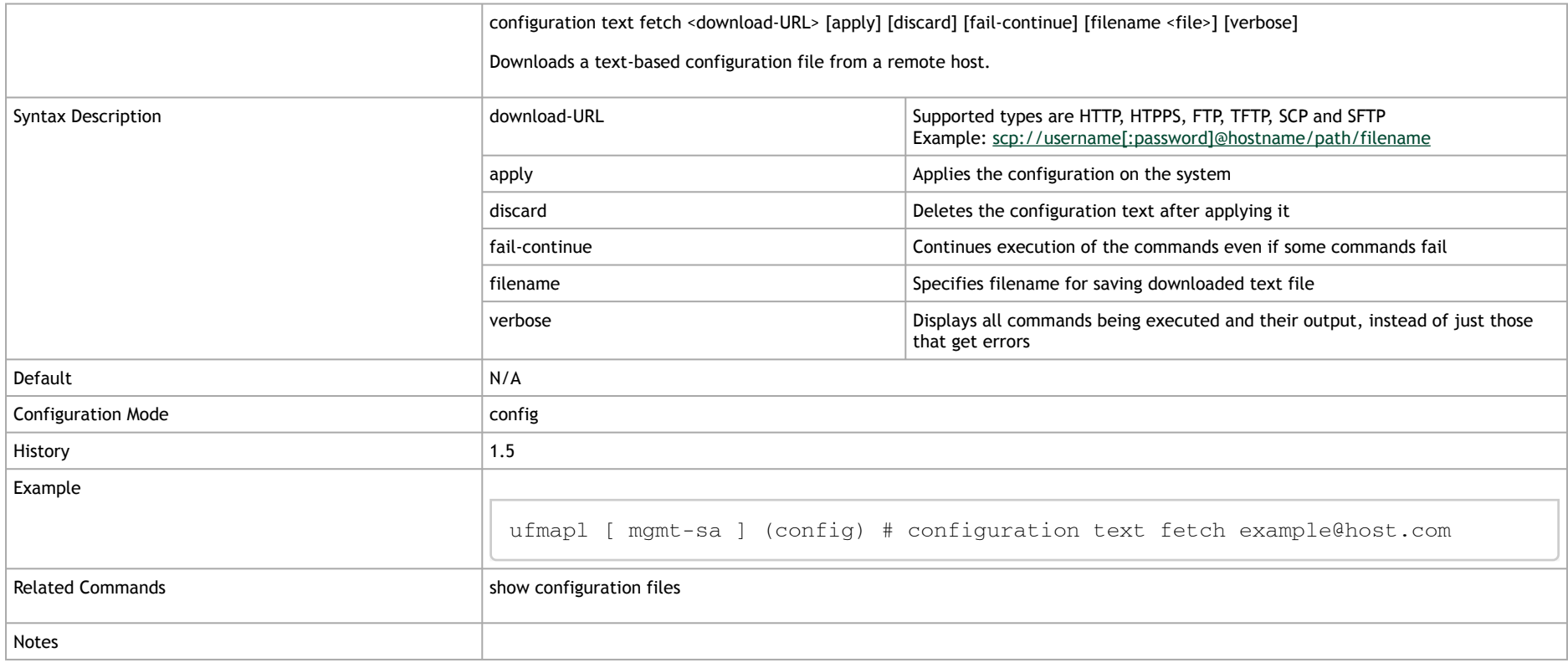

### configuration text file

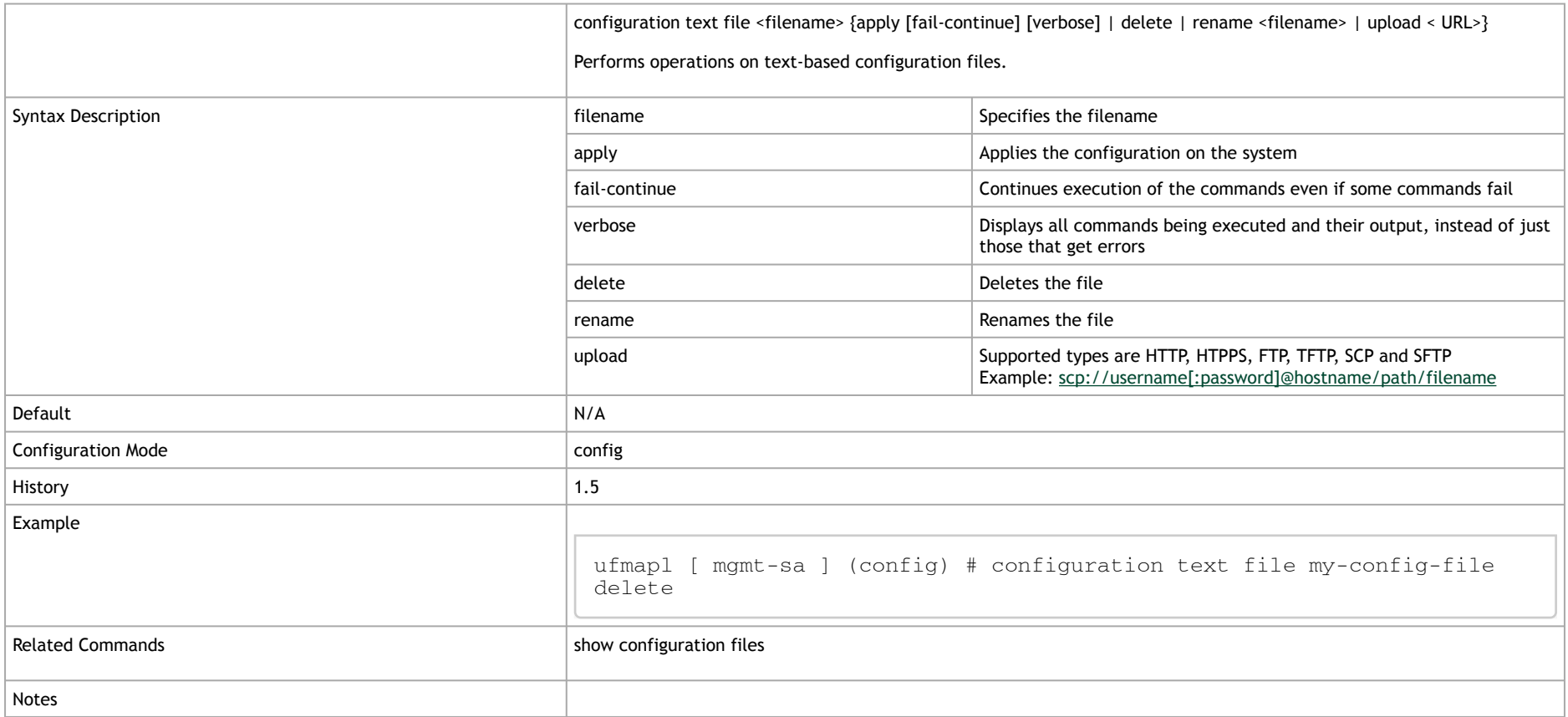

### configuration text generate

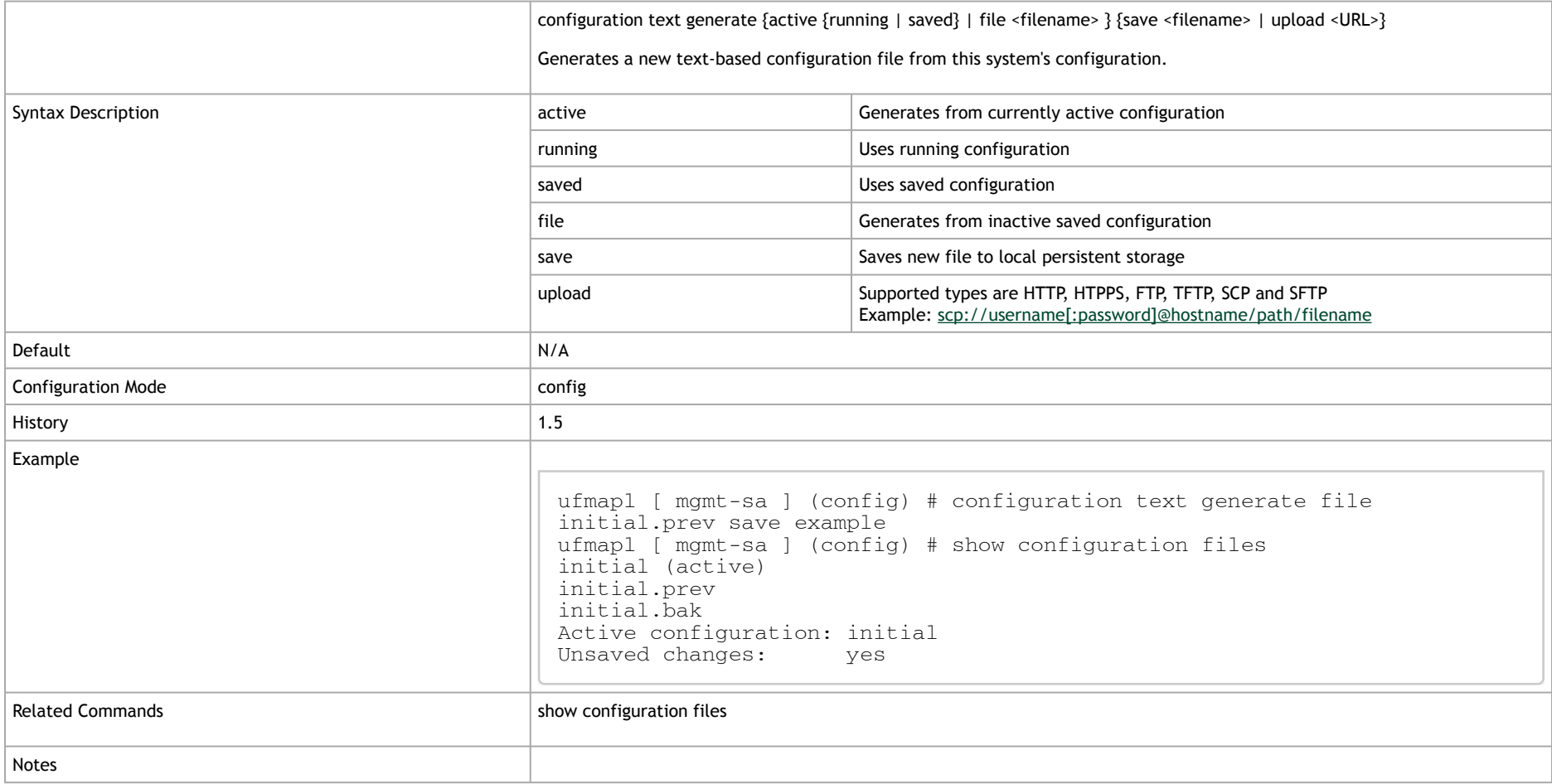

## configuration upload

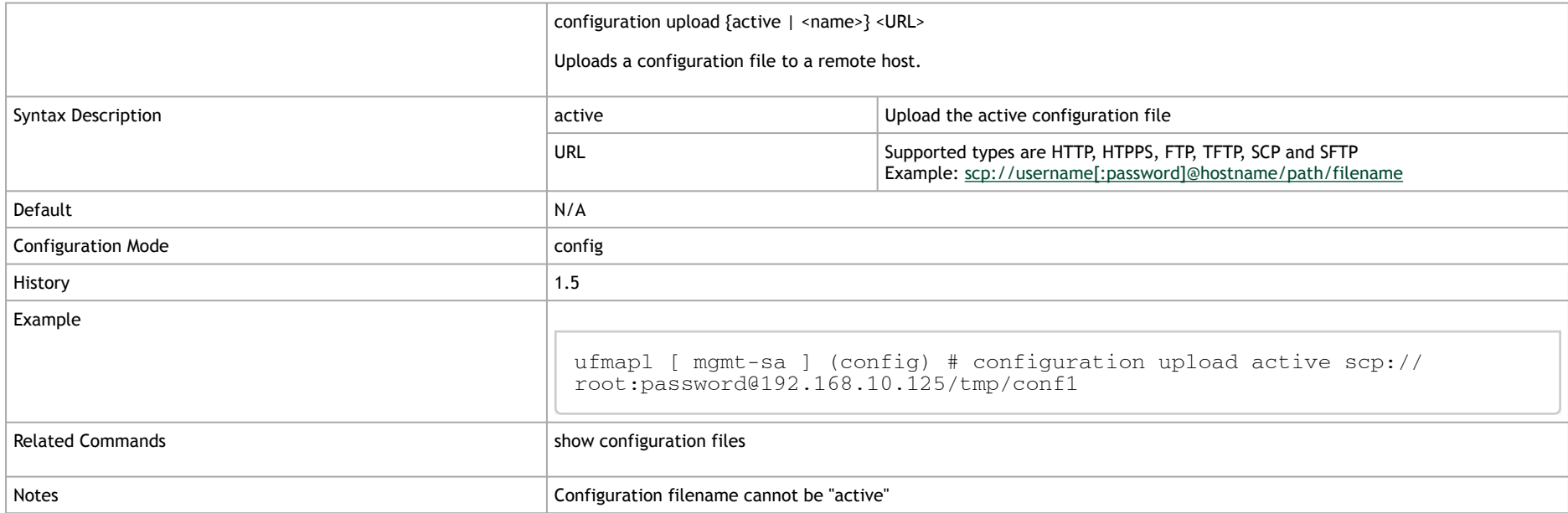

## configuration write

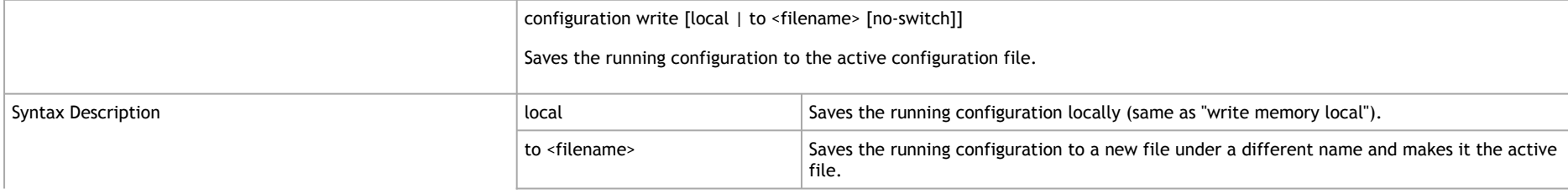

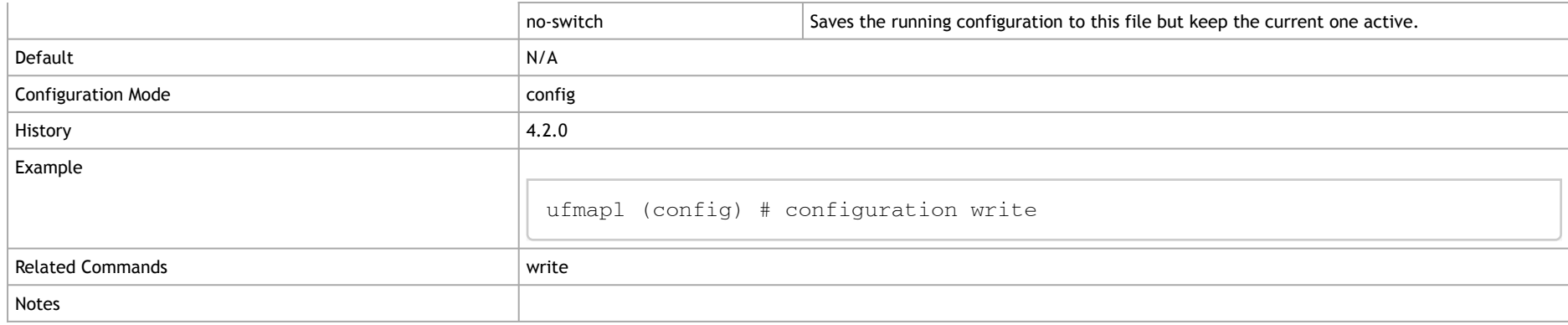

#### write

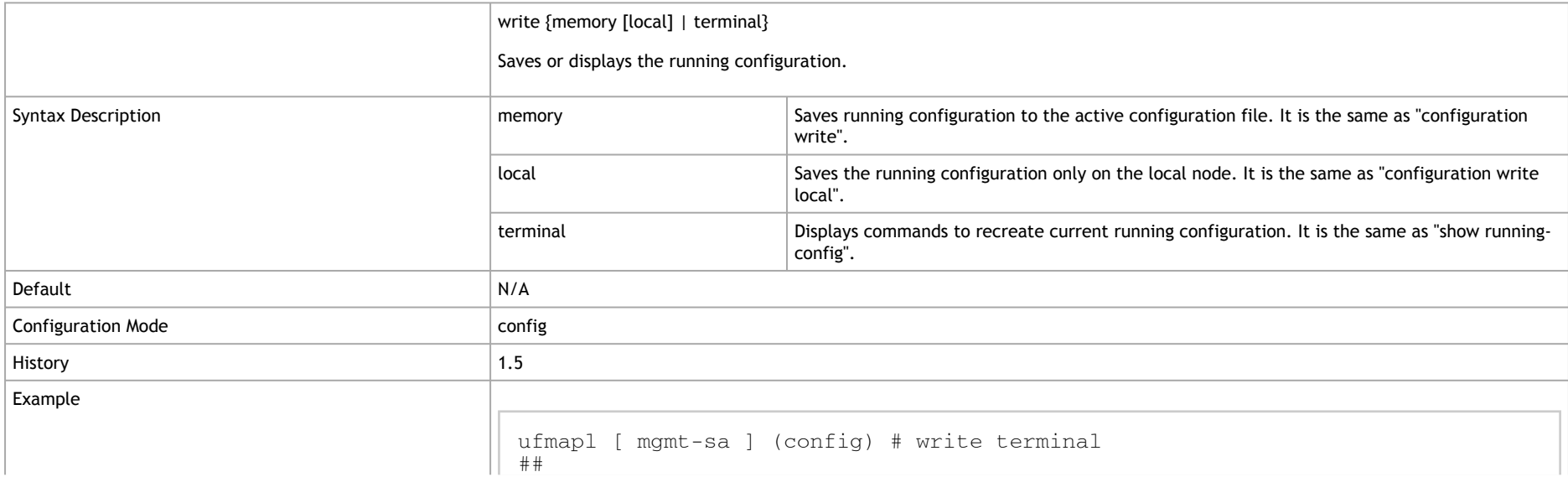

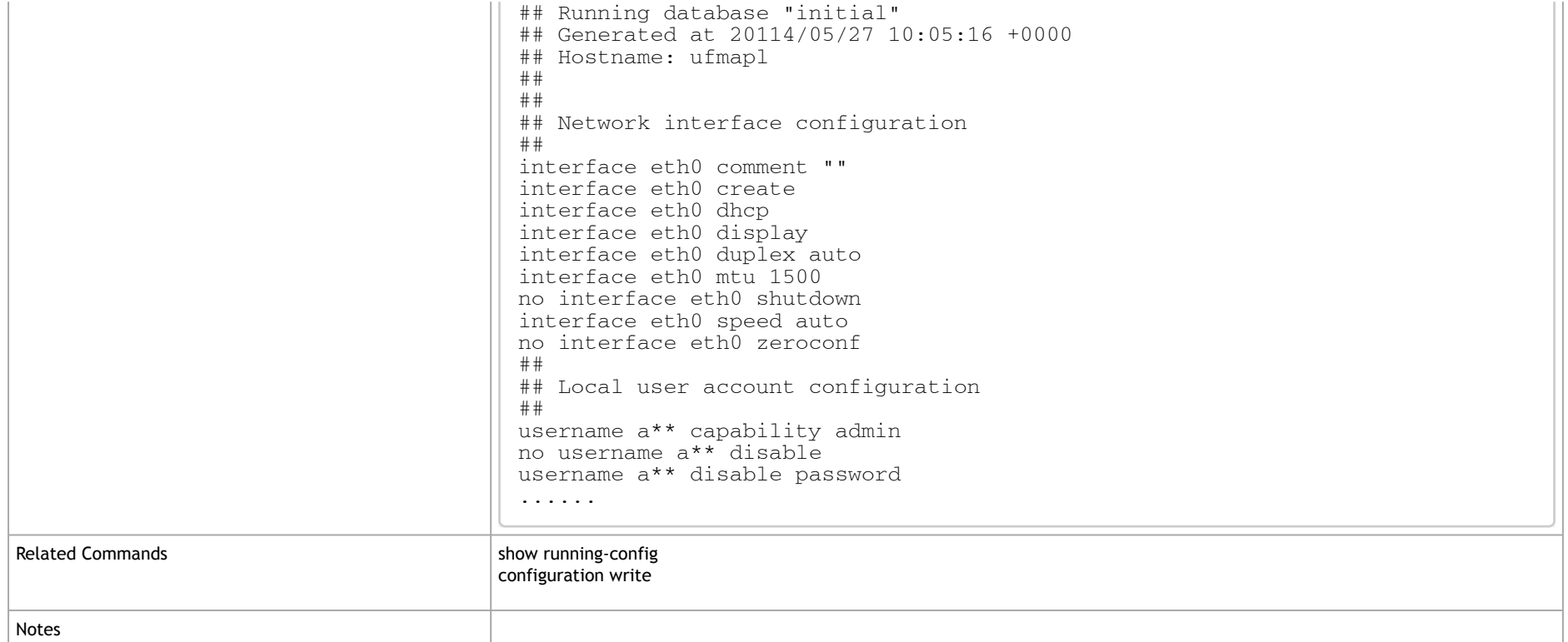

### show configuration

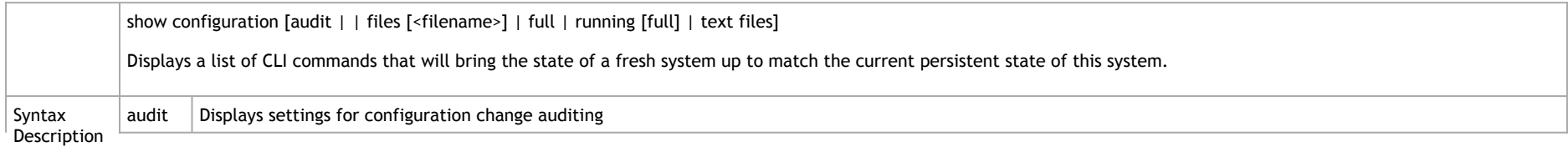

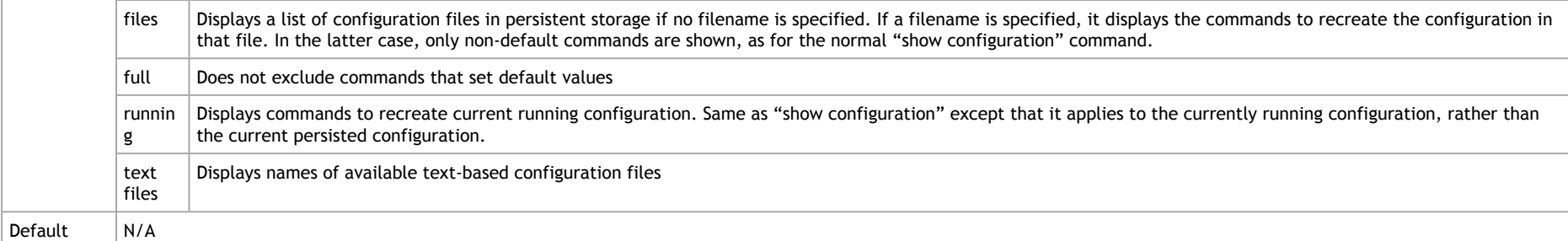

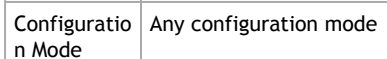

 $|$  History  $|1.5$ 

Example

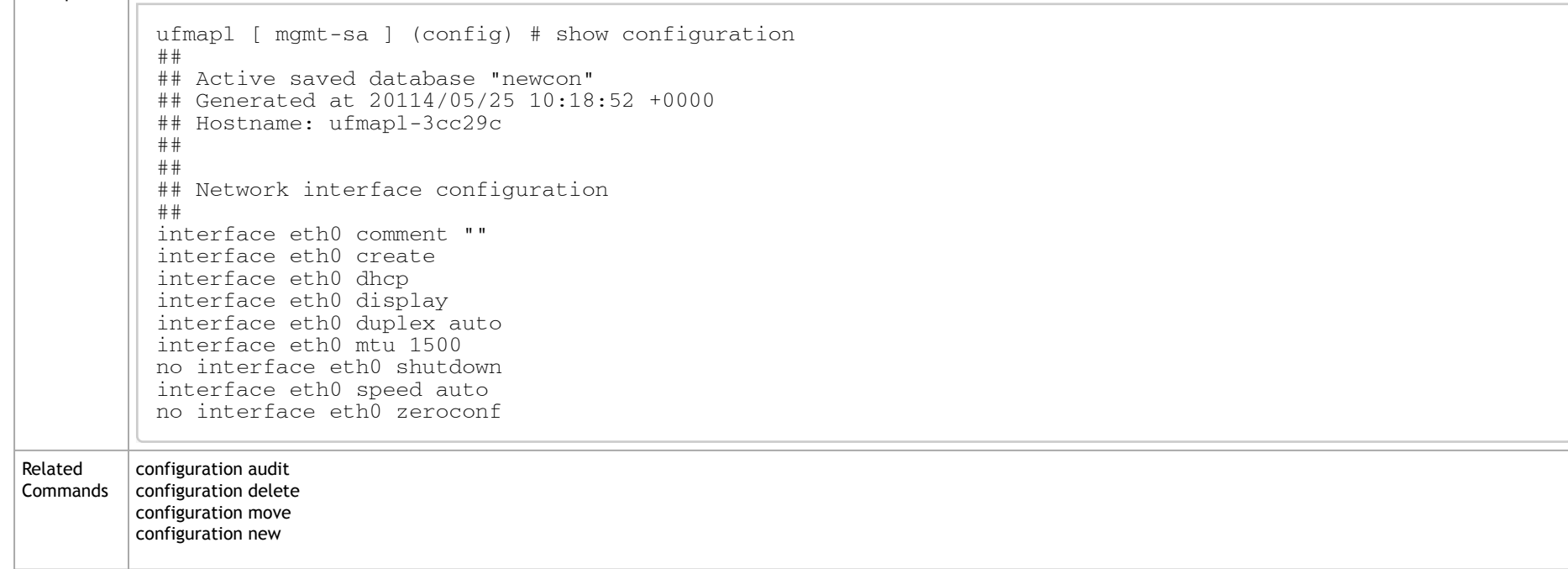

### show running-config

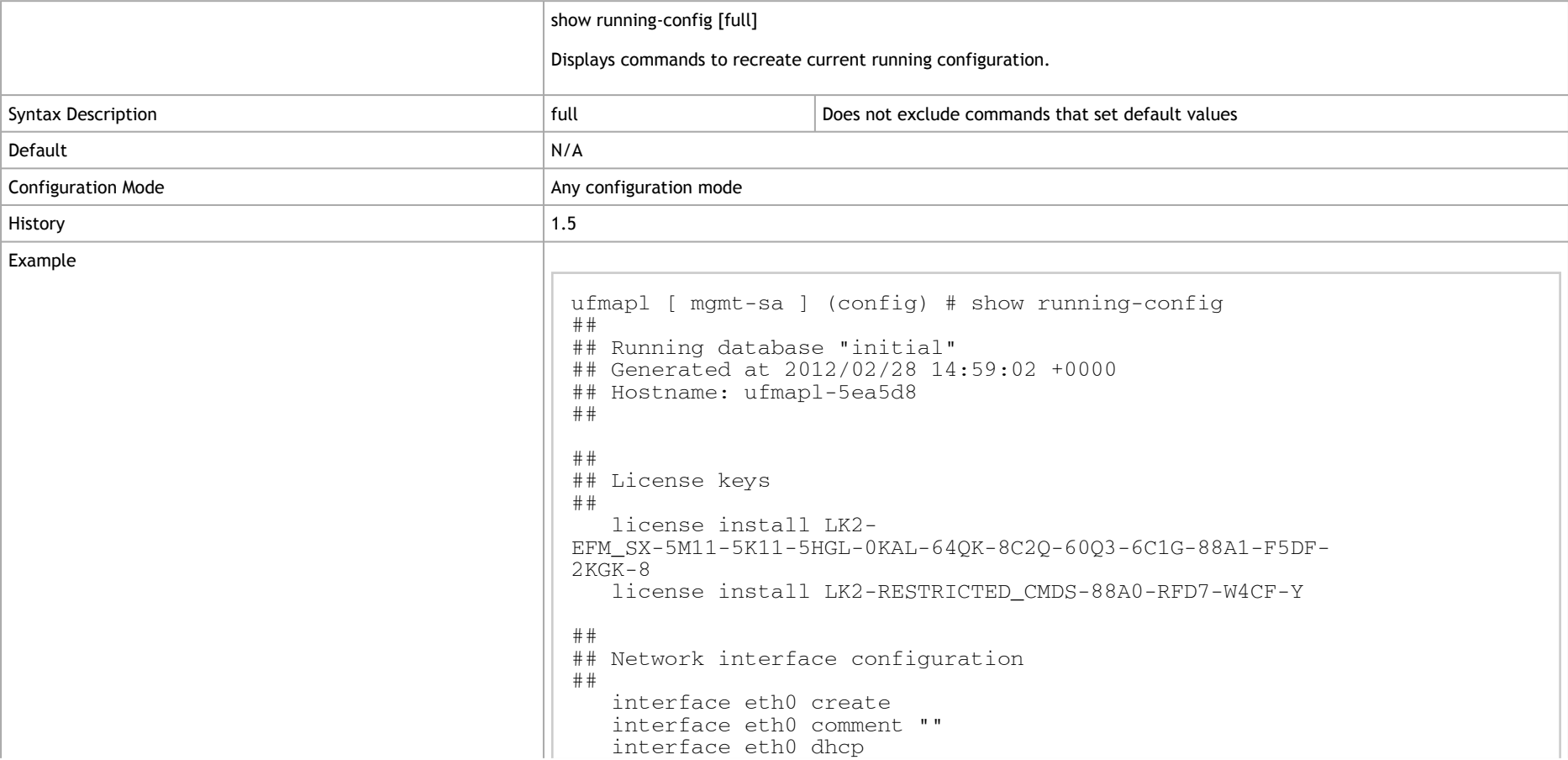

Notes

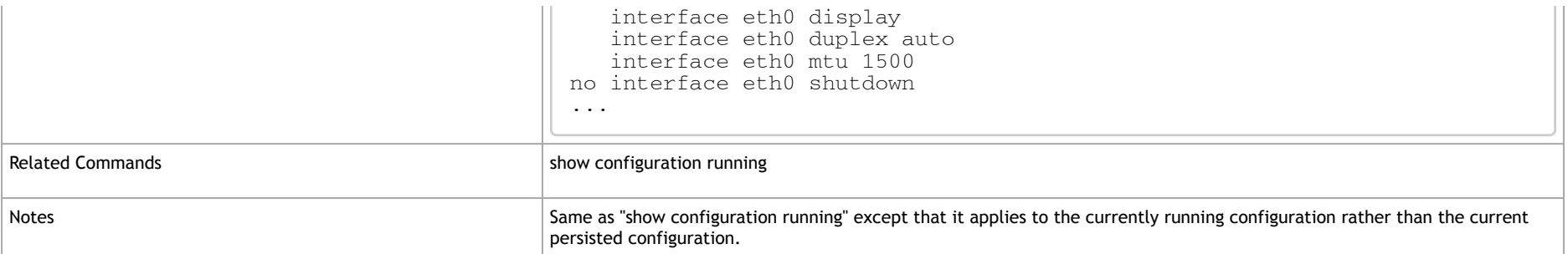

# Local and Remote Logging

# logging local

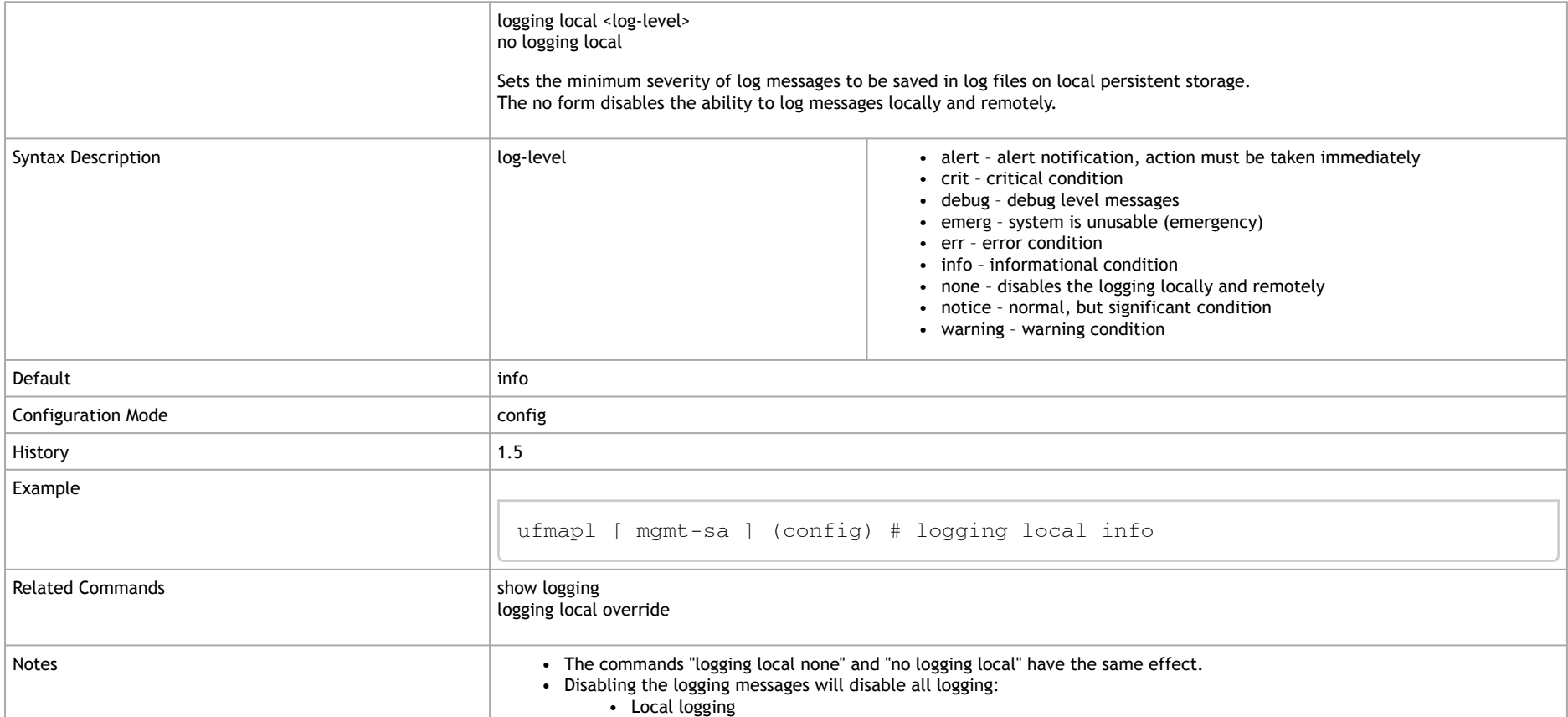

- Logging messages sent from hosts to be logged in the system
- Remote logging (syslog)

# logging local override

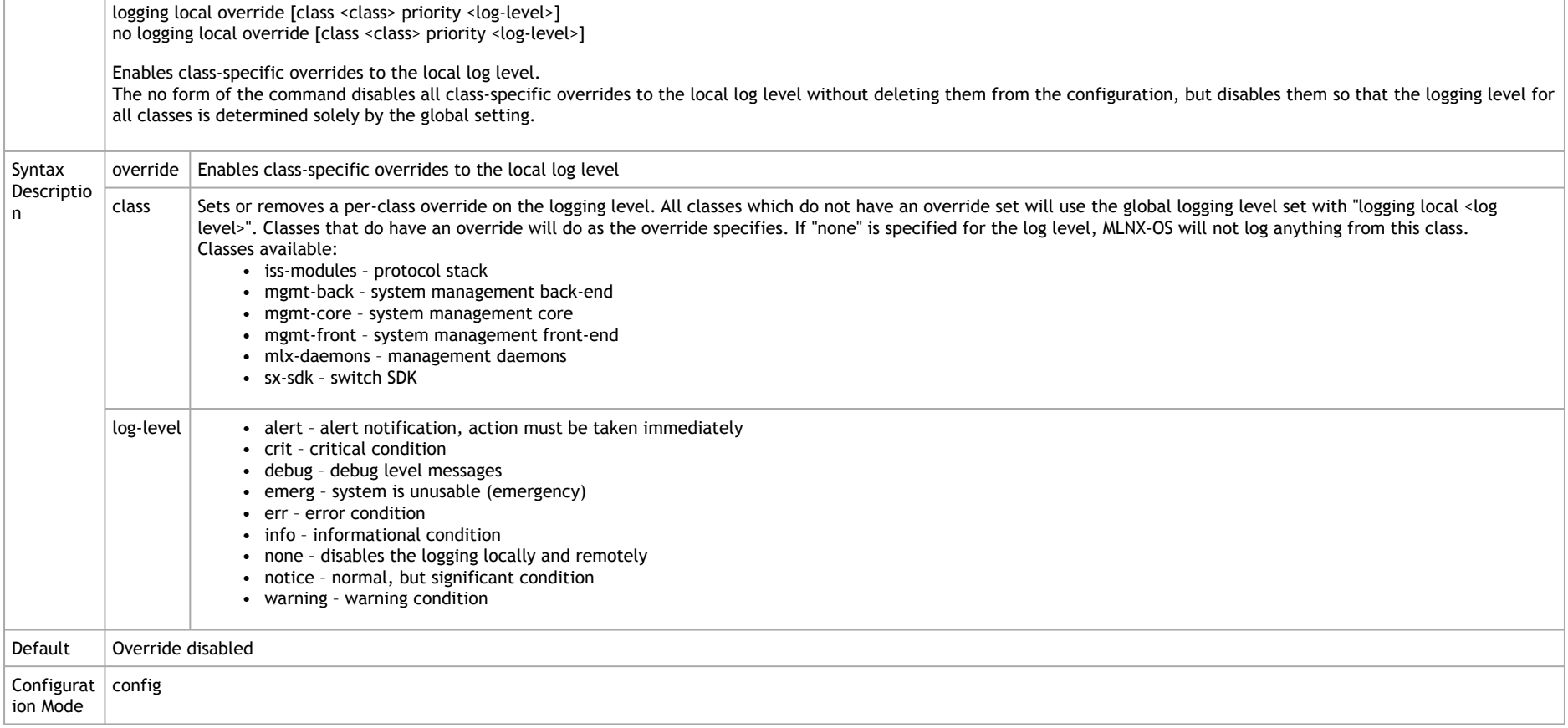

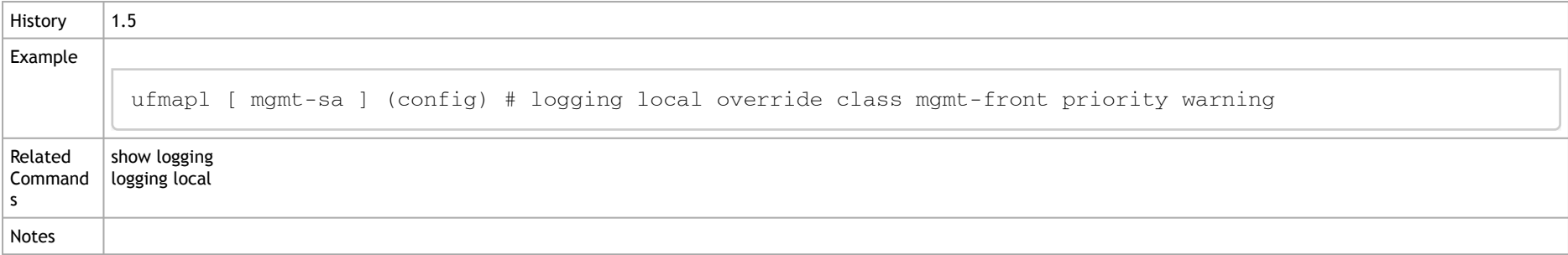

# logging <syslog-ip-address>

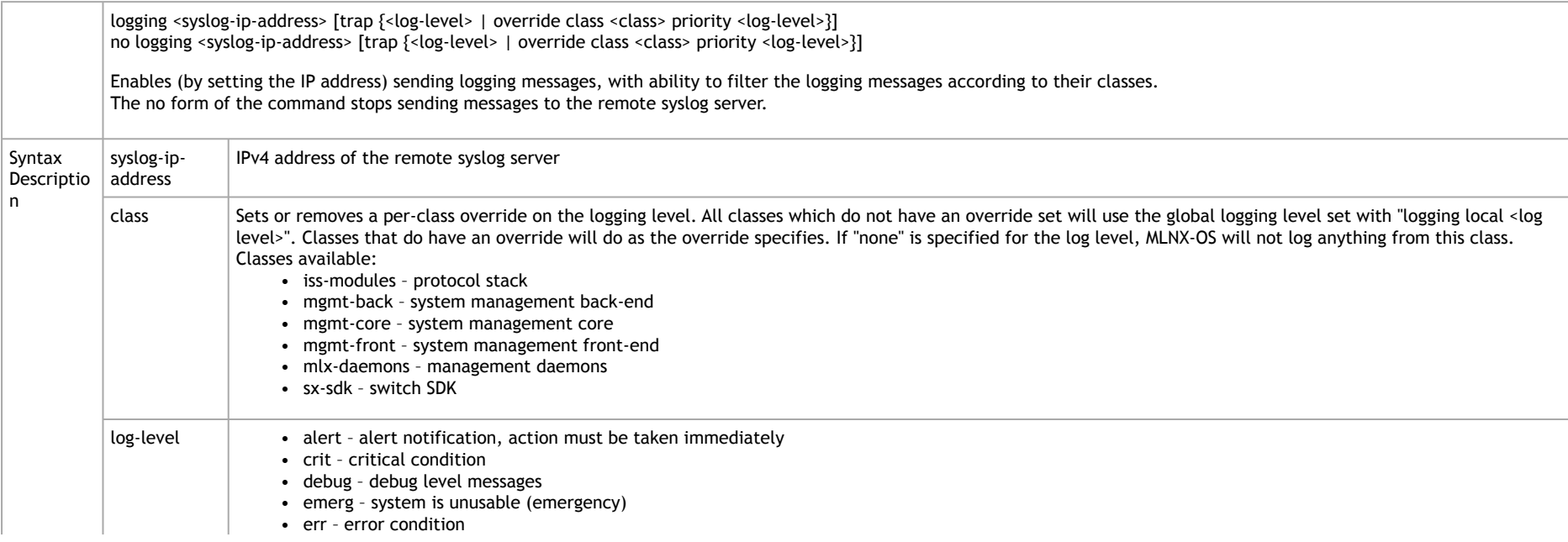

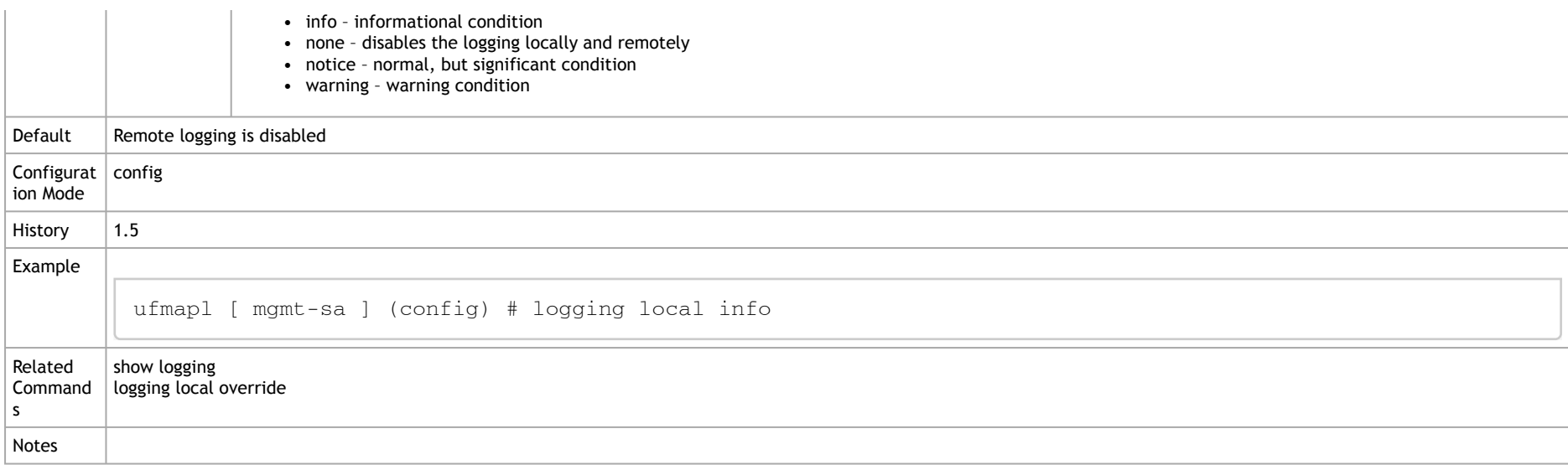

# logging receive

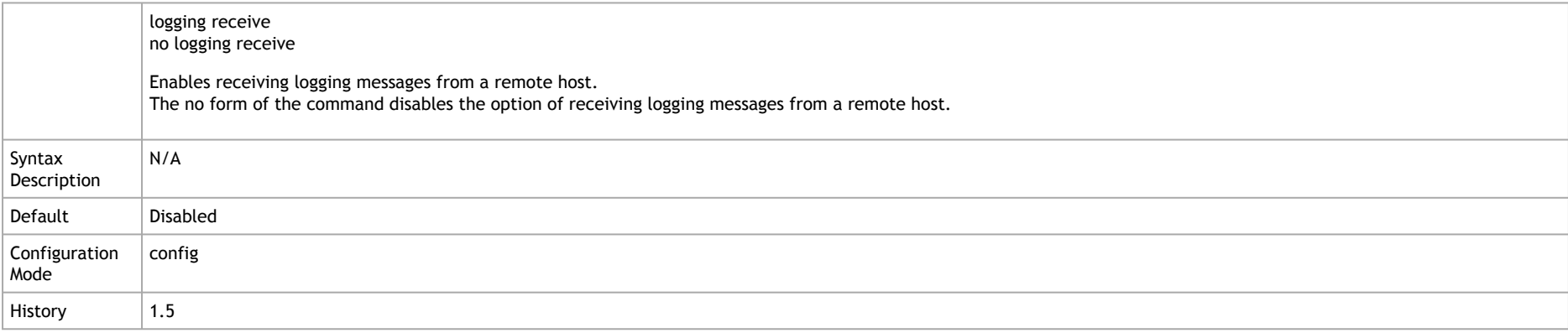

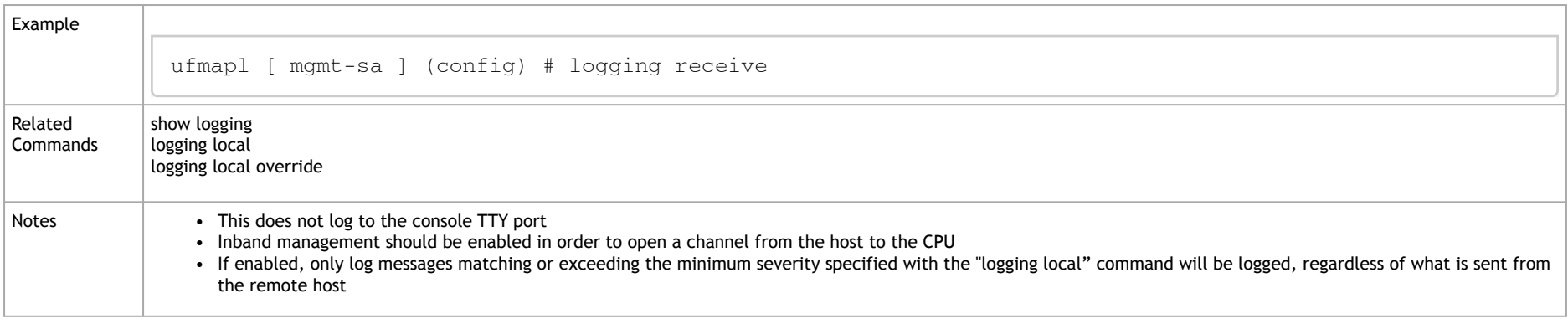

# logging format

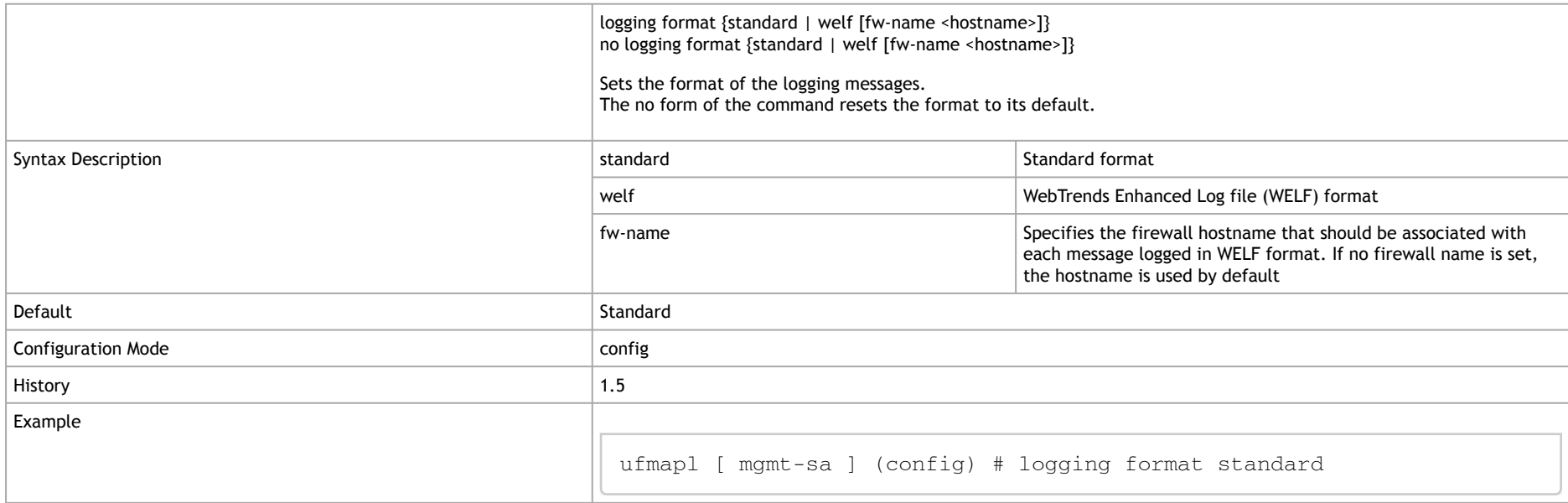

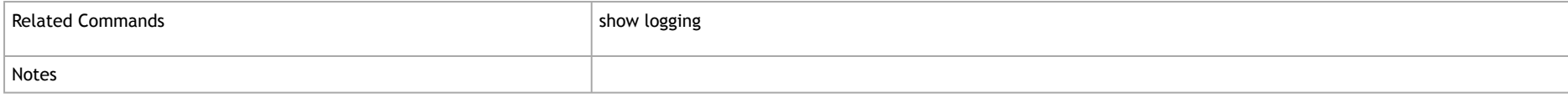

# logging fields

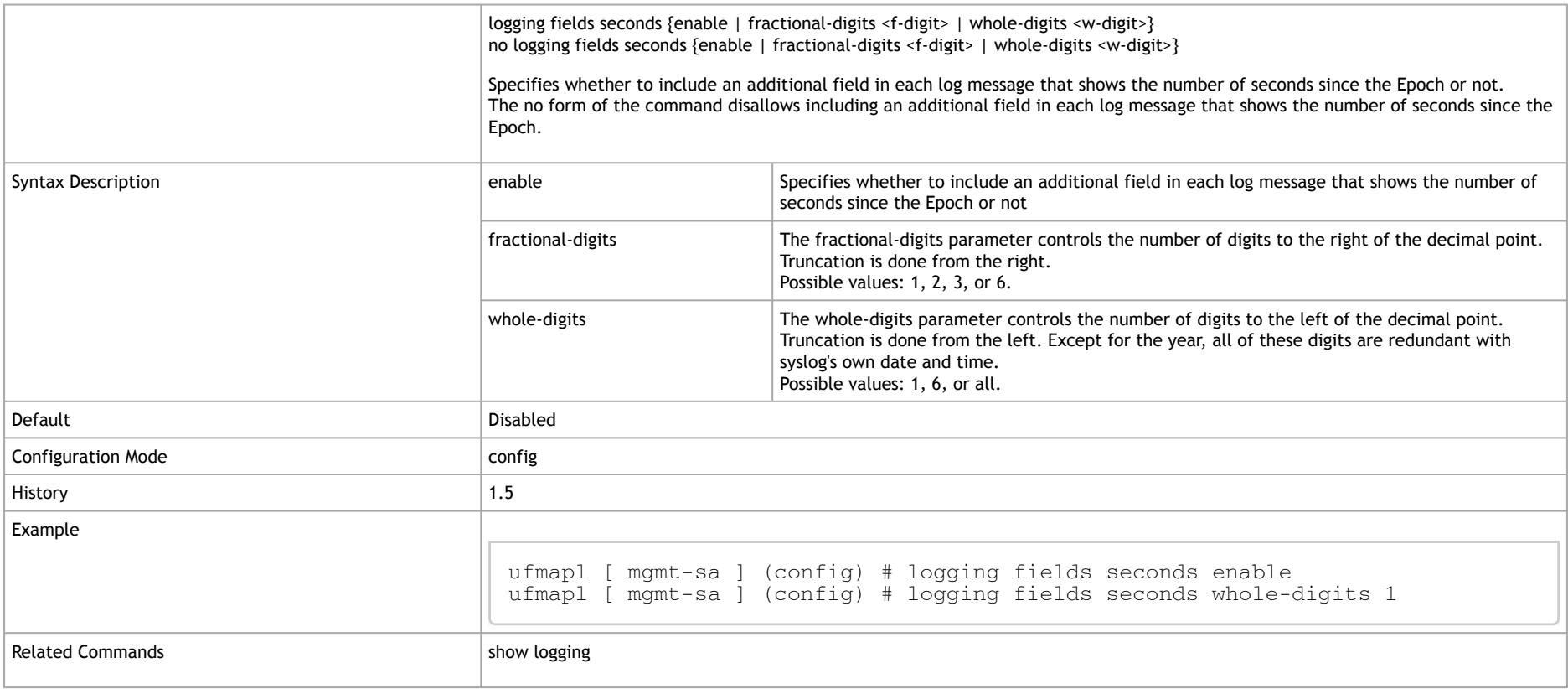

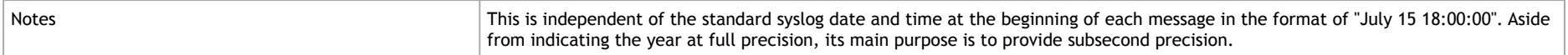

# logging level

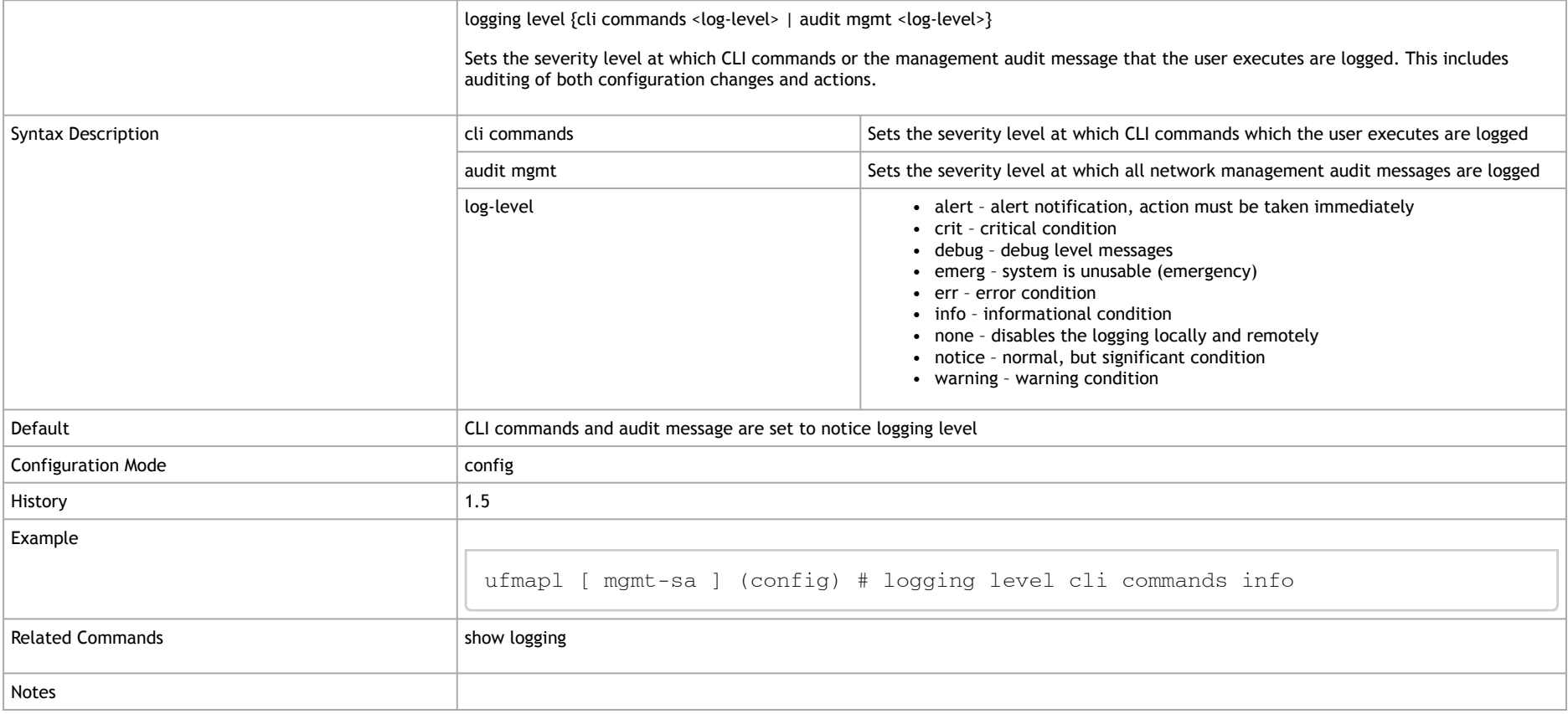

# logging files delete

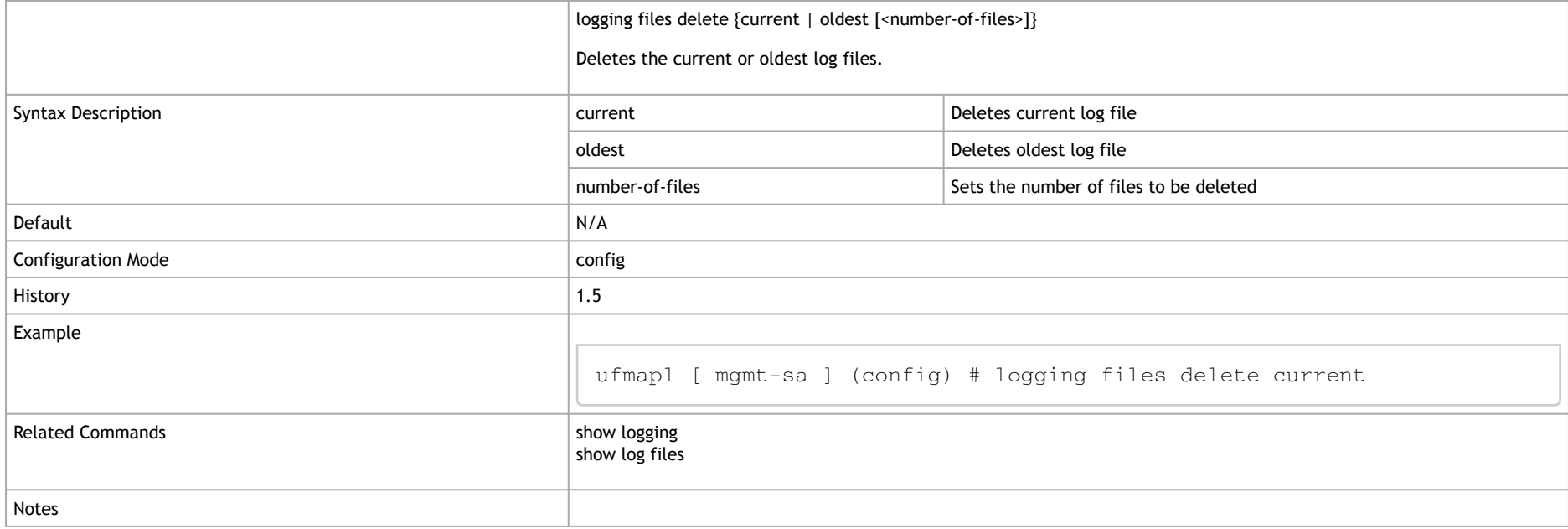

# logging files rotation

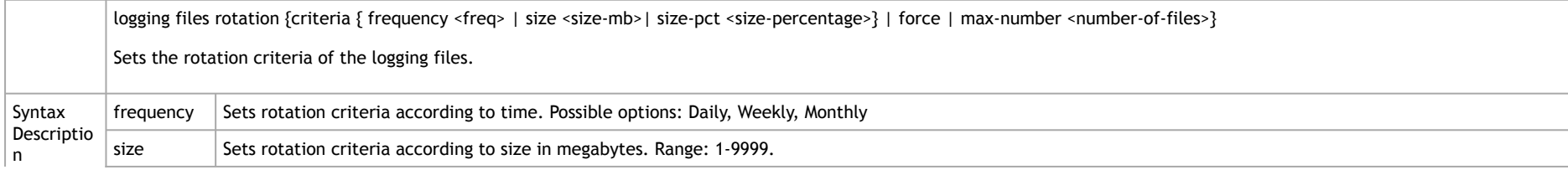

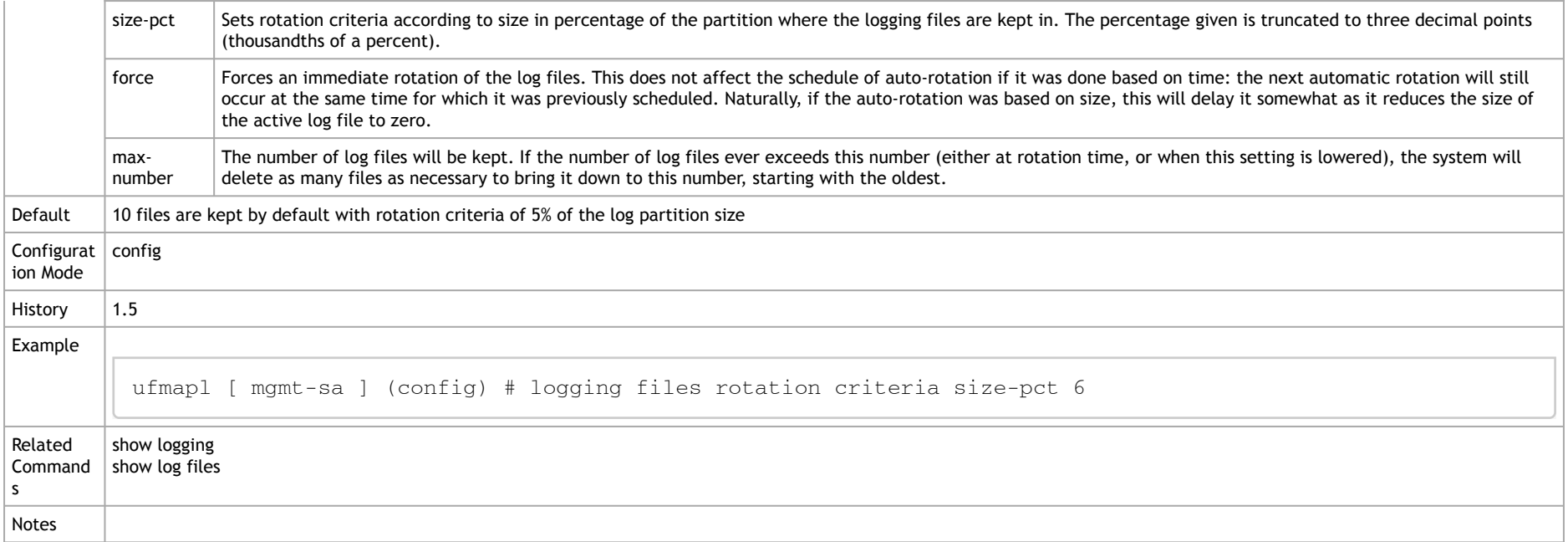

# logging files upload

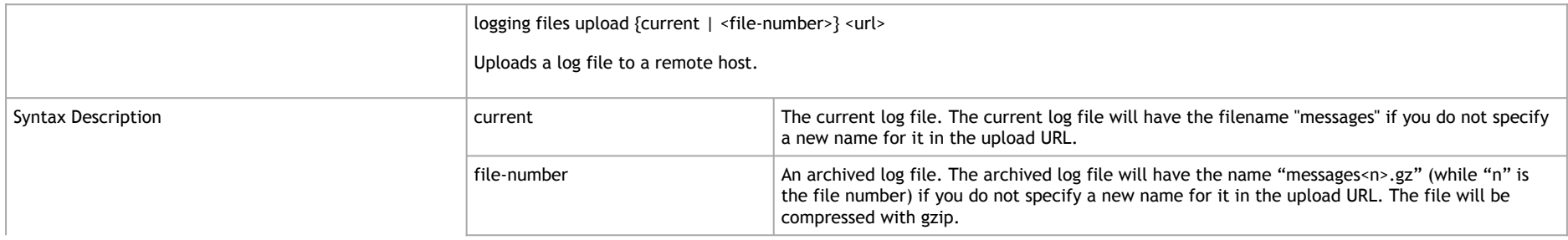

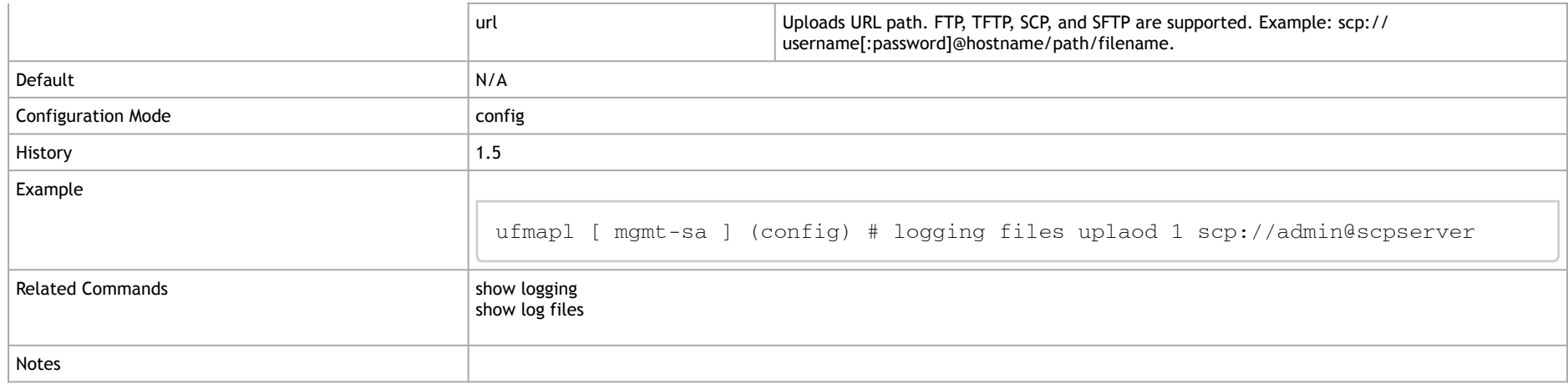

# show logging

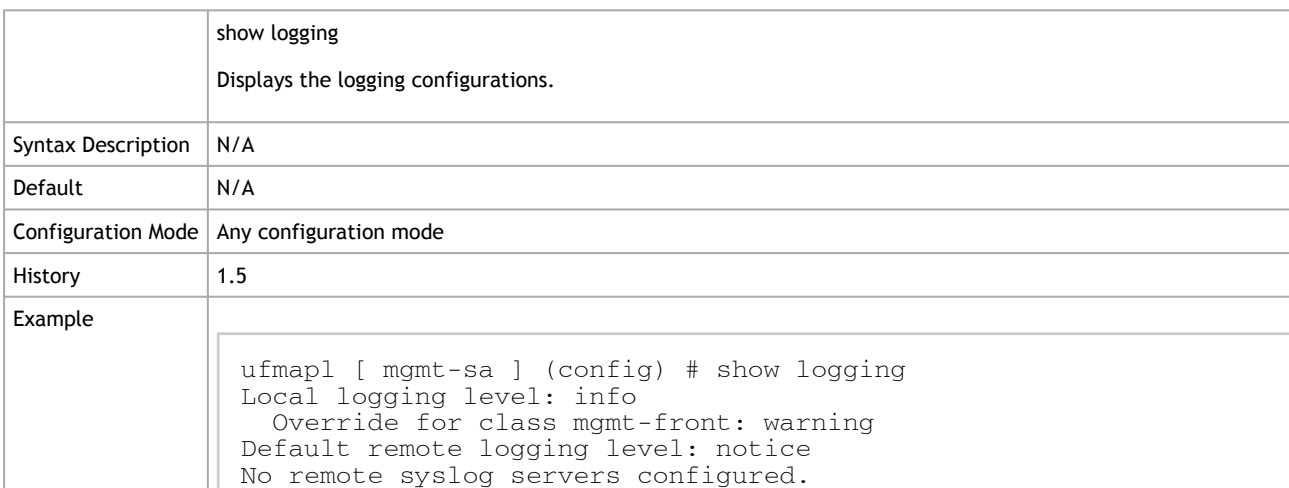

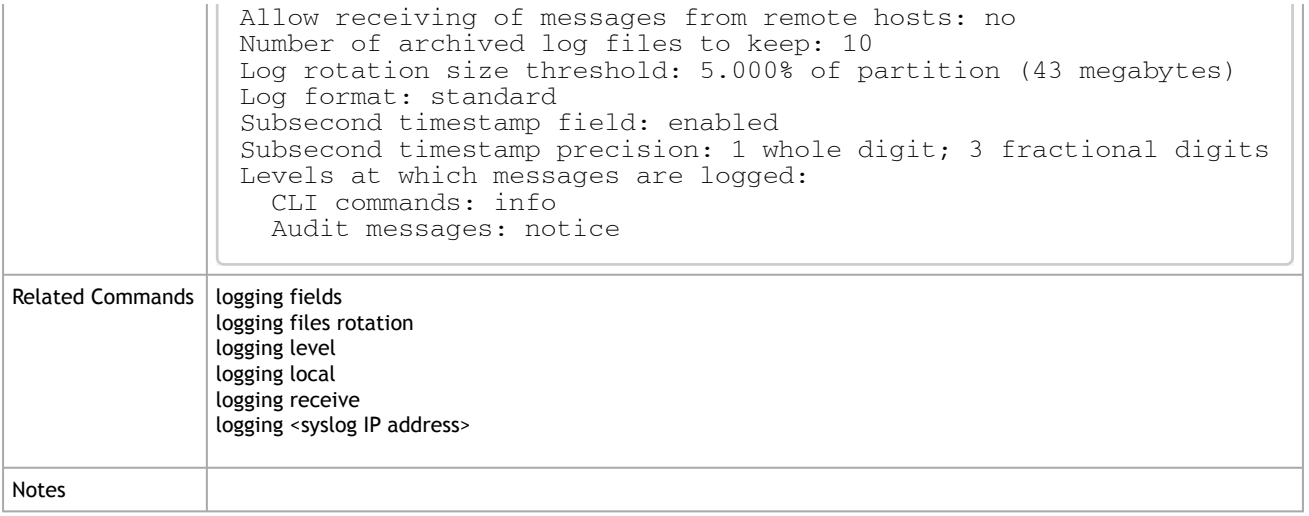

# show log

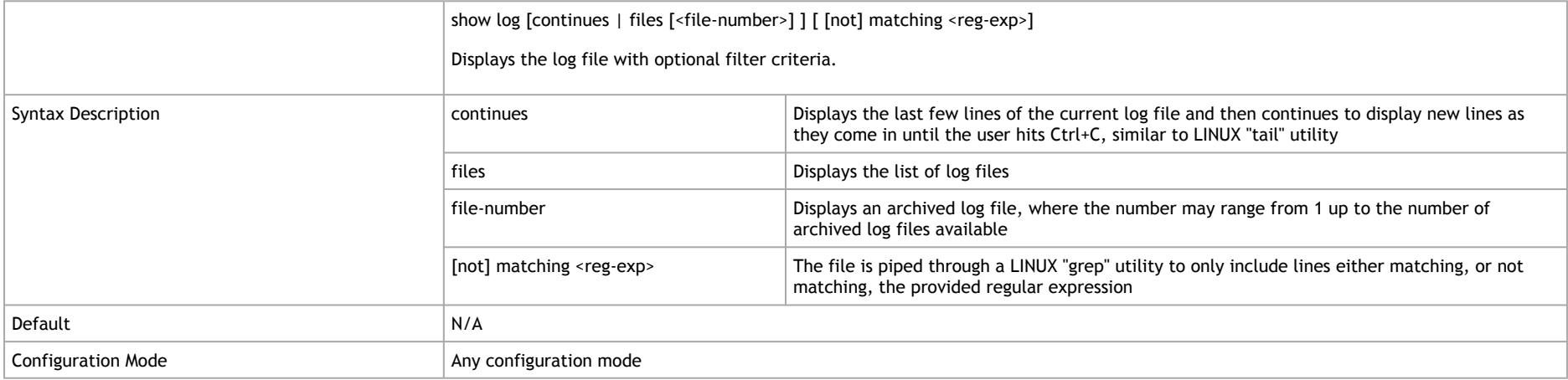

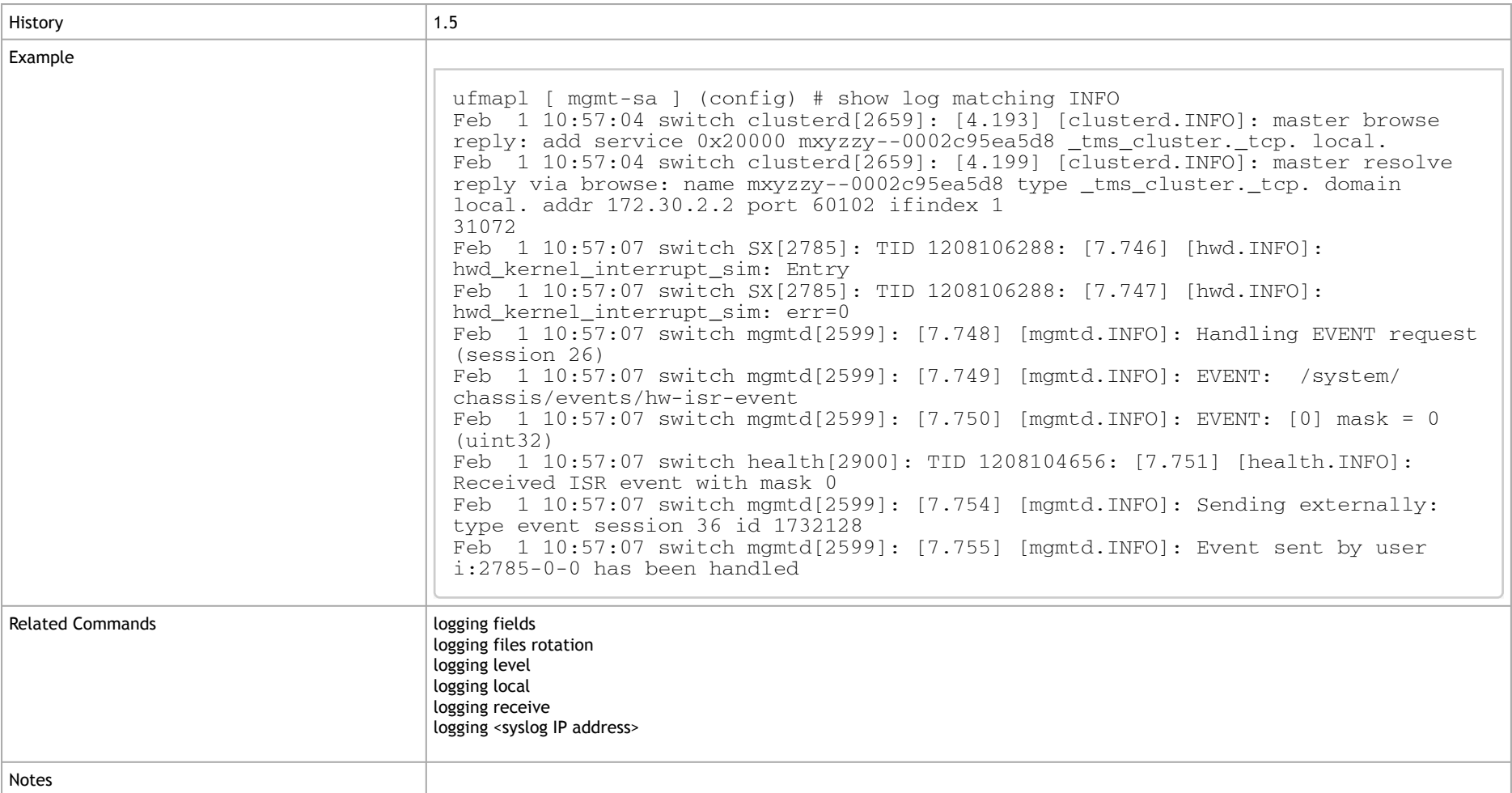

# User Management and AAA

- [User Accounts](#page-140-0)
- <u>[AAA Methods](#page-144-0)</u>
- <u>[RADIUS](#page-148-0)</u>
- [TACACS+](#page-151-0)
- [LDAP](#page-154-0)

### <span id="page-140-0"></span>User Accounts

#### username

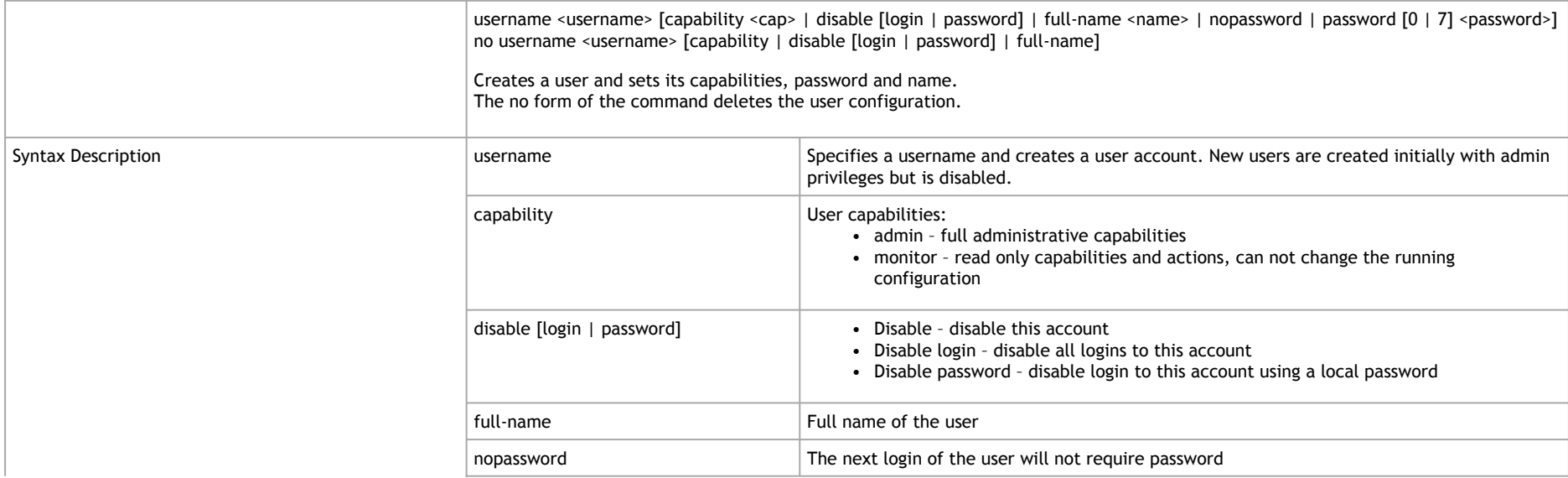

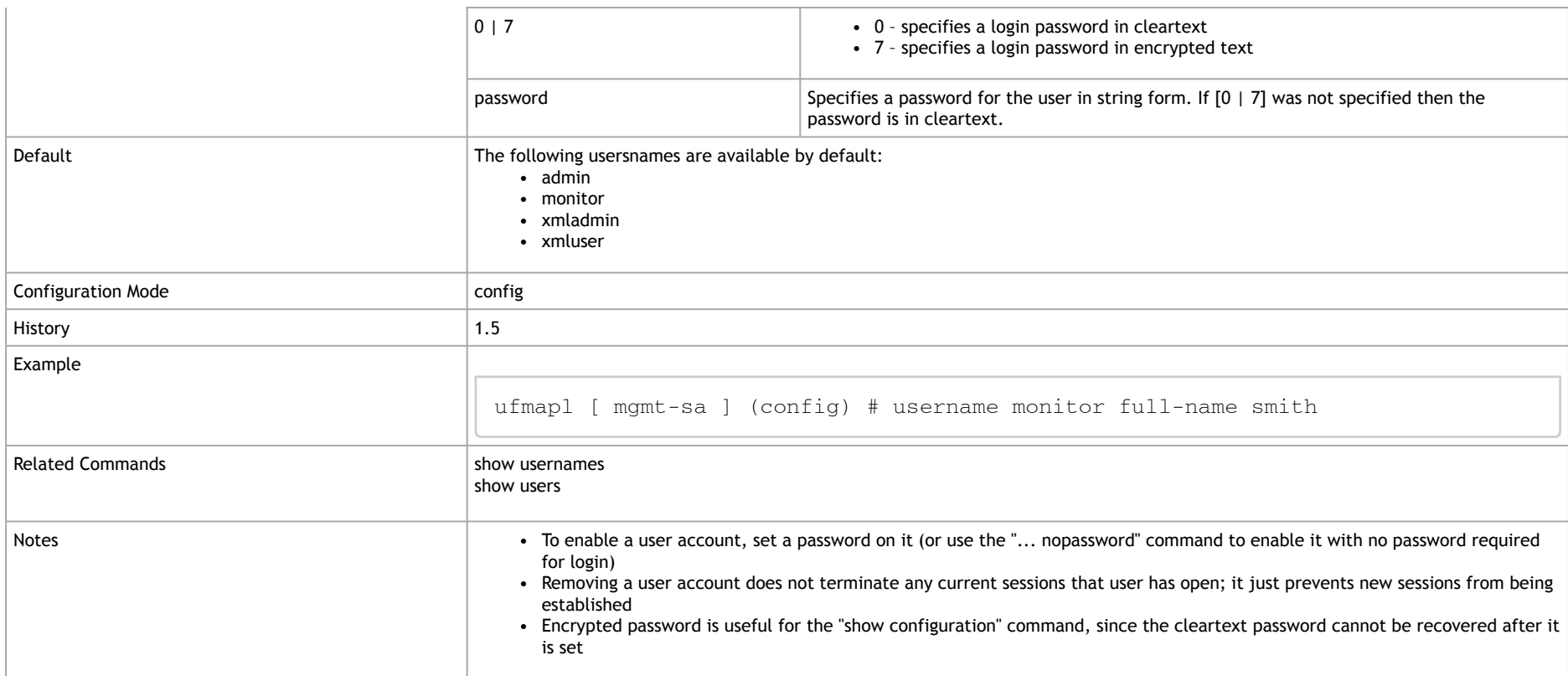

#### show usernames

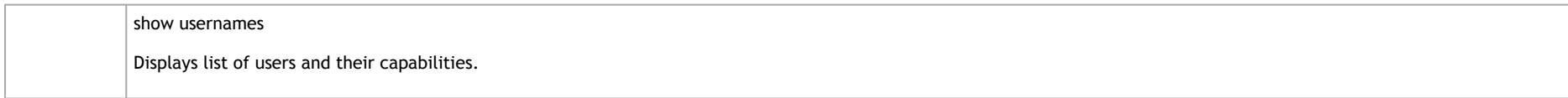

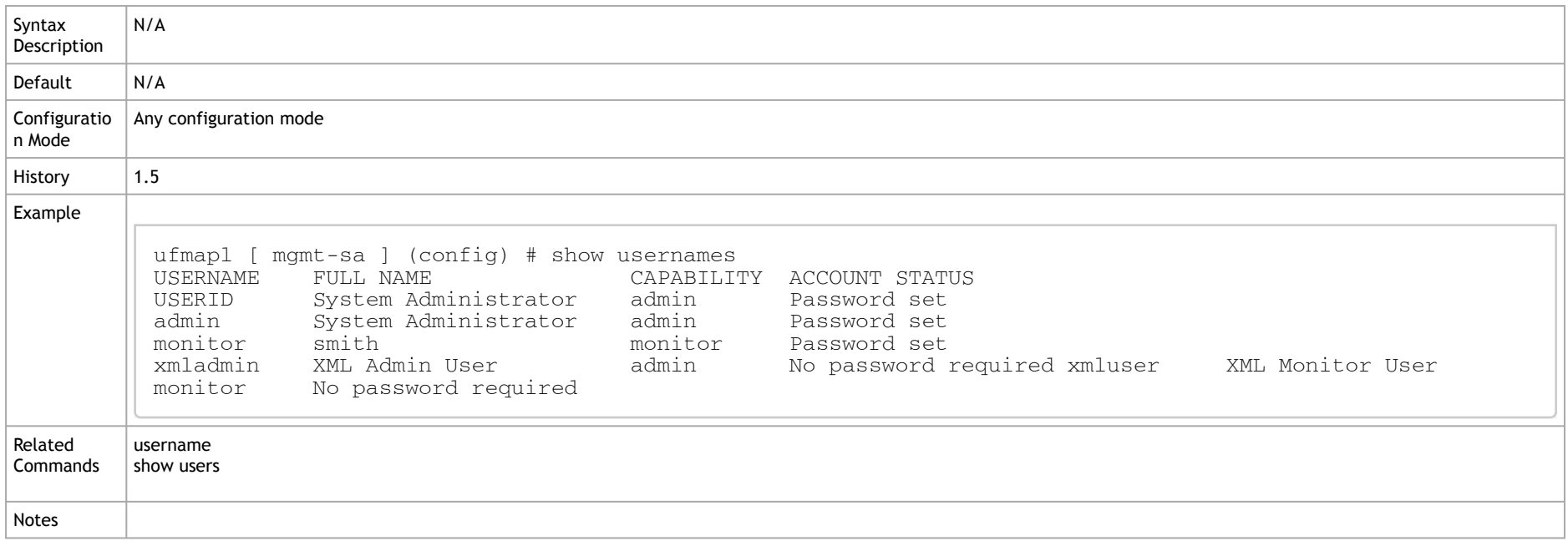

#### show users

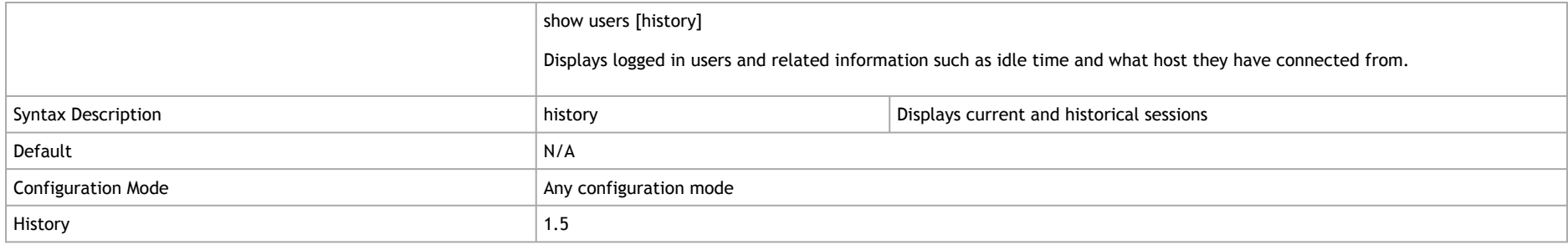

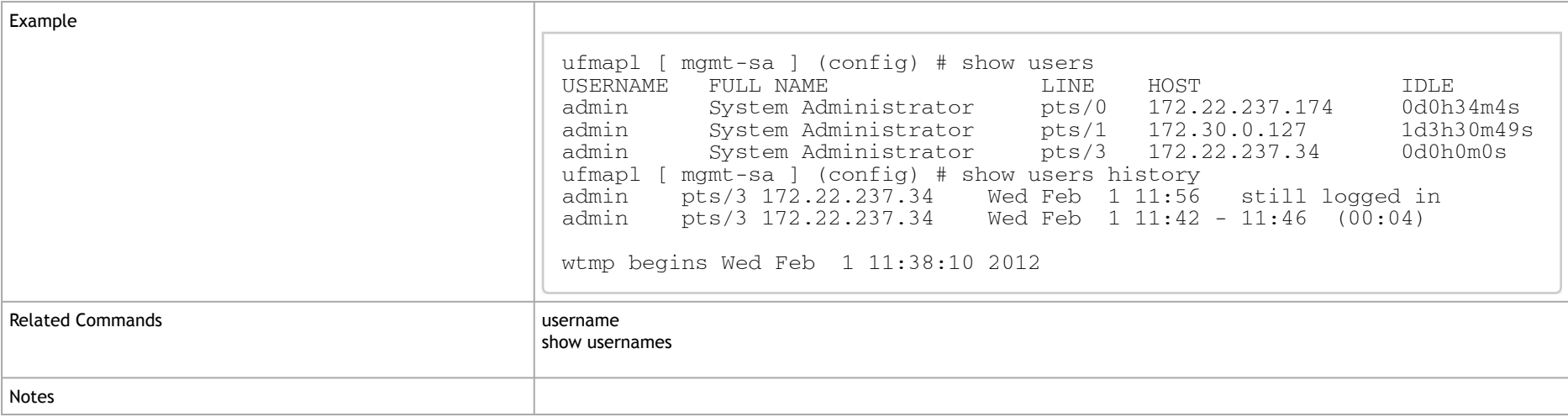

#### show whoami

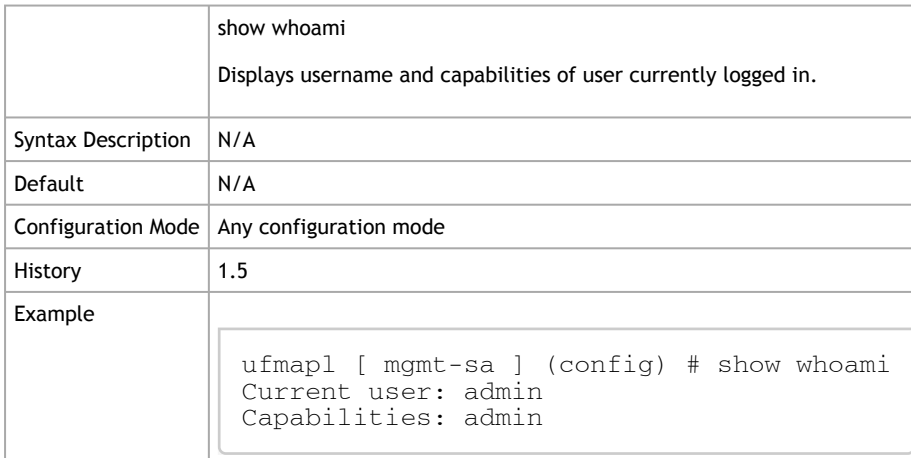
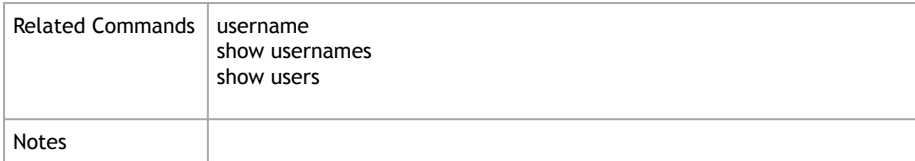

## AAA Methods

#### aaa accounting

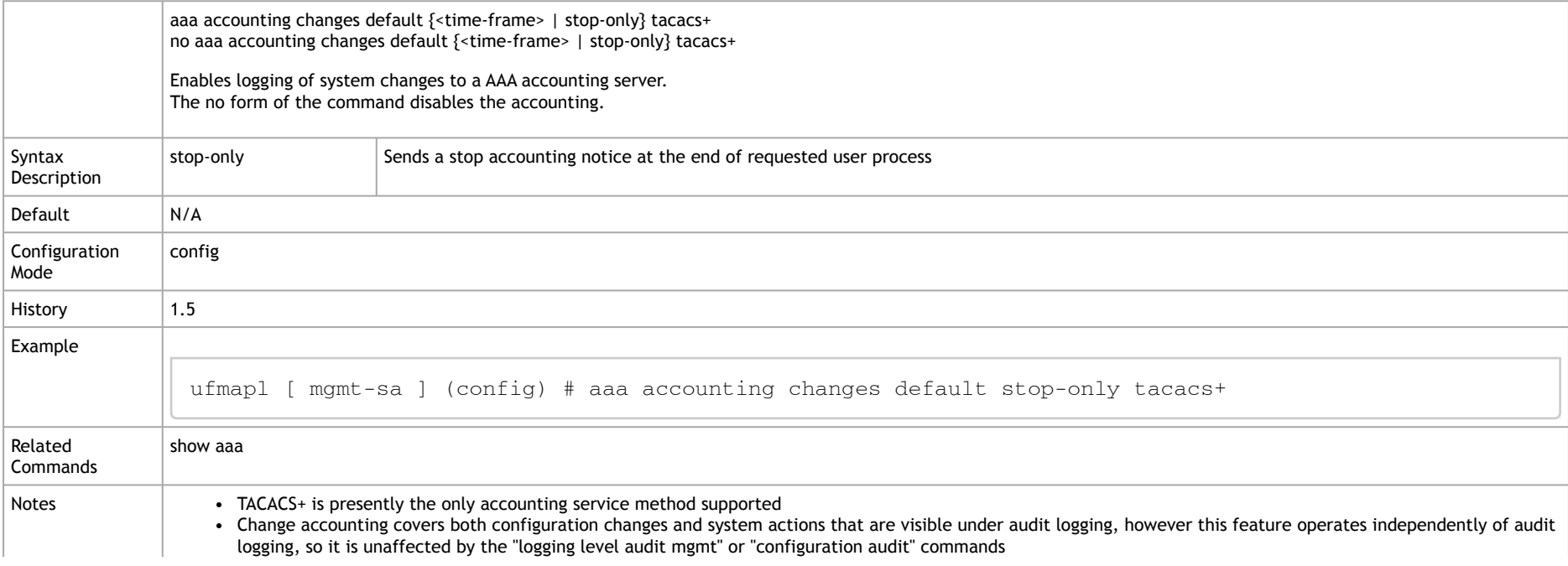

- Configured TACACS+ servers are contacted in the order in which they appear in the configuration until one accepts the accounting data, or the server list is exhausted
	- Despite the name of the "stop-only" keyword, which indicates that this feature logs a TACACS+ accounting "stop" message, and in contrast to configuration change accounting, which happens after configuration database changes, system actions are logged when the action is started, not when the action has completed

#### aaa authentication login default

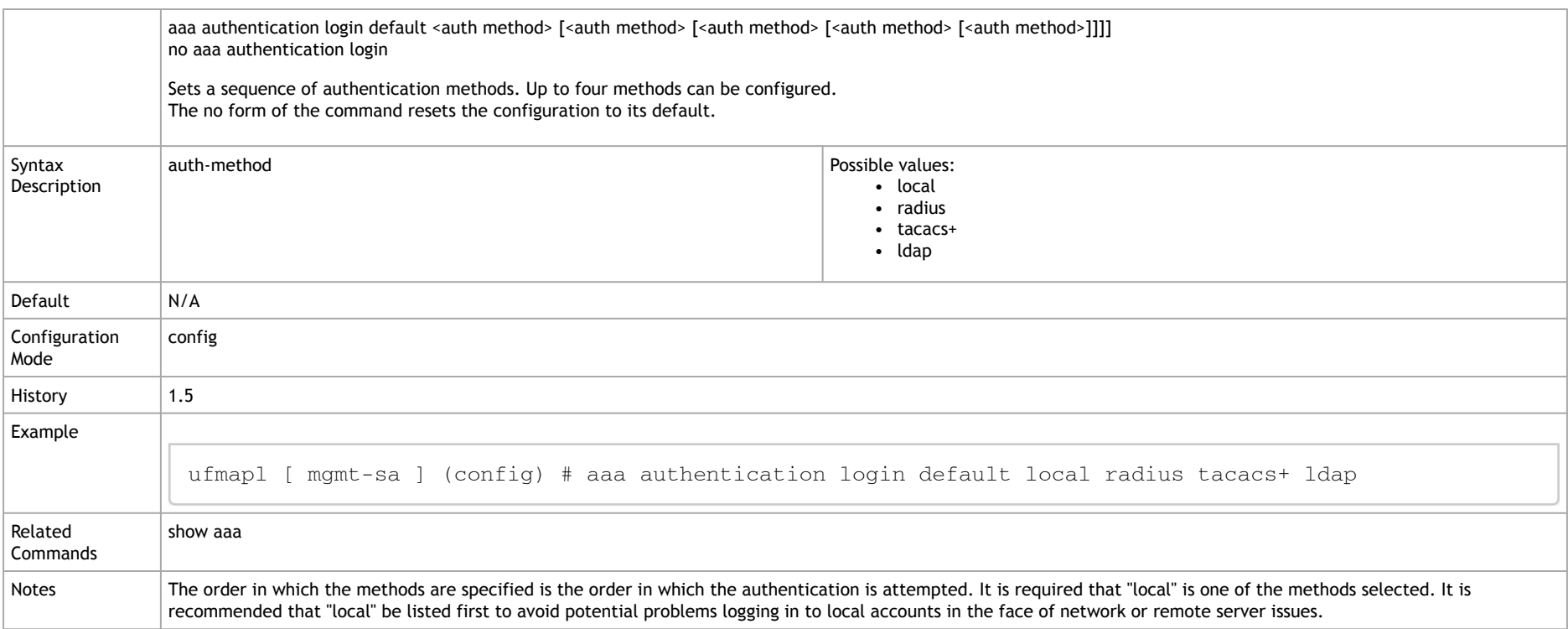

#### aaa authorization map

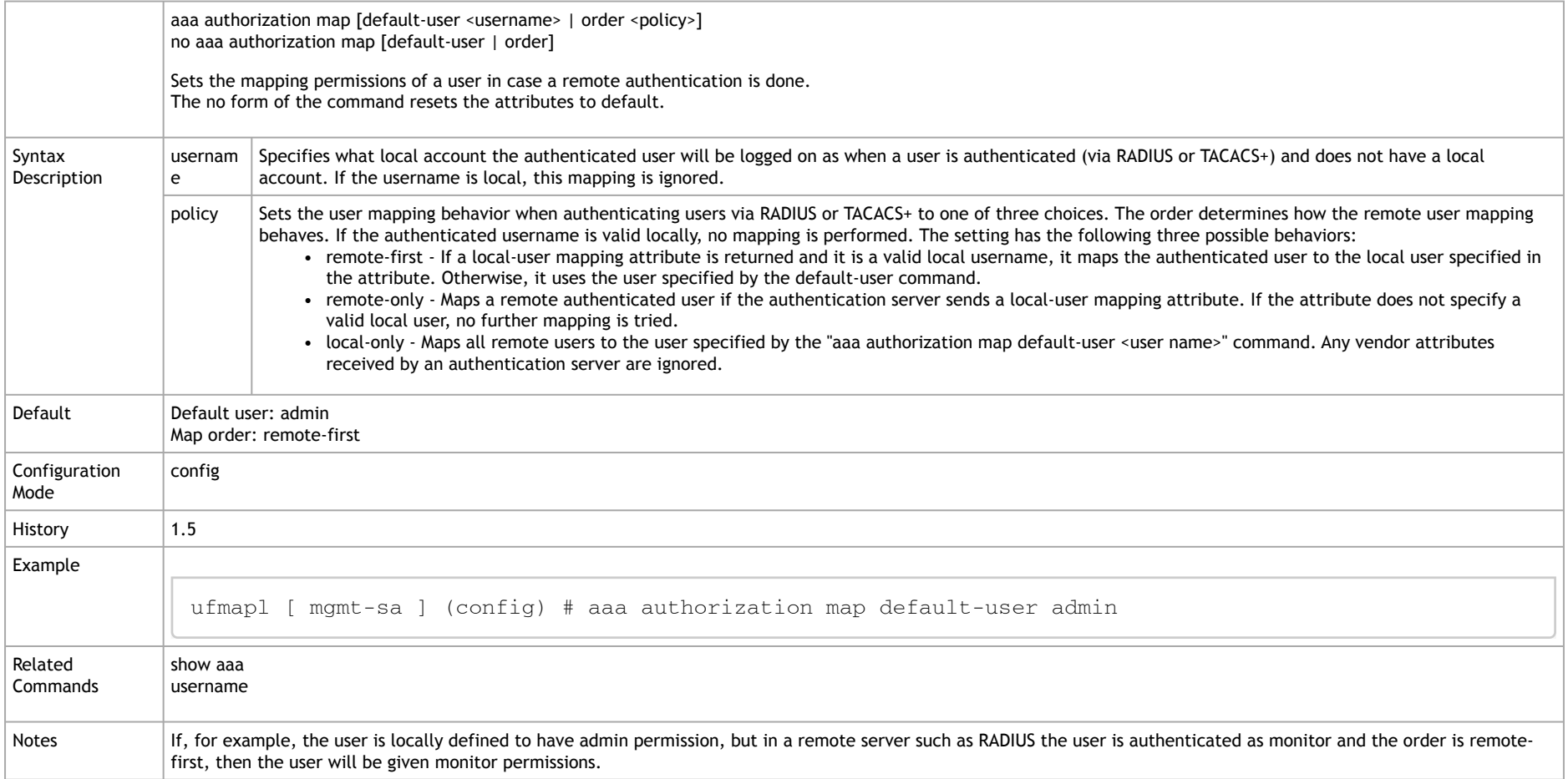

#### show aaa

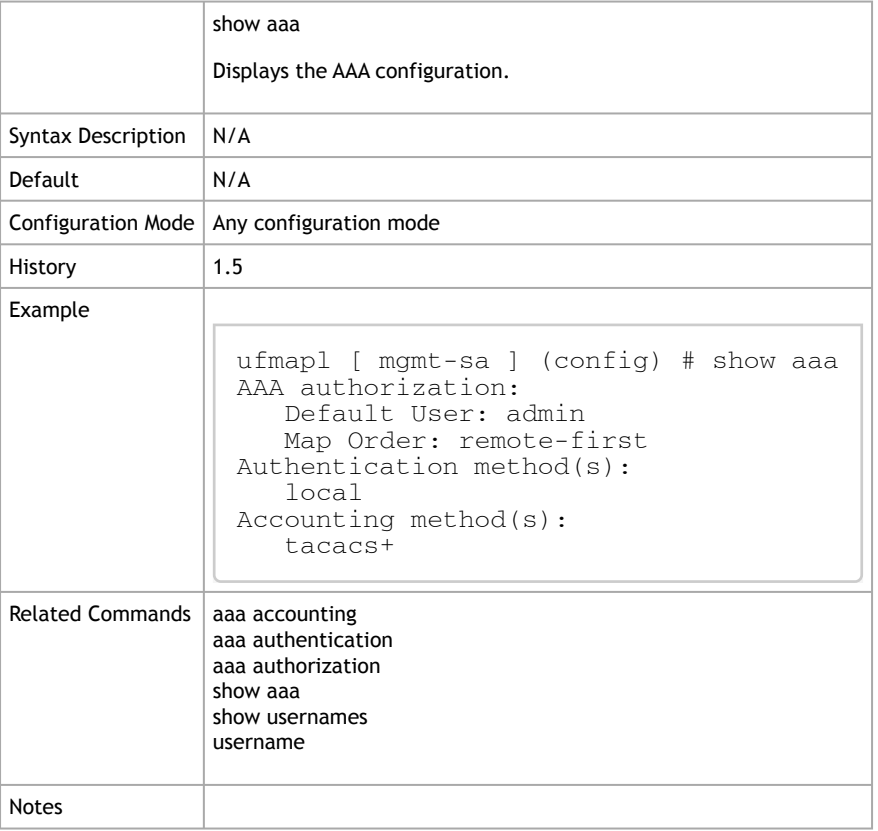

## RADIUS

#### radius-server

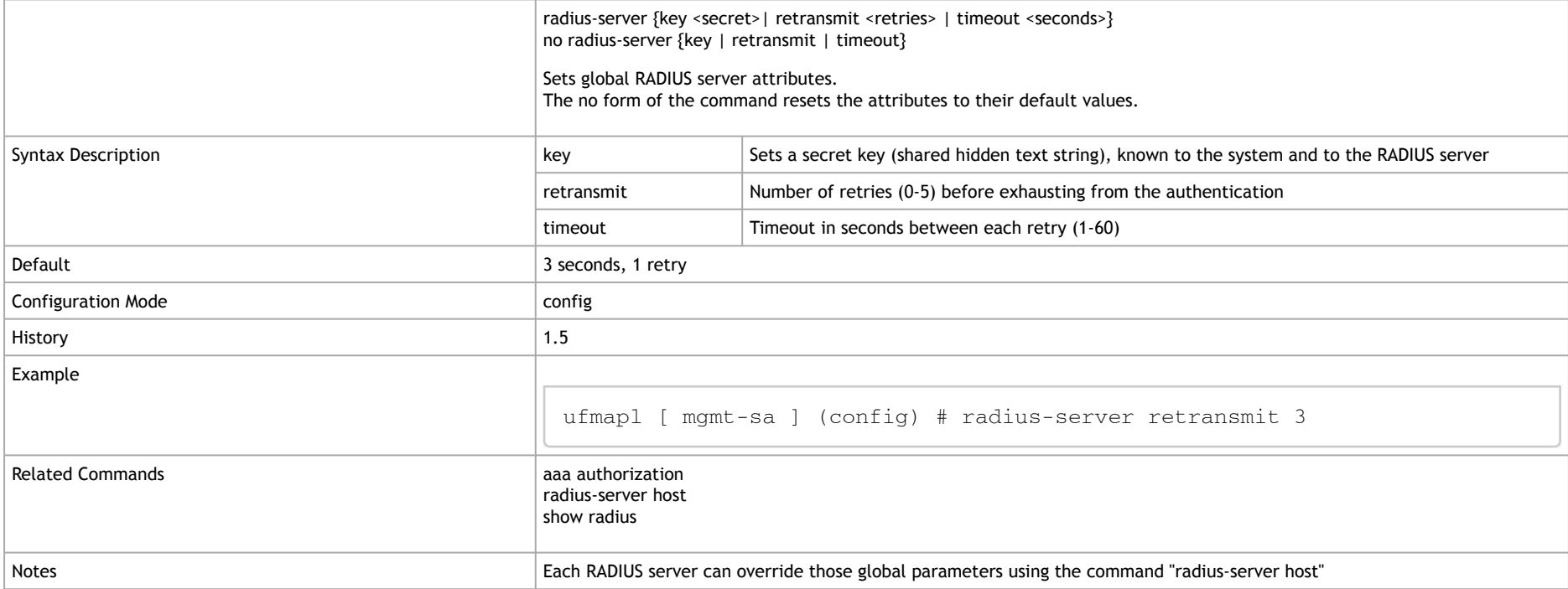

#### radius-server host

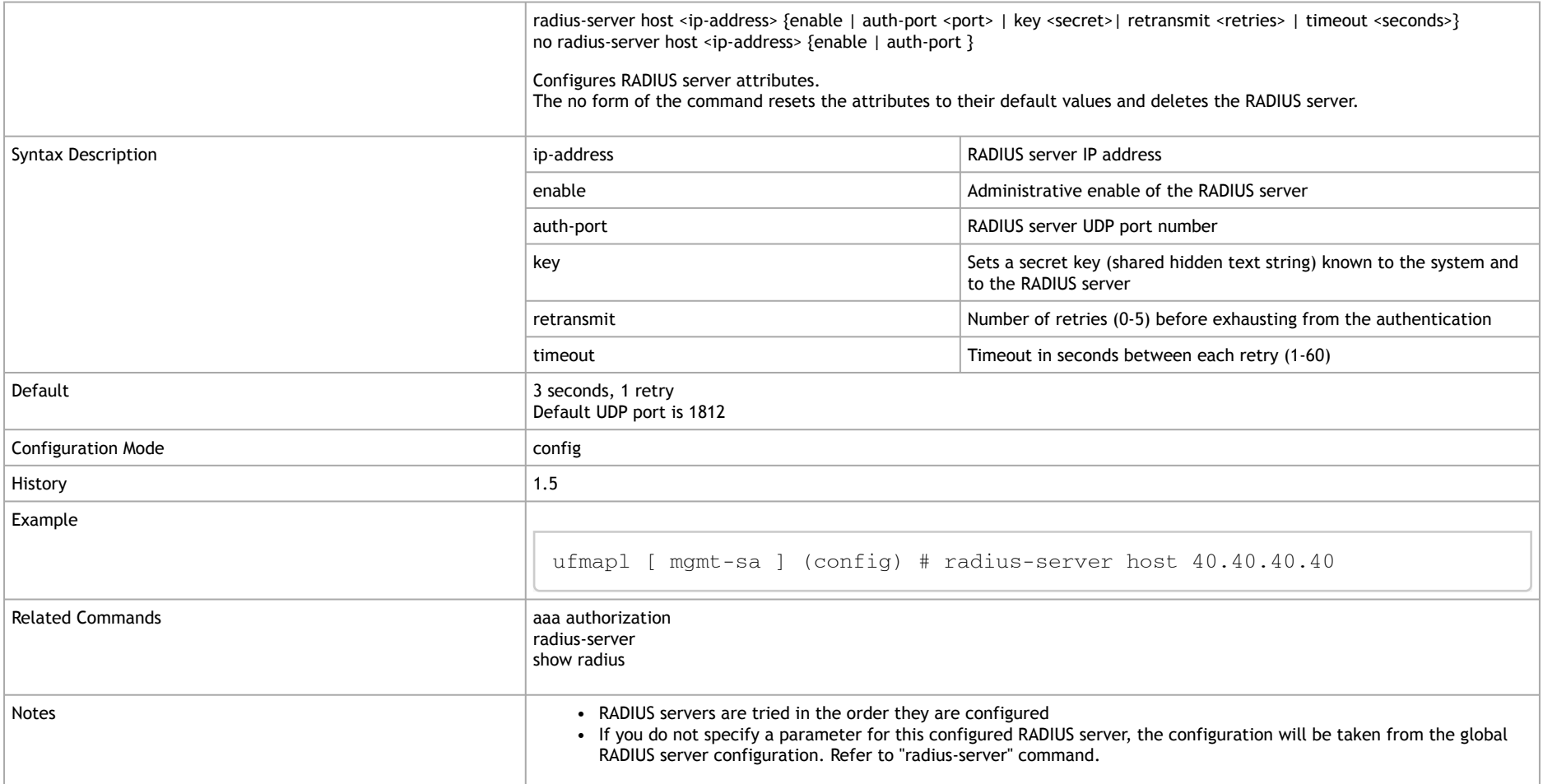

#### show radius

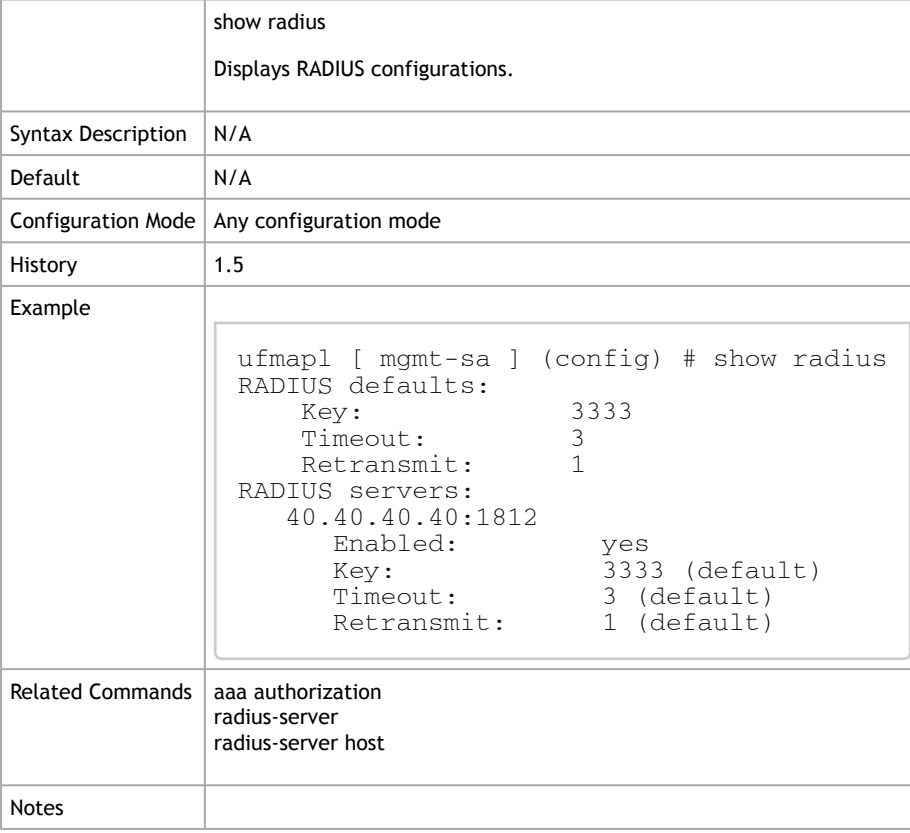

## TACACS+

#### tacacs-server

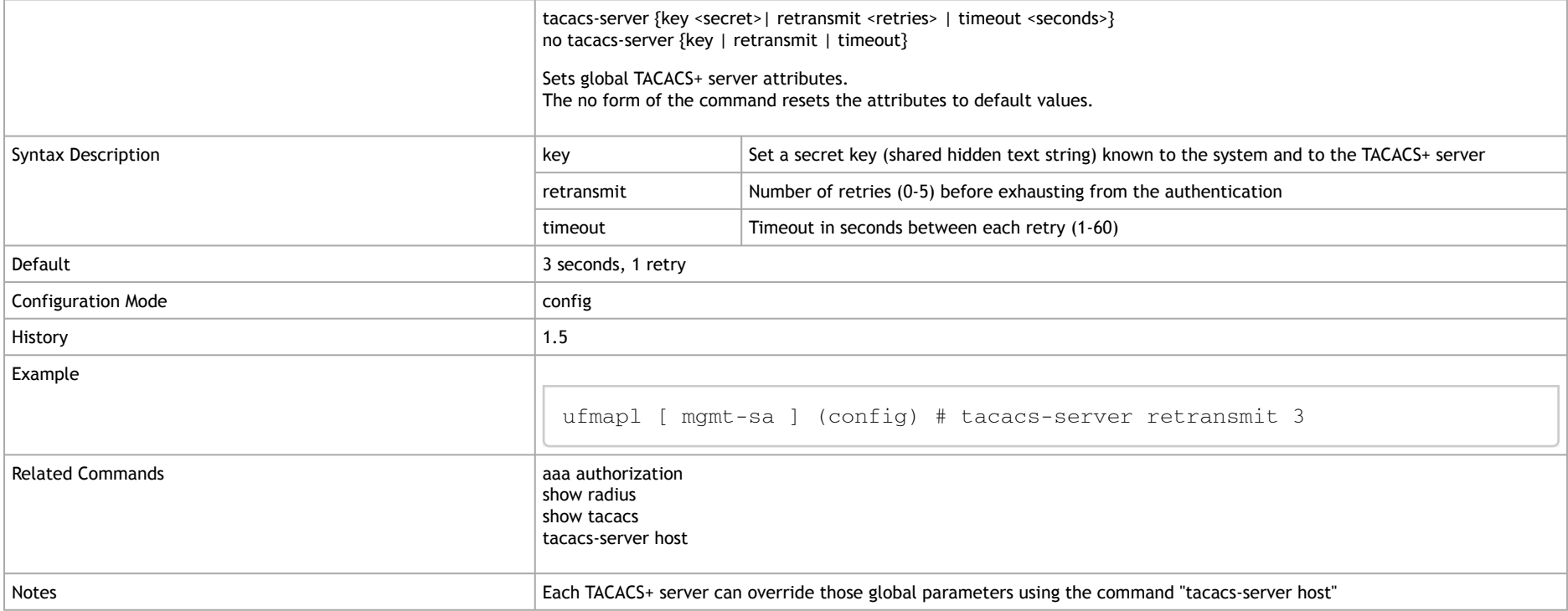

#### tacacs-server host

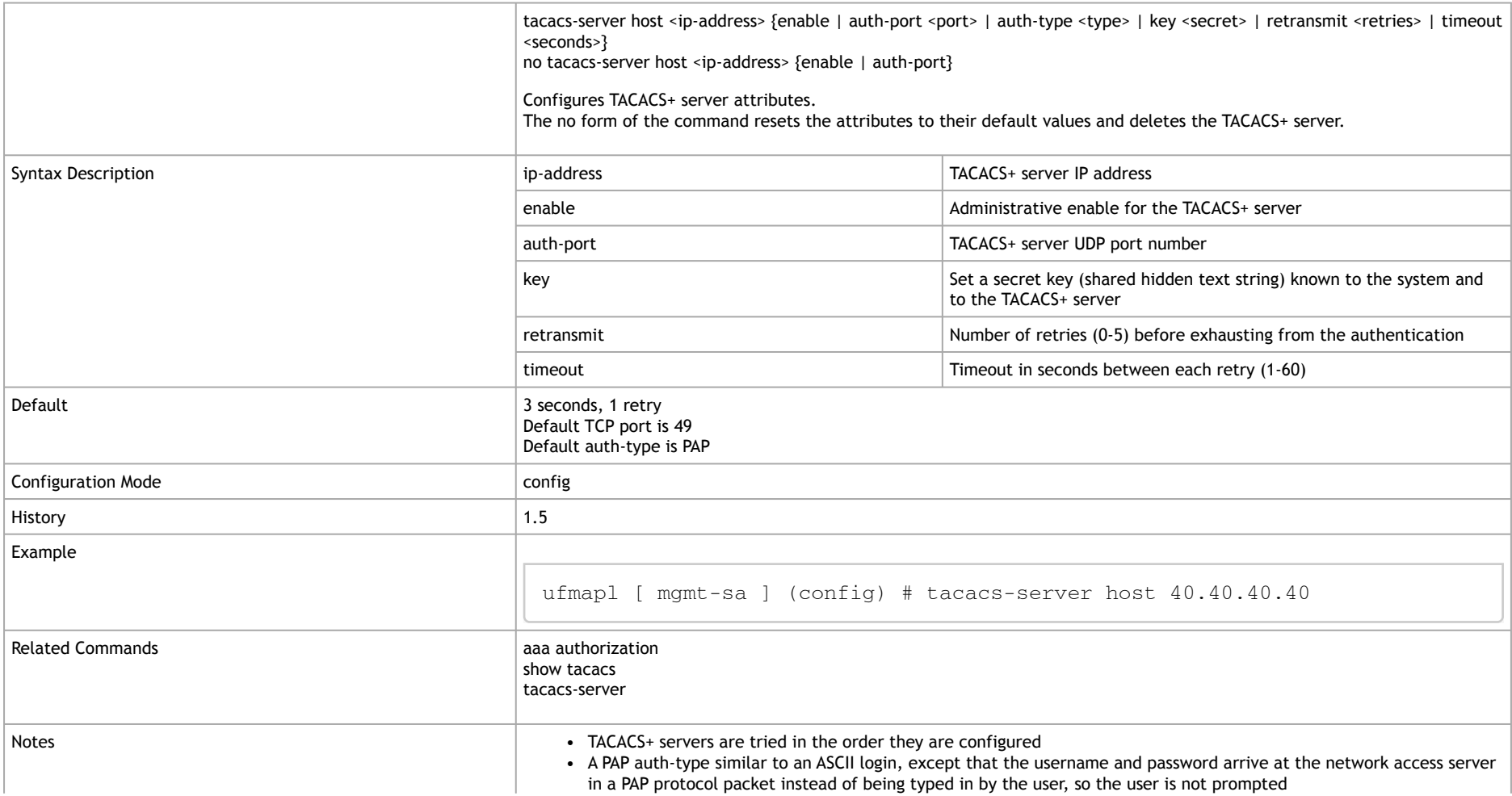

• If the user does not specify a parameter for this configured TACACS+ server, the configuration will be taken from the global TACACS+ server configuration. Refer to "tacacs-server" command.

#### show tacacs

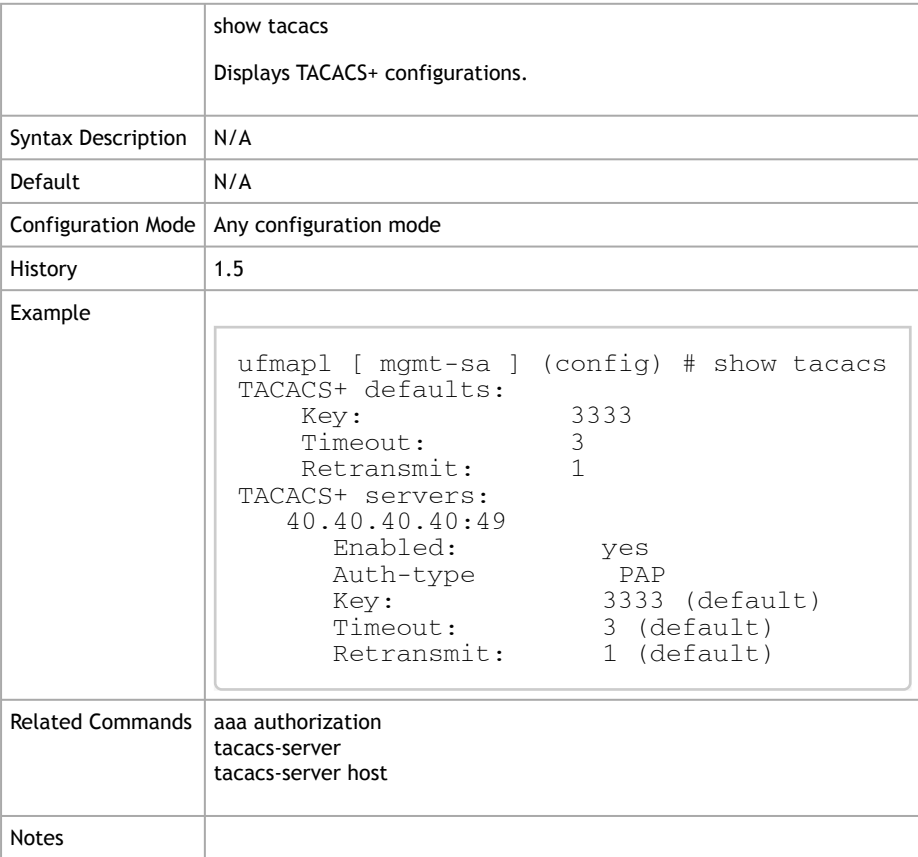

## LDAP

## ldap base-dn

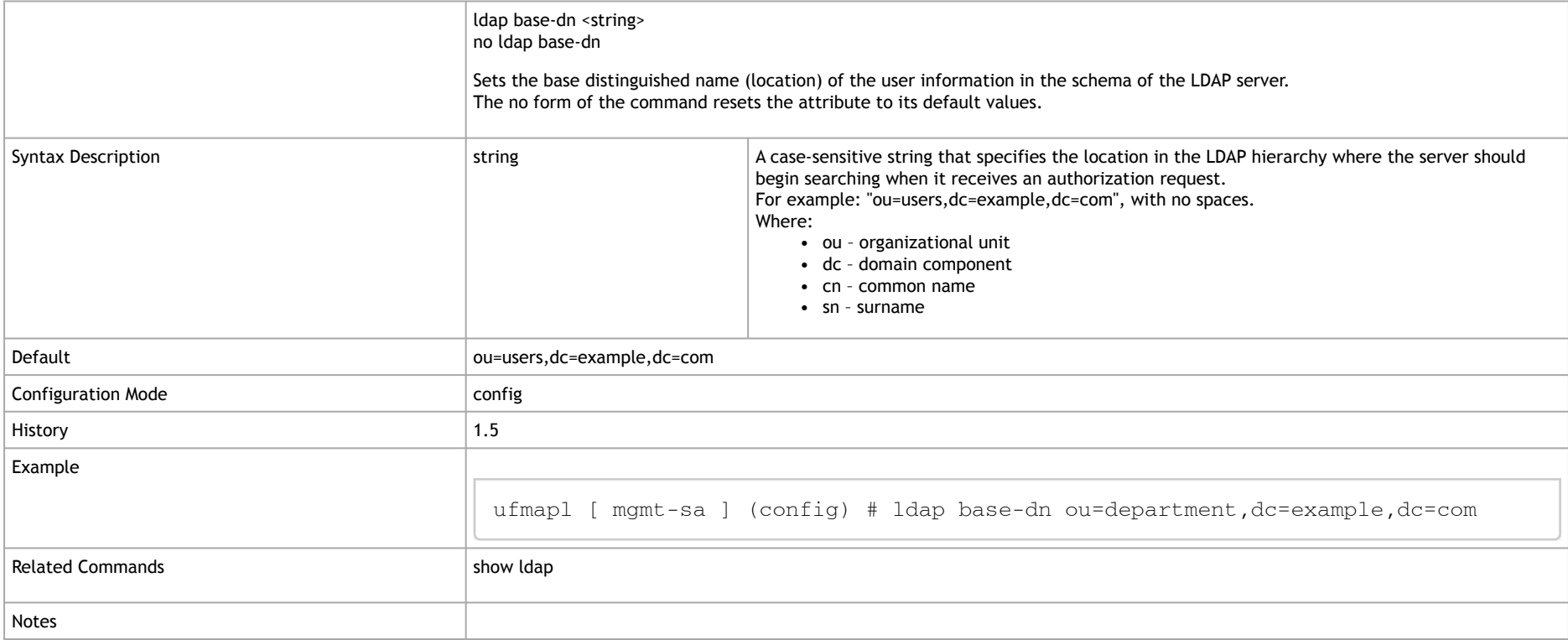

### ldap {bind-dn | bind-password}

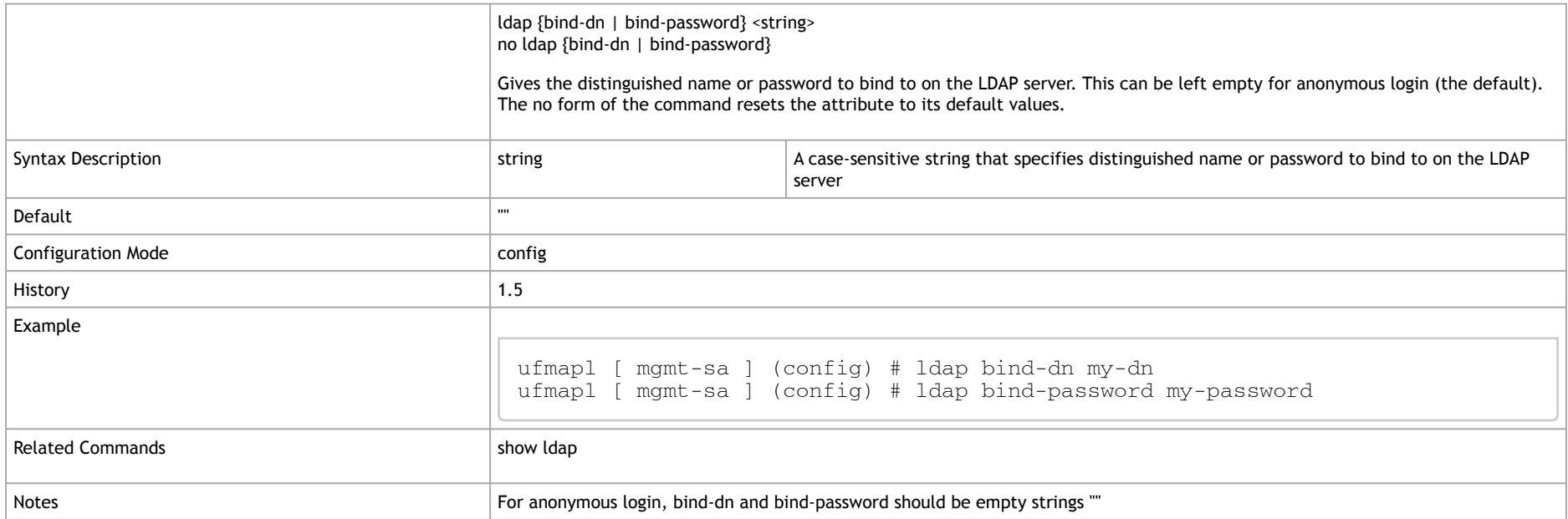

## ldap {group-attribute | group-dn}

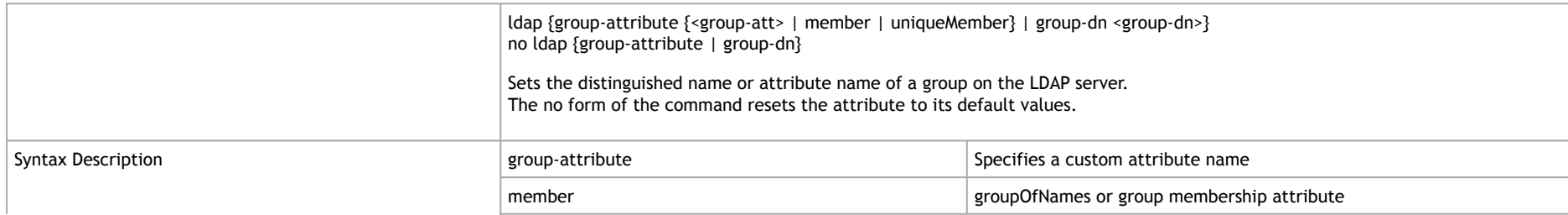

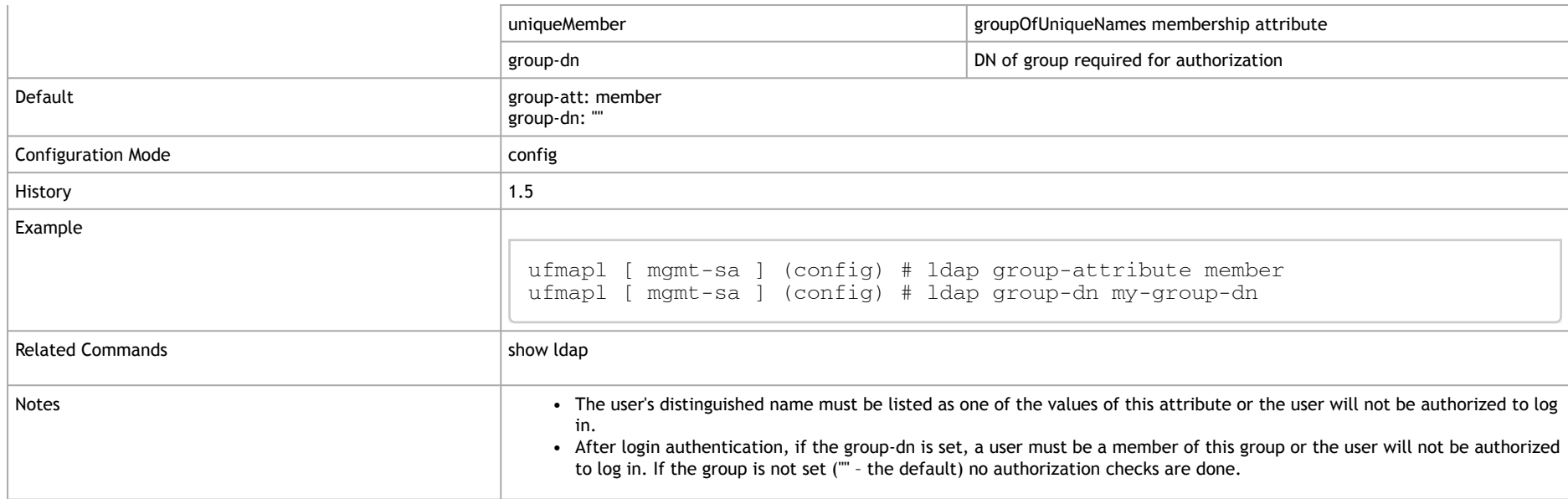

## ldap host

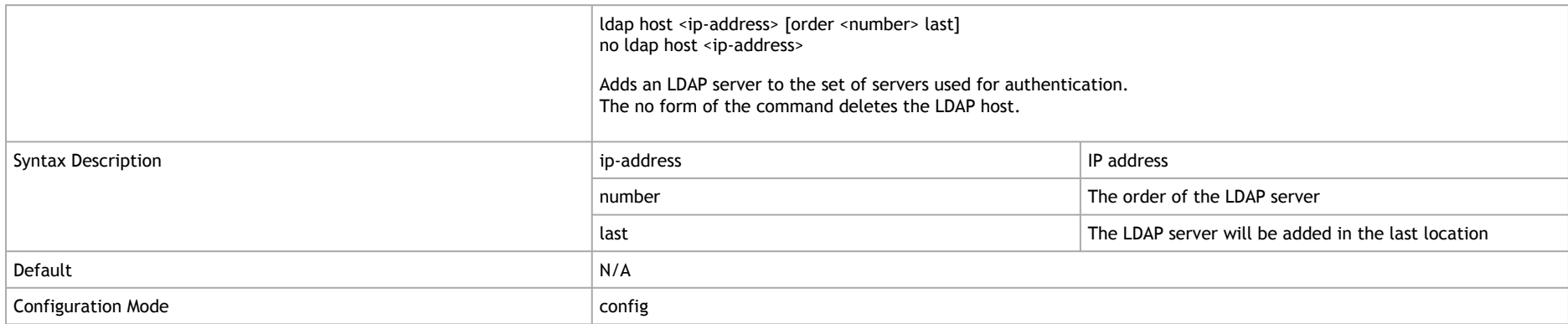

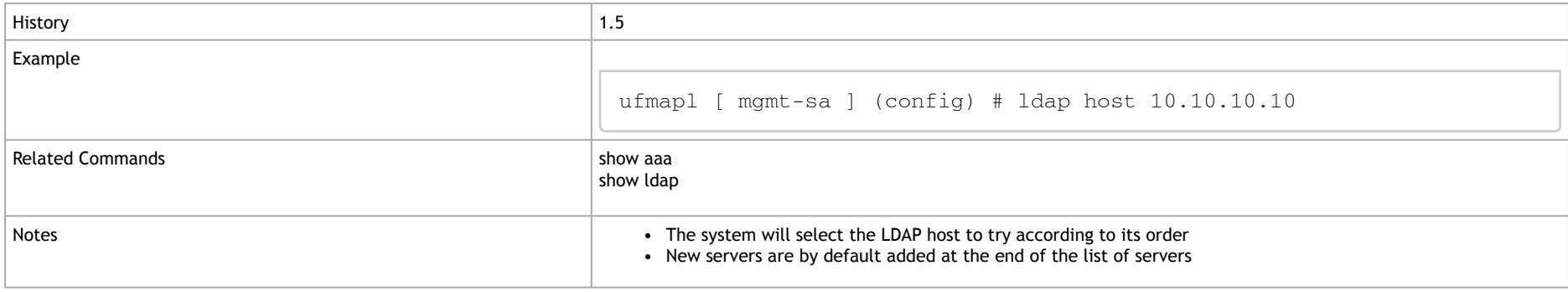

## ldap login-attribute

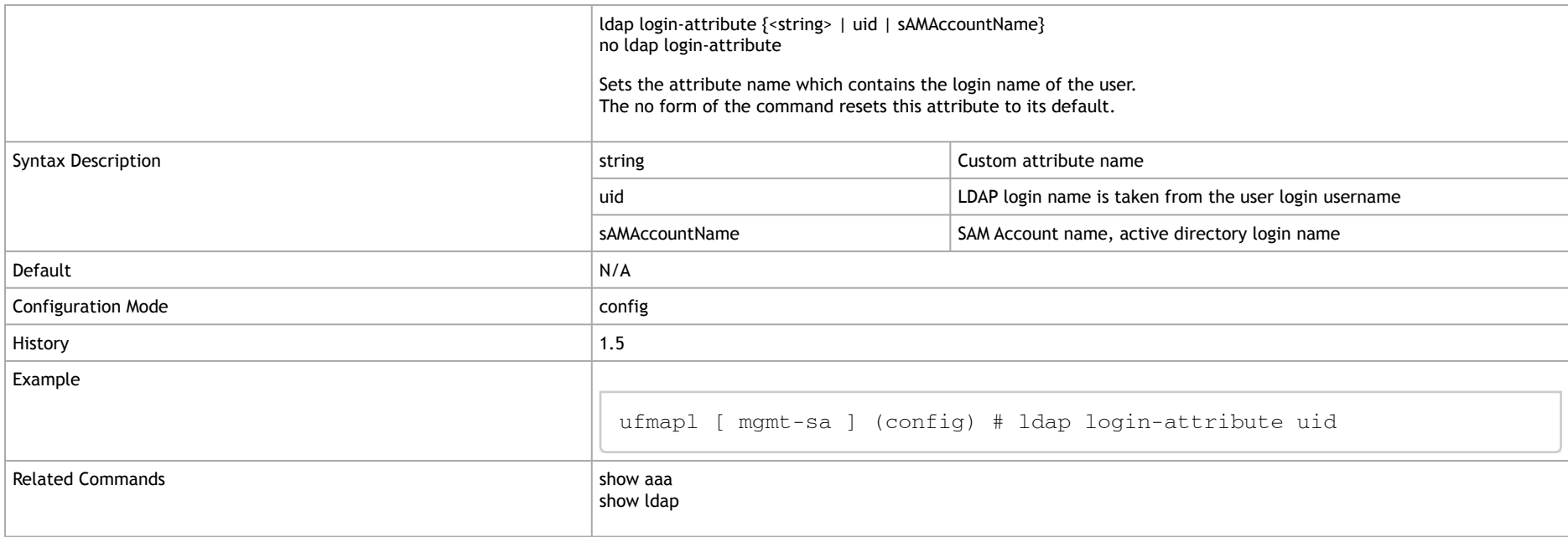

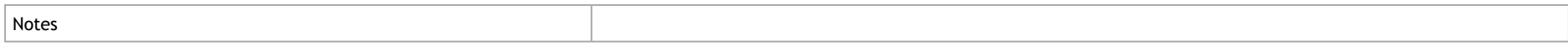

### ldap port

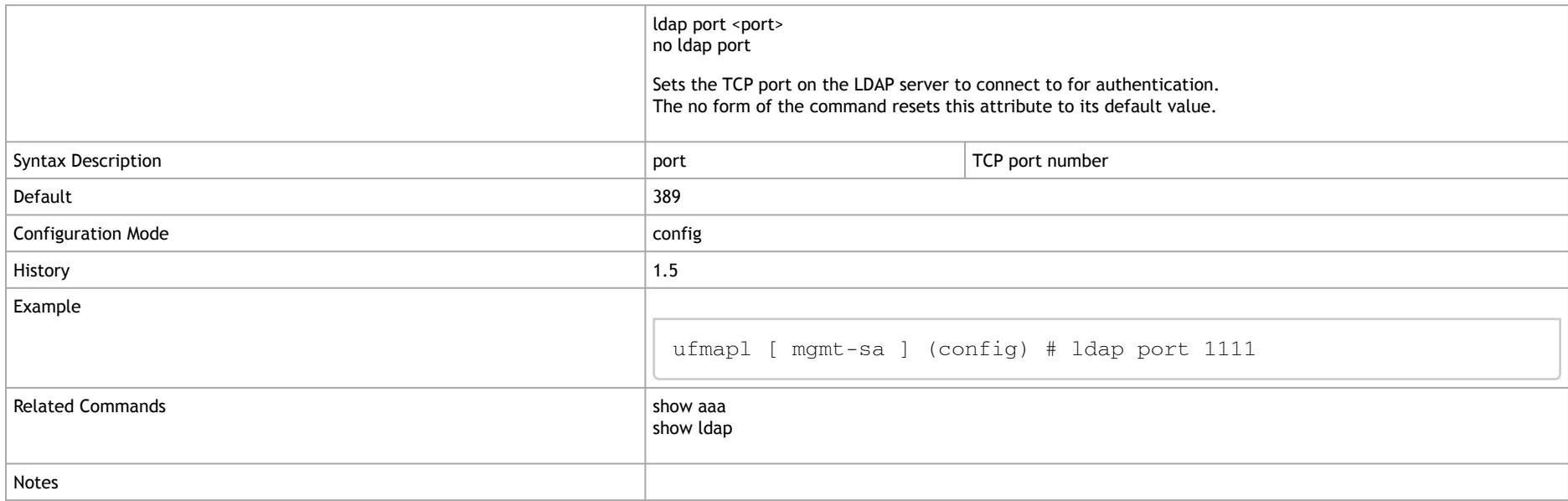

## ldap referrals

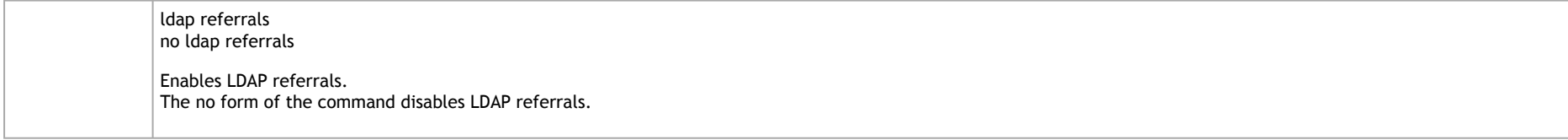

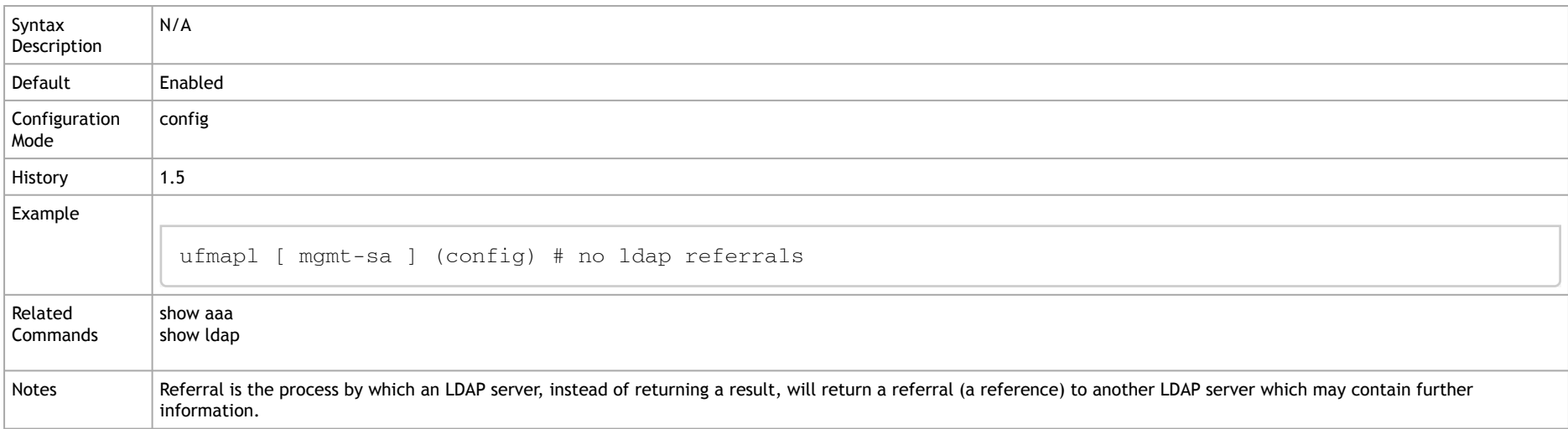

### ldap scope

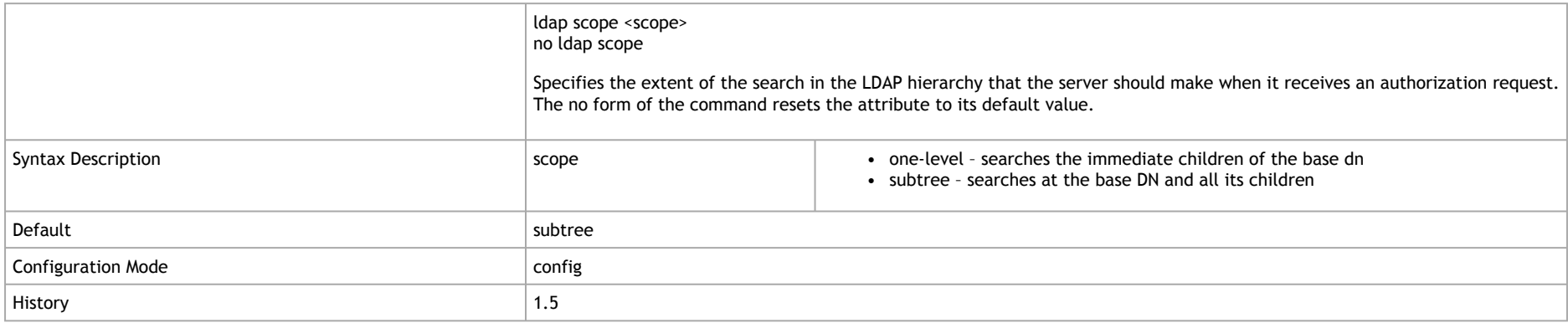

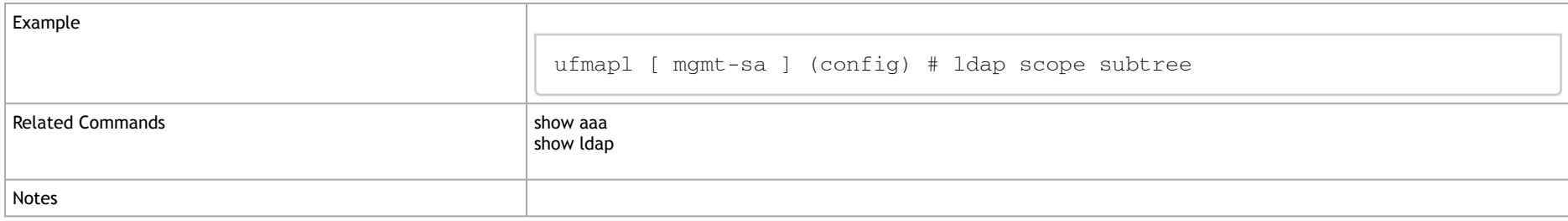

## ldap ssl

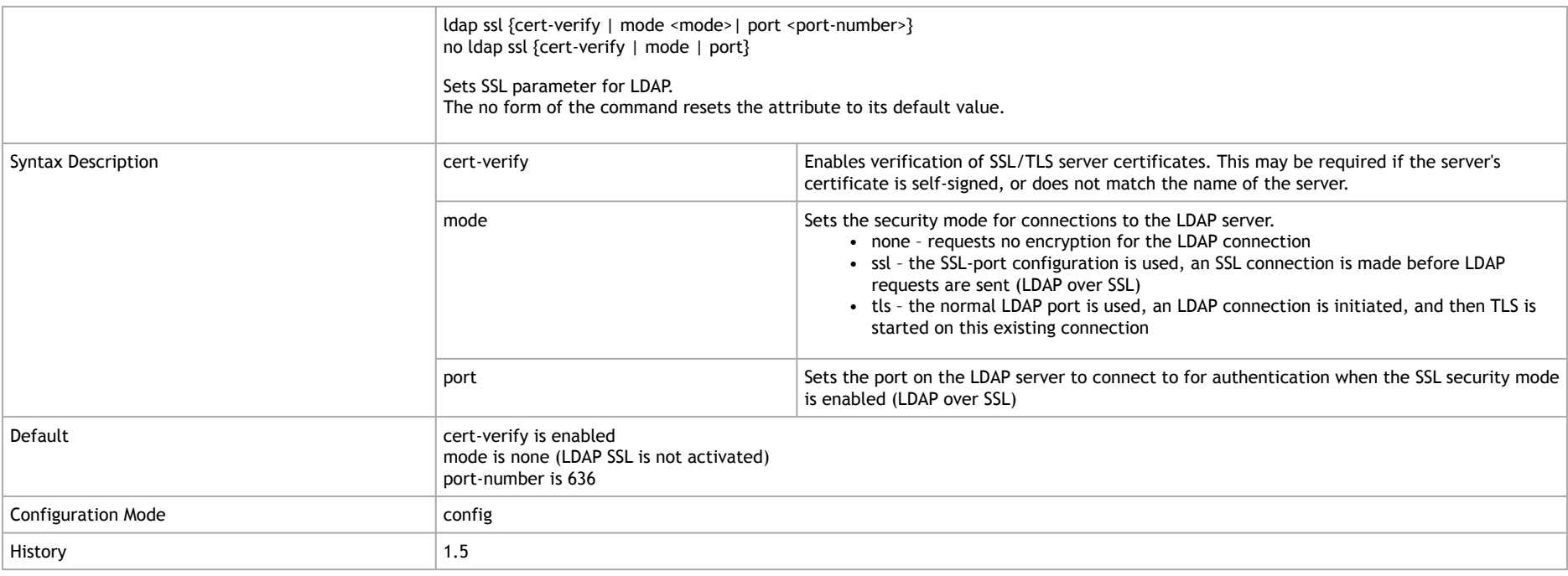

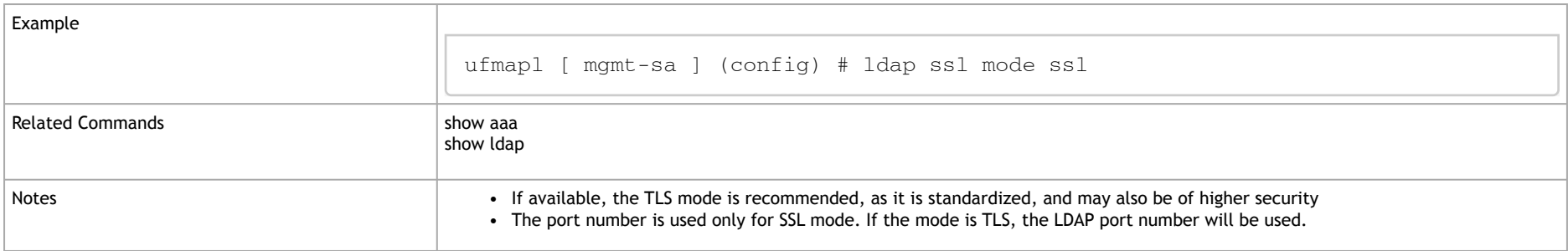

## ldap timeout

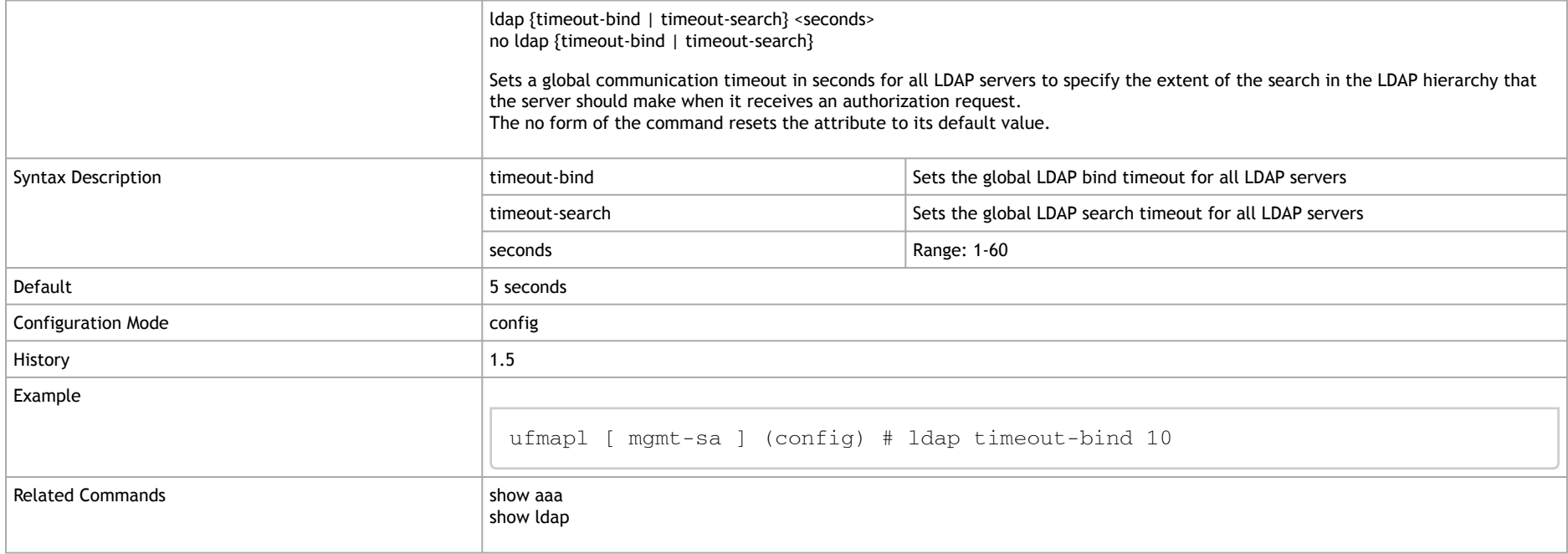

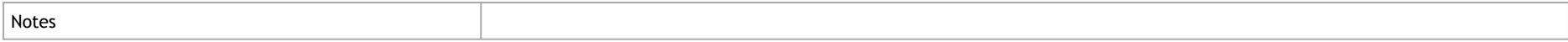

### ldap version

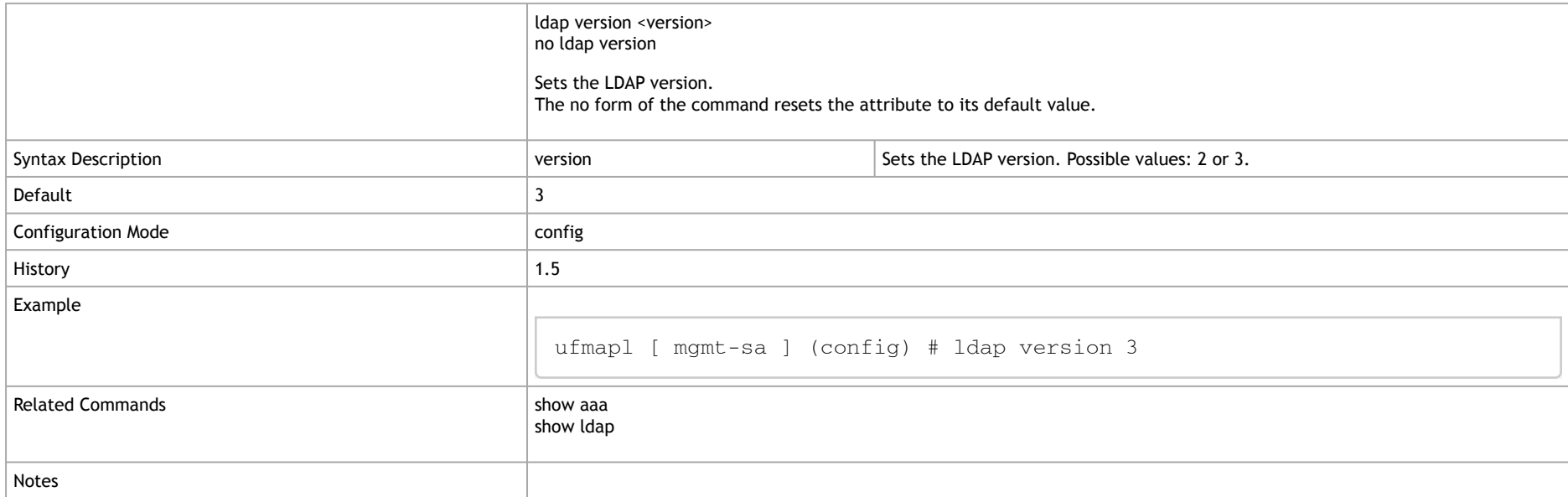

### show ldap

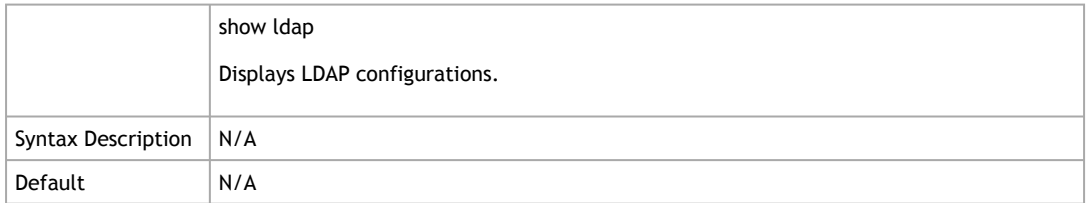

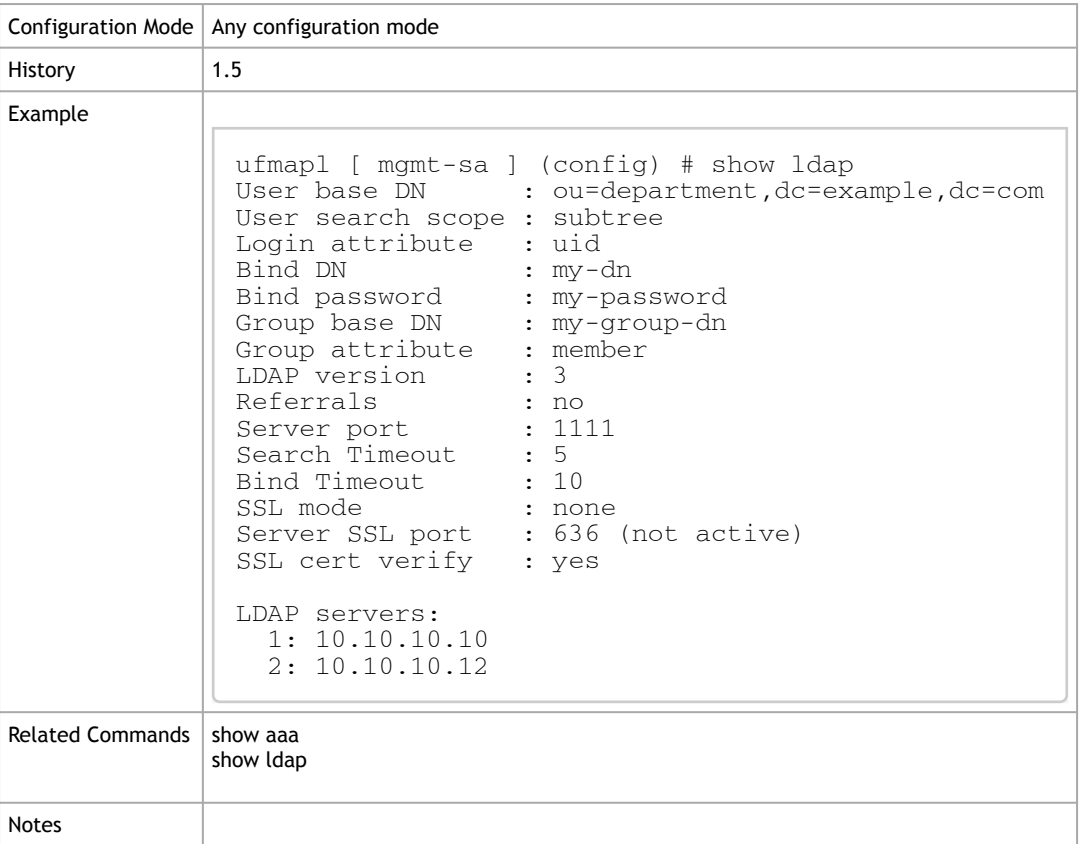

# Security

## ip filter enable

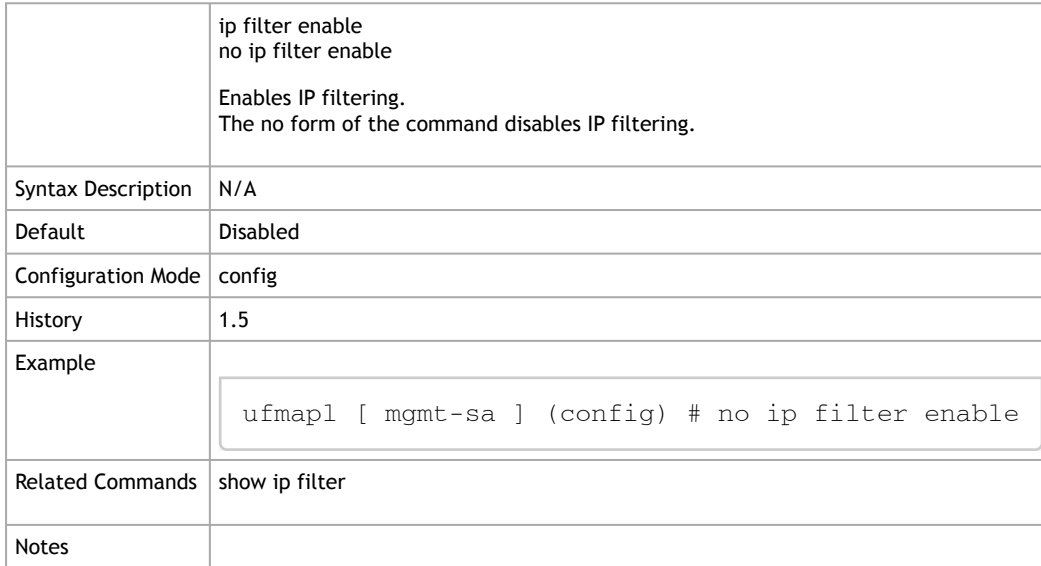

## ip filter chain

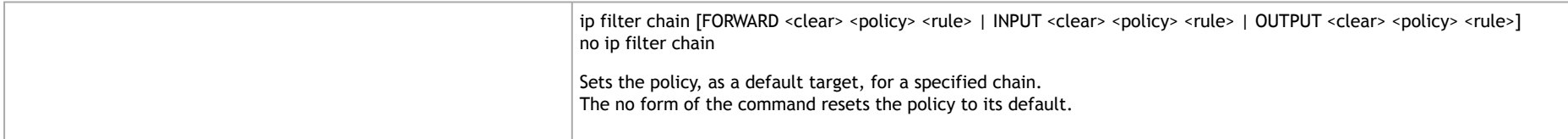

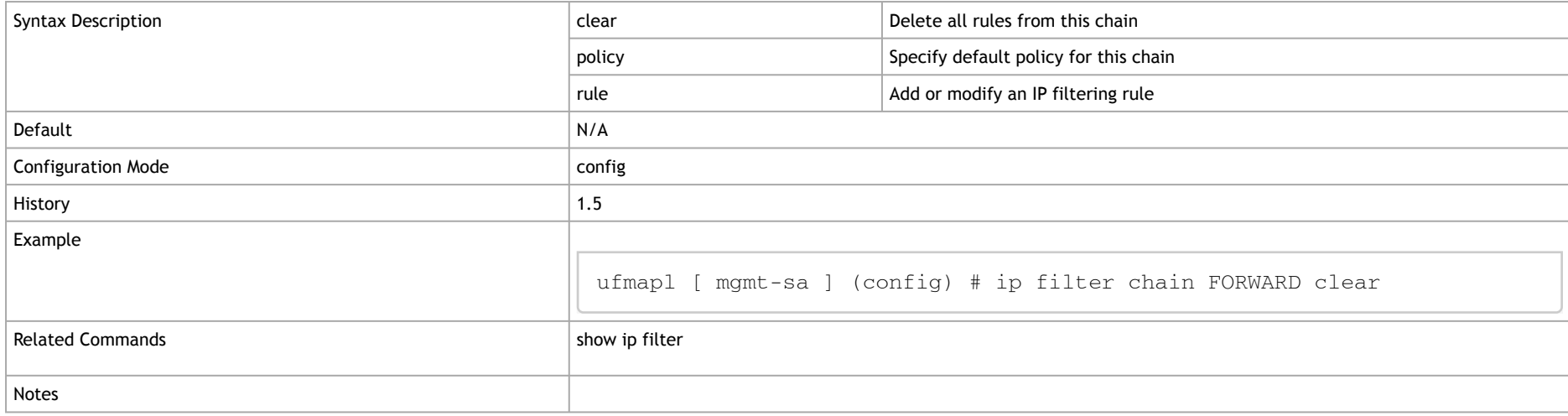

## show ip filter

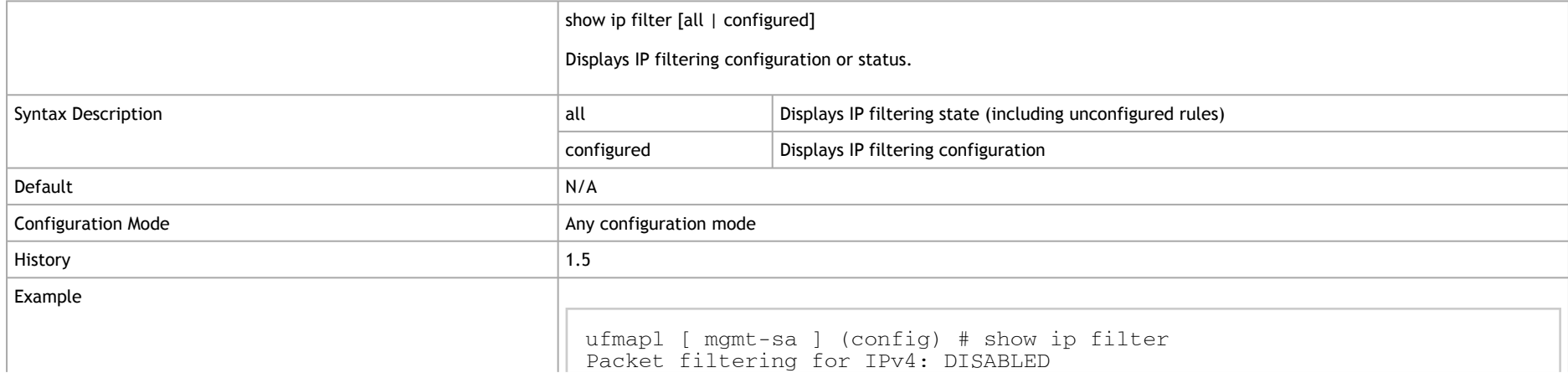

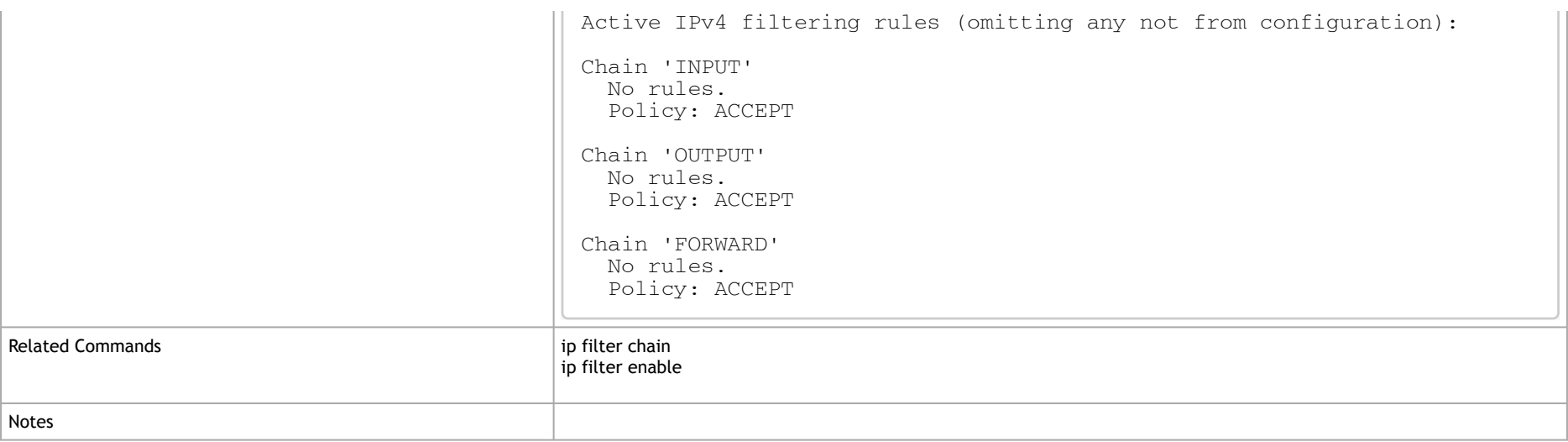

# Firmware Management

### firmware install

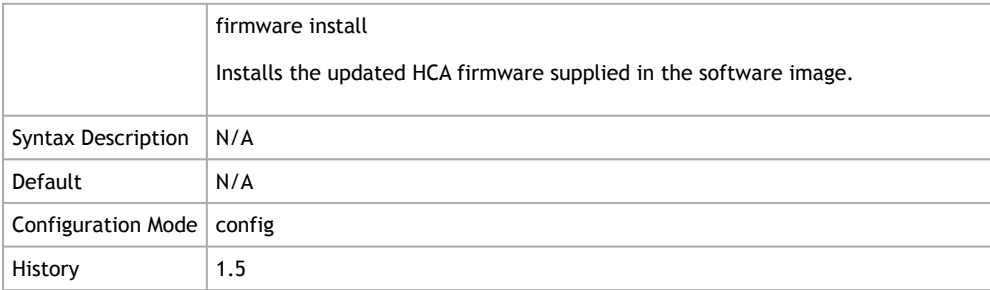

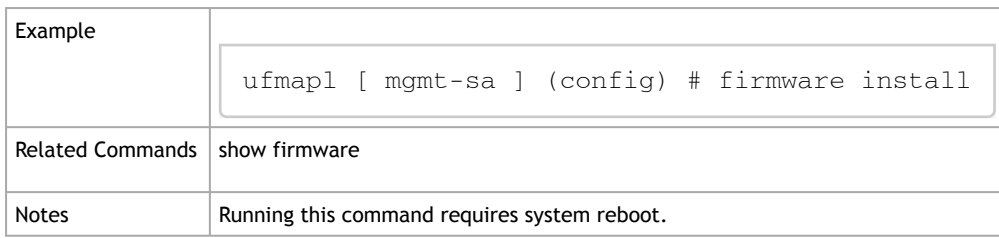

## show firmware

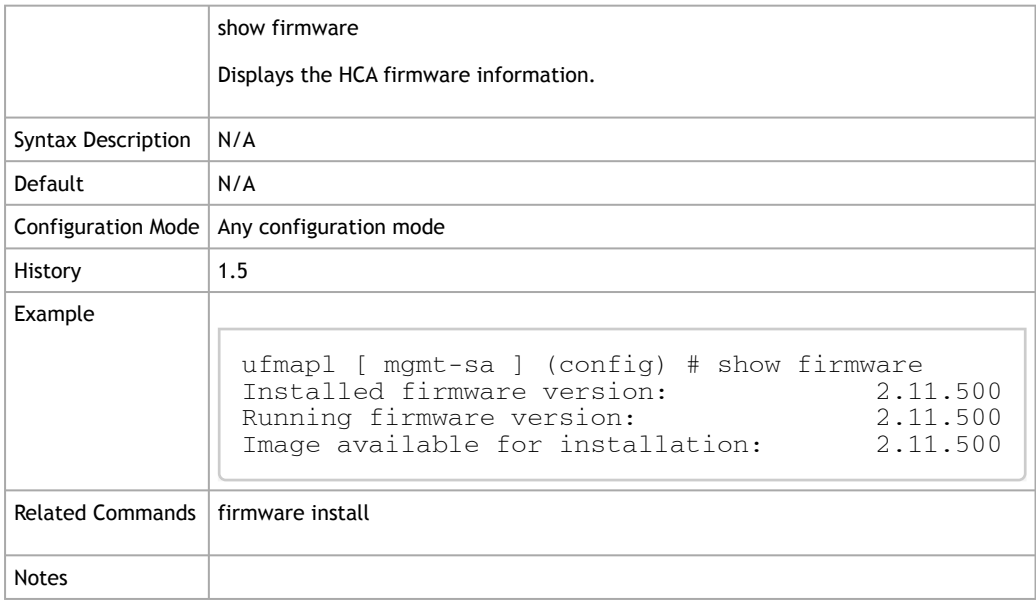

## CLI Session

This chapter displays all the relevant commands used to manage CLI session terminal.

## cli clear-history

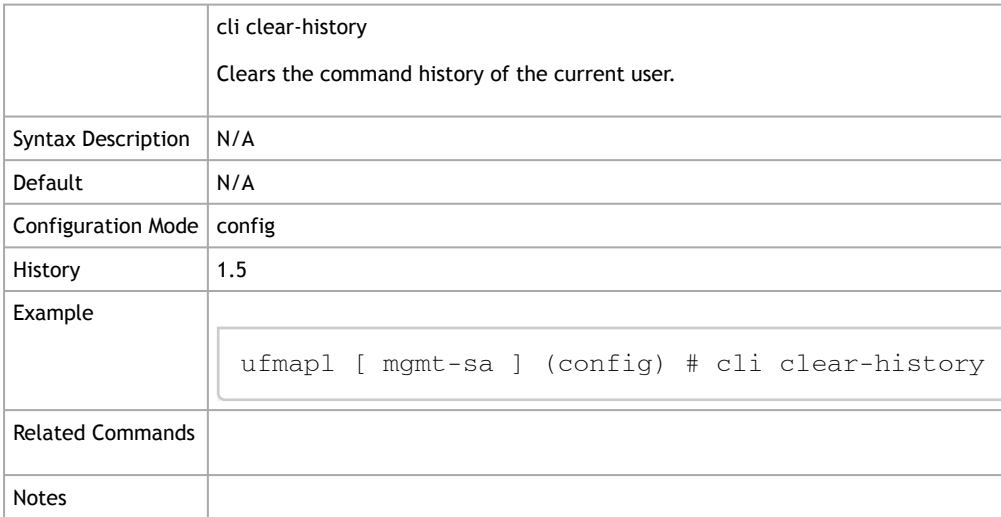

## cli default

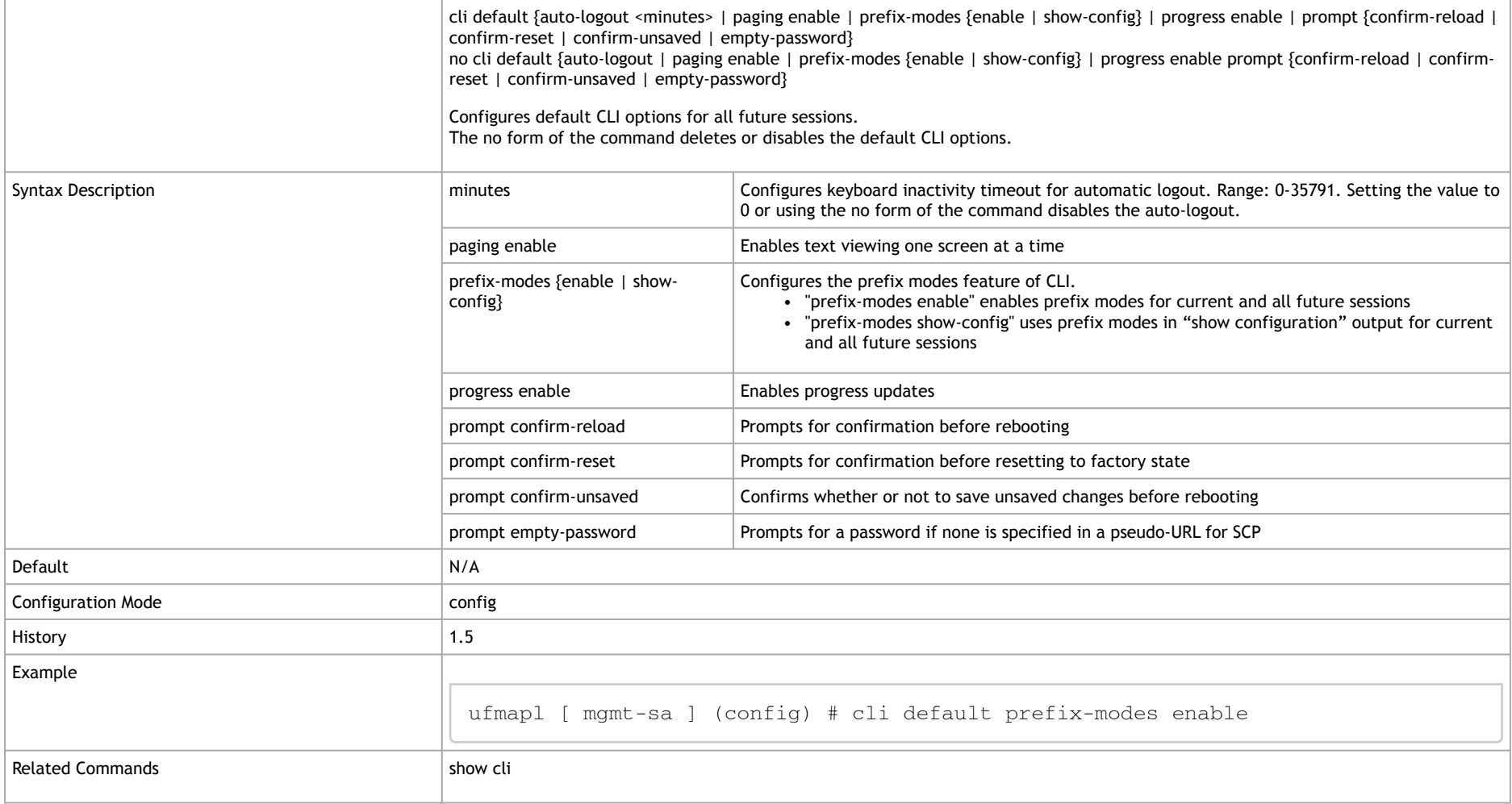

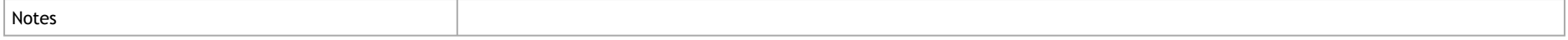

#### cli session

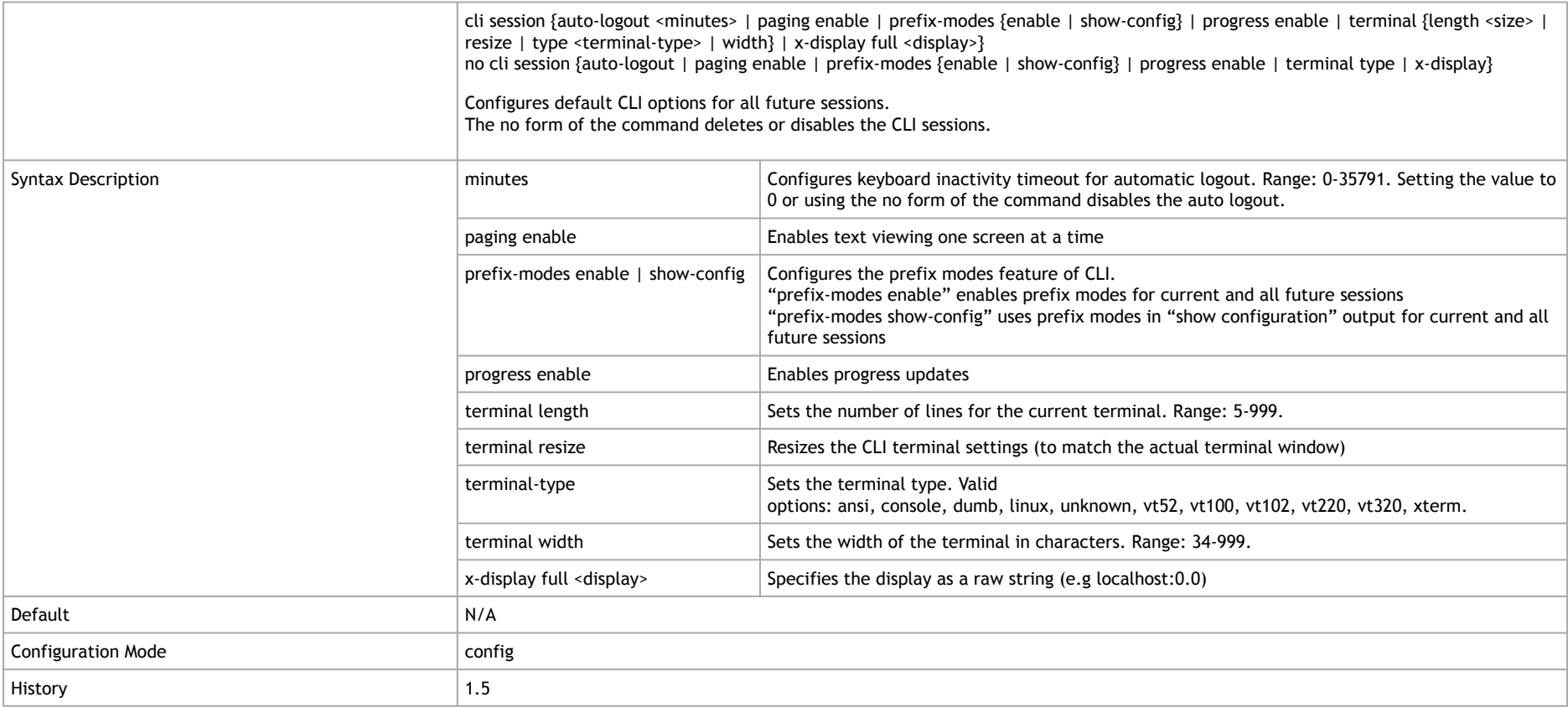

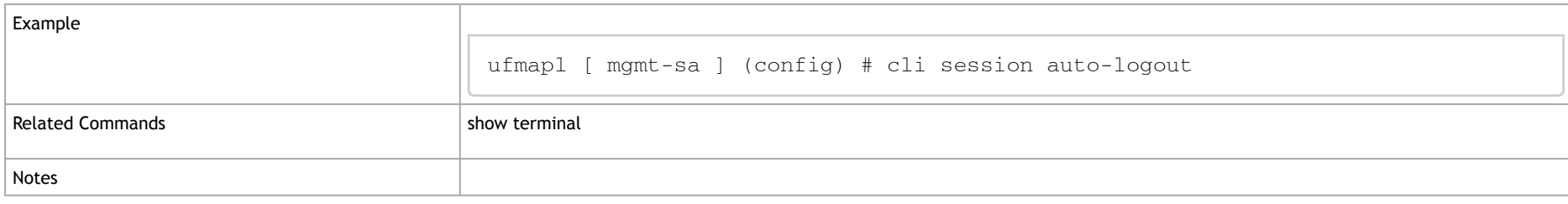

## show cli

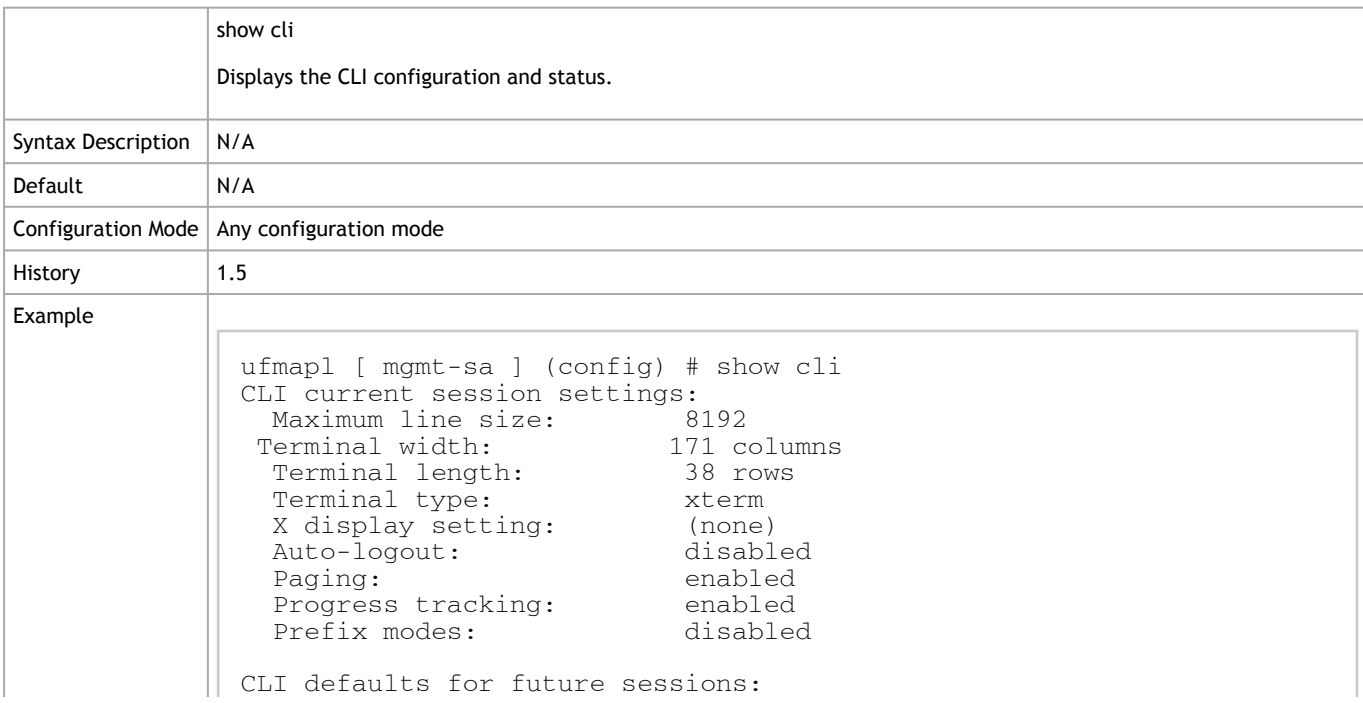

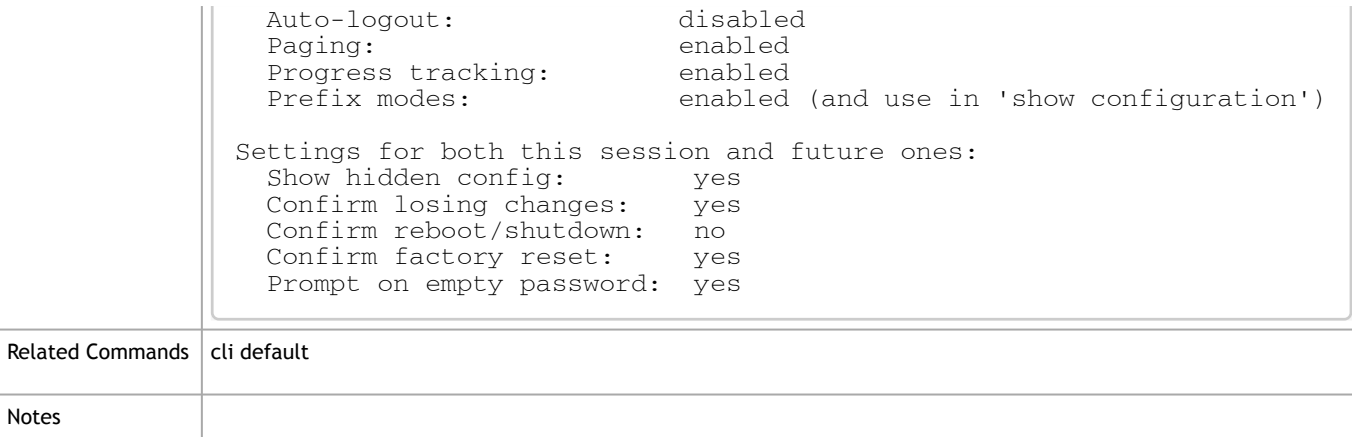

## Banner

## banner login

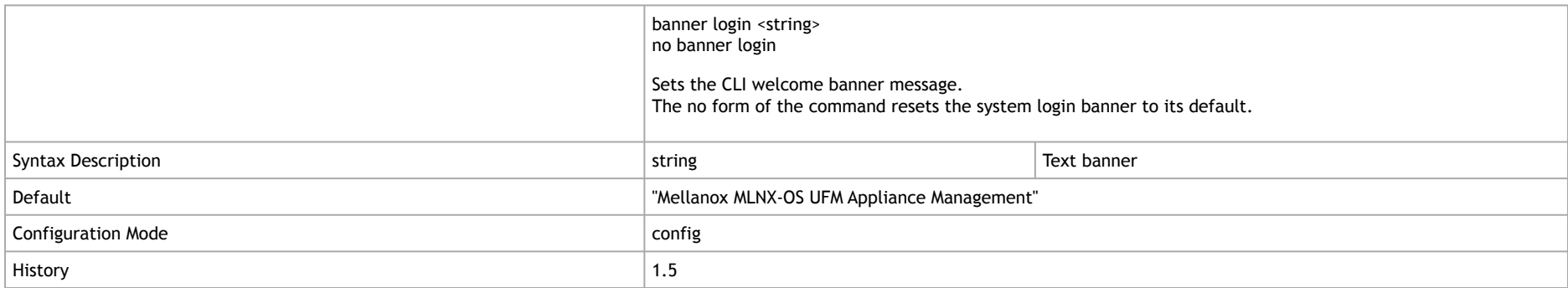

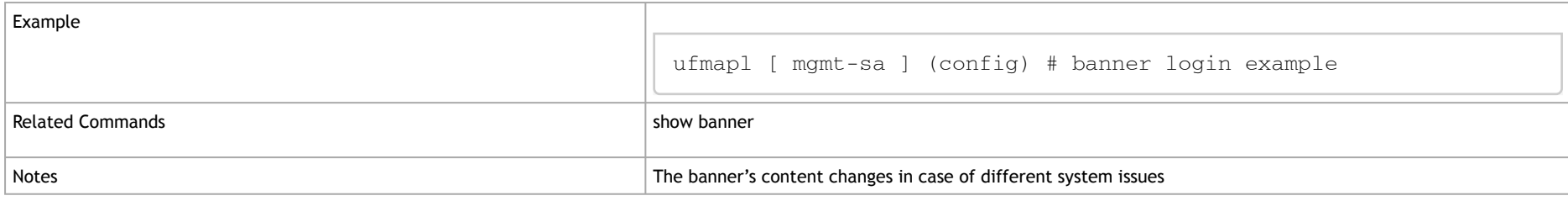

#### banner motd

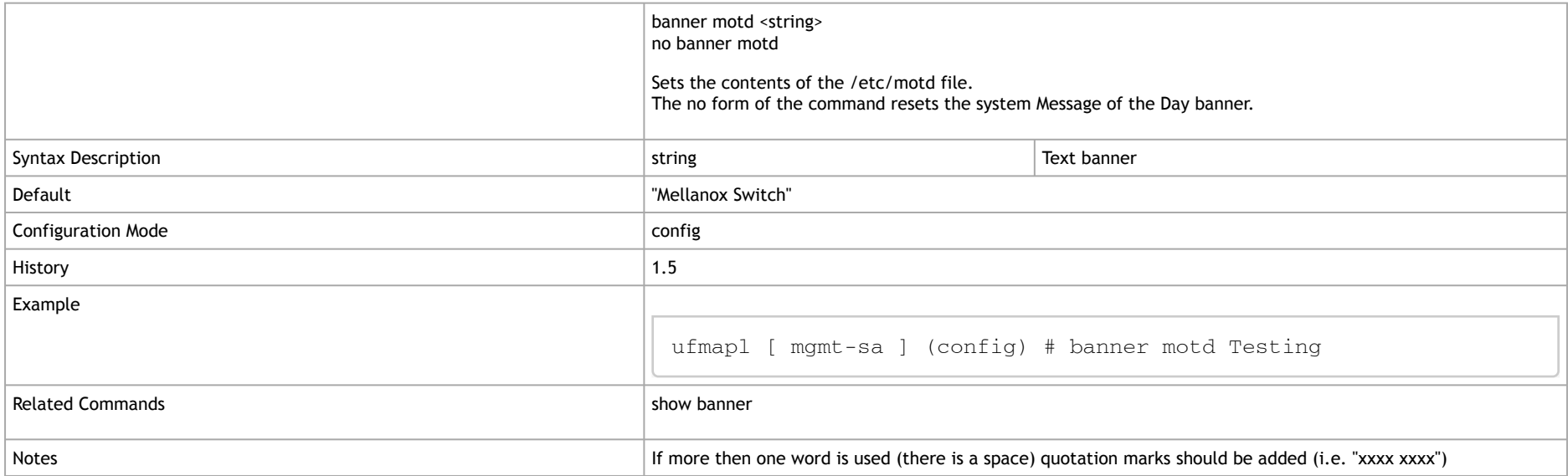

### show banner

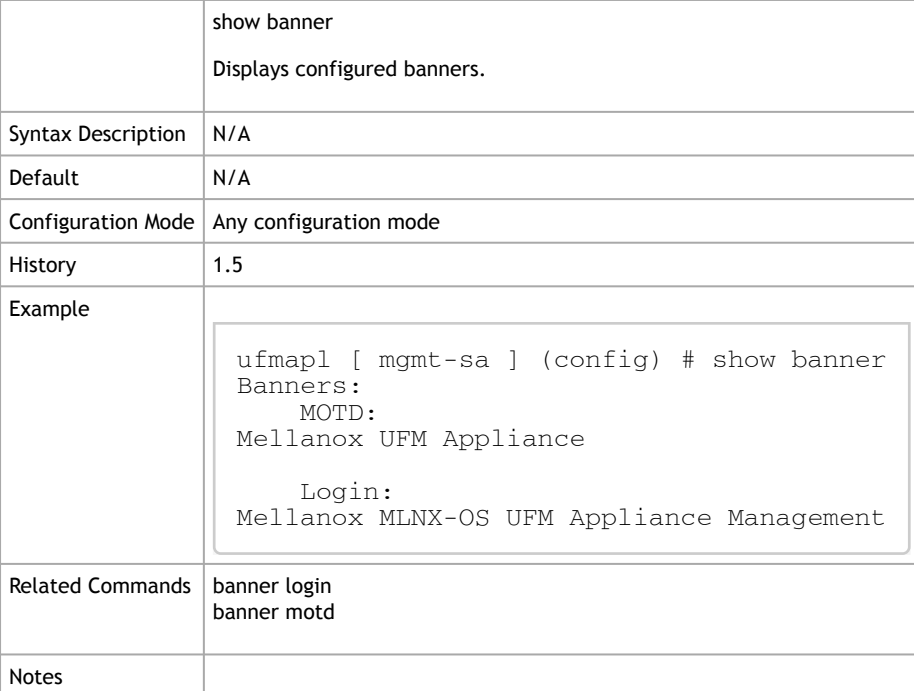

# SSH

## ssh server enable

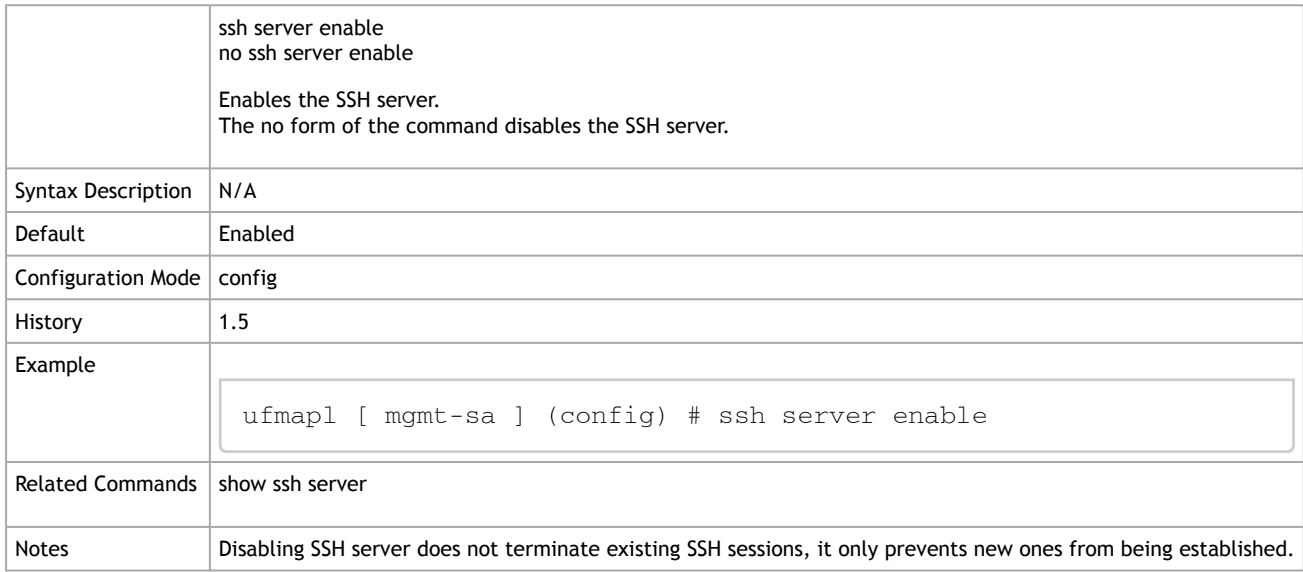

# ssh server host-key

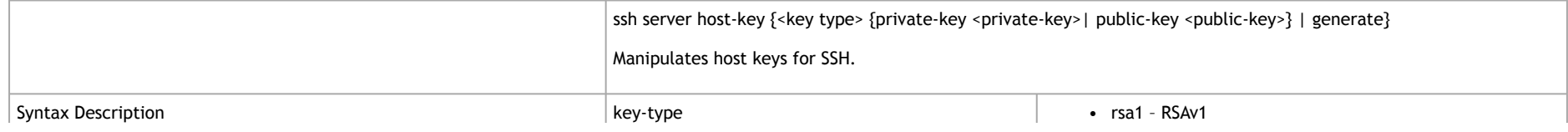

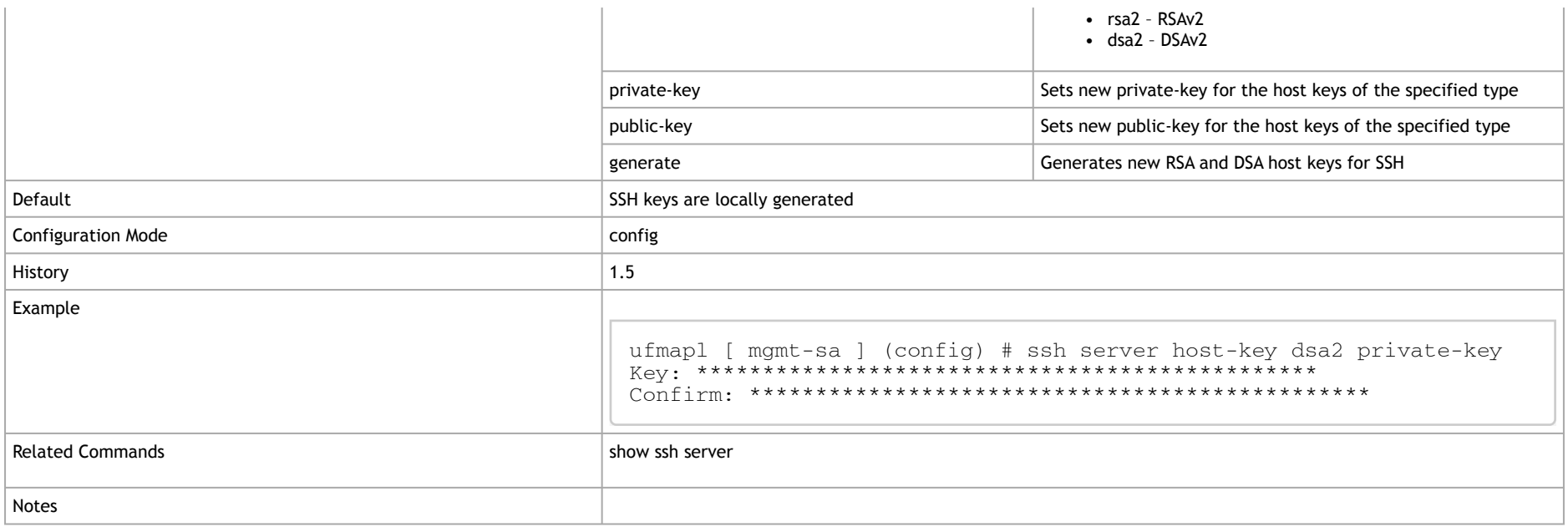

#### ssh server listen

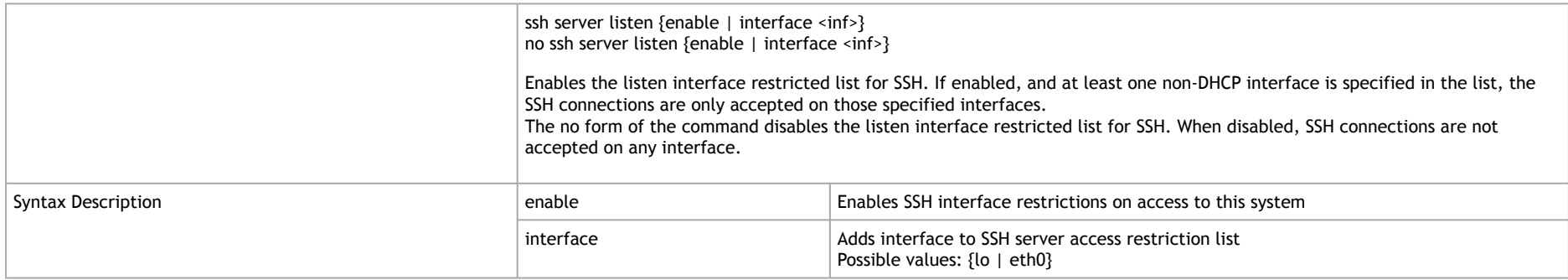

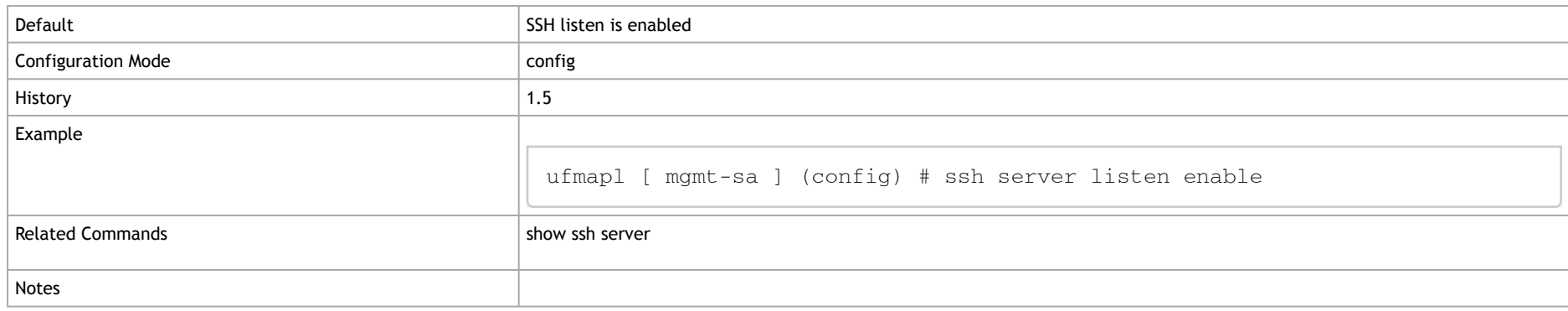

#### ssh server min-version

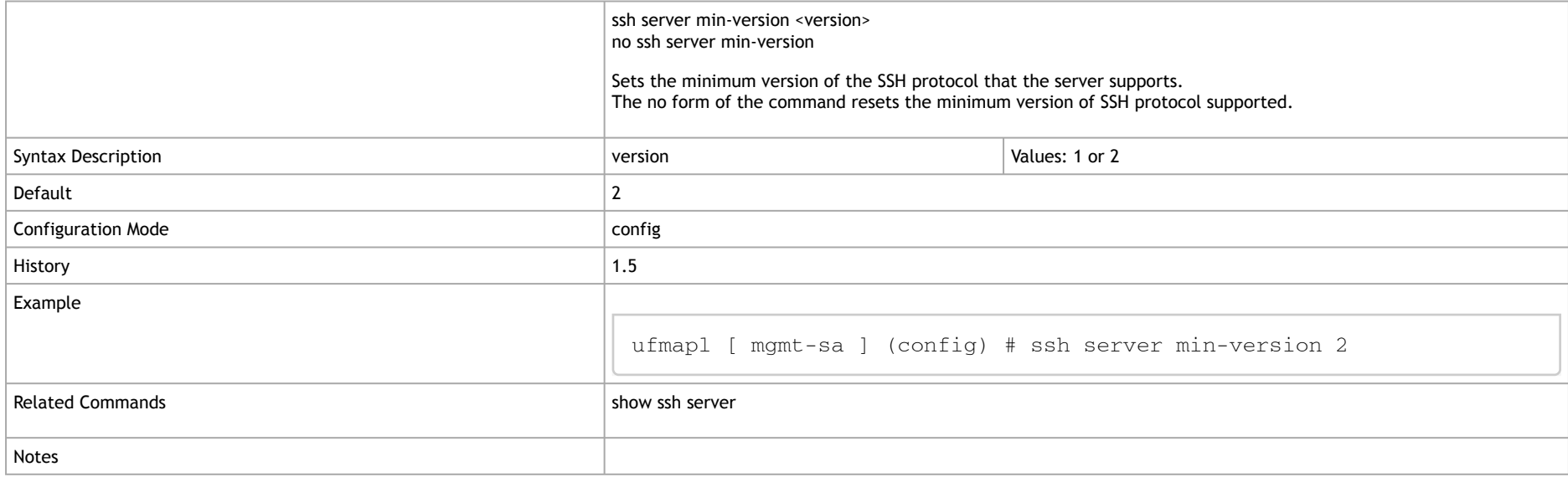

## ssh server ports

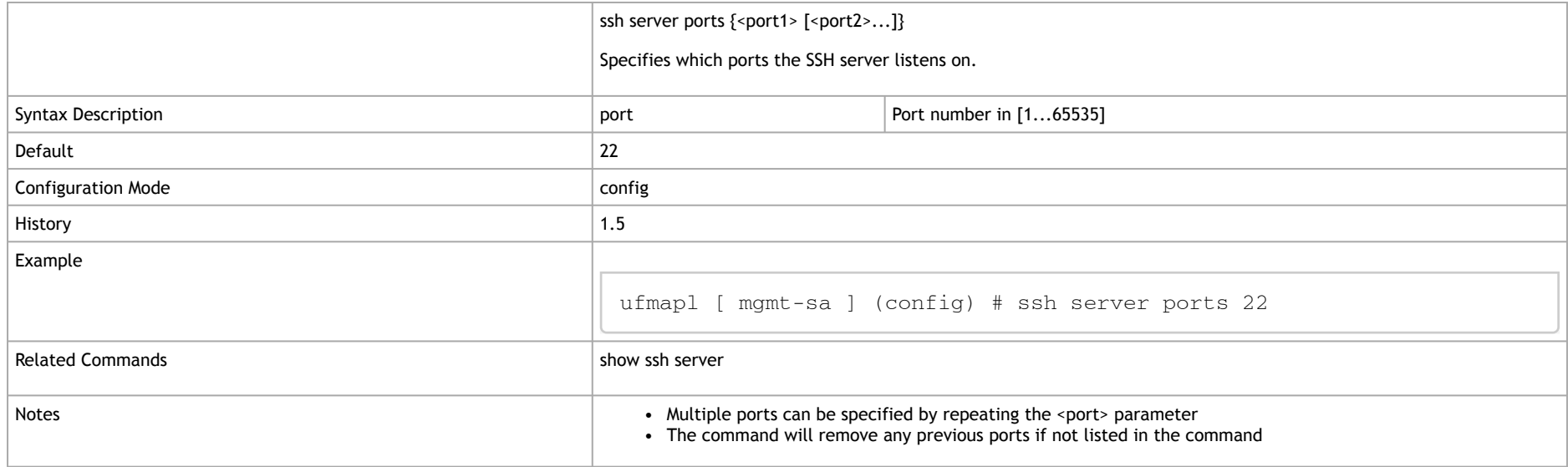

## ssh server x11-forwarding

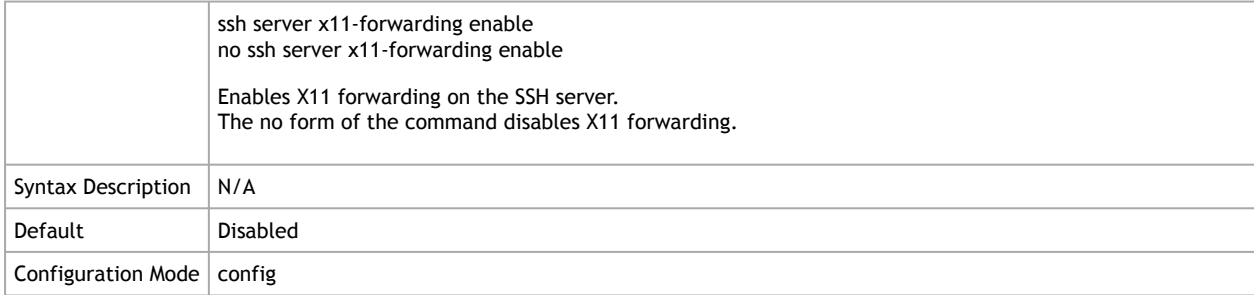

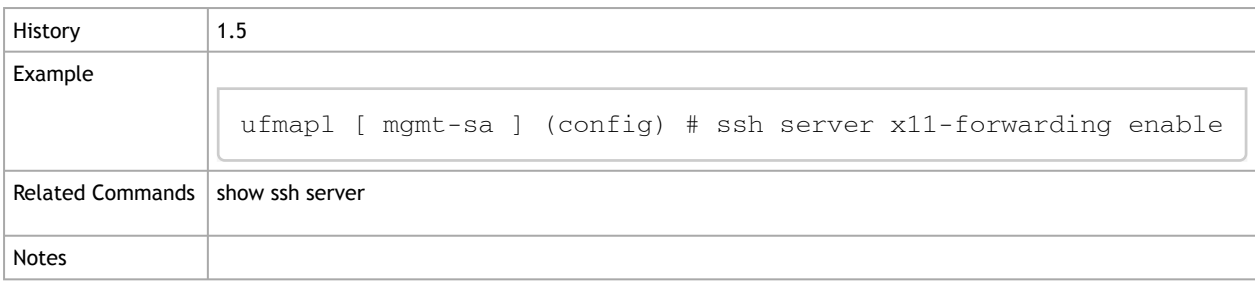

# ssh client global

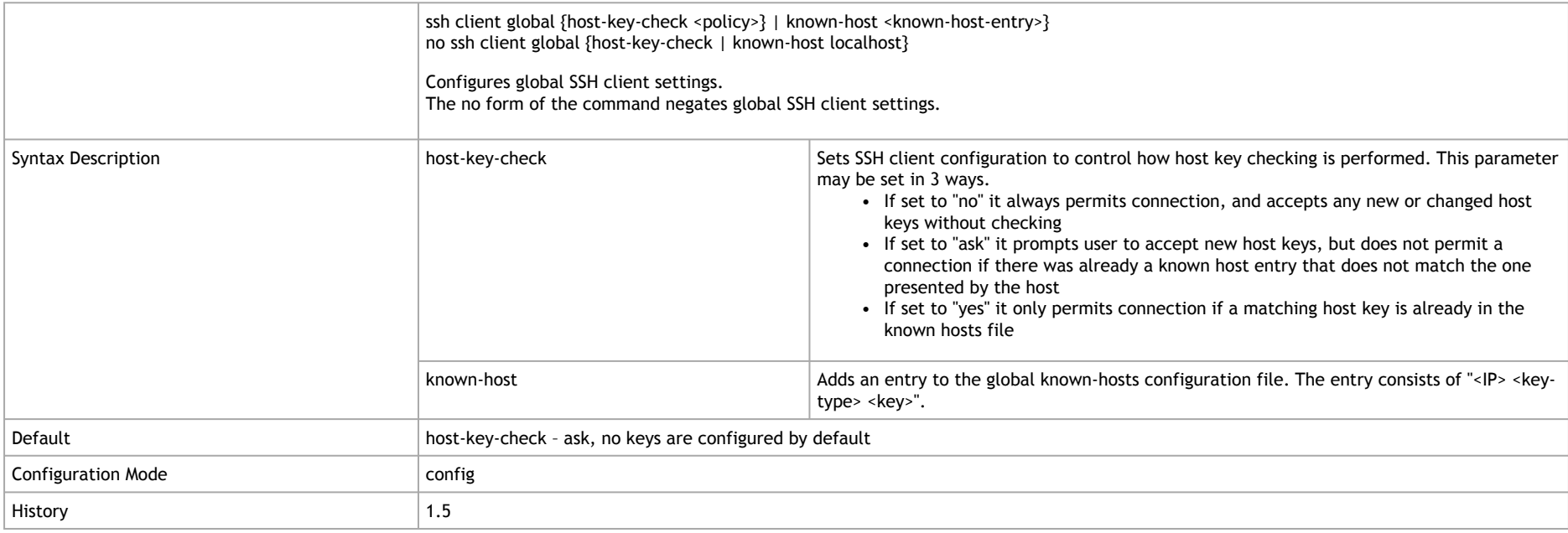
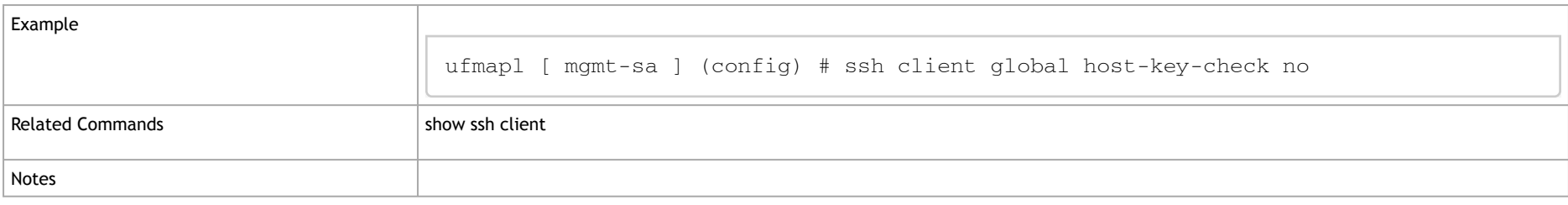

#### ssh client user

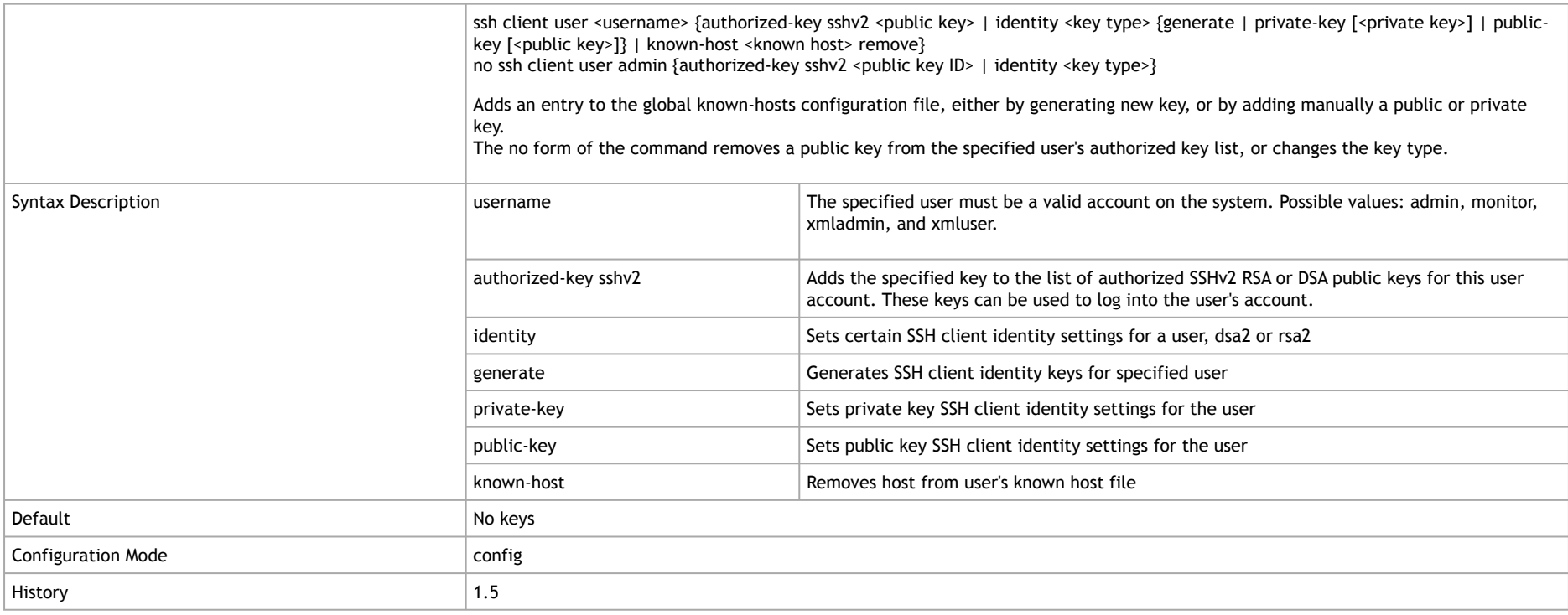

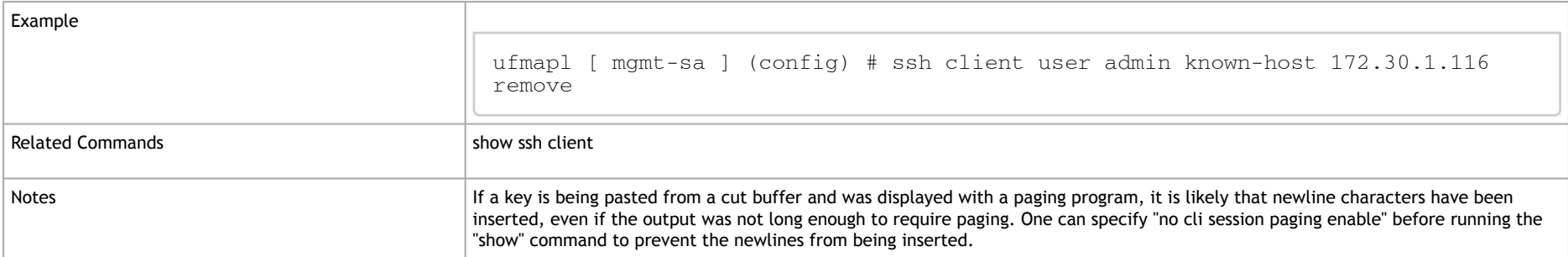

## slogin

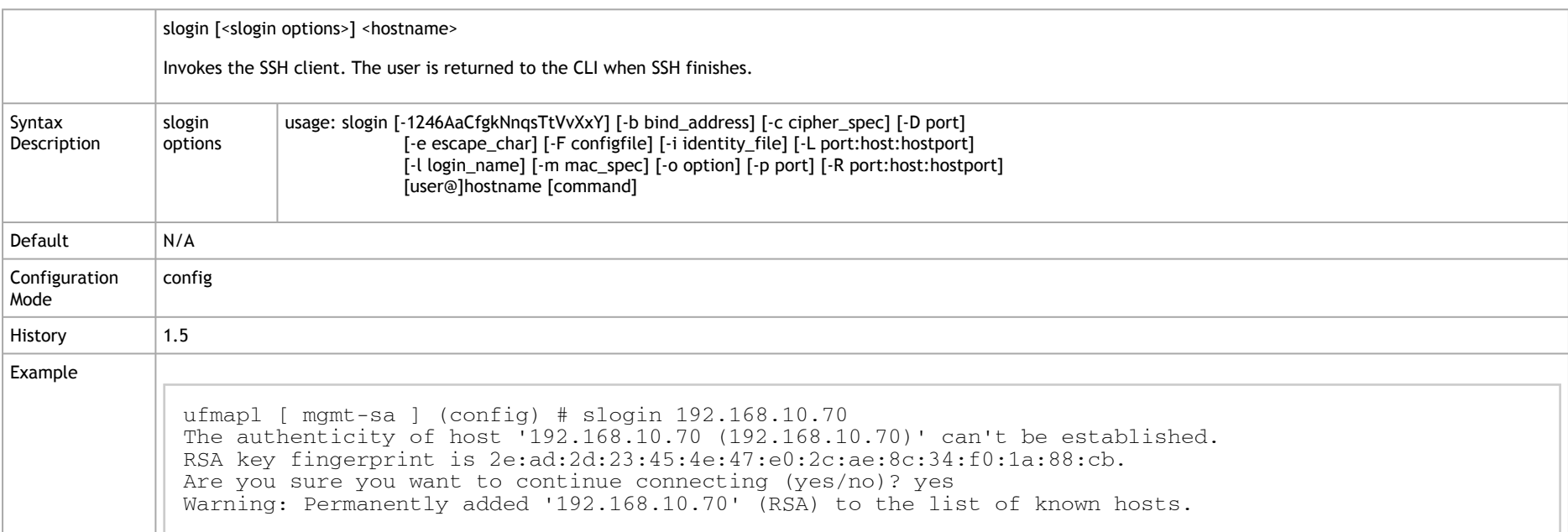

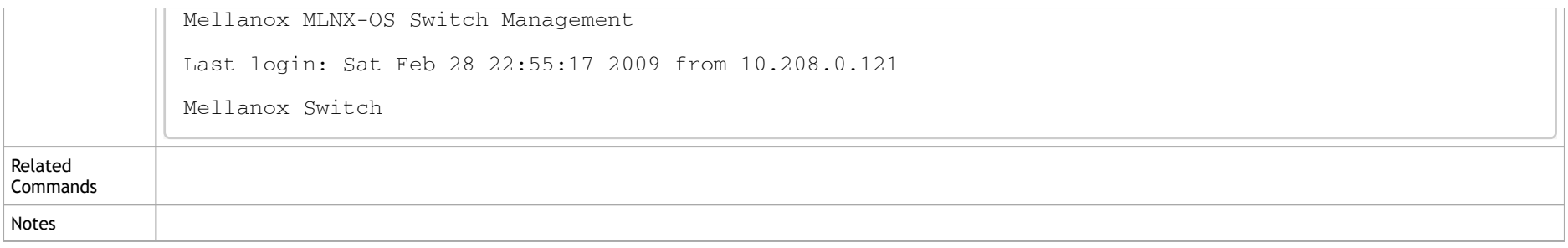

#### show ssh client

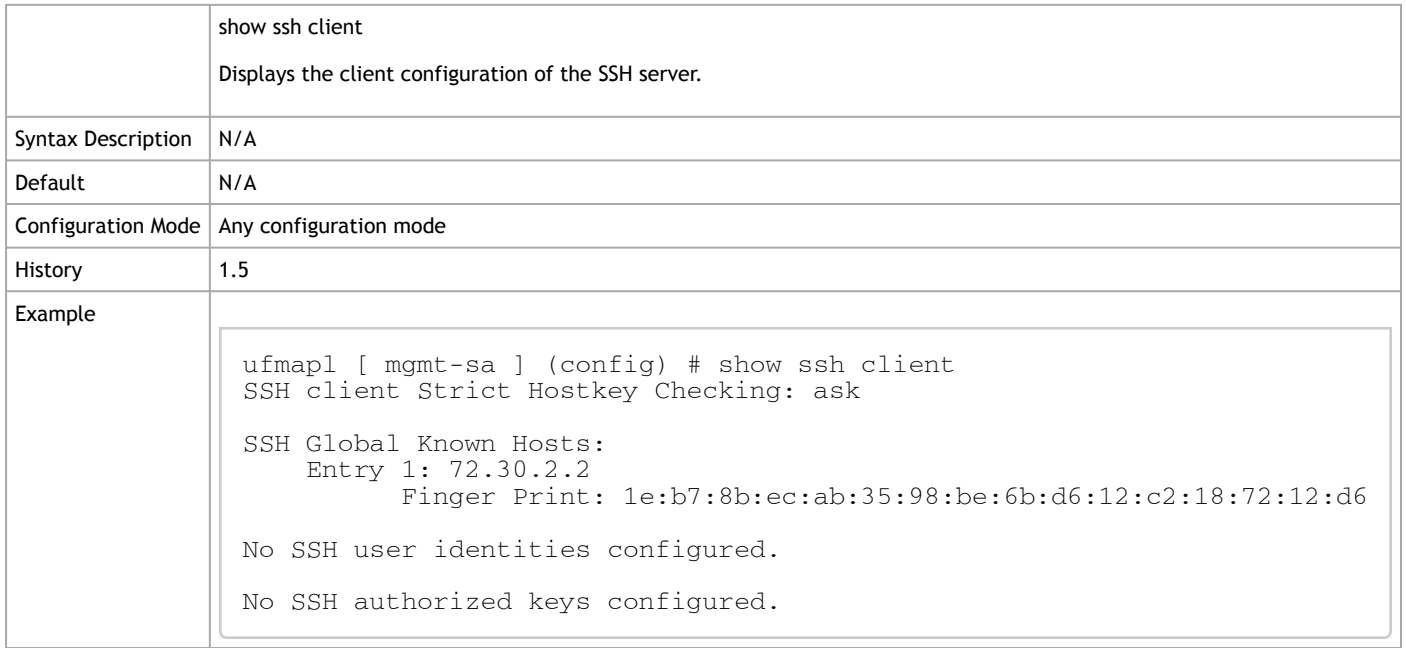

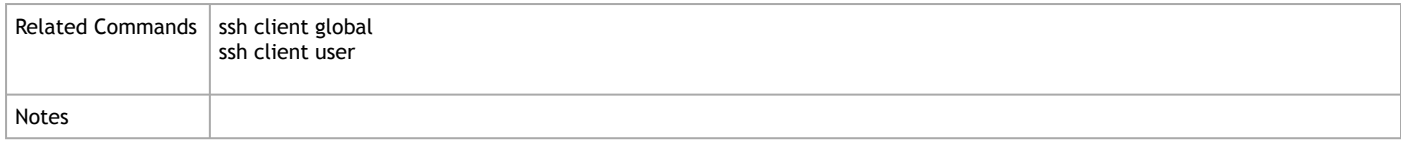

#### show ssh server

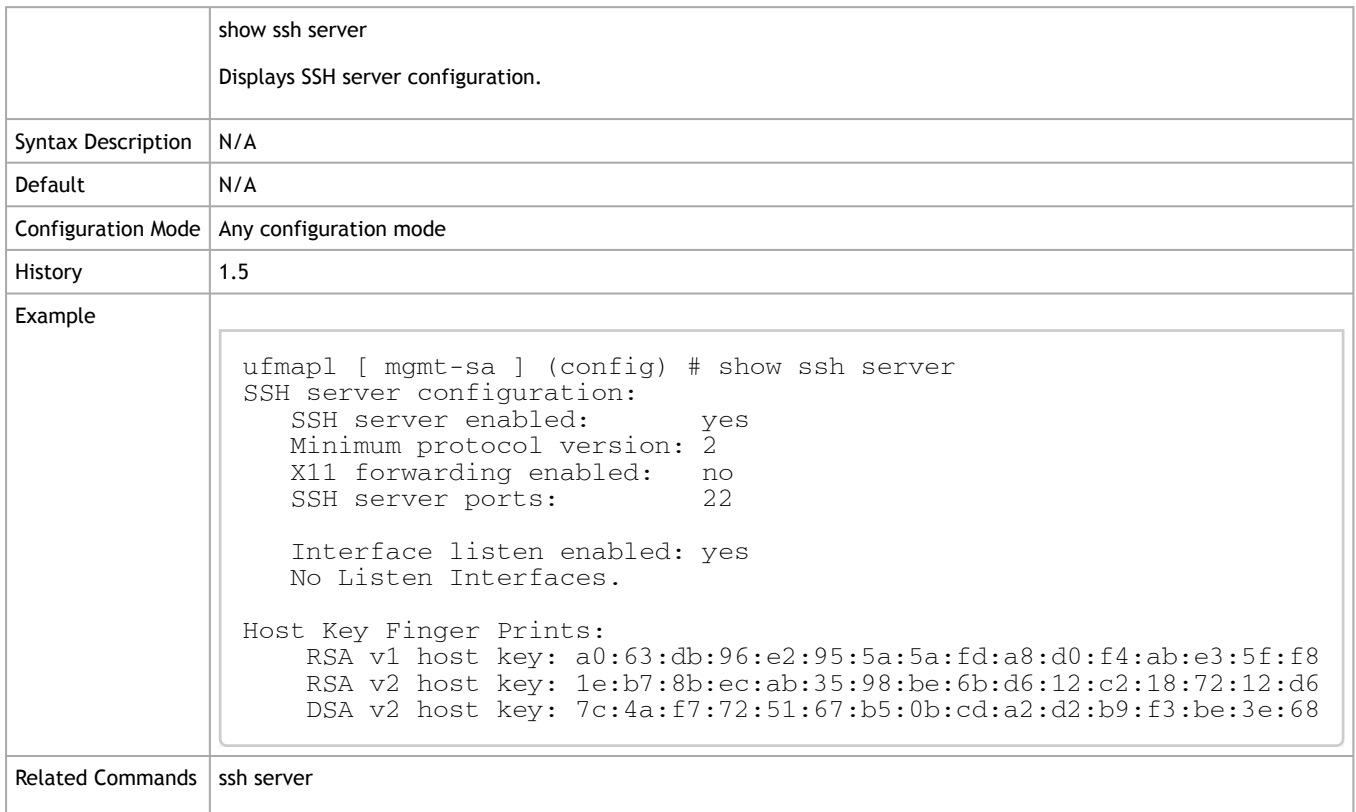

# Remote Login

## telnet-server enable

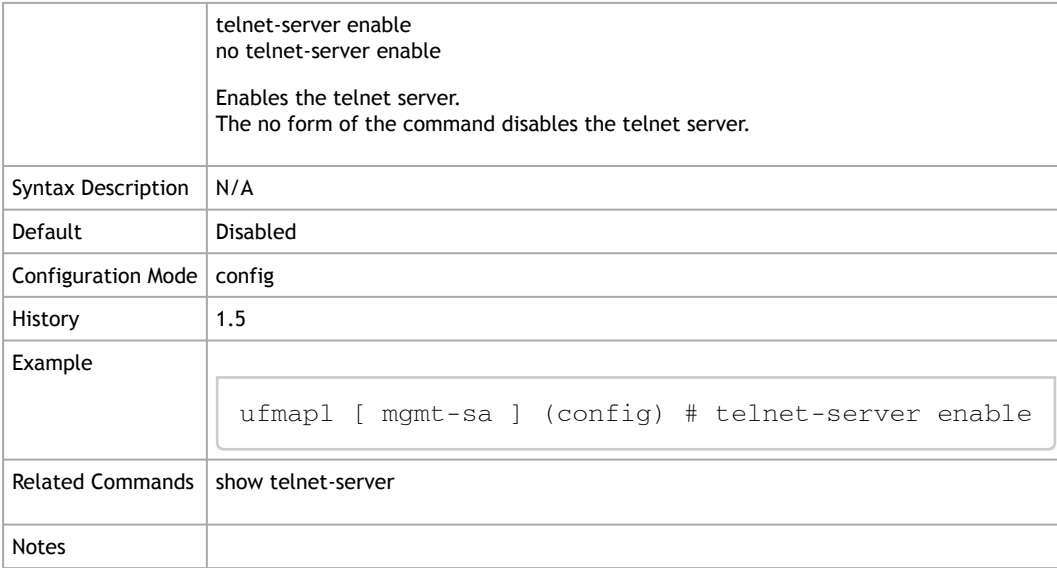

Notes

#### show telnet-server

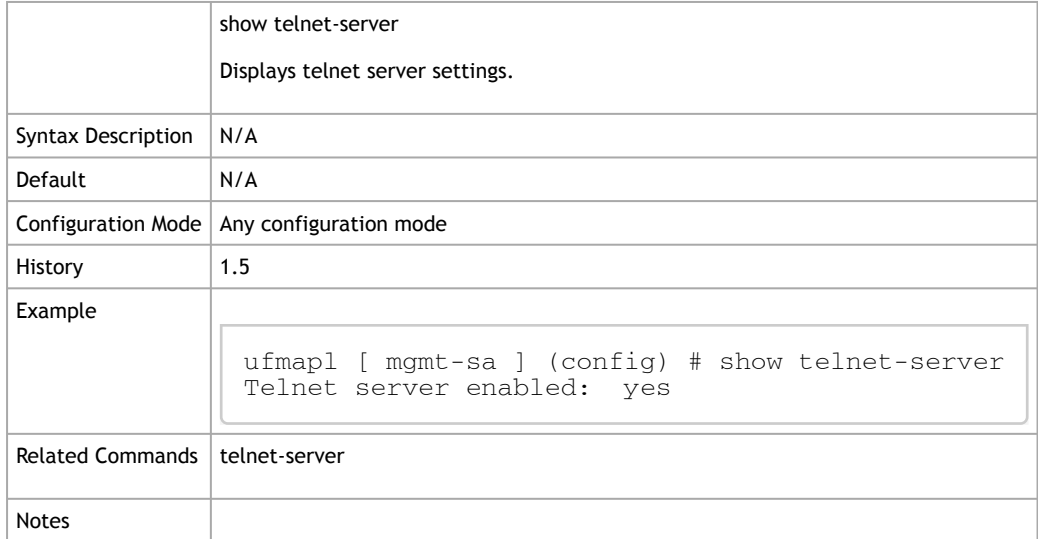

# Web Server

## web auto-logout

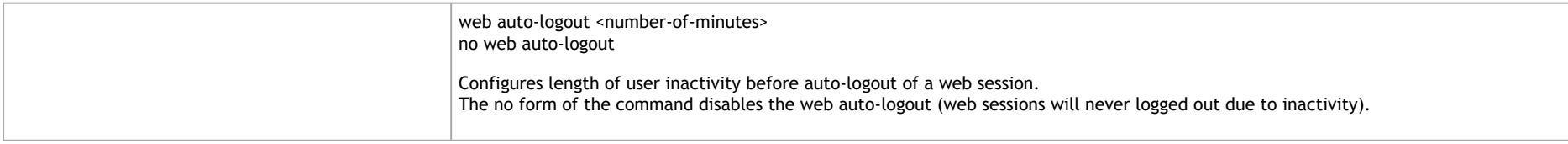

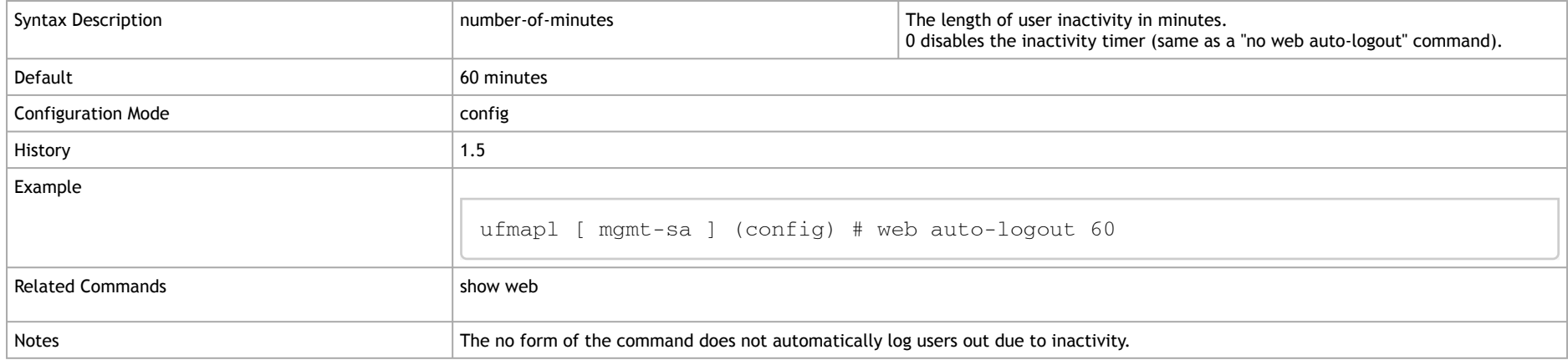

#### web enable

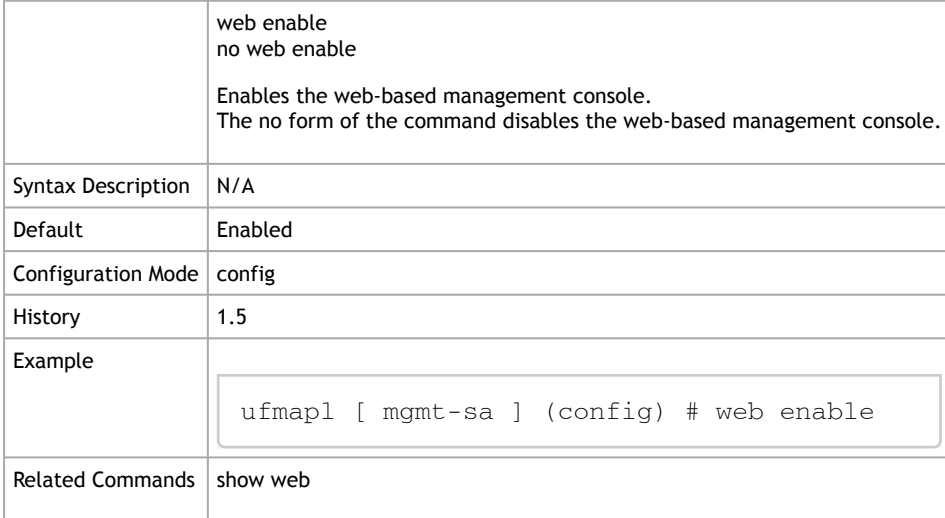

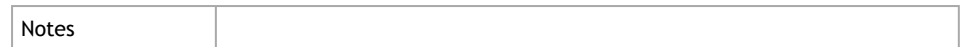

## web http

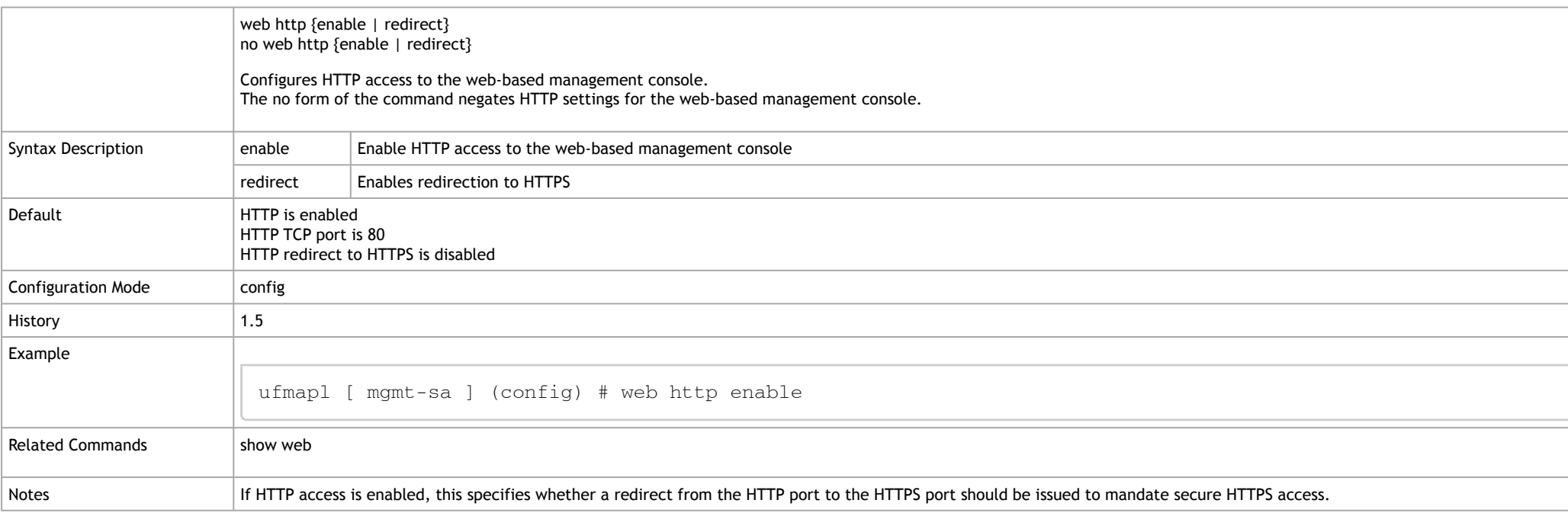

## web httpd listen

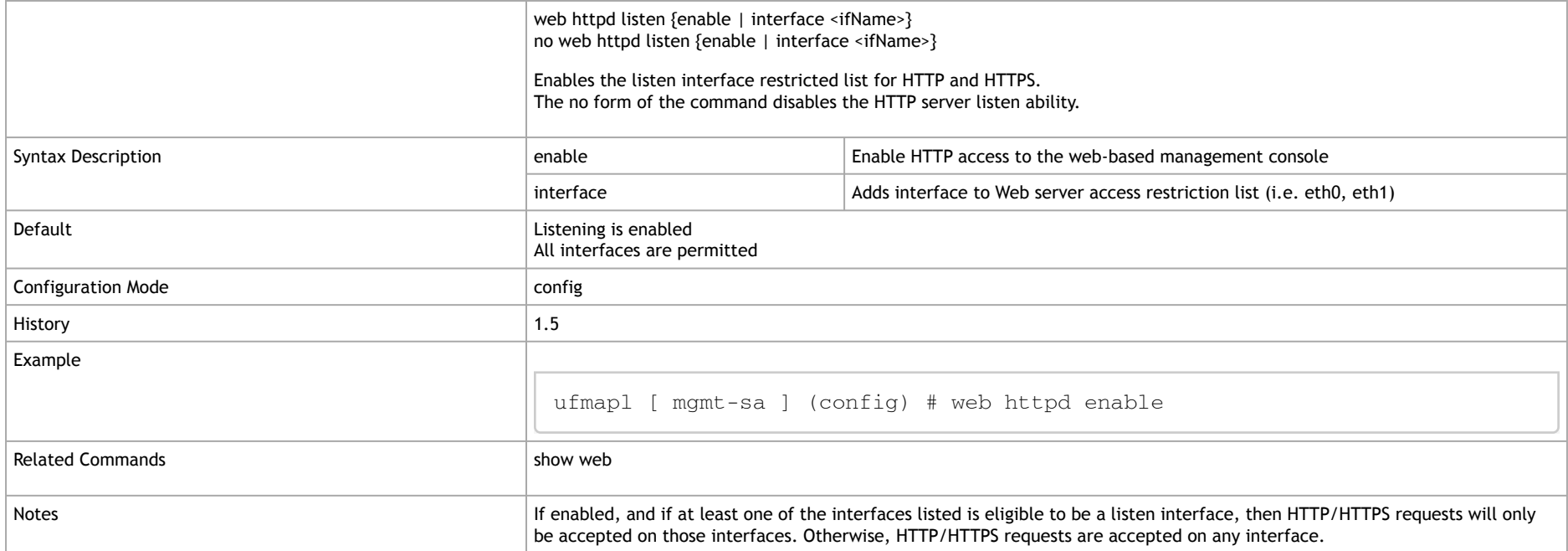

## web https

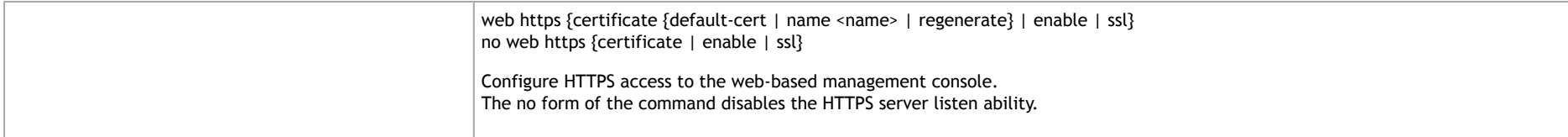

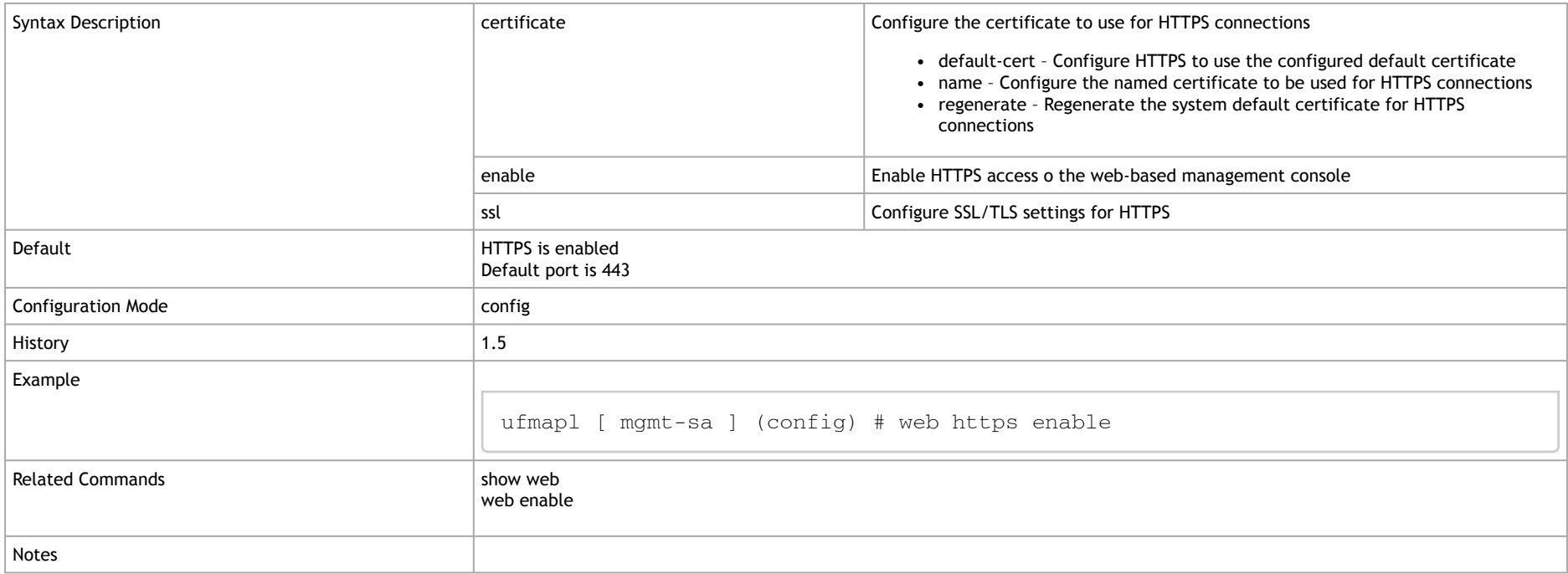

#### web sessions

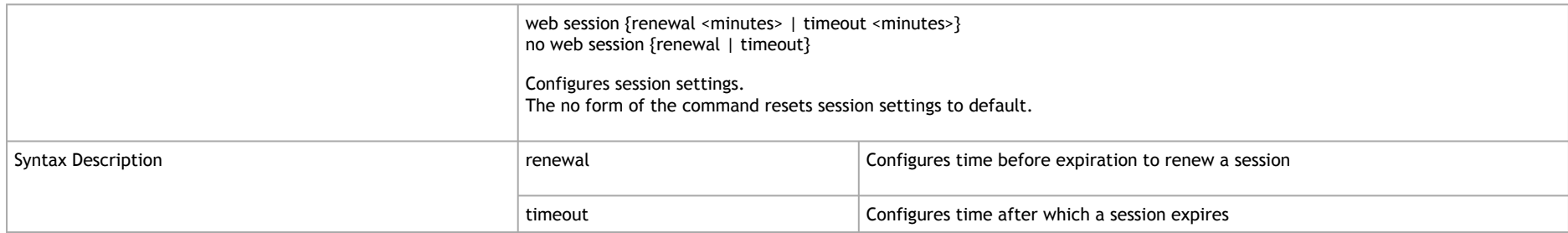

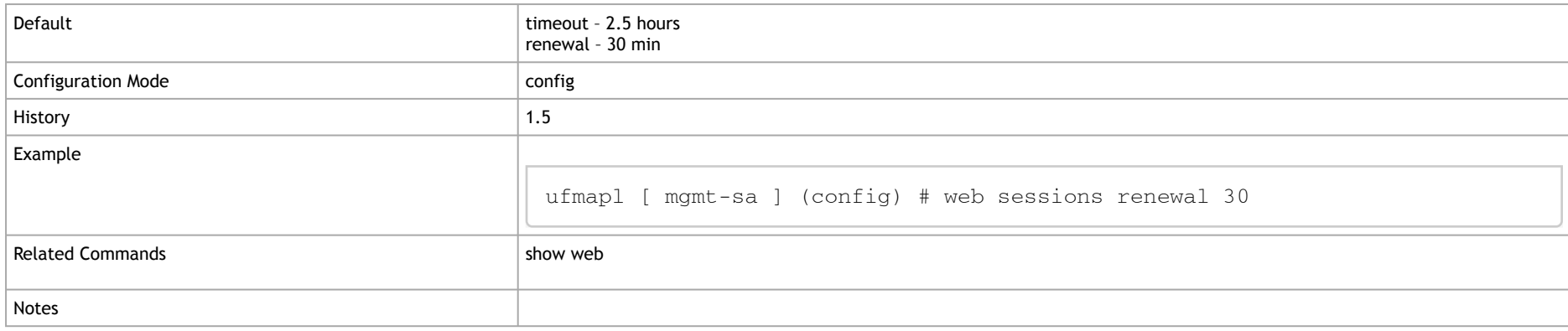

## web proxy auth

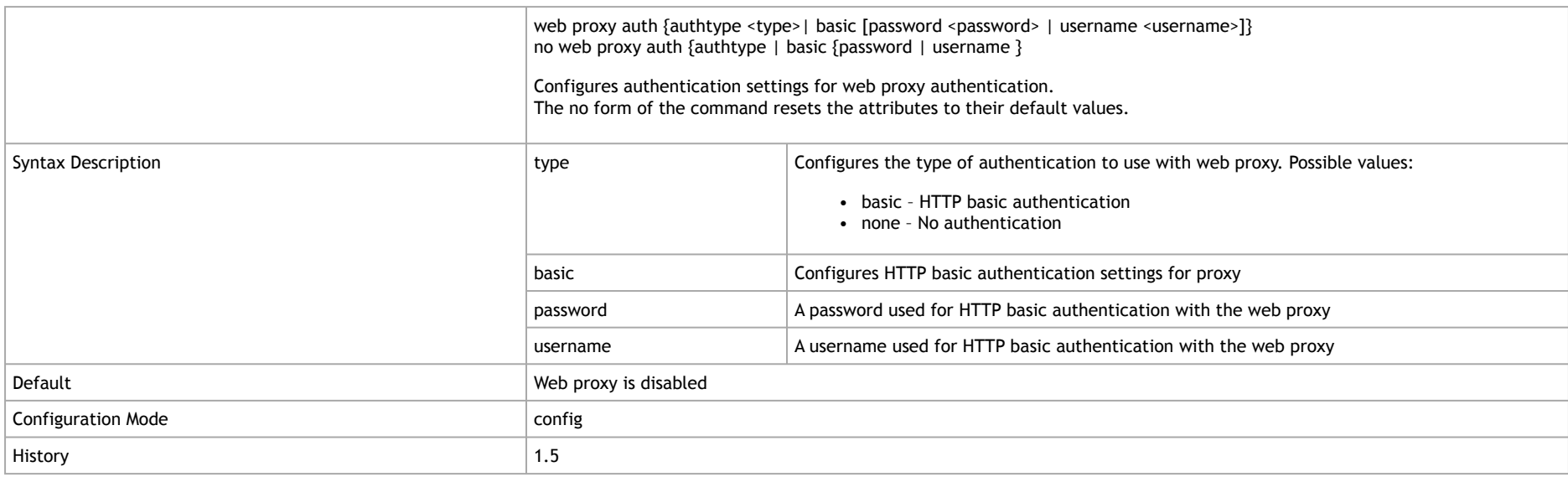

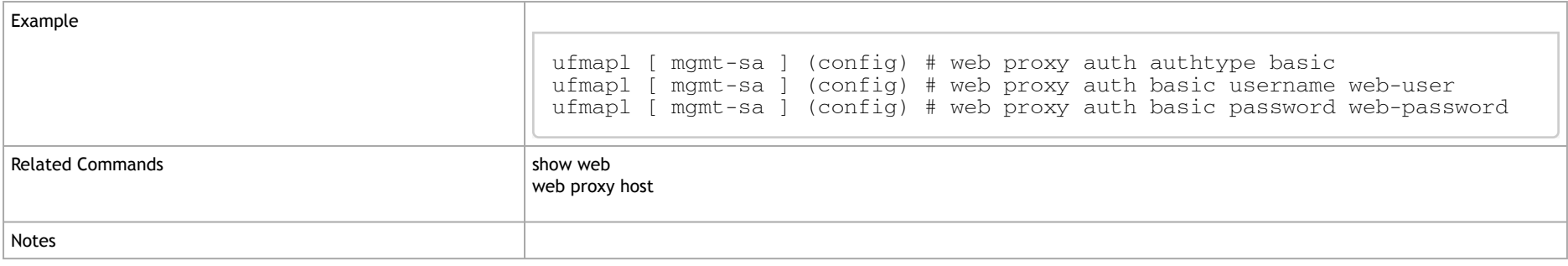

## web proxy host

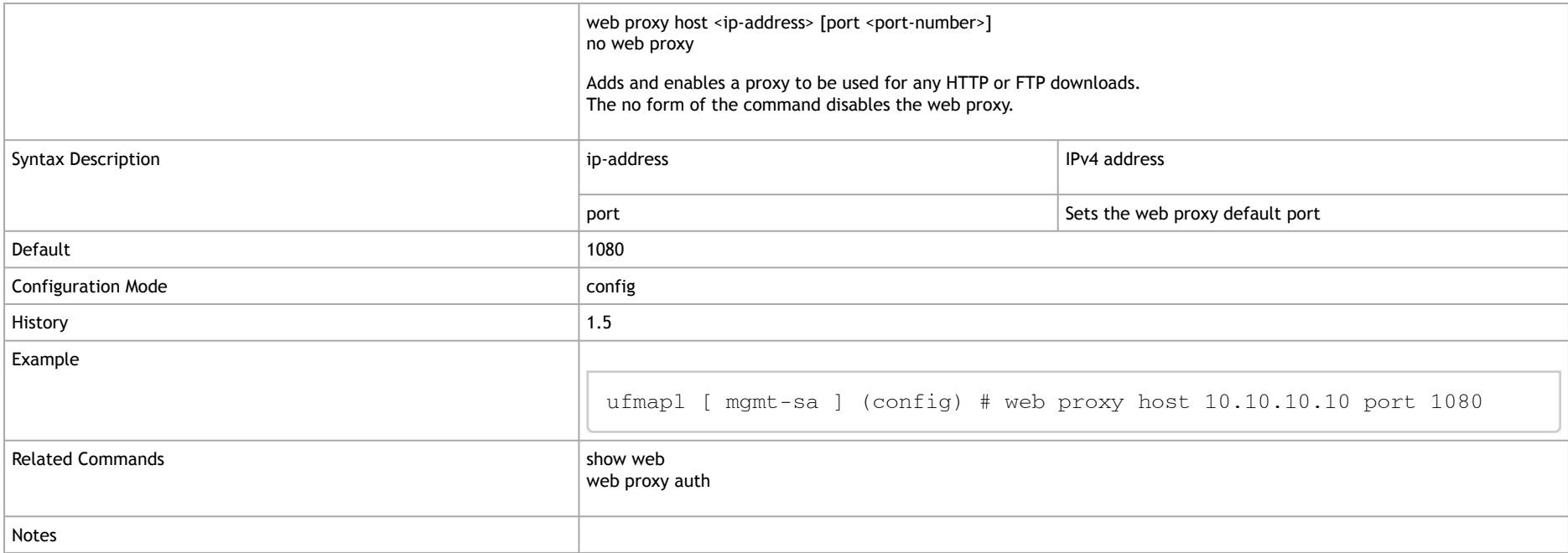

## show web

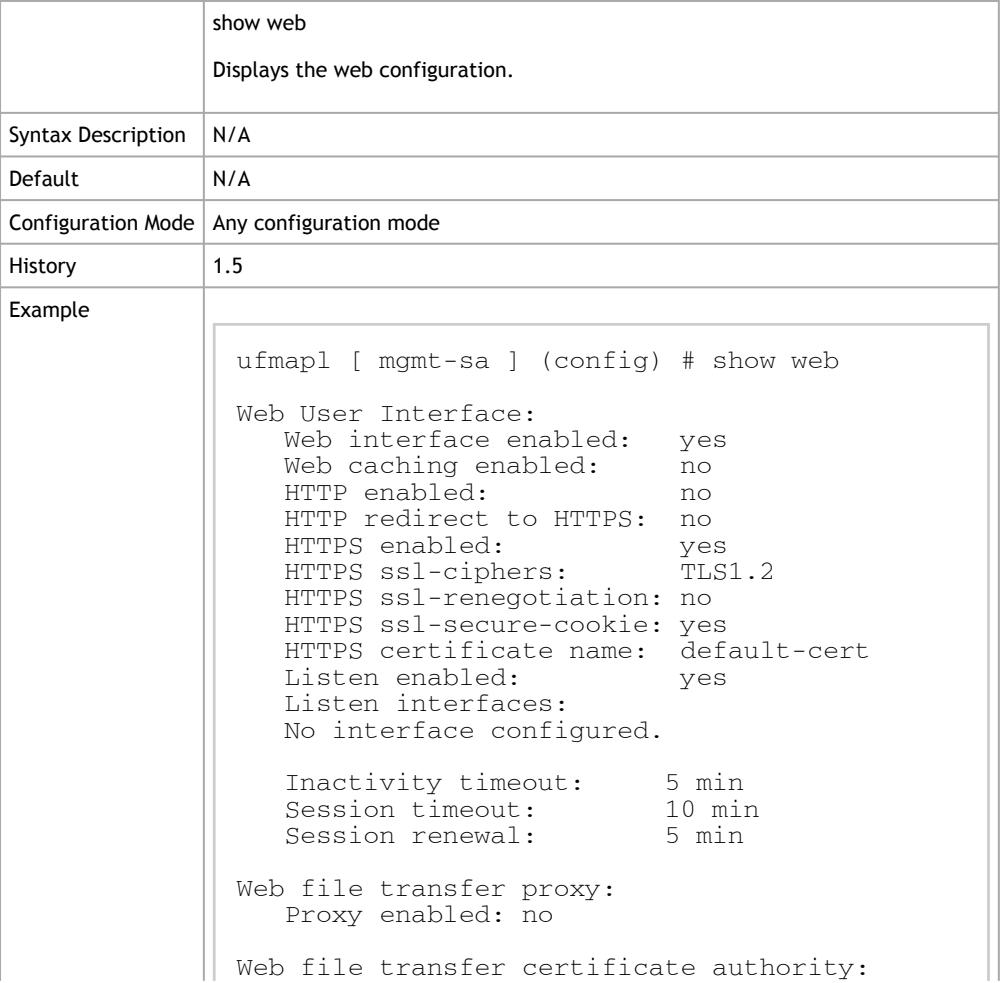

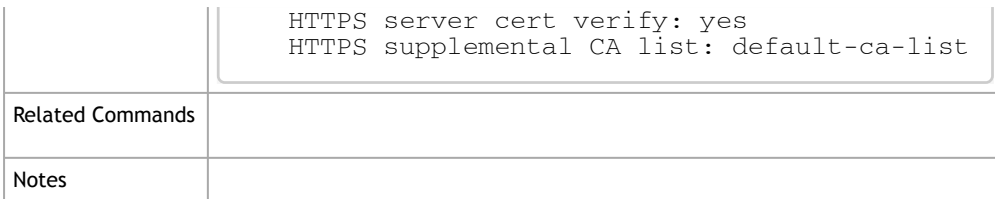

## SNMP

The commands in this section are used to manage the SNMP server. UFM SNMP settings must be modified in the configuration file using the "ufm configuration export/import" commands.

#### snmp-server community

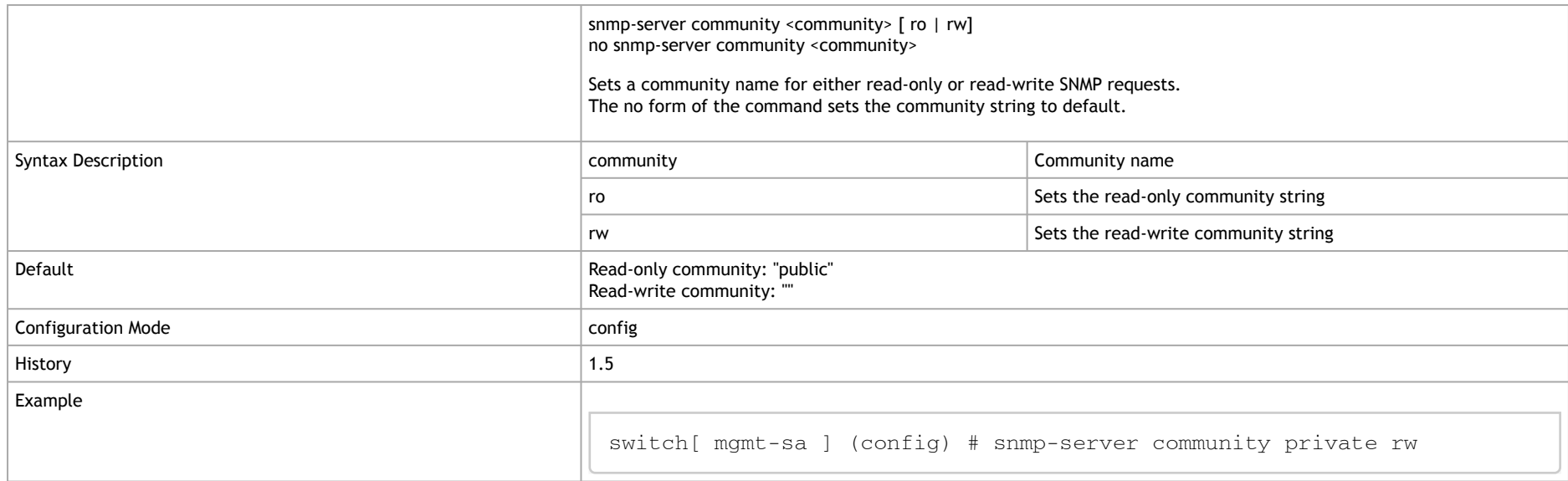

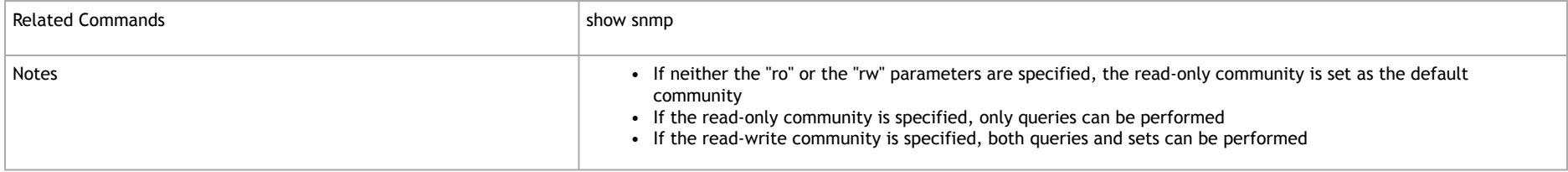

### snmp-server contact

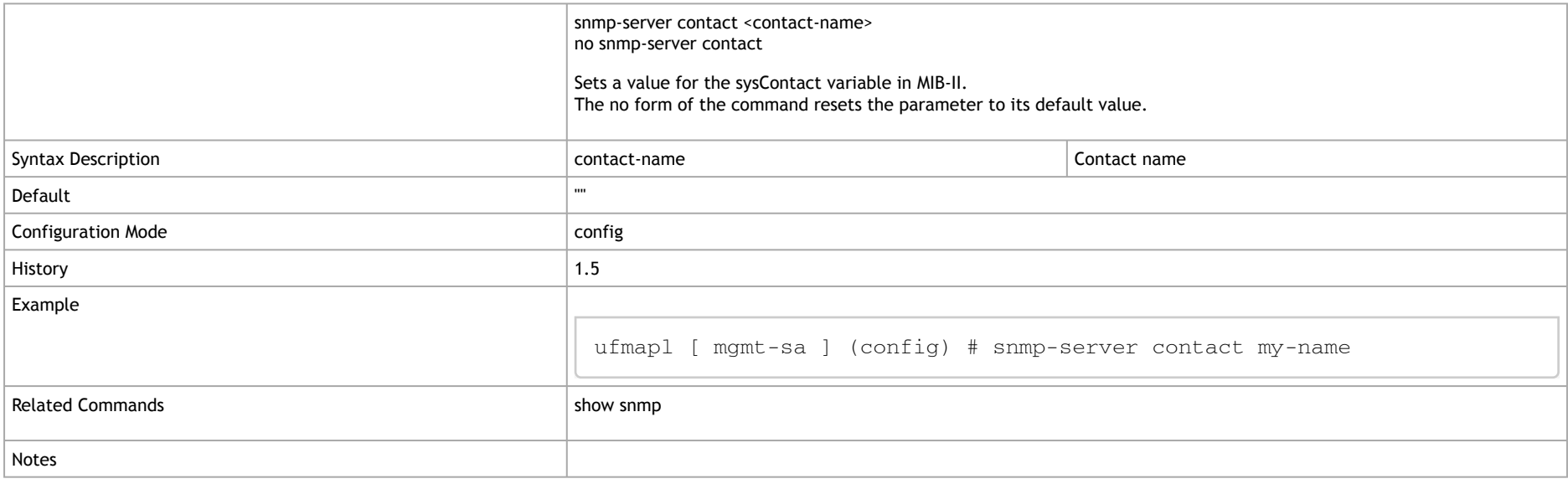

## snmp-server listen

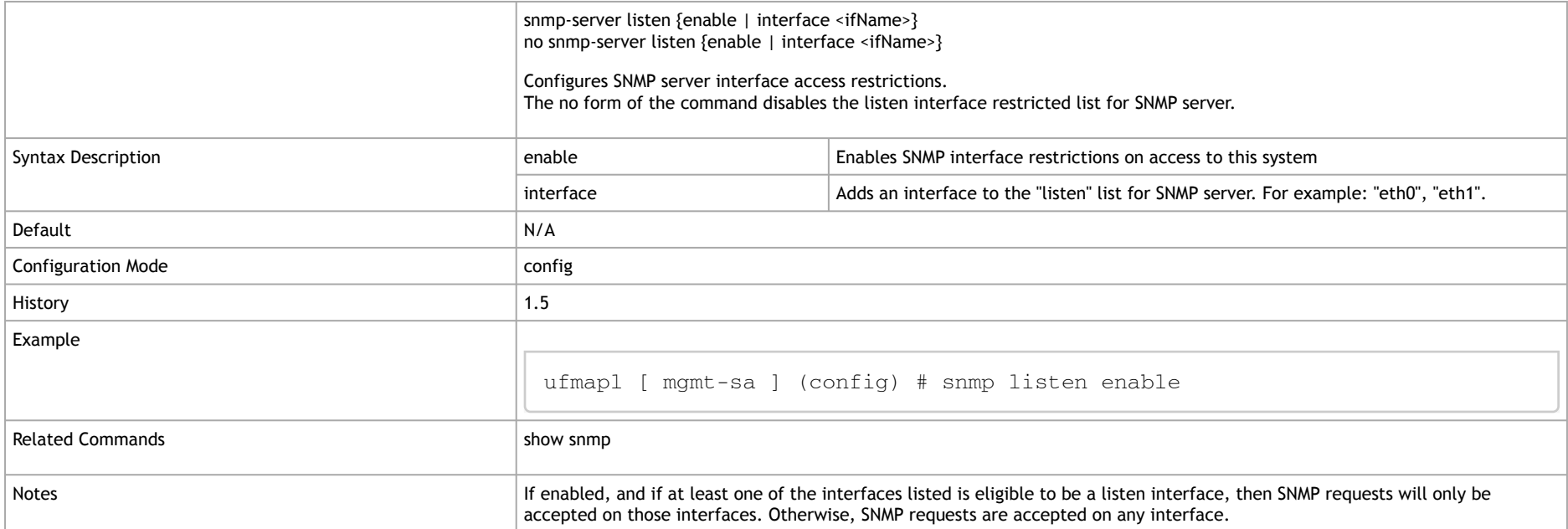

# snmp-server location

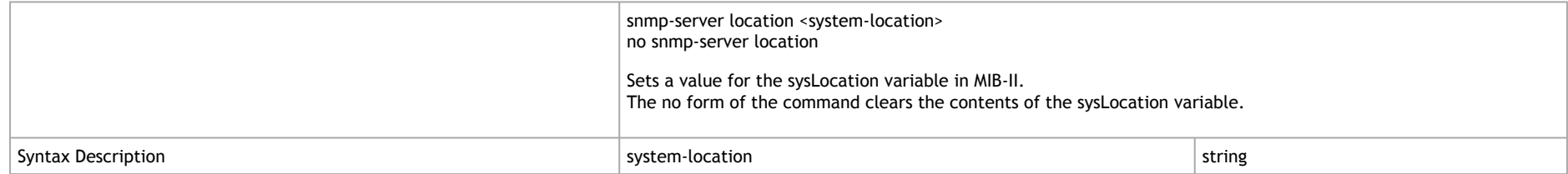

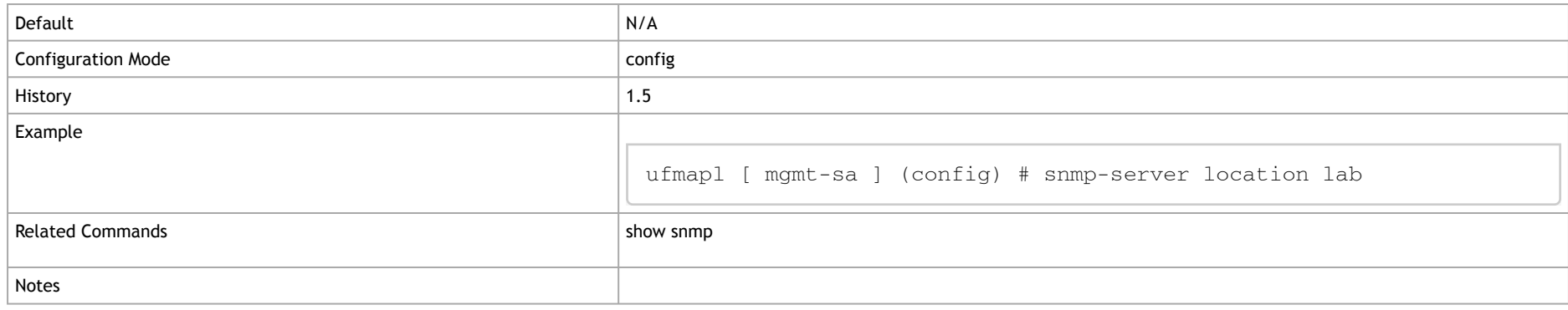

## snmp-server port

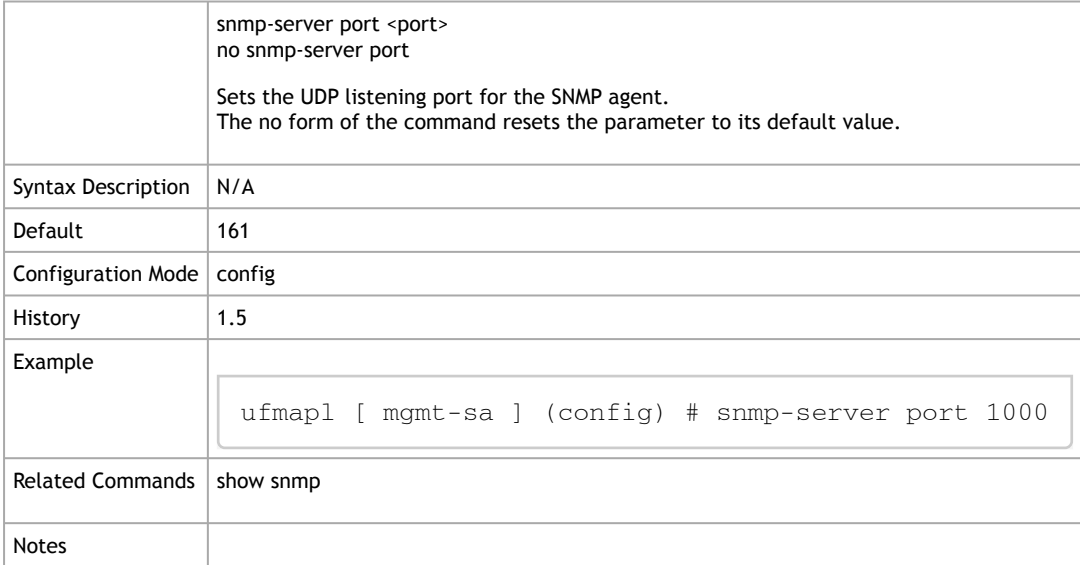

### snmp-server traps

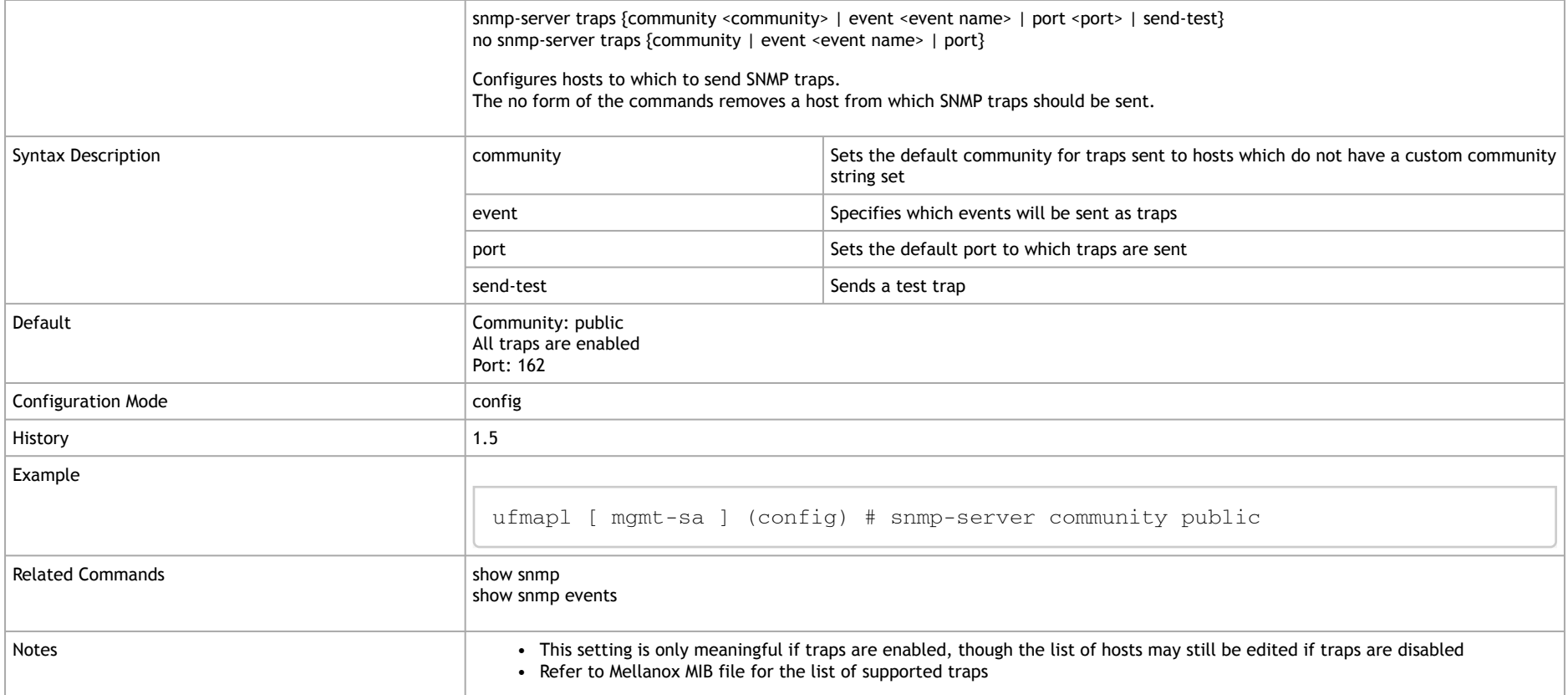

#### snmp-server user

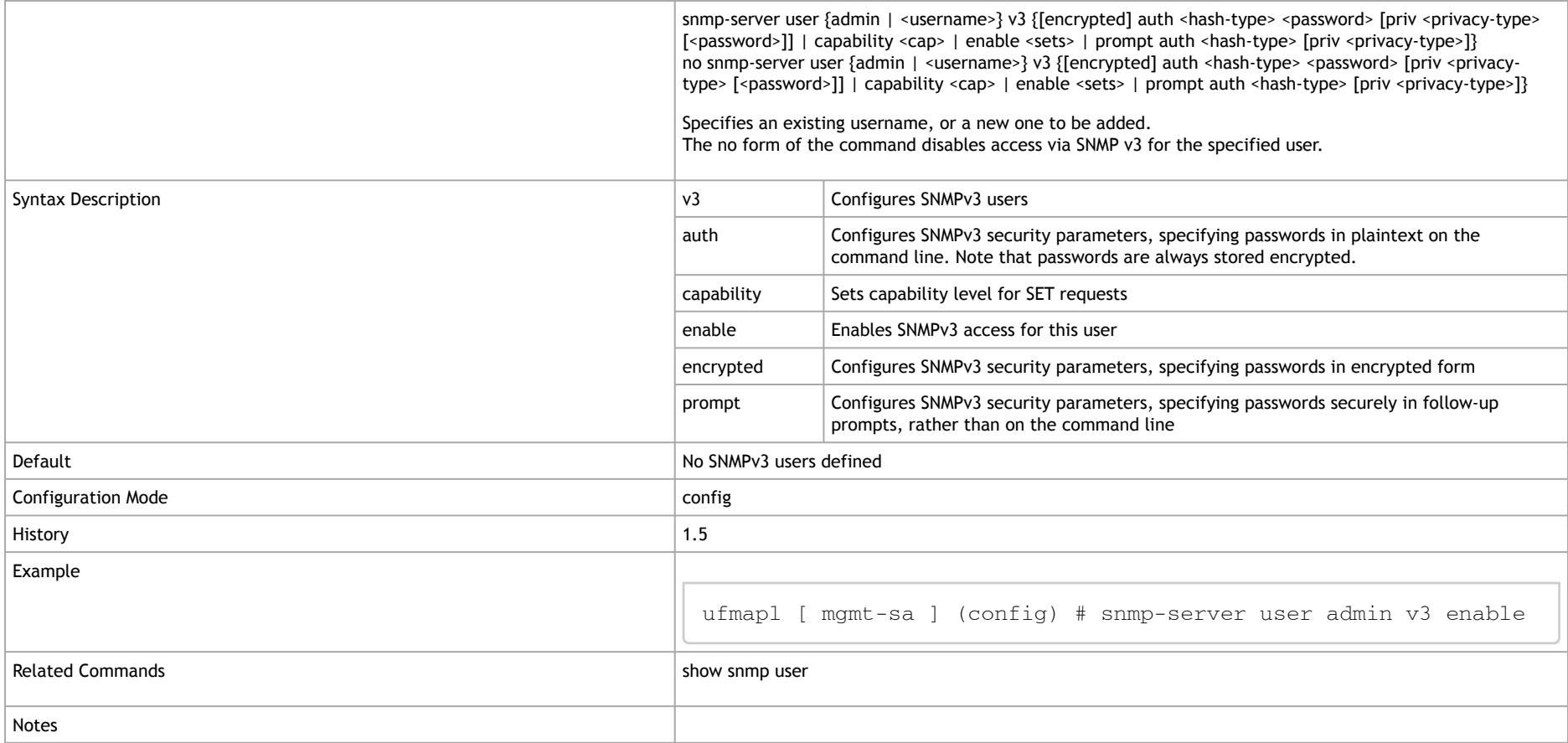

## show snmp

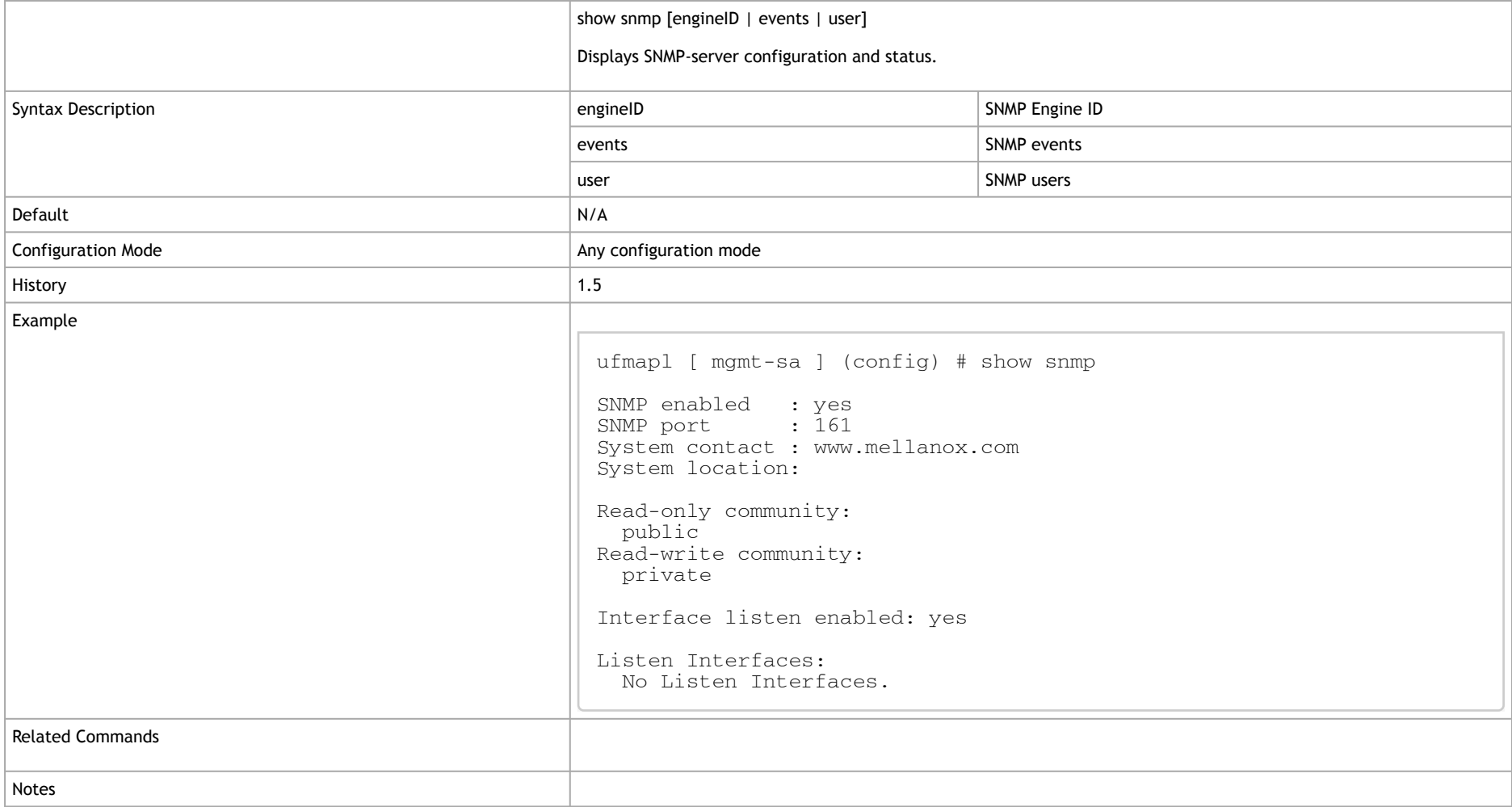

## Scheduled Jobs

Use the commands in this section to manage and schedule the execution of jobs.

## job

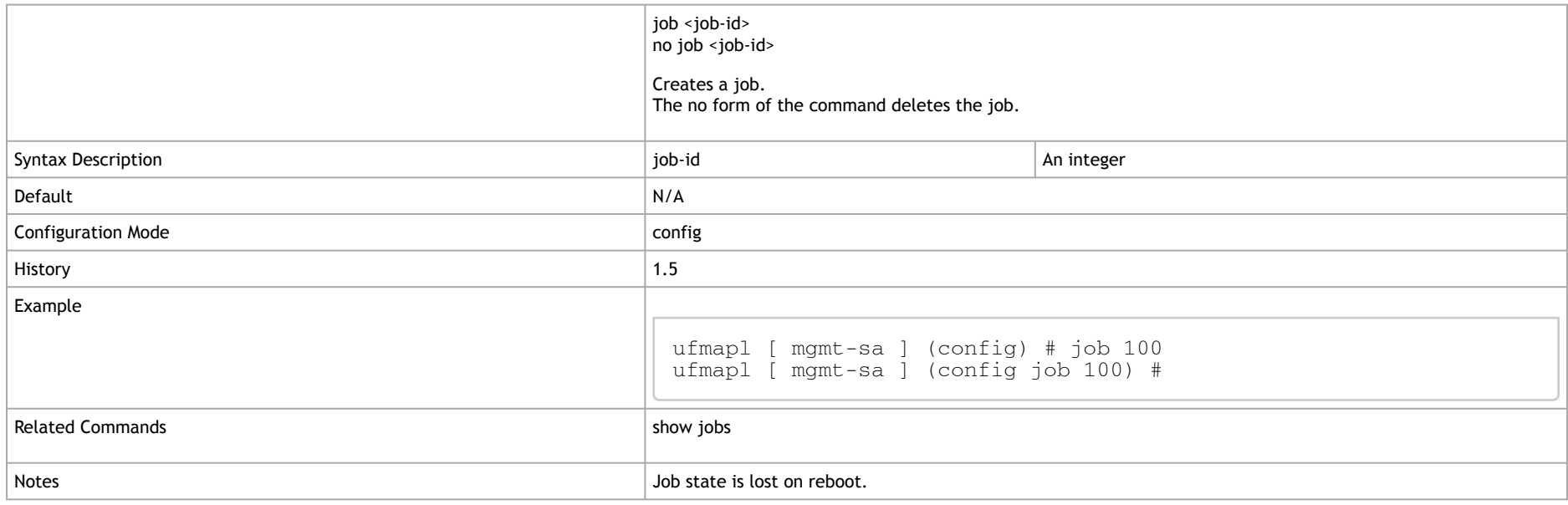

#### comment

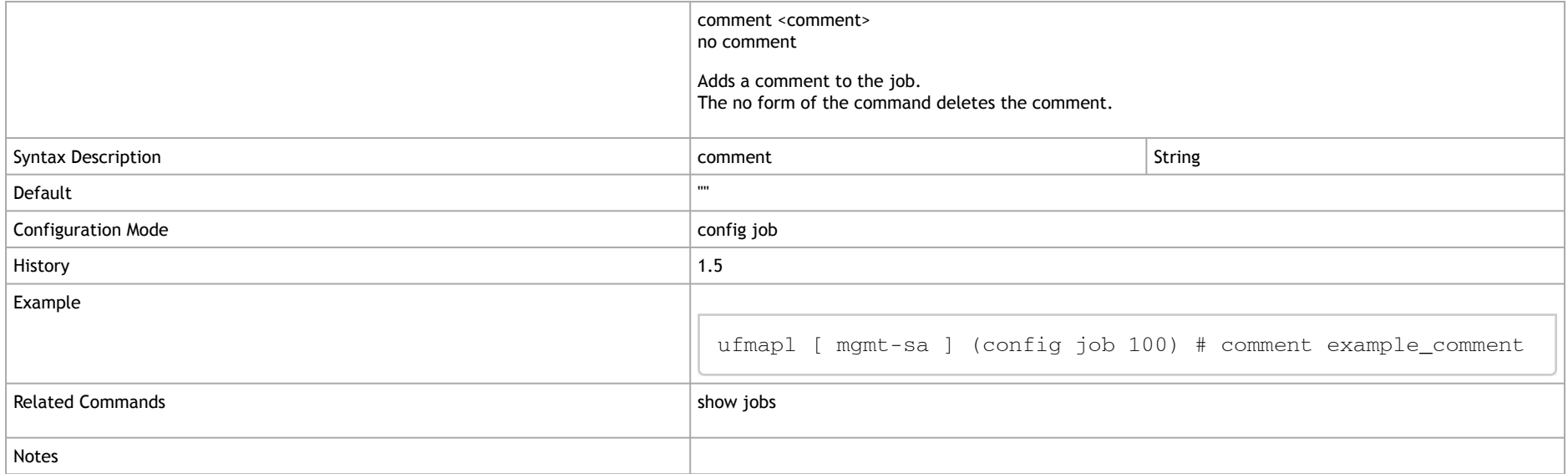

#### command

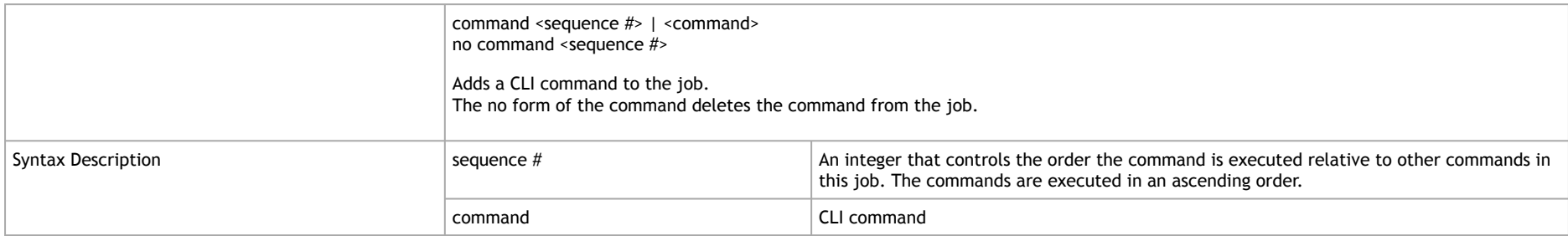

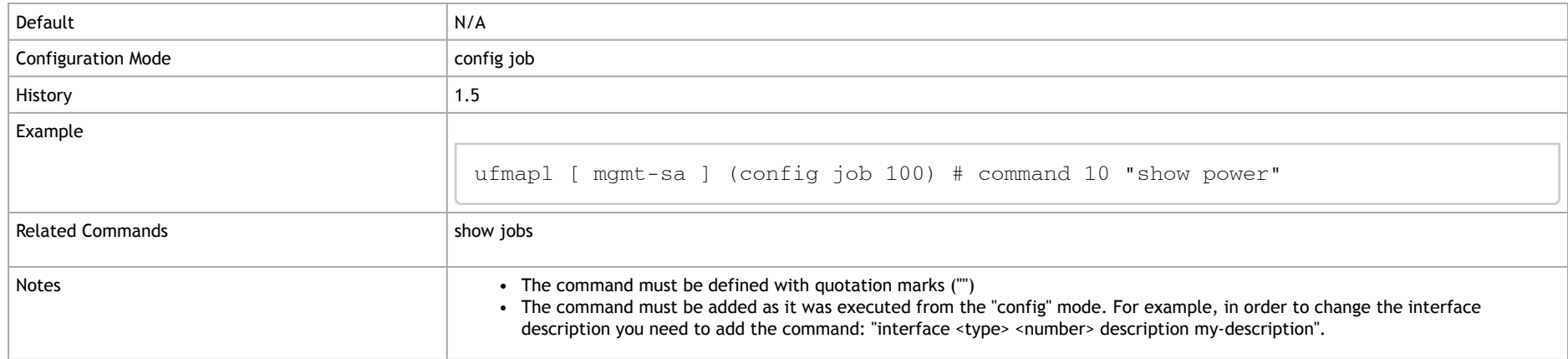

## enable

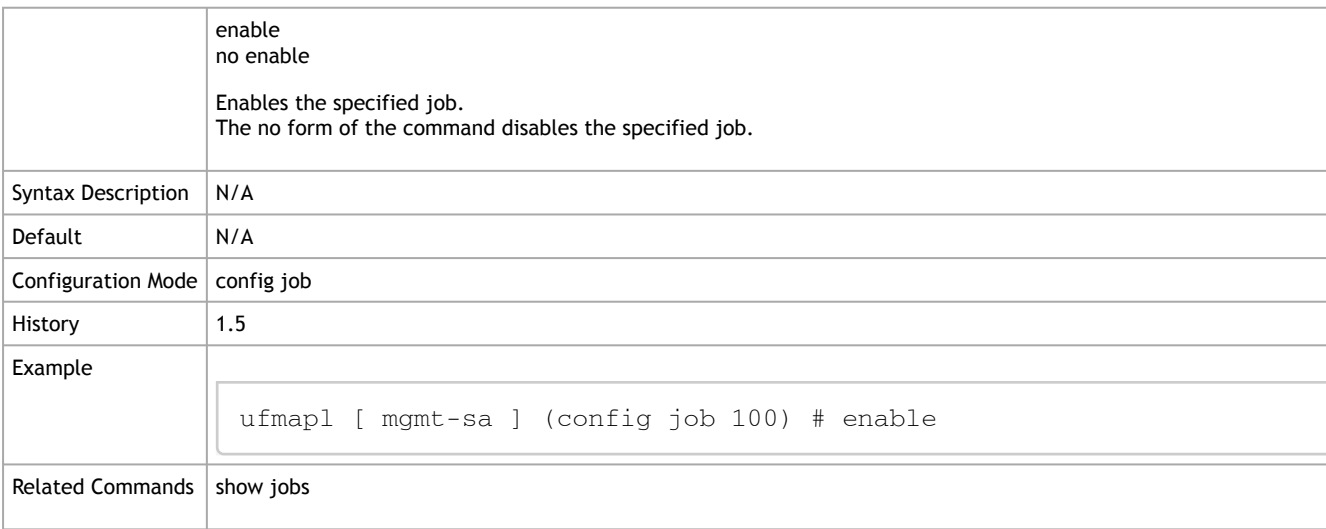

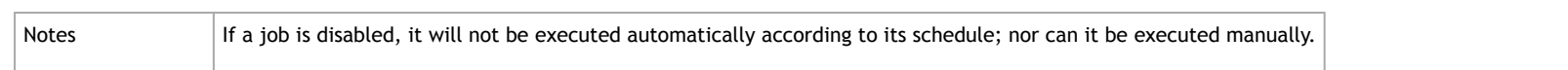

#### execute

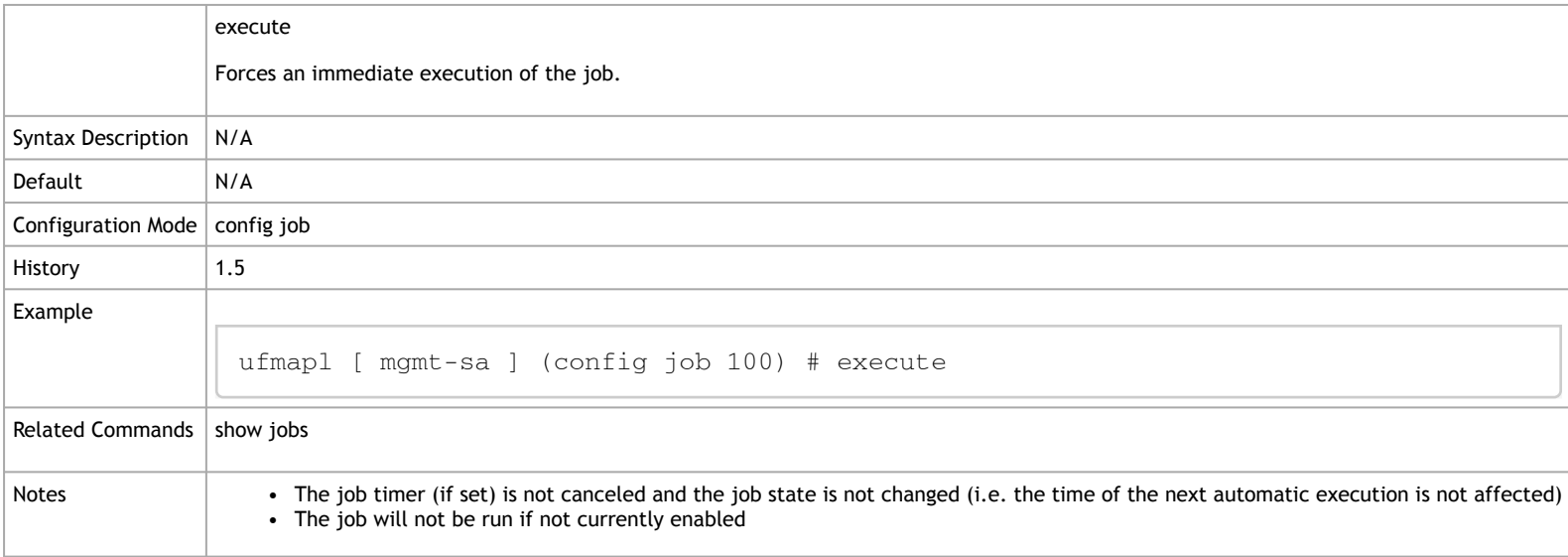

## fail-continue

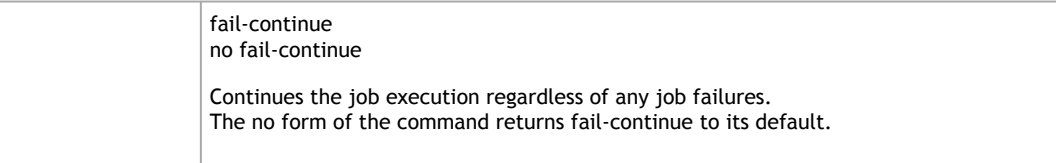

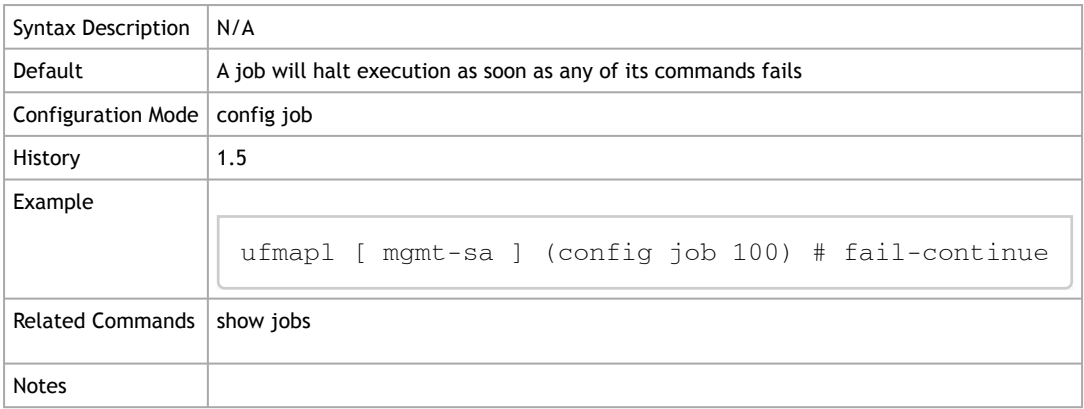

#### name

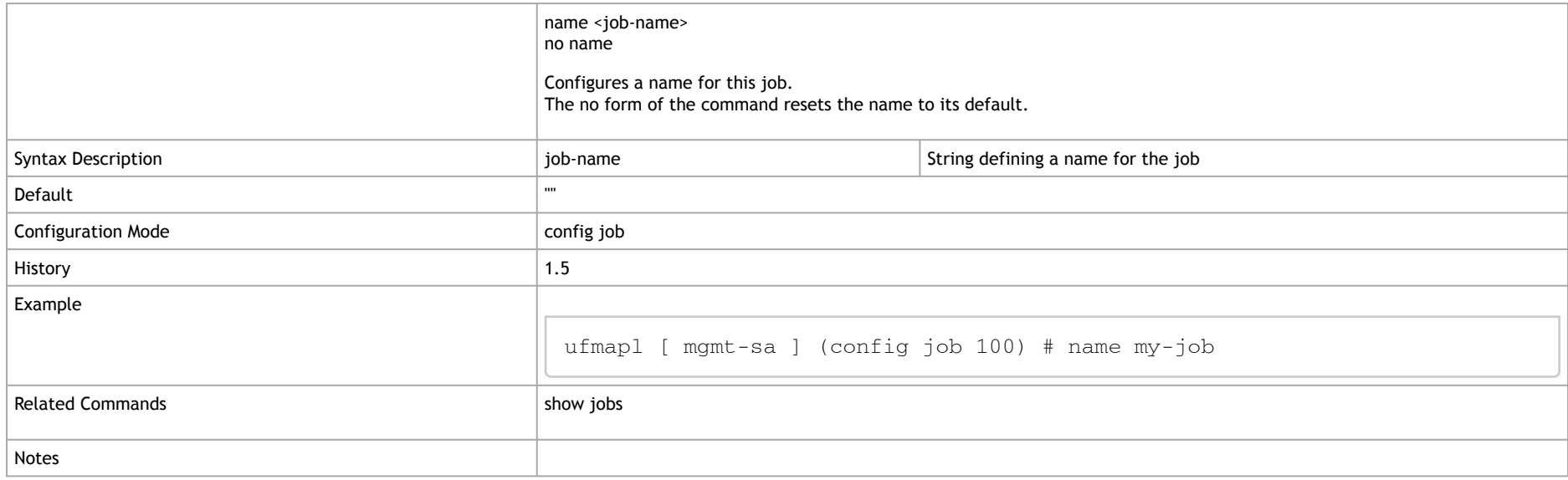

## schedule type

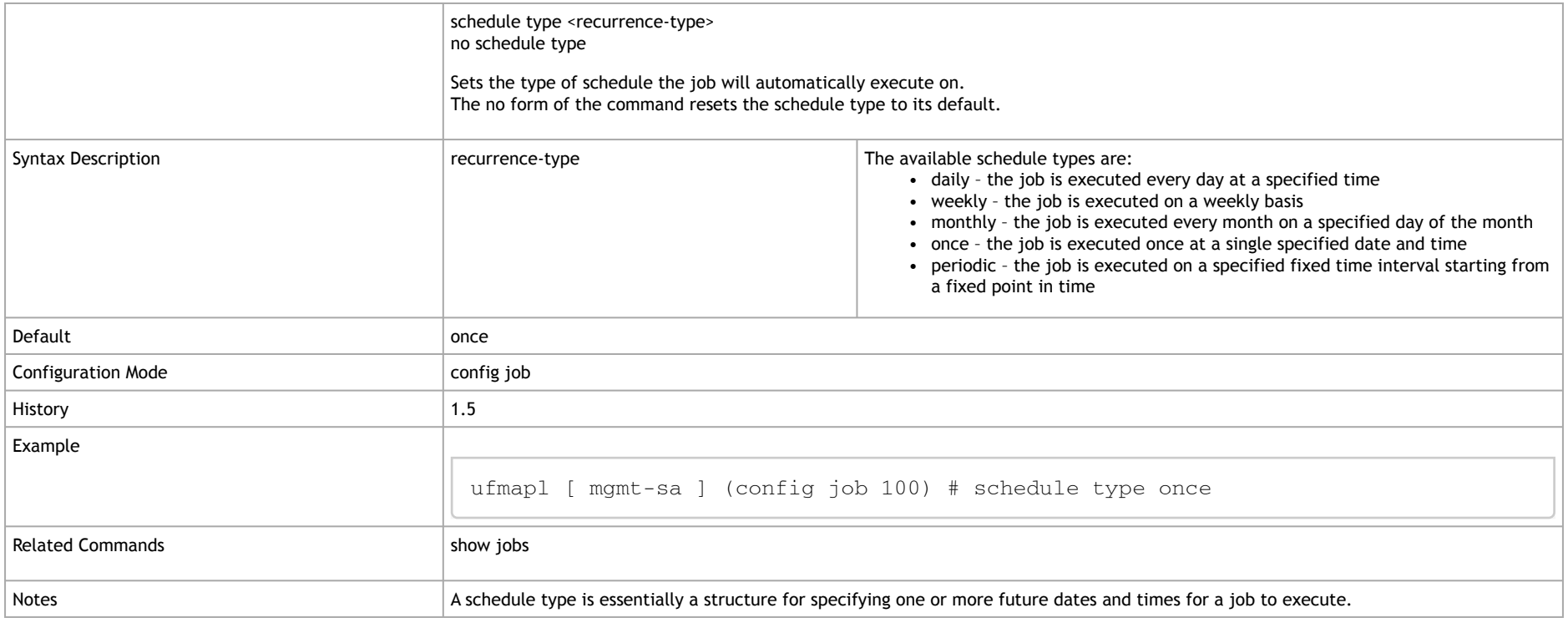

## schedule <recurrence-type>

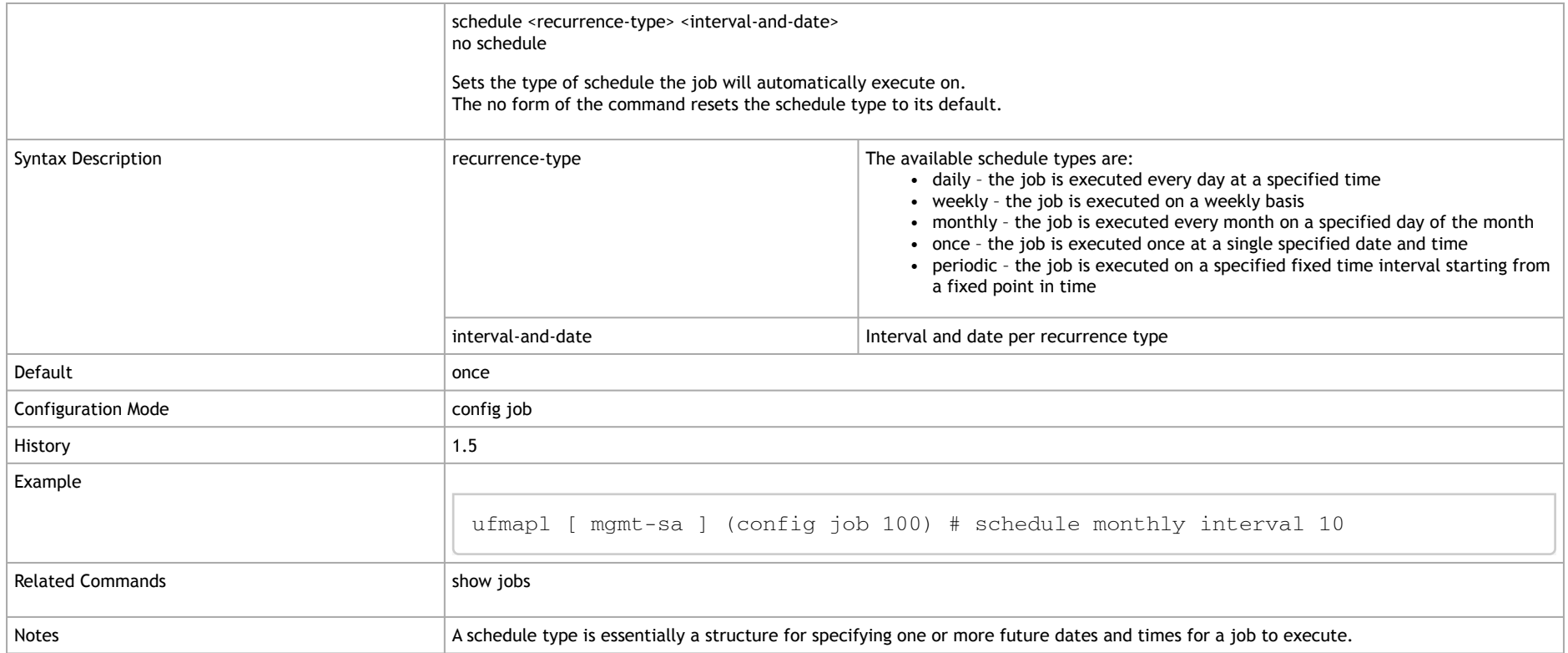

## show jobs

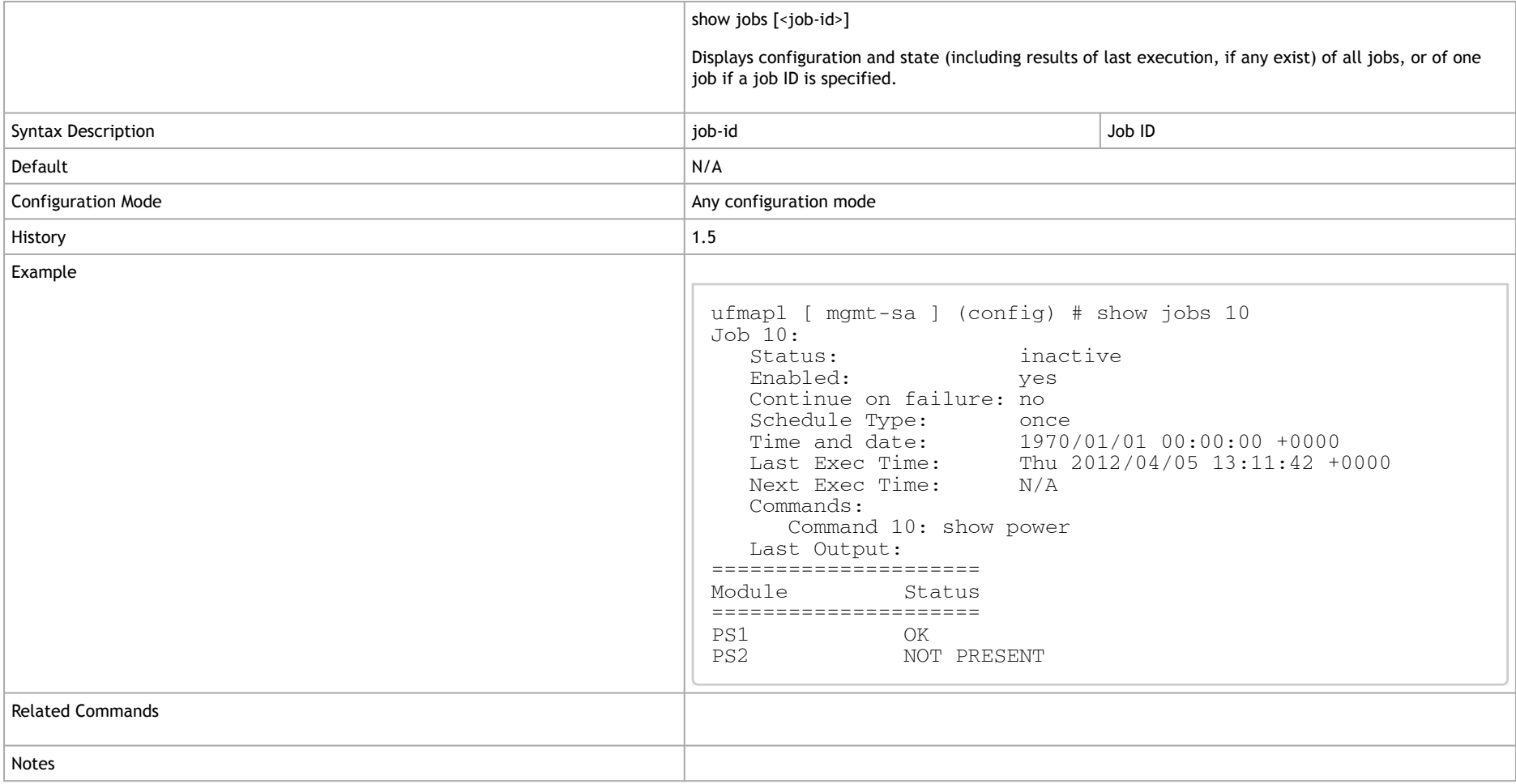

## Event Notification

## email autosupport

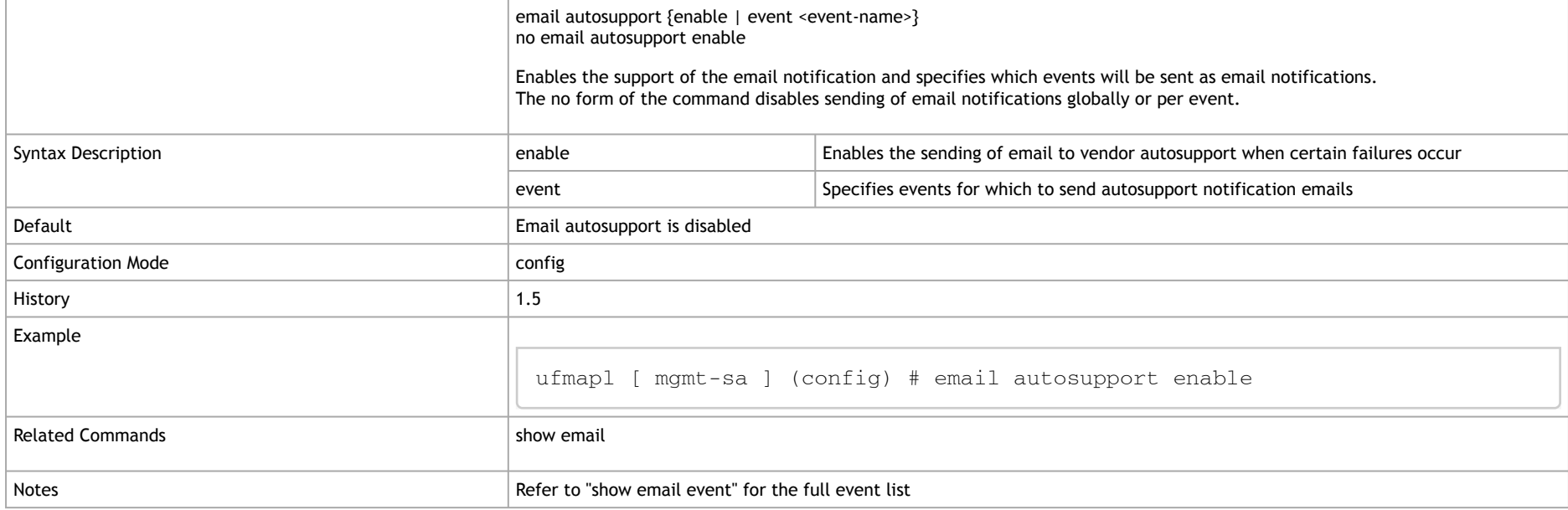

### email dead-letter

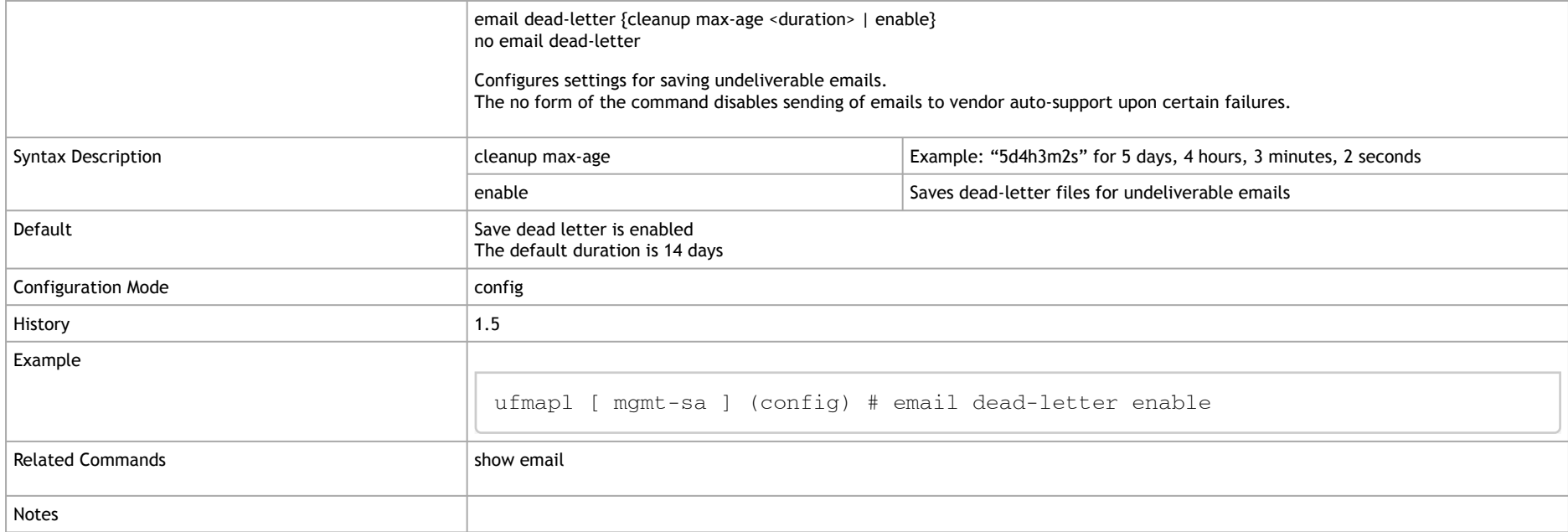

### email domain

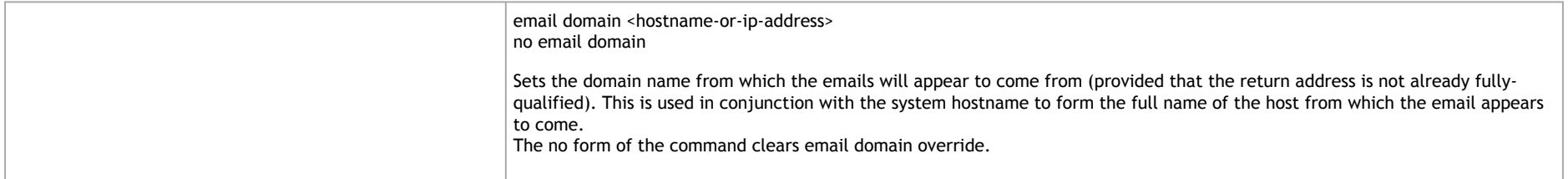

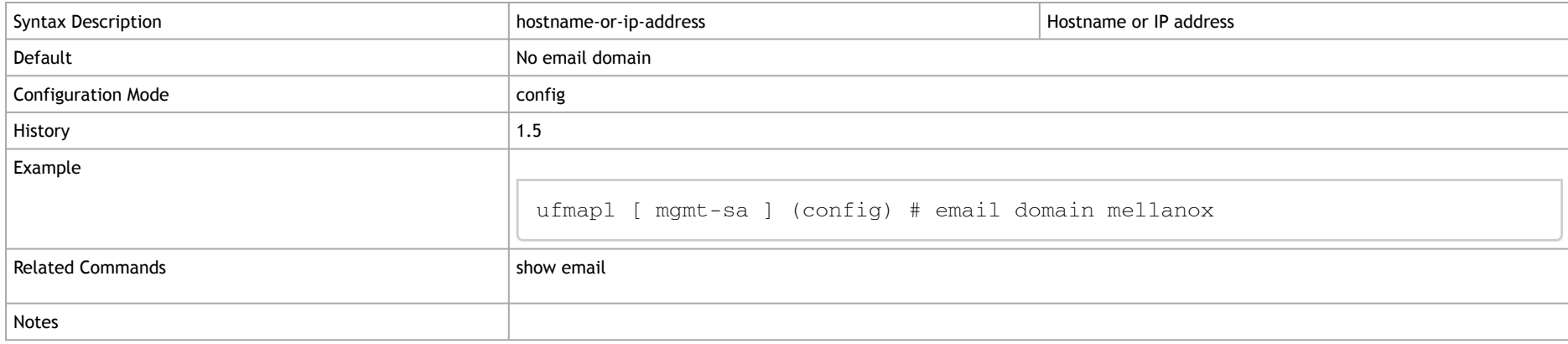

### email mailhub

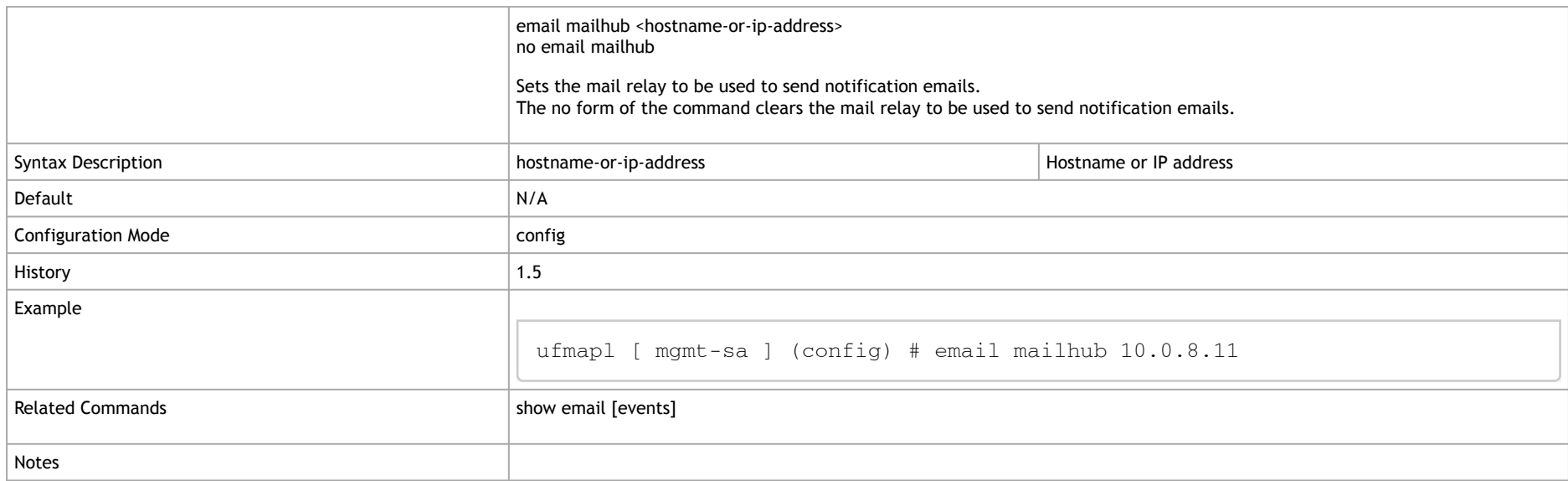

## email mailhub-port

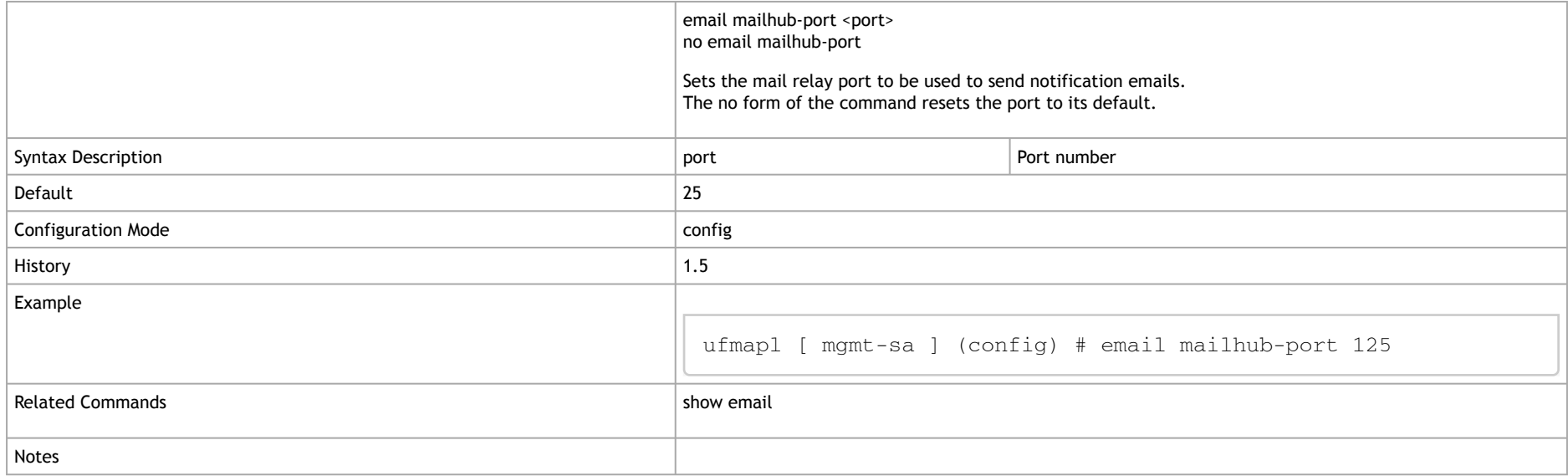

## email notify event

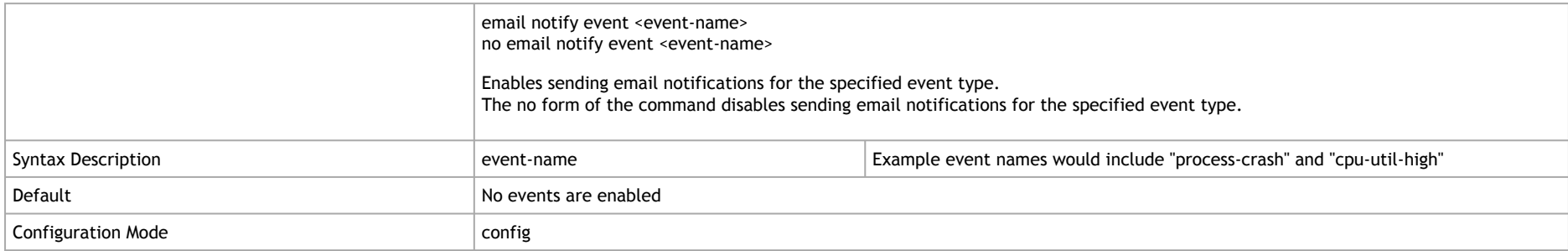

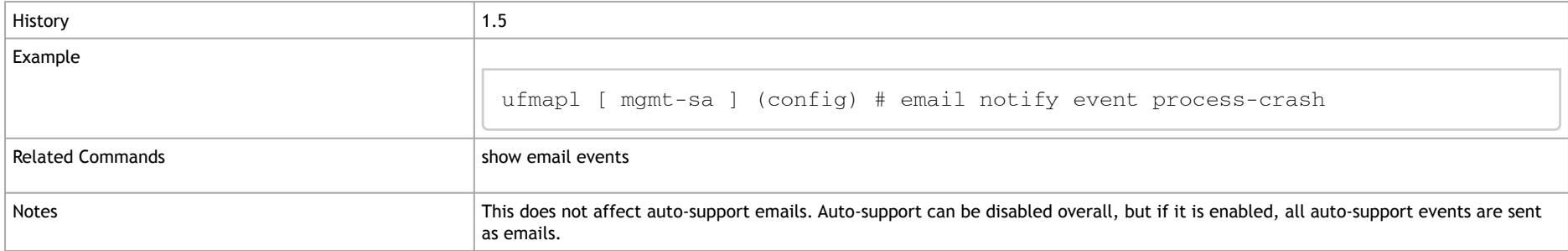

## email notify recipient

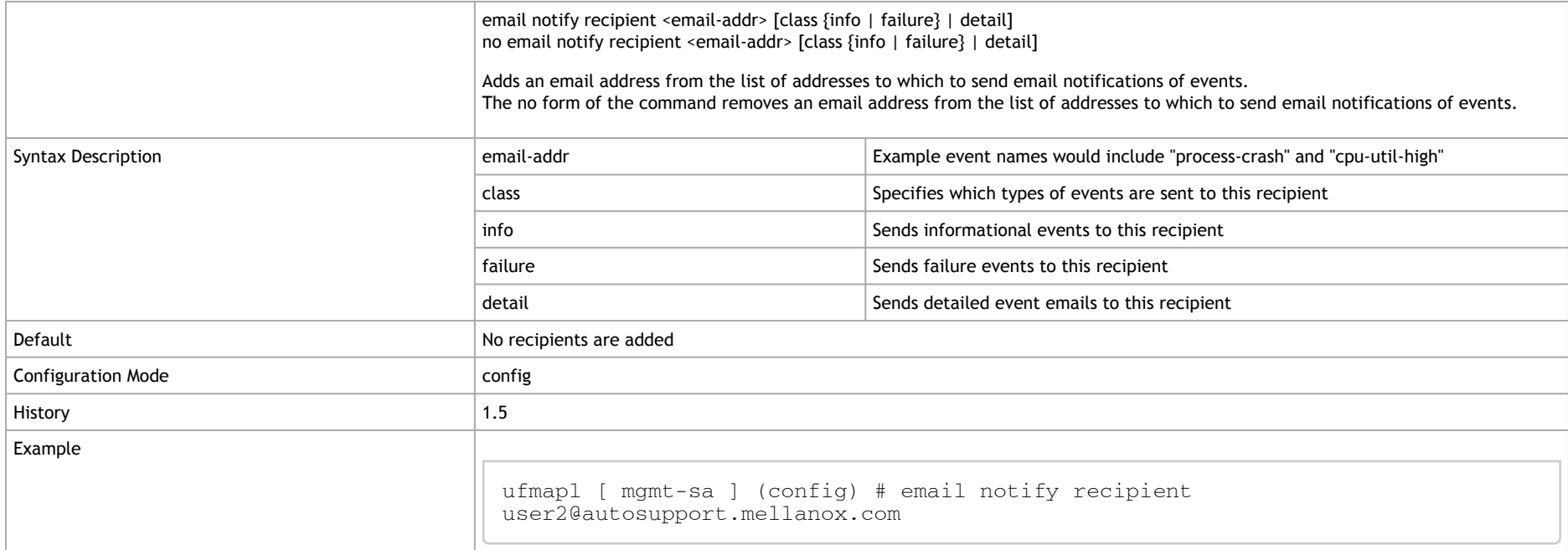

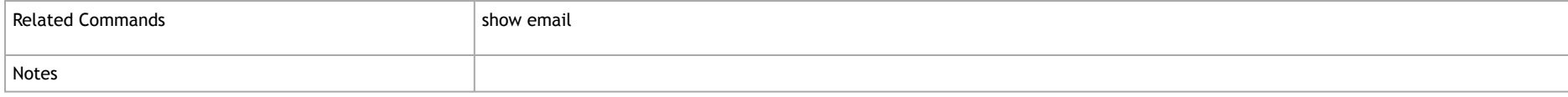

### email return-addr

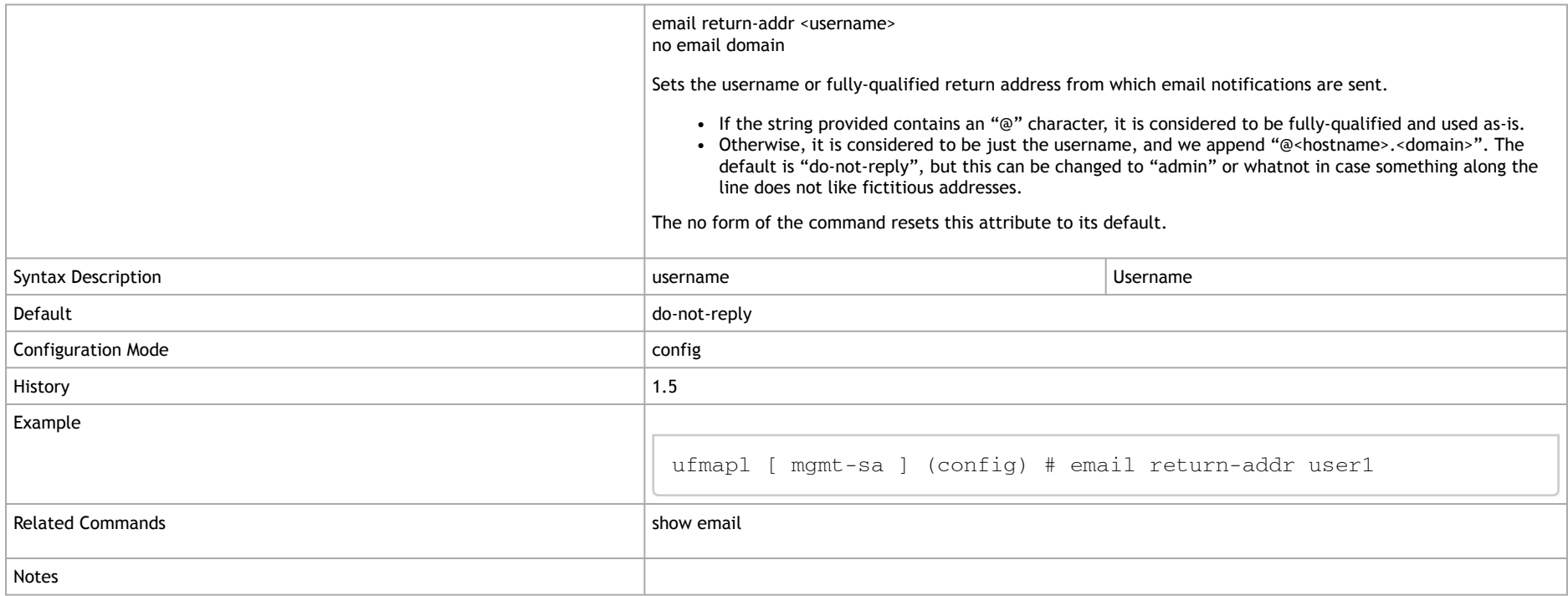

### email return-host

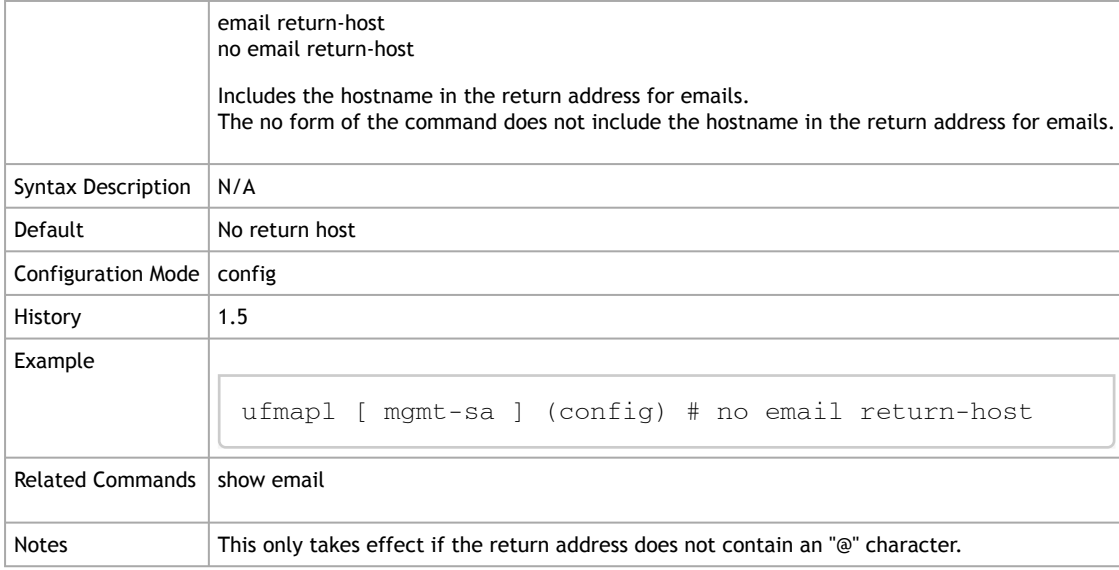

## email send-test

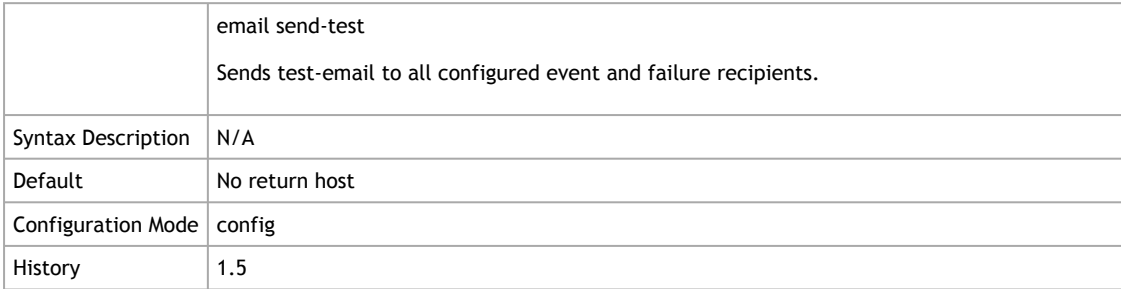

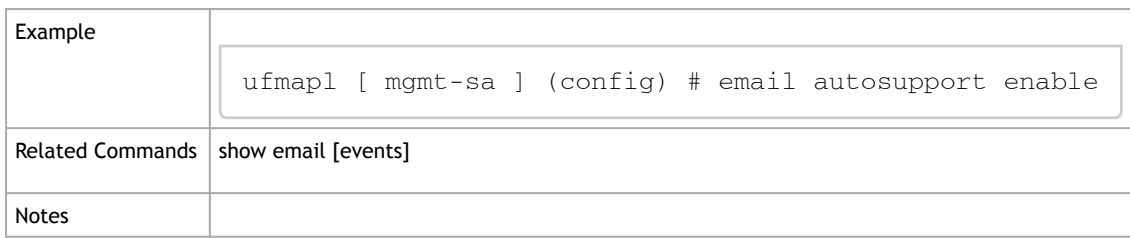

#### show email

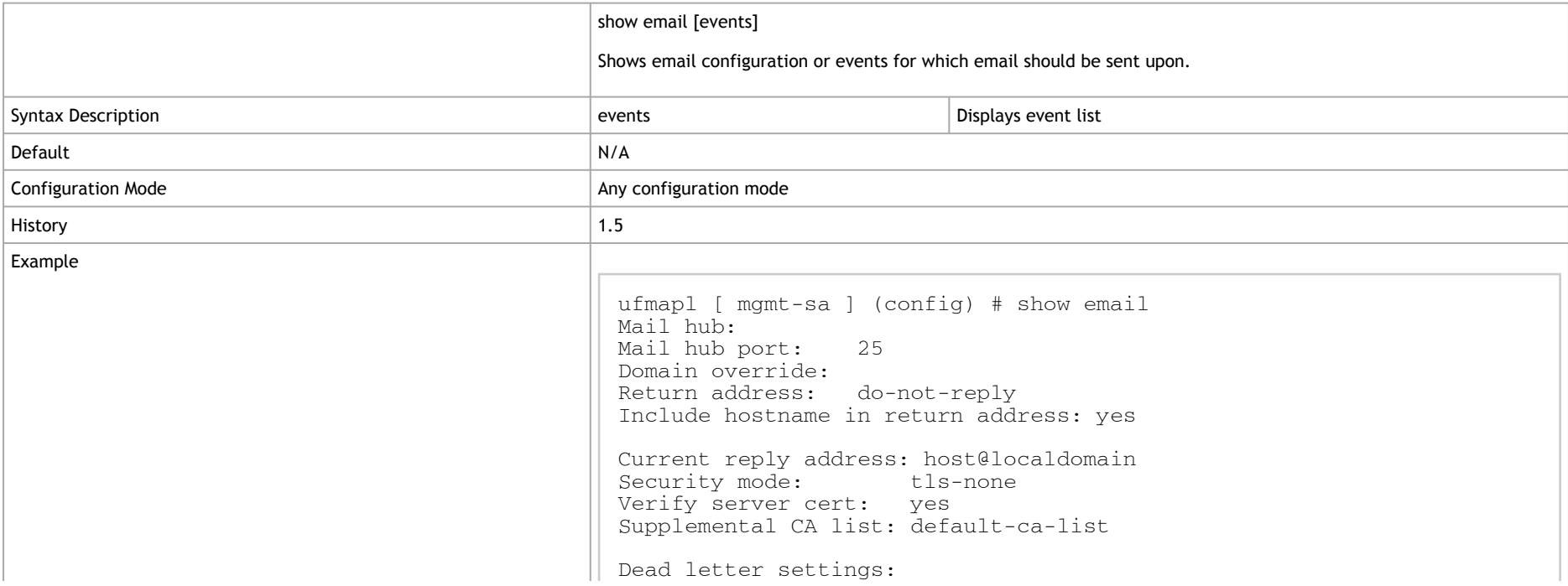
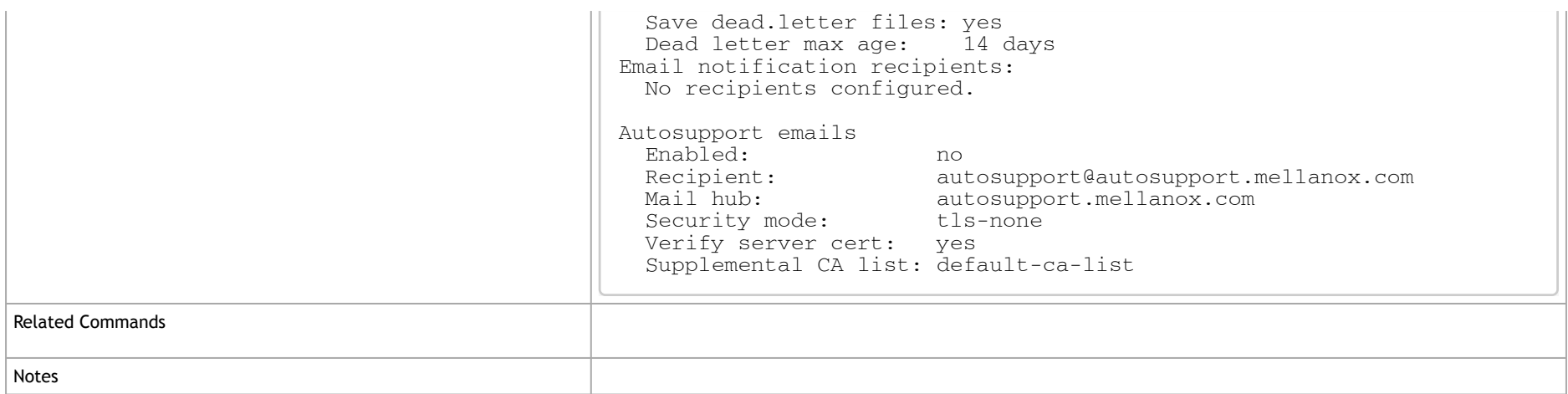

## Statistics and Alarms

#### stats alarm clear

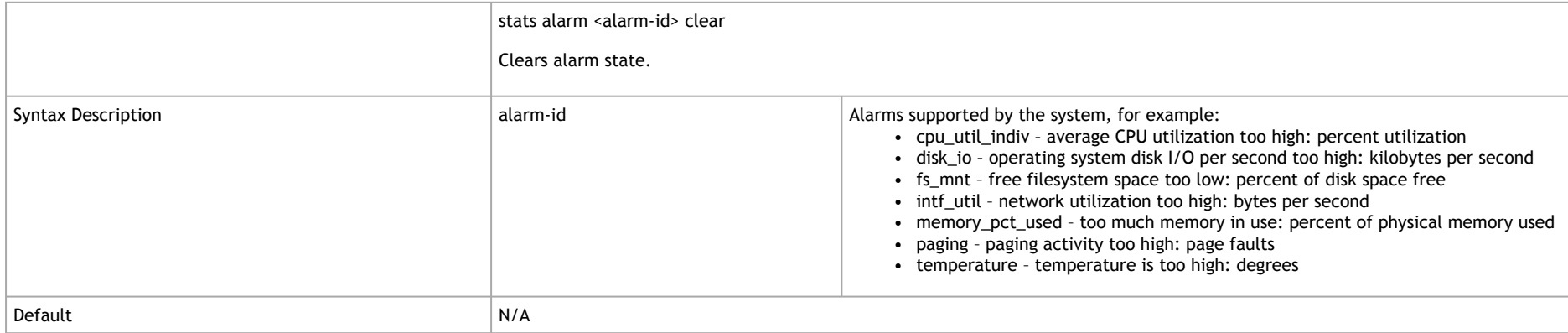

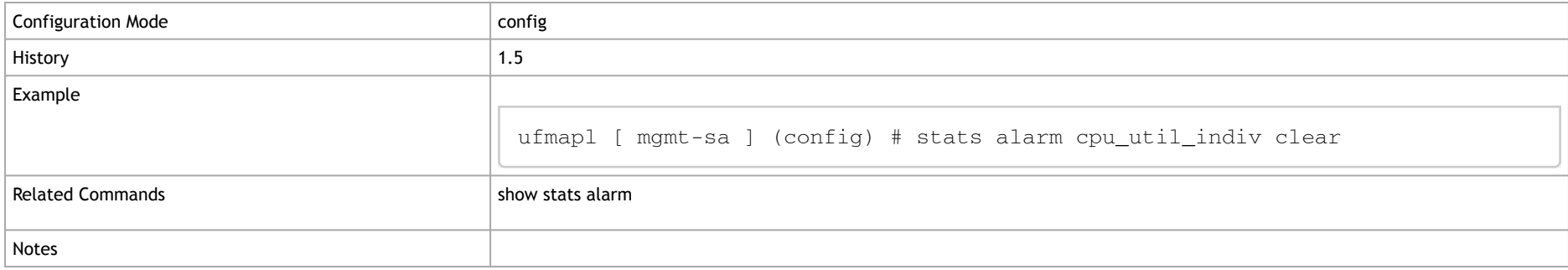

#### stats alarm enable

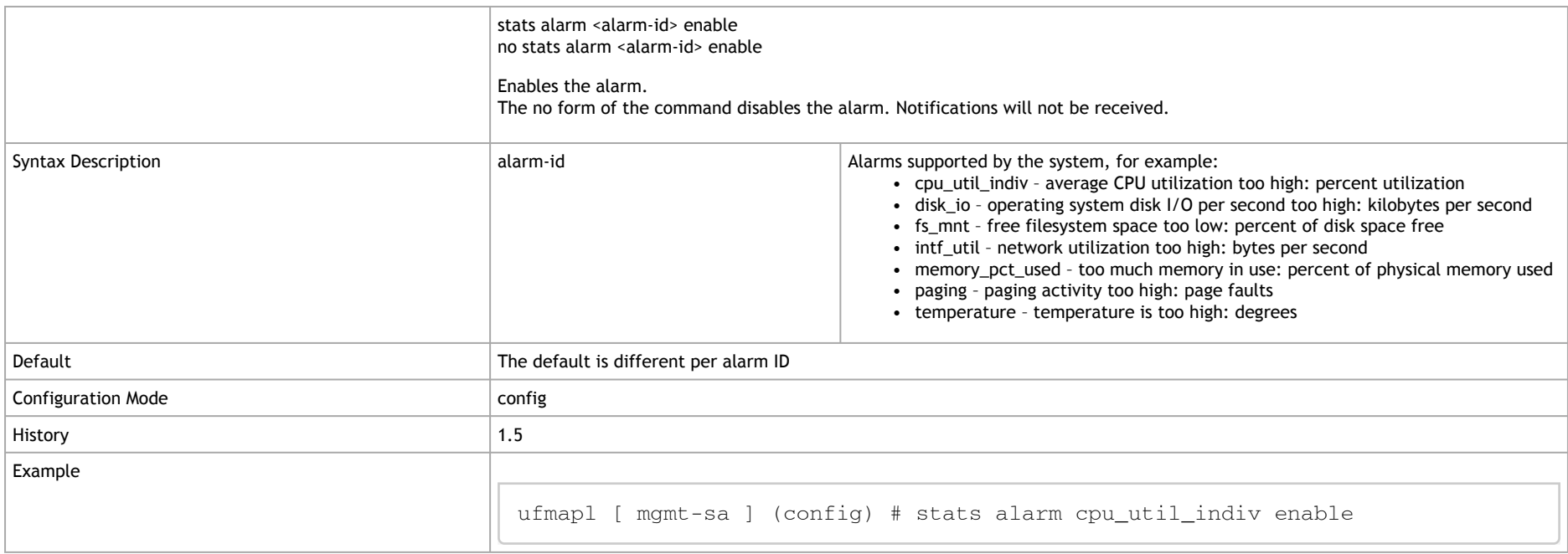

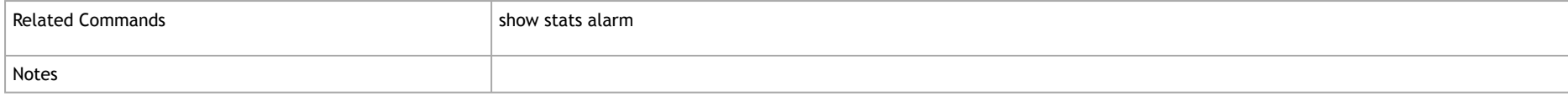

## stats alarm event-repeat

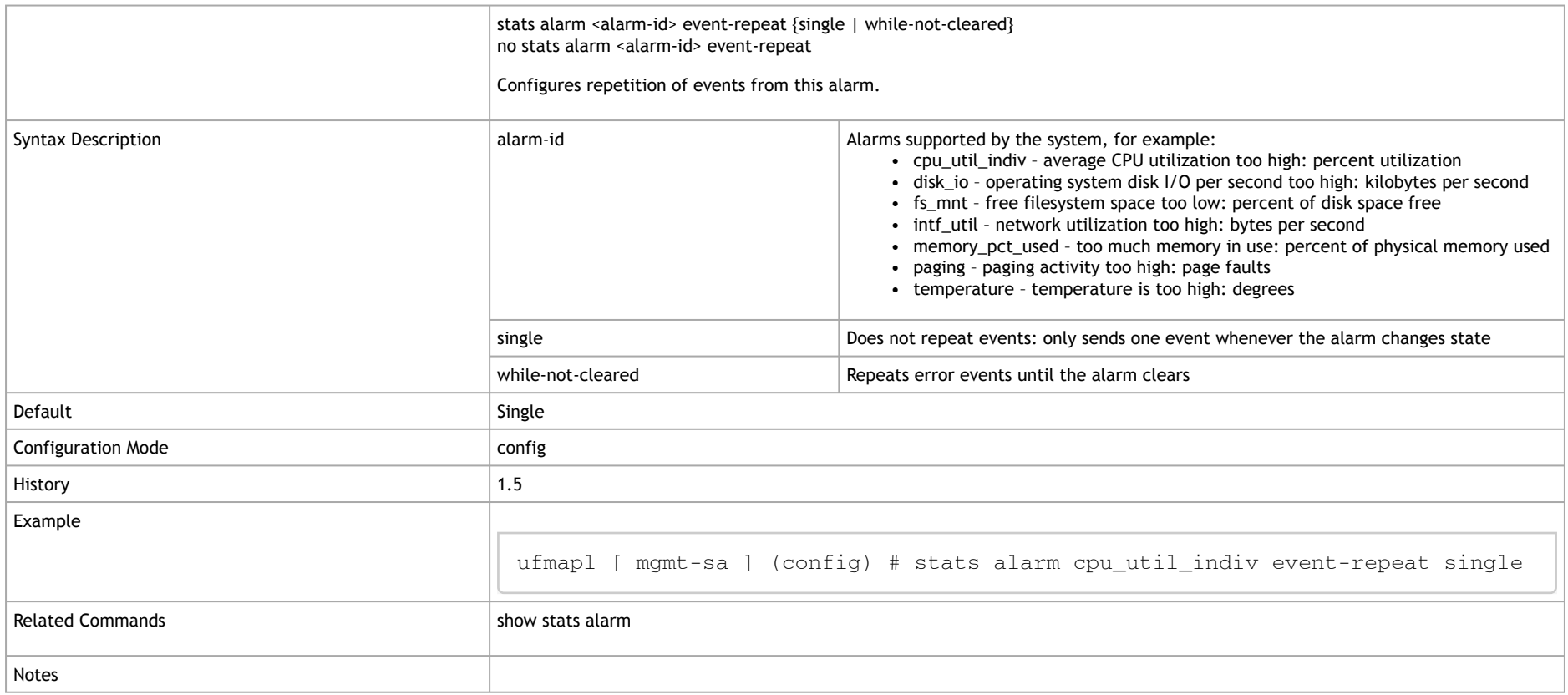

## stats alarm {rising | falling}

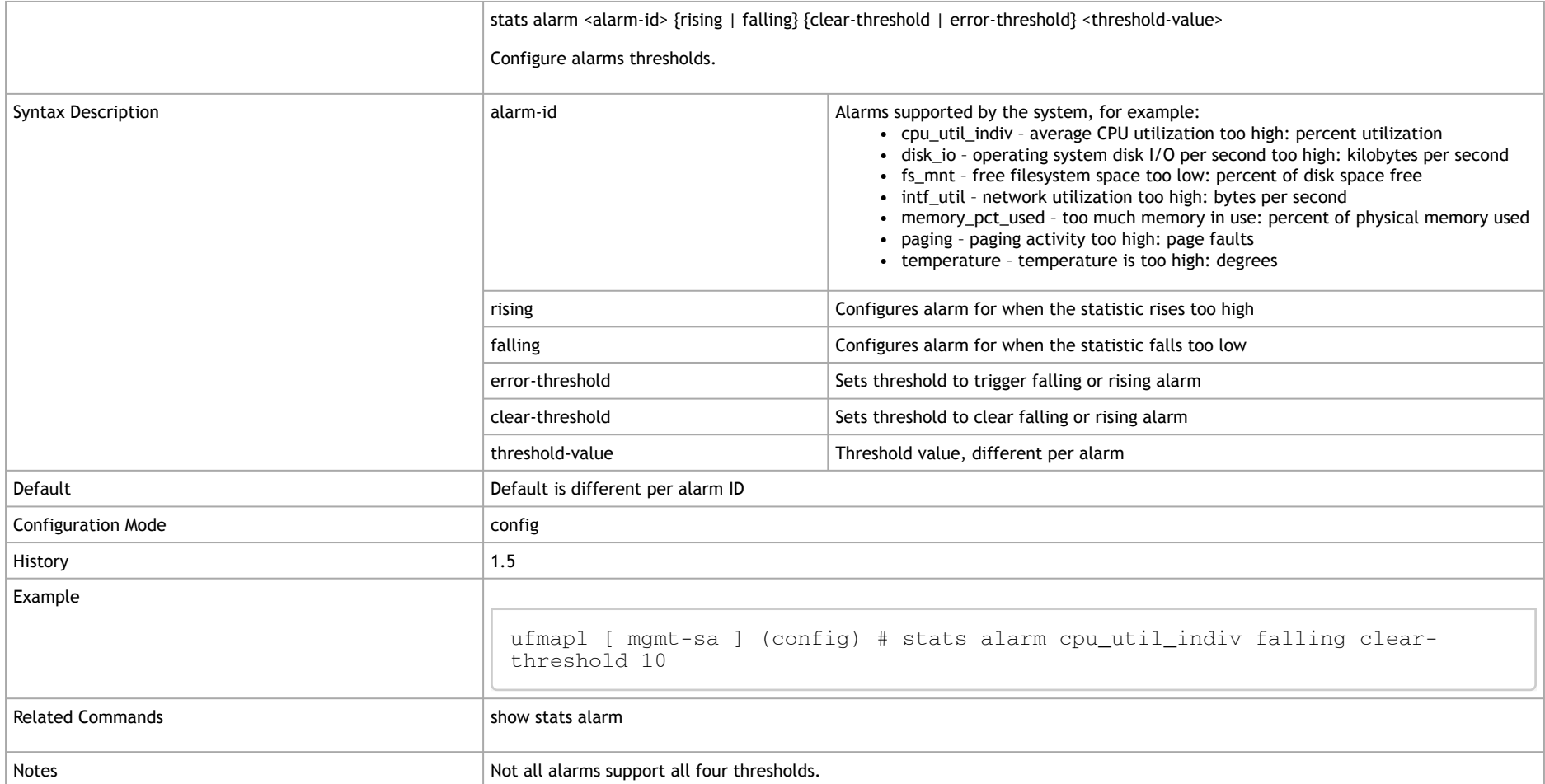

#### stats alarm rate-limit

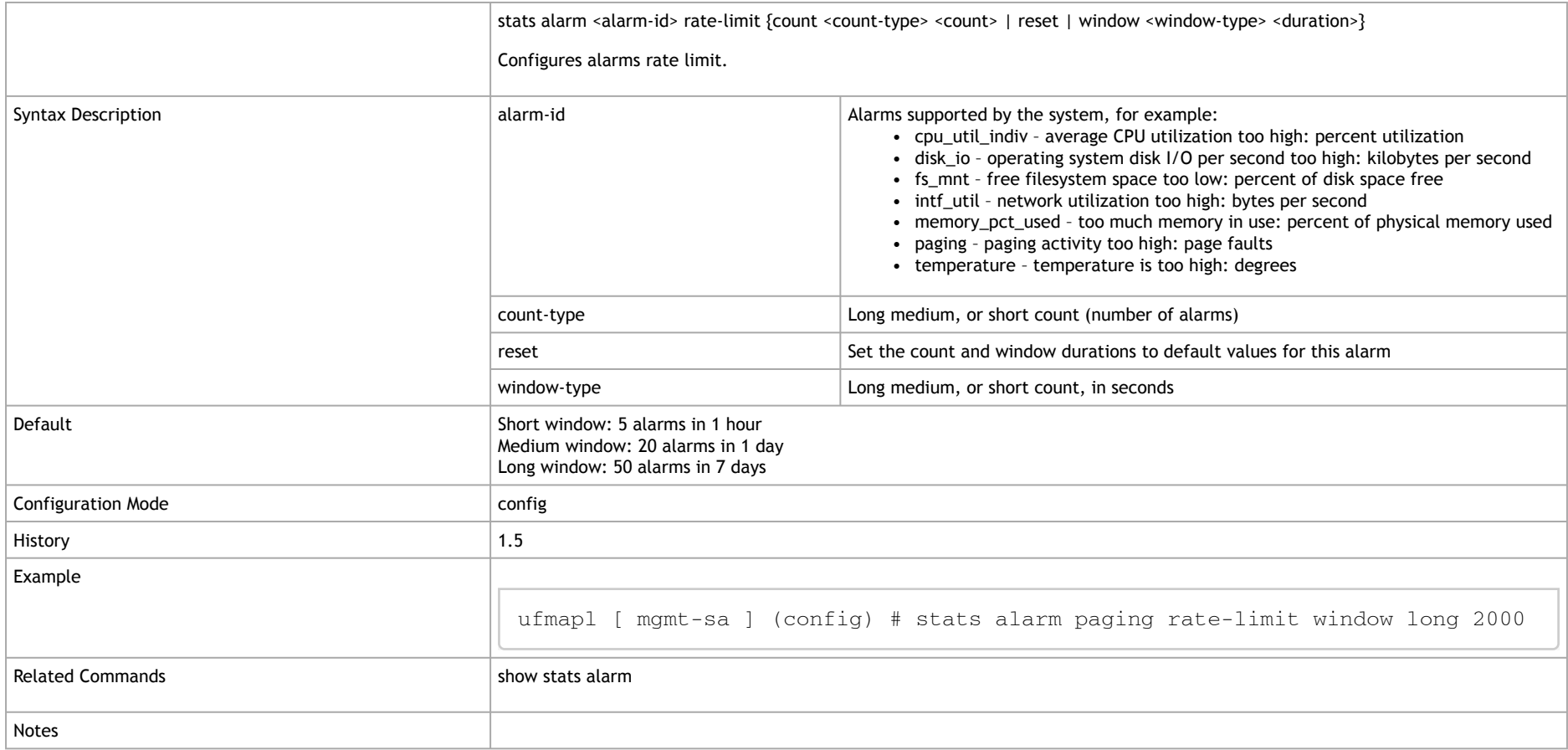

### stats chd clear

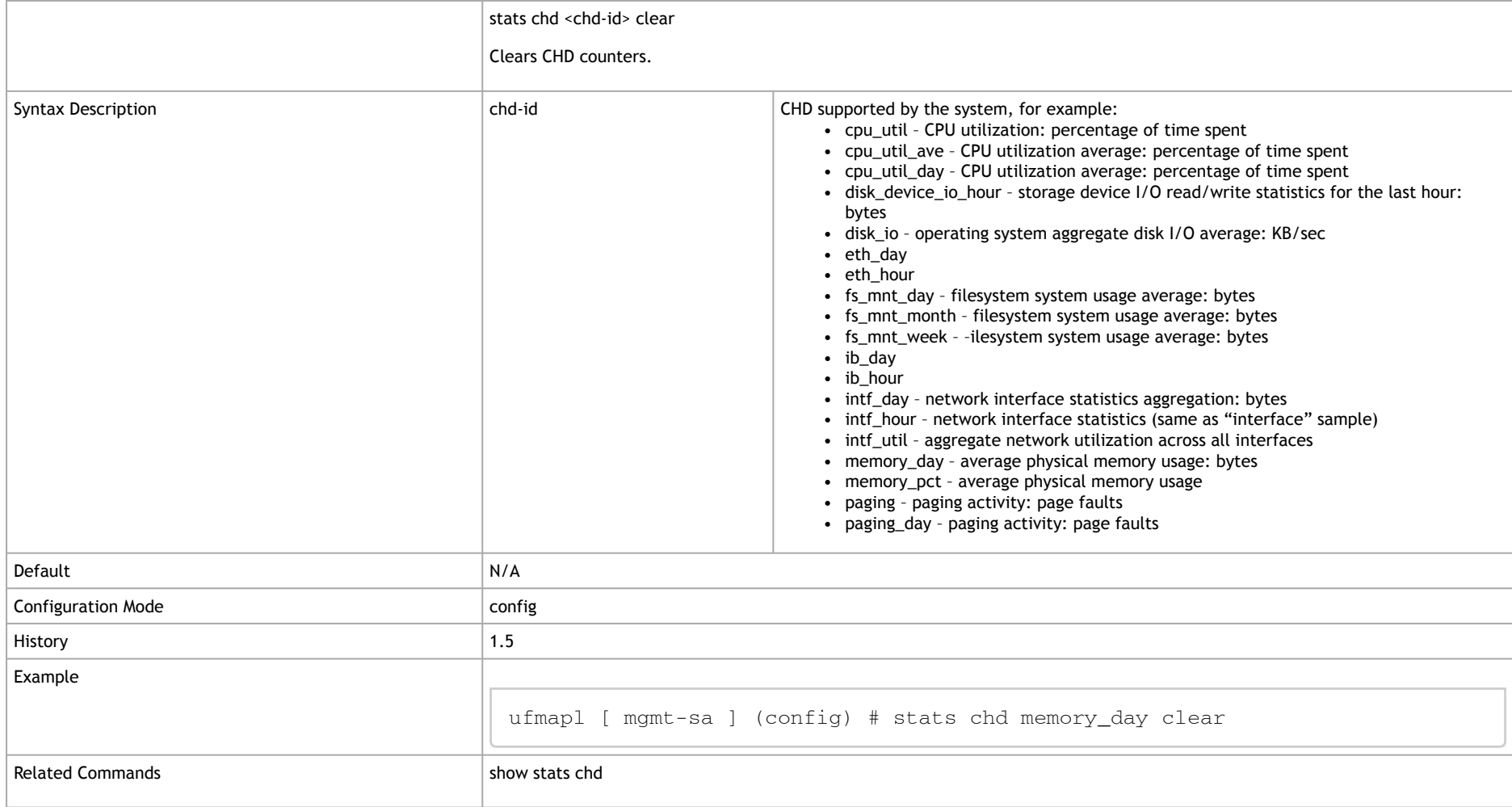

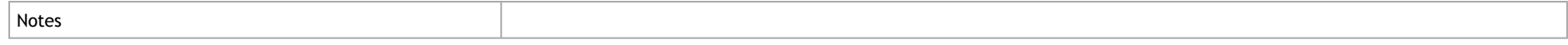

### stats chd enable

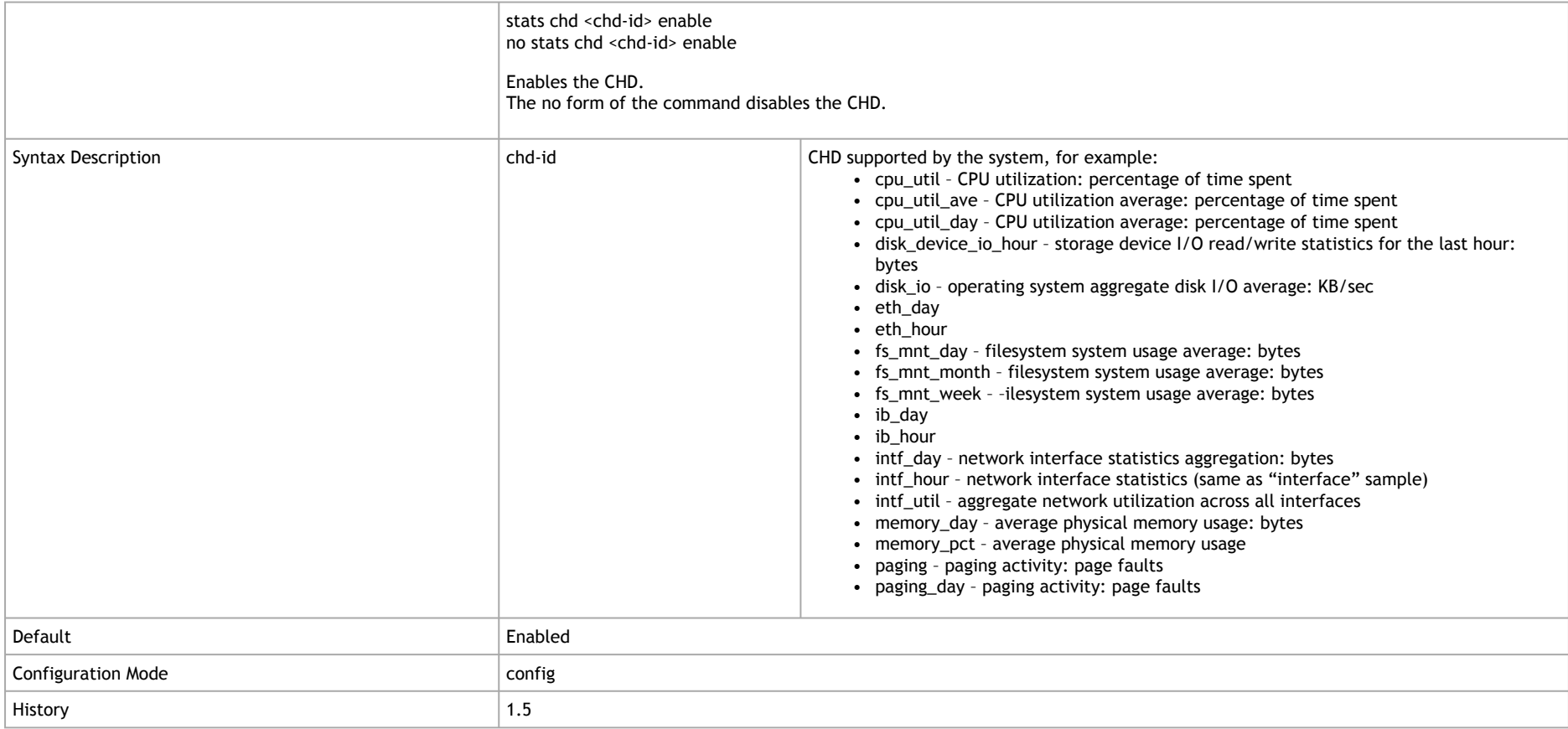

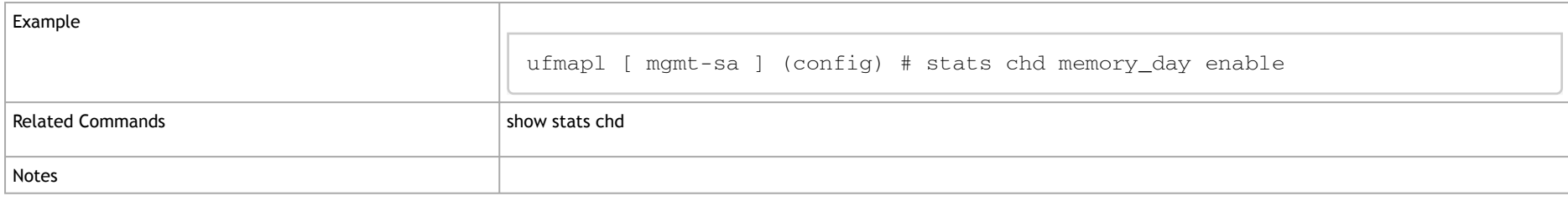

## stats chd compute time

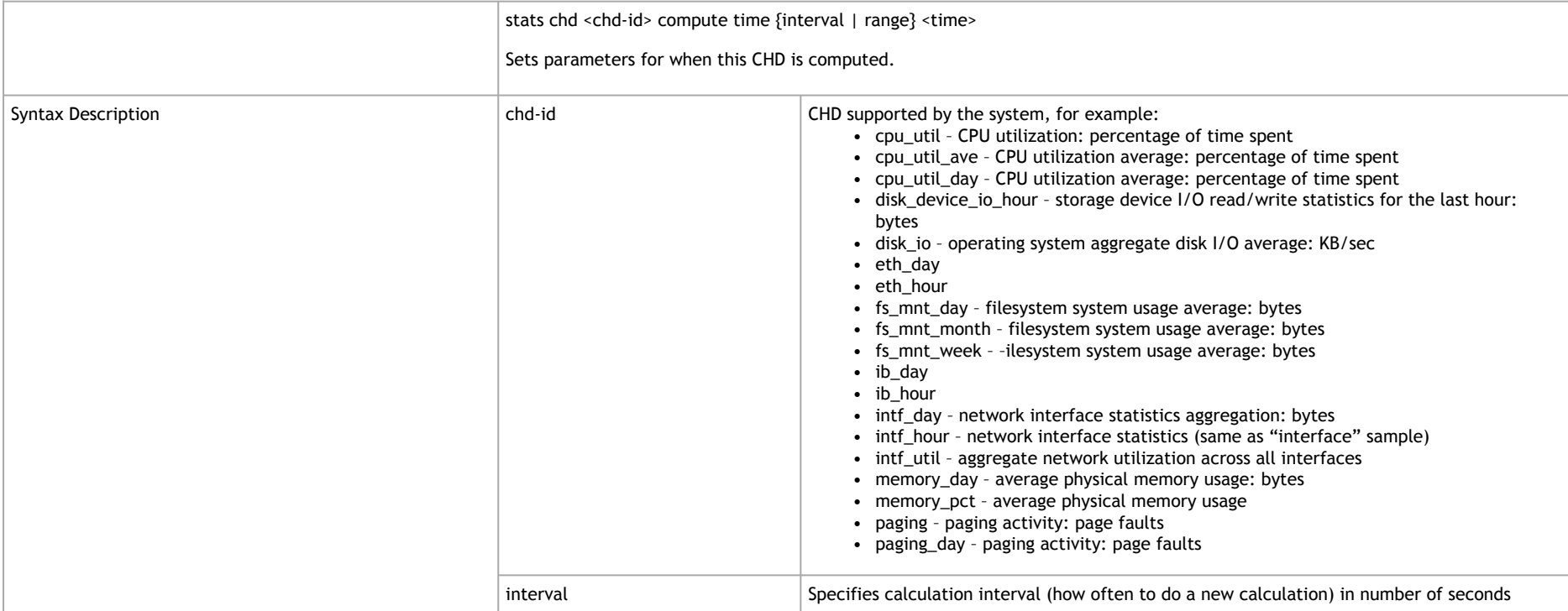

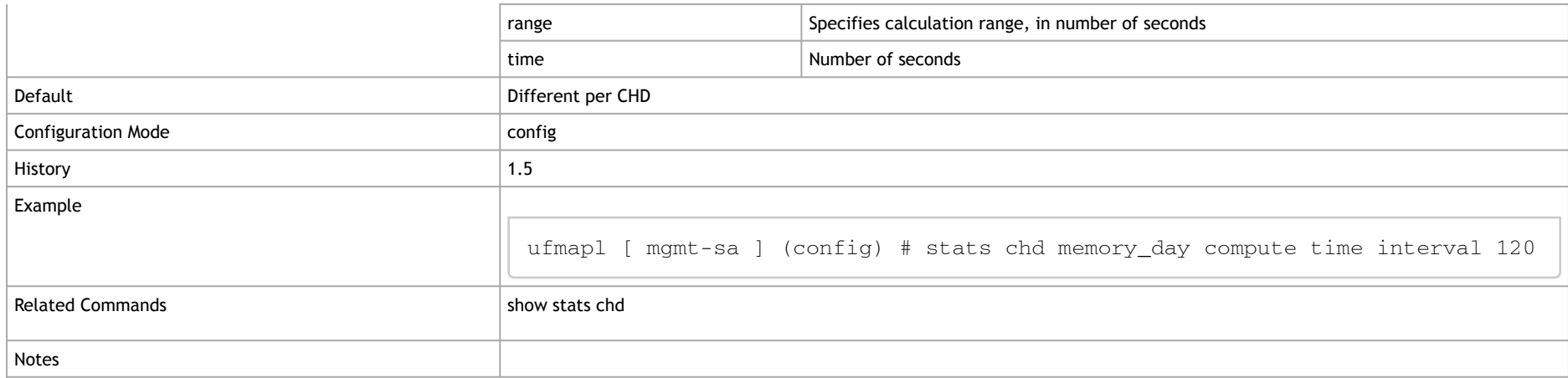

## stats sample clear

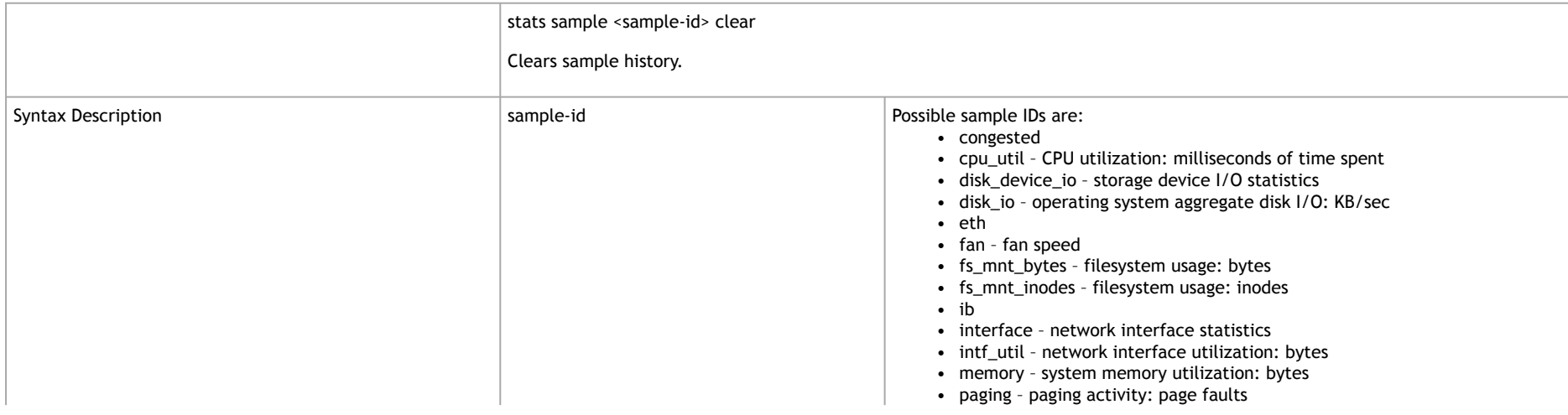

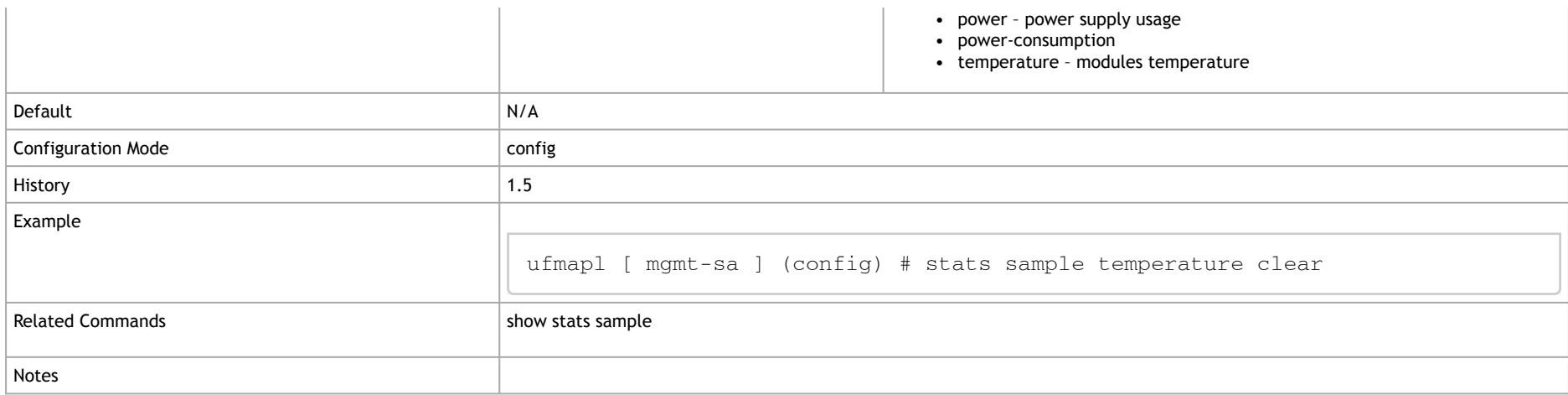

# stats sample enable

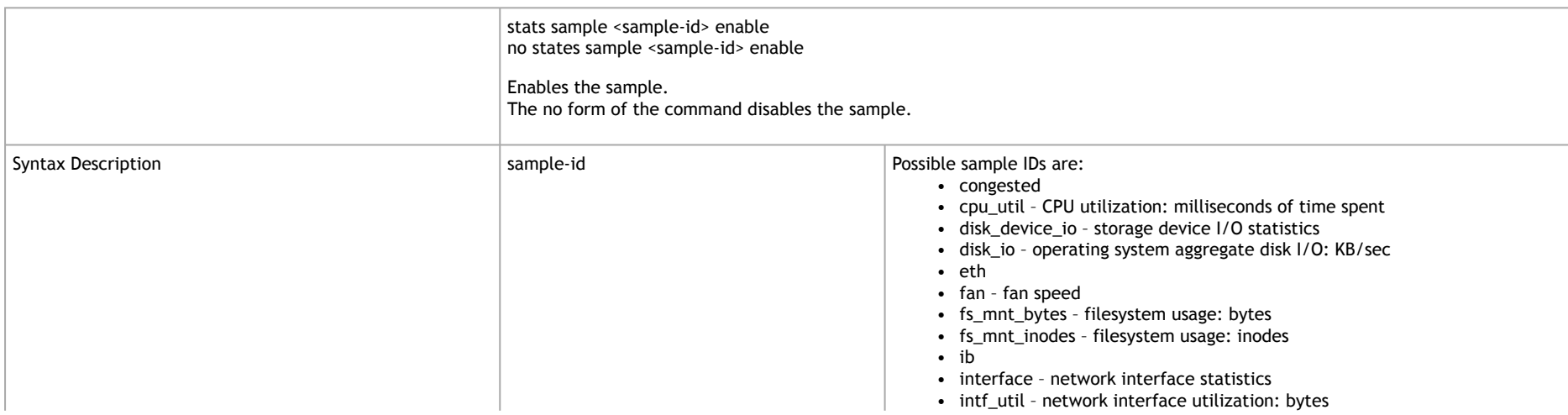

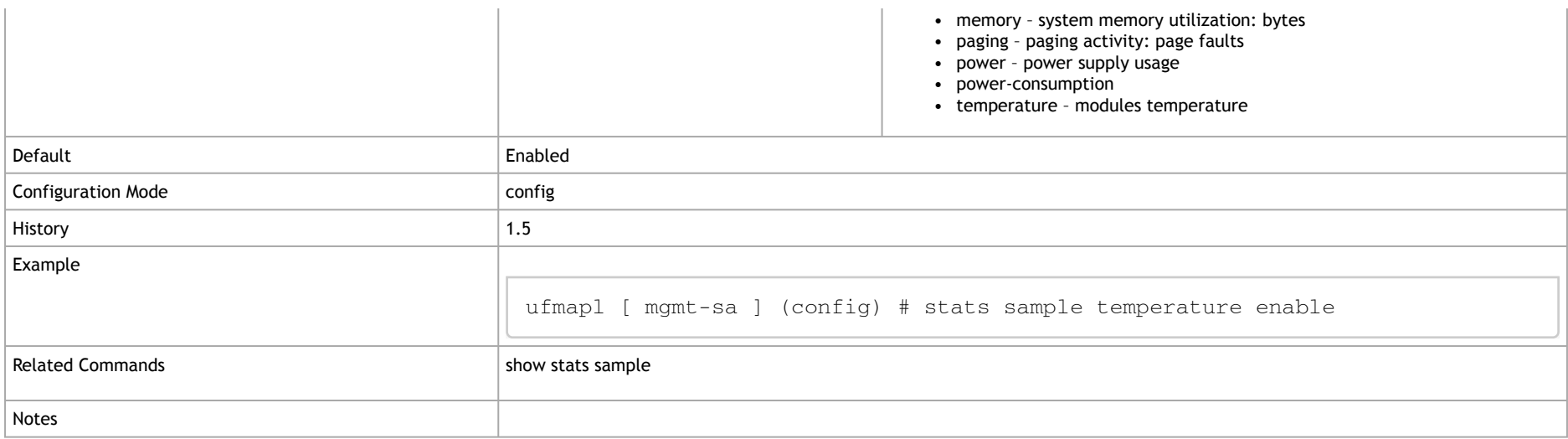

## stats sample interval

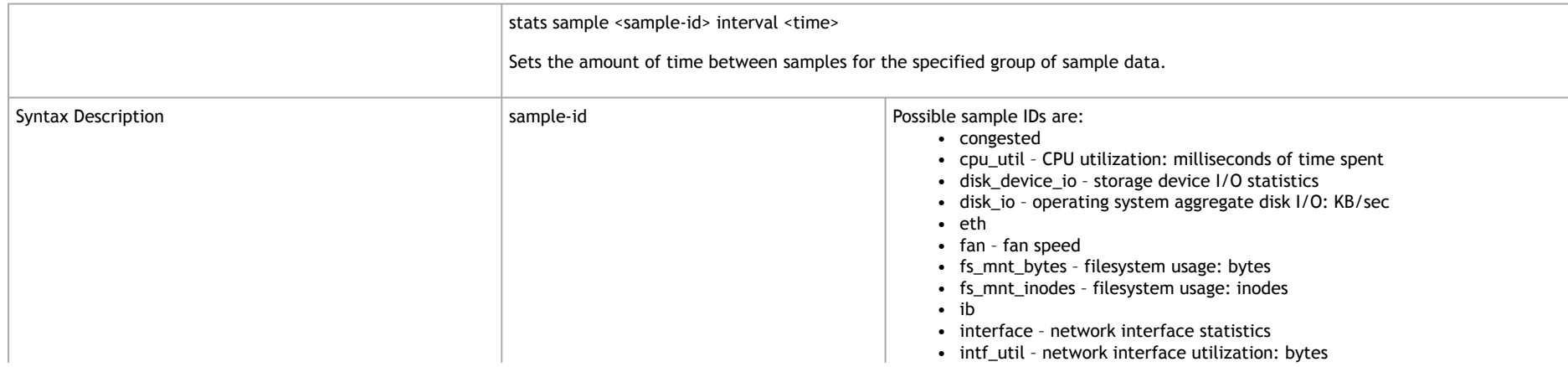

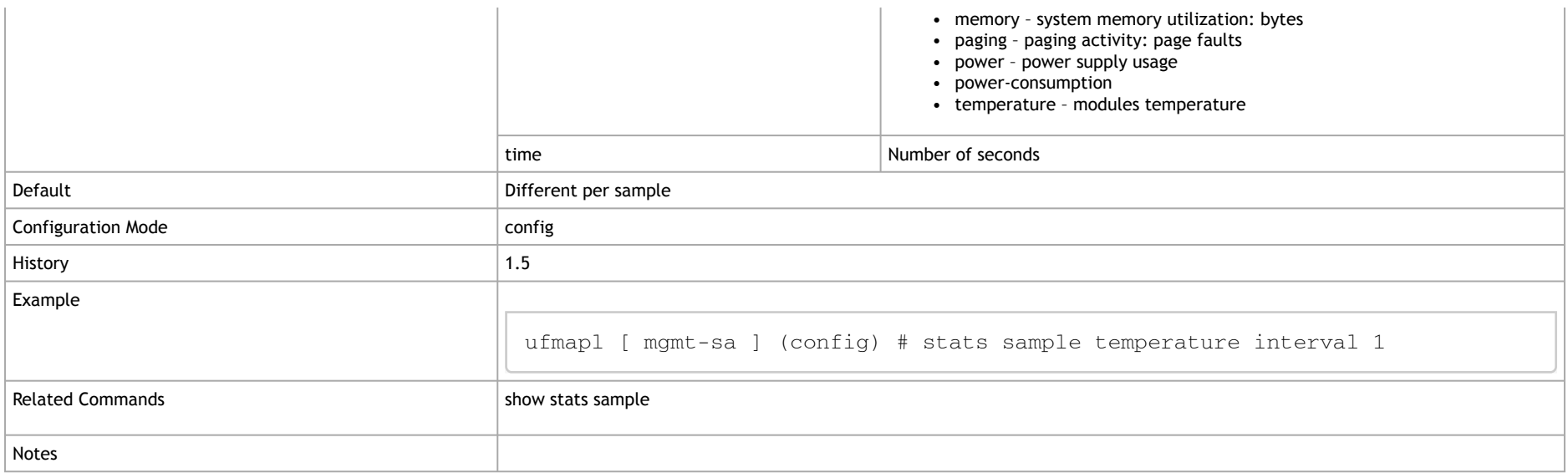

#### stats clear-all

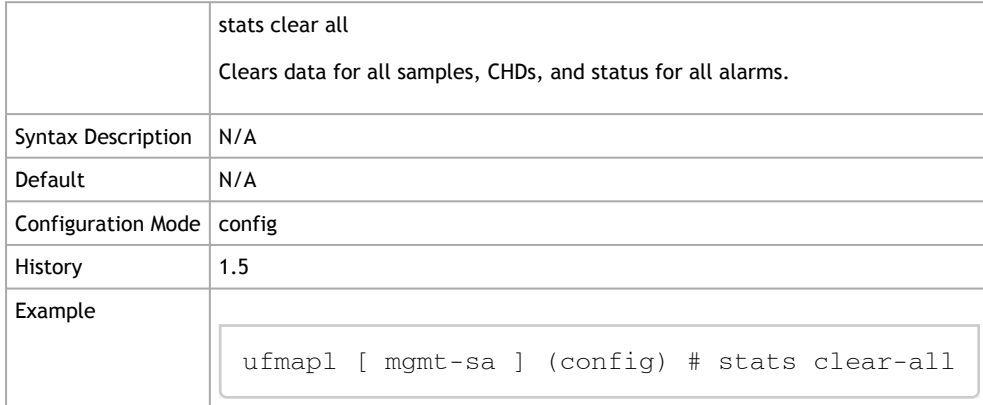

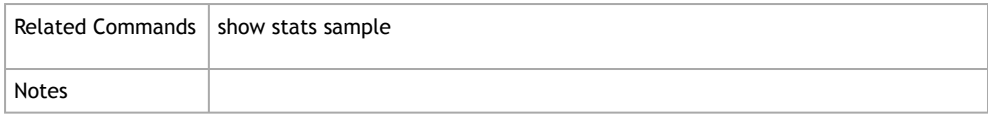

### stats export

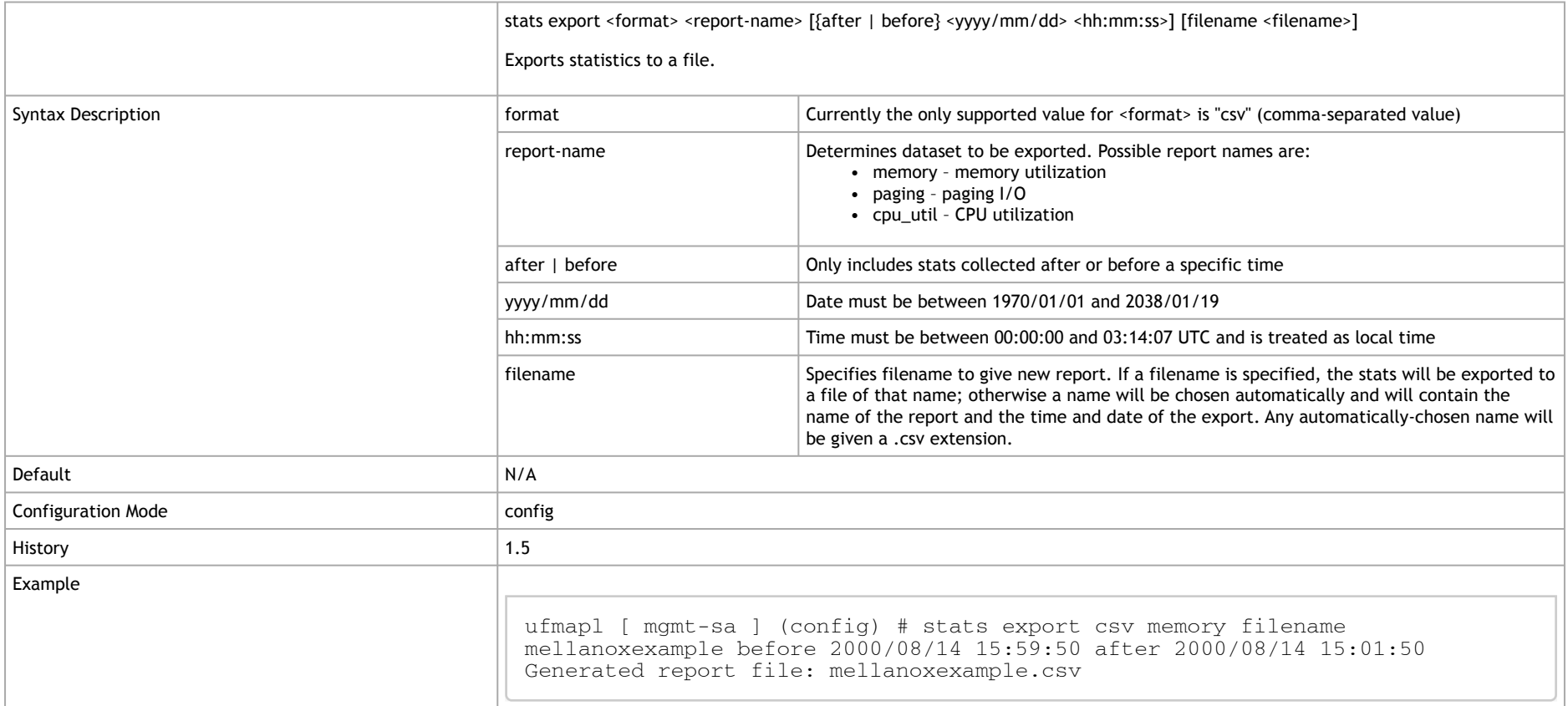

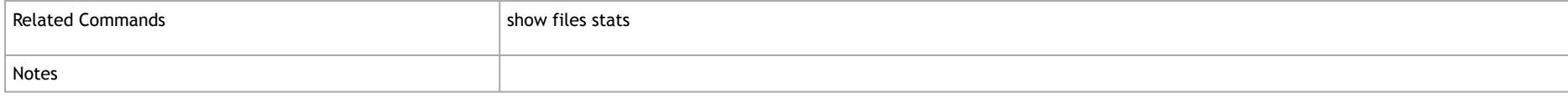

#### show stats alarm

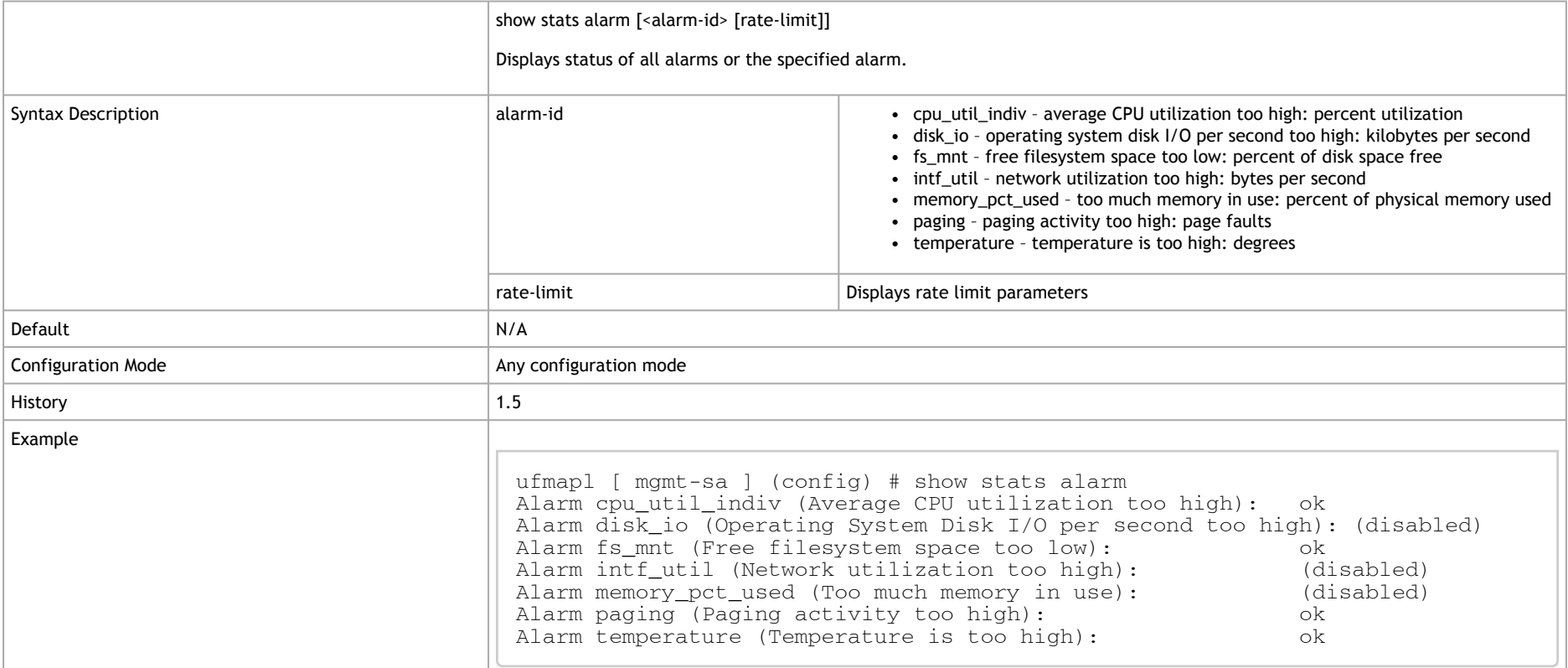

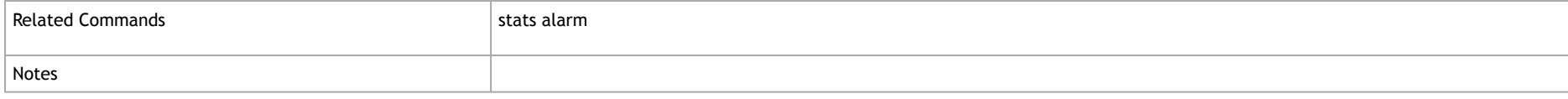

### show stats chd

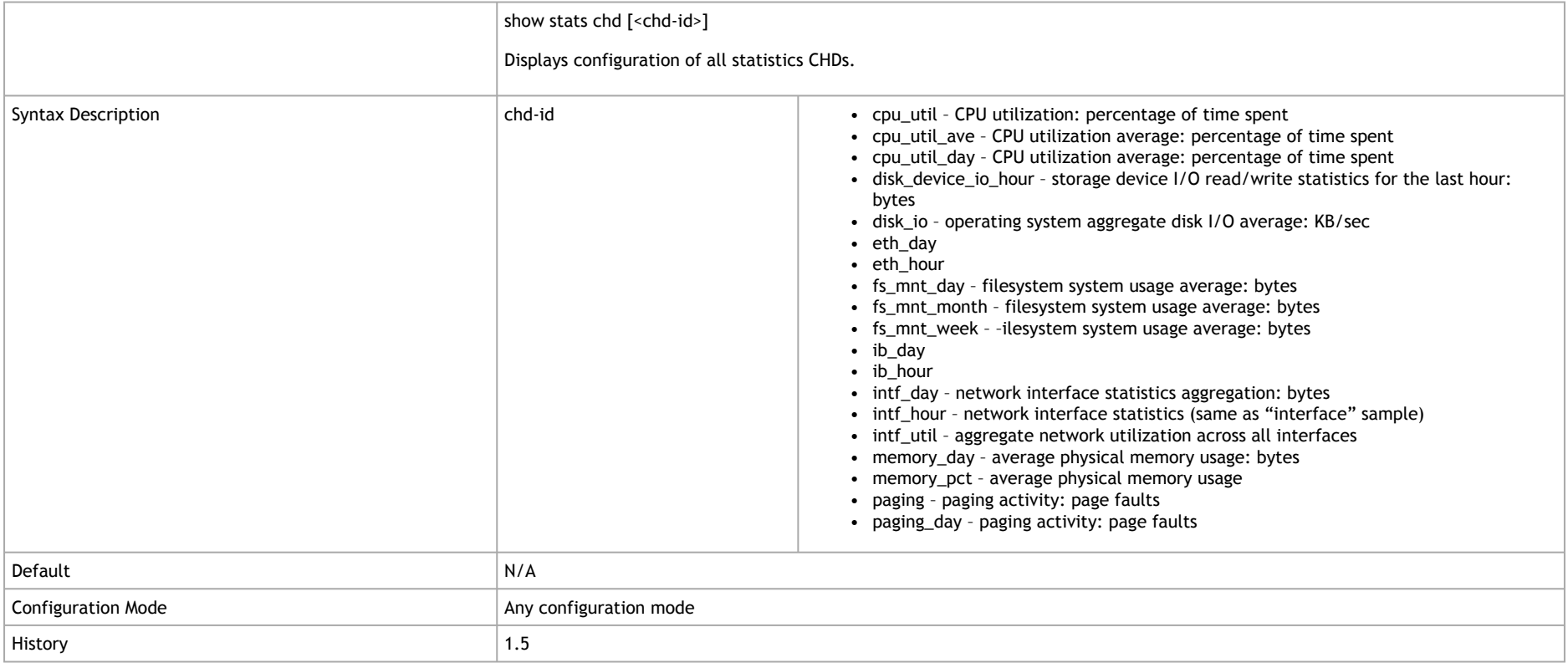

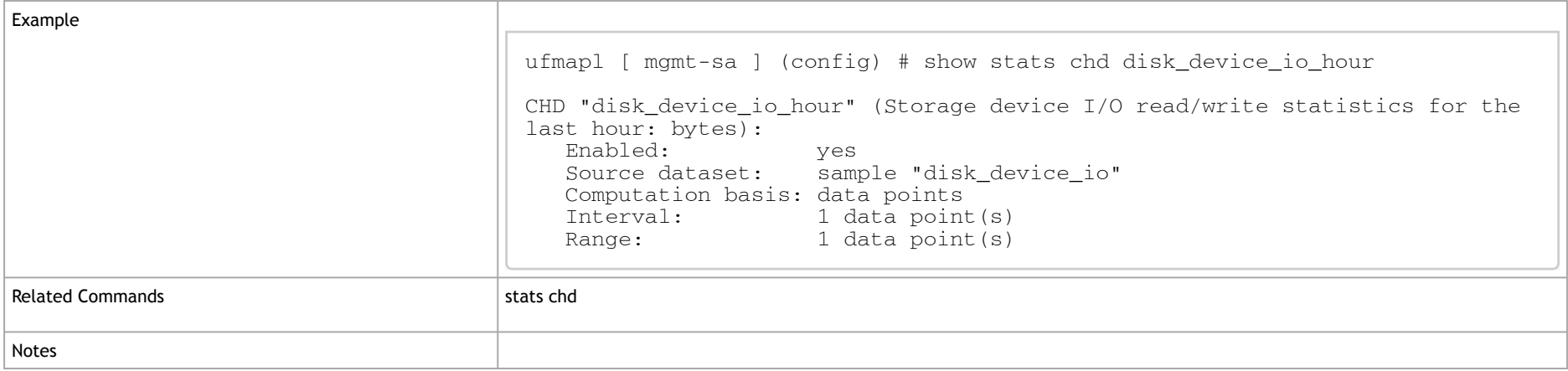

## show stats cpu

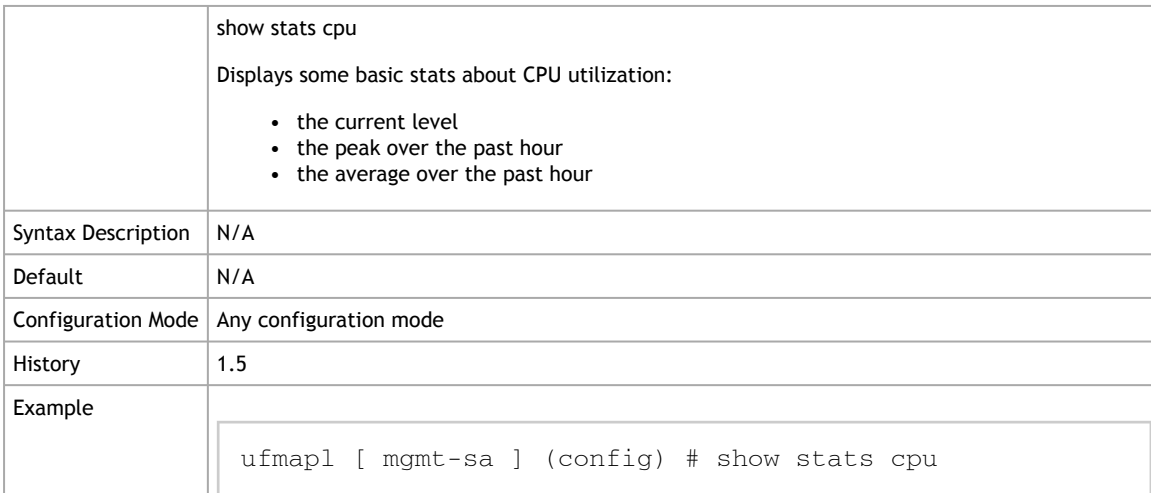

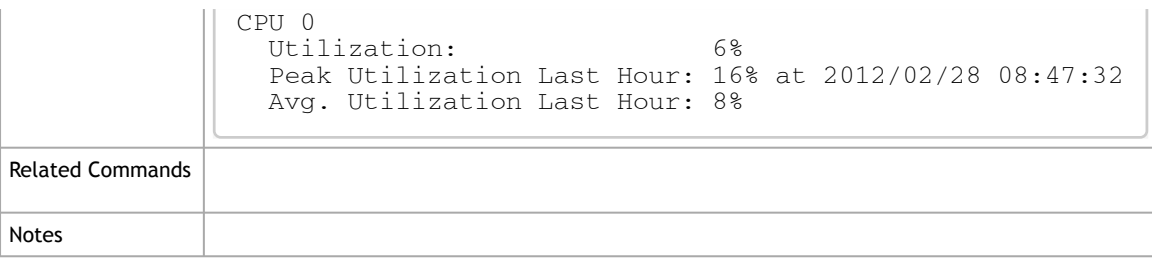

# show stats sample

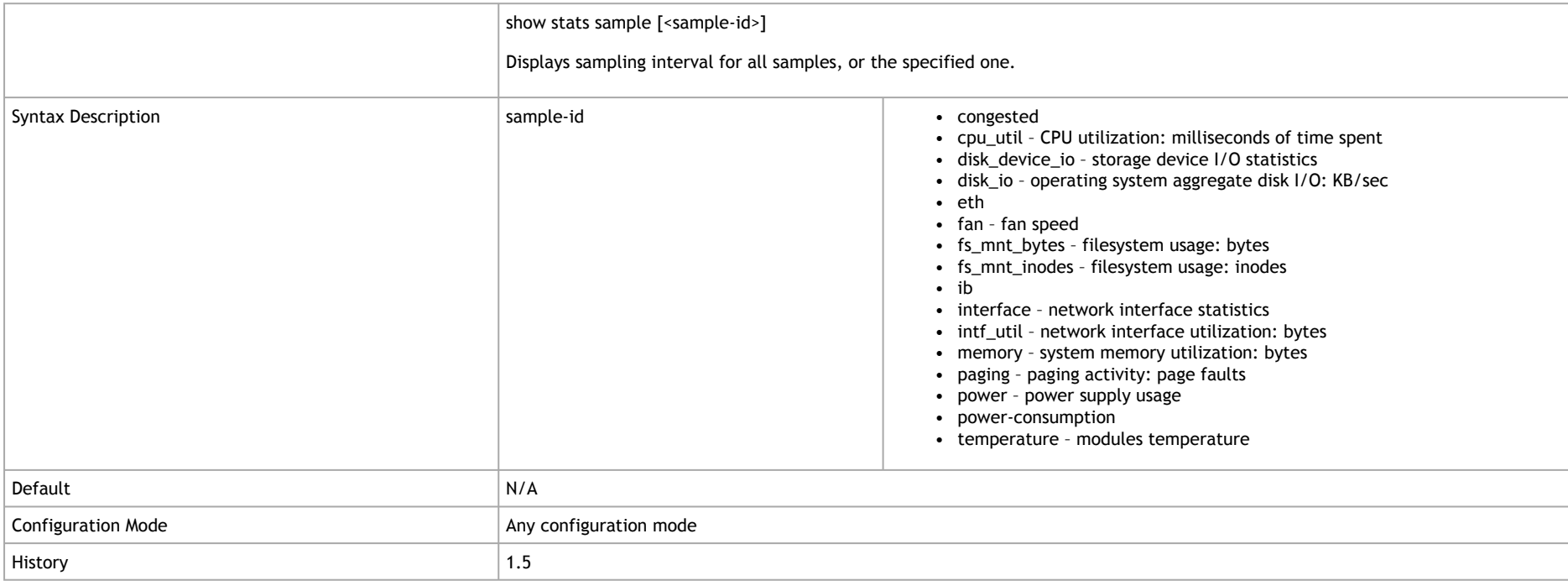

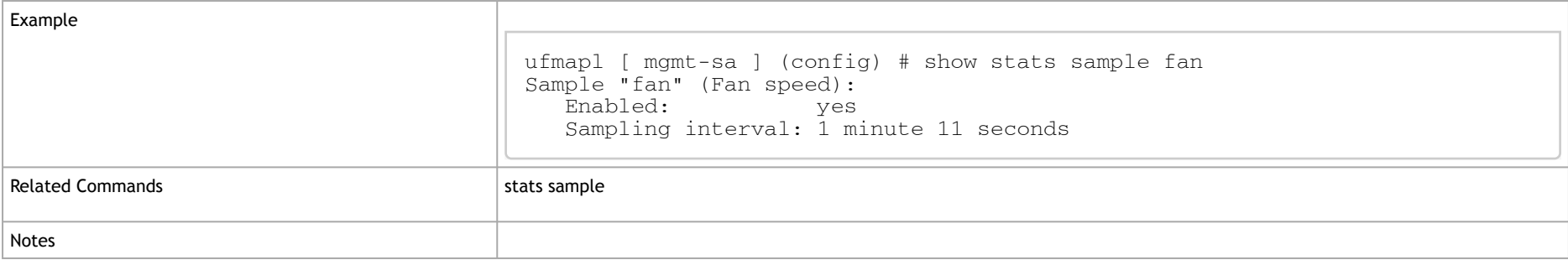

# Chassis Management

#### show version

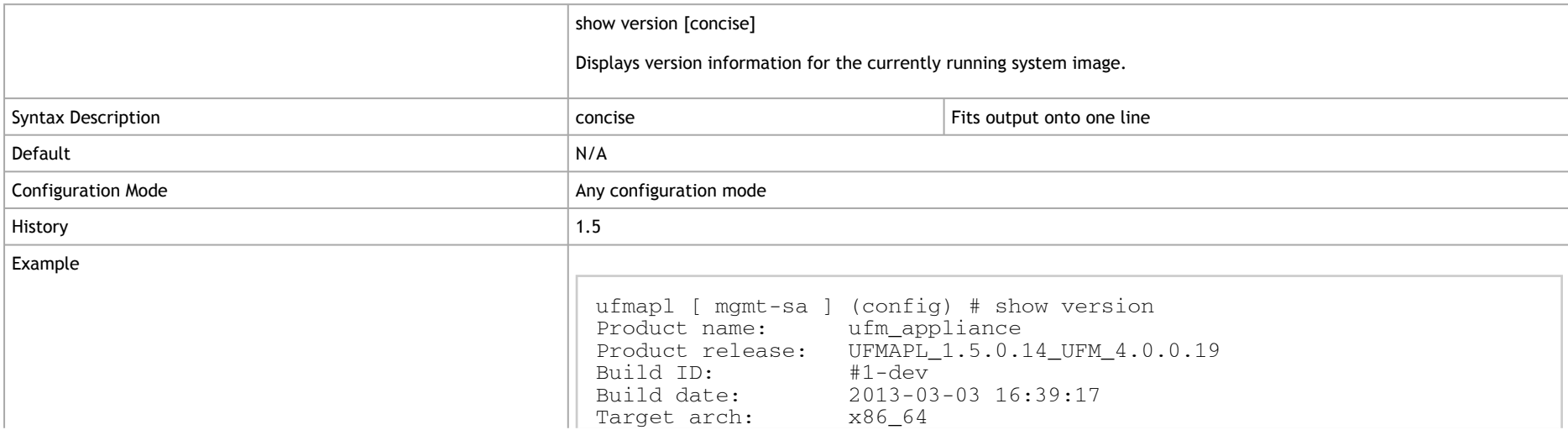

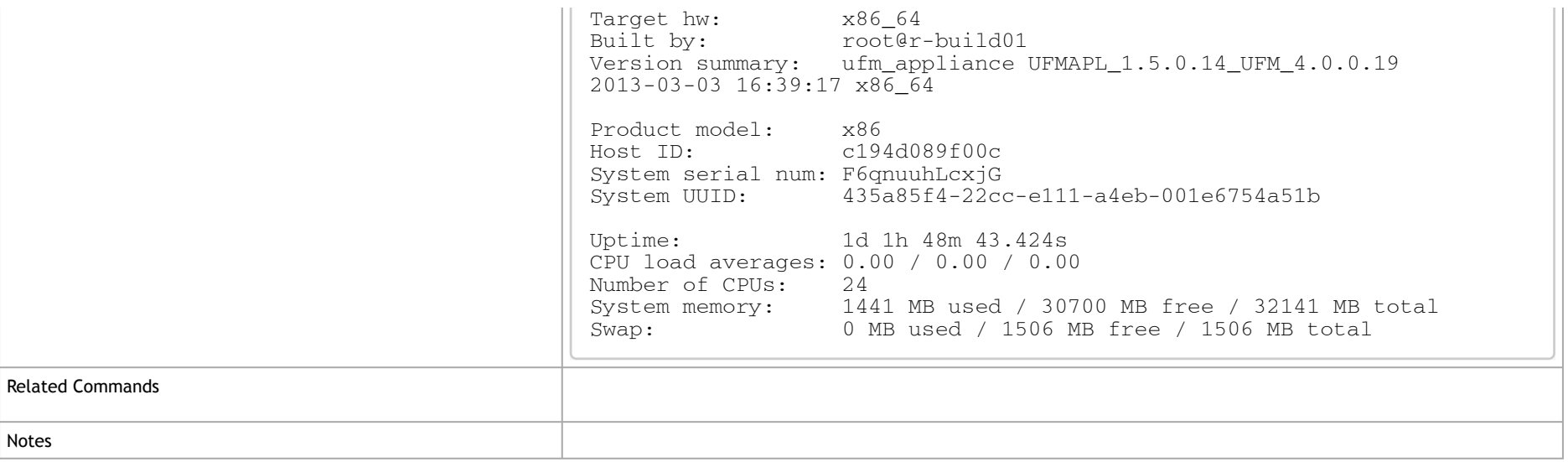

## show inventory

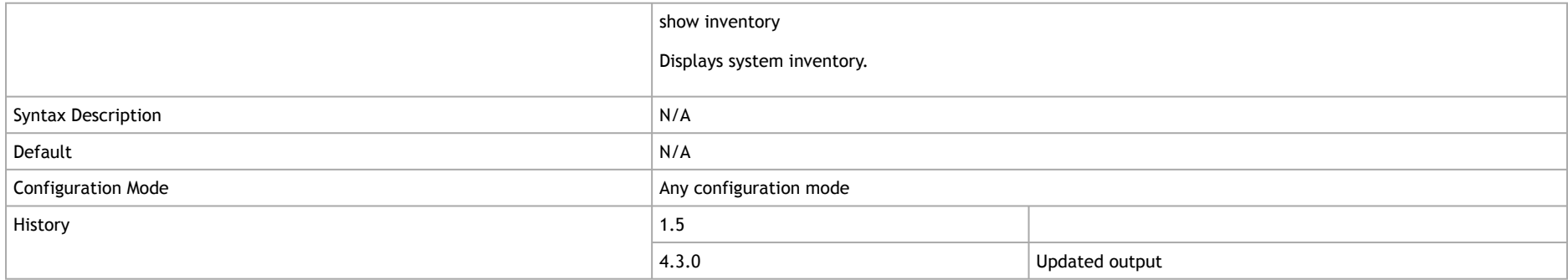

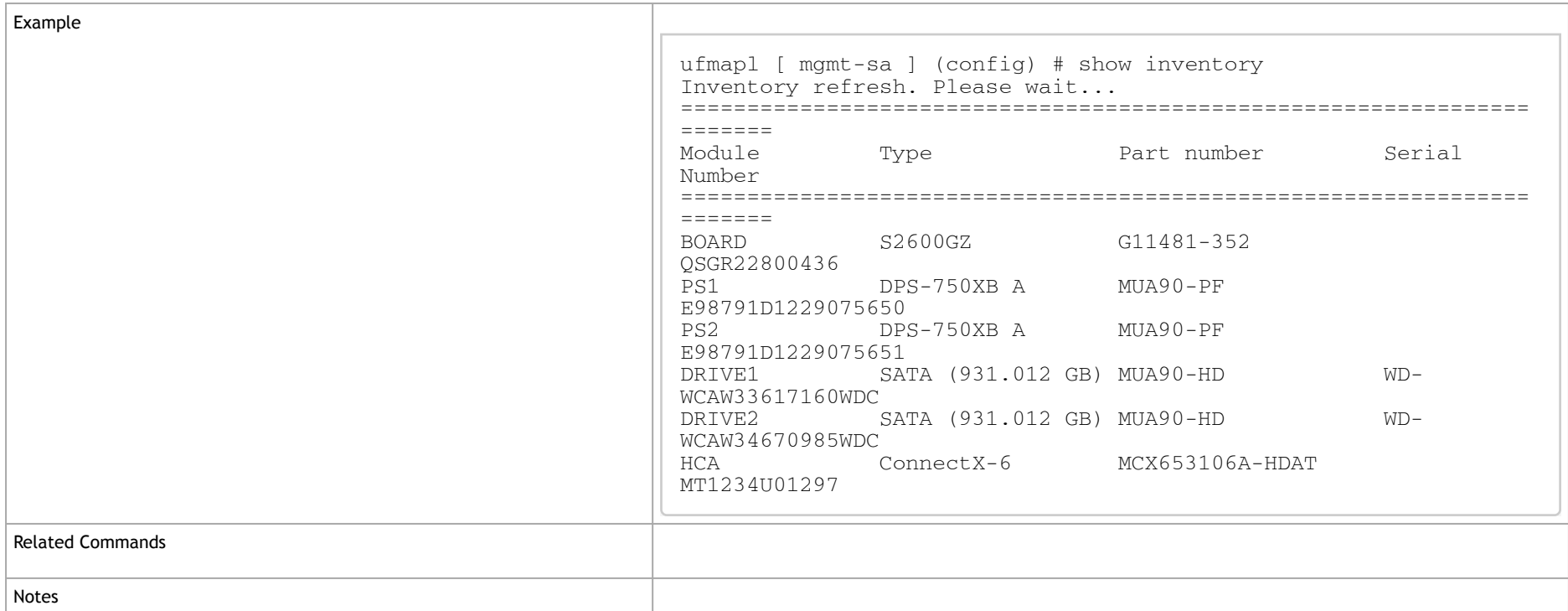

### show chassis health

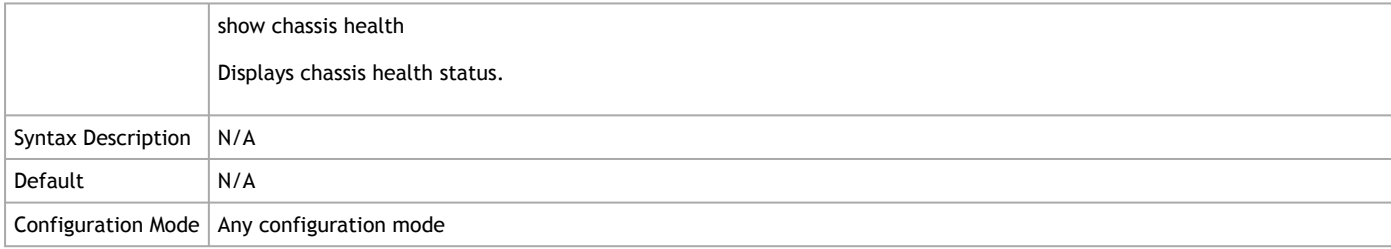

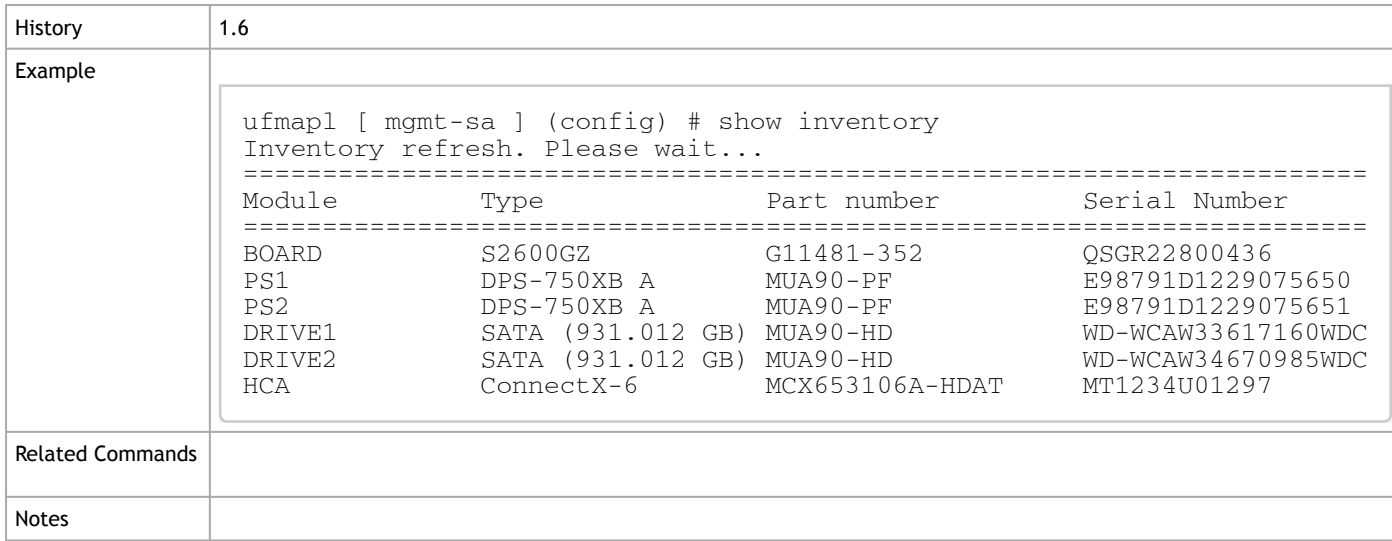

## show memory

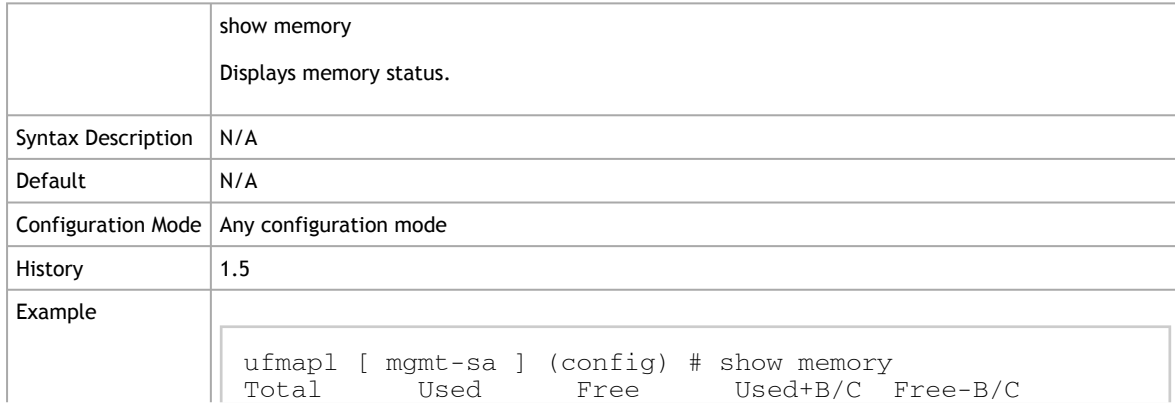

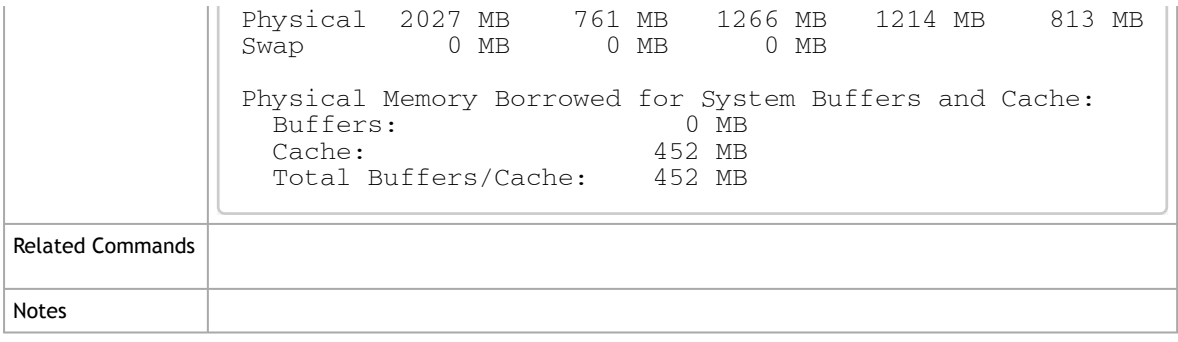

# show chassis input power

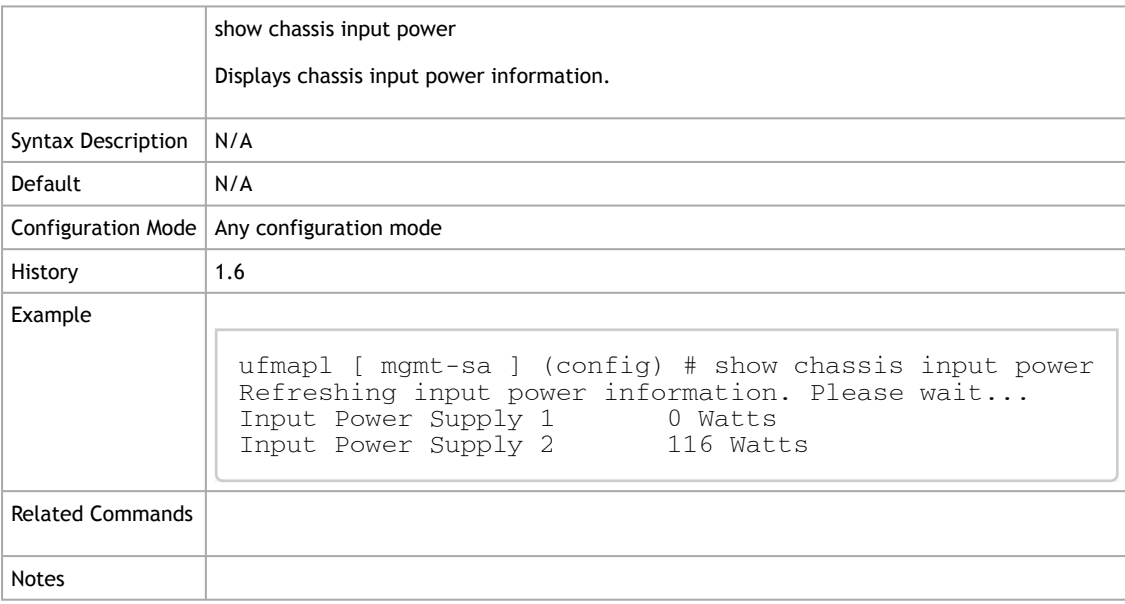

#### chassis altitude

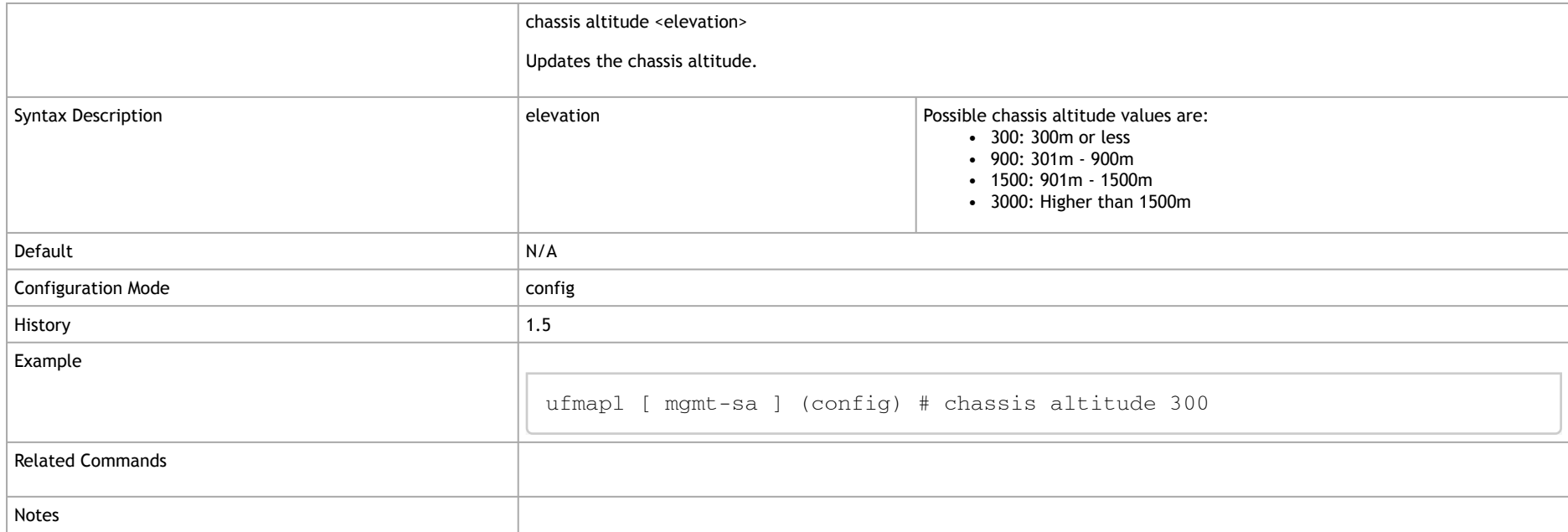

# chassis remote-management dhcp

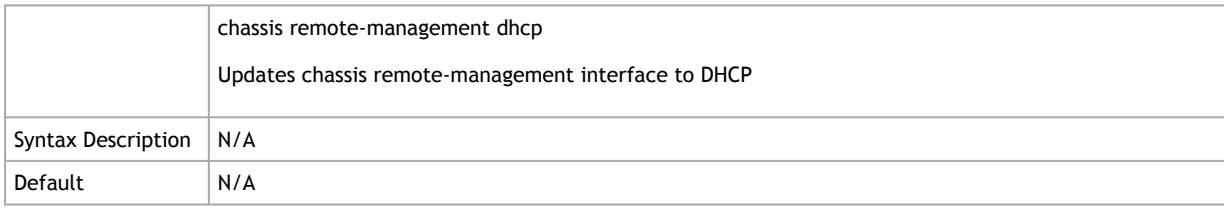

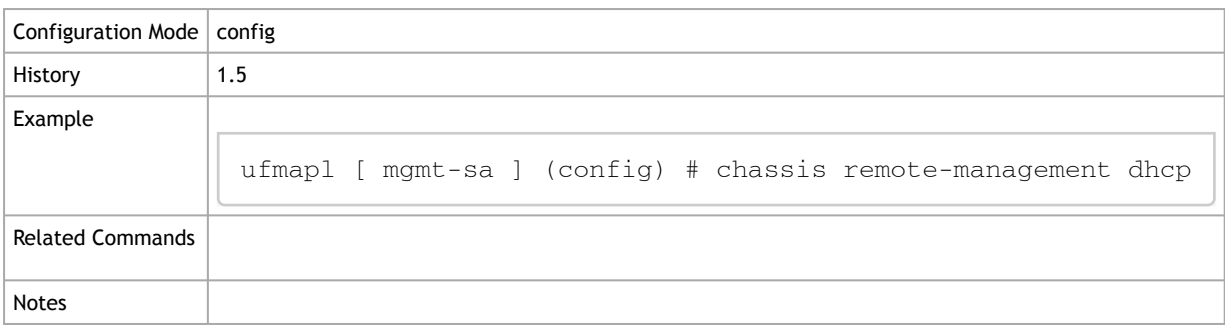

## chassis remote-management ip

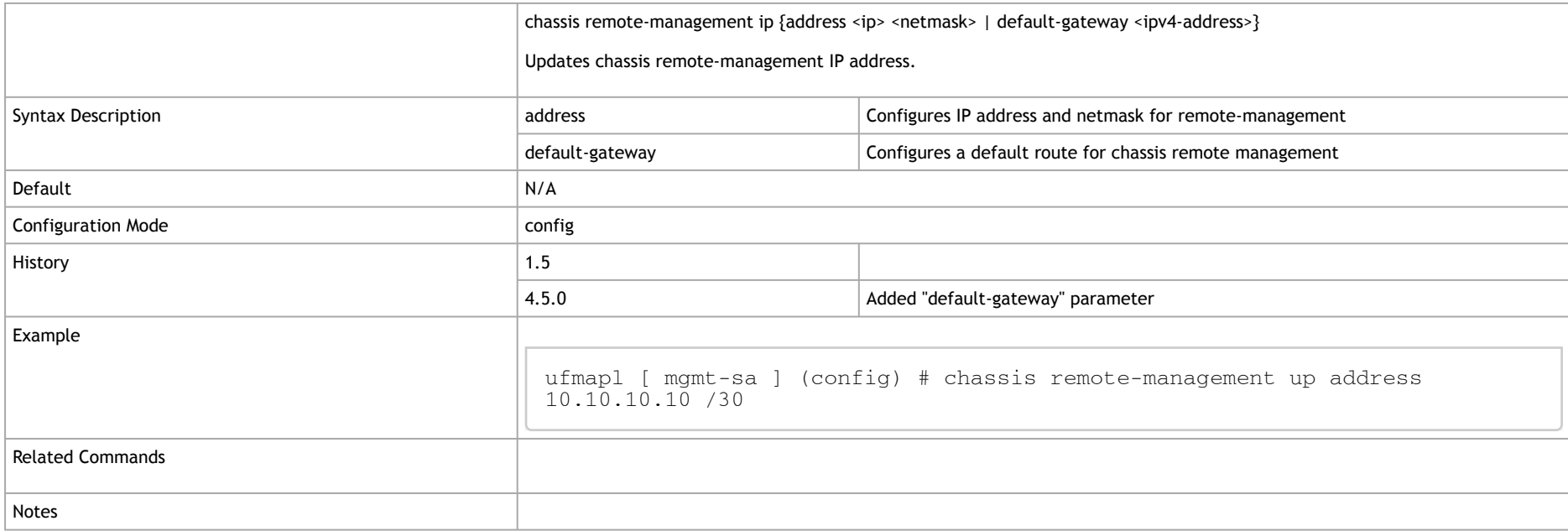

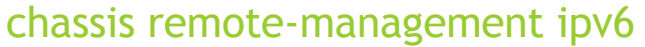

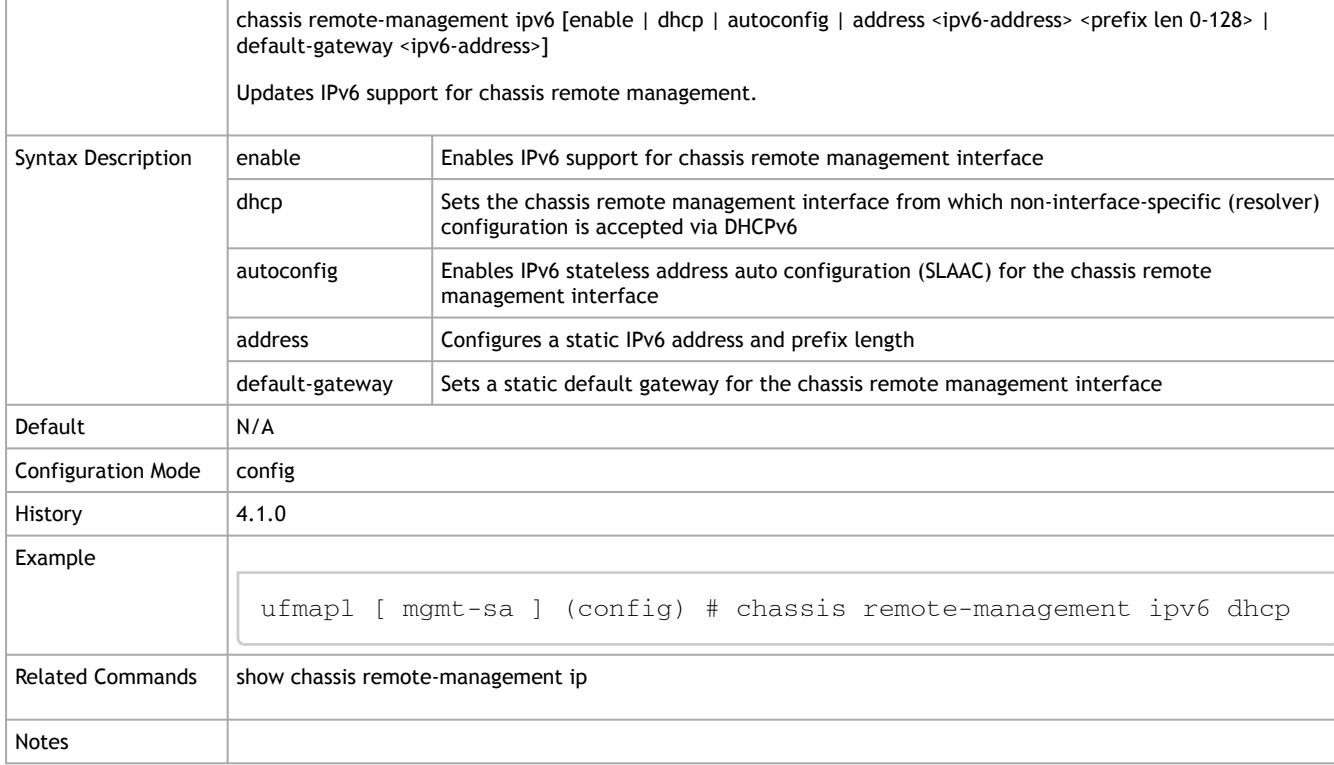

## chassis remote-management username

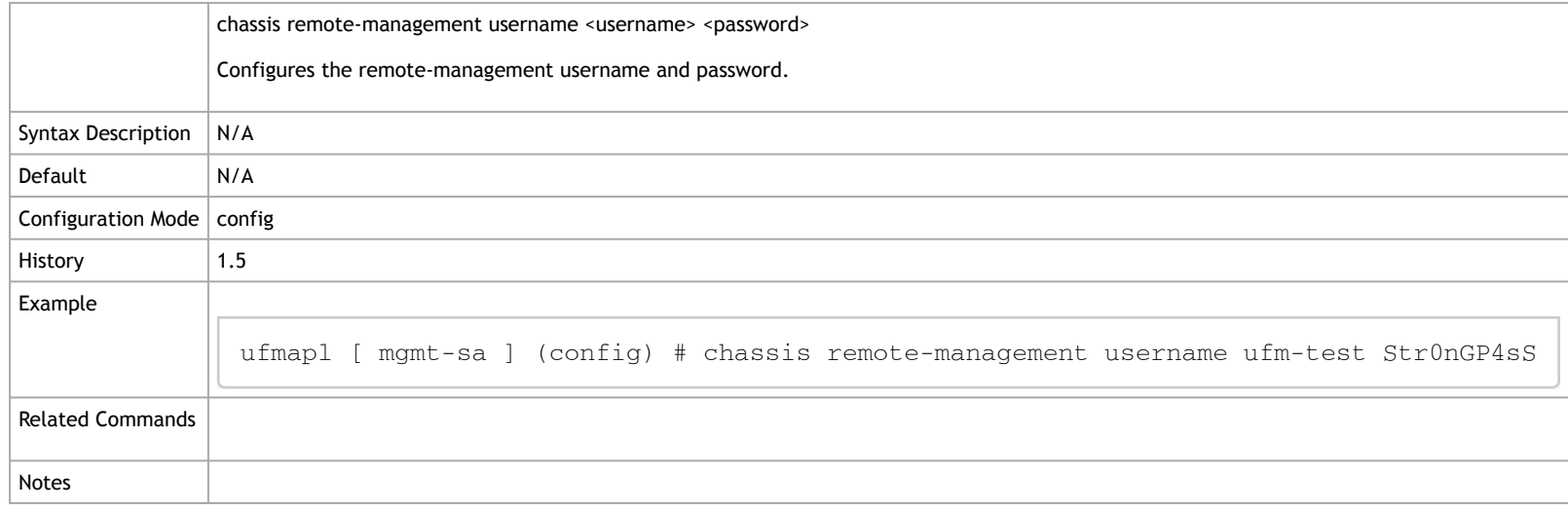

#### show chassis firmware

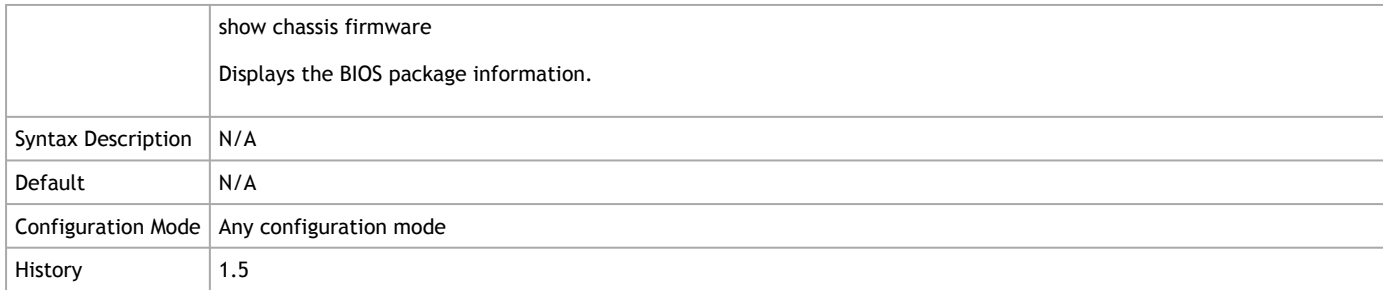

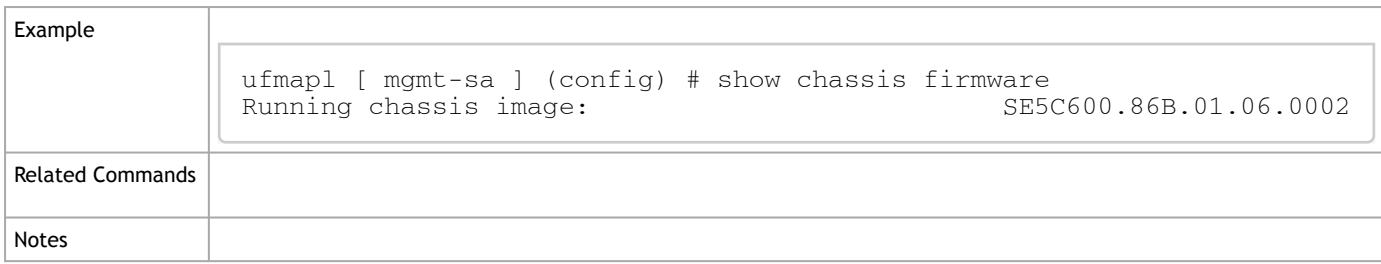

# show chassis remote-management

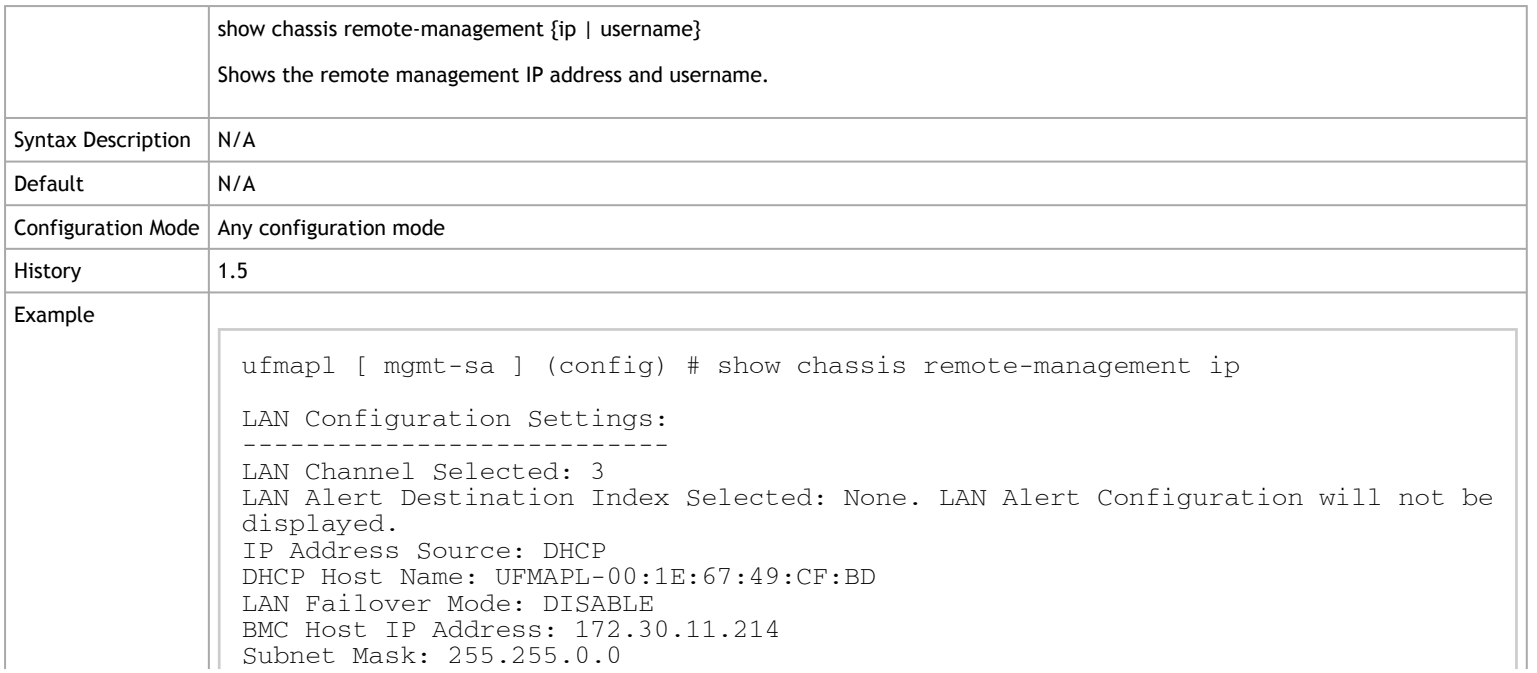

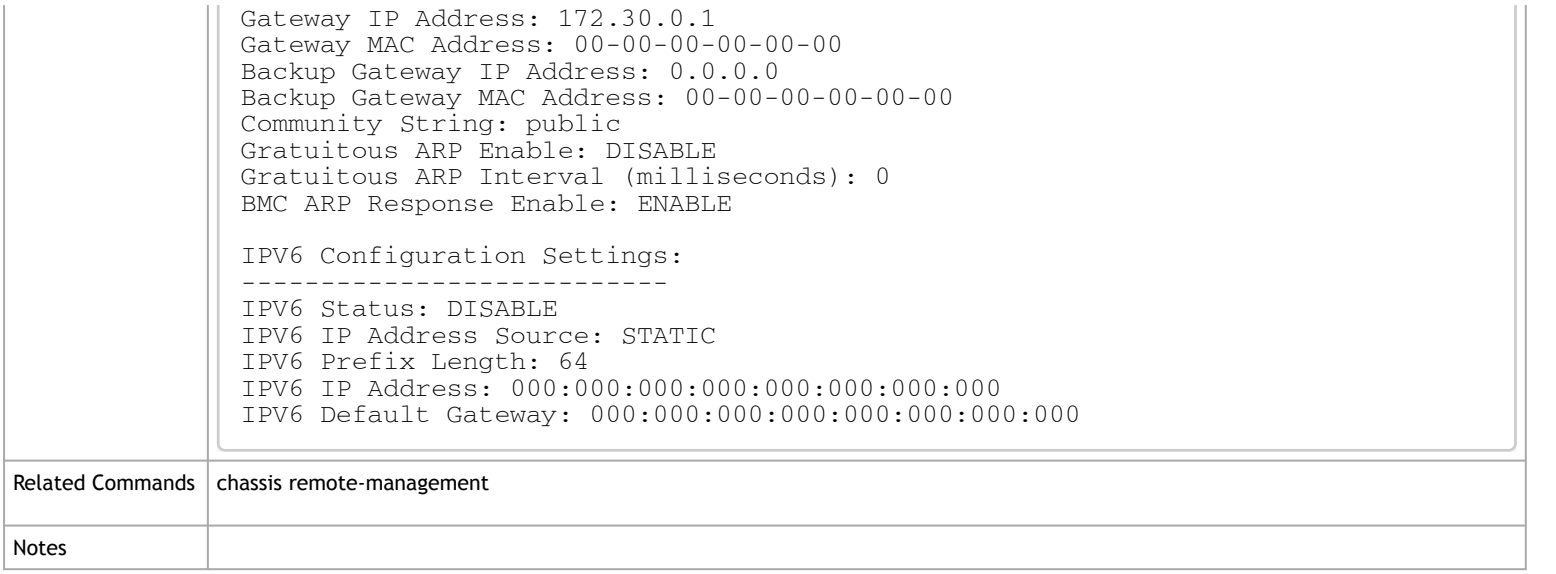

#### show chassis altitude

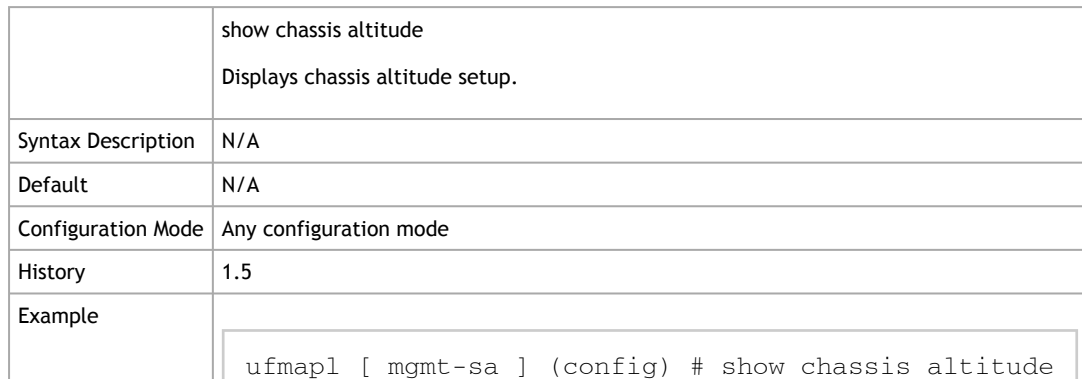

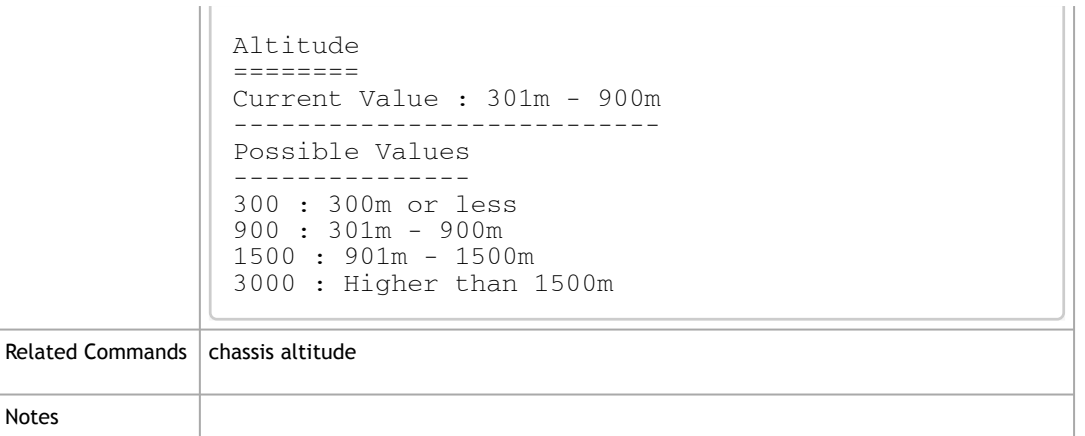

### show chassis raid

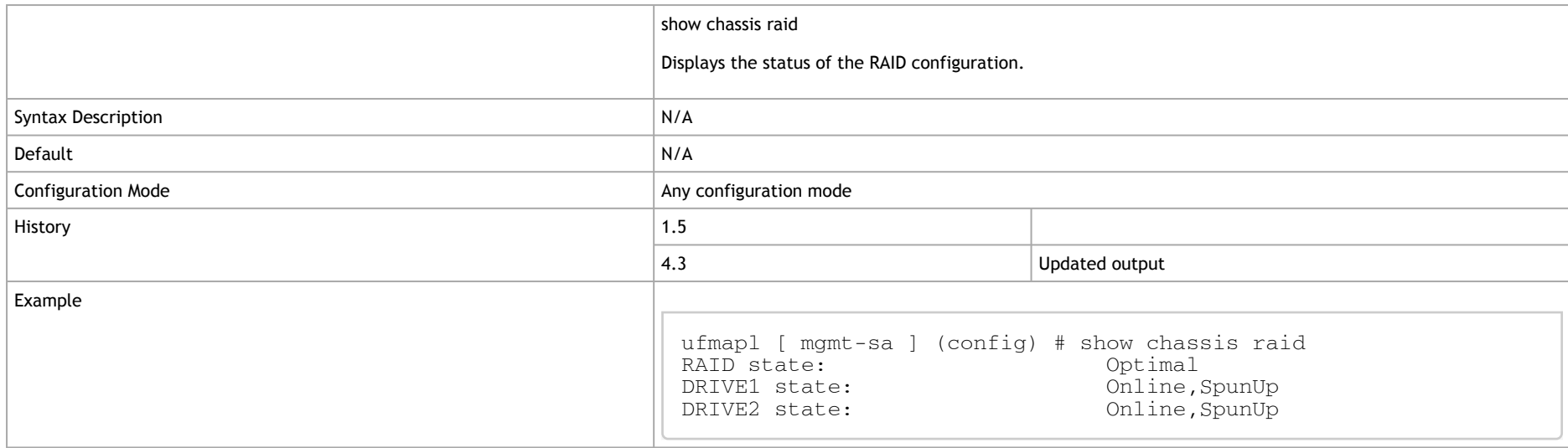

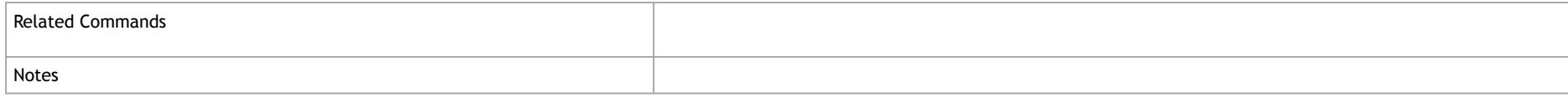

#### show chassis raid rebuild-status

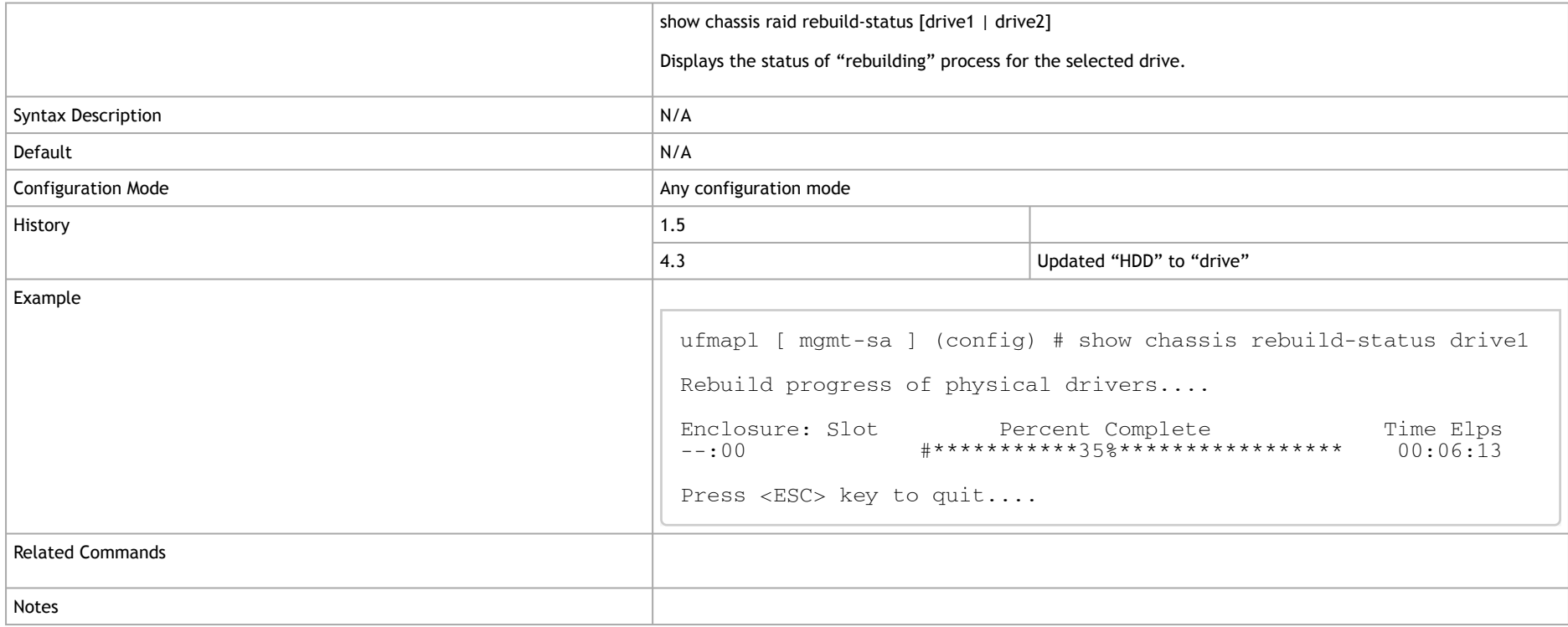

# Cryptography (X.509, IPSec)

## crypto ipsec ike

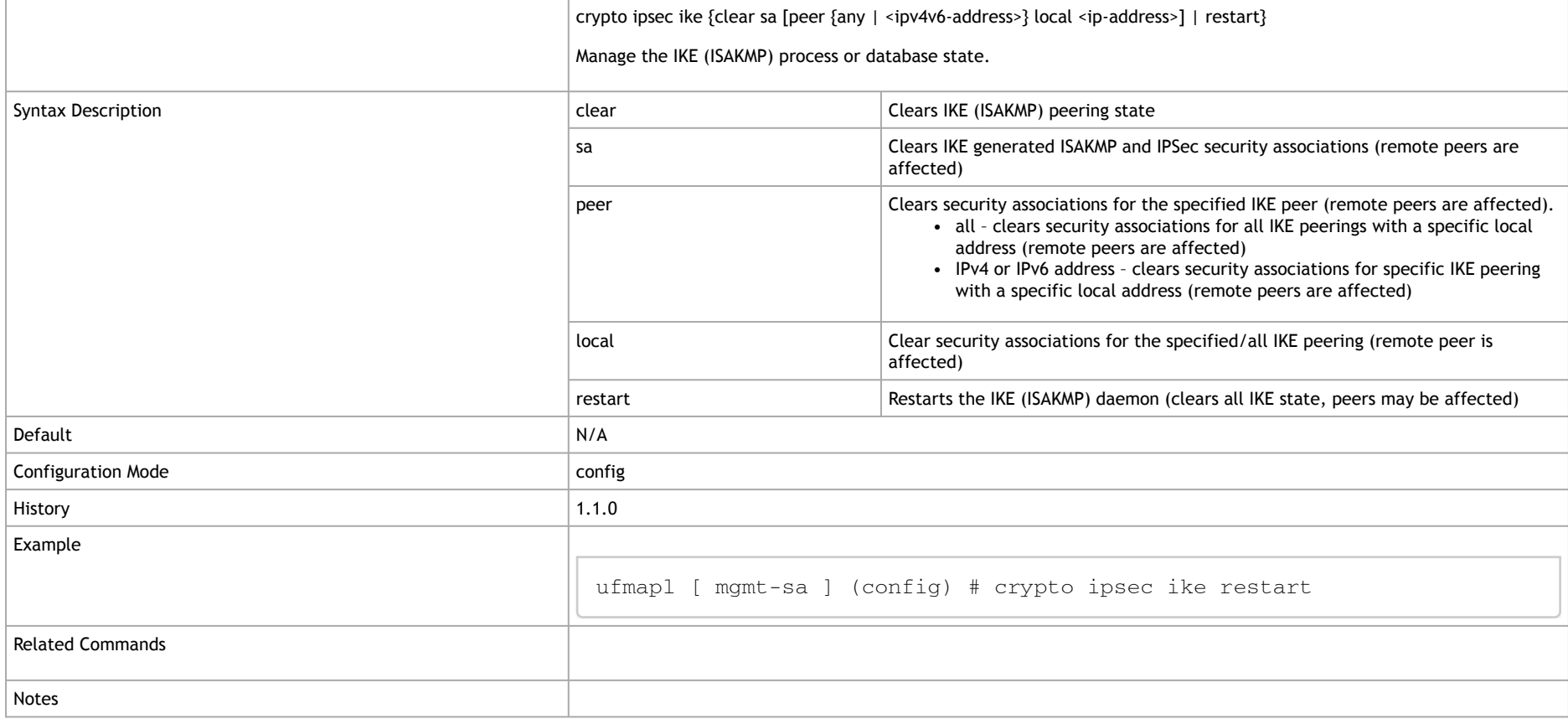

## crypto ipsec peer local

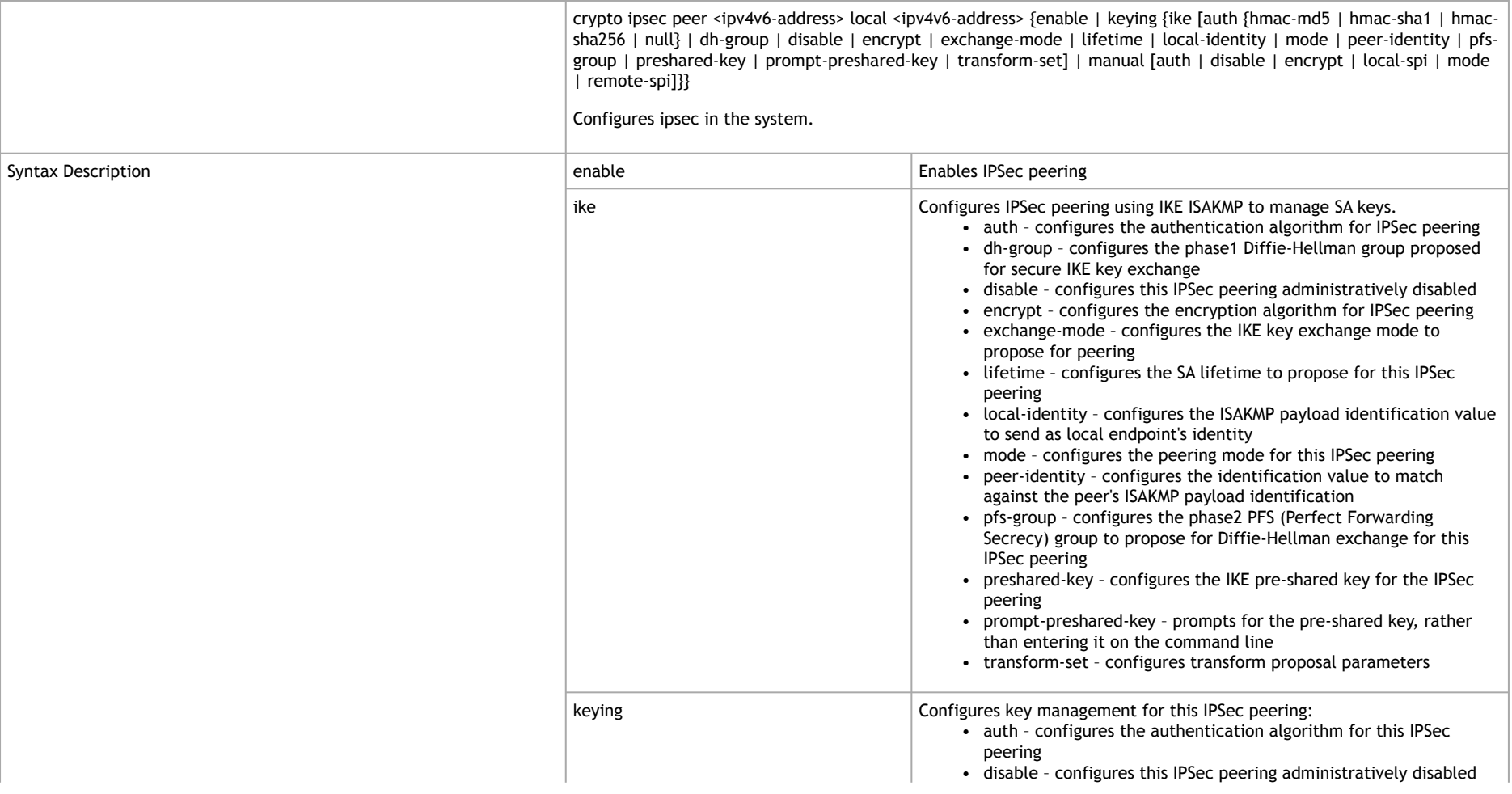

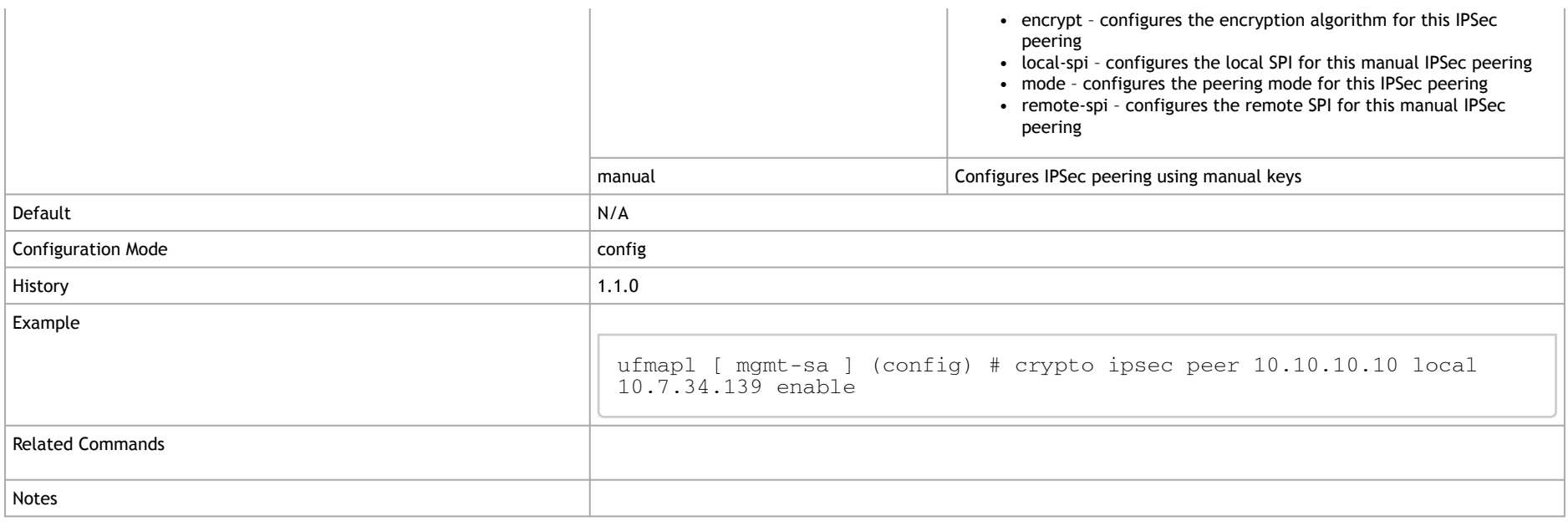

## crypto certificate ca-list

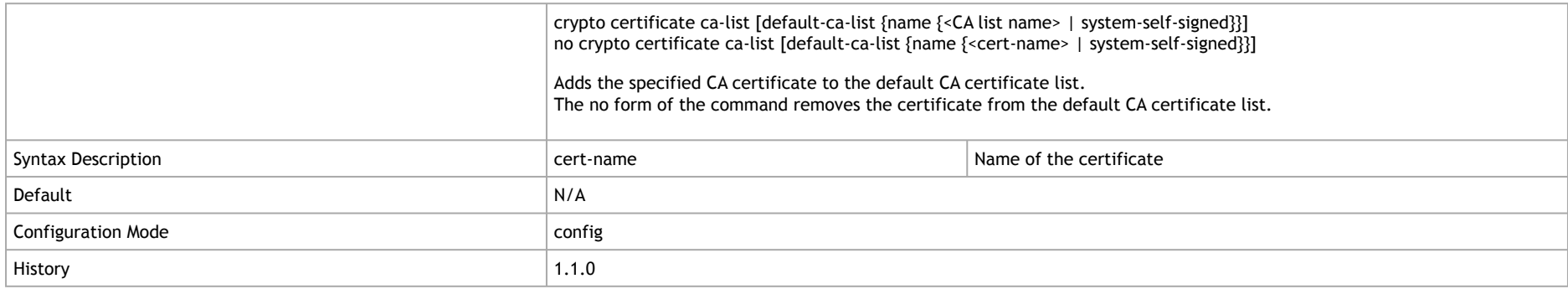

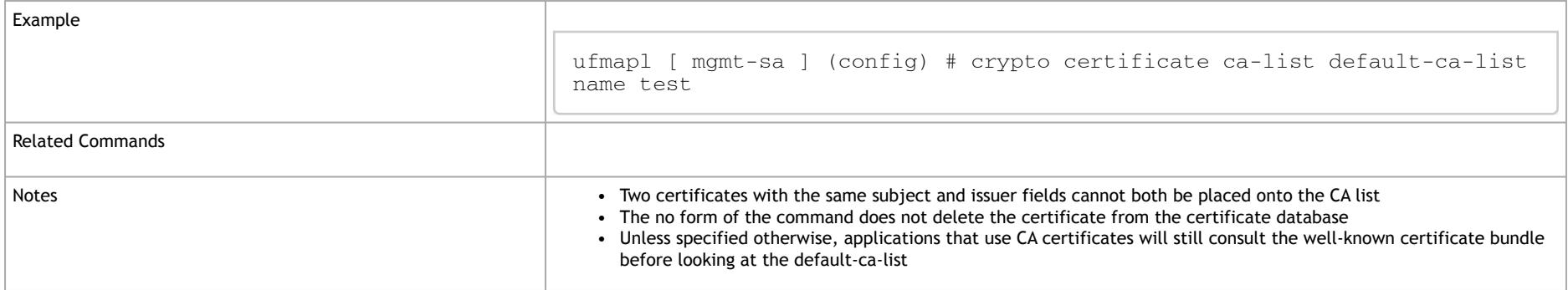

## crypto certificate default-cert

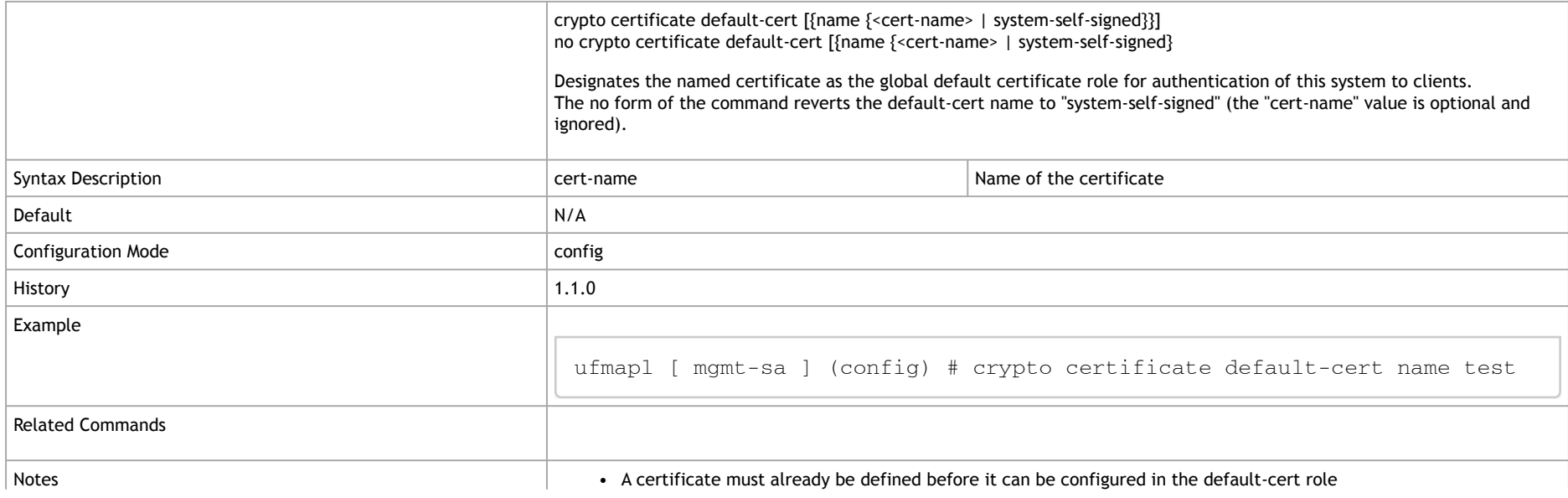

• If the named default-cert is deleted from the database, the default-cert automatically becomes reconfigured to the factory default, the "system-self-signed" certificate

### crypto certificate generation

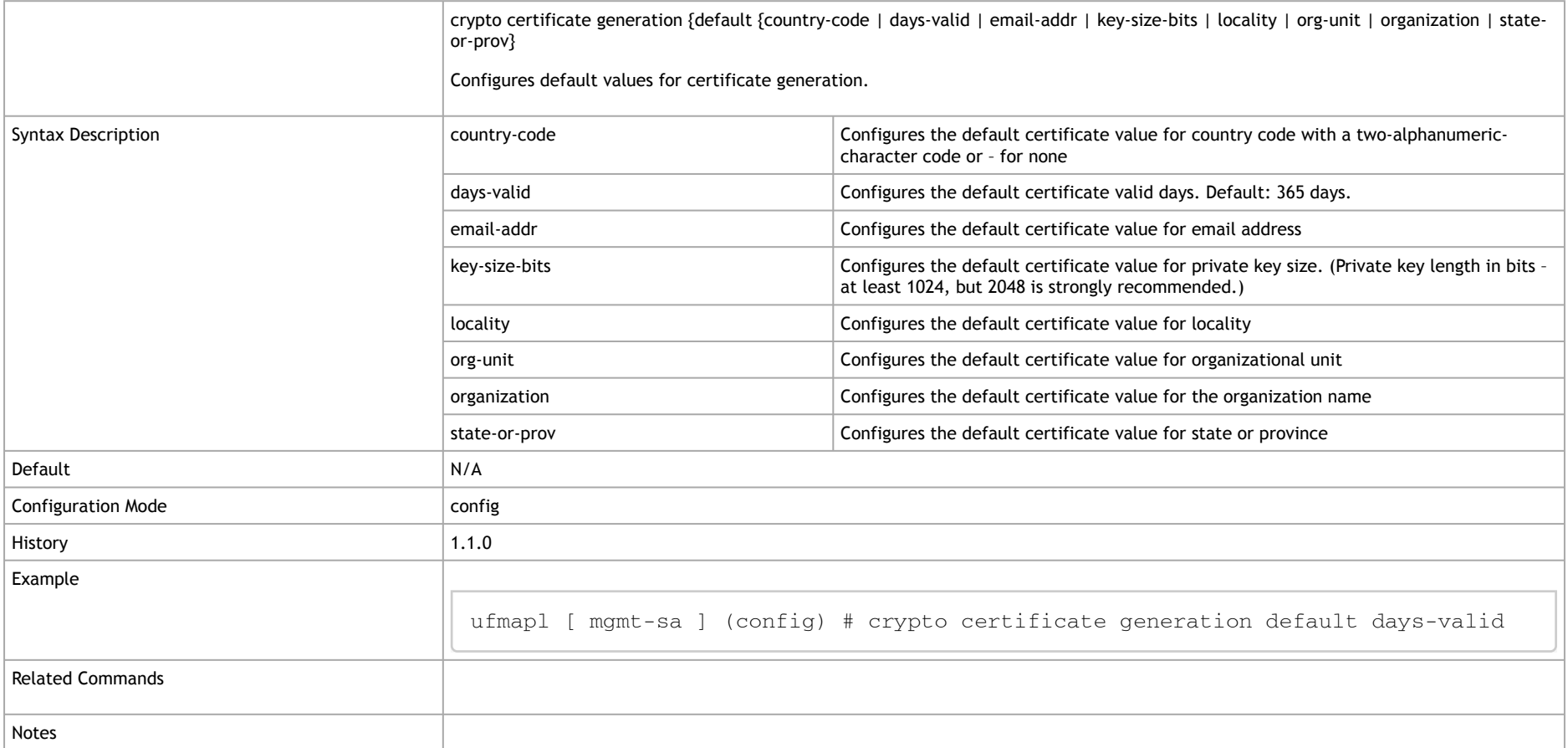

### crypto certificate name

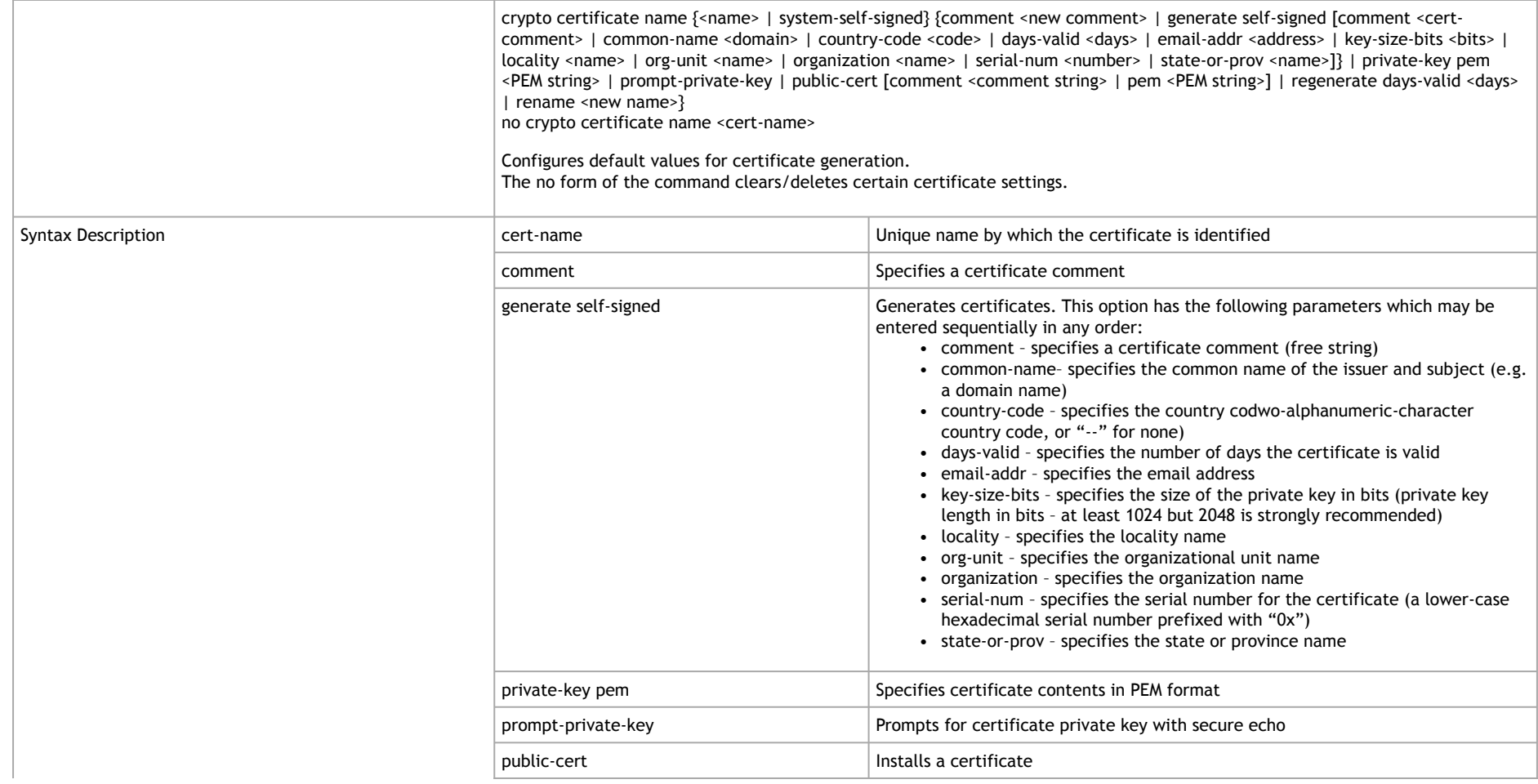
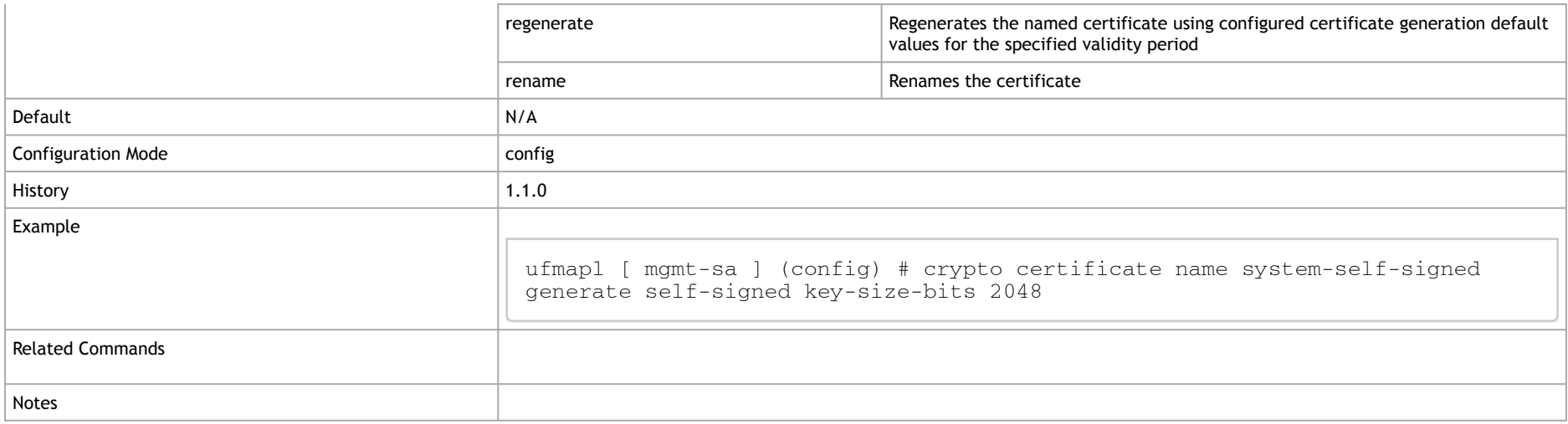

# crypto certificate system-self-signed

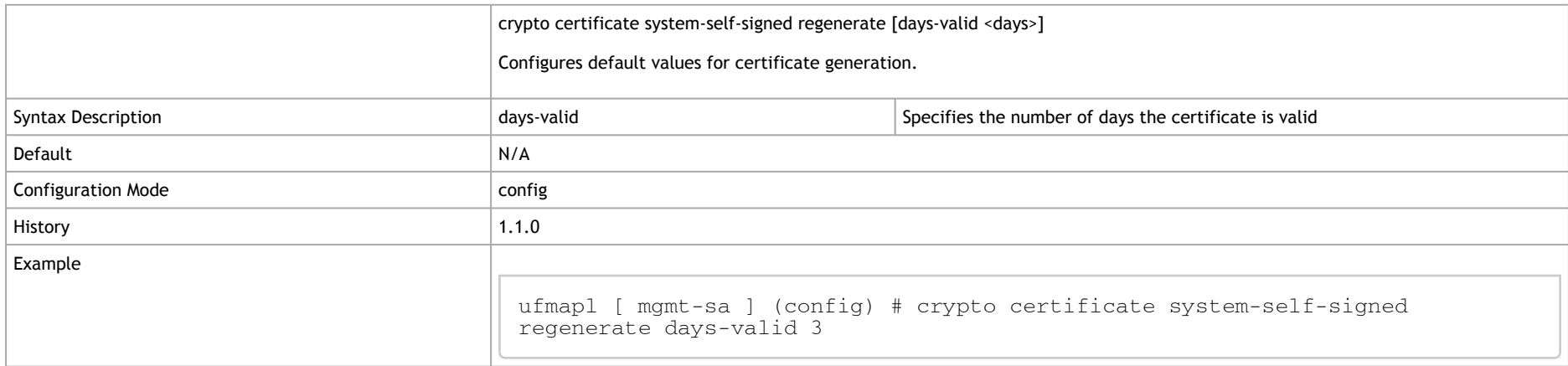

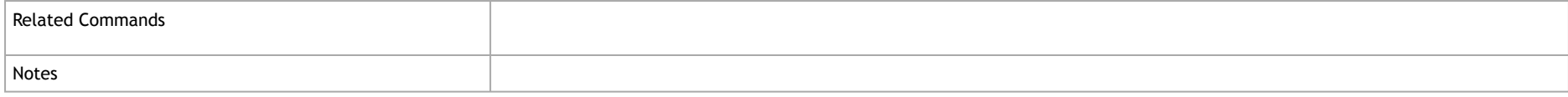

# show crypto certificate

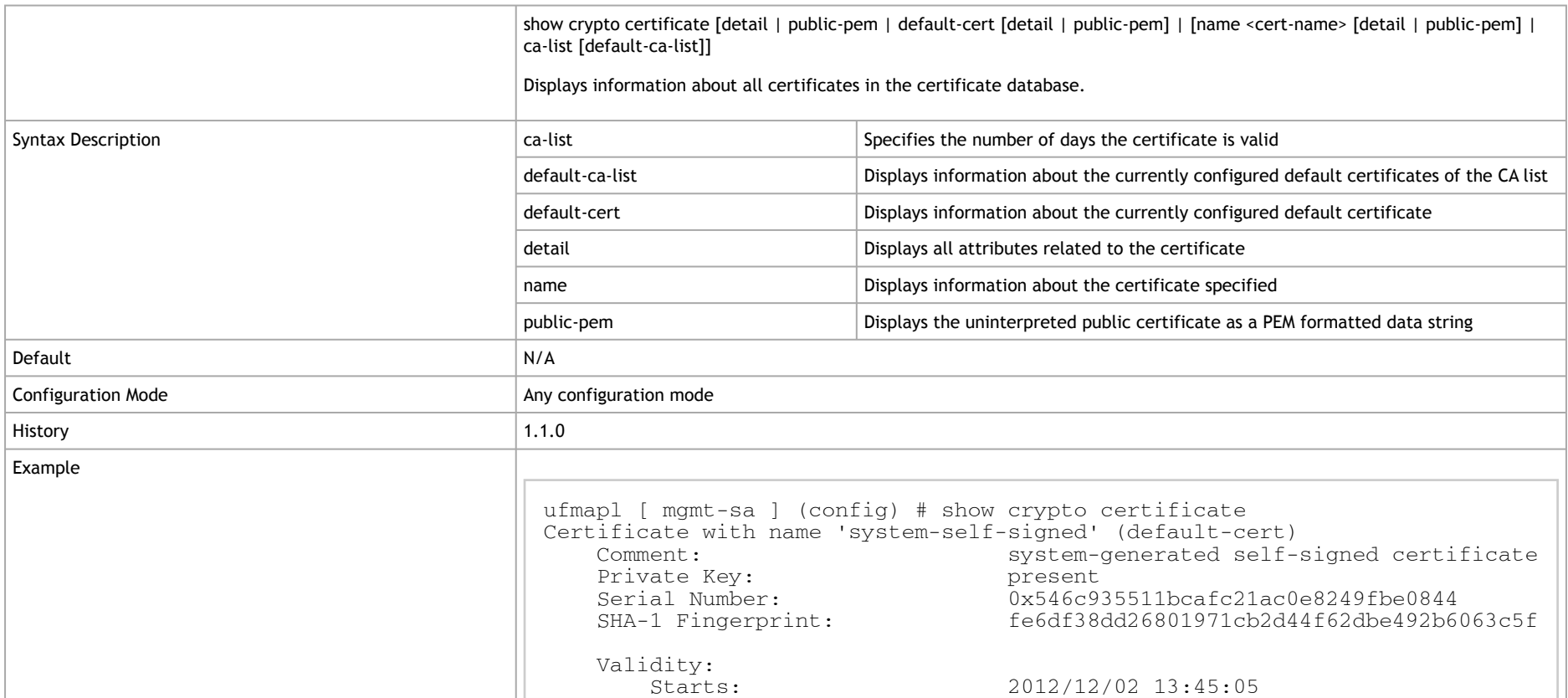

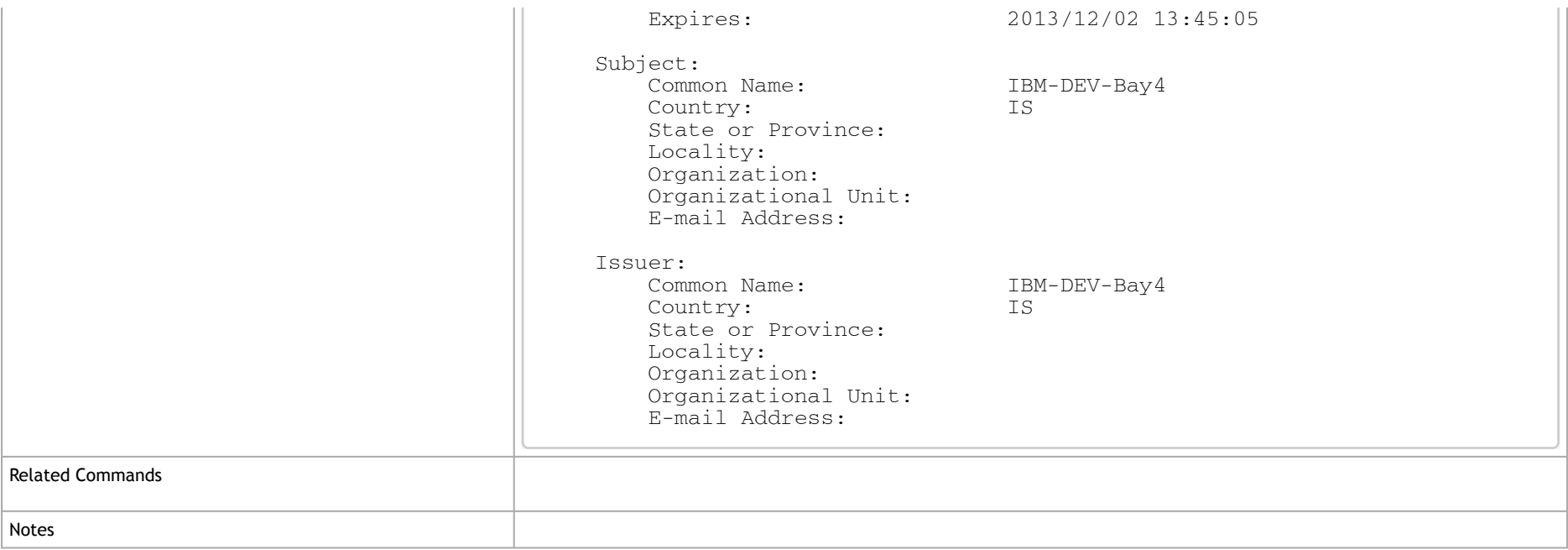

## show crypto ipsec

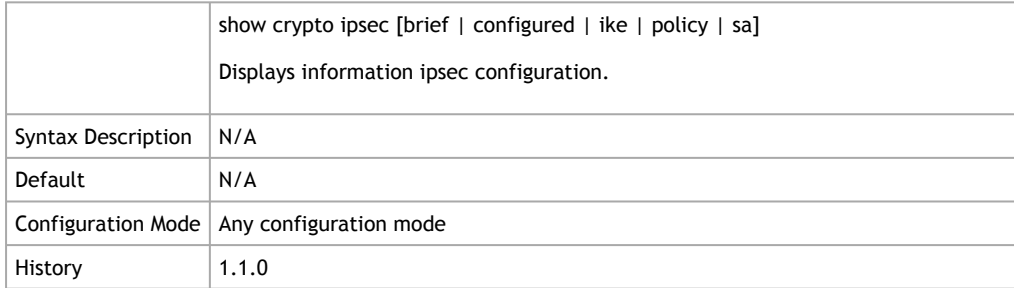

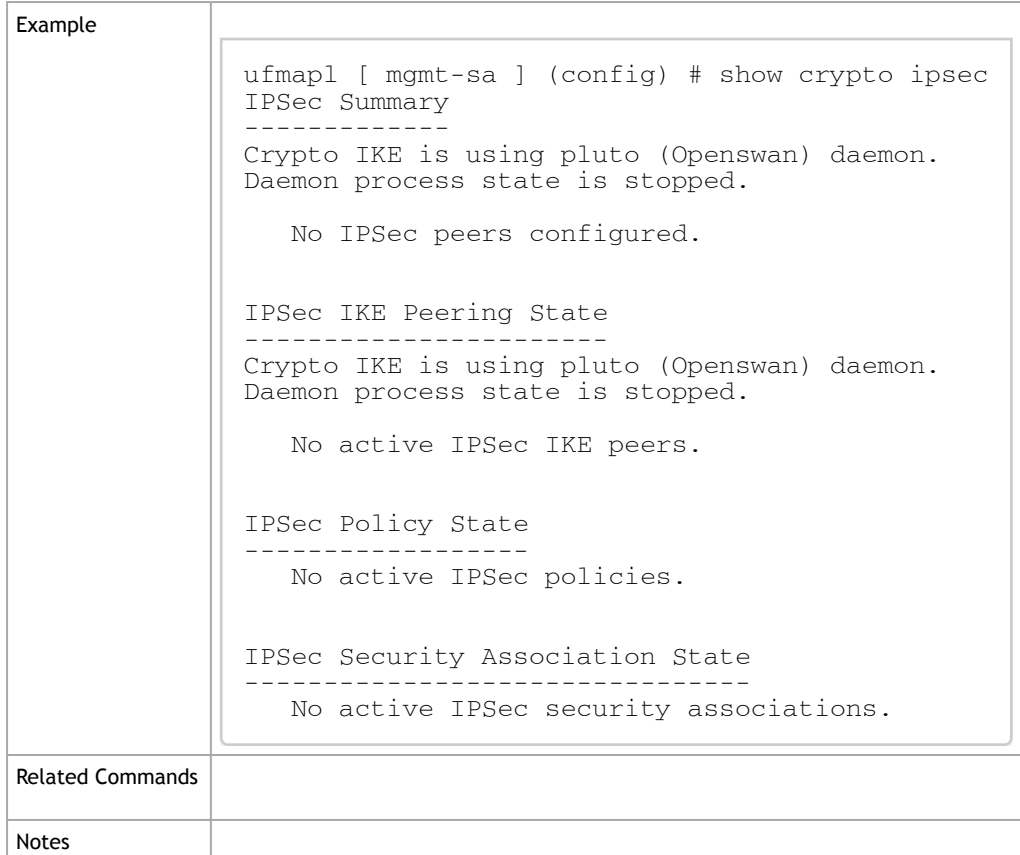

# Docker Container

## docker

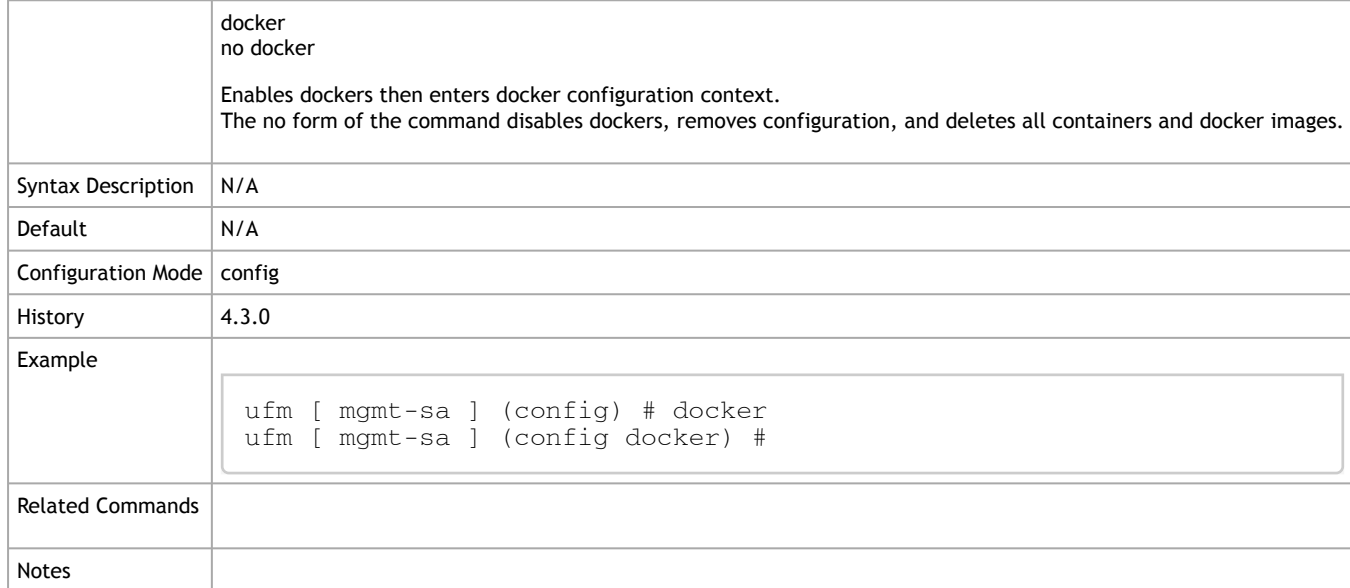

#### commit

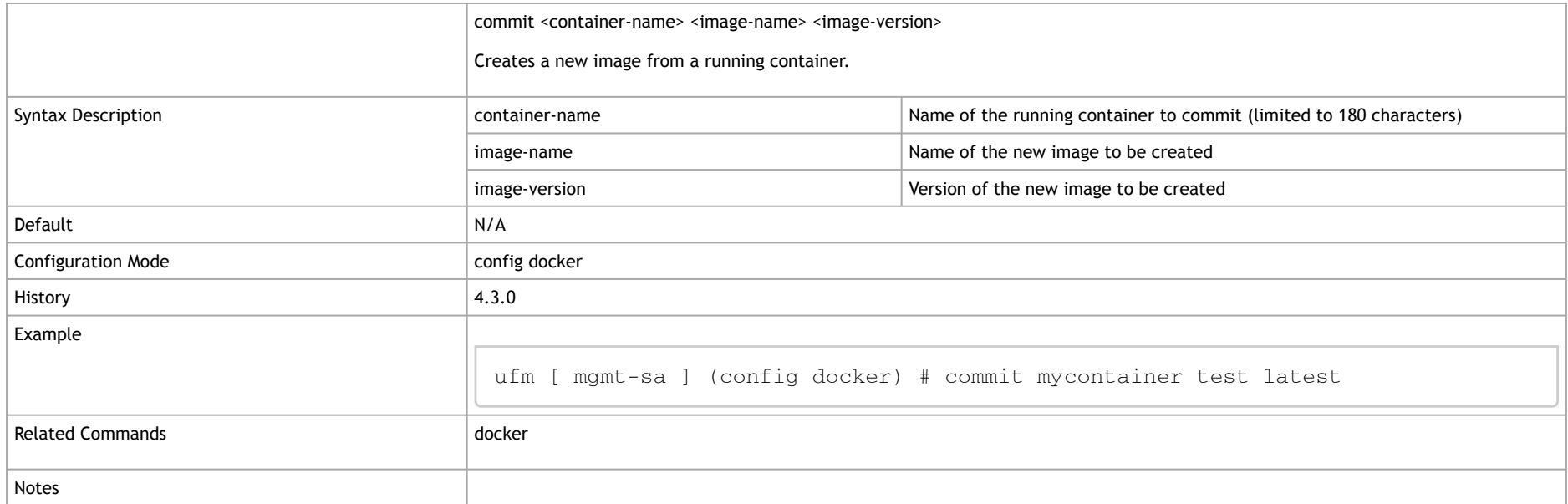

## remove image

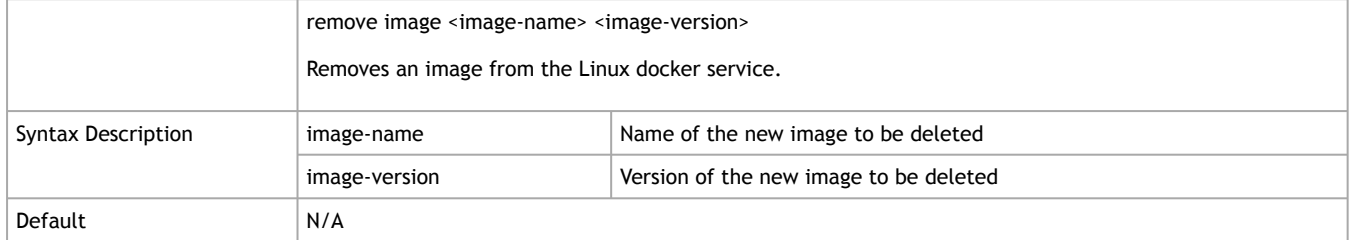

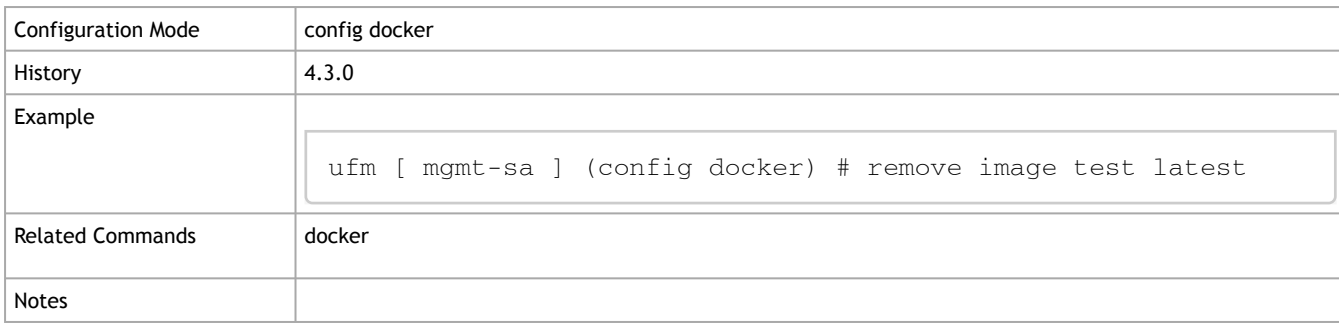

#### exec

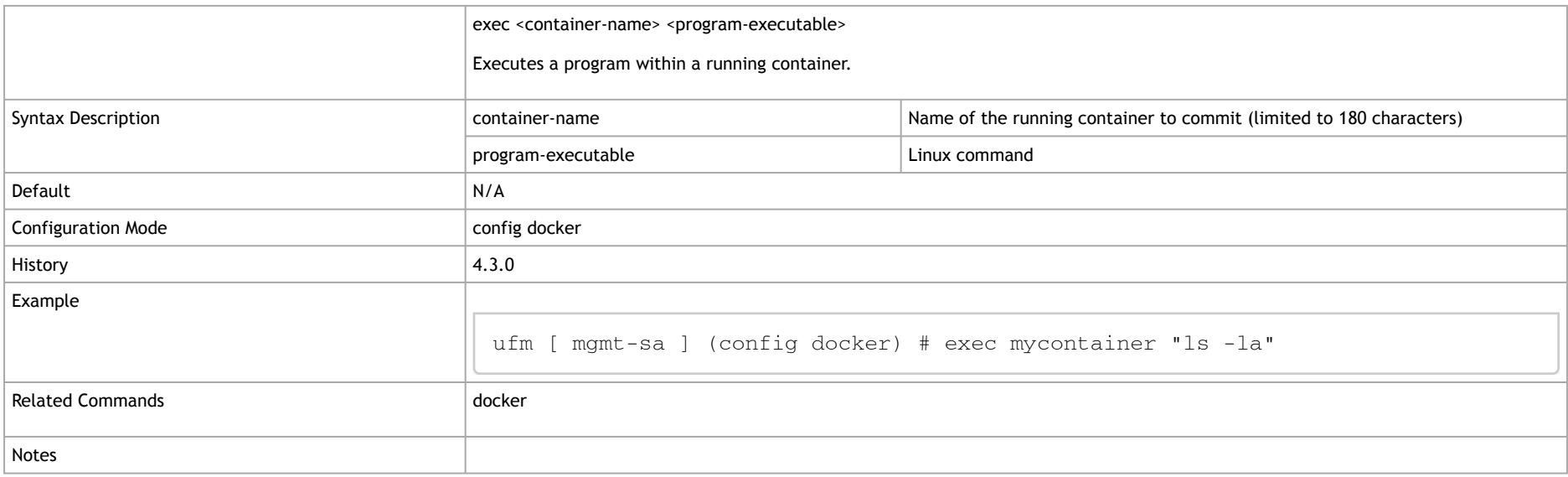

## file fetch

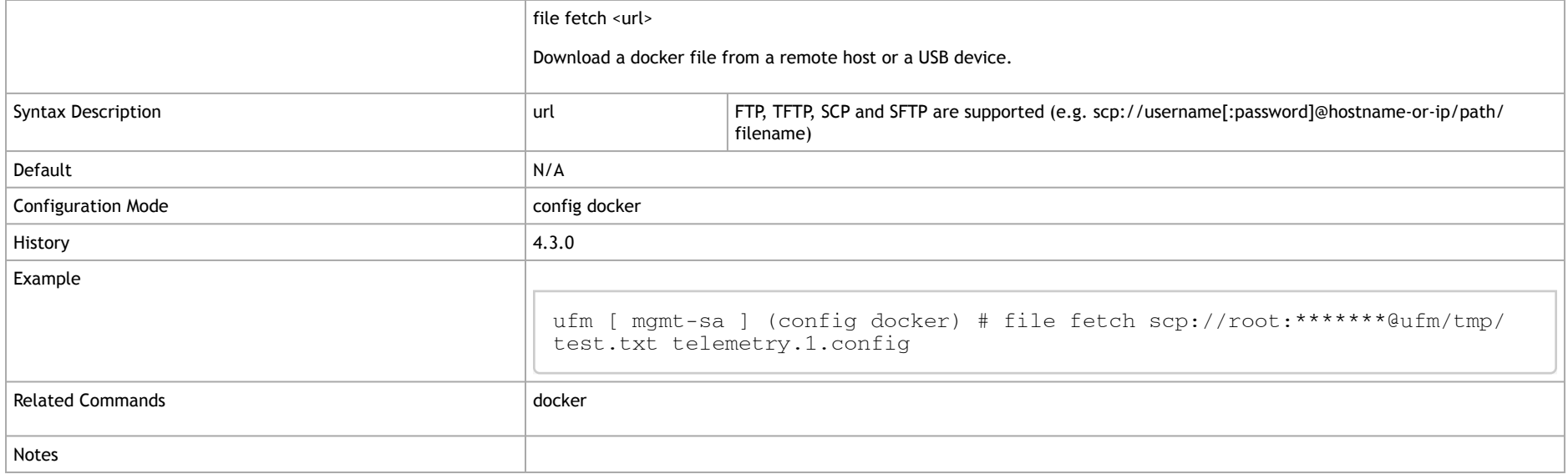

## image upload

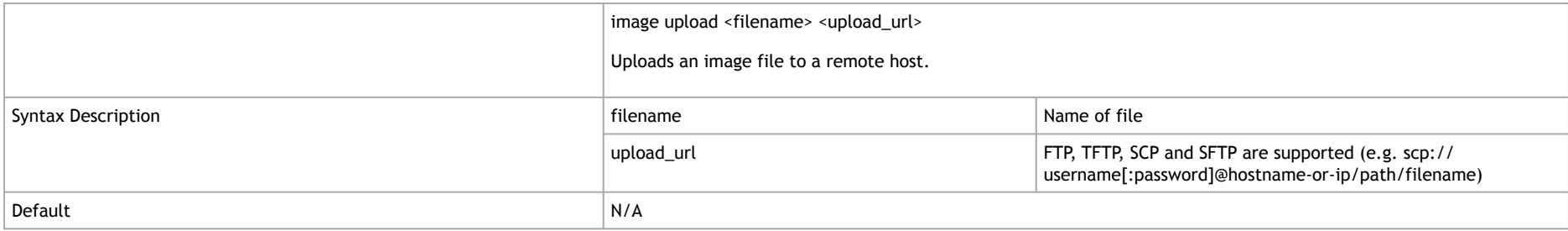

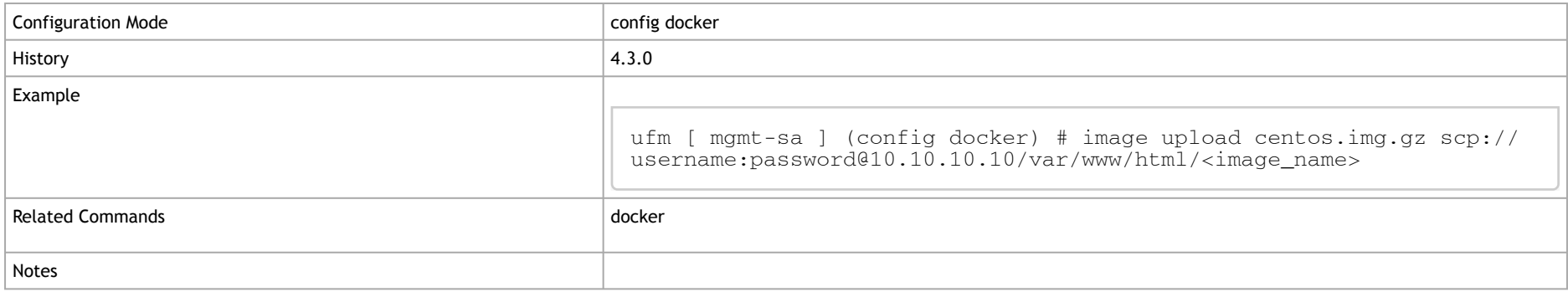

# file image upload

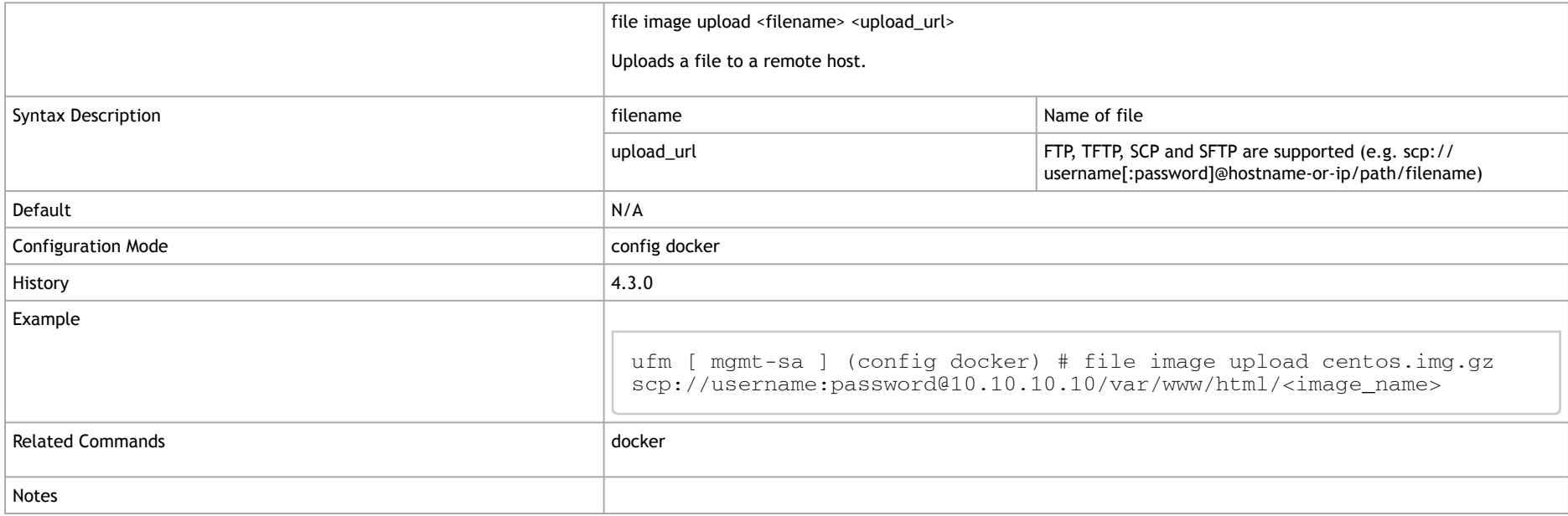

## label

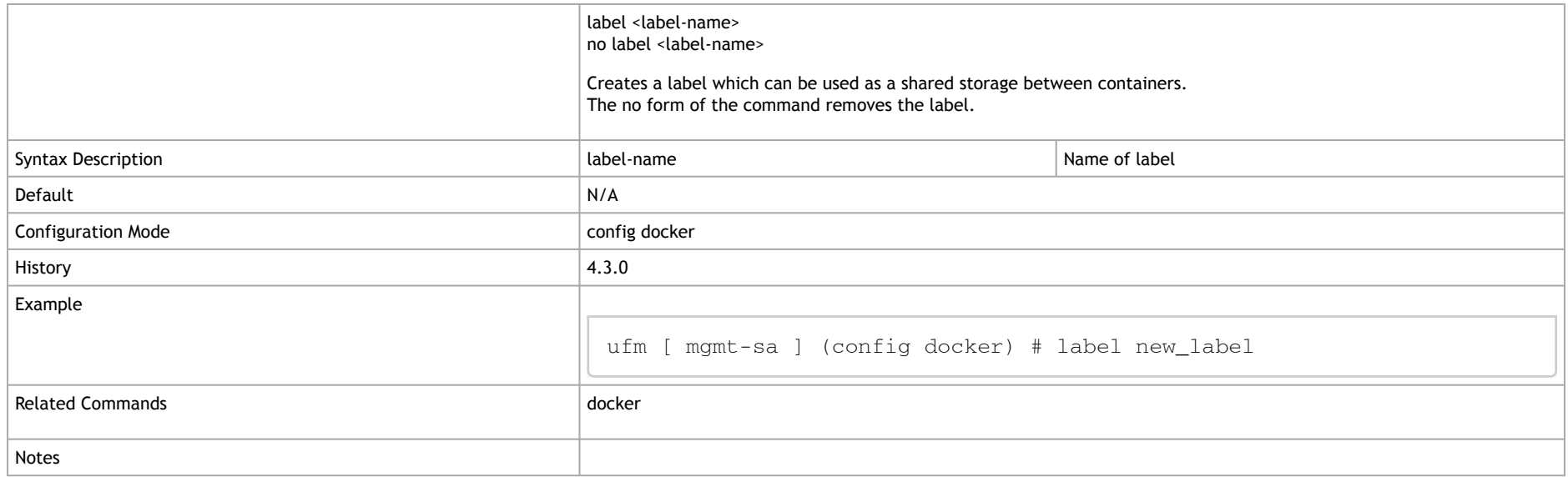

## label-fetch

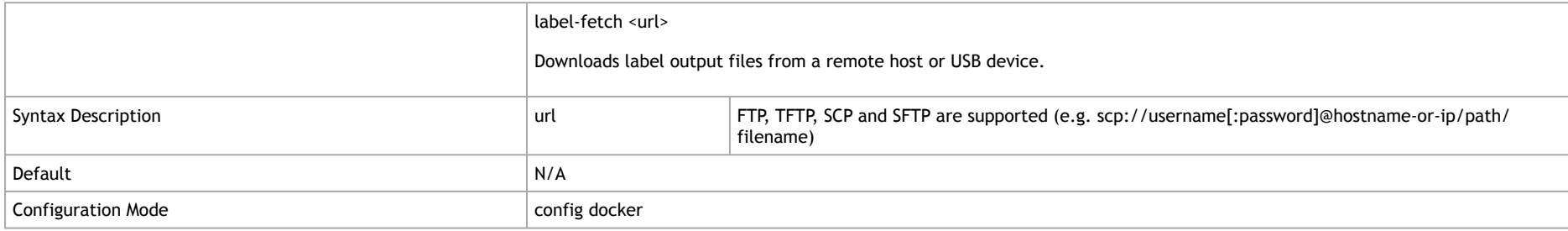

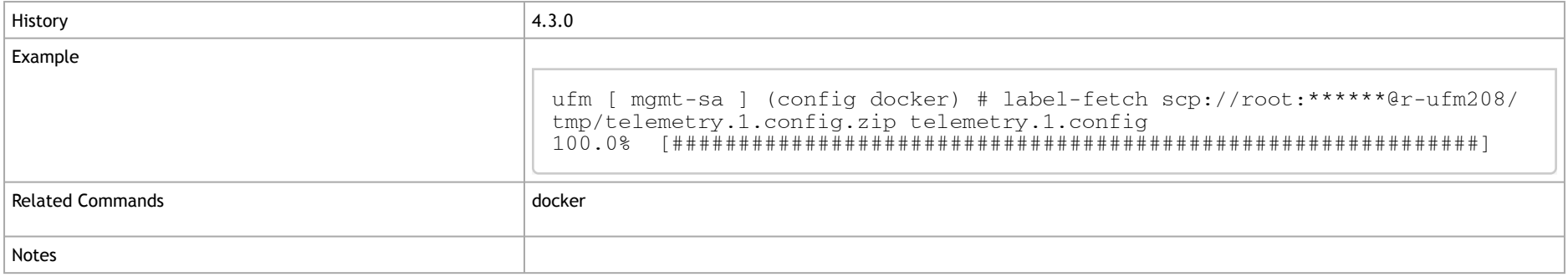

# label-upload

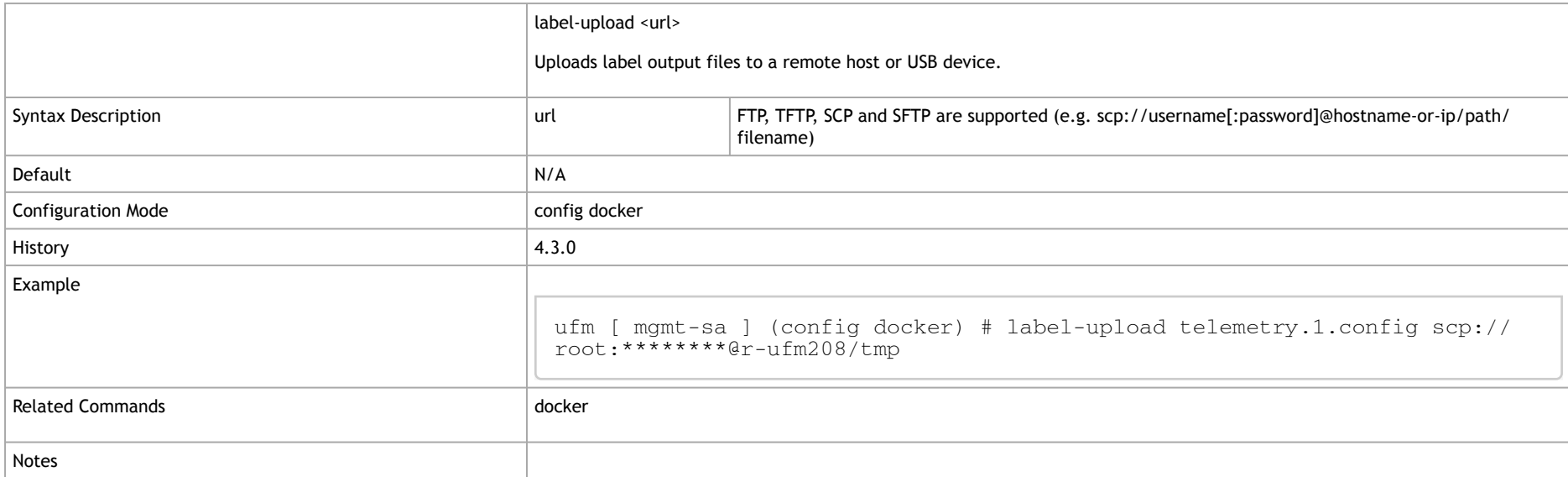

## pull

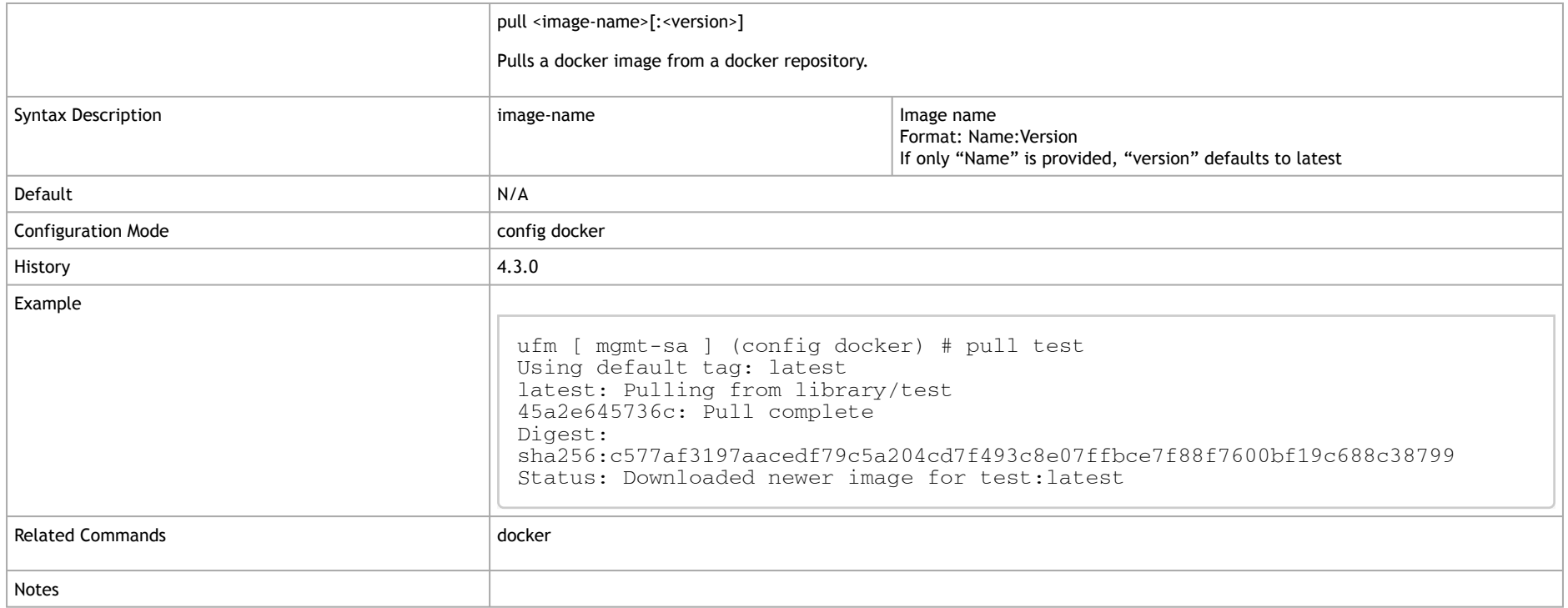

#### save

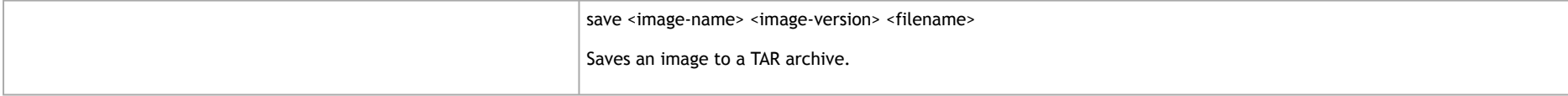

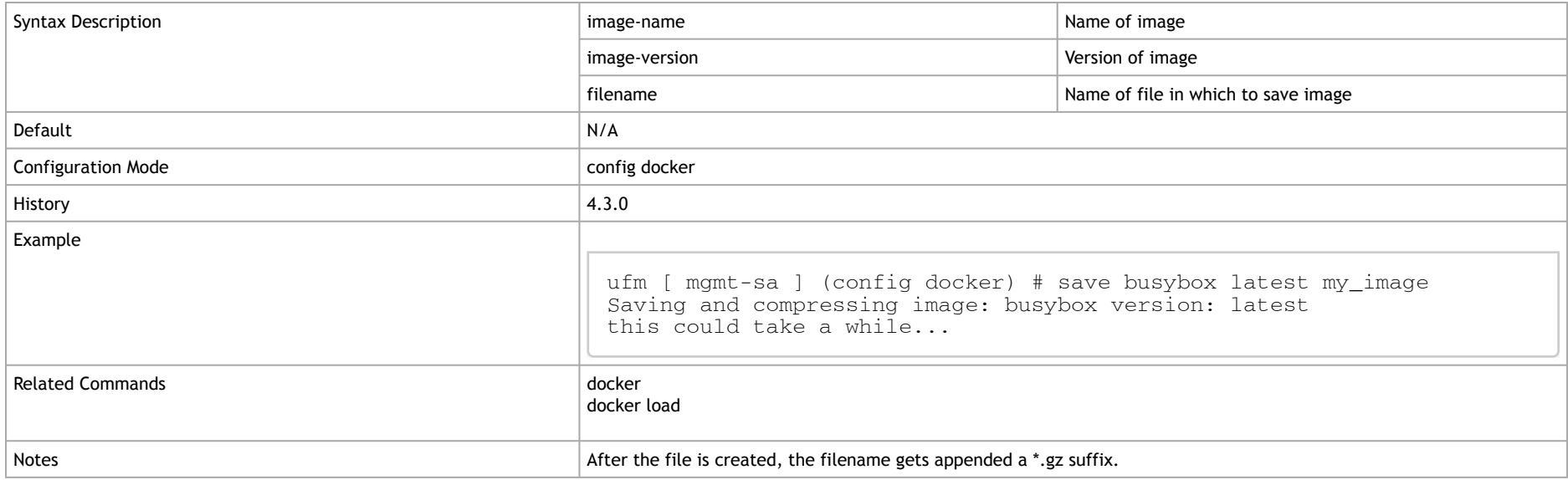

### shutdown

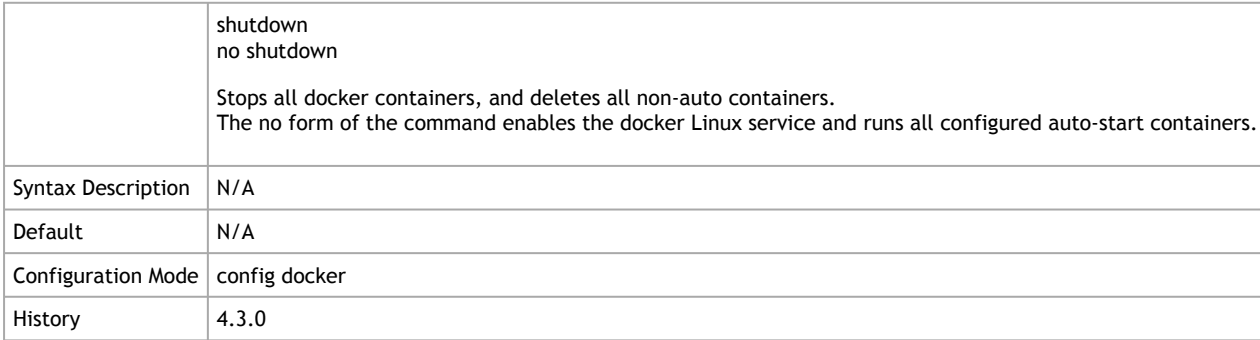

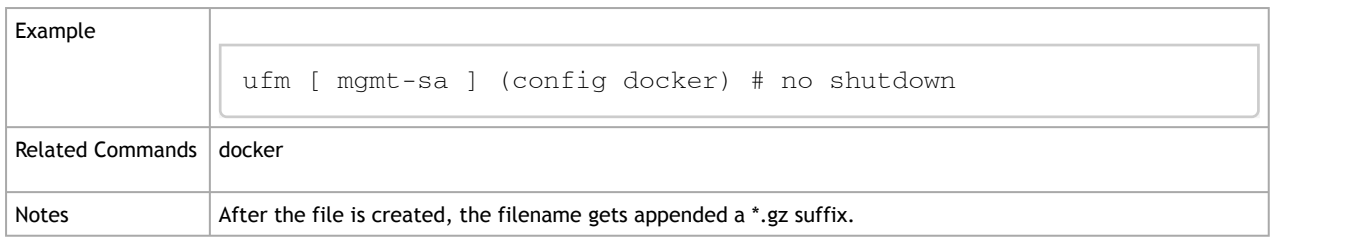

#### start

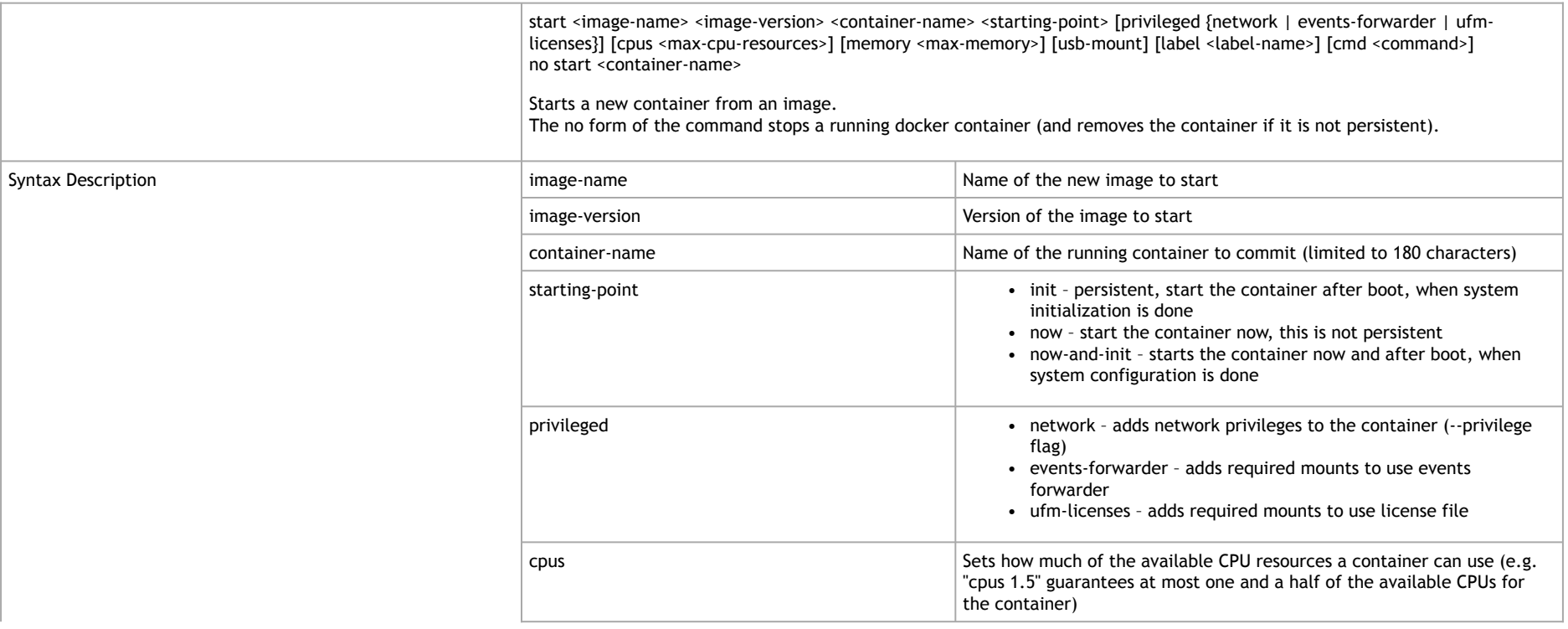

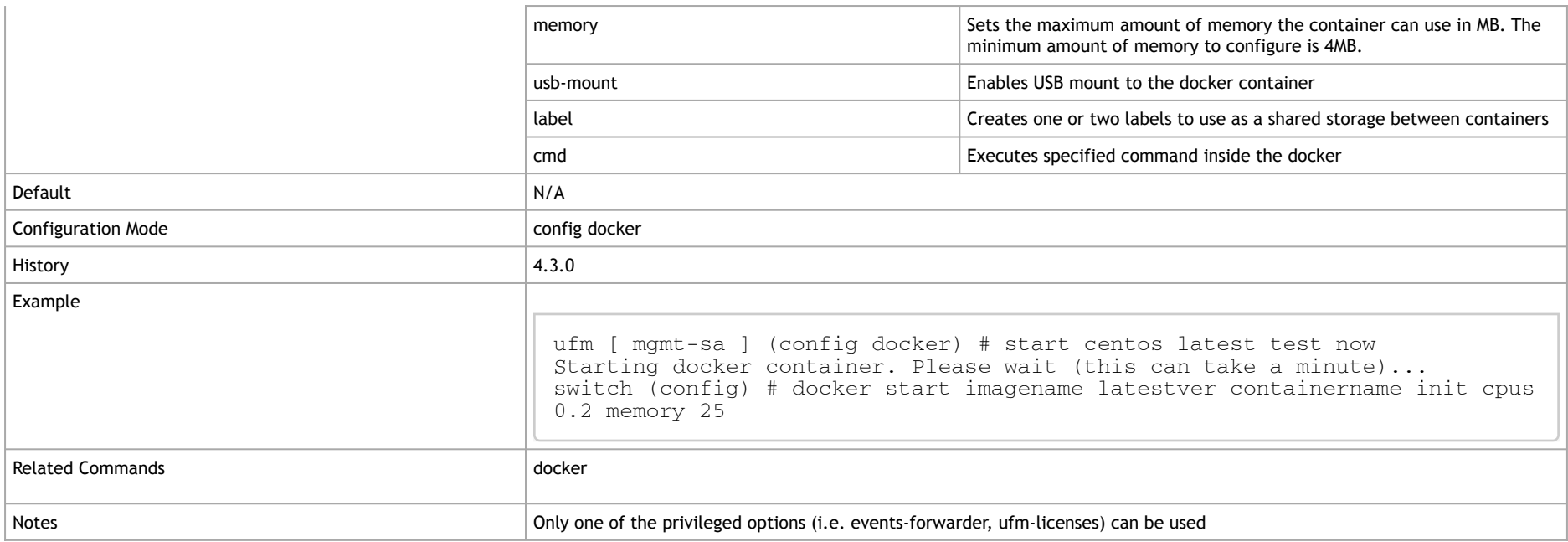

#### show docker containers

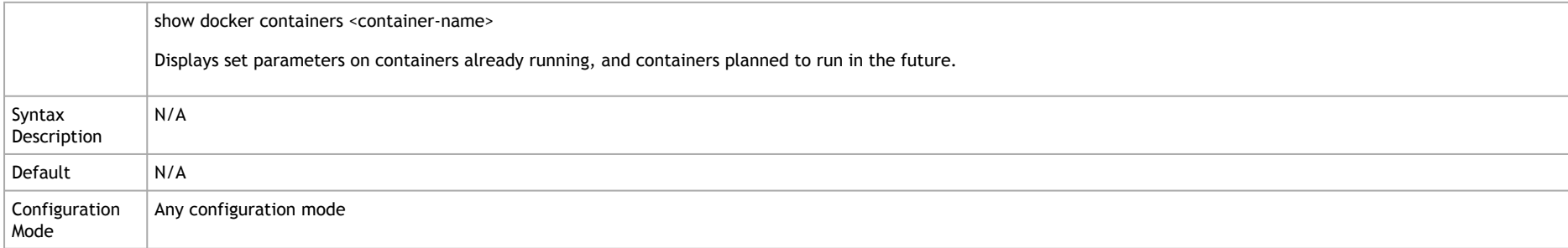

```
History 4.3.0Example
ufm [ mgmt-sa ] (config) # show docker containers
cont_example:<br>image
            : busybox
   version : latest
   status : running
   start point : data-path-ready
   cpu limit : 0.2
   memory limit: 10m
   labels : -
   privileges : network, sdk
  usb mount : enabled
another_container:
   image : busybox
  version : latest<br>status : -
  status
   start point : init
   cpu limit : 0.2
   memory limit: 10m
   labels : my_label
   privileges : network, sdk
  usb mount : disabled
ufm [ mgmt-sa ] (config) # show docker containers cont_example
cont_example:
   image : busybox
   version : latest
   status : running
   start point : data-path-ready
   cpu limit : 0.2
   memory limit: 10m
   labels : -
   privileges : network, sdk
  usb mount : enabled
```
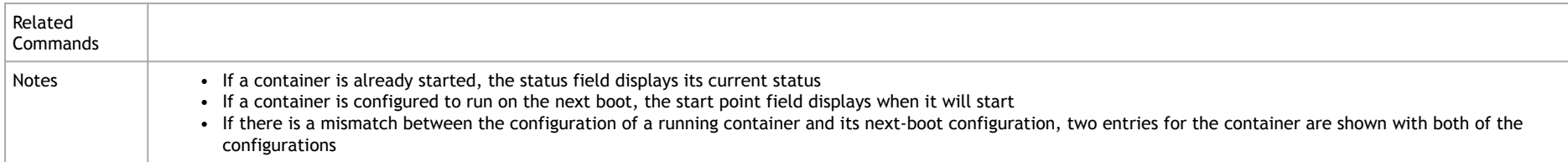

## show docker images

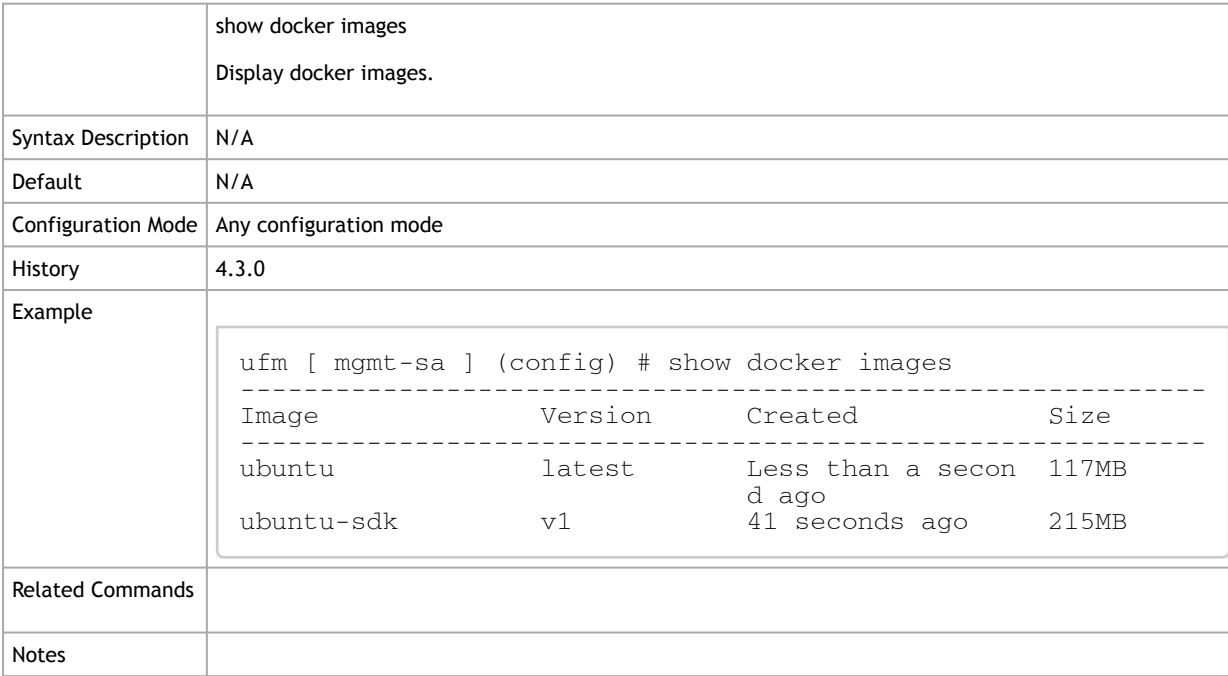

## show docker labels

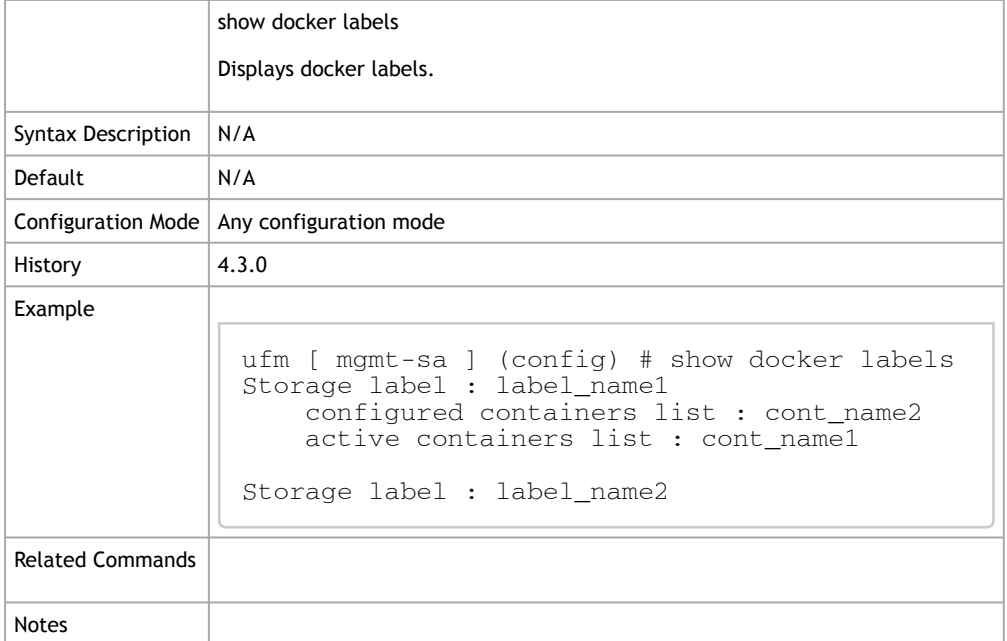

# show docker ps

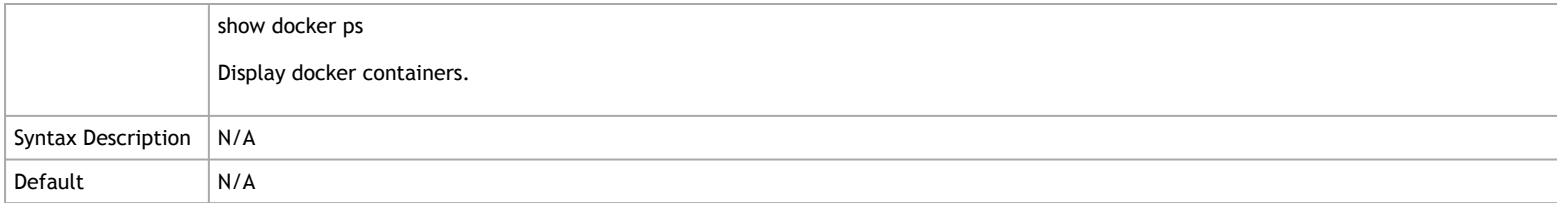

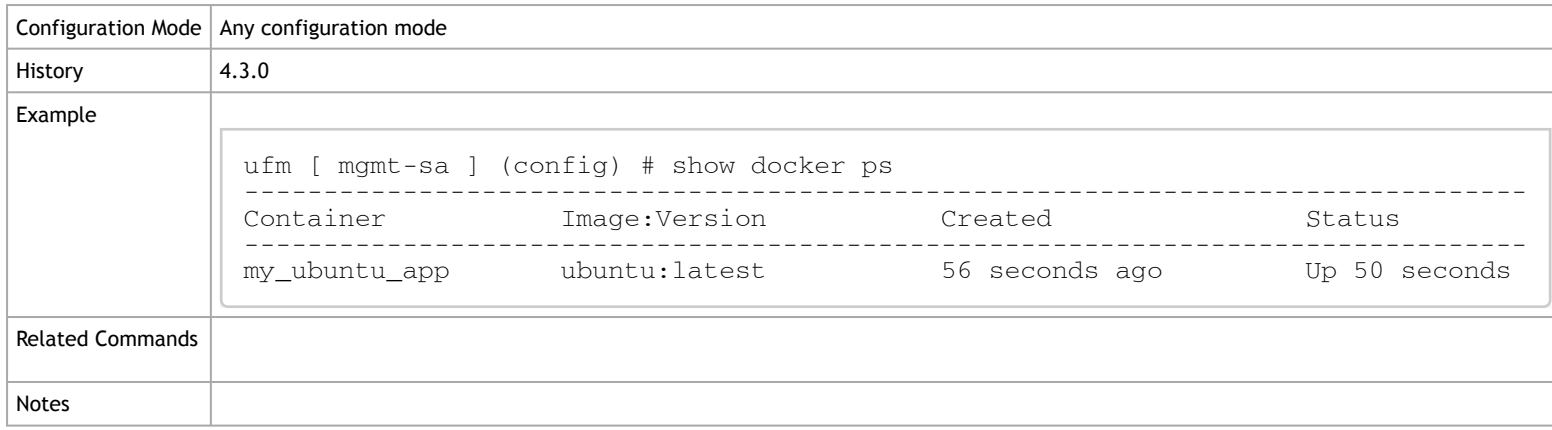

# UFM Commands

- [General](#page-272-0)
- •••••••••••••••••••••••• [License](#page-276-0)
- [UFM Configuration Management](#page-279-0)
- [Database Management](#page-283-0)
- [Data Management](#page-286-0)
- [High Availability](#page-290-0)
- [Telemetry](#page-292-0)
- [UFM Multi-site Portal](#page-299-0)
- [UFM External Subnet Manager](#page-304-0)
- [UFM Process Commands](#page-308-0)
- [UFM Firmware Management](#page-312-0)
- [UFM Running Modes](#page-314-0)
- [UFM Logs](#page-315-0)
- [Advanced Subnet Manager Configuration](#page-329-0)
- [UFM Web Client](#page-336-0)
- [Management Interface Monitoring](#page-347-0)
- **[AHX Monitoring](#page-350-0)**
- [UFM Events Forwarder](#page-354-0)
- [UFM Virtualization](#page-358-0)
- [UFM Agent](#page-360-0)
- [Unhealthy Ports](#page-362-0)
- [UFM Audit](#page-368-0)
- [UFM Plugin Commands](#page-370-0)
- [Fabric Discovery](#page-372-0)

# <span id="page-272-0"></span>**General**

### ufm start

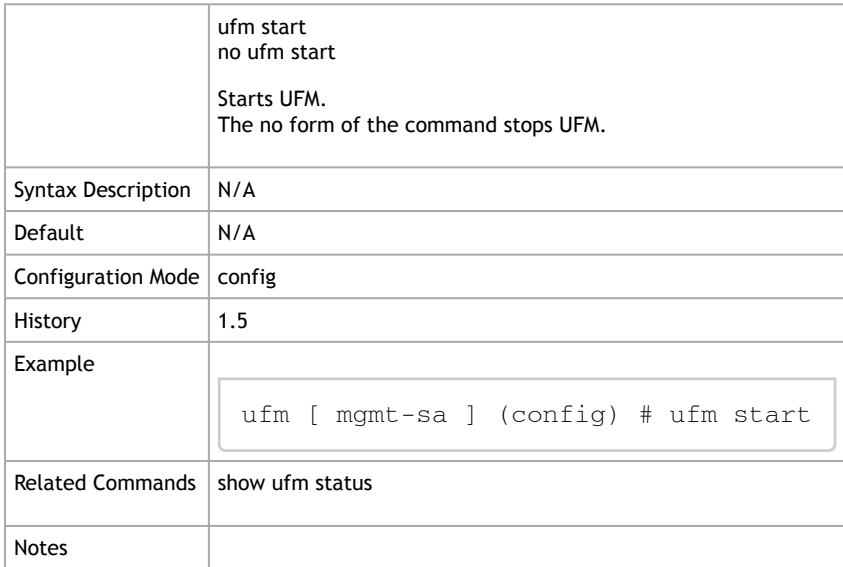

## show ufm status

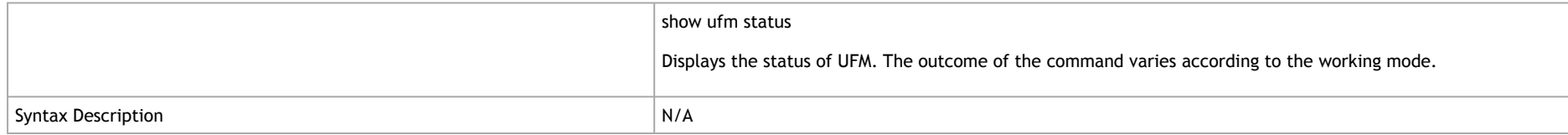

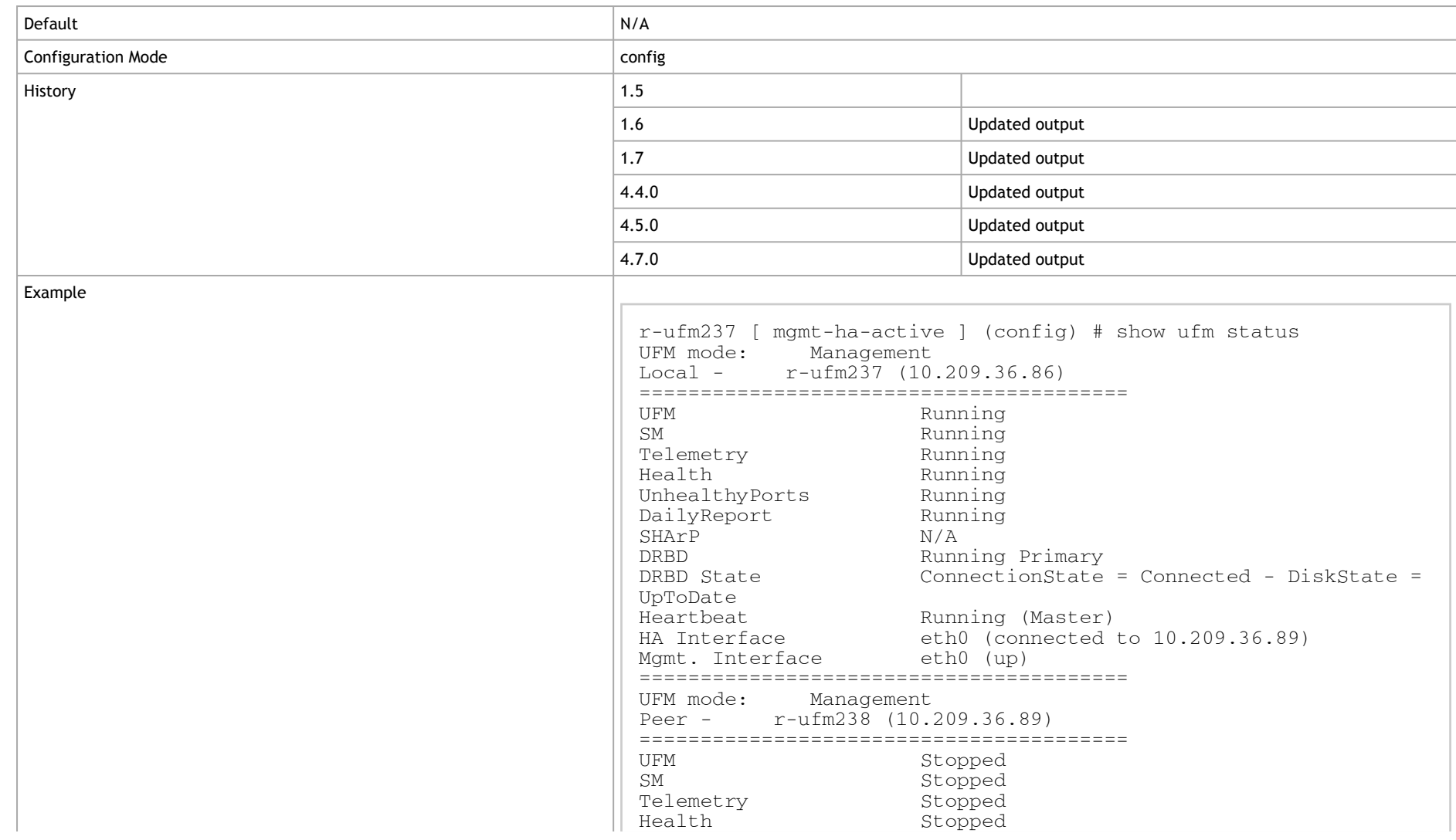

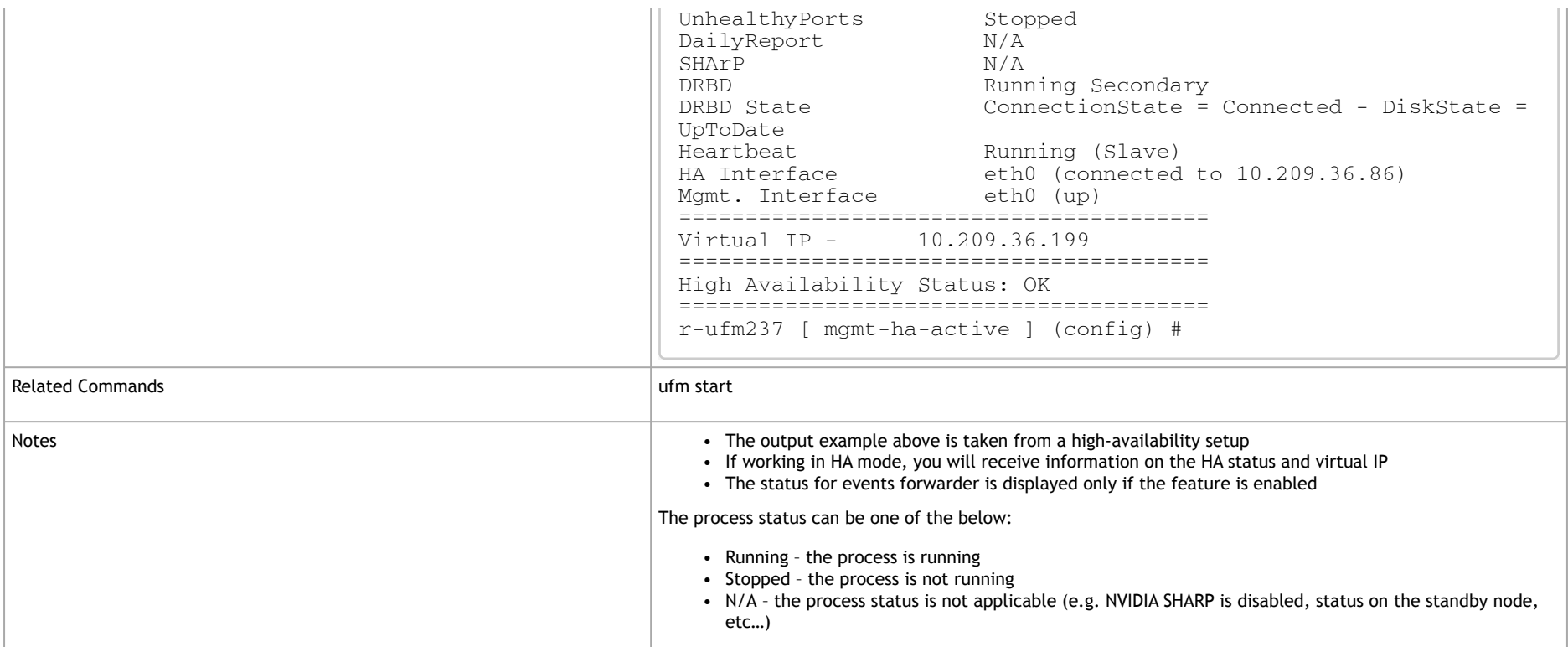

#### ufm counters

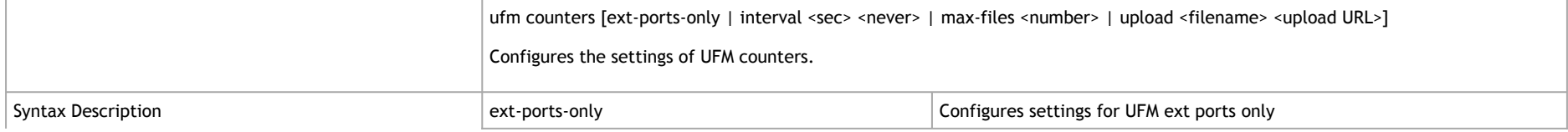

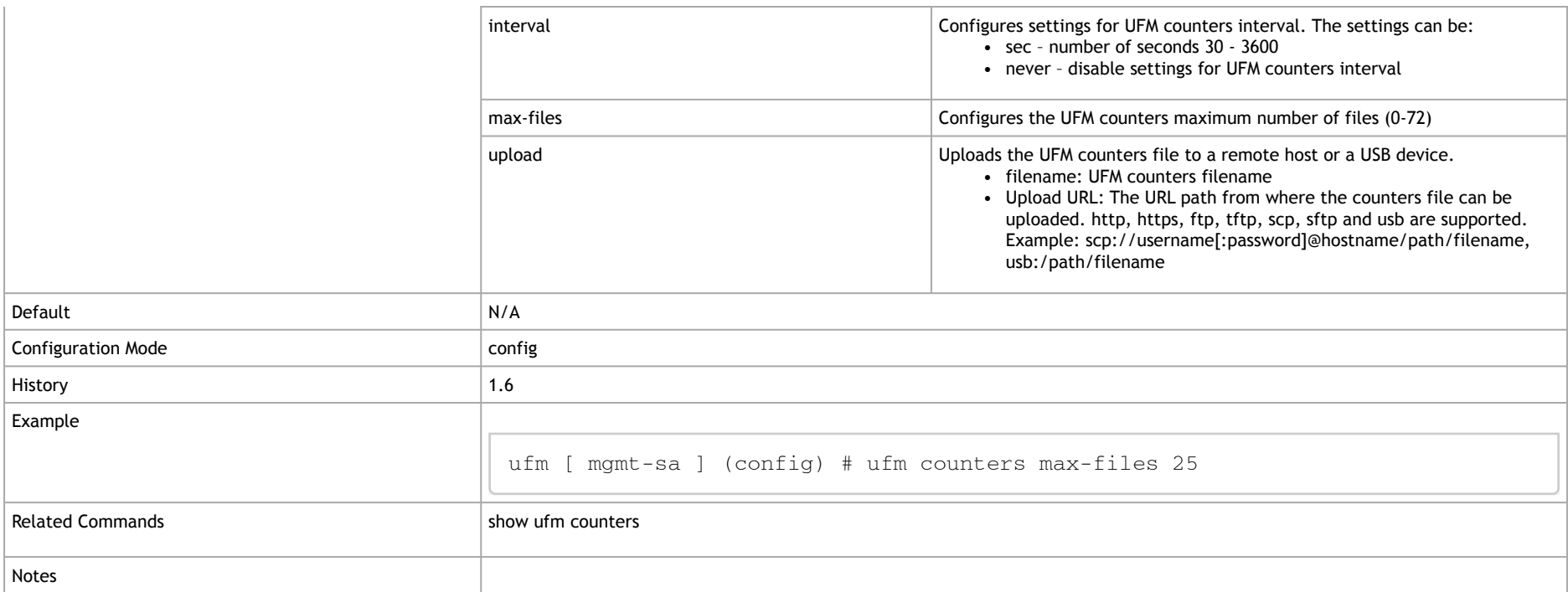

### show ufm counters

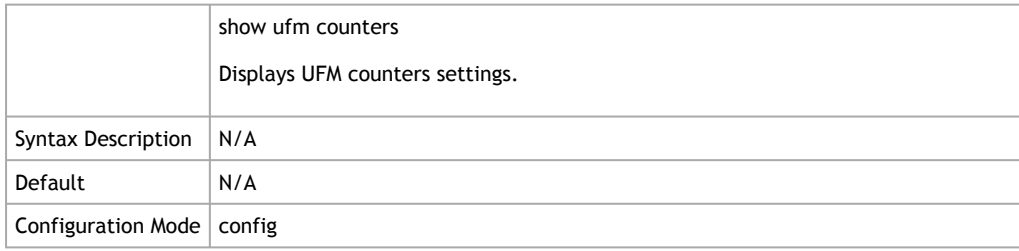

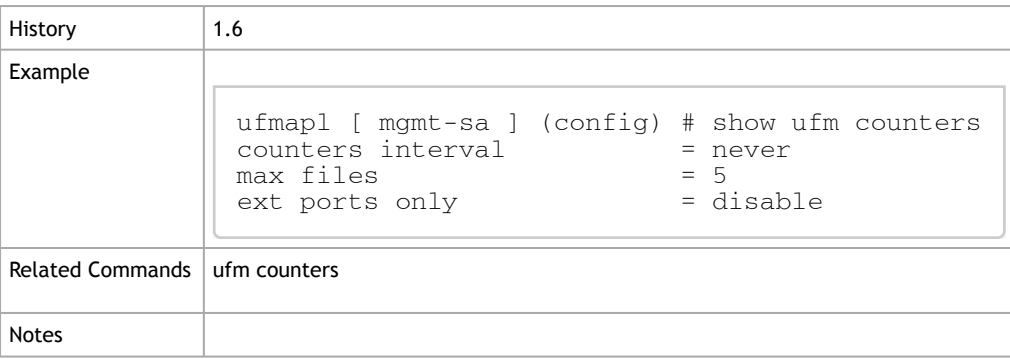

## <span id="page-276-0"></span>License

#### ufm license install

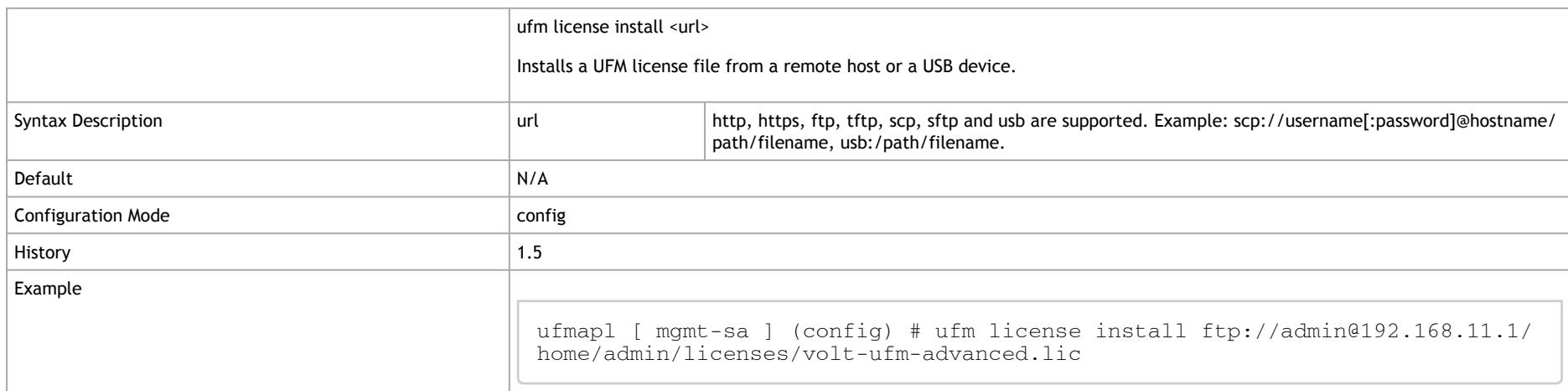

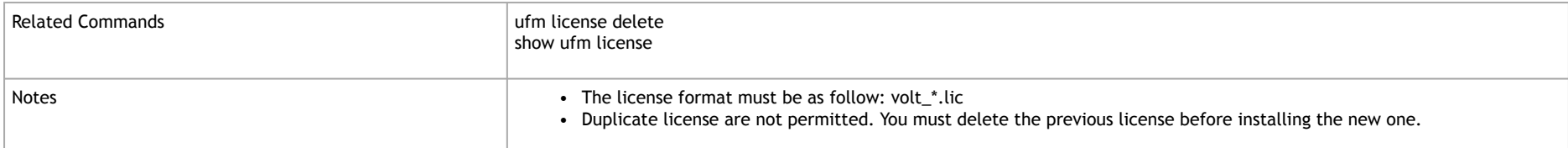

#### ufm license delete

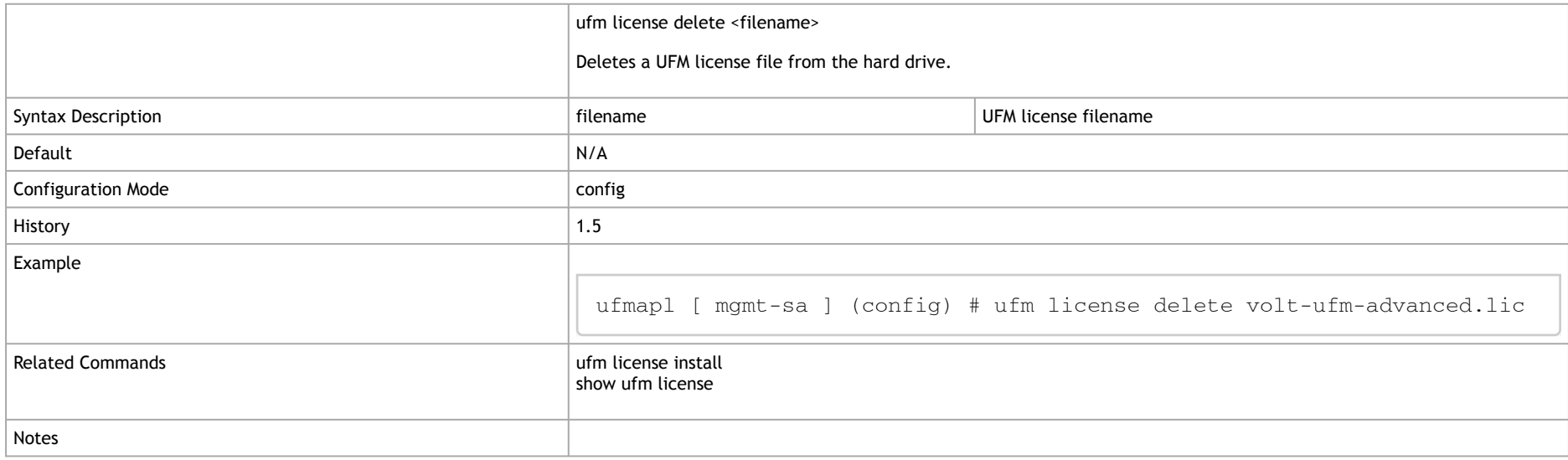

#### show ufm license

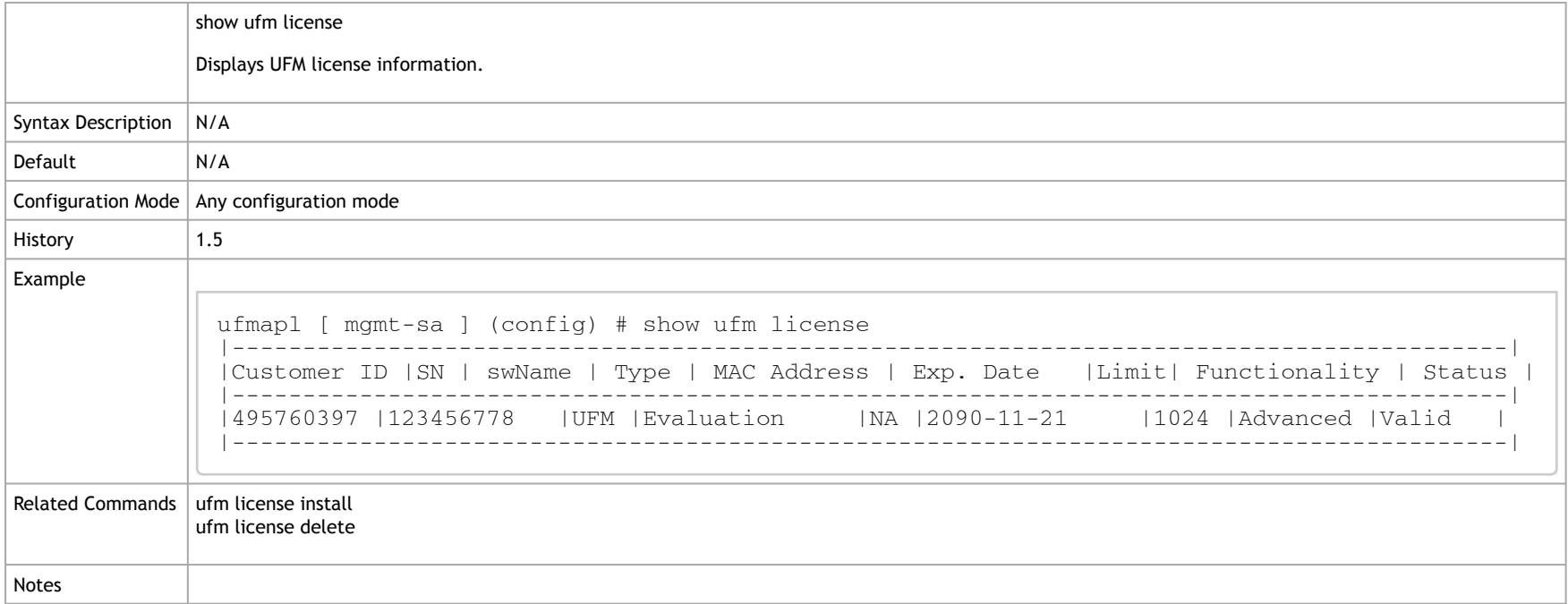

## <span id="page-279-0"></span>UFM Configuration Management

## ufm configuration delete

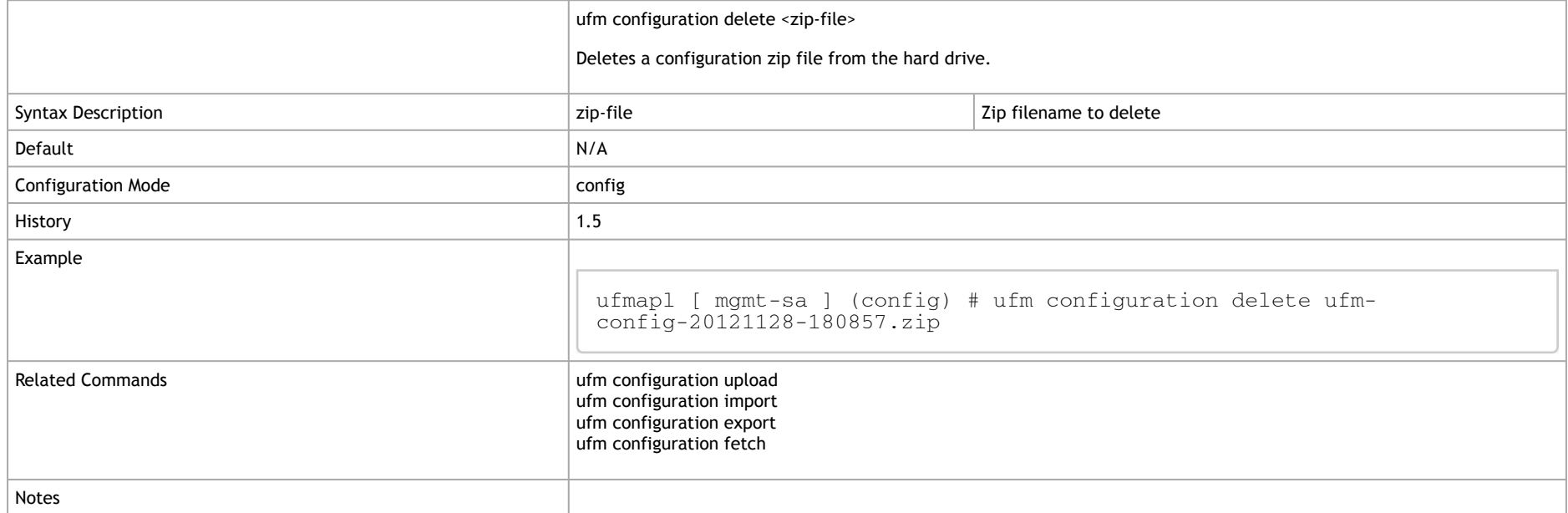

## ufm configuration export

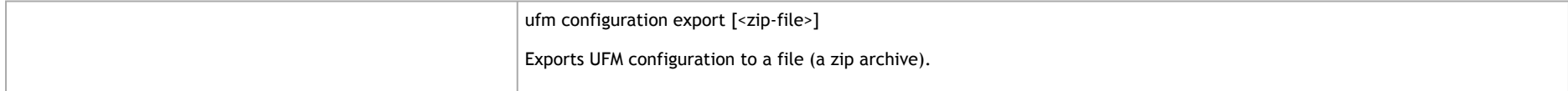

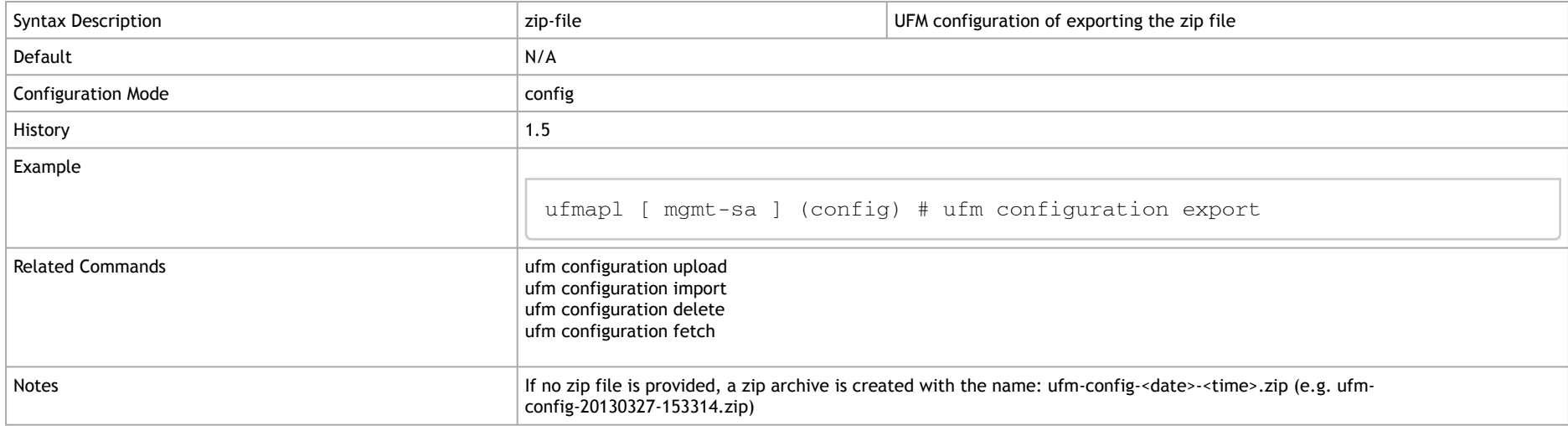

## ufm configuration fetch

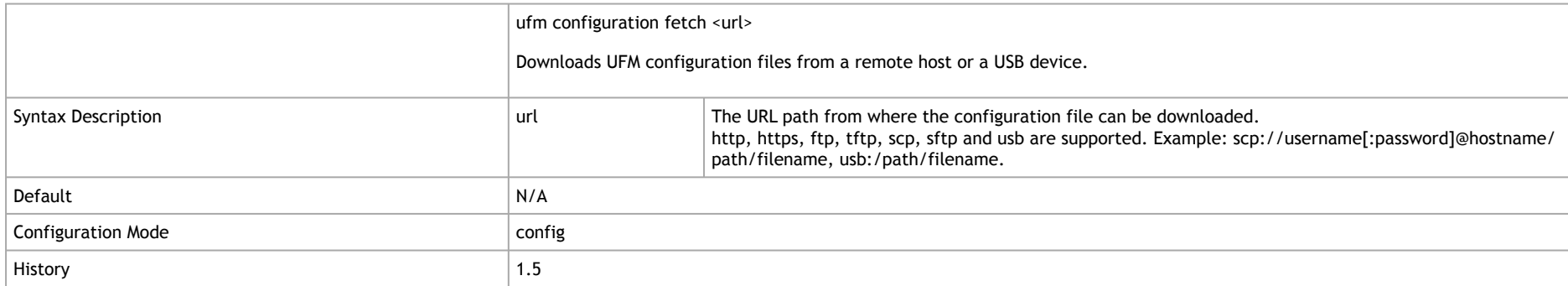

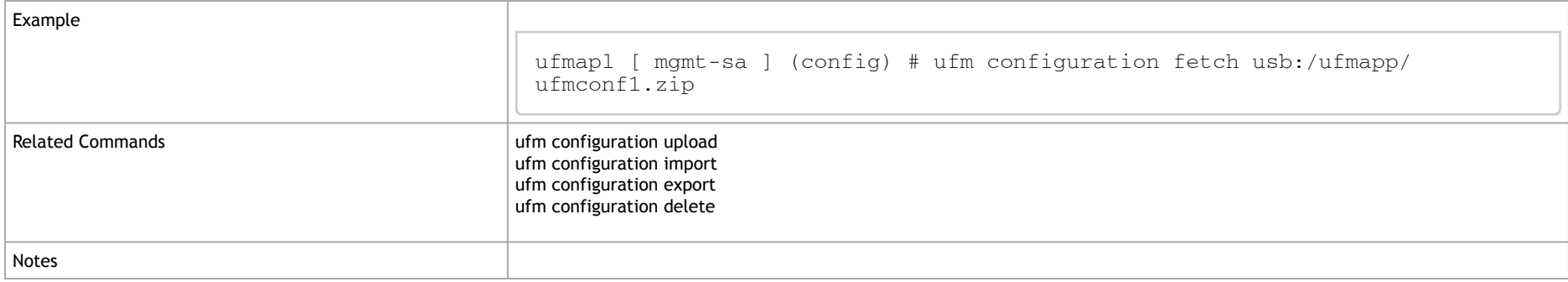

## ufm configuration import

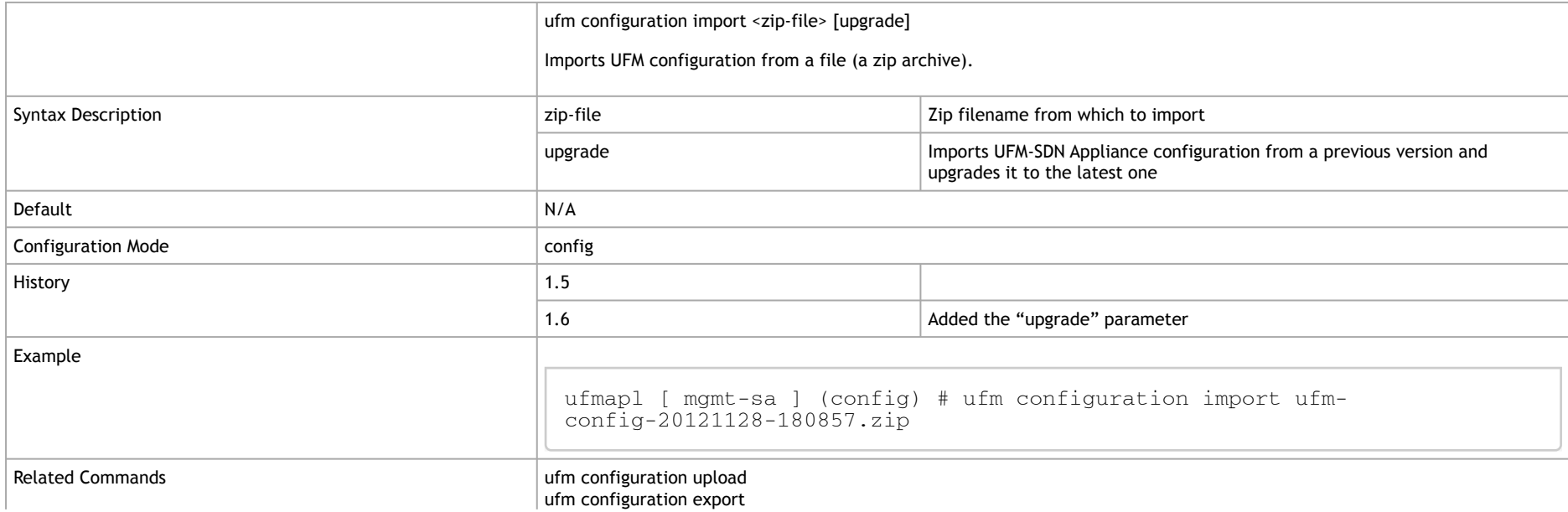

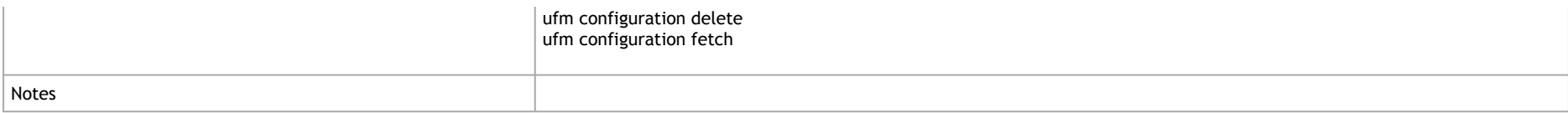

## ufm configuration upload

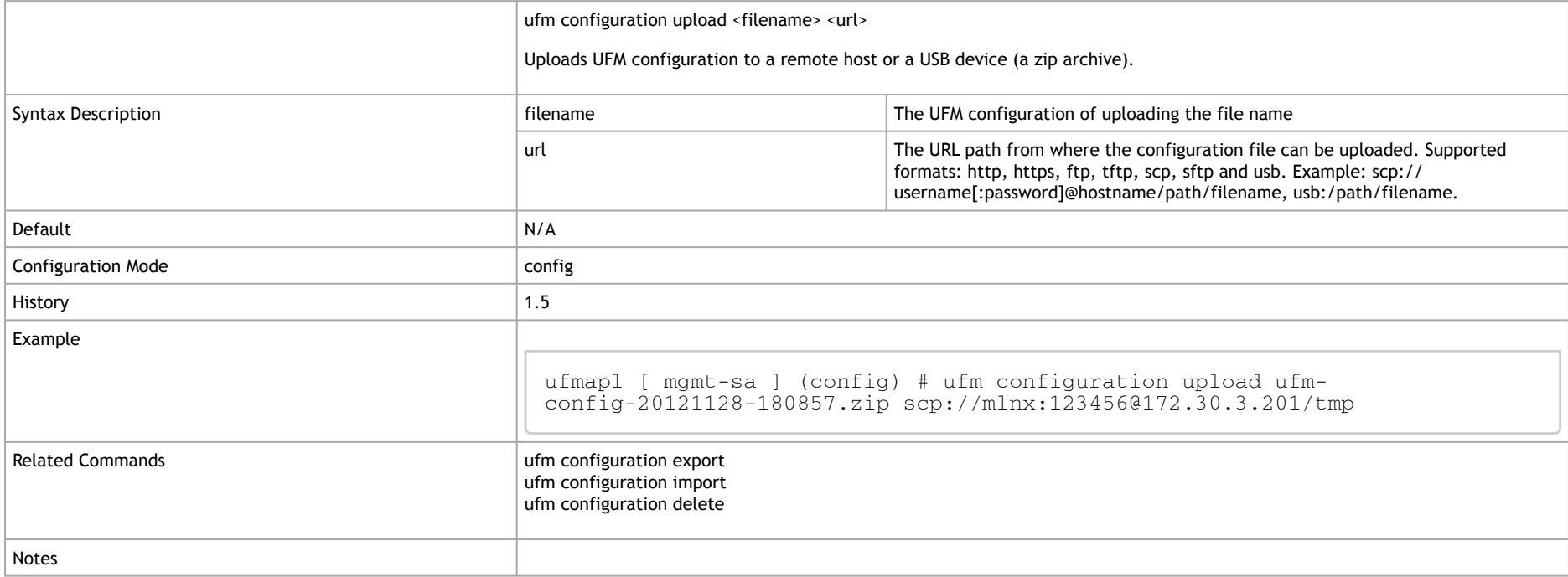

## <span id="page-283-0"></span>Database Management

## ufm database import

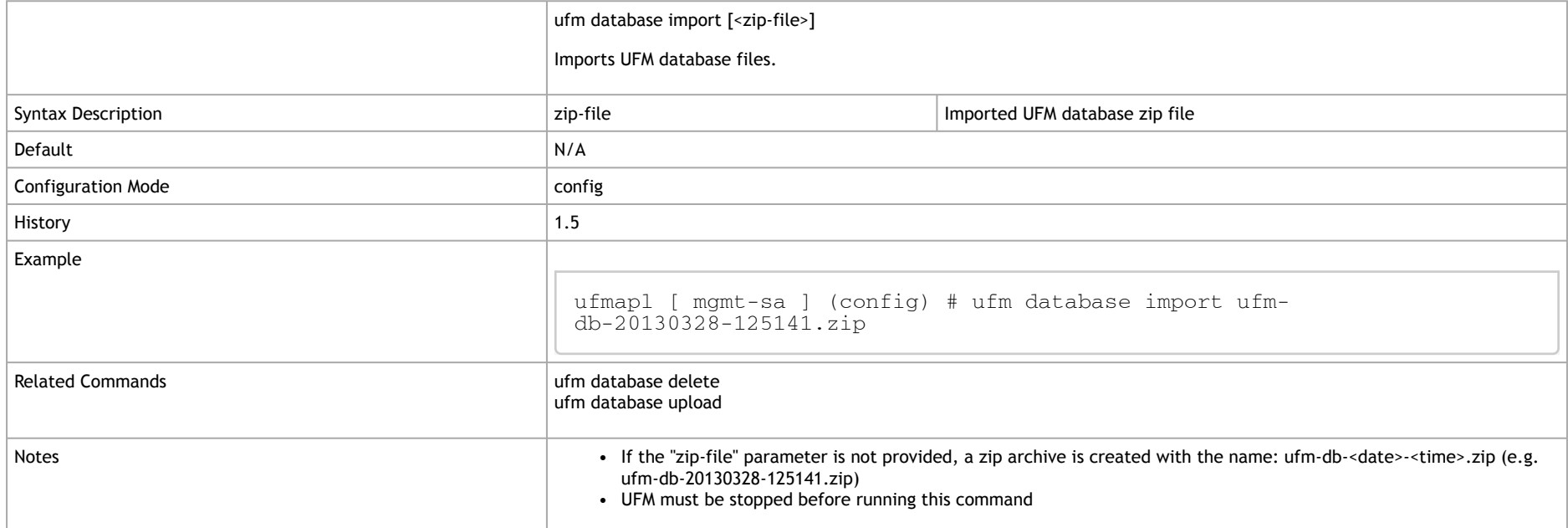

## ufm database export

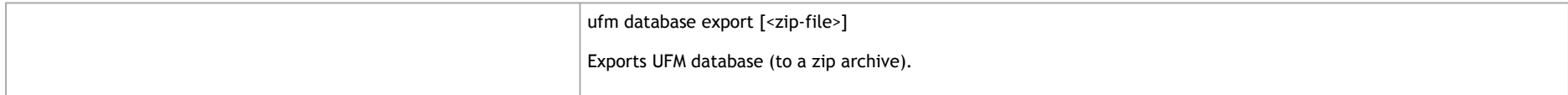

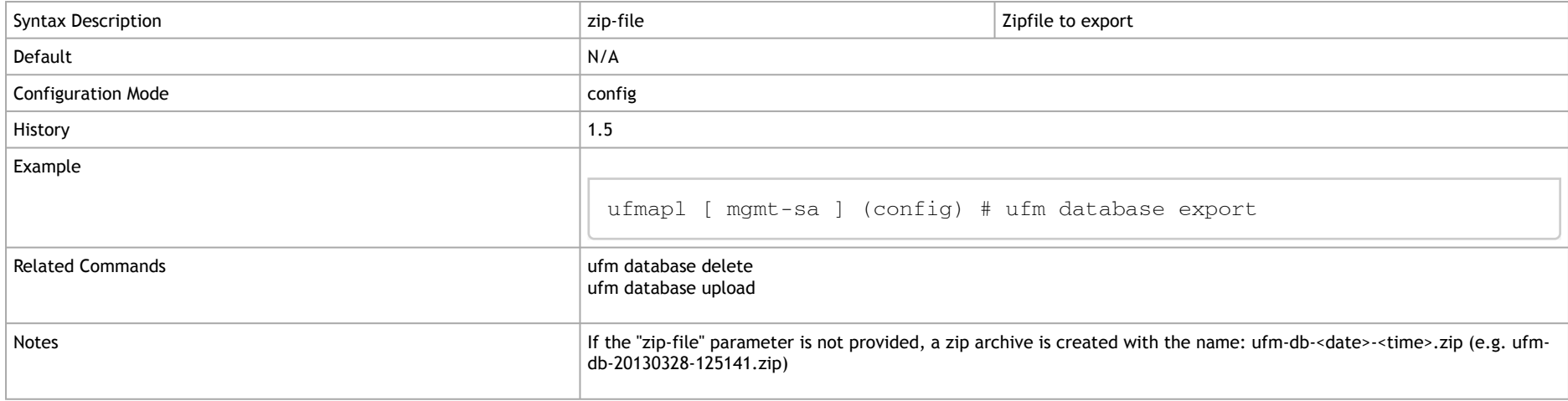

#### ufm database delete

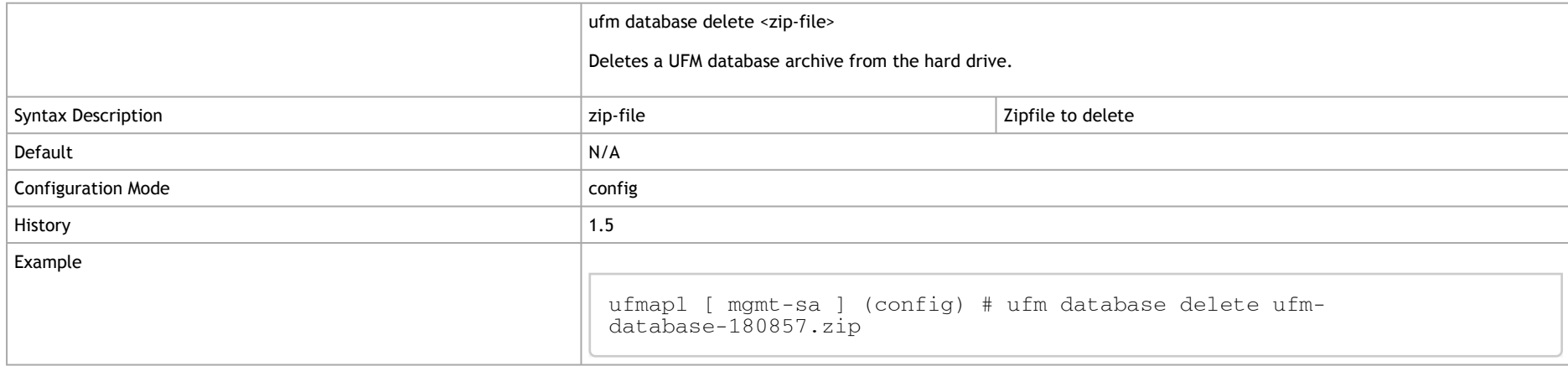

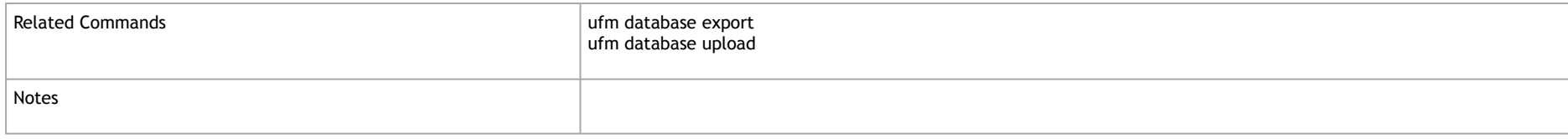

## ufm database upload

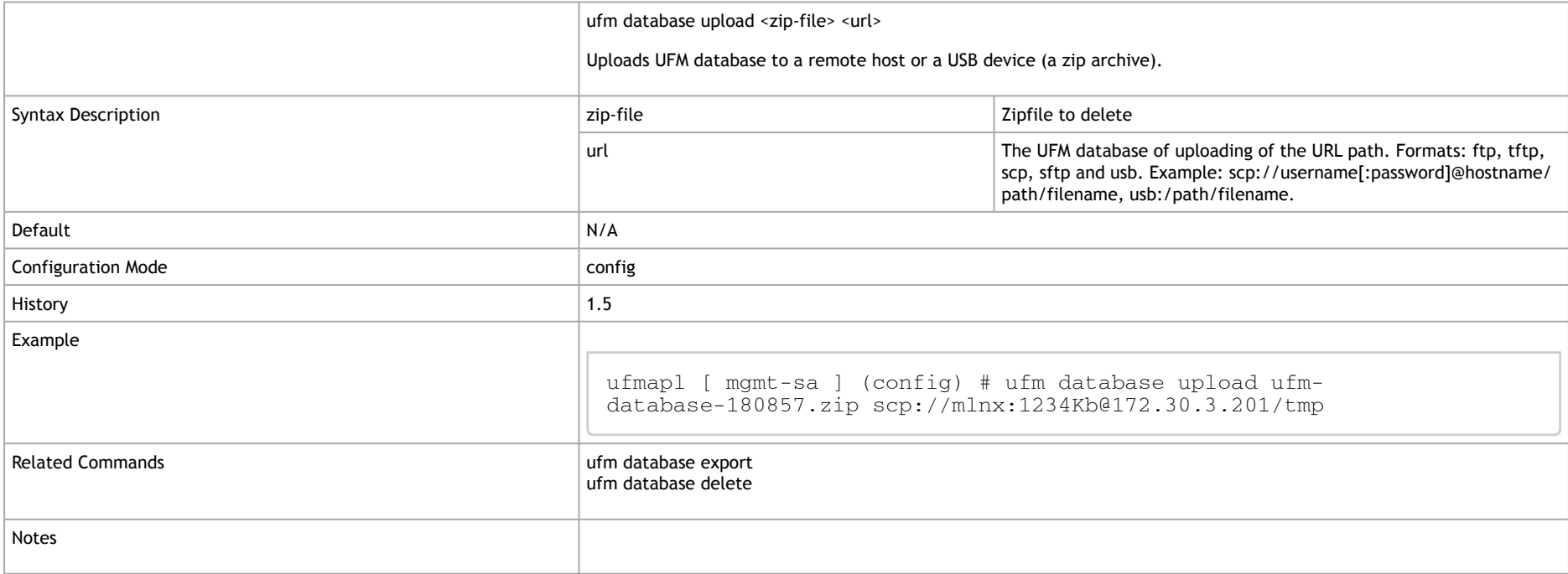

# <span id="page-286-0"></span>Data Management

## ufm data backup

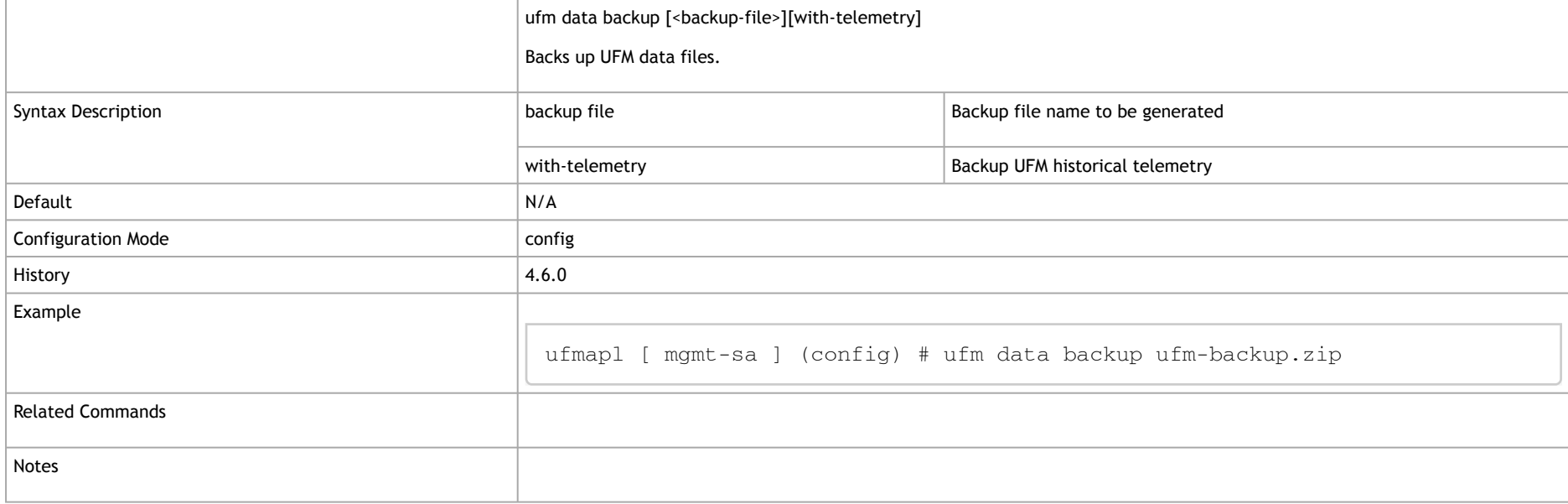

### ufm data delete

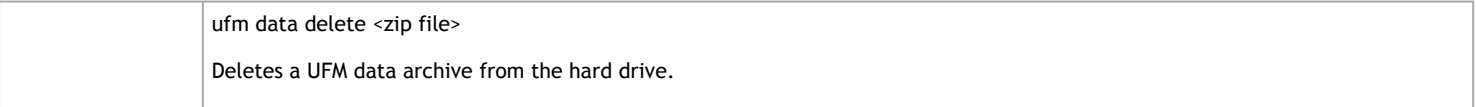

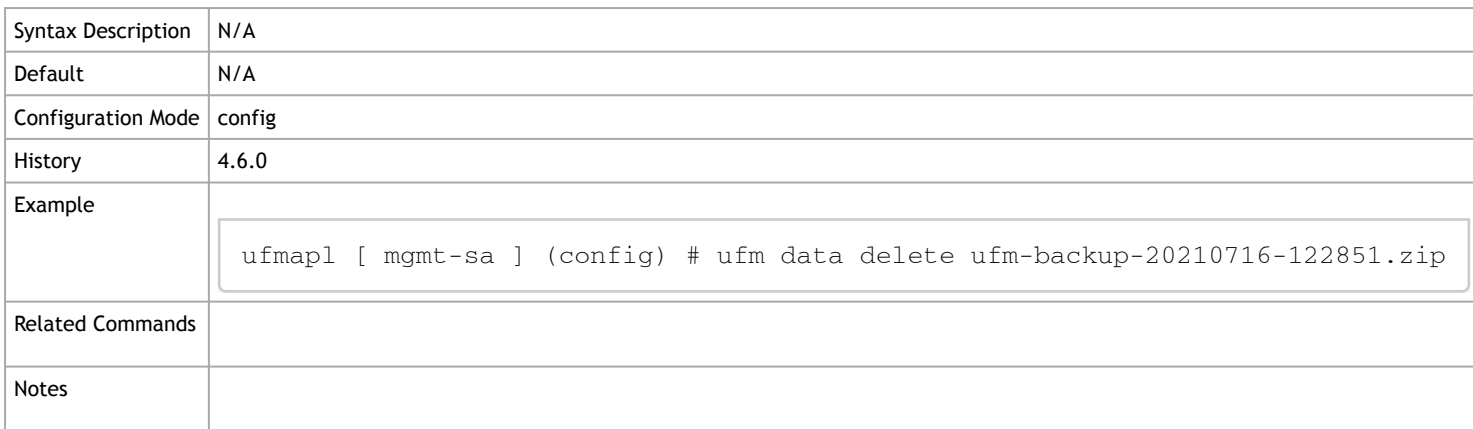

#### ufm data fetch

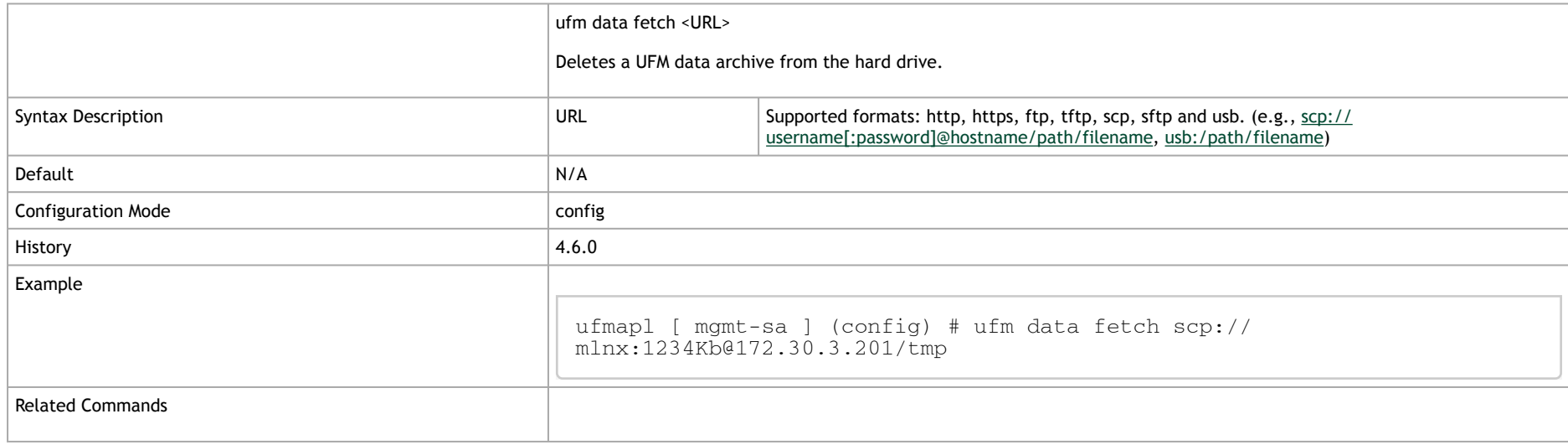
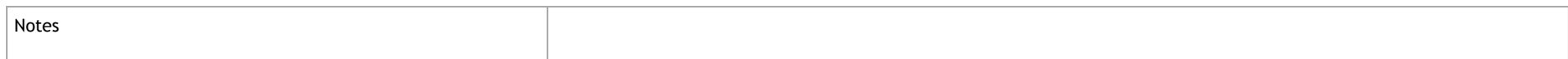

### ufm data reset

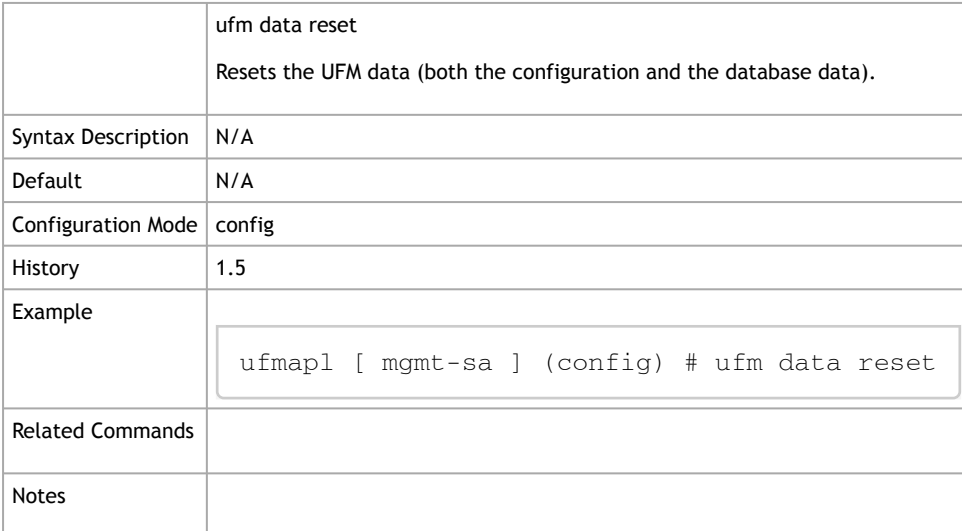

#### ufm data restore

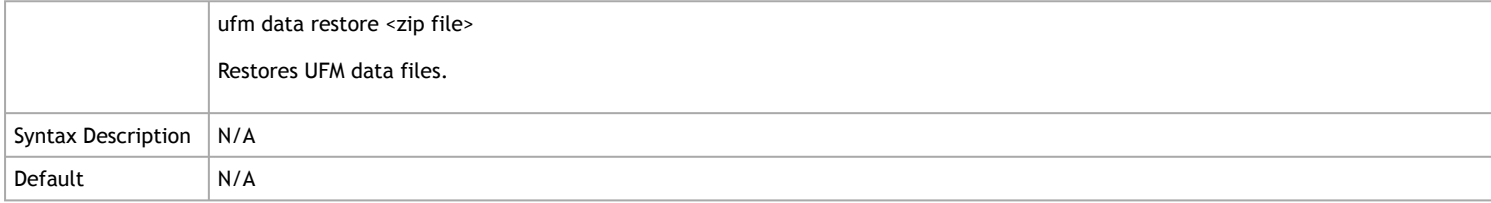

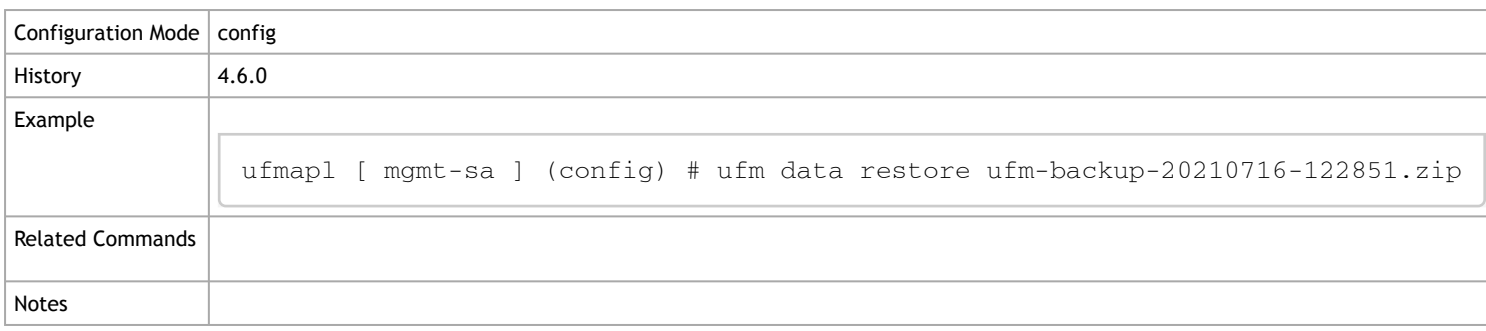

## ufm data upload

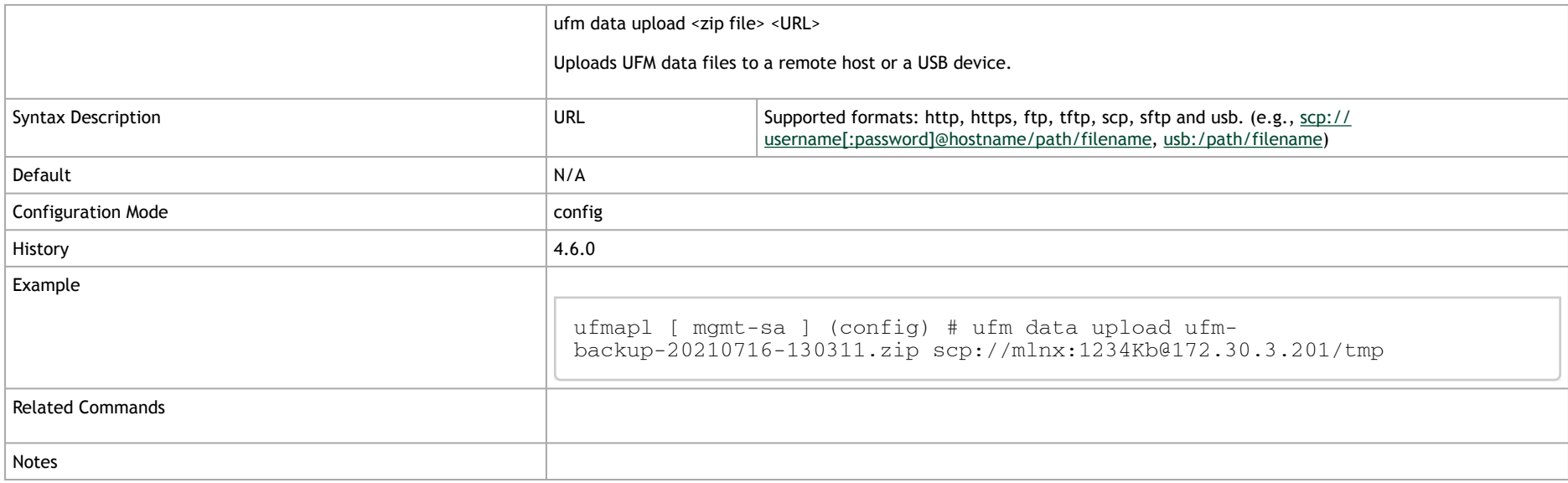

# High Availability

## ufm ha configure

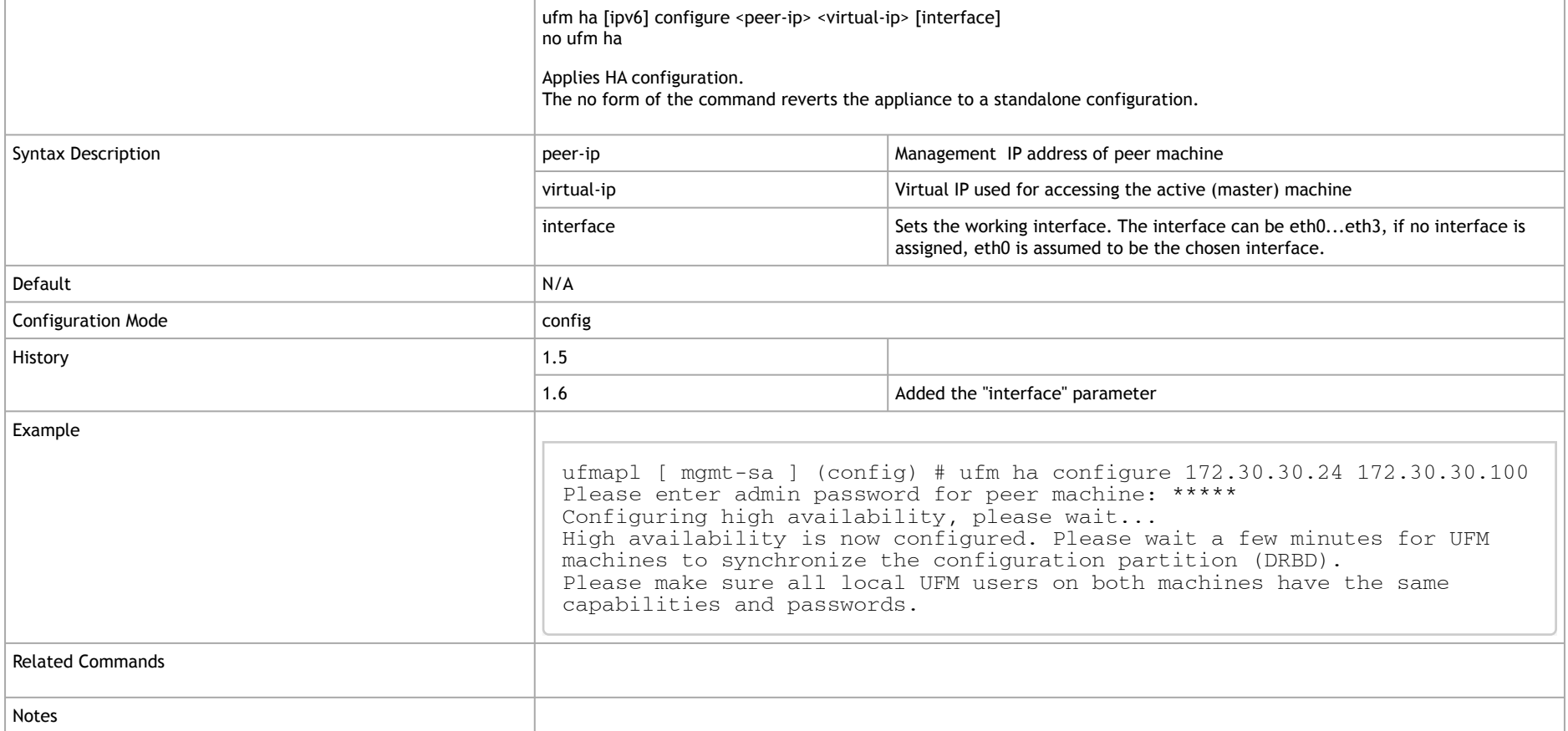

## ufm ha configure dual-subnet

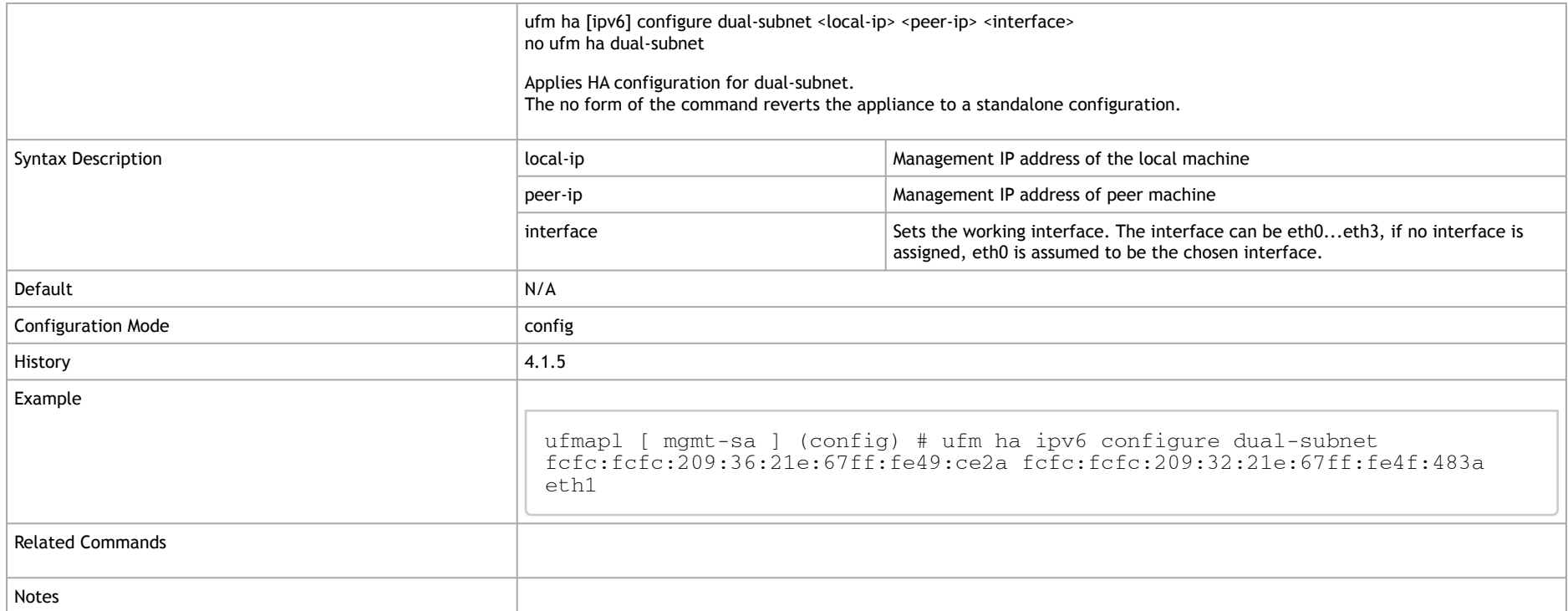

### ufm ha

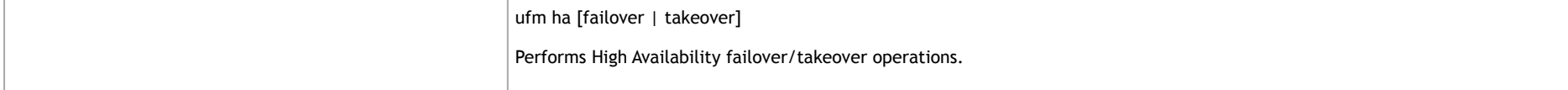

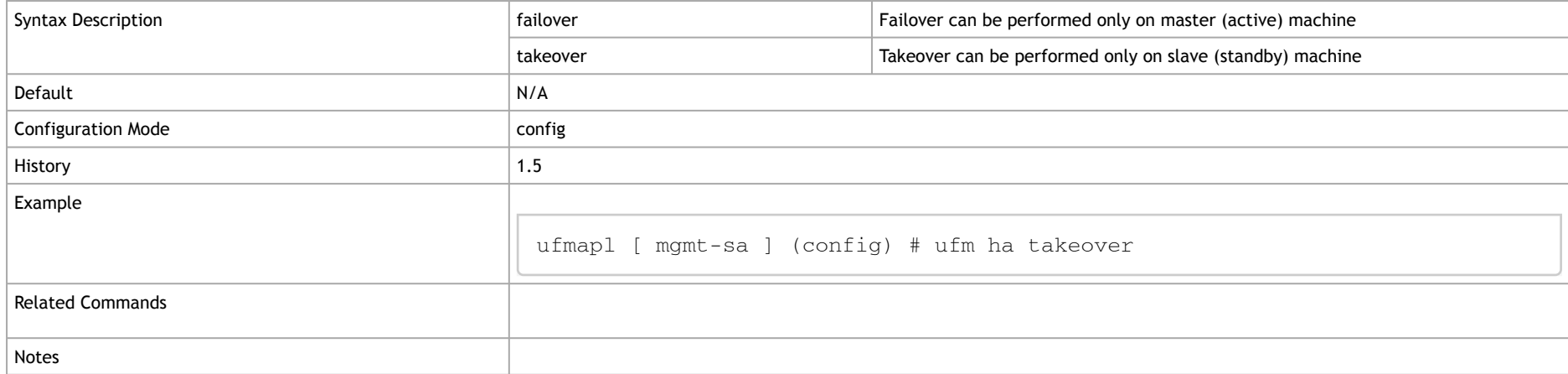

# **Telemetry**

## telemetry target enable

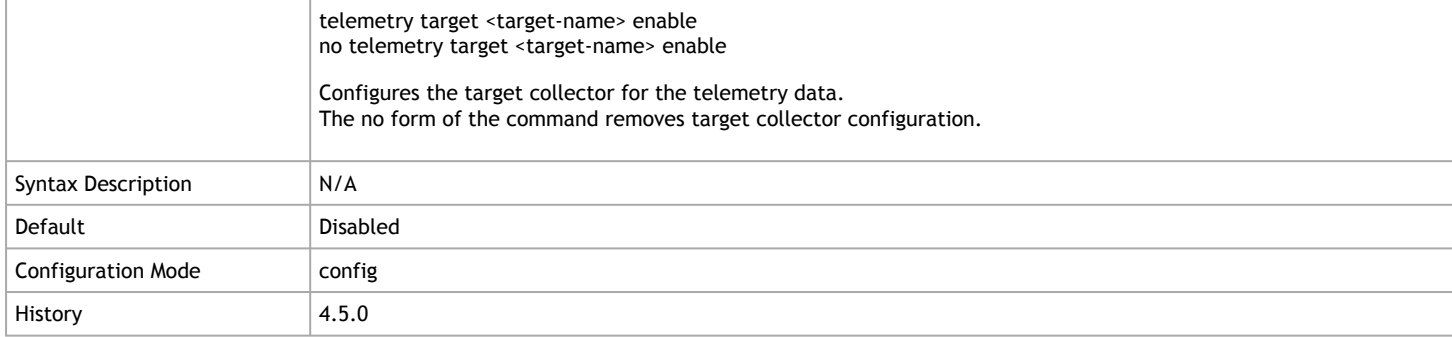

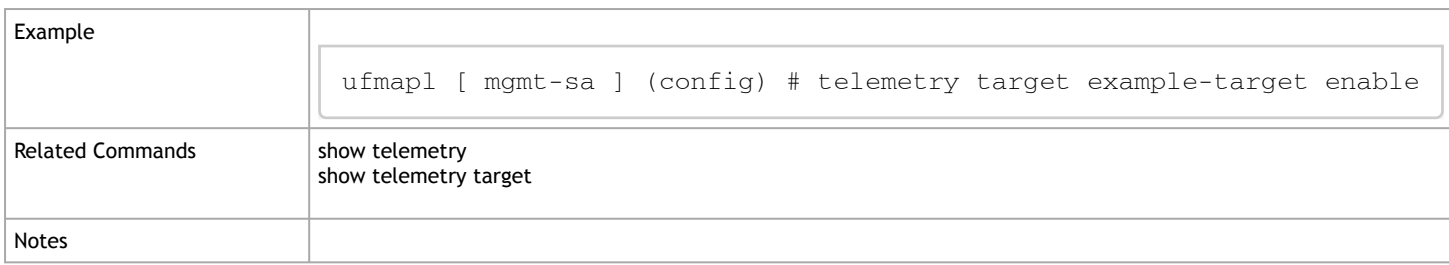

## telemetry target import-filter-file

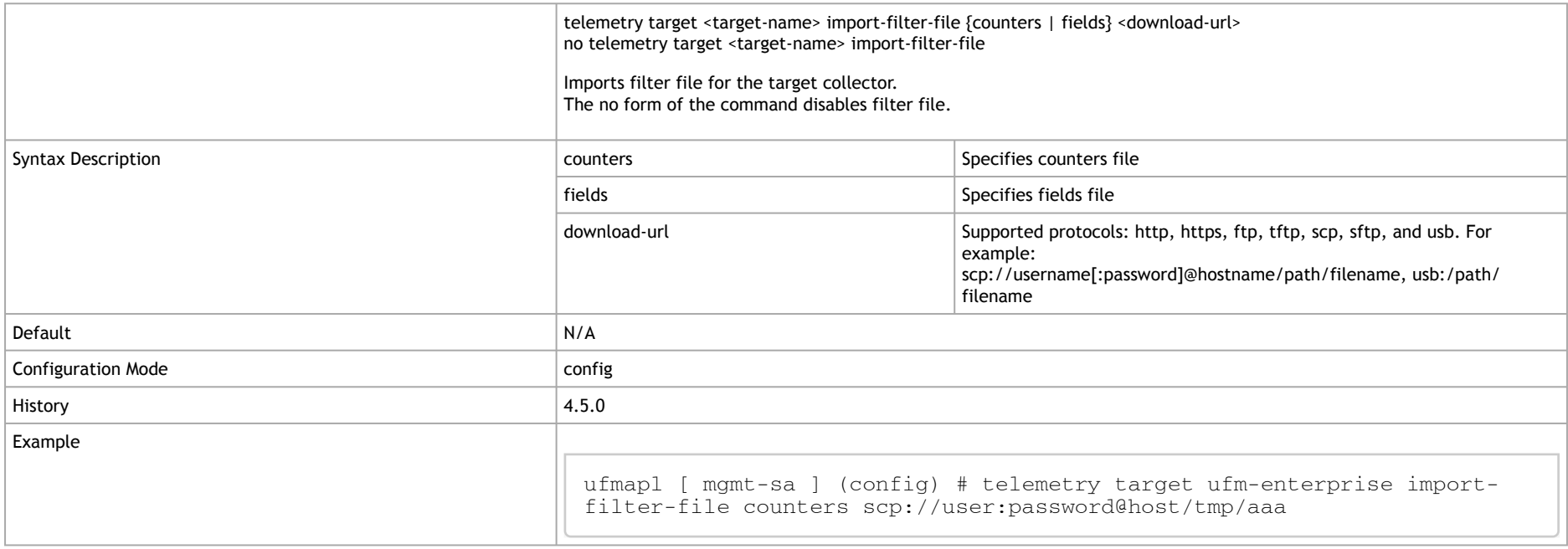

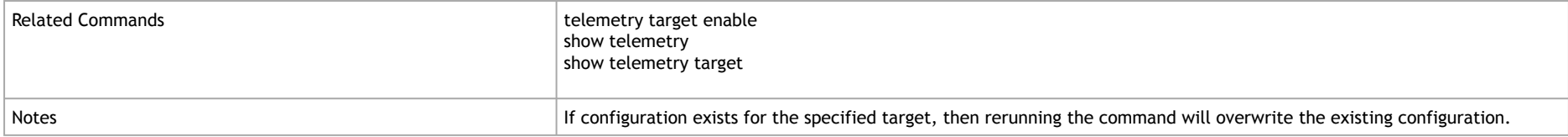

# telemetry target ip port

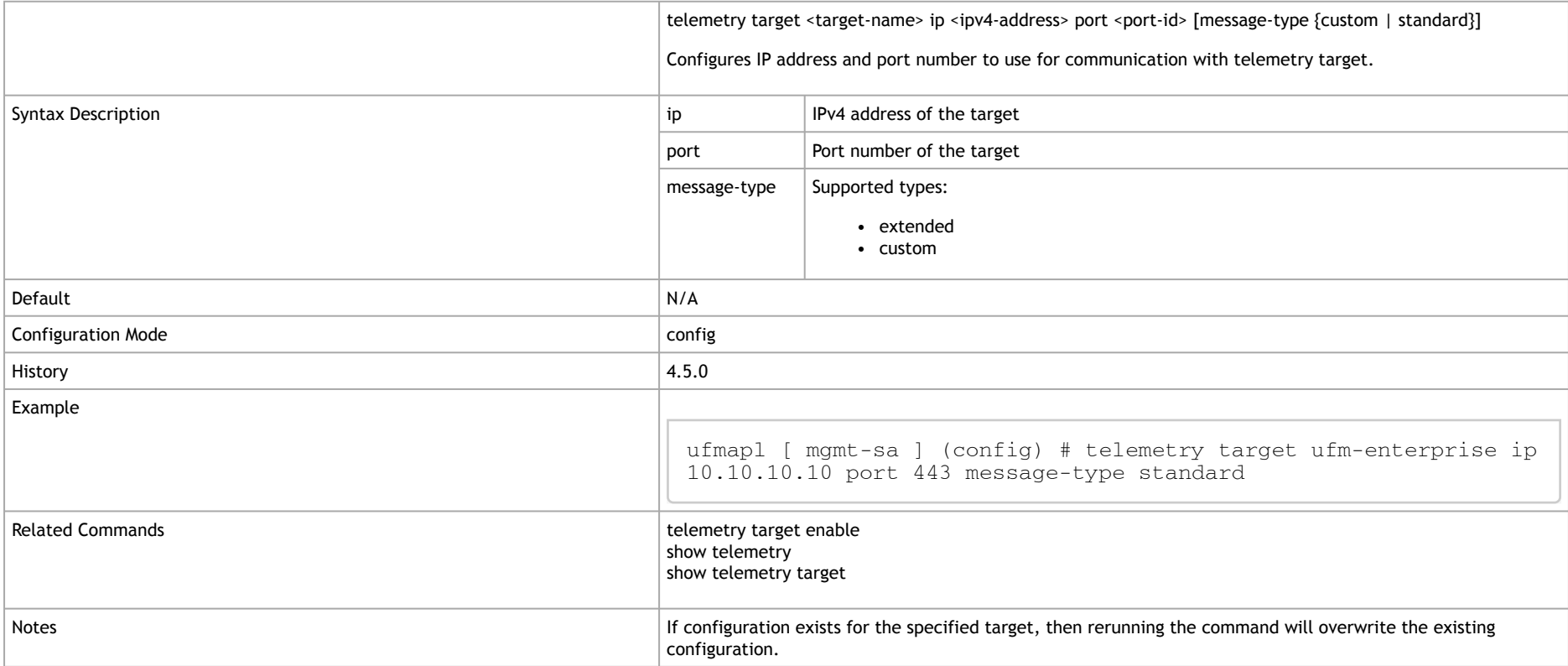

### telemetry target message type

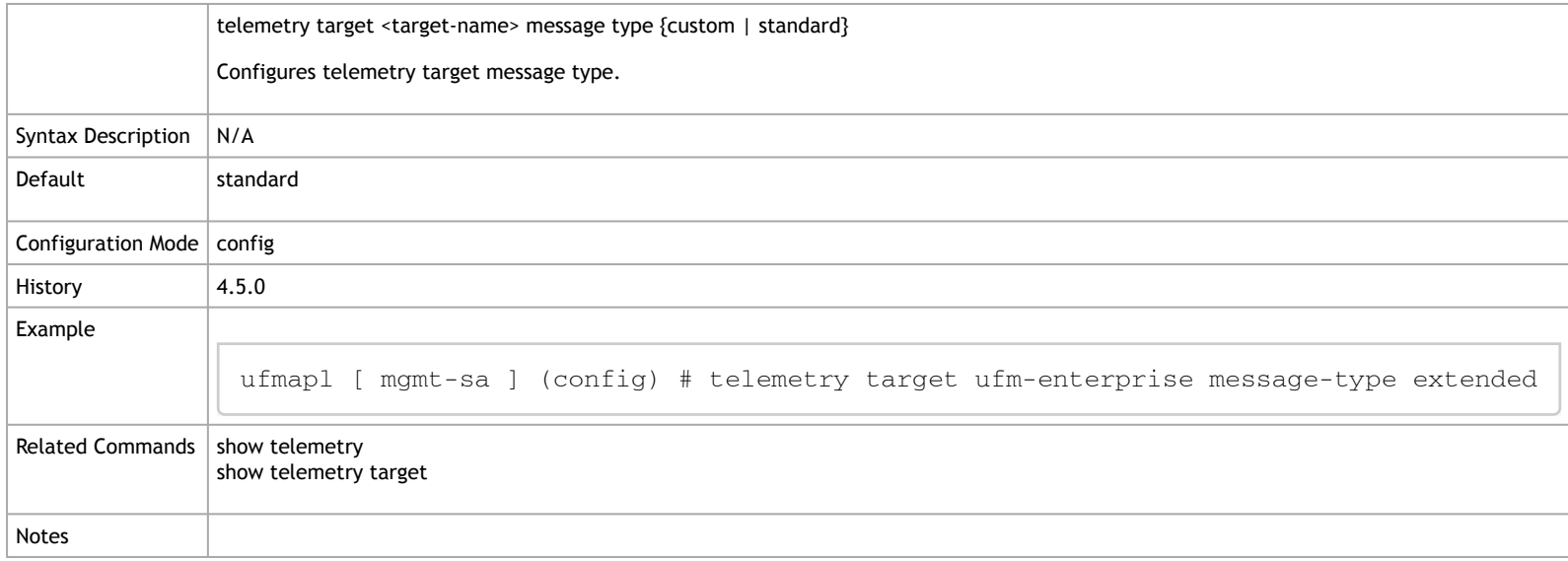

## telemetry streaming enable

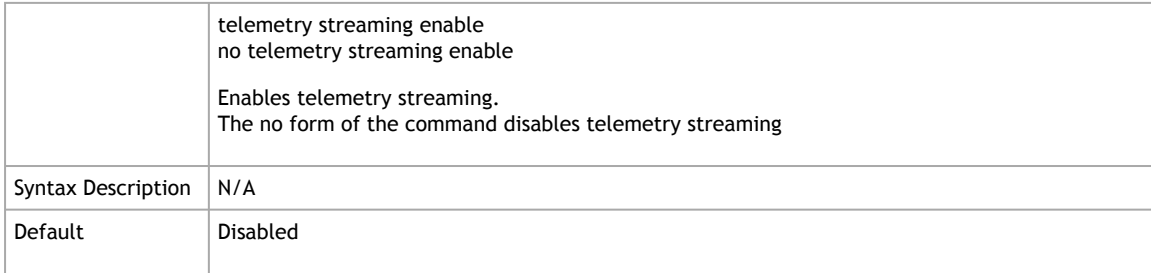

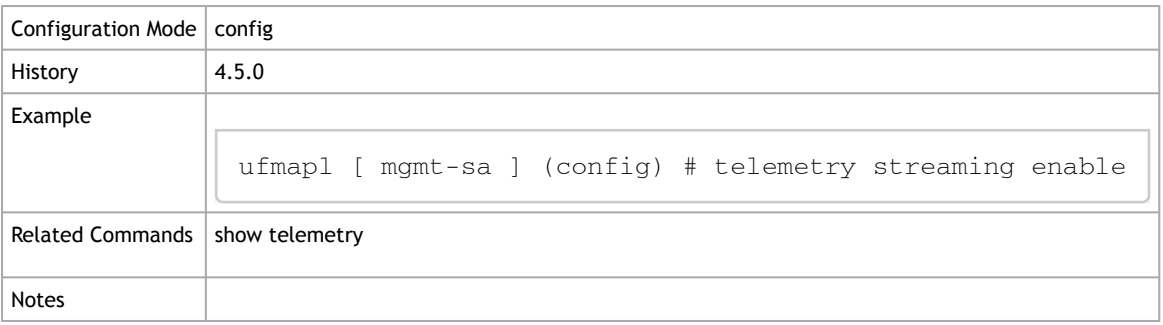

## show telemetry

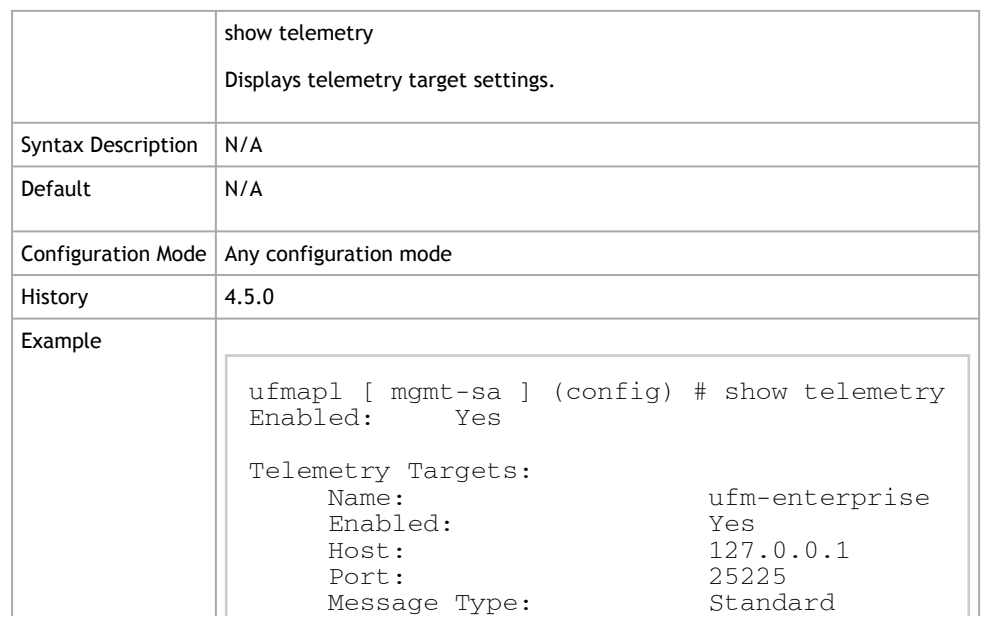

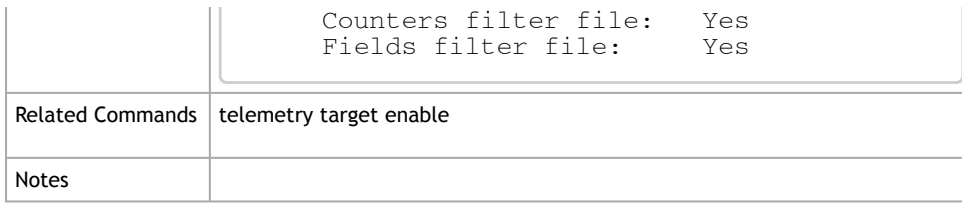

# show telemetry target

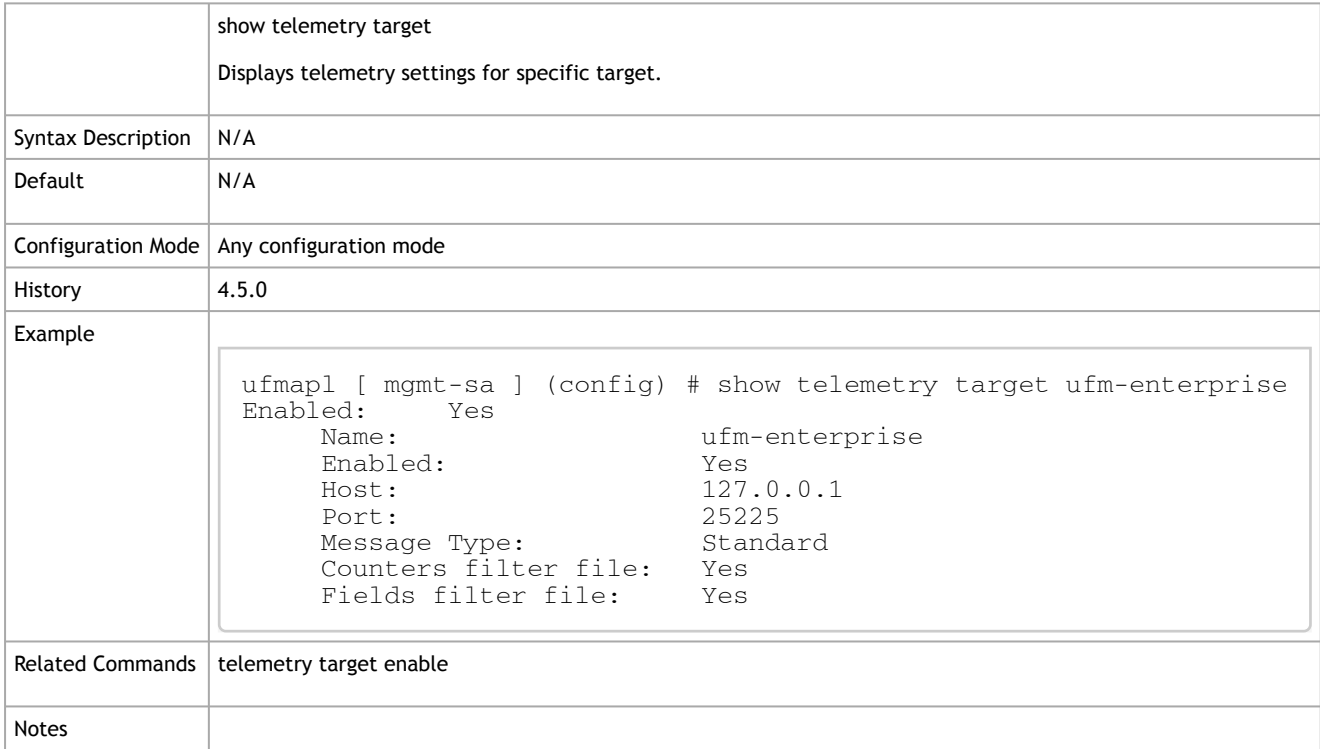

### ufm low-frequency-telemetry enable

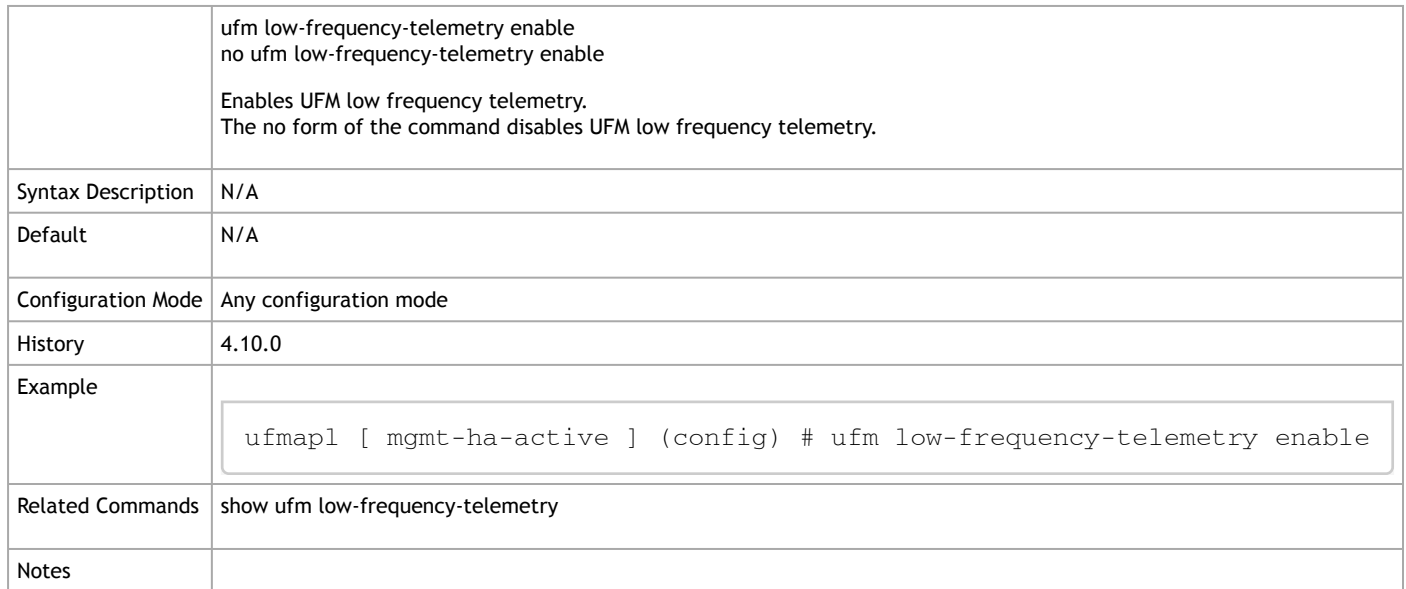

## show ufm low-frequency-telemetry

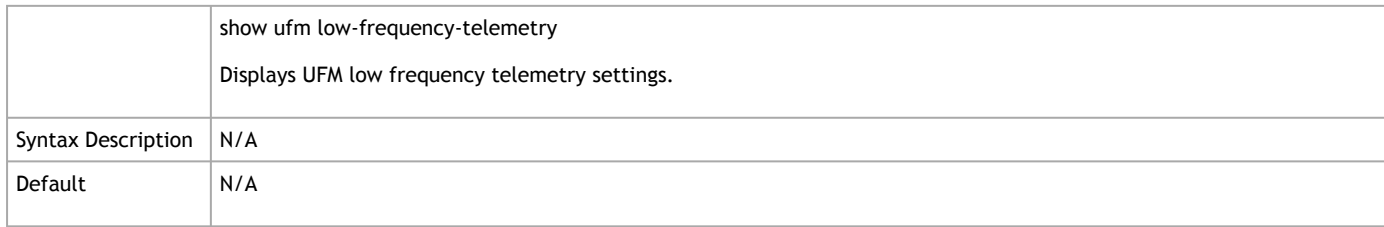

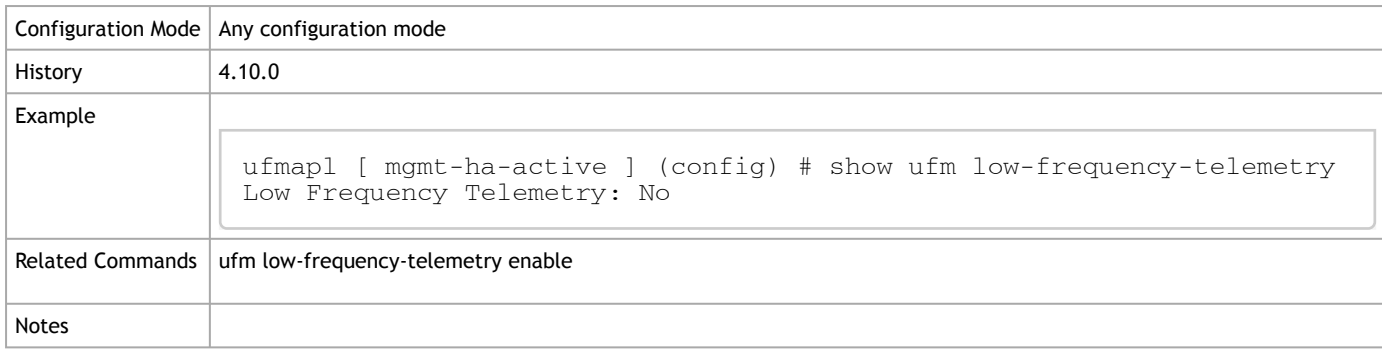

## UFM Multi-site Portal

### ufm multi-site enable

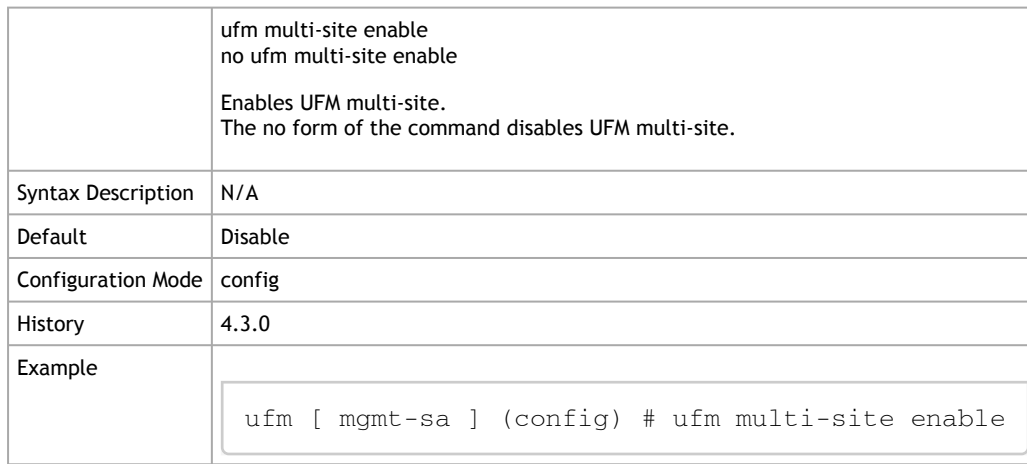

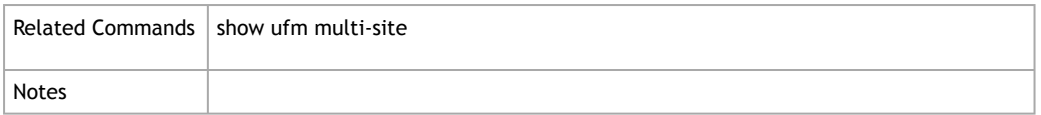

#### ufm multi-site interval

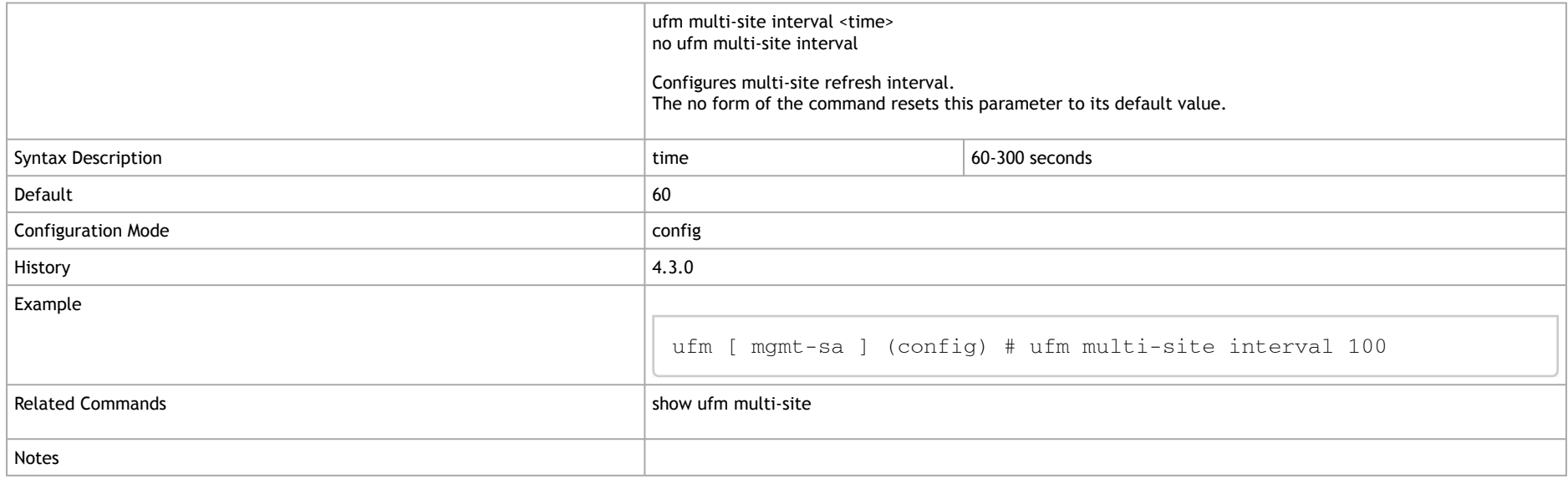

## ufm multi-site port

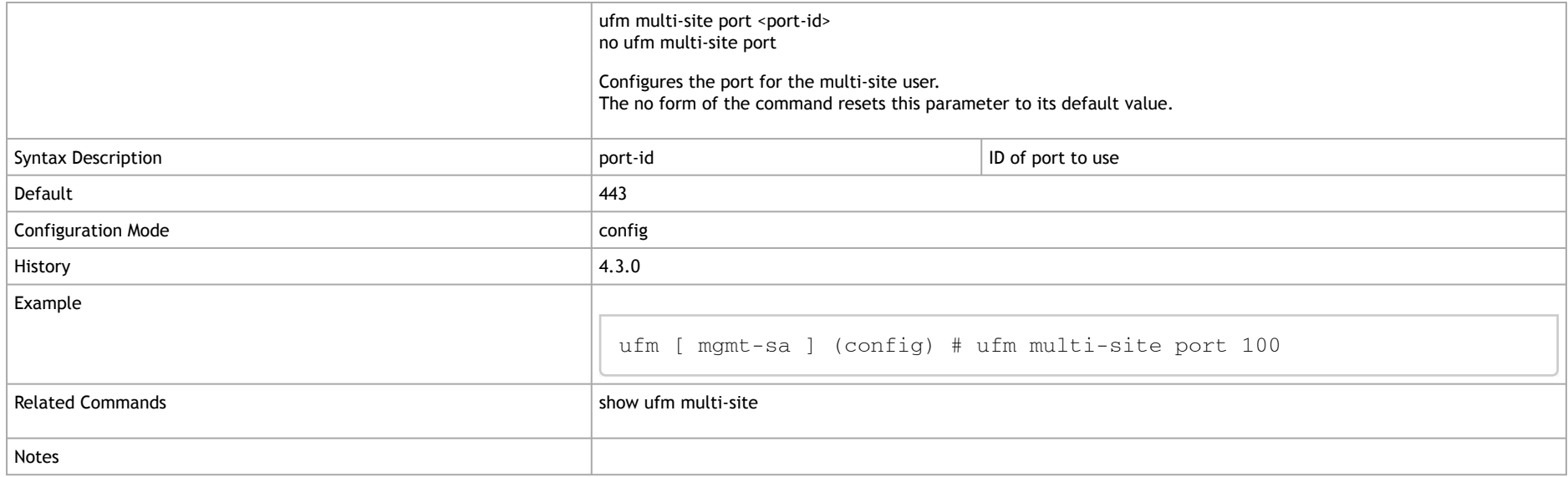

### ufm multi-site server

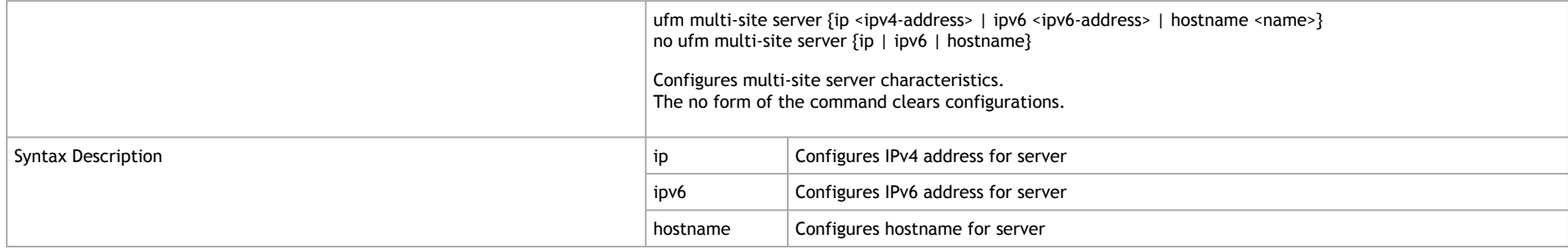

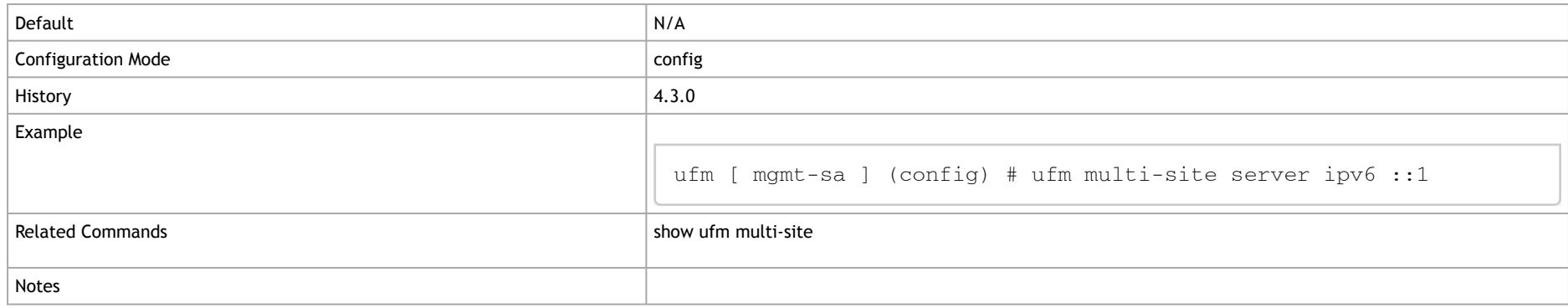

#### ufm multi-site site-name

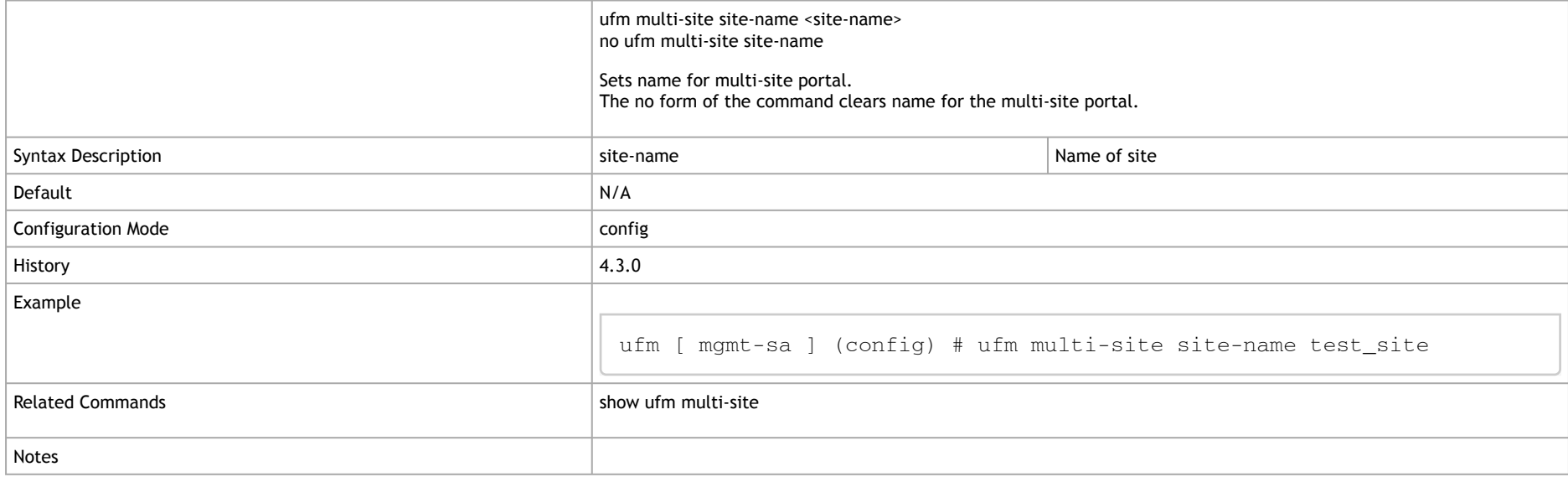

## ufm multi-site username password

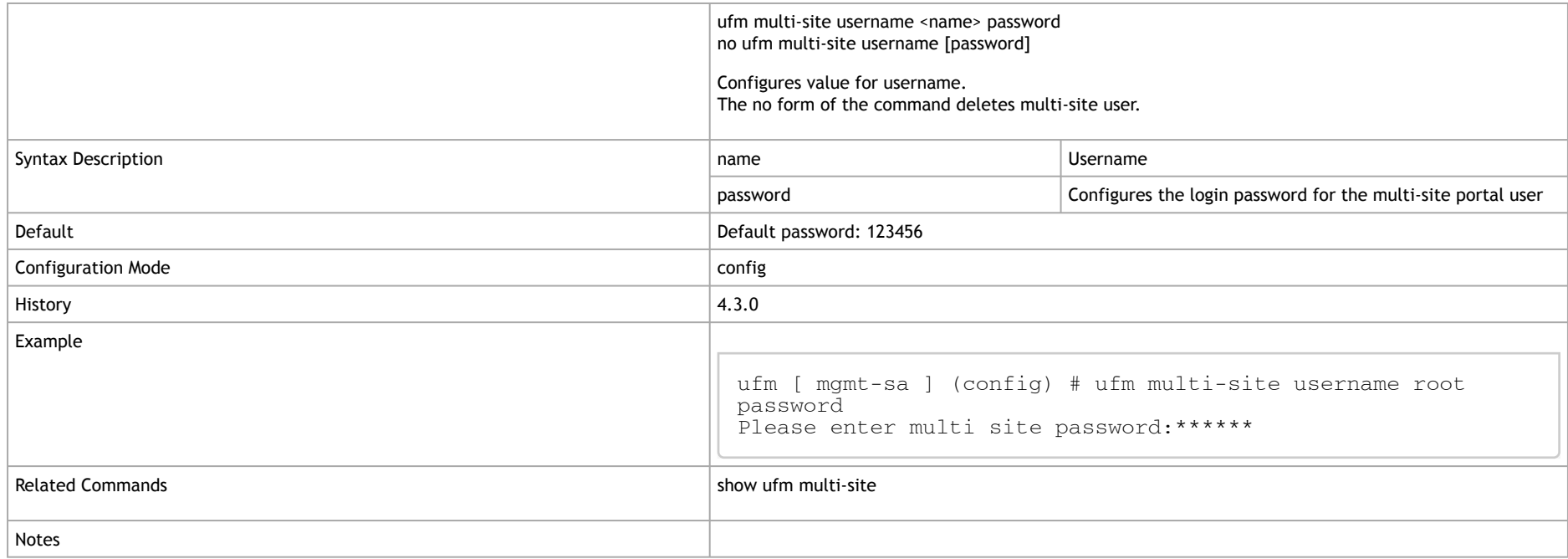

#### show ufm multi-site

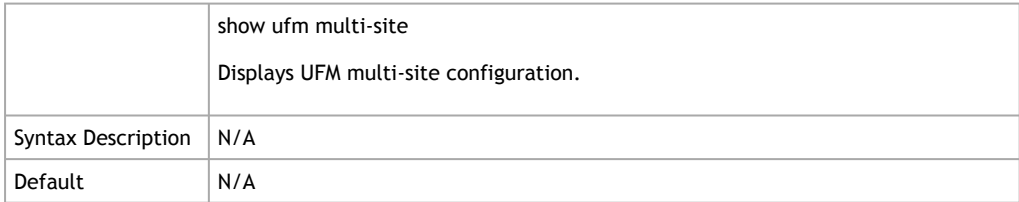

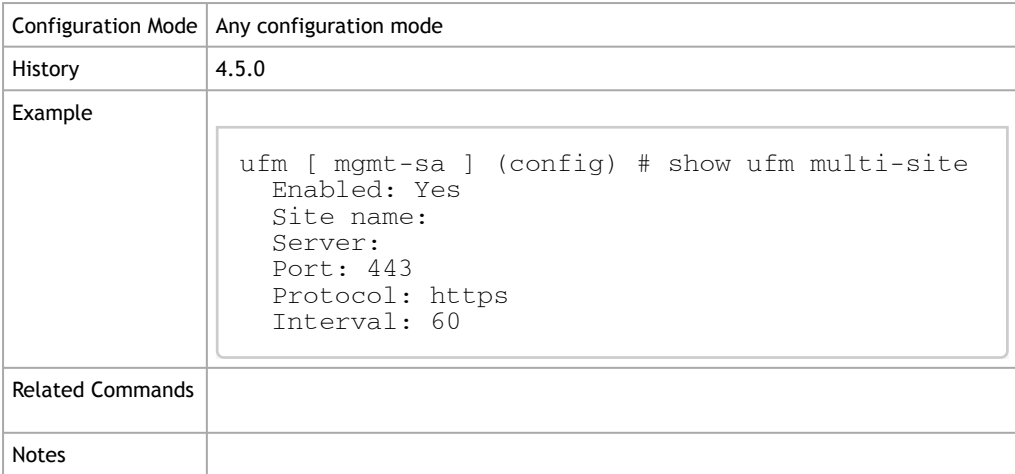

# UFM External Subnet Manager

## ufm safe-stop

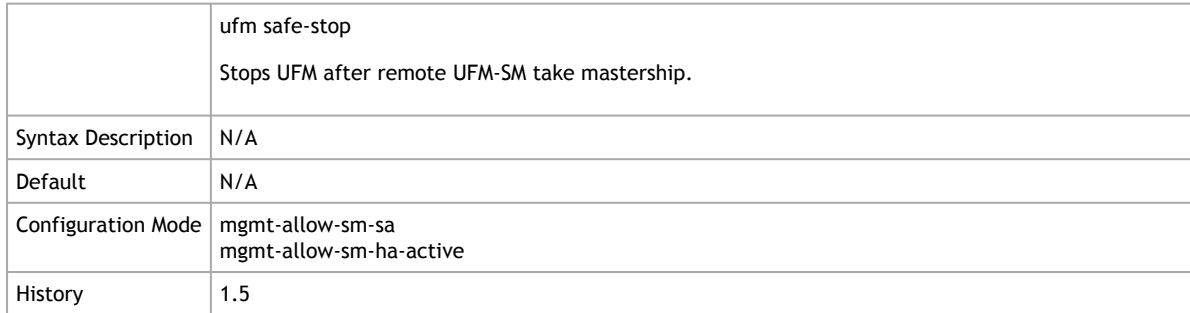

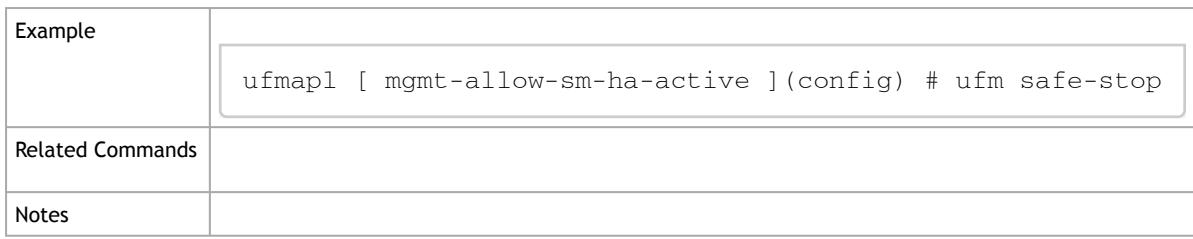

#### ufm external-sm trust

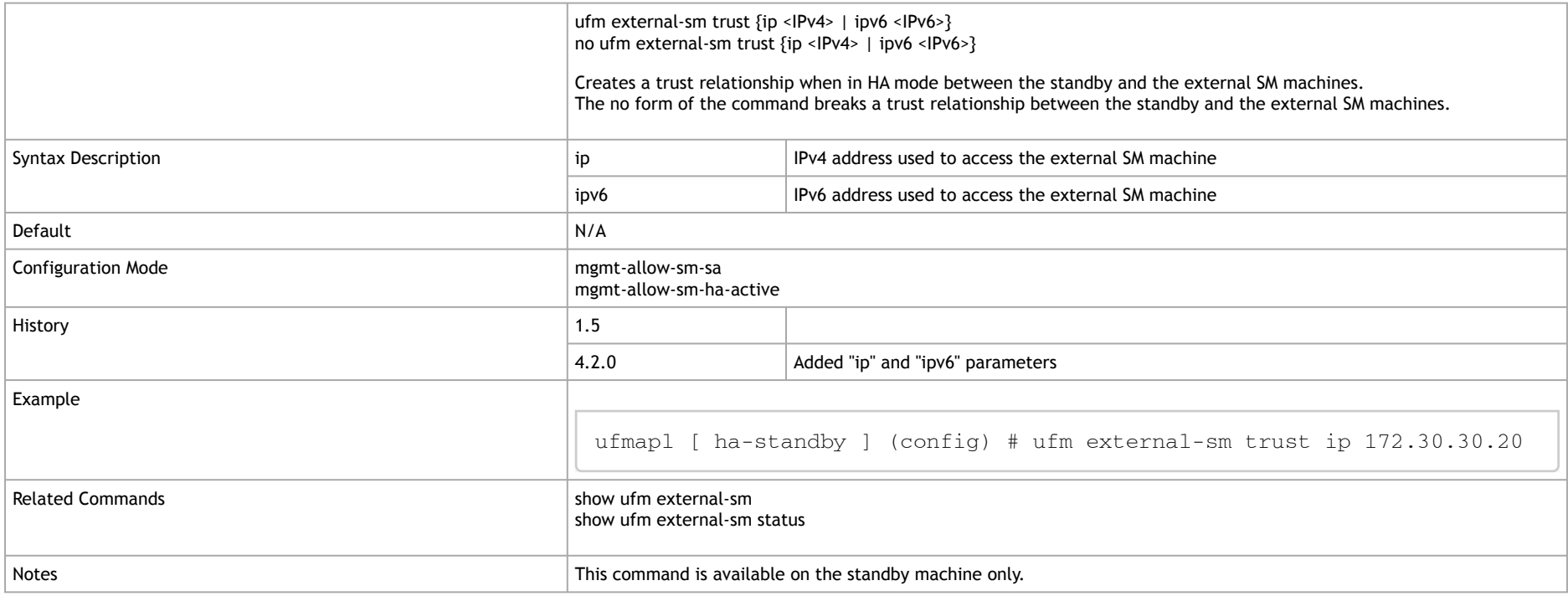

## ufm external-sm register

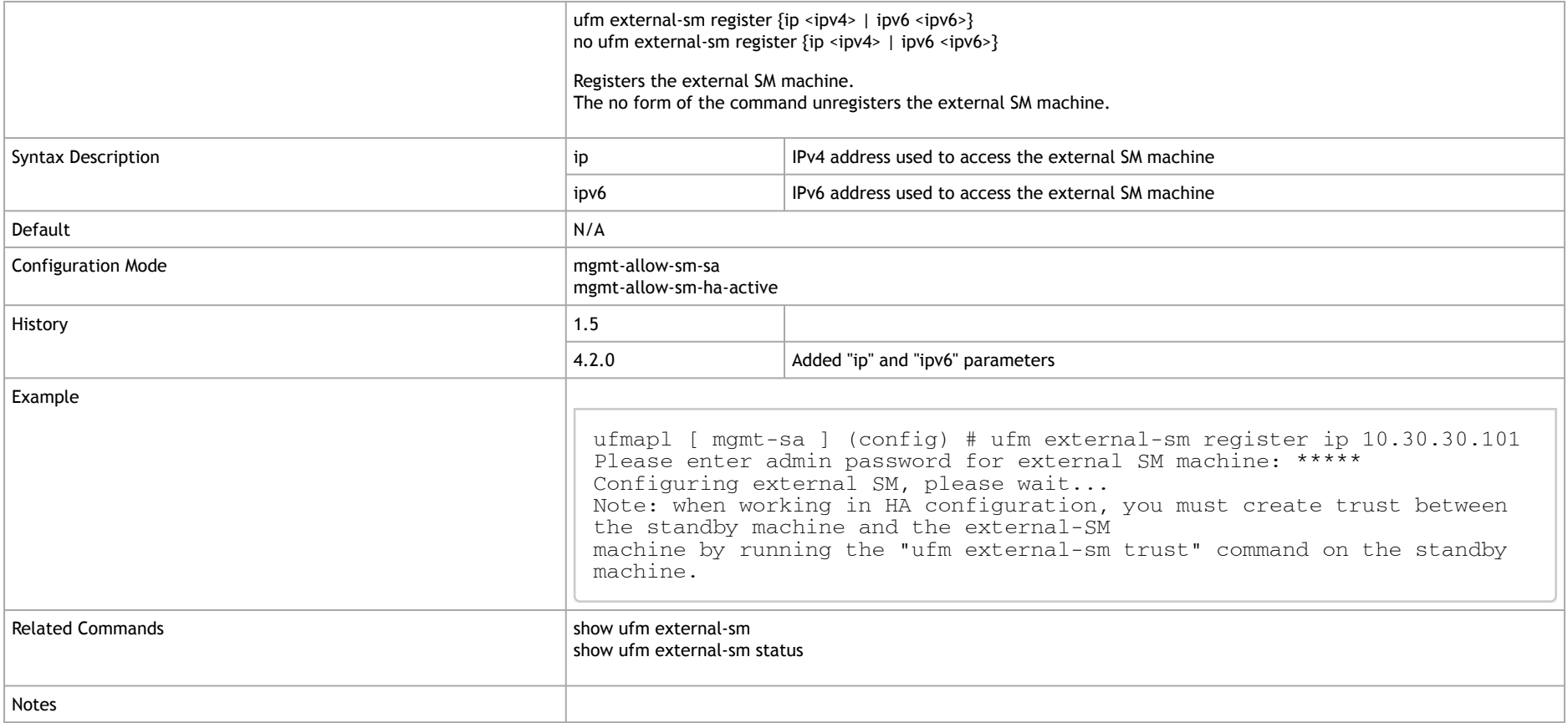

#### show ufm external-sm

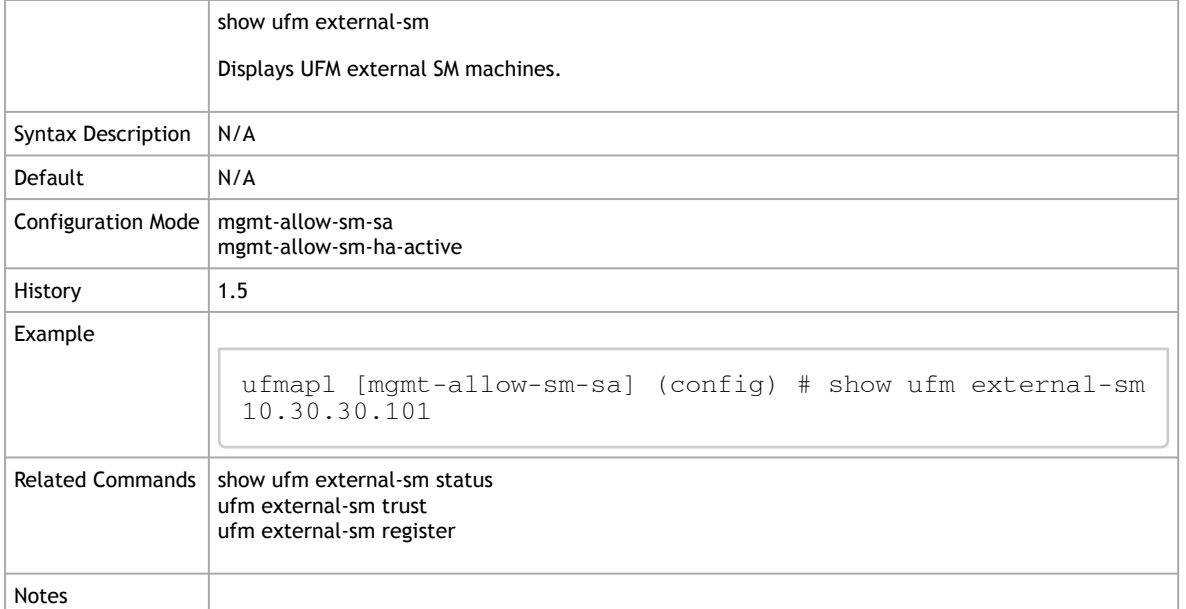

### show ufm external-sm status

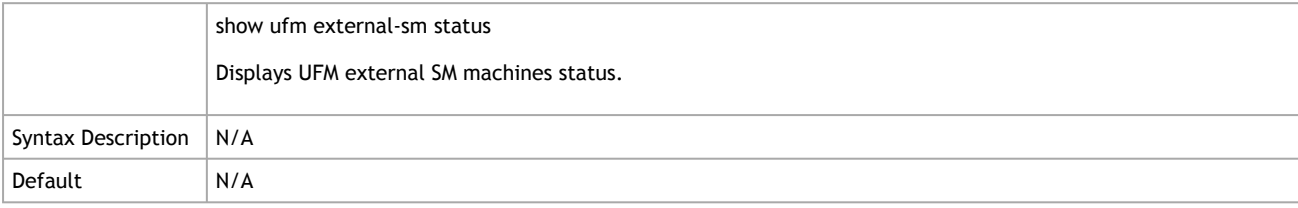

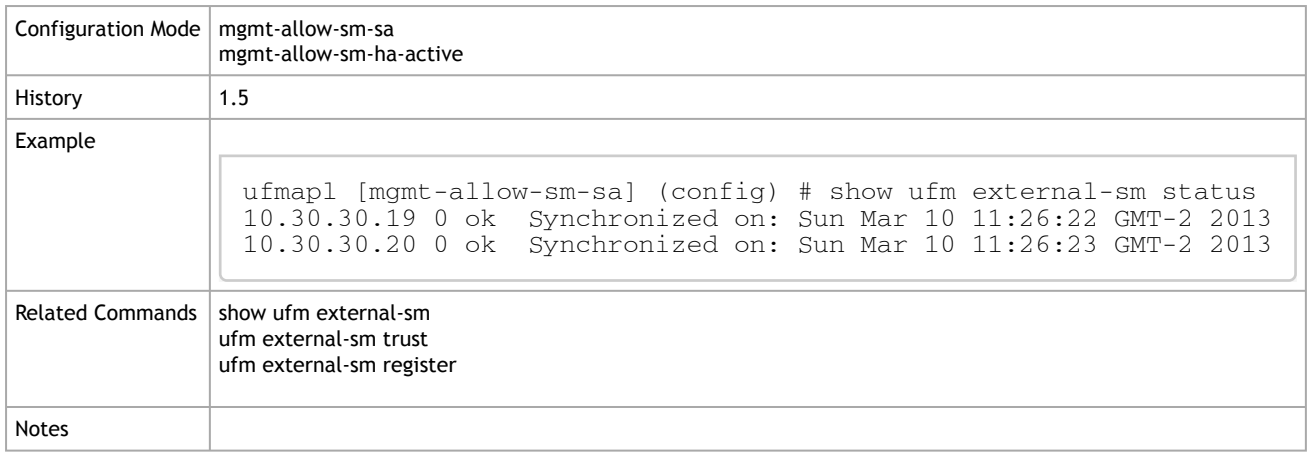

### UFM Process Commands

## ufm process health start

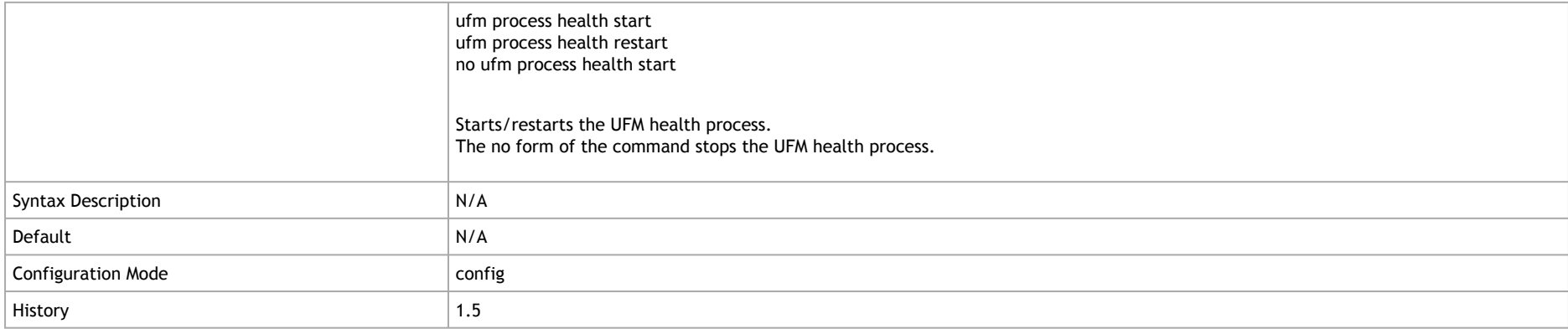

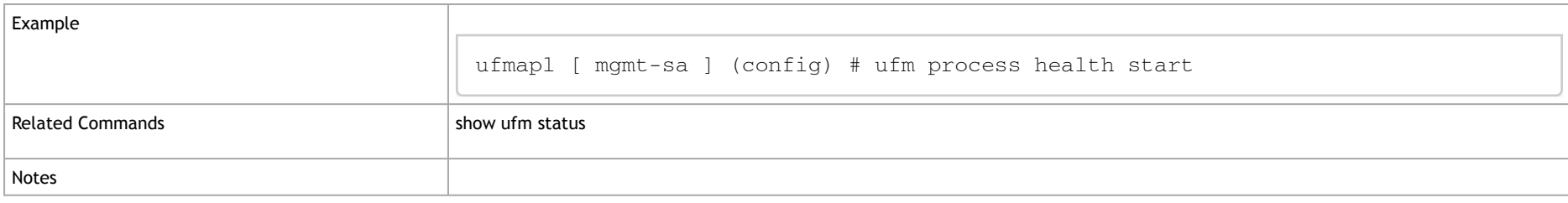

# ufm process model start

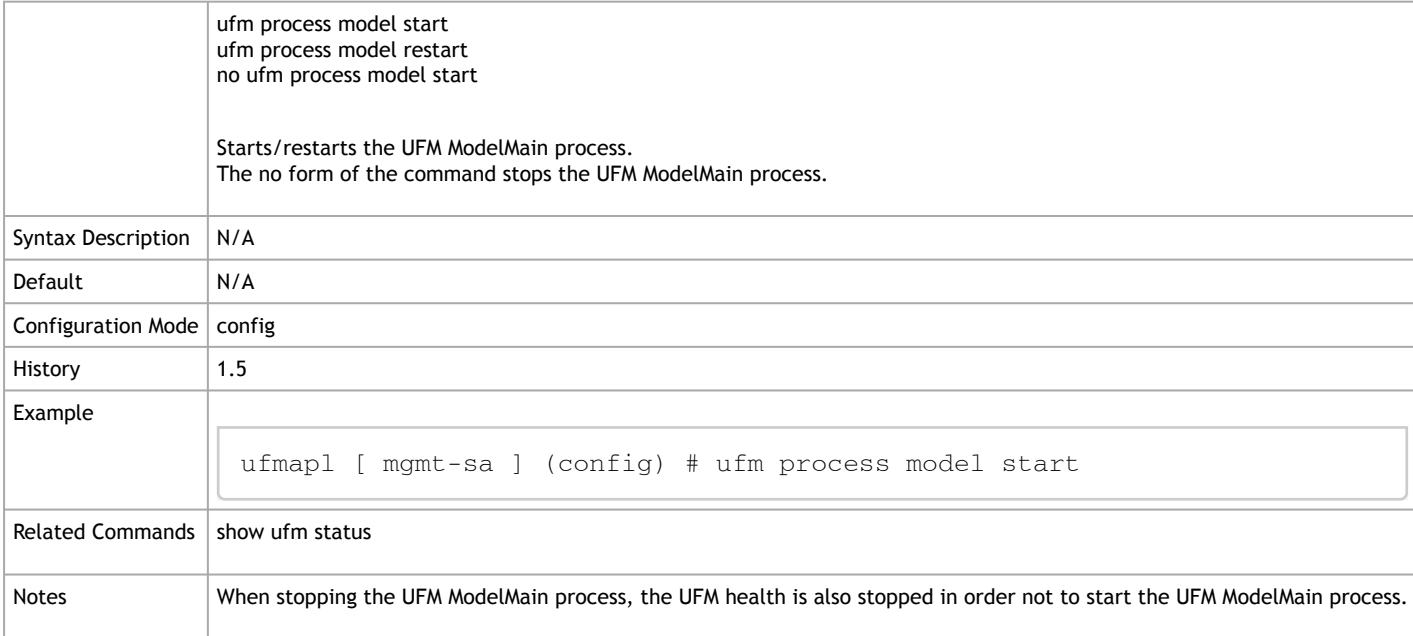

# ufm process telemetry start

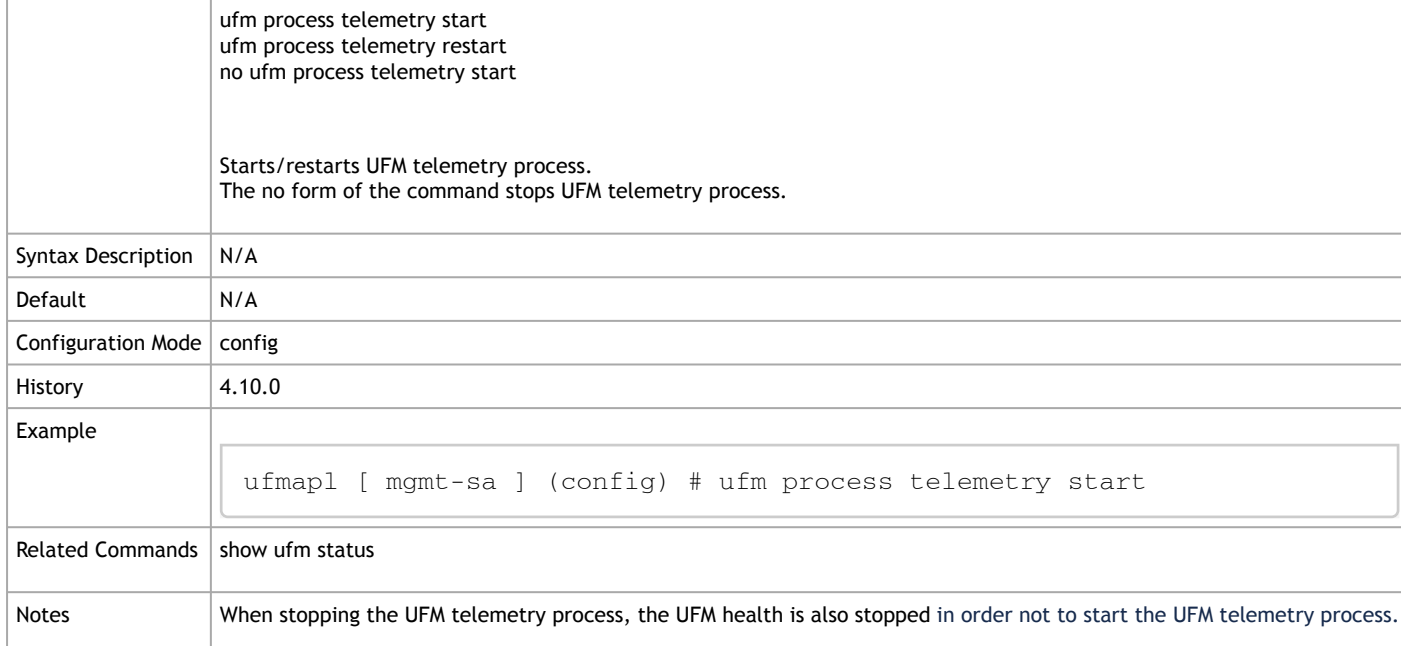

## ufm process sharp start

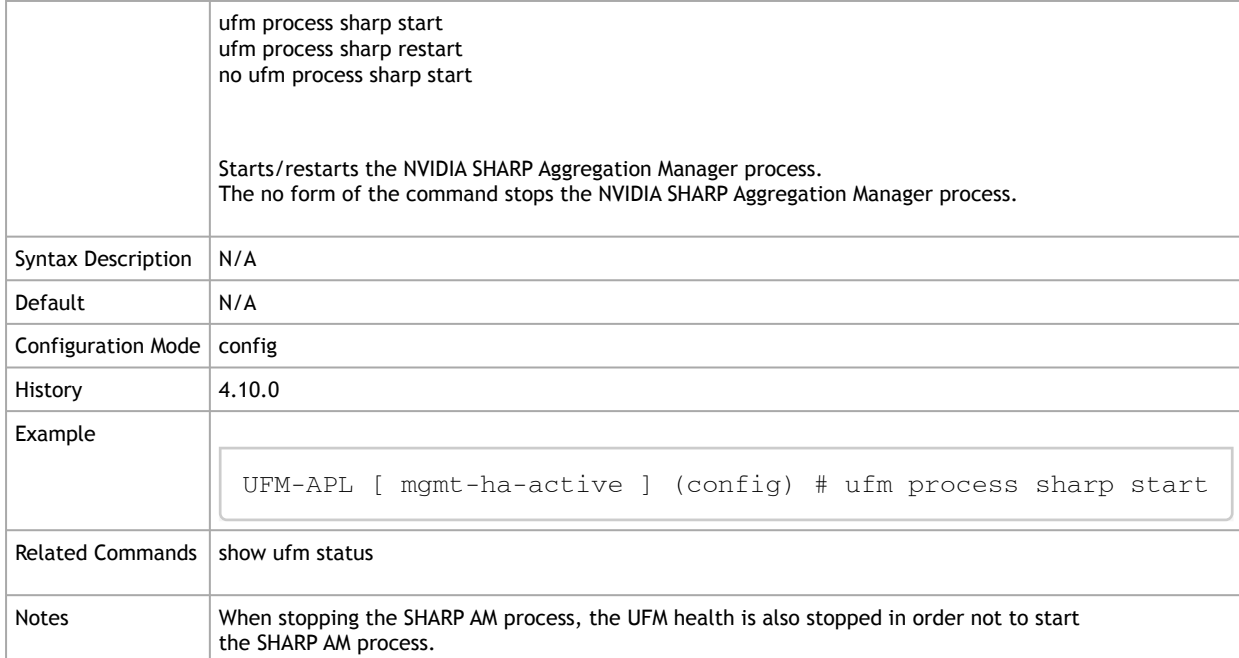

# UFM Firmware Management

### ufm firmware fetch

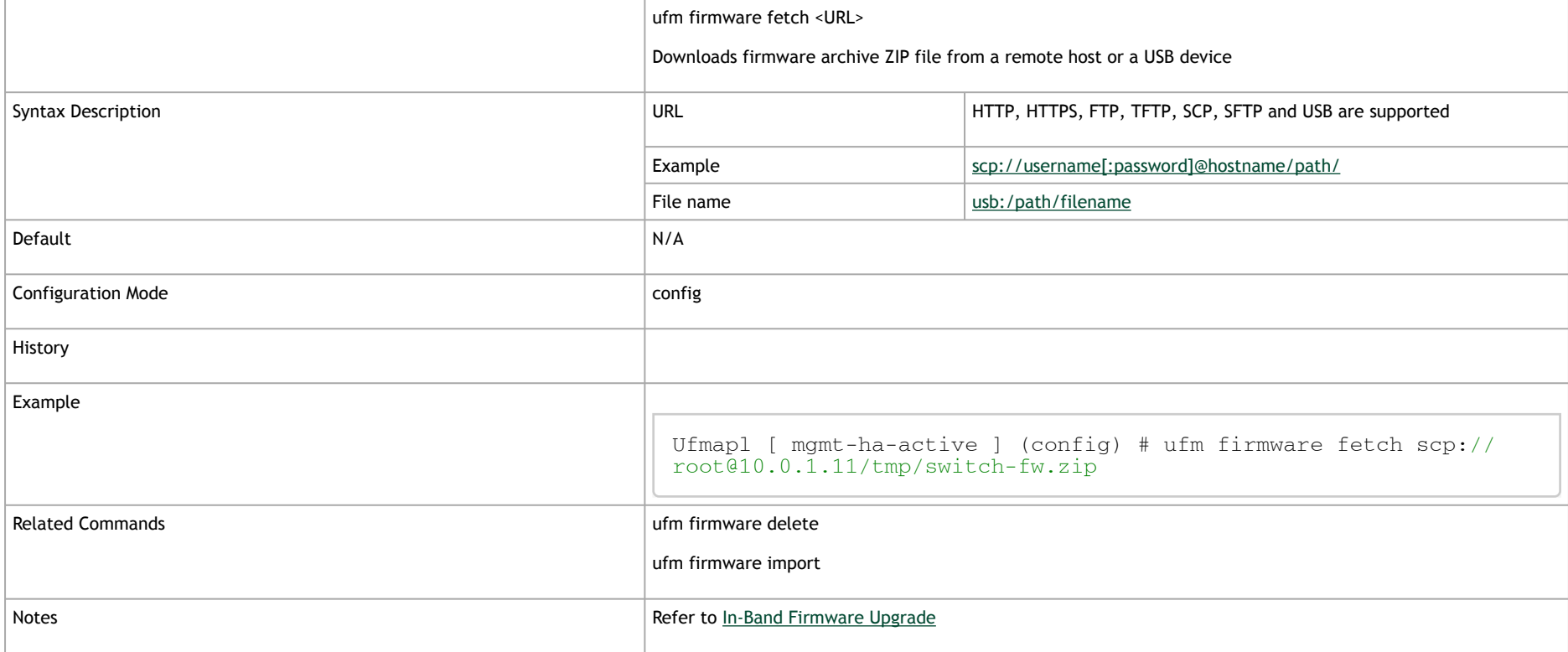

## ufm firmware import

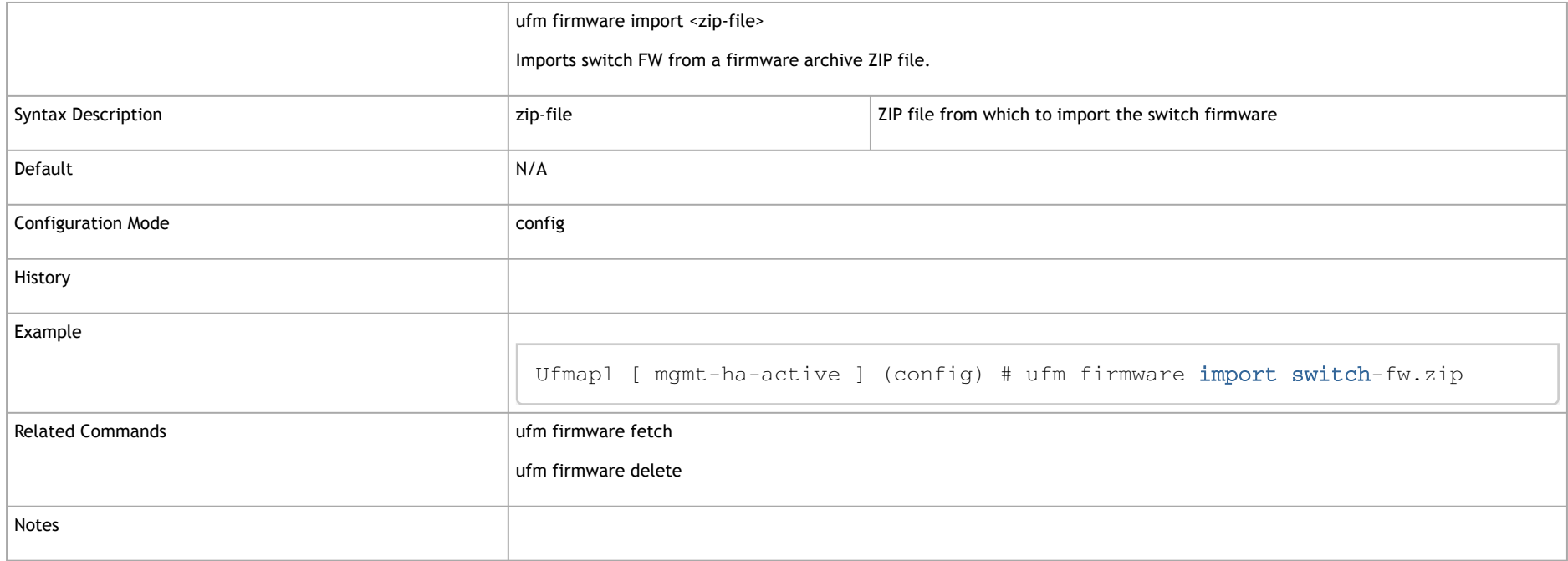

### ufm firmware delete

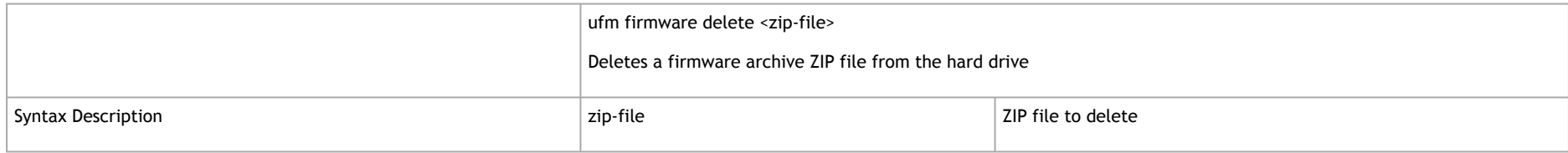

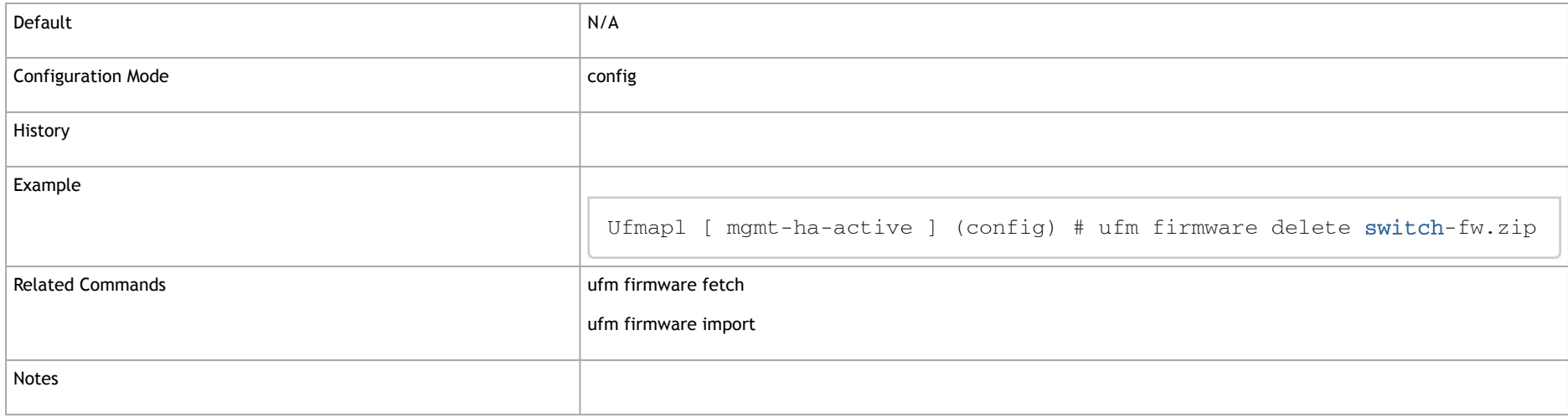

# UFM Running Modes

## ufm mode

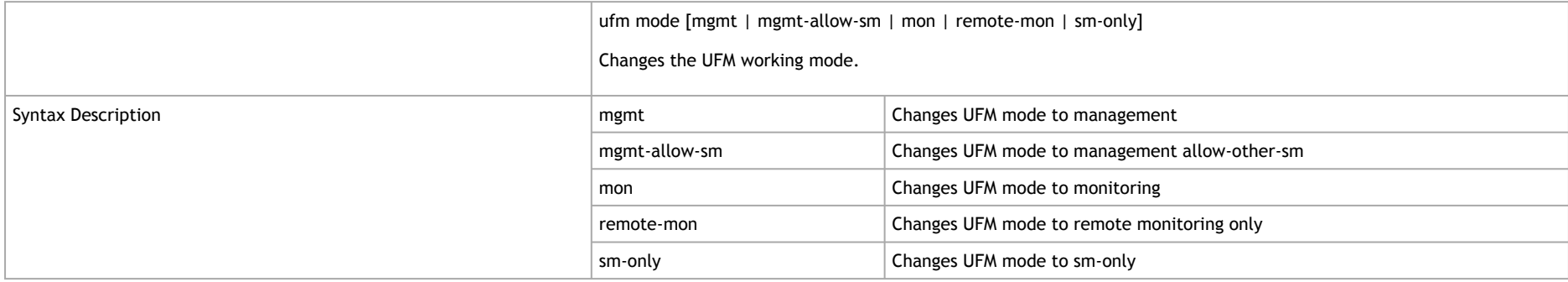

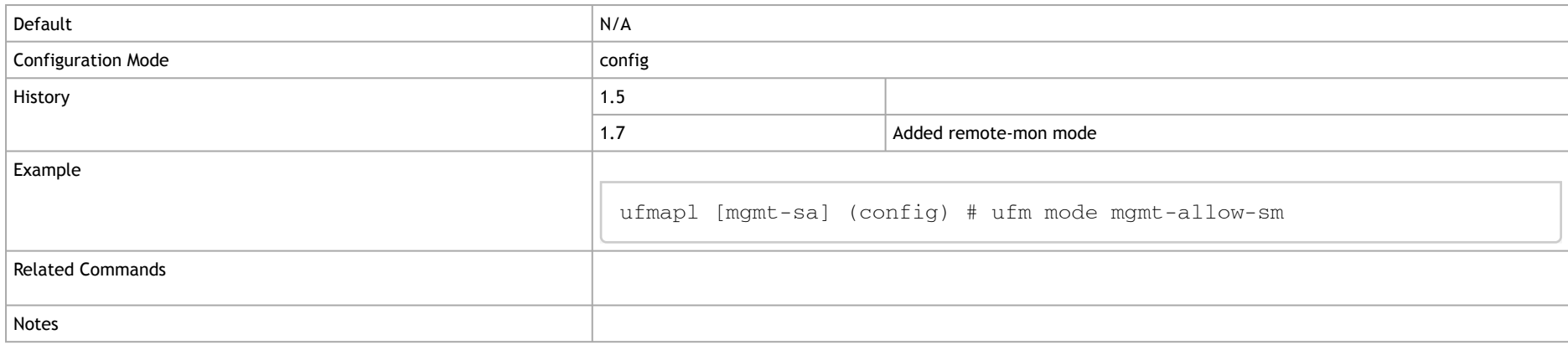

# UFM Logs

# ufm logging files delete oldest

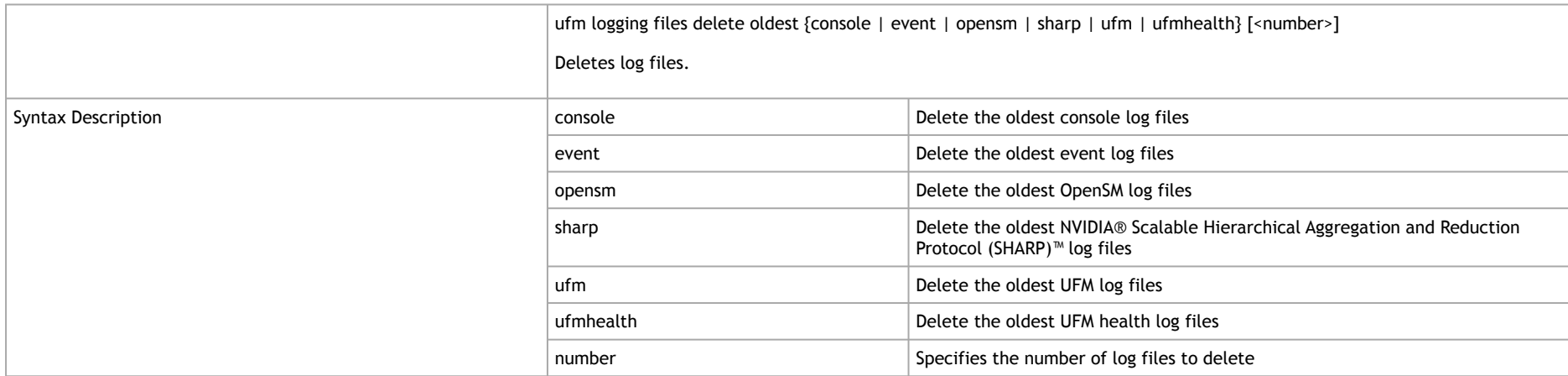

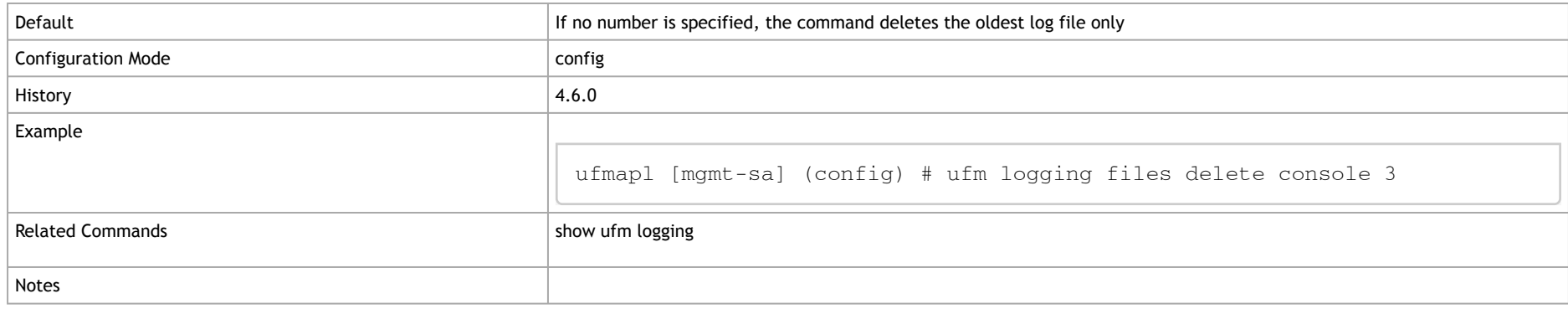

# ufm logging files rotation criteria

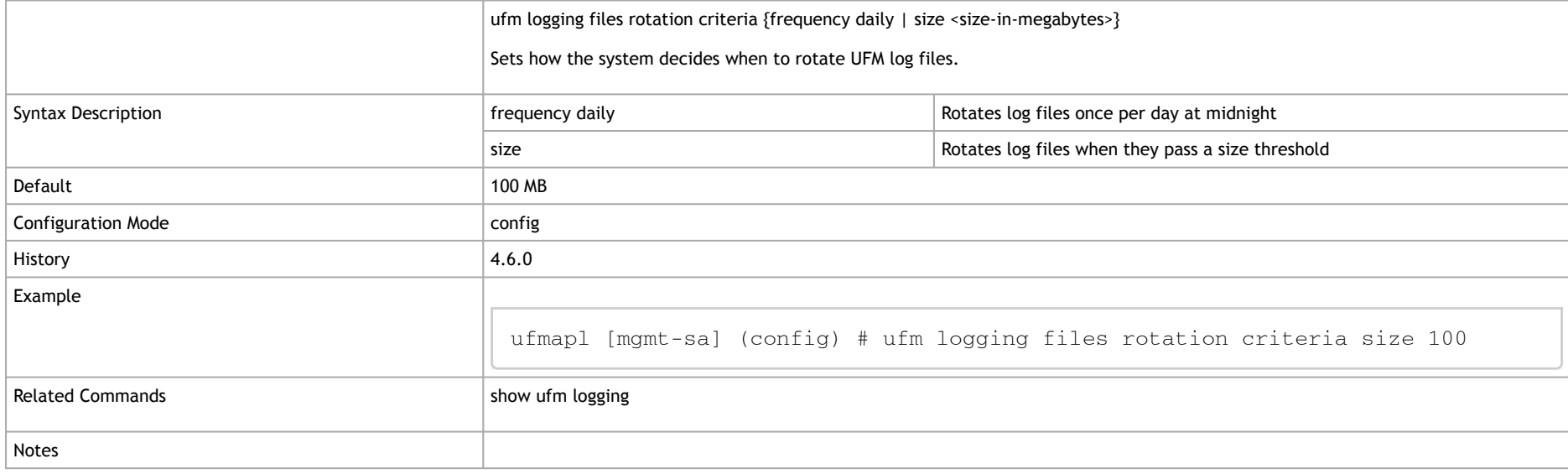

## ufm logging files rotation max-num

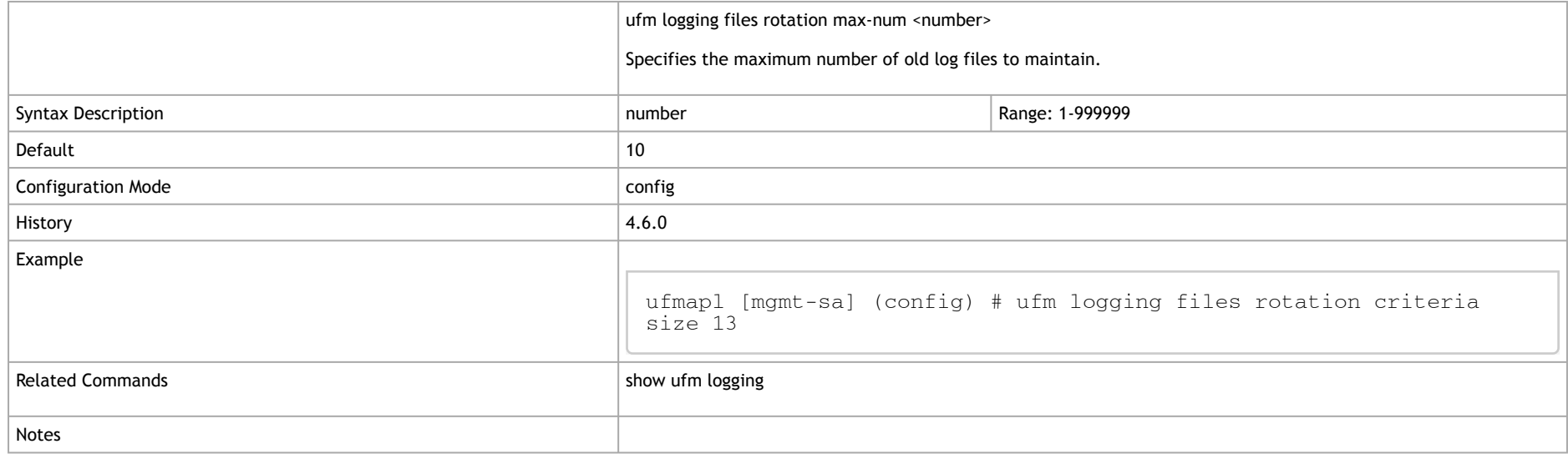

## ufm logging level

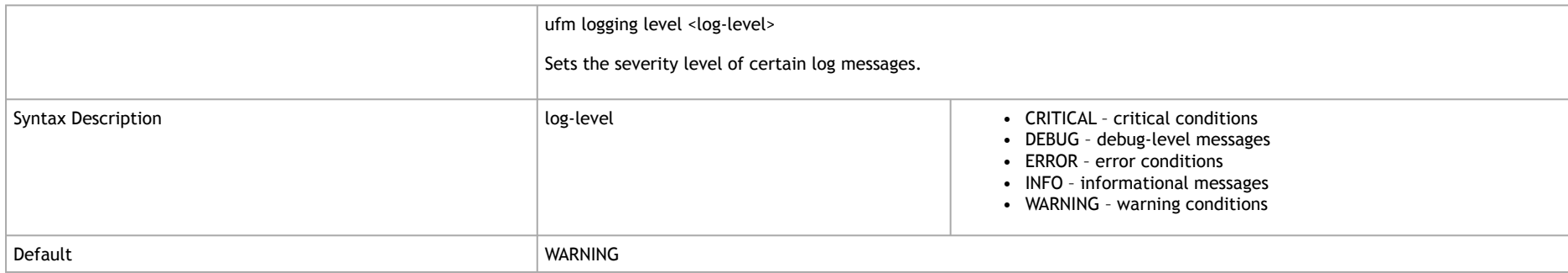

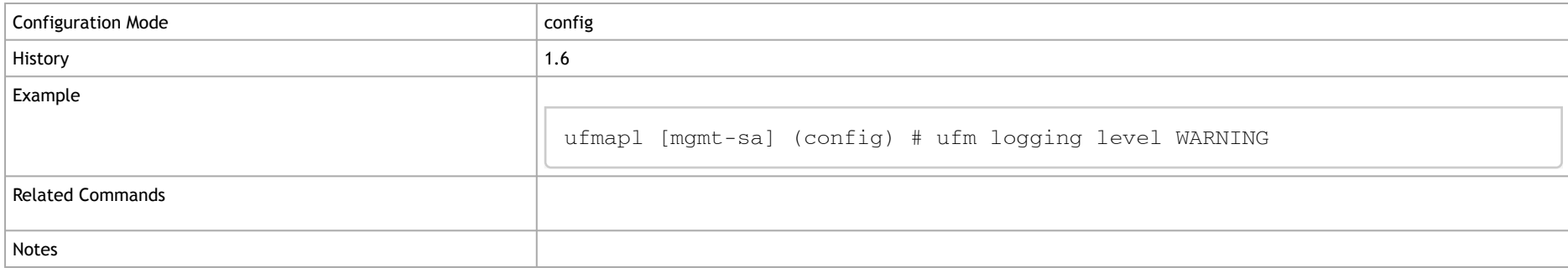

## ufm logging syslog

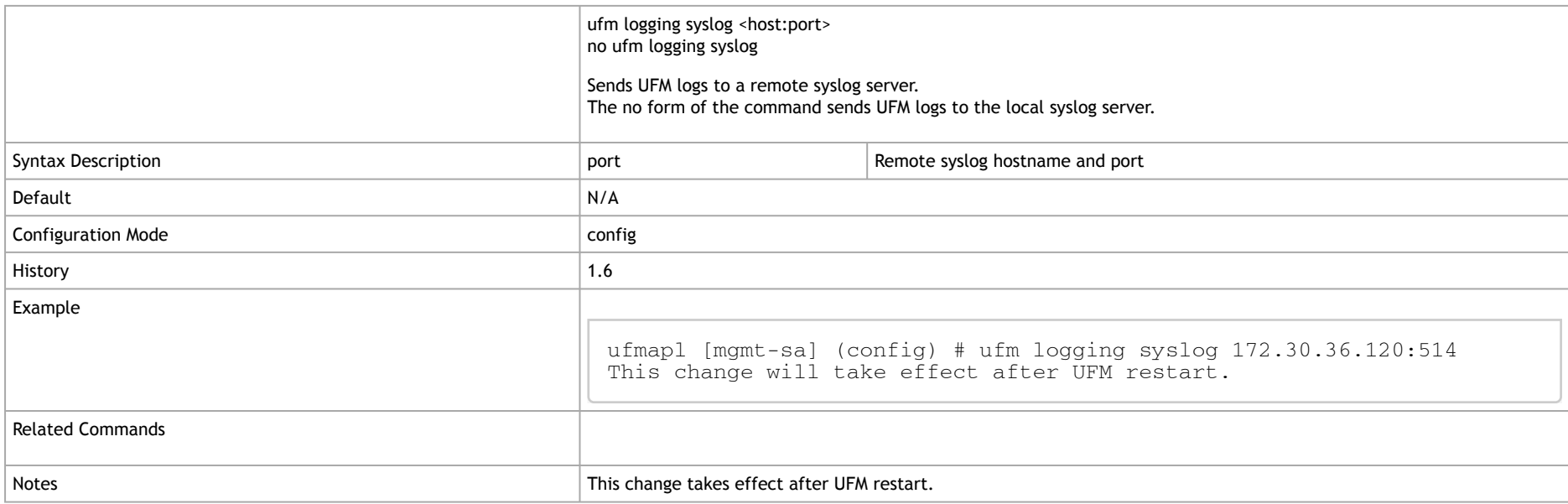

### ufm logging syslog level

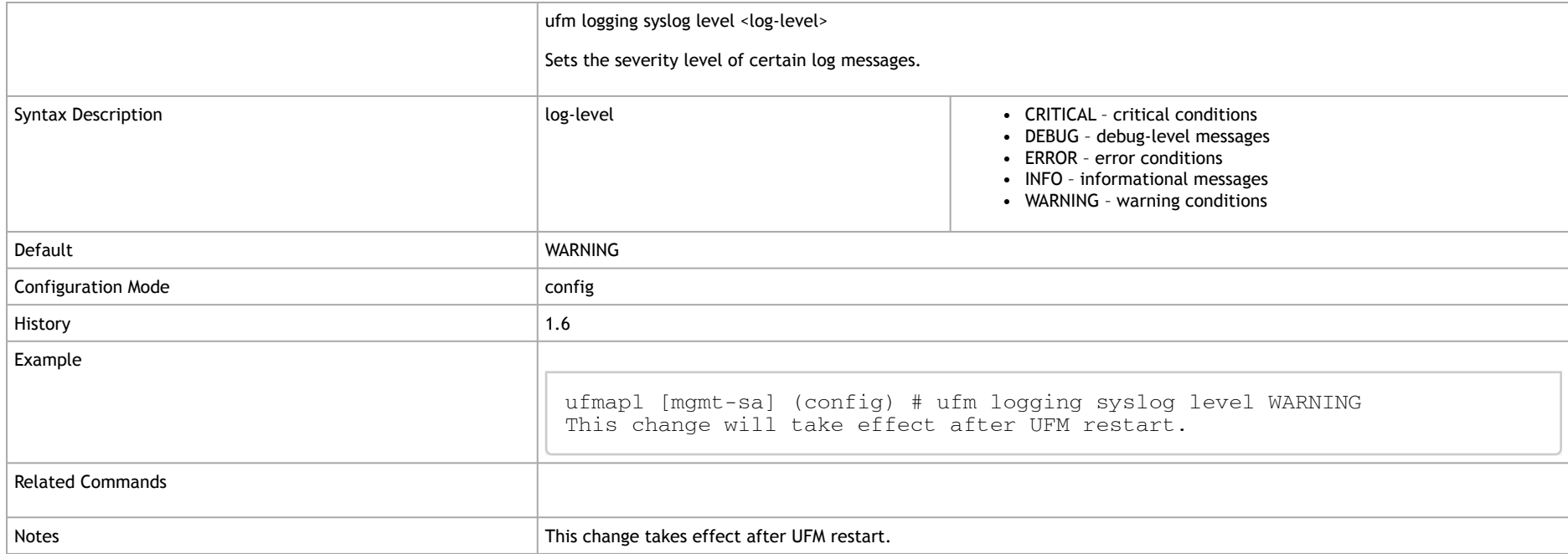

## ufm logging syslog enable

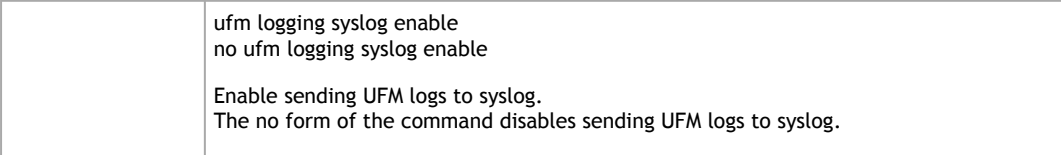

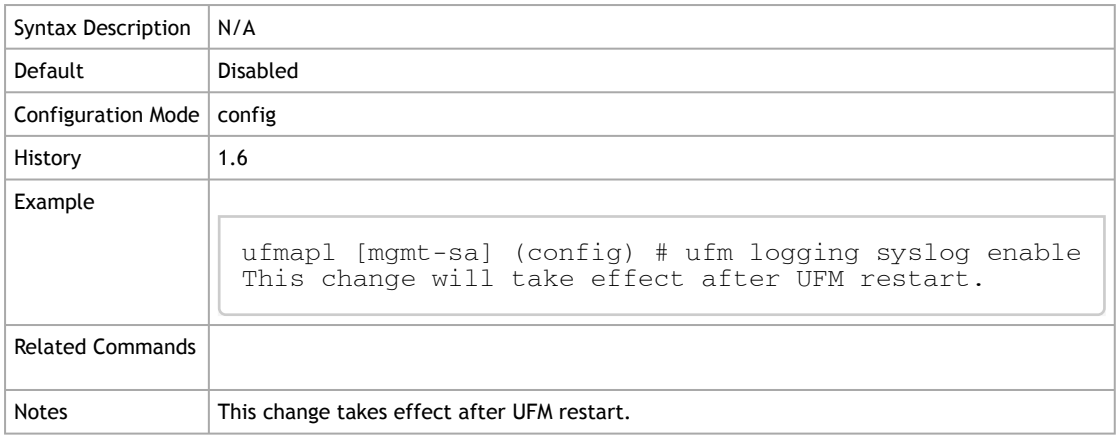

## ufm logging syslog ufm-events enable

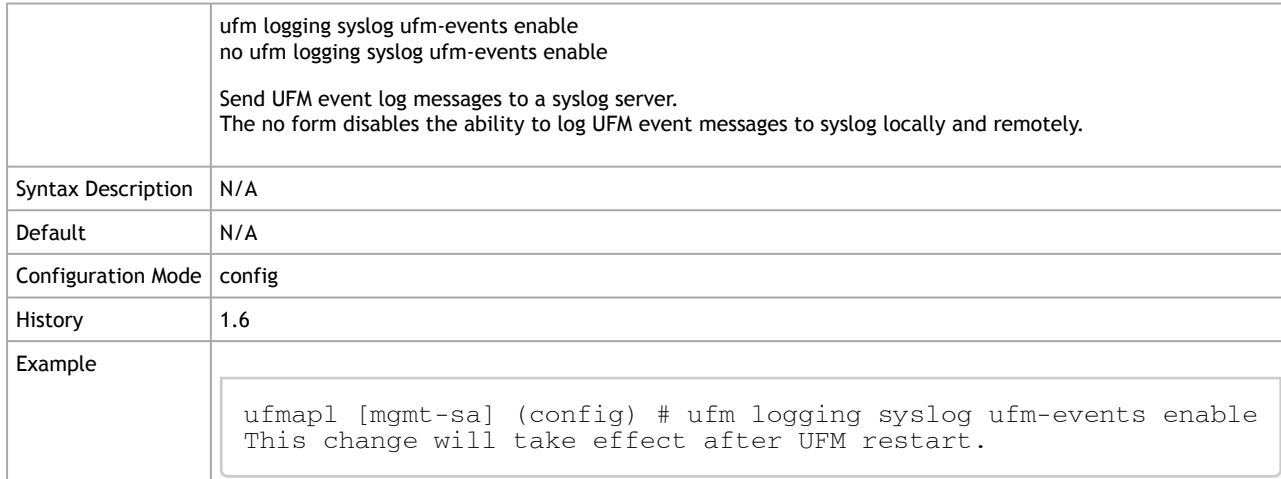

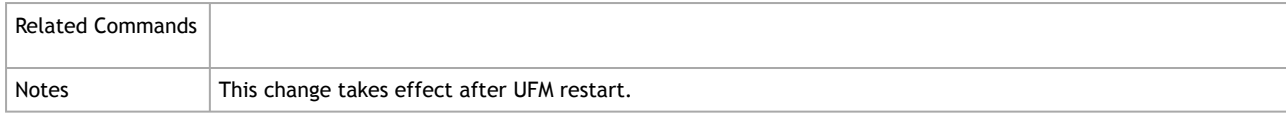

## show ufm console log

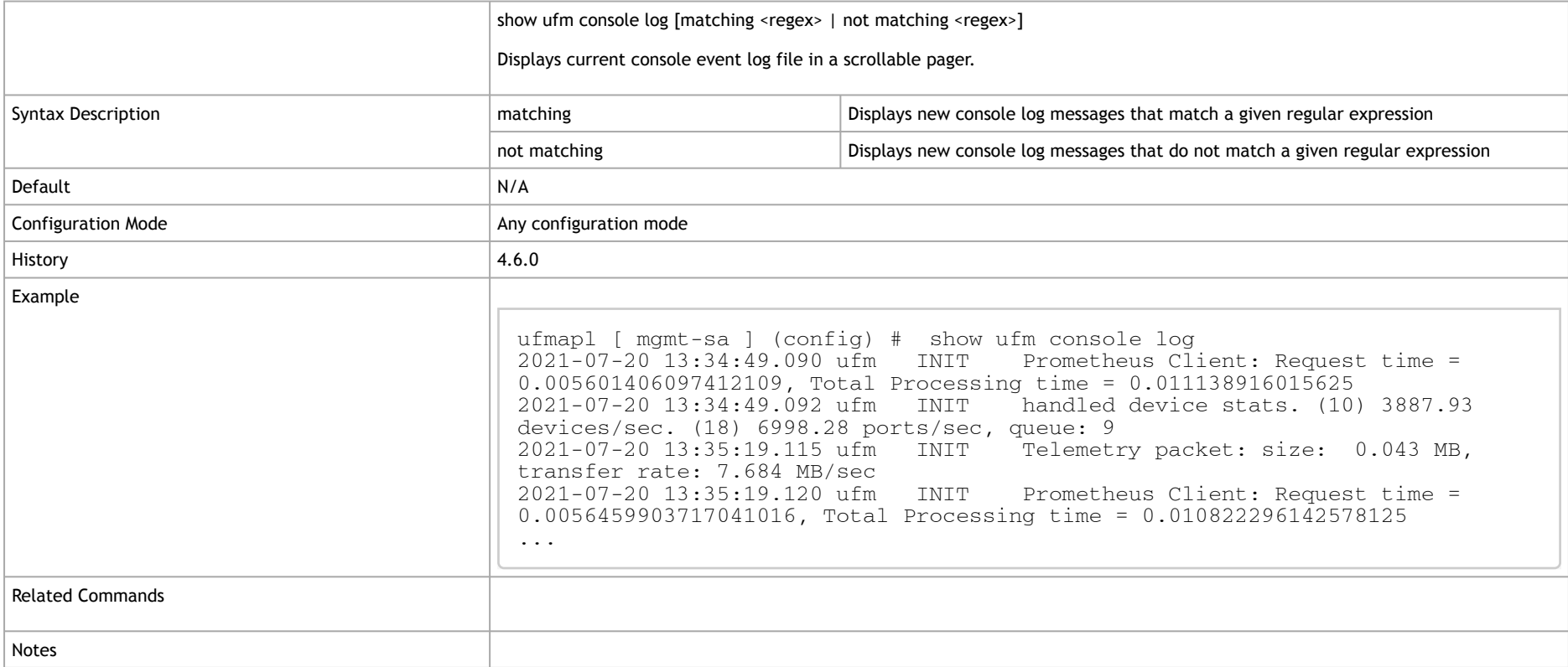

## show ufm console log continuous

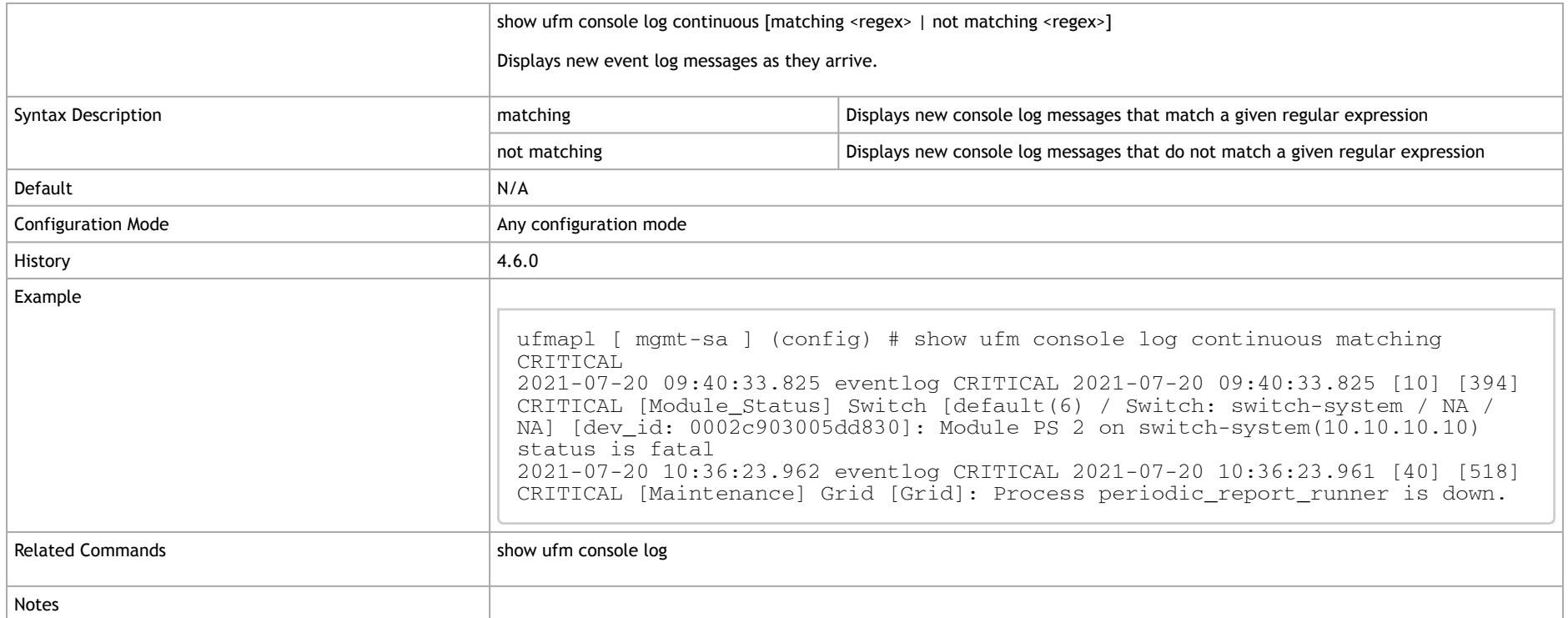

### show ufm console log files

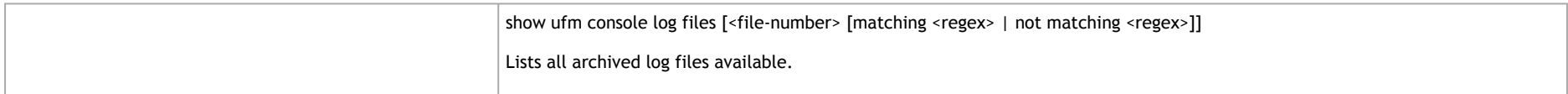

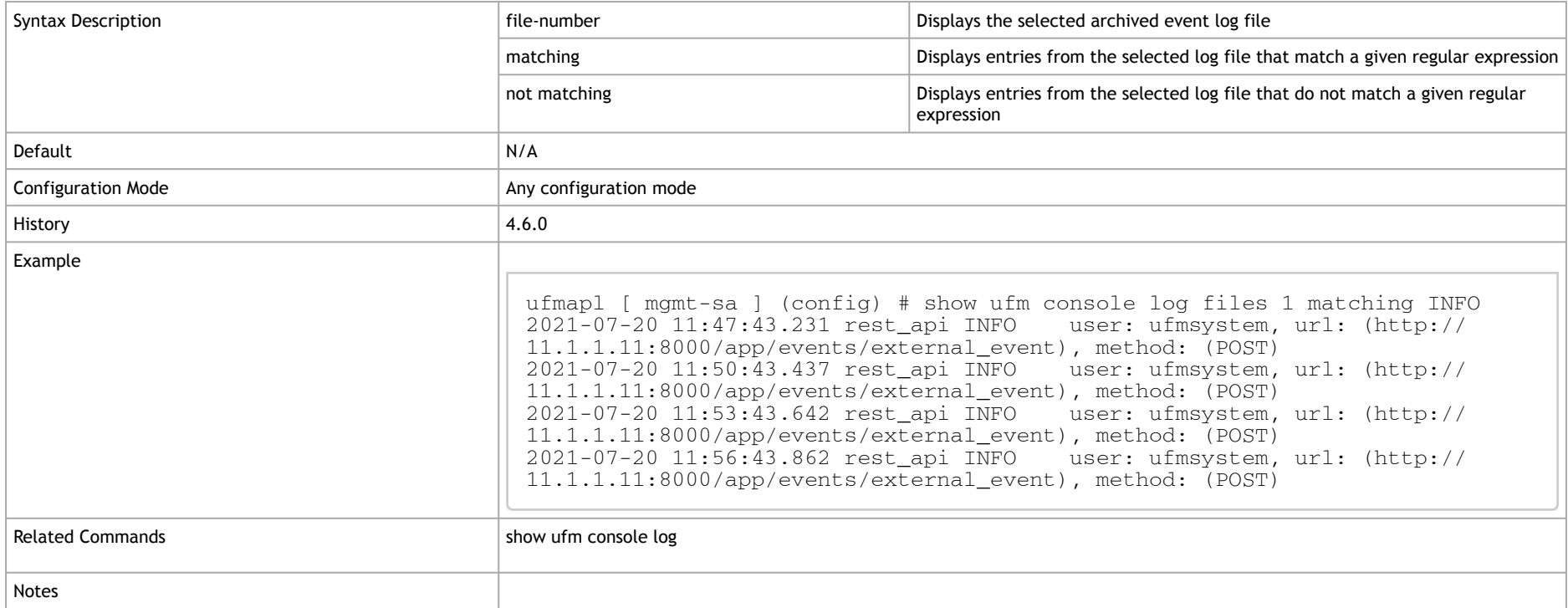

## show ufm event log

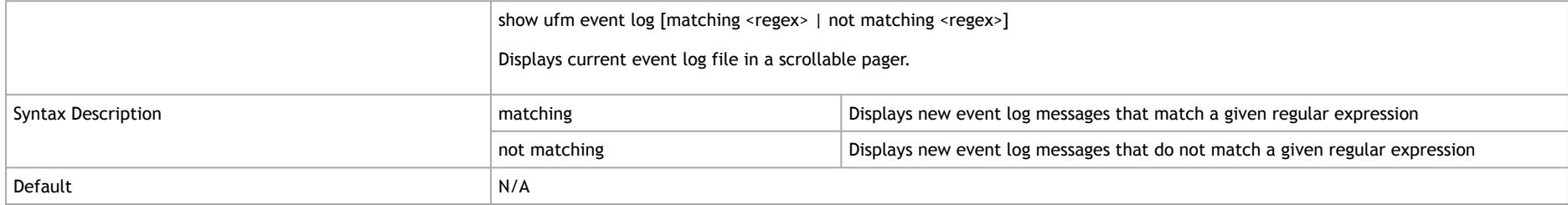
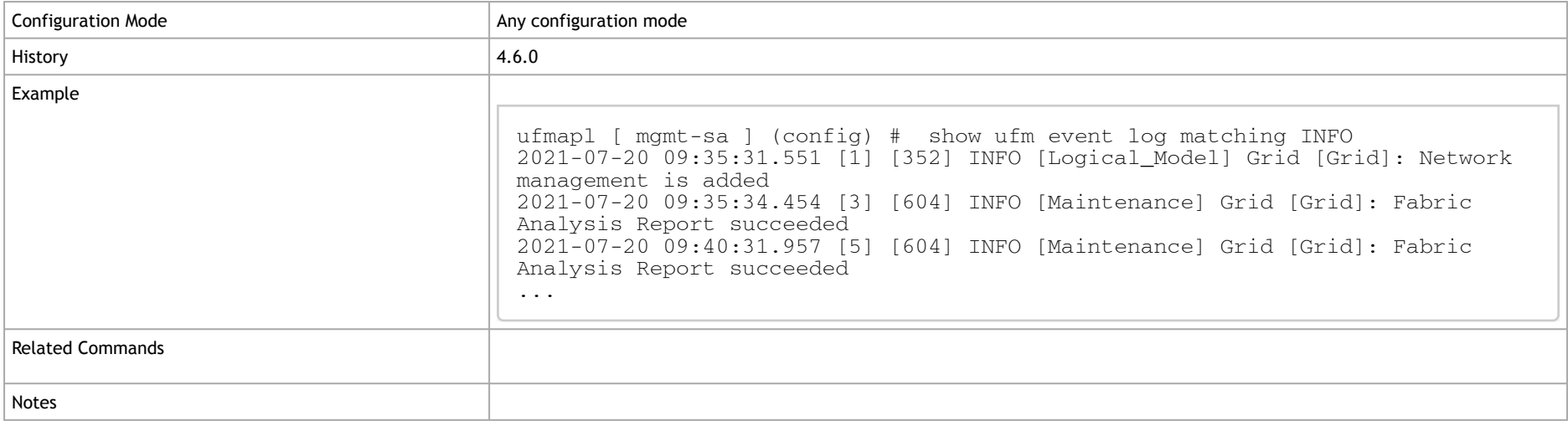

## show ufm event log continuous

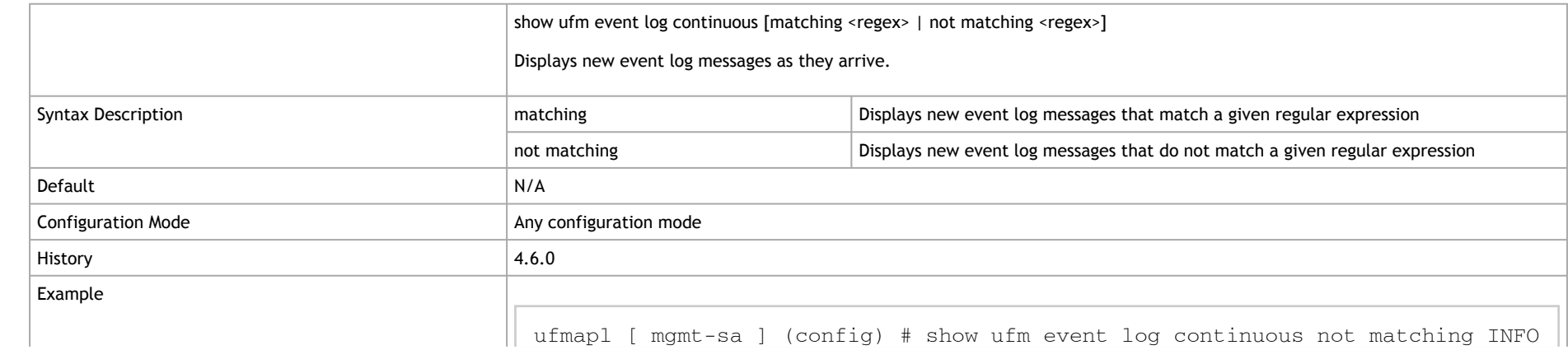

 $\vert$  ufmapl [ mgmt-sa ] (config) # show ufm event log continuous not matching INFO  $\vert\vert$ 

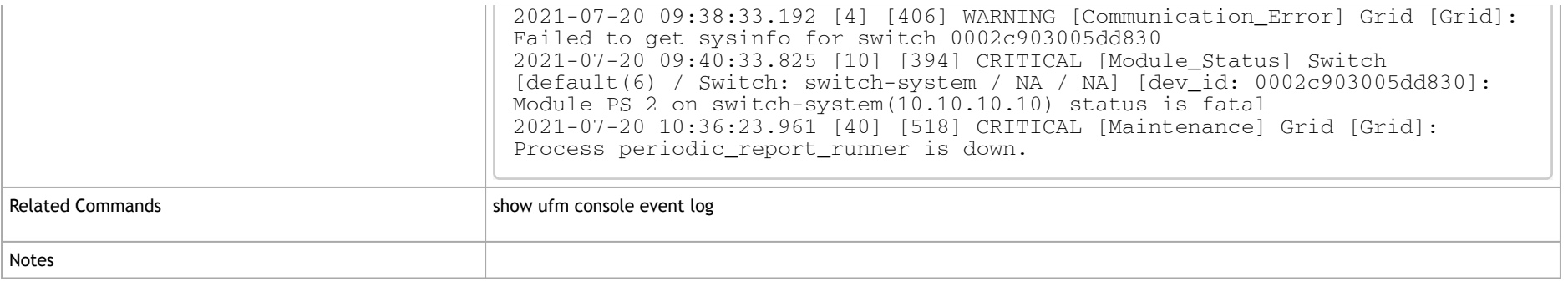

# show ufm event log files

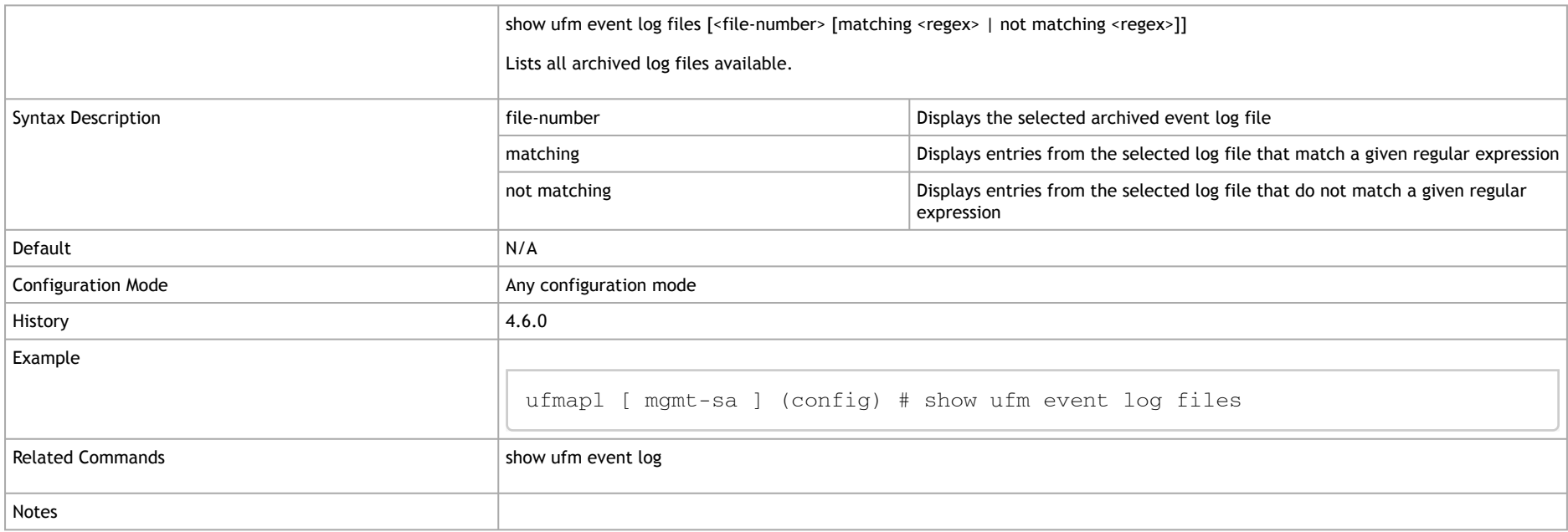

## show ufm logging

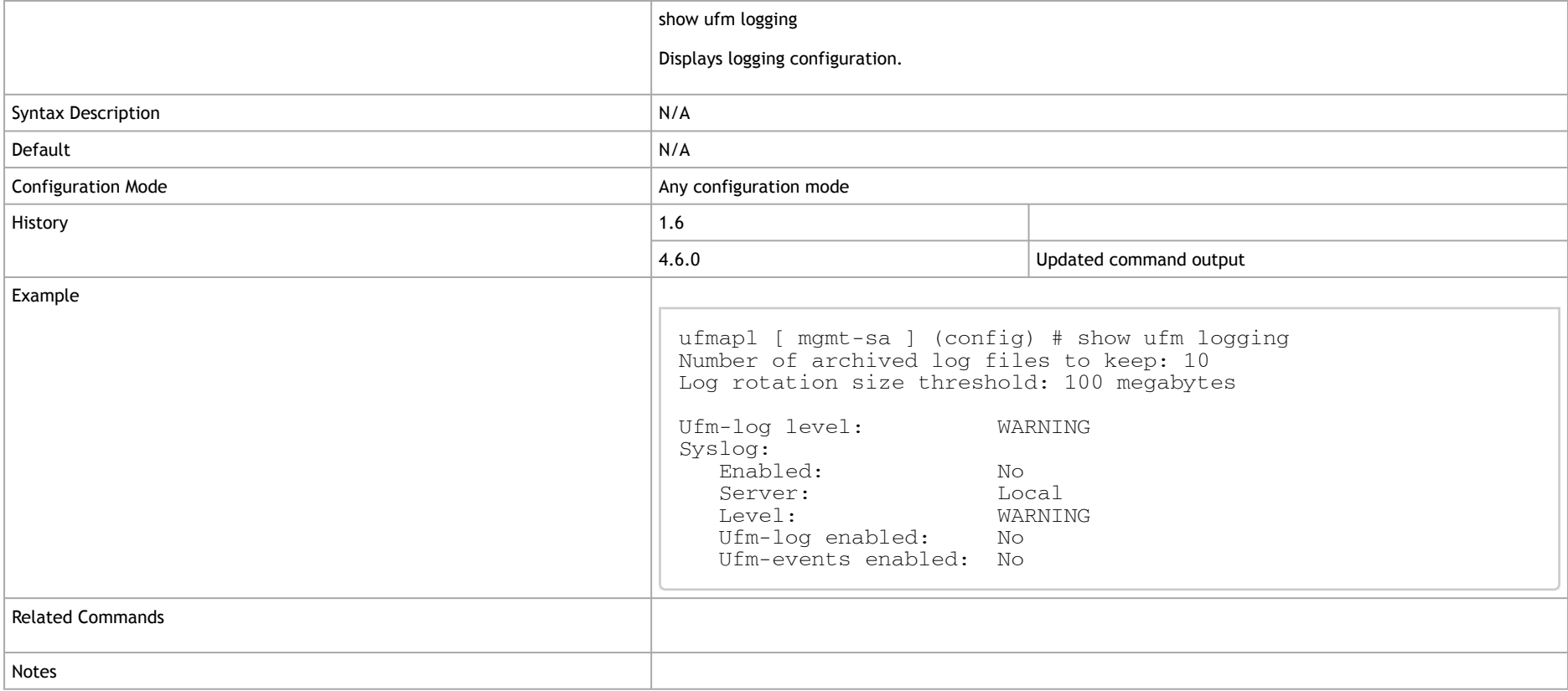

## show ufm log

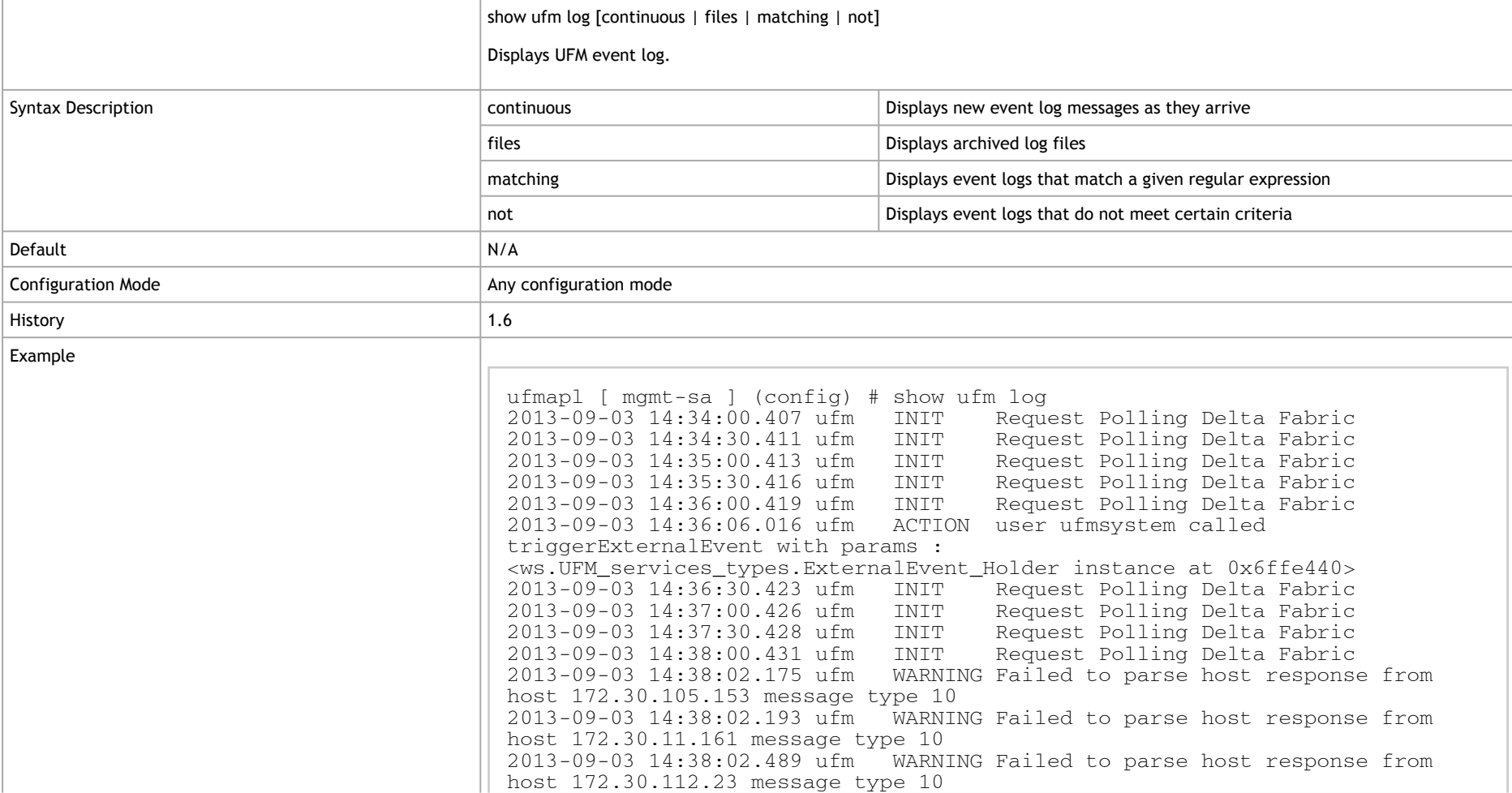

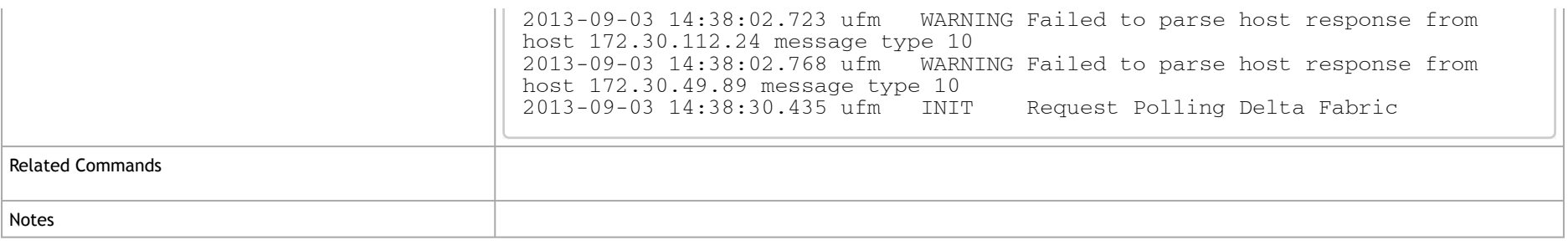

# show ufmhealth log

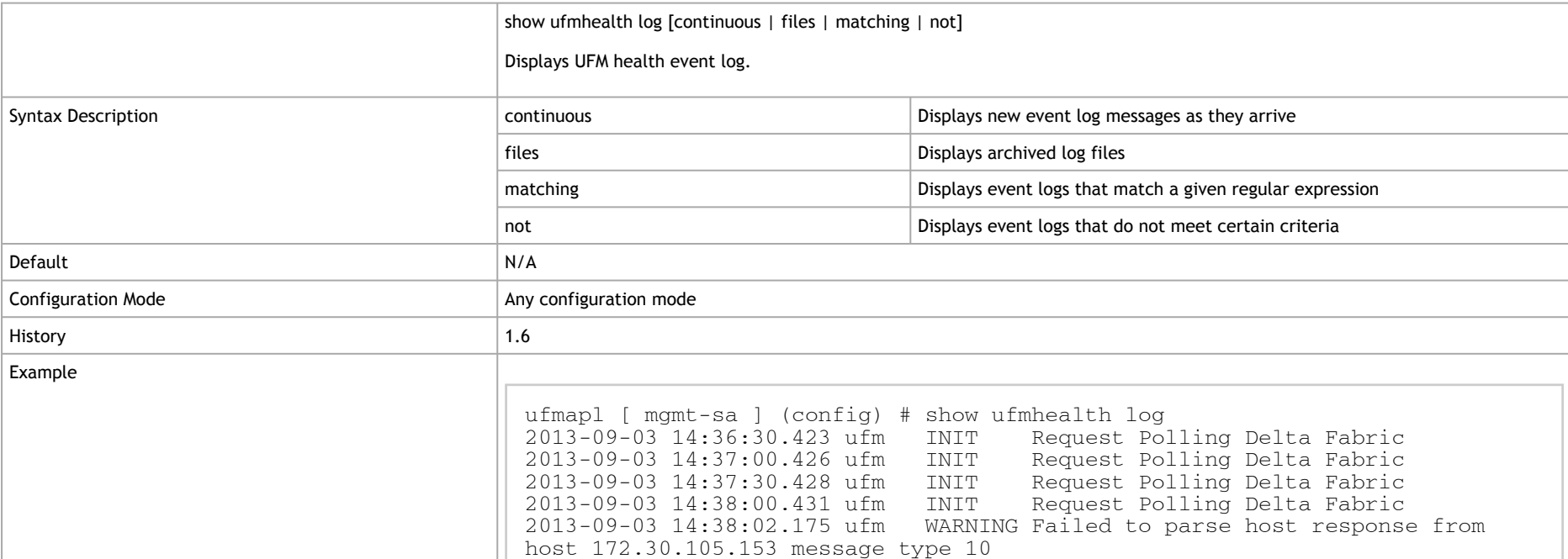

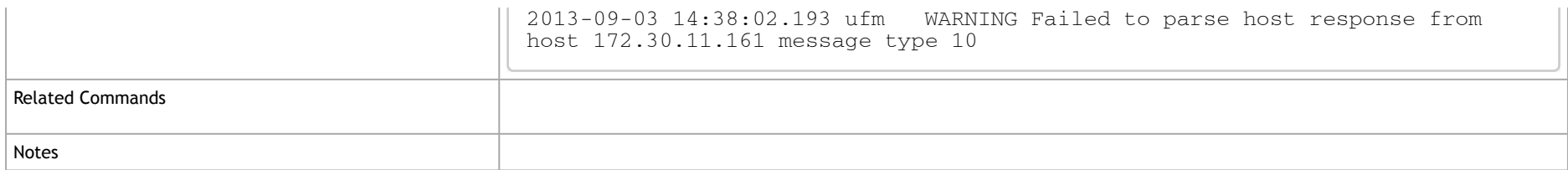

# Advanced Subnet Manager Configuration

**A** The UFM must be restarted for this configuration to take effect.

#### ib sm <hm-action>

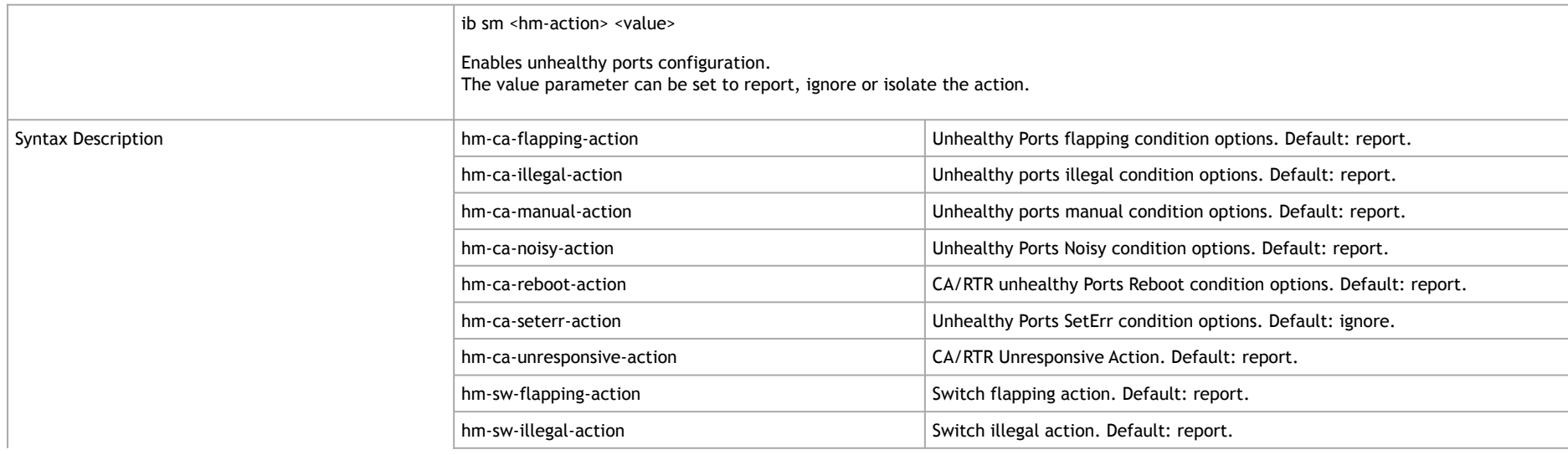

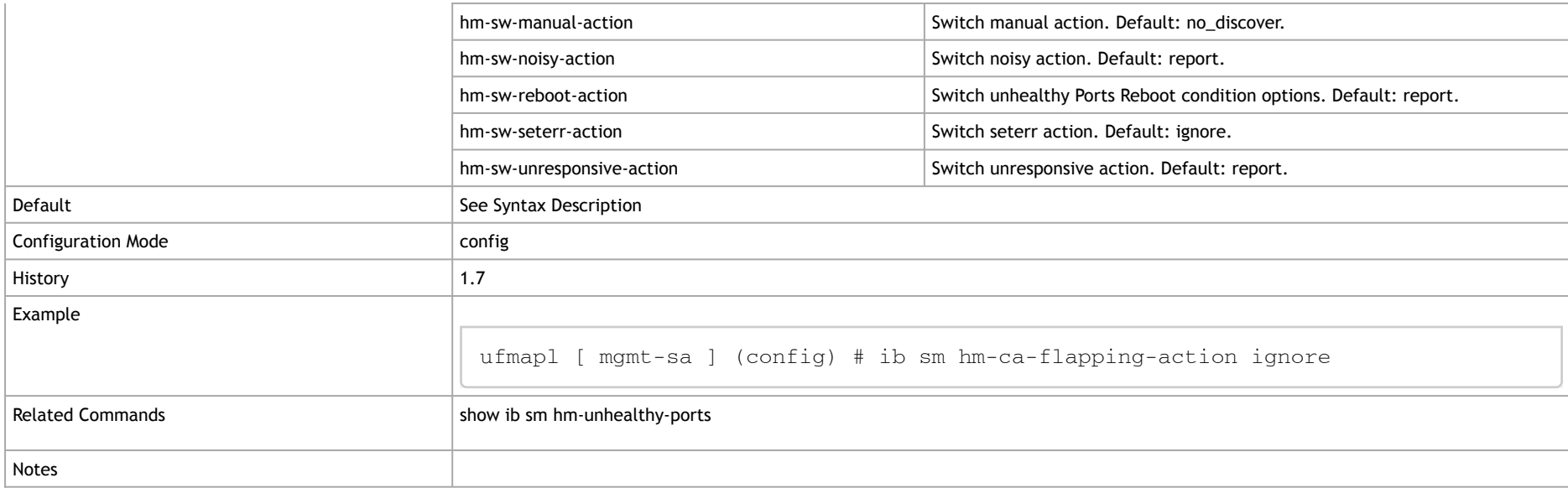

#### ib sm <hm-num>

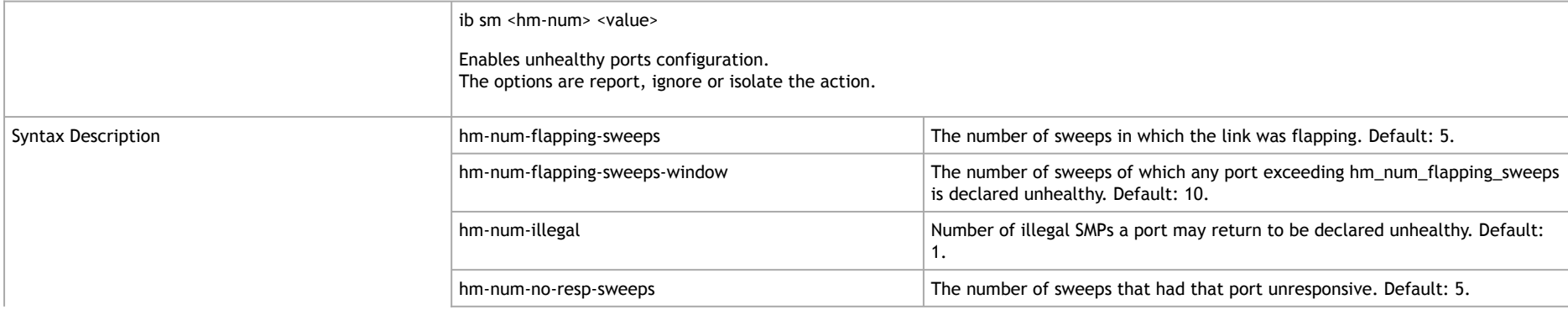

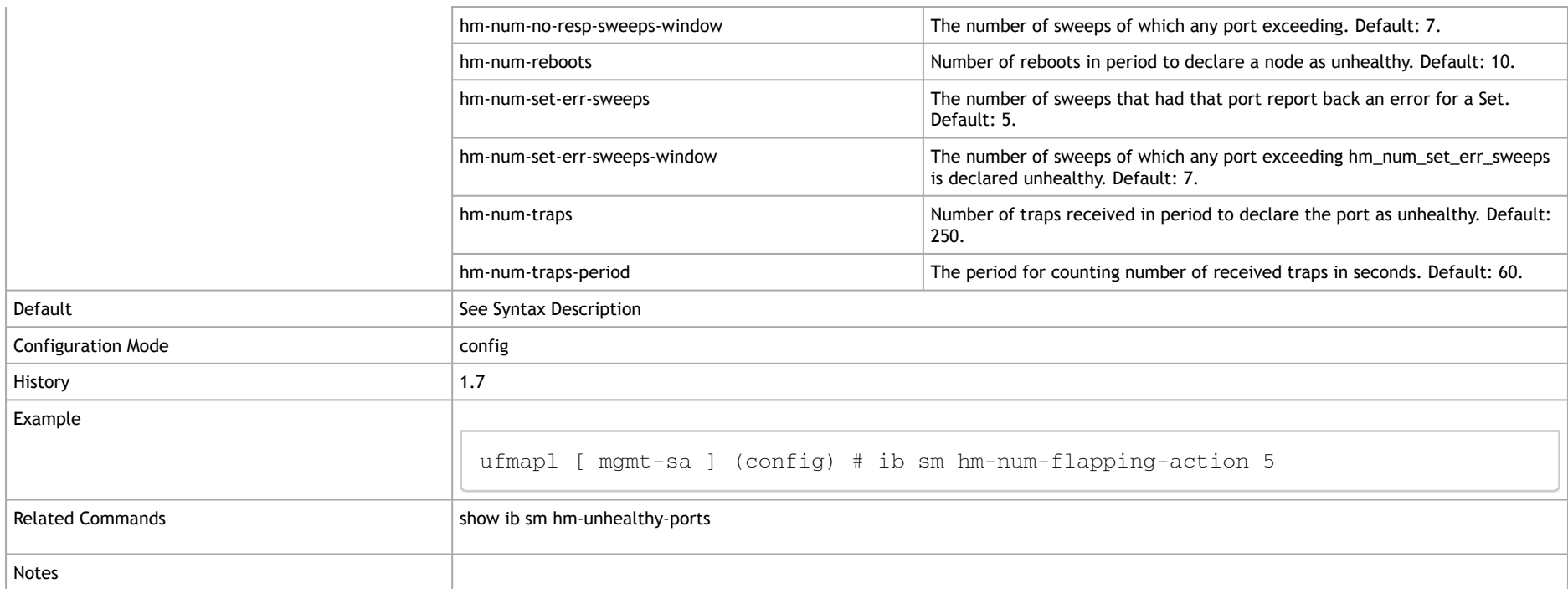

# ib sm hm-reboots-period

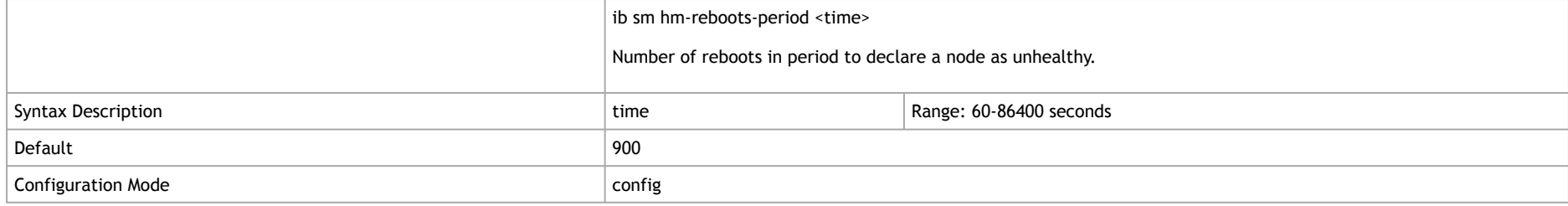

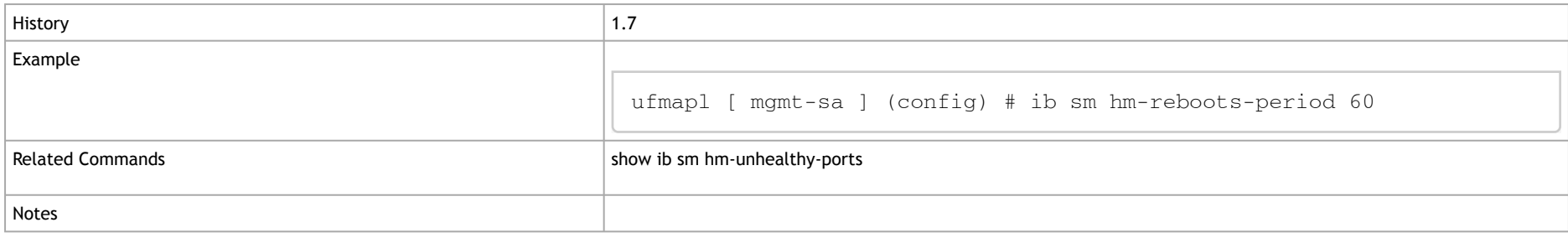

# ib sm hm-unhealthy-ports-checks enable

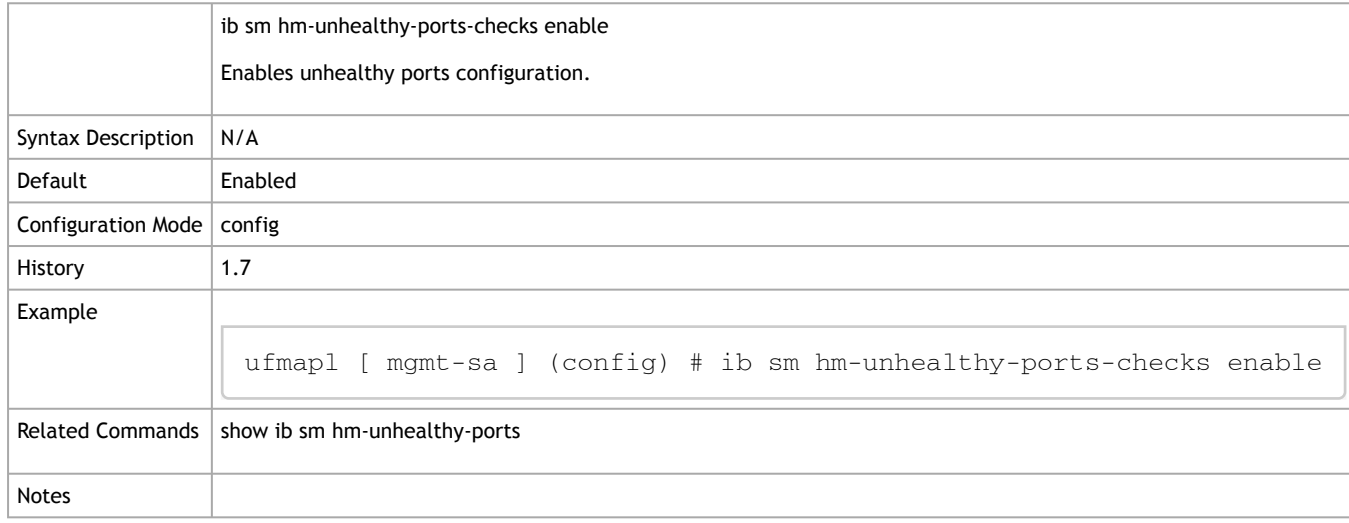

# show ib sm hm-unhealthy-ports

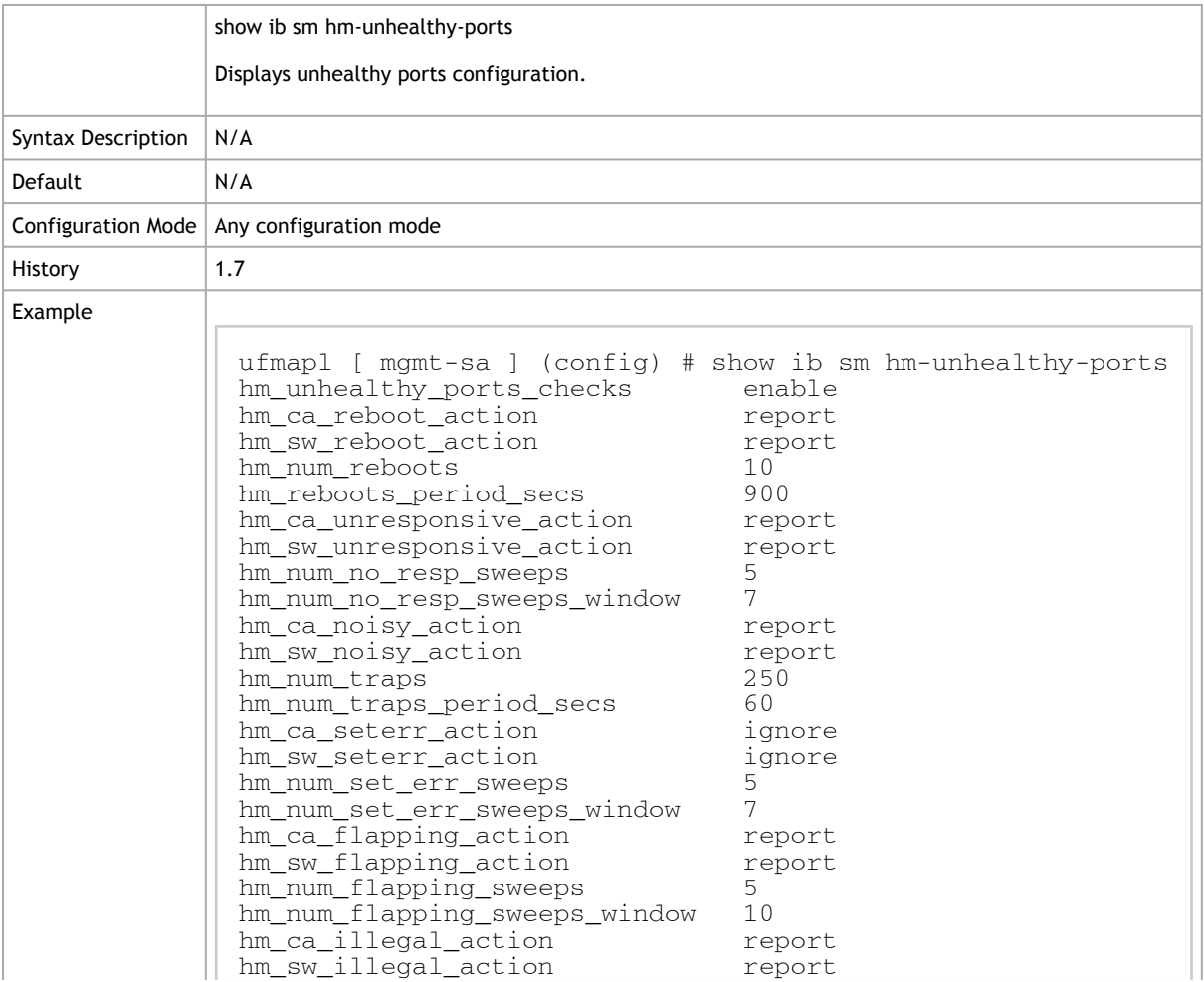

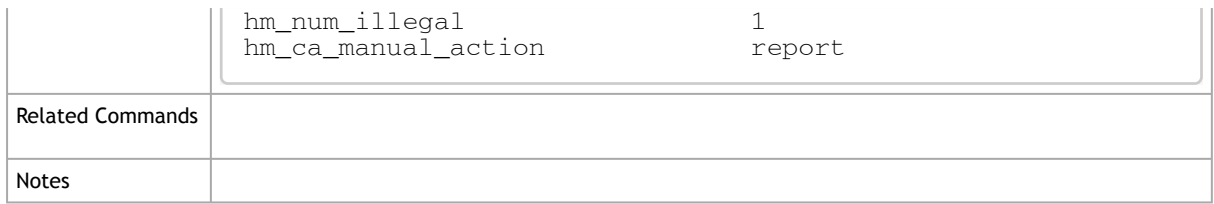

# ib sm opensm-health-policy-merge

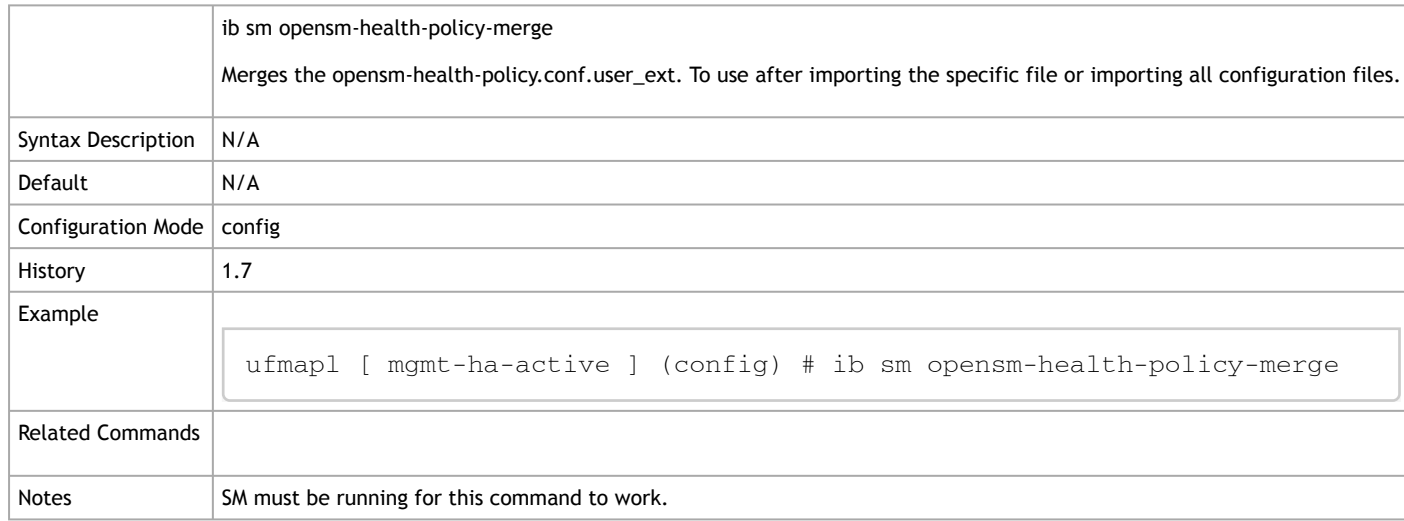

## ib sm reassign-lids

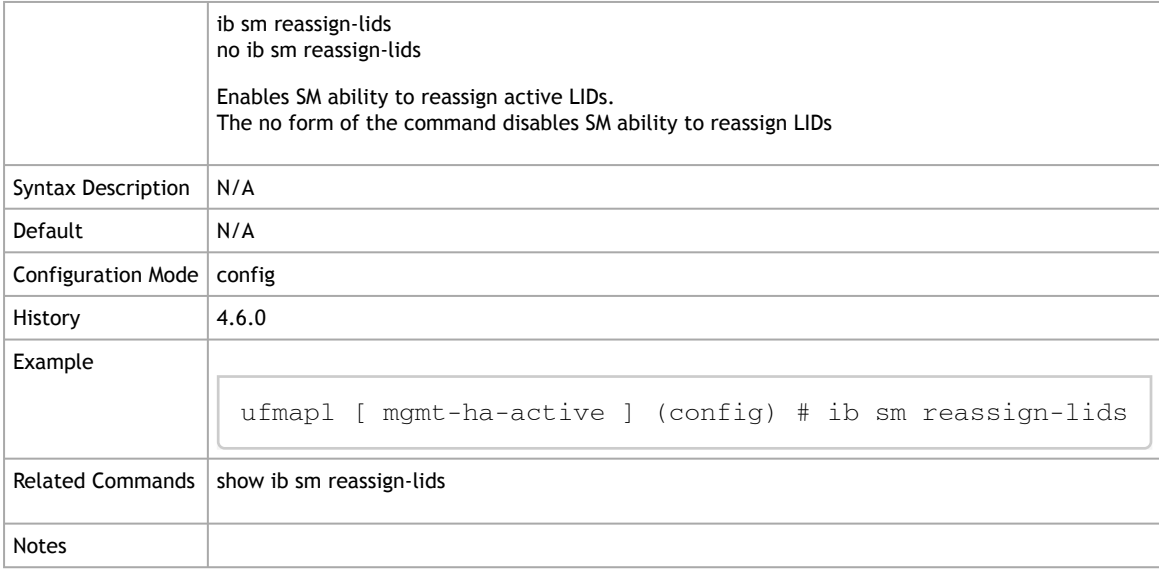

## show ib sm reassign-lids

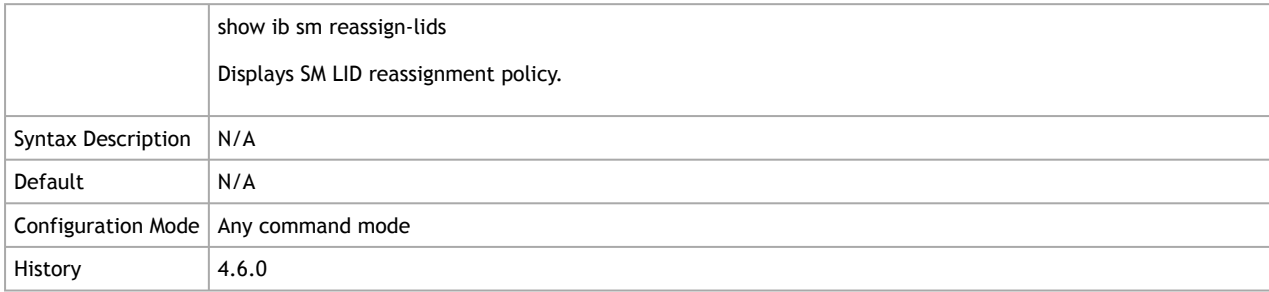

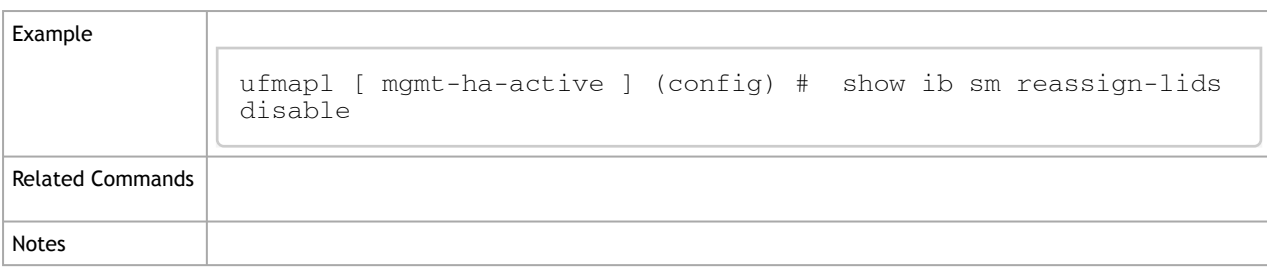

# UFM Web Client

#### ufm web-client mode

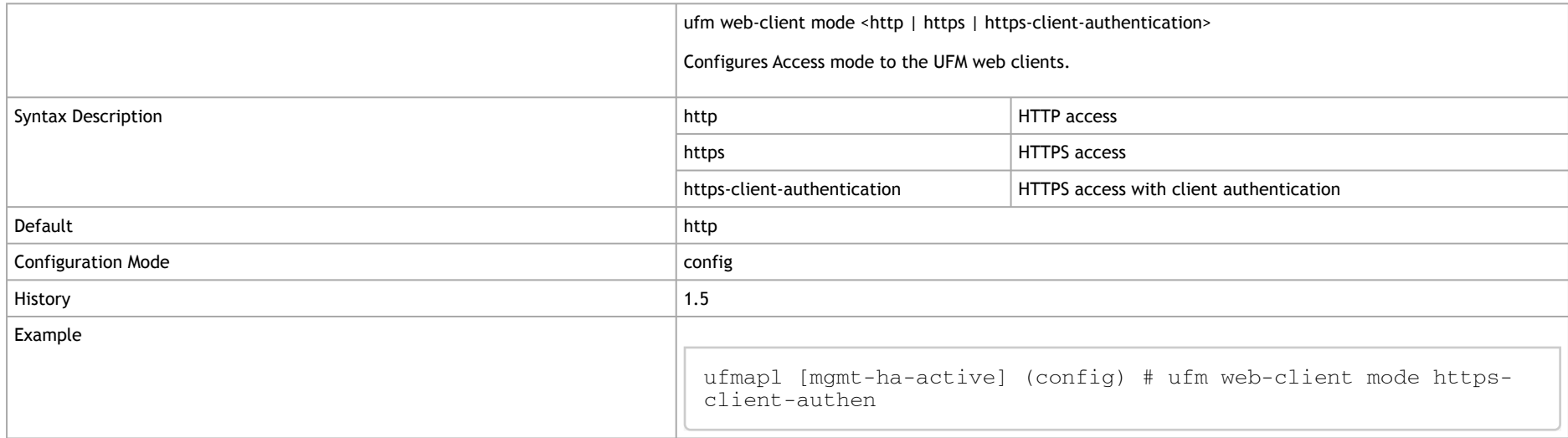

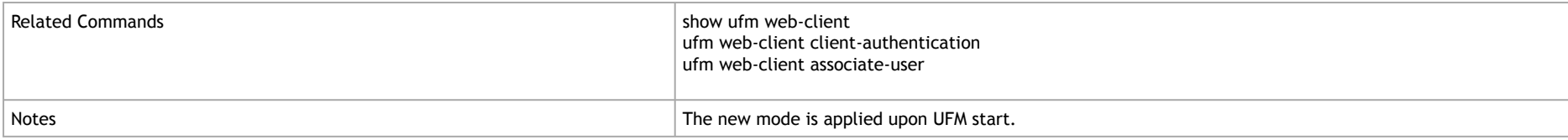

#### ufm web-client client-authentication ca-cert fetch

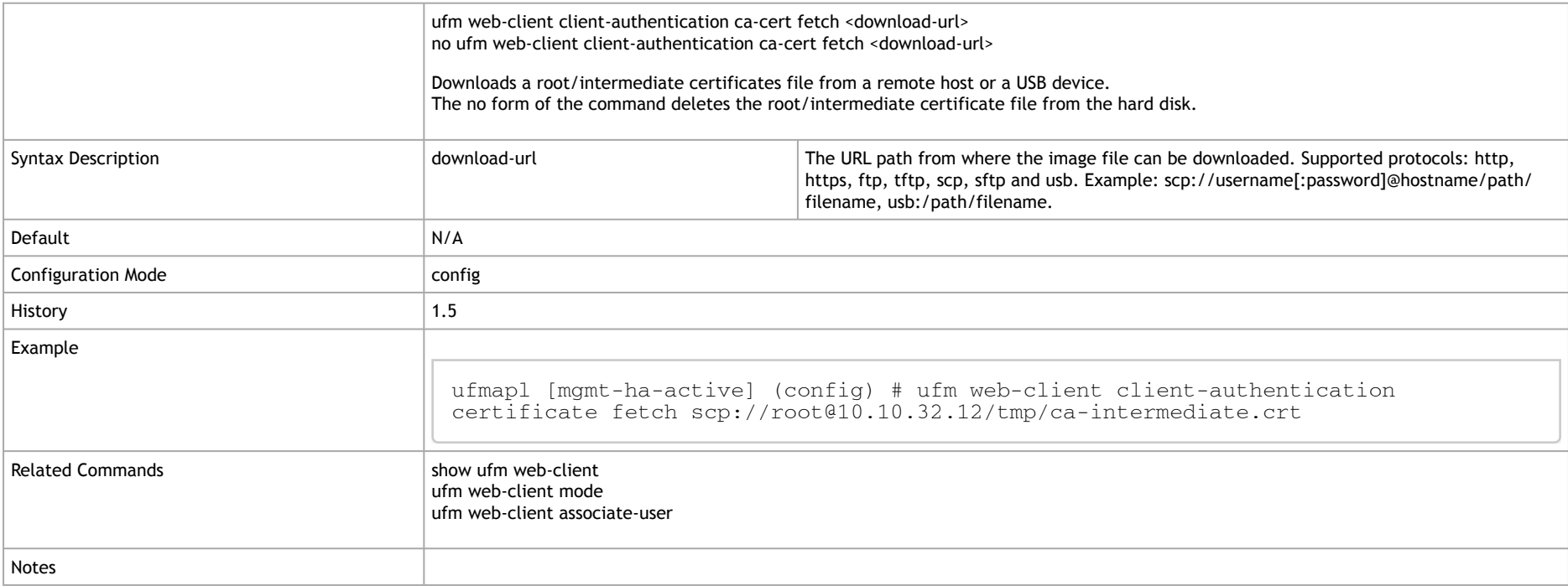

#### ufm web-client client-authentication associate-user

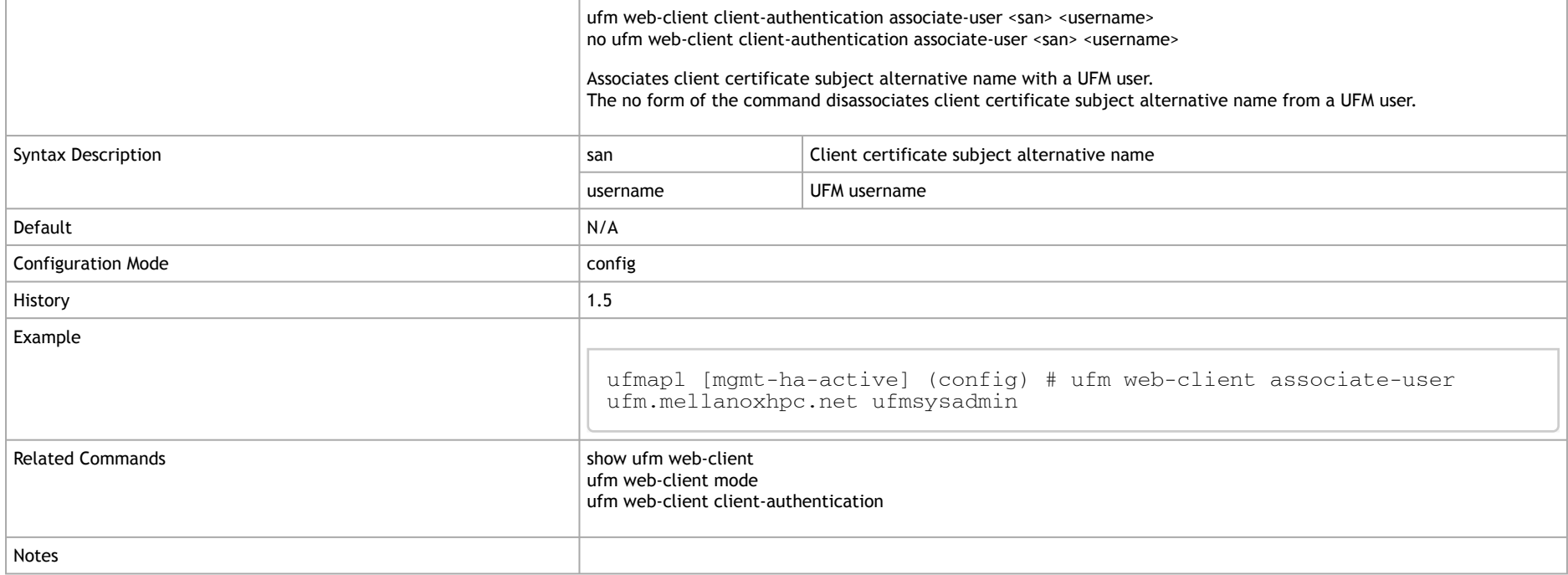

#### show ufm web-client

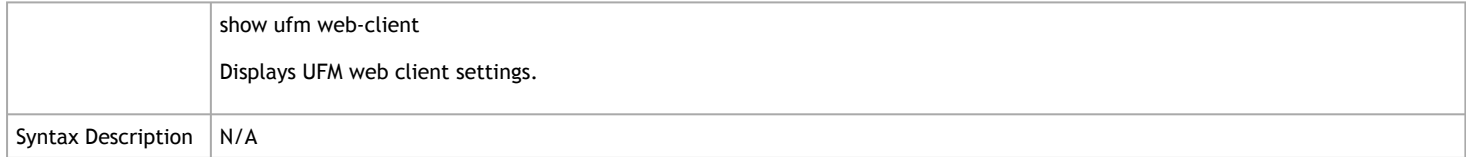

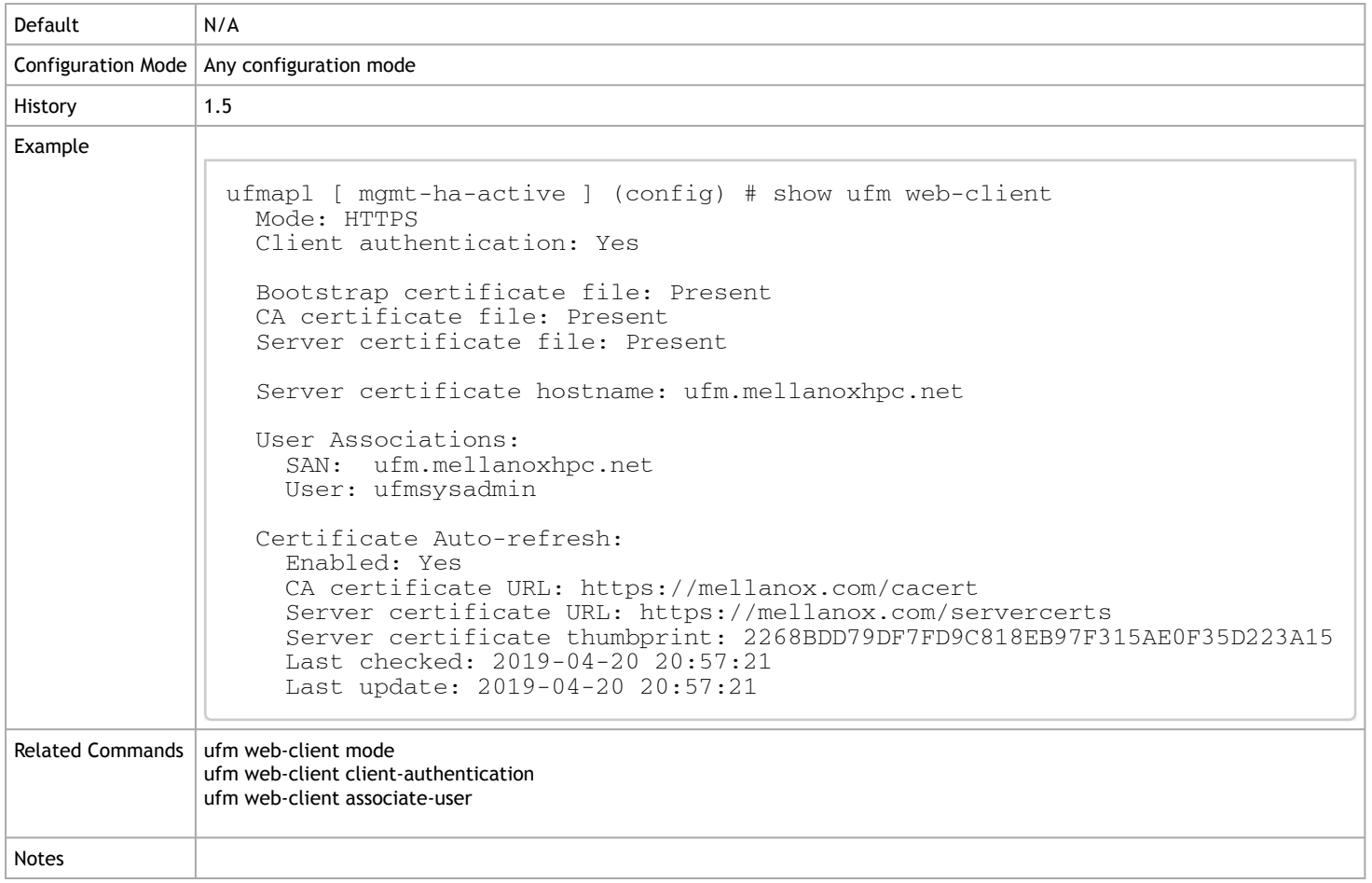

#### ufm web-client server-cert hostname

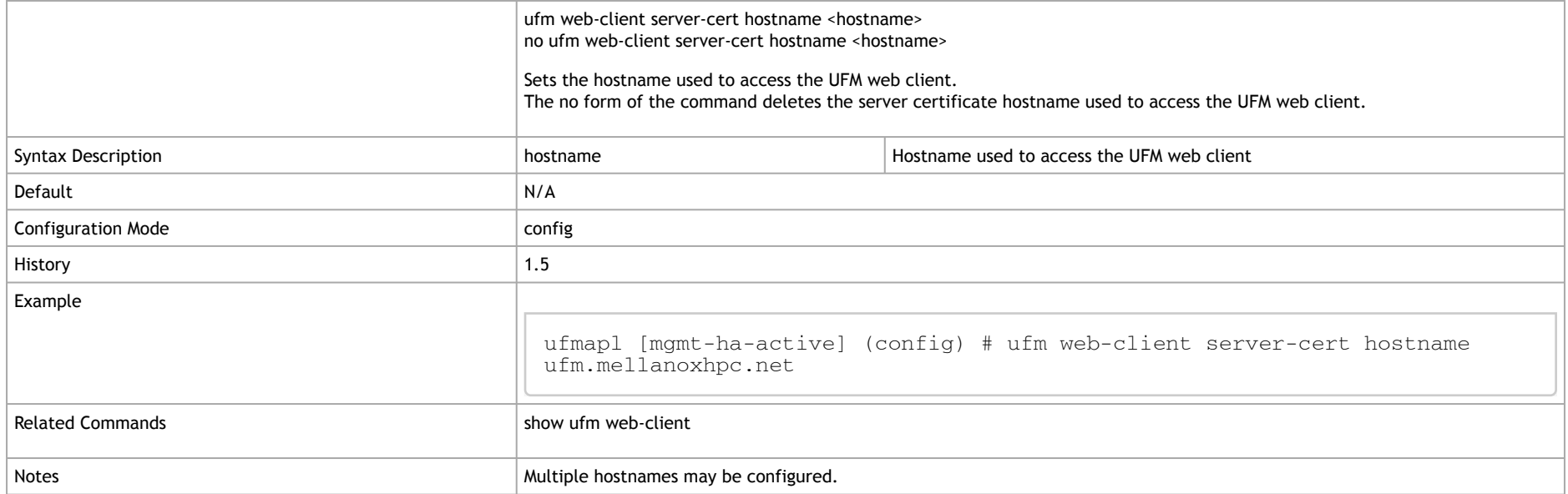

#### ufm web-client server-cert fetch

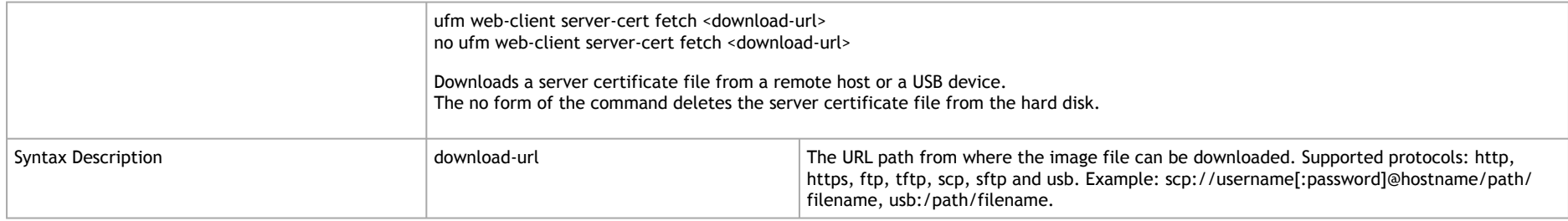

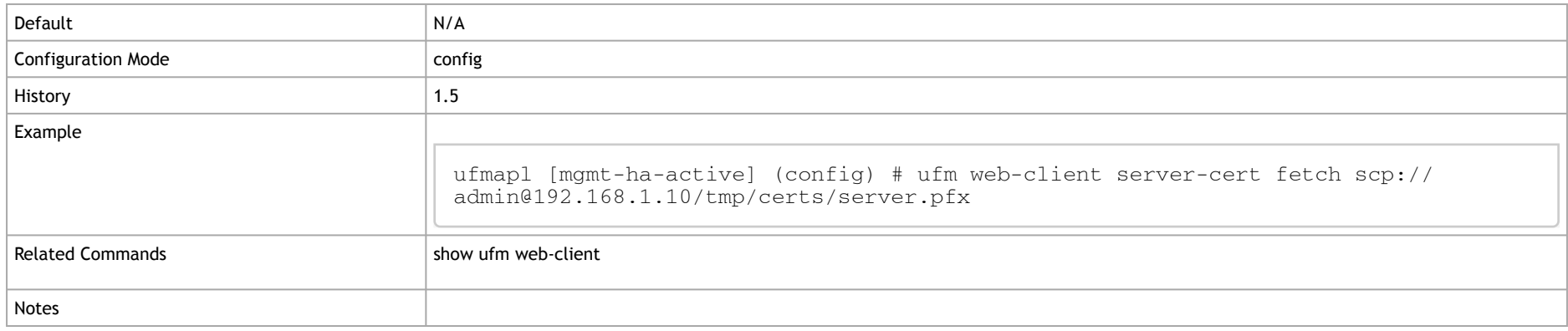

#### ufm web-client client-authentication cert-refresh enable

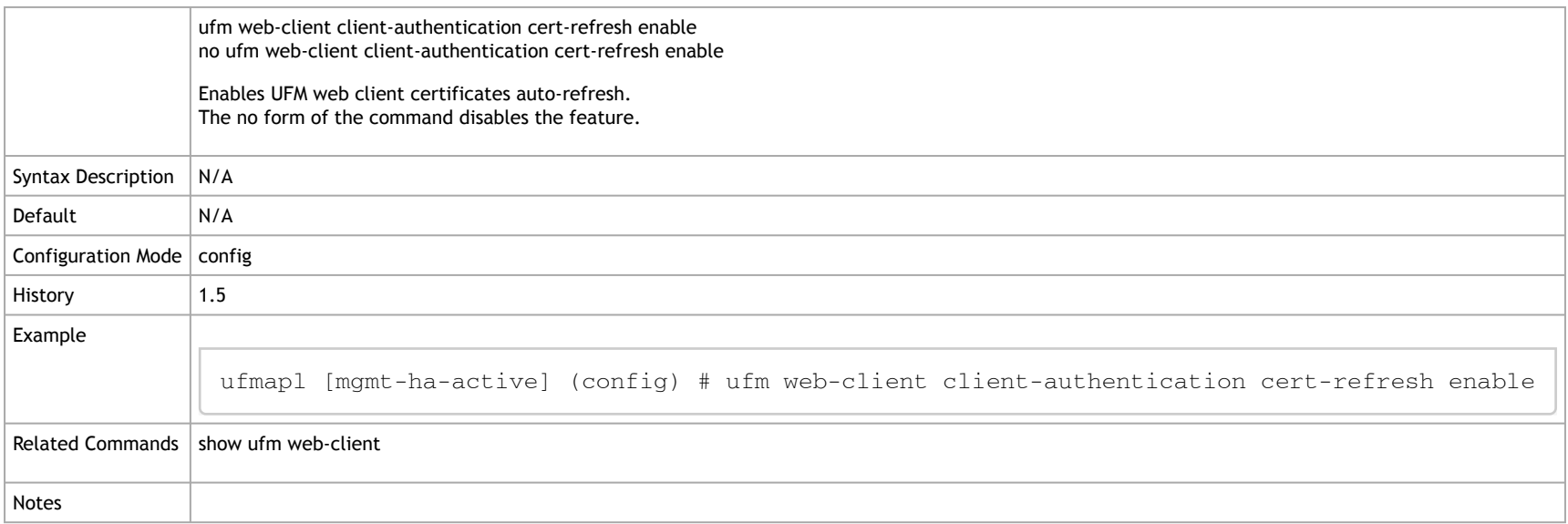

#### ufm web-client client-authentication cert-refresh ca-cert

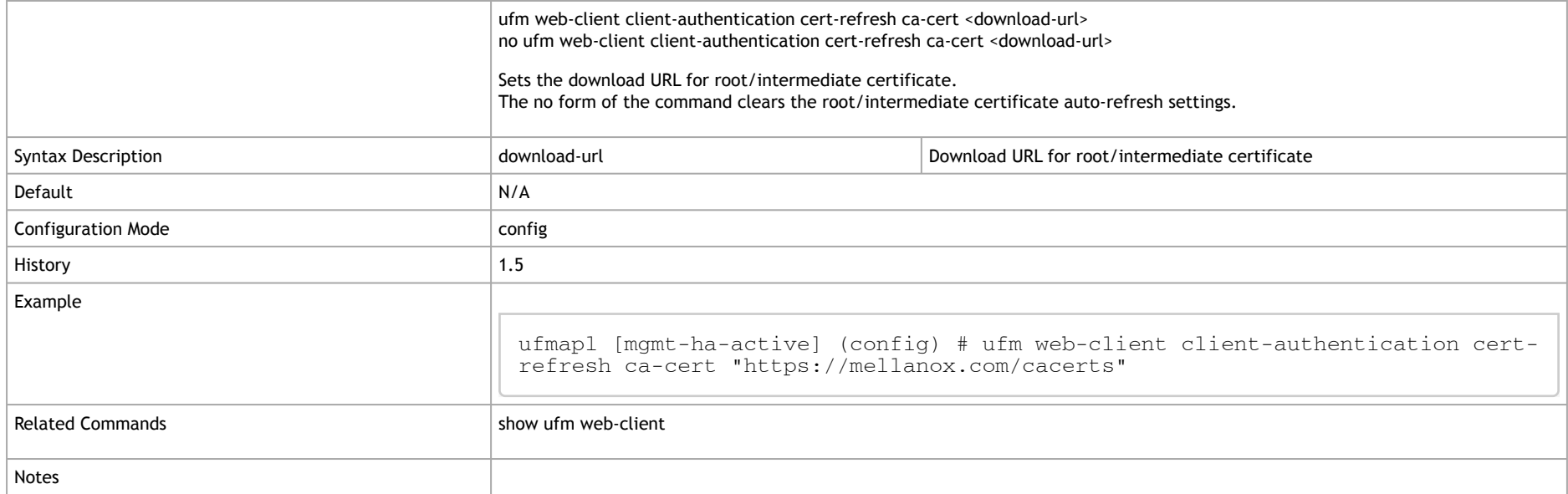

#### ufm web-client client-authentication cert-refresh self-client-cert fetch

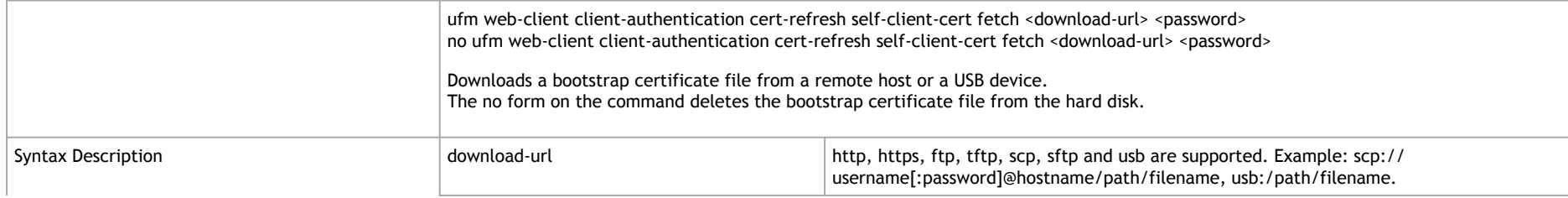

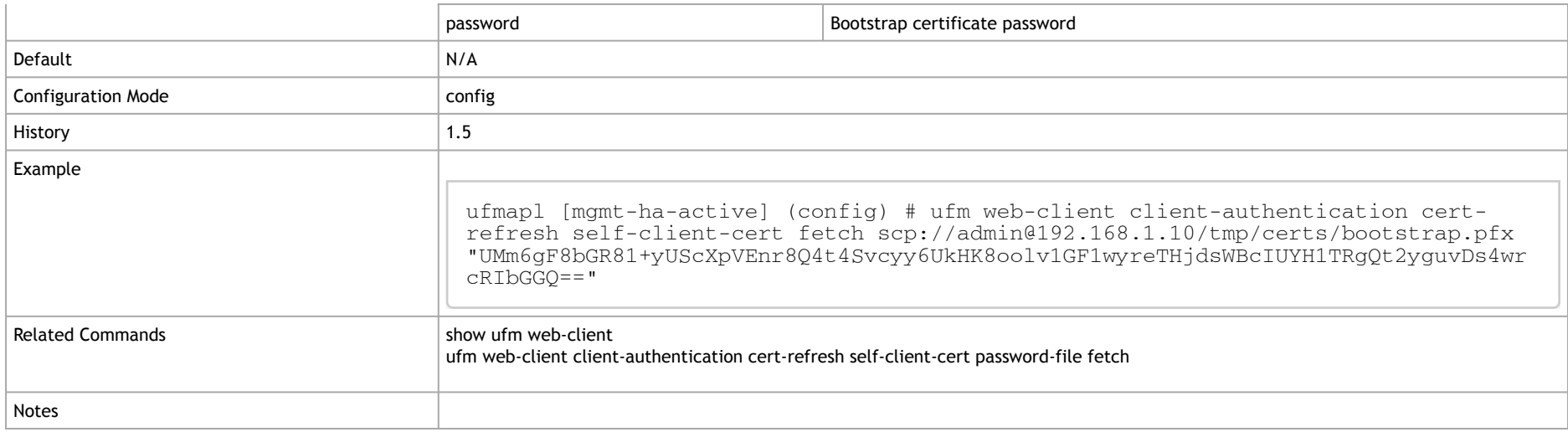

## ufm web-client client-authentication cert-refresh self-client-cert password-file fetch

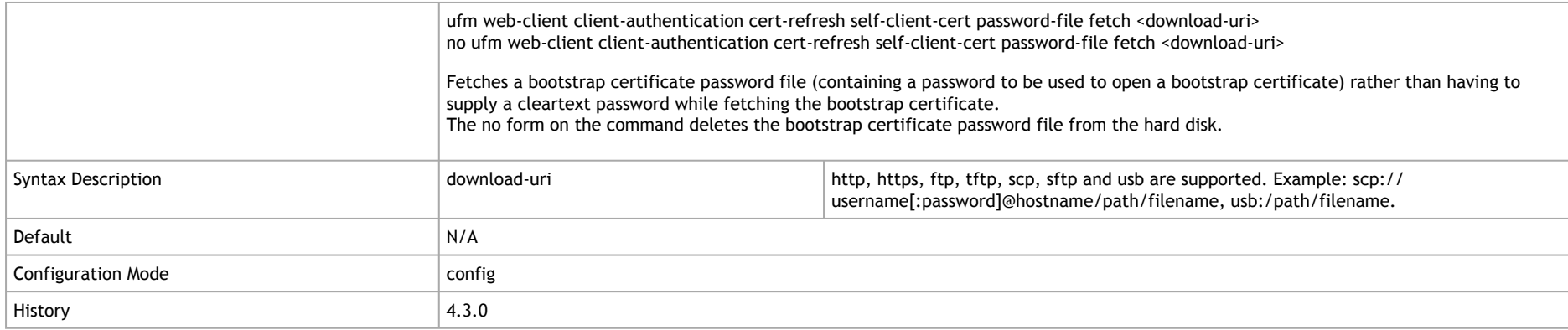

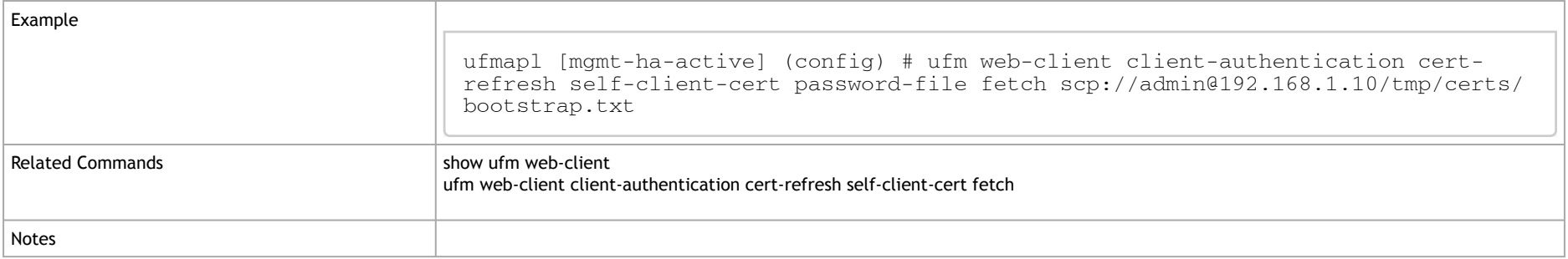

#### ufm web-client client-authentication cert-refresh server-cert

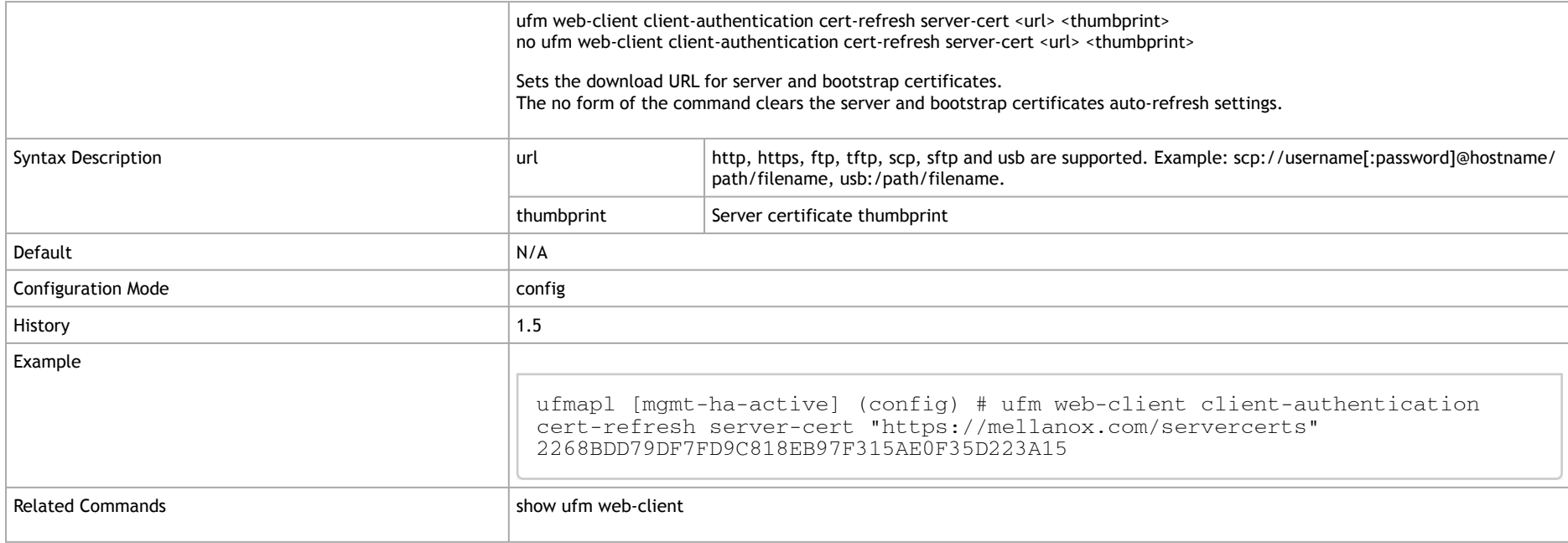

# ufm web-client client-authentication cert-refresh run-now

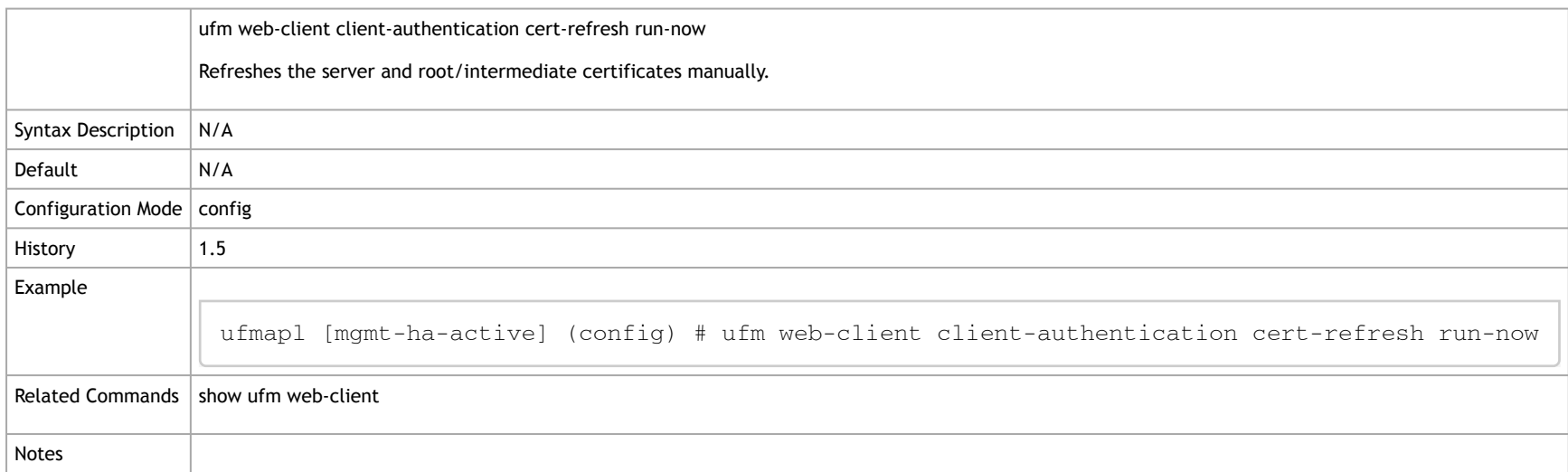

#### ufm ws-address

Notes

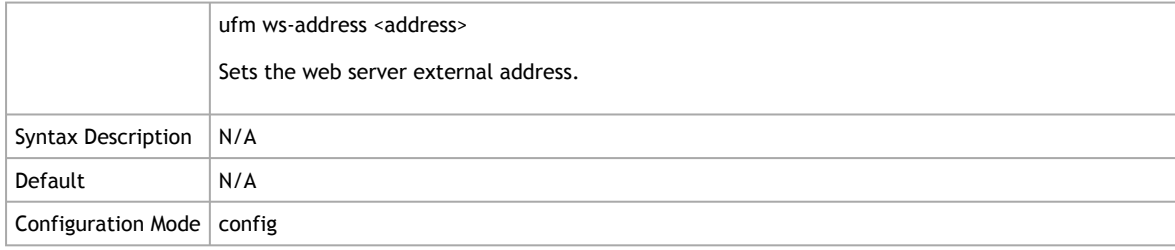

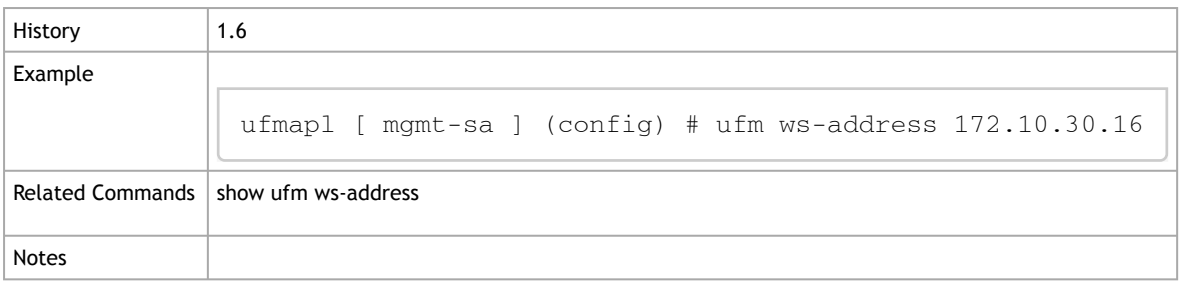

#### show ufm ws-address

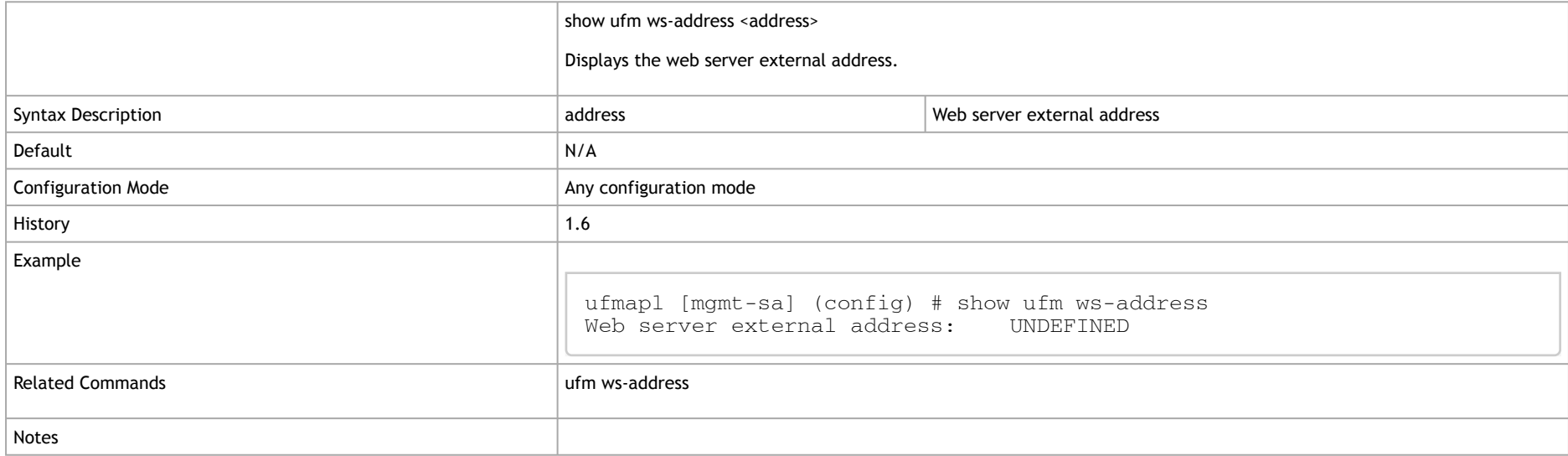

## Management Interface Monitoring

## ufm mgmt-interface monitor enable

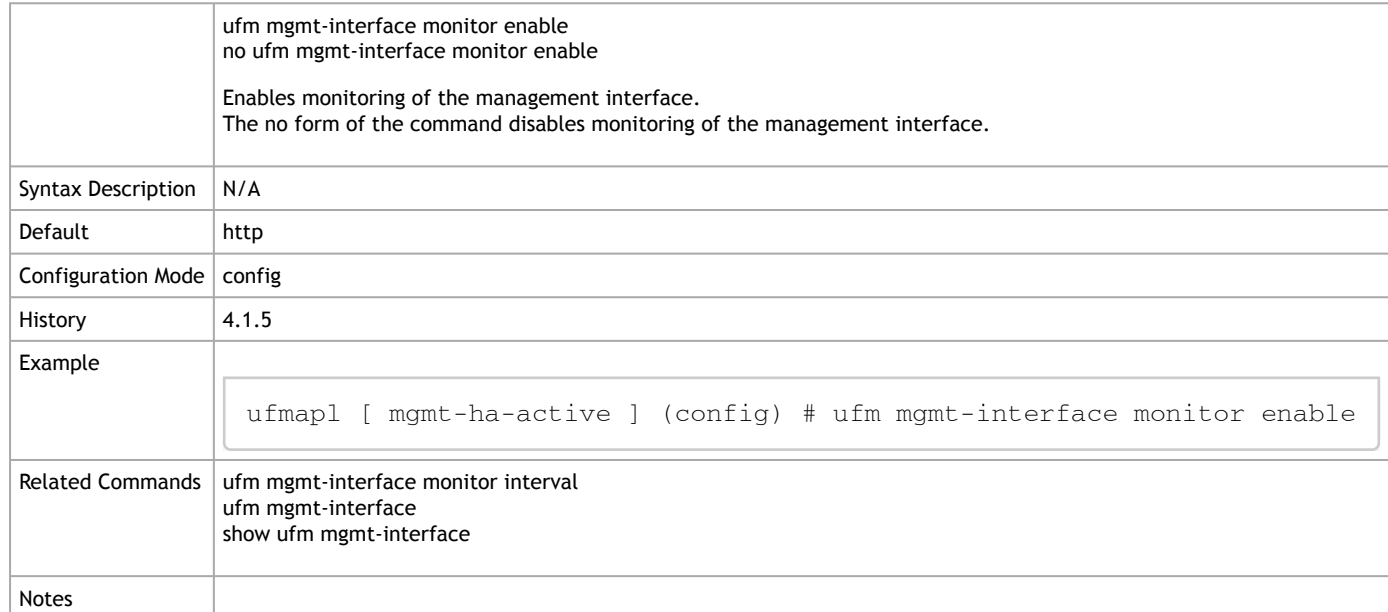

## ufm mgmt-interface monitor interval

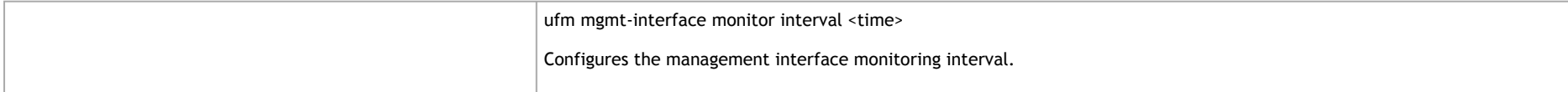

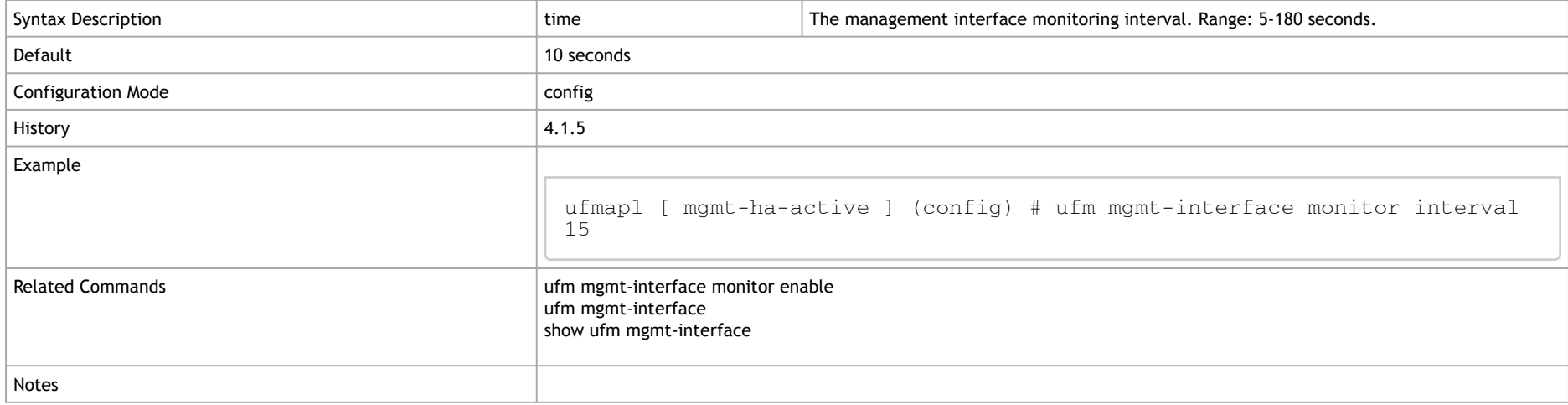

## ufm mgmt-interface

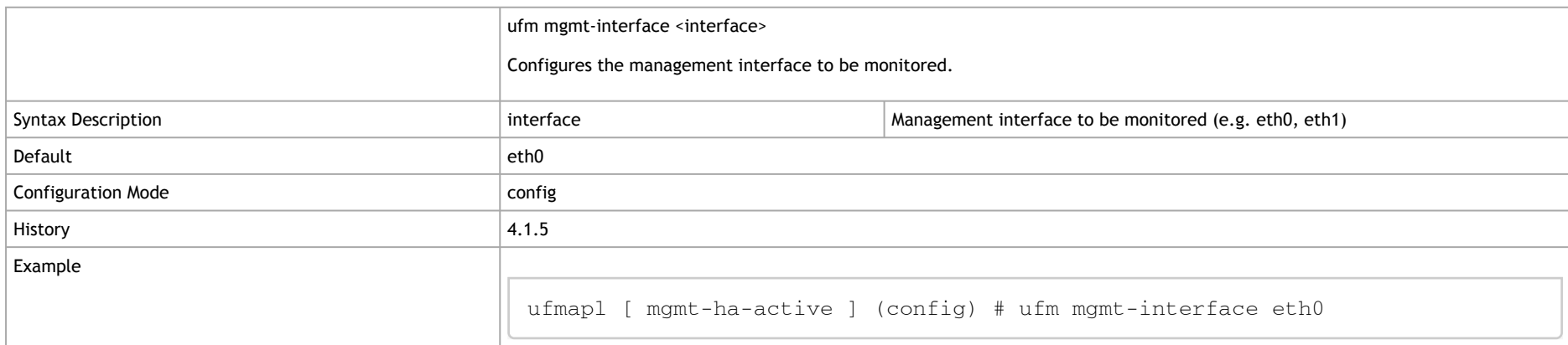

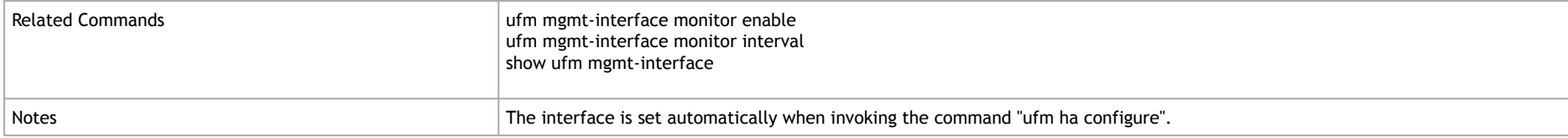

## show ufm mgmt-interface

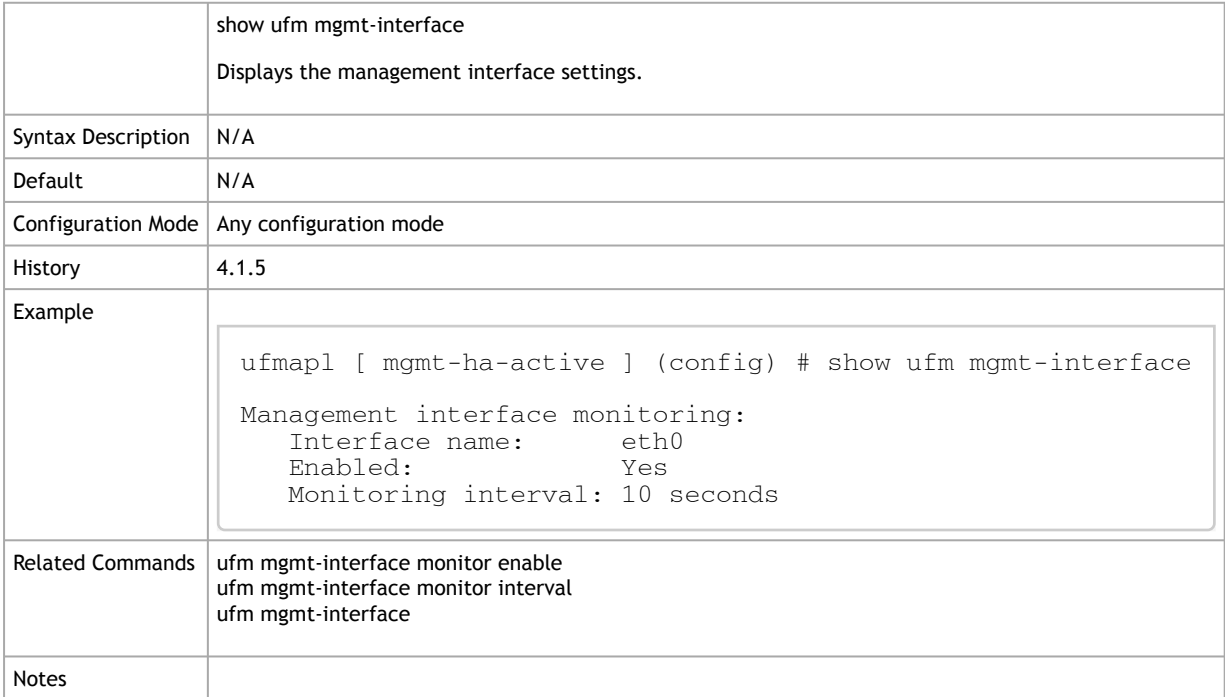

## AHX Monitoring

## ib managed-switch ahx-monitor enable

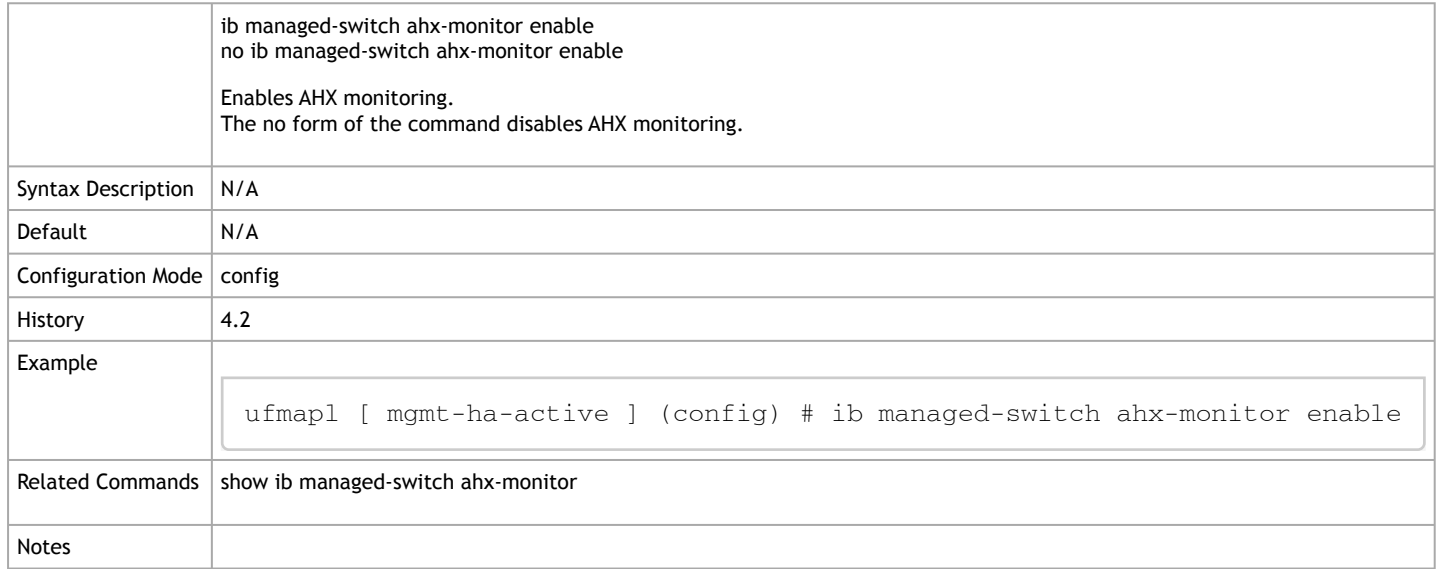

## managed-switch ahx-monitor interval

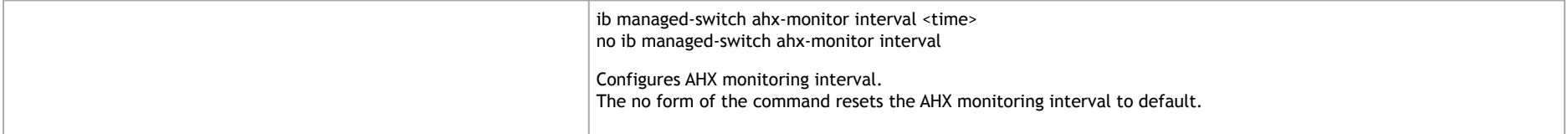

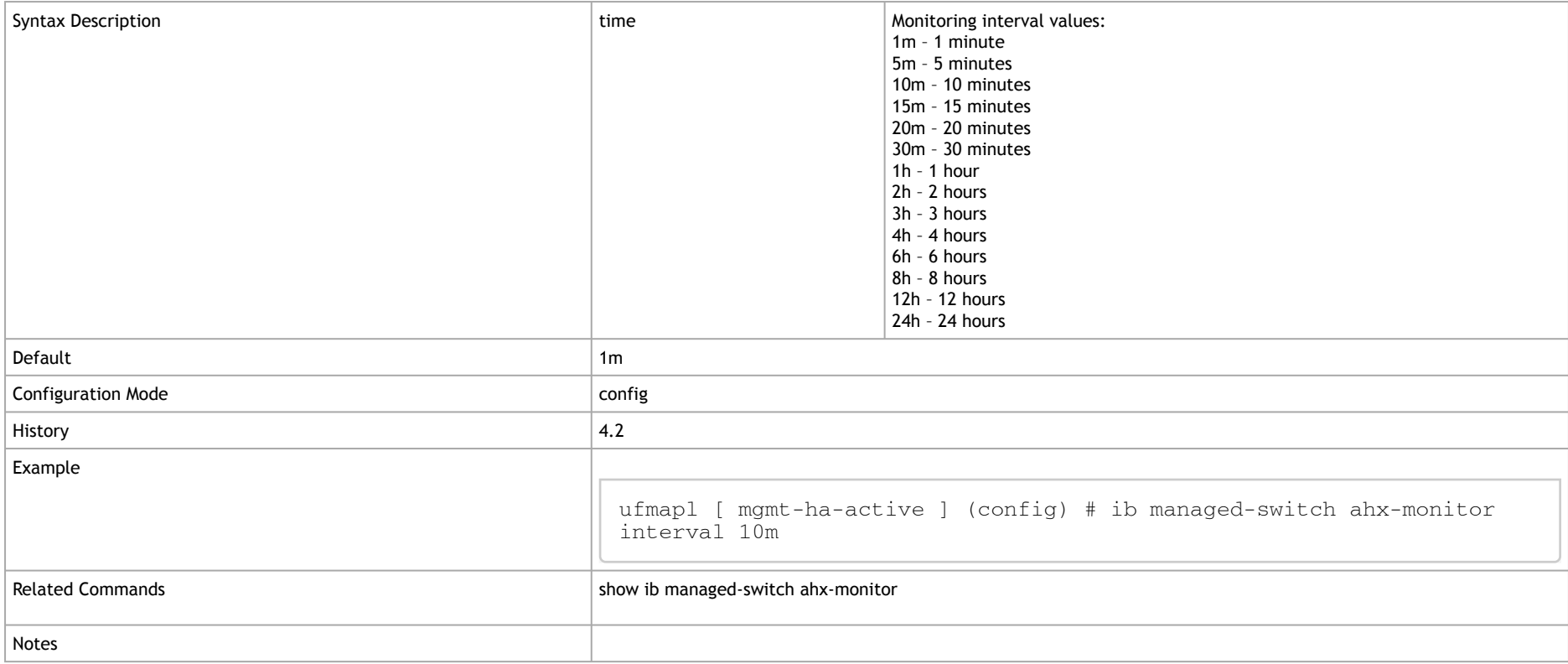

# ib managed-switch ahx-monitor device

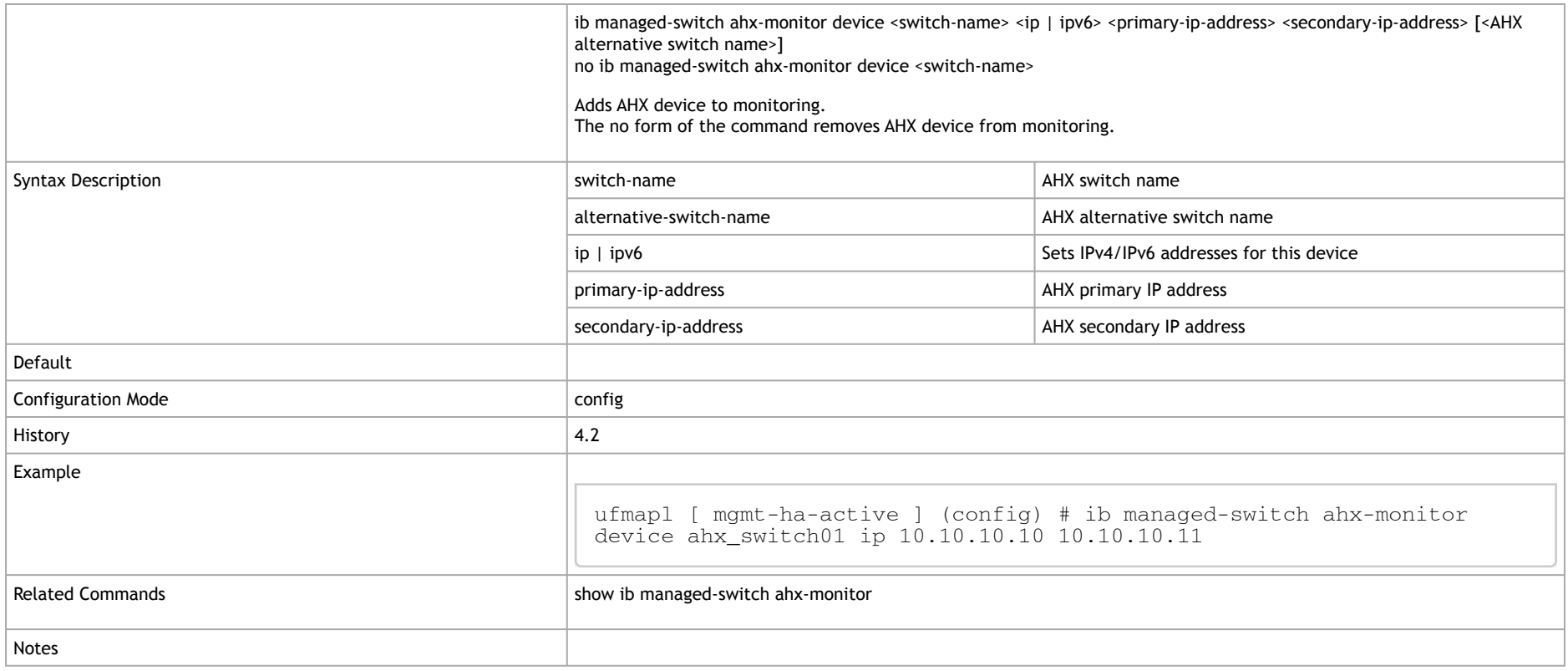

# show ib managed-switch ahx-monitor

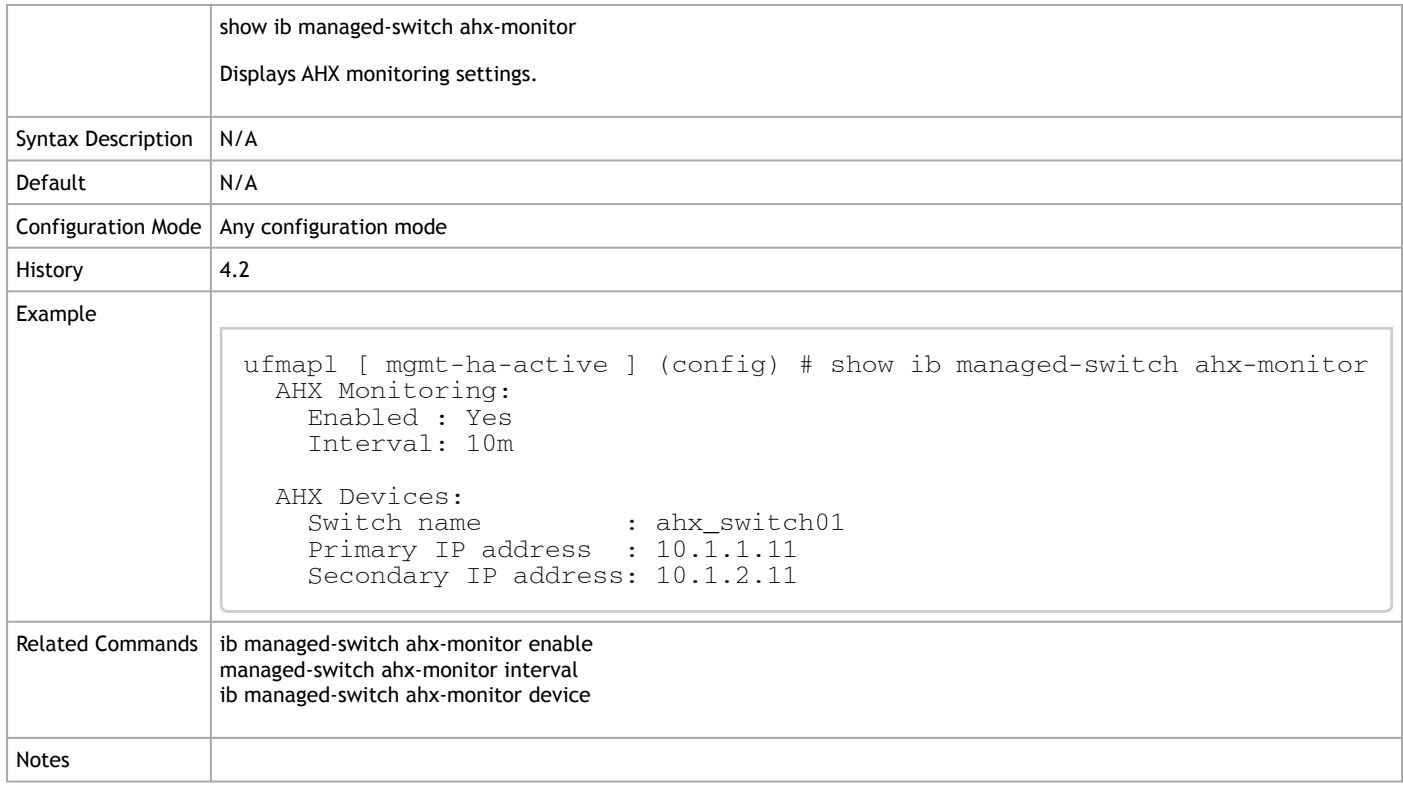

# UFM Events Forwarder

#### ufm events-forwarder enable

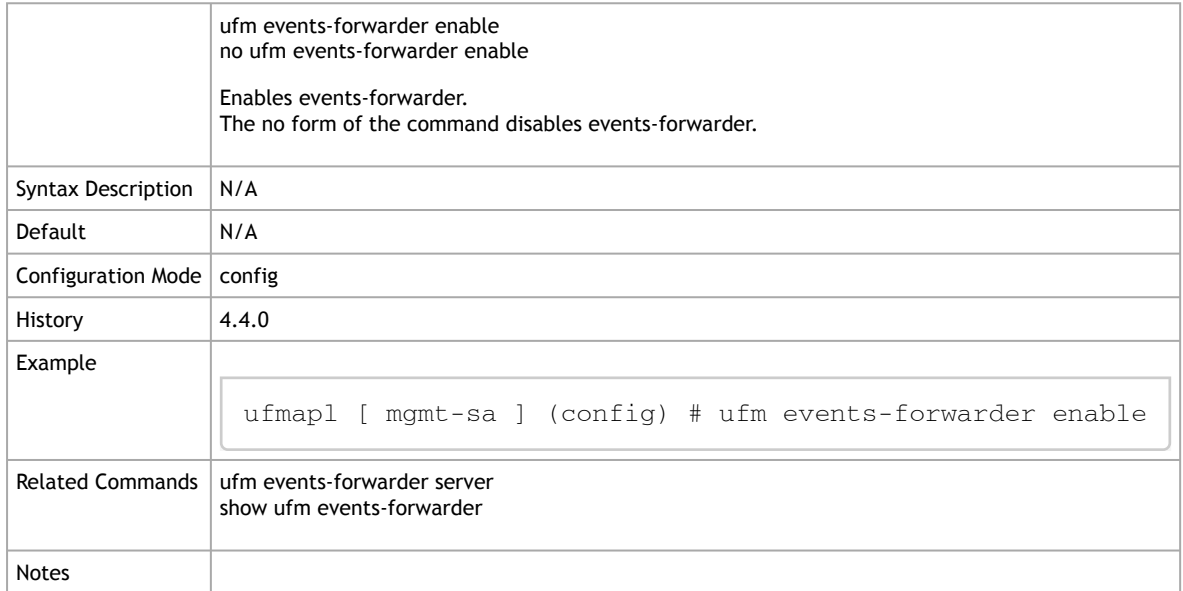

#### ufm events-forwarder server

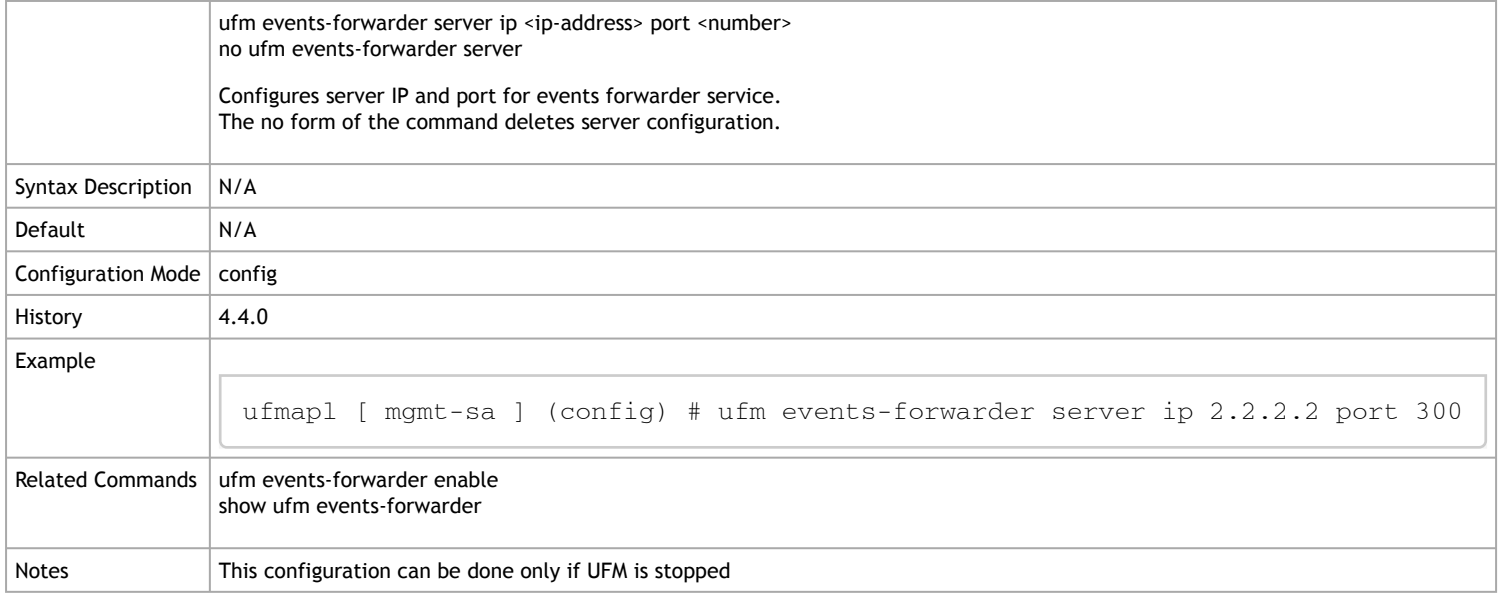

#### show ufm events-forwarder

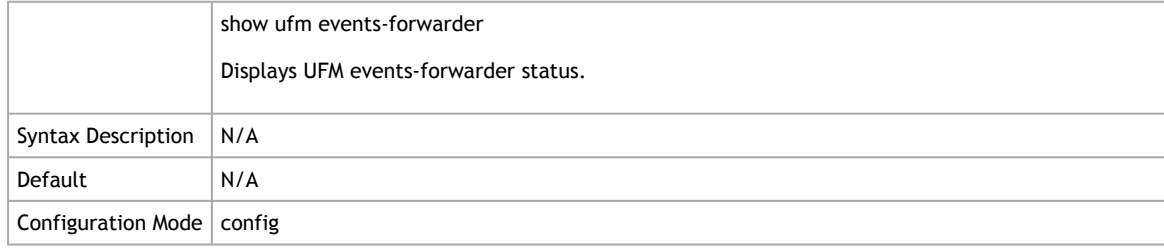

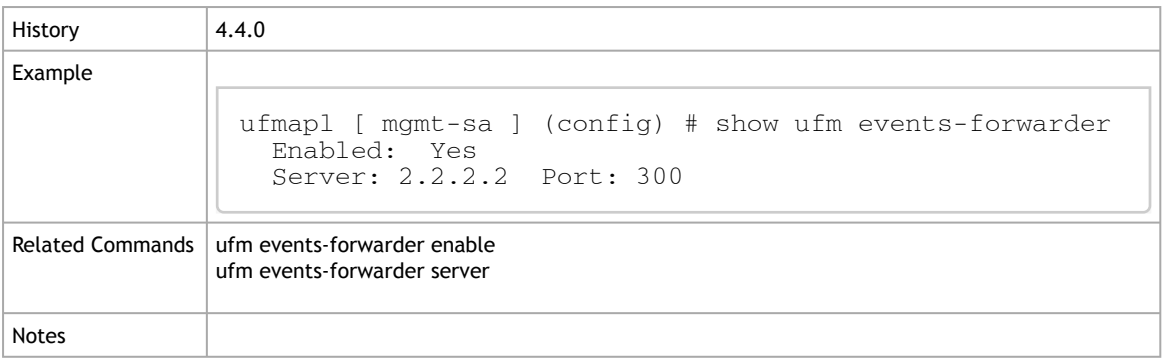

#### ufm events max-restored

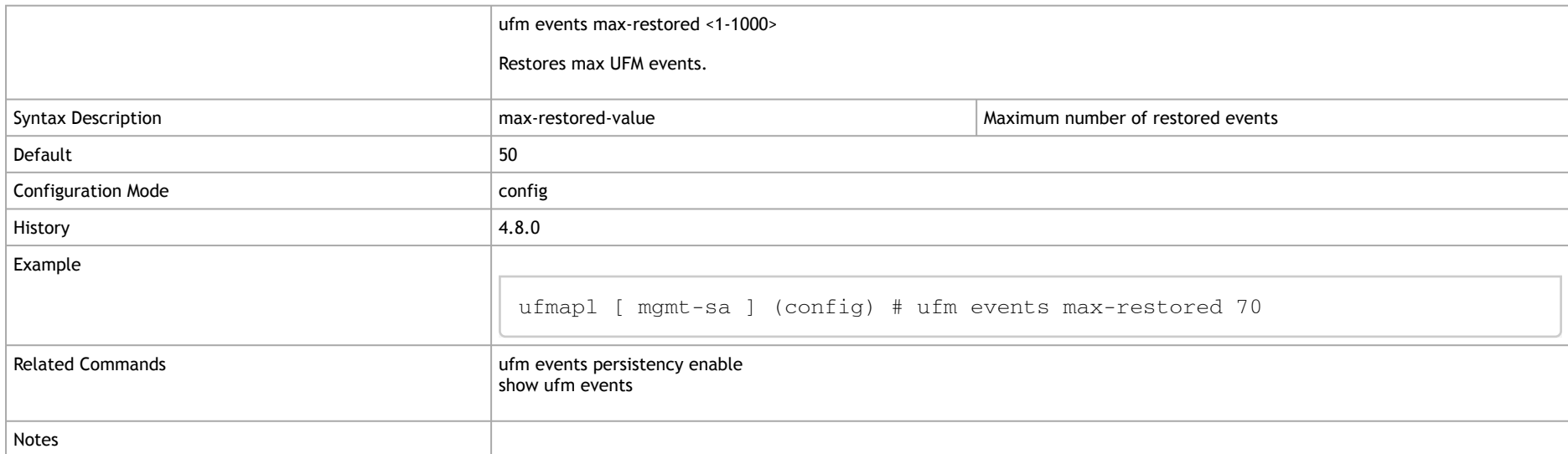

## ufm events persistency enable

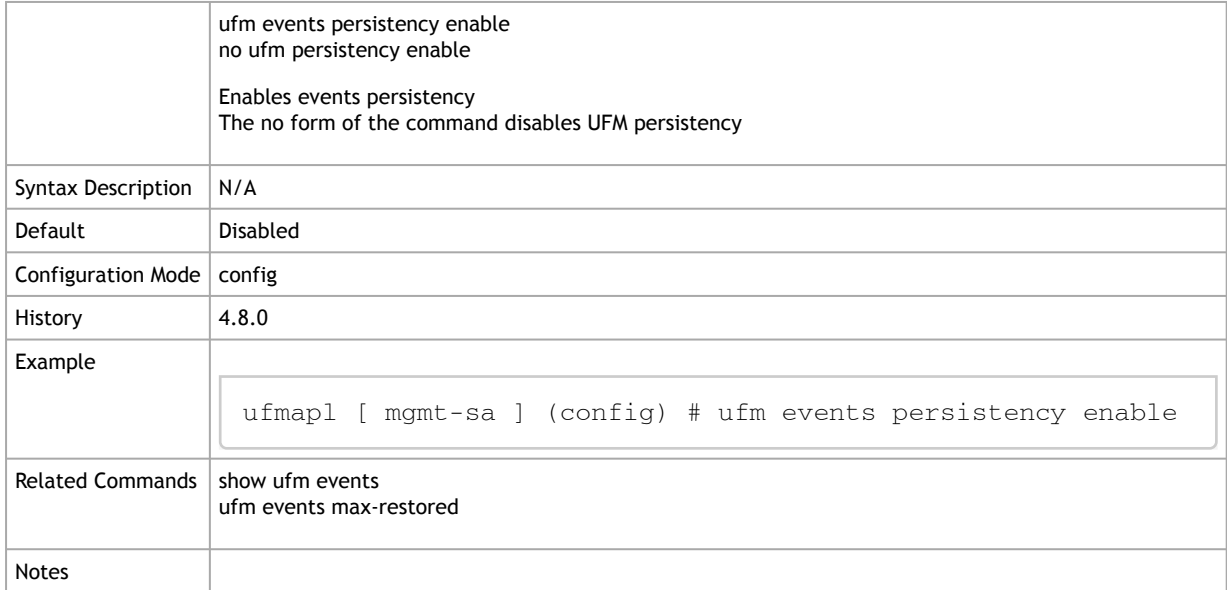

#### show ufm events

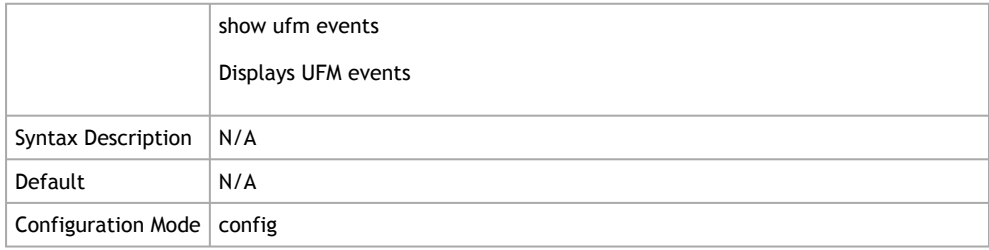

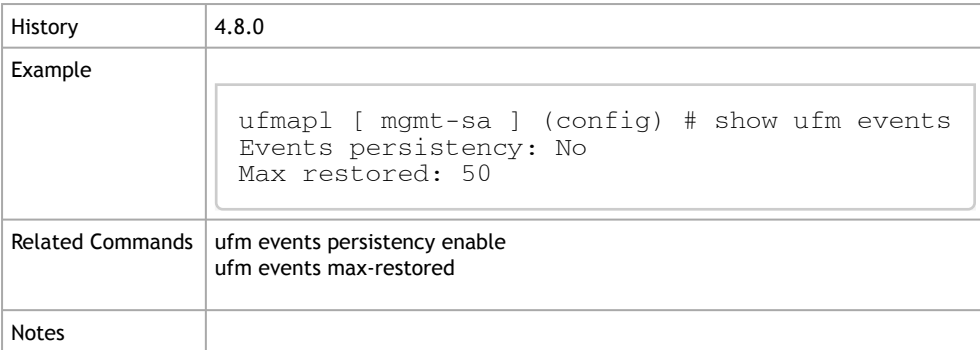

## UFM Virtualization

#### ufm virtualization enable

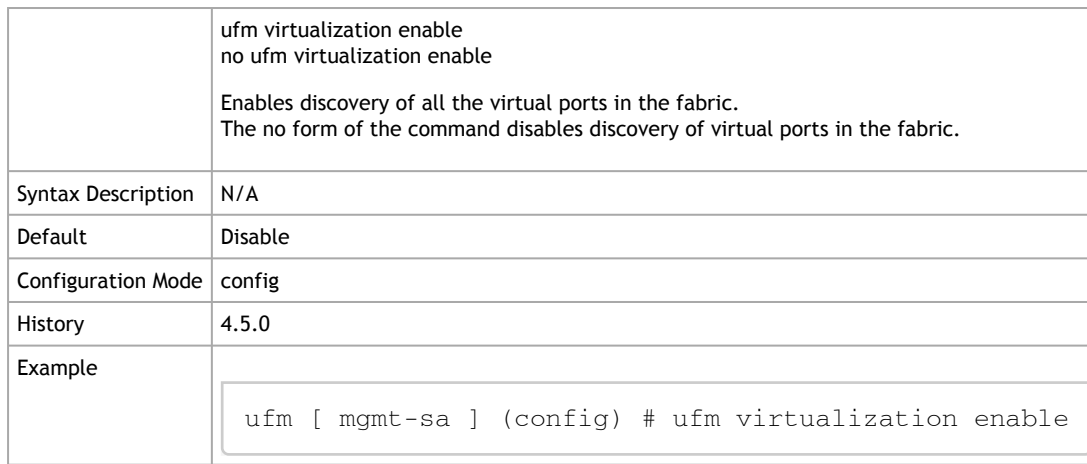

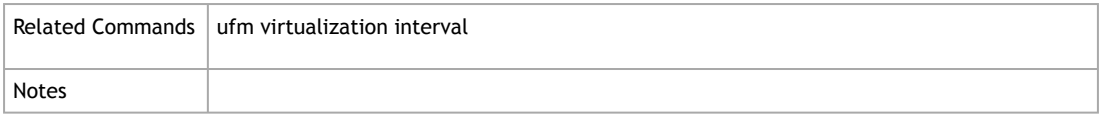

#### ufm virtualization interval

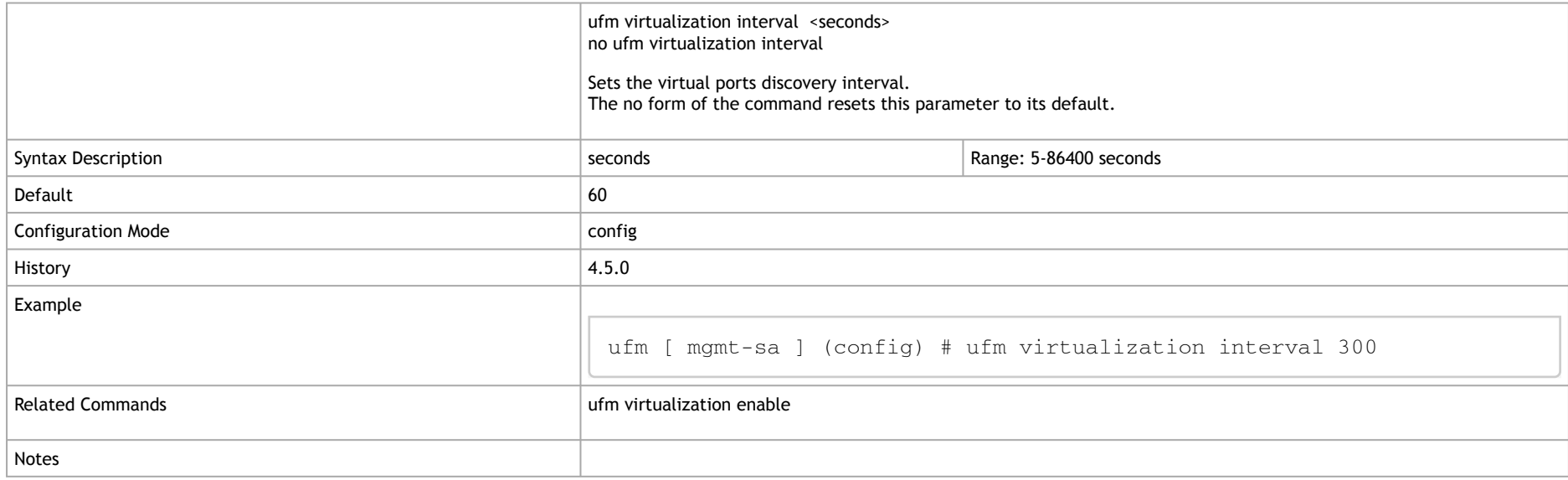

#### show ufm virtualization

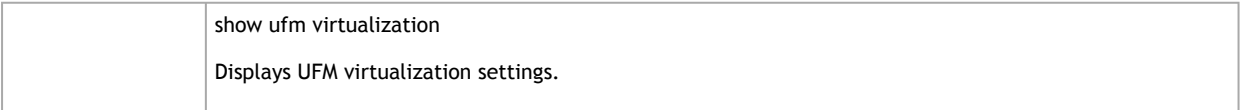
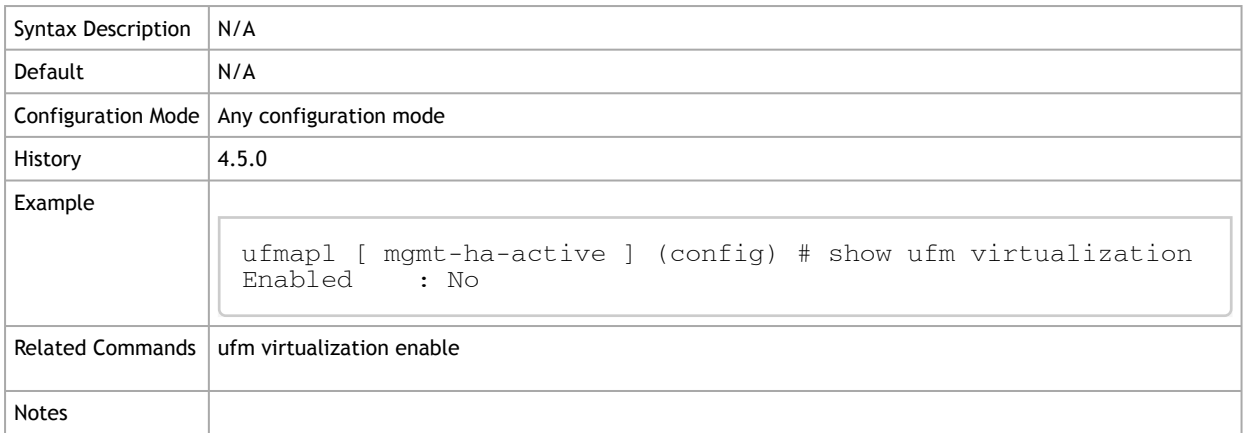

## UFM Agent

## ufm agent interface

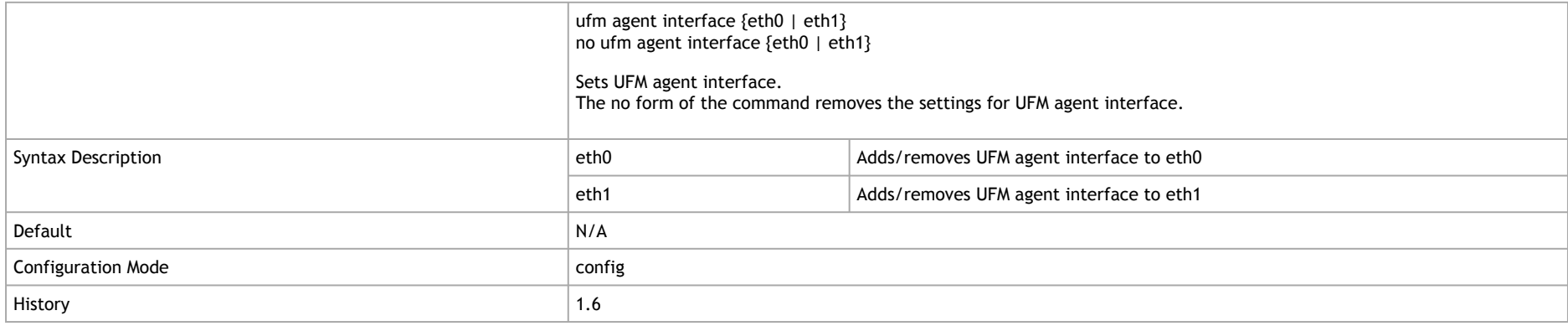

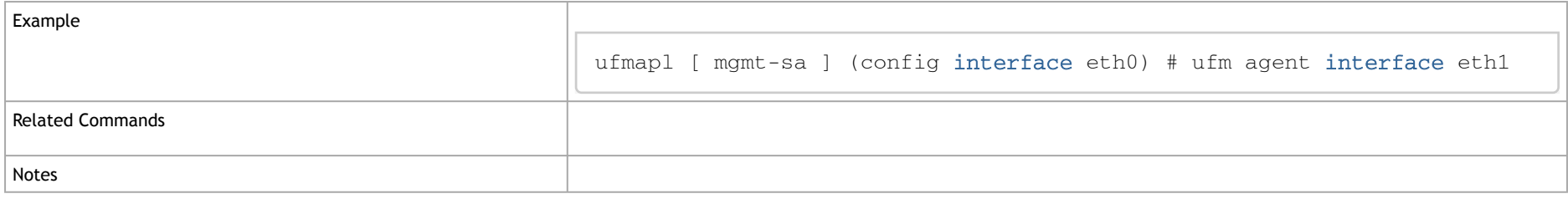

## show ufm agent

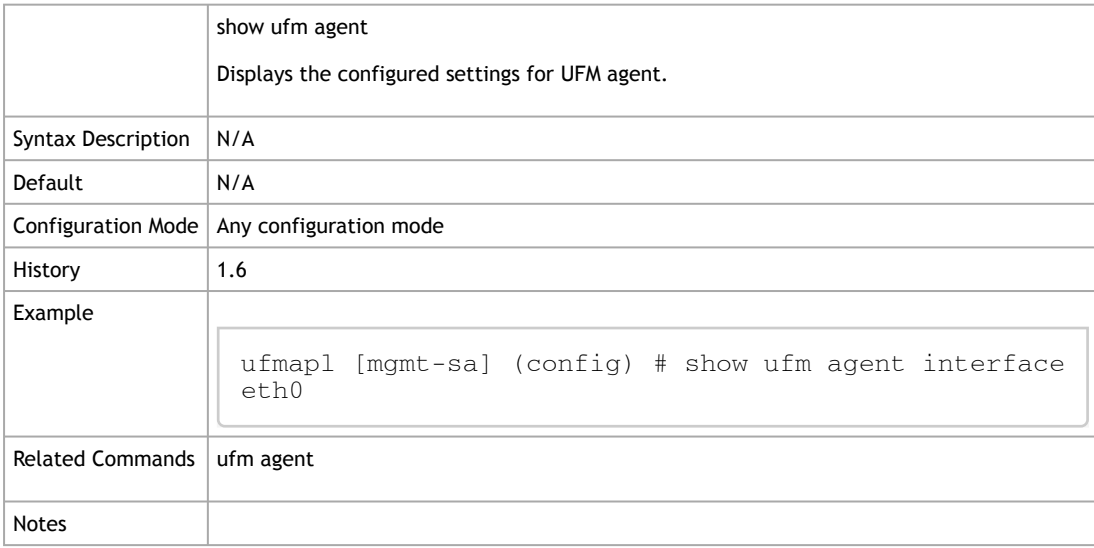

## Unhealthy Ports

## ufm unhealthy-ports isolate-high-ber isolation-mode

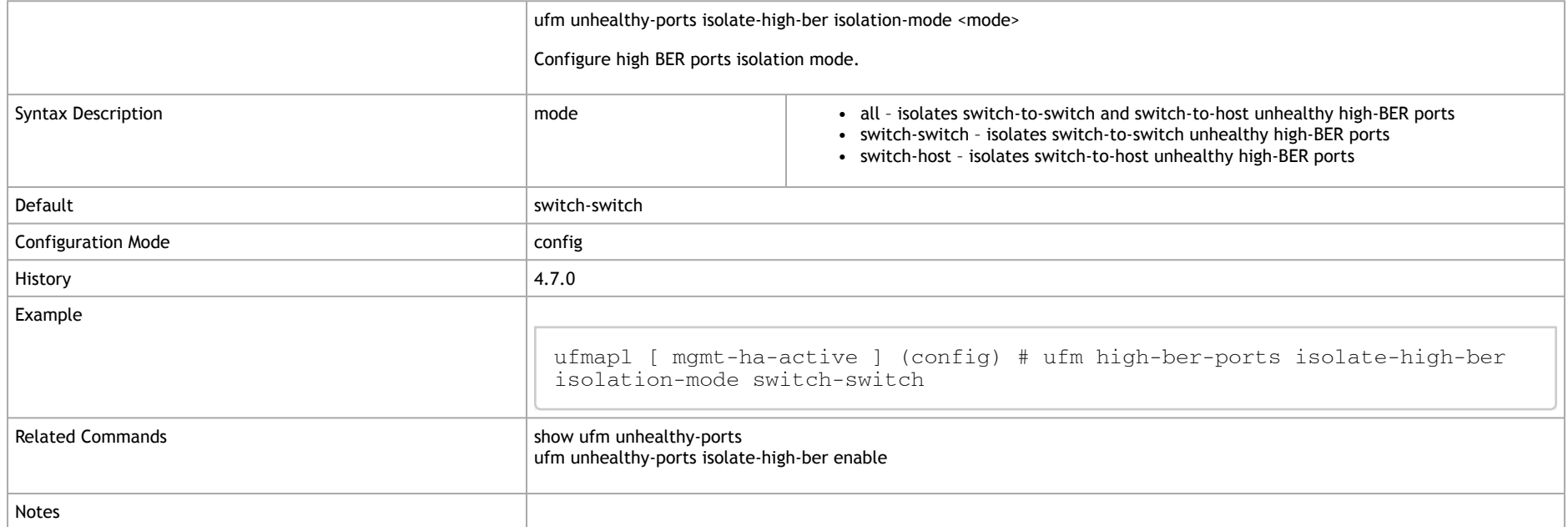

#### ufm unhealthy-ports isolate-high-ber enable

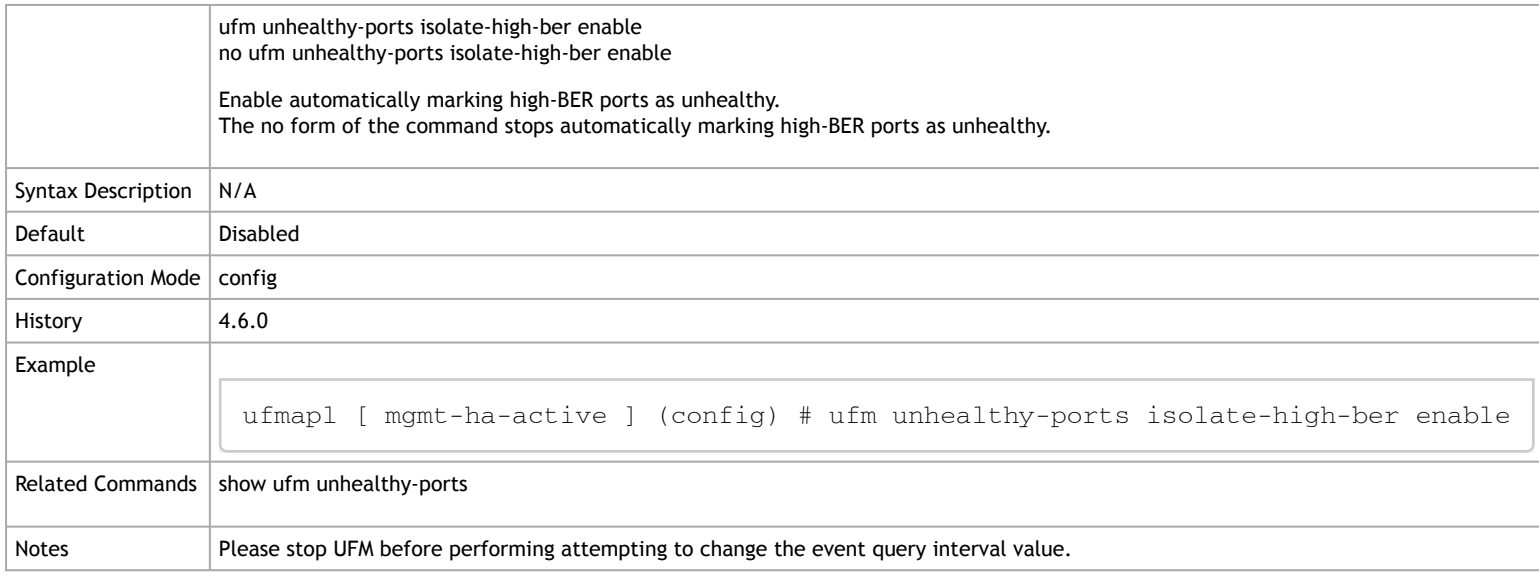

#### ufm unhealthy-ports switch-ports-threshold

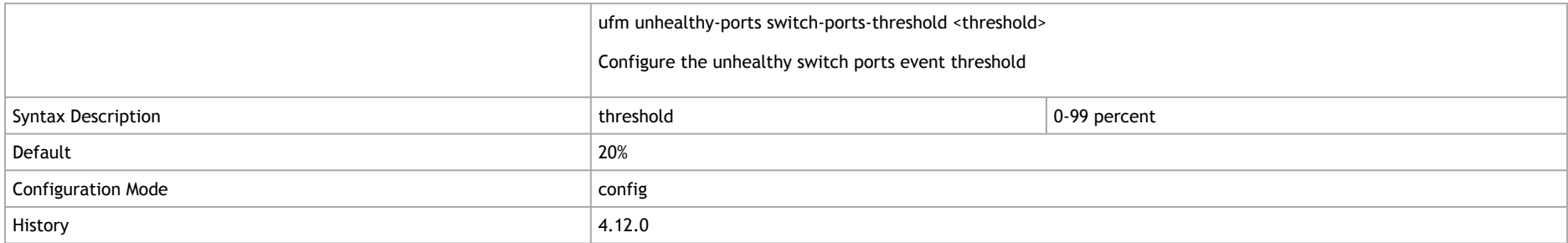

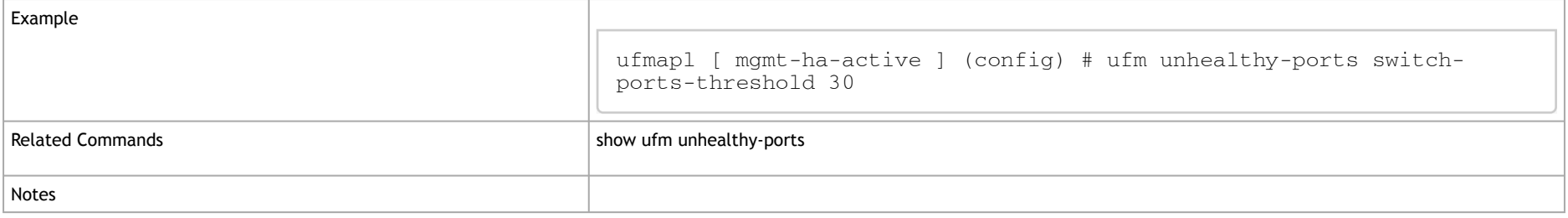

## ufm high-ber-ports enable-warnings

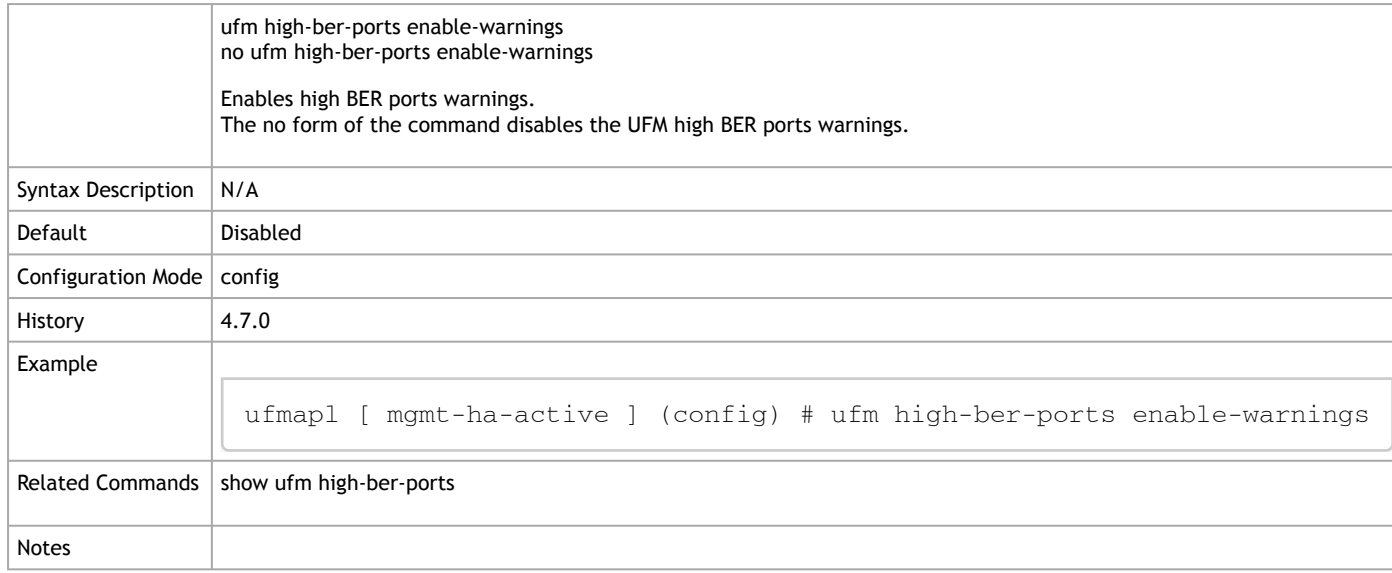

# show ufm unhealthy-ports

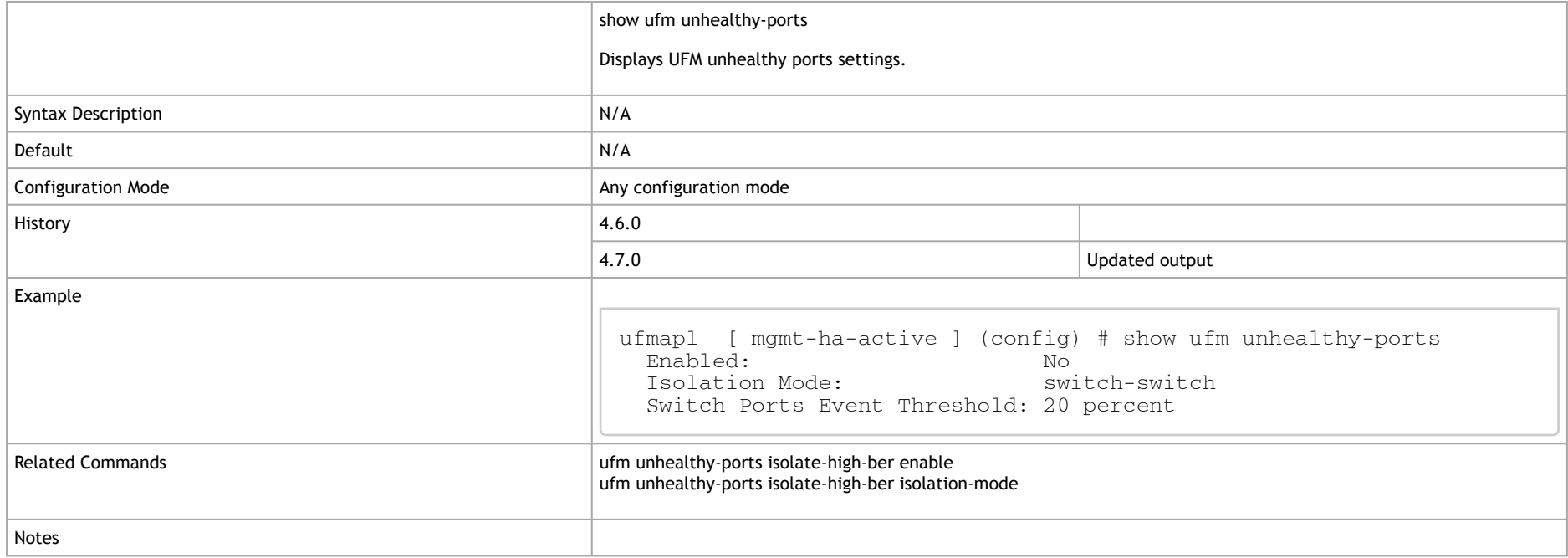

## show ufm high-ber-ports

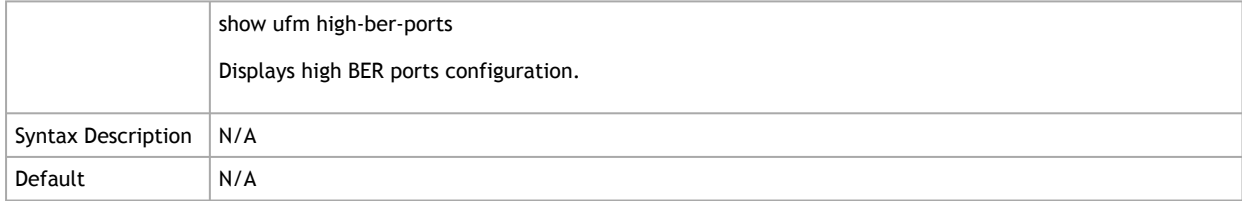

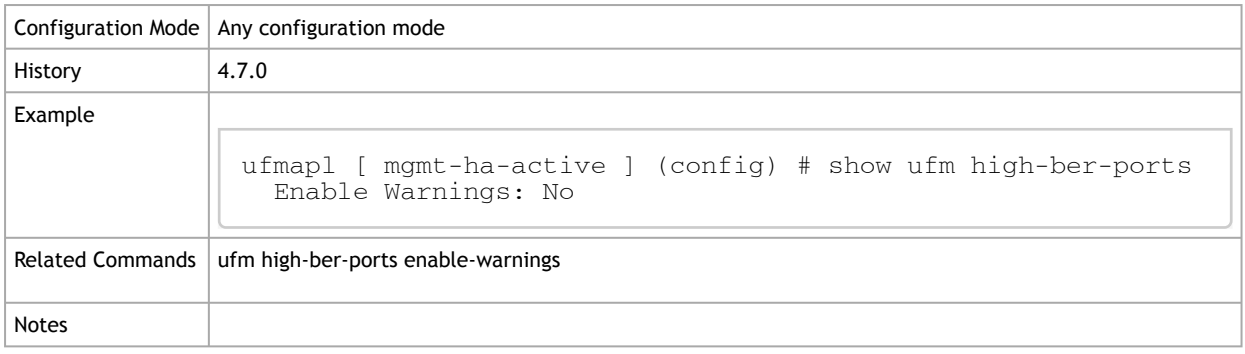

## ufm network-fast-recovery enable

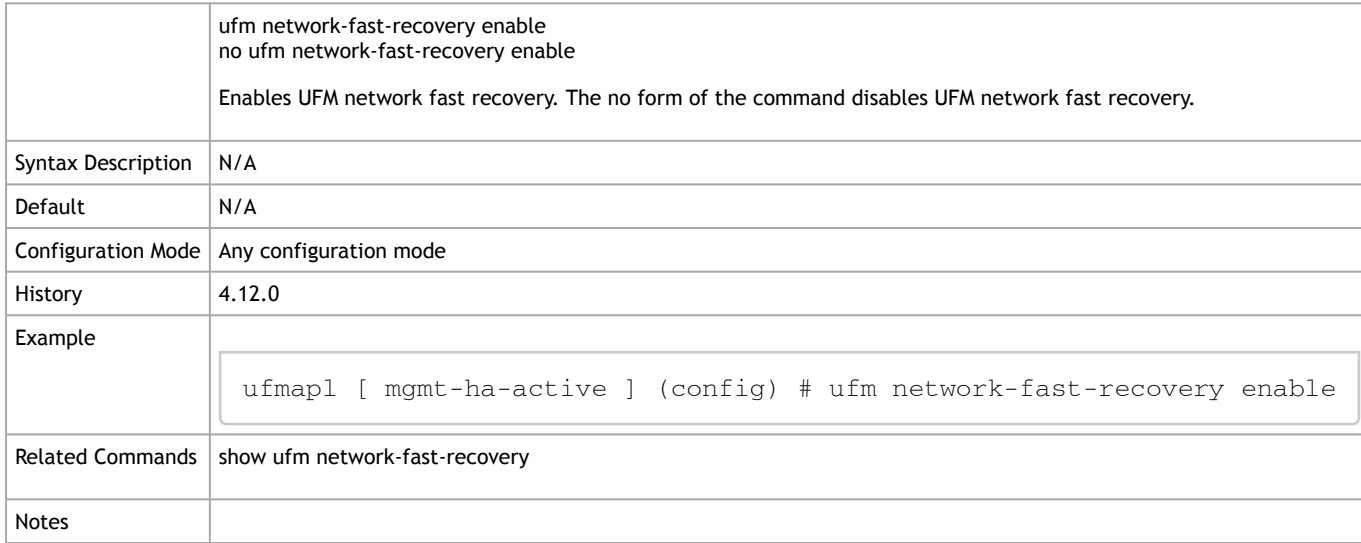

#### show ufm network-fast-recovery

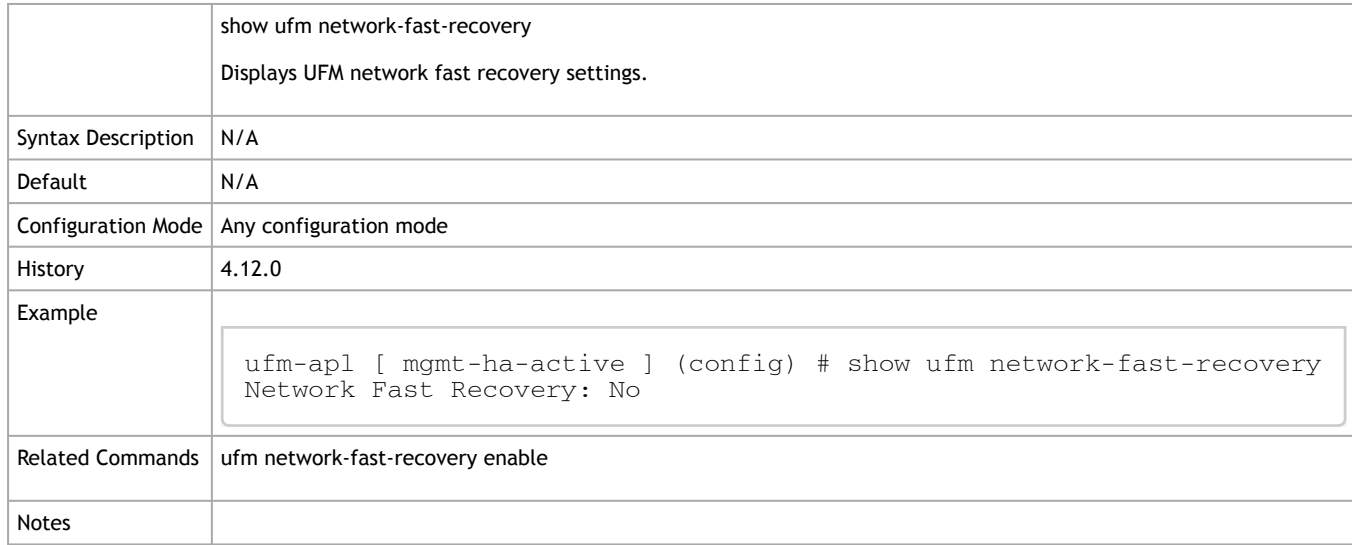

## UFM Audit

## ufm track-conf-changes enable

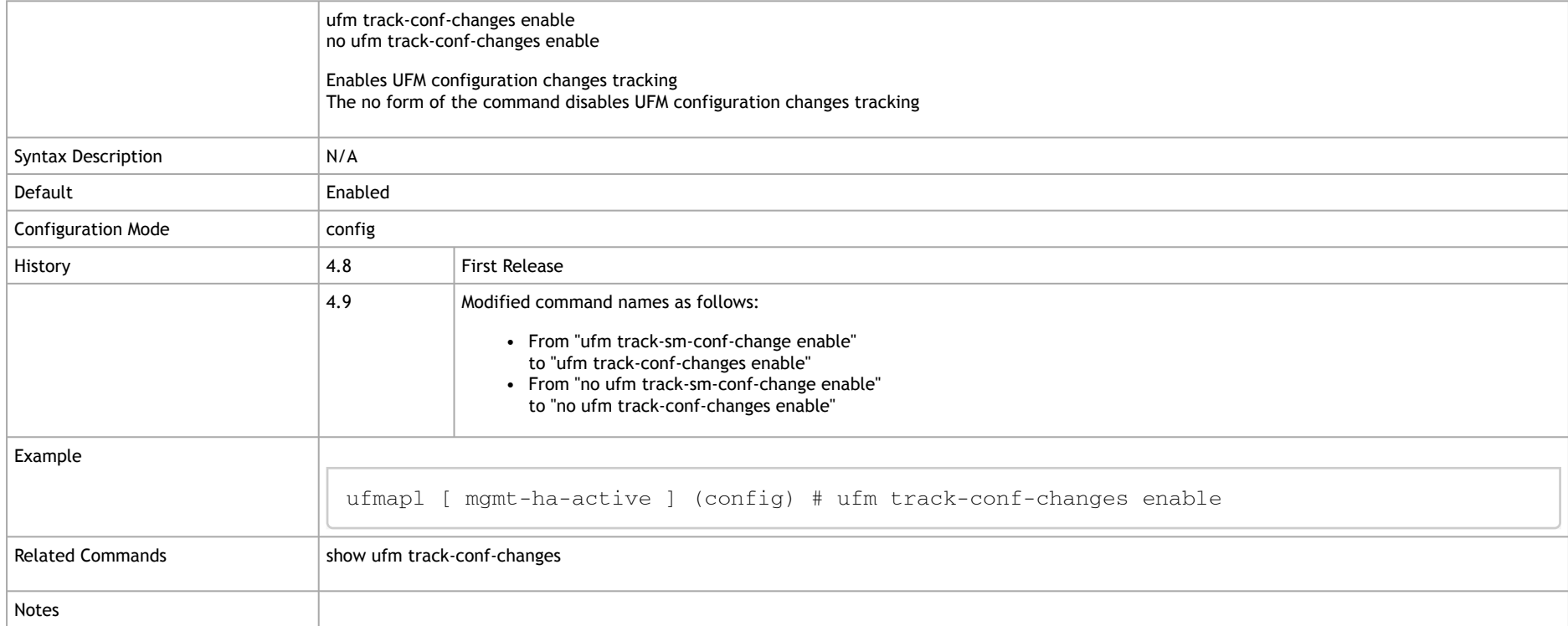

#### show ufm track-conf-changes

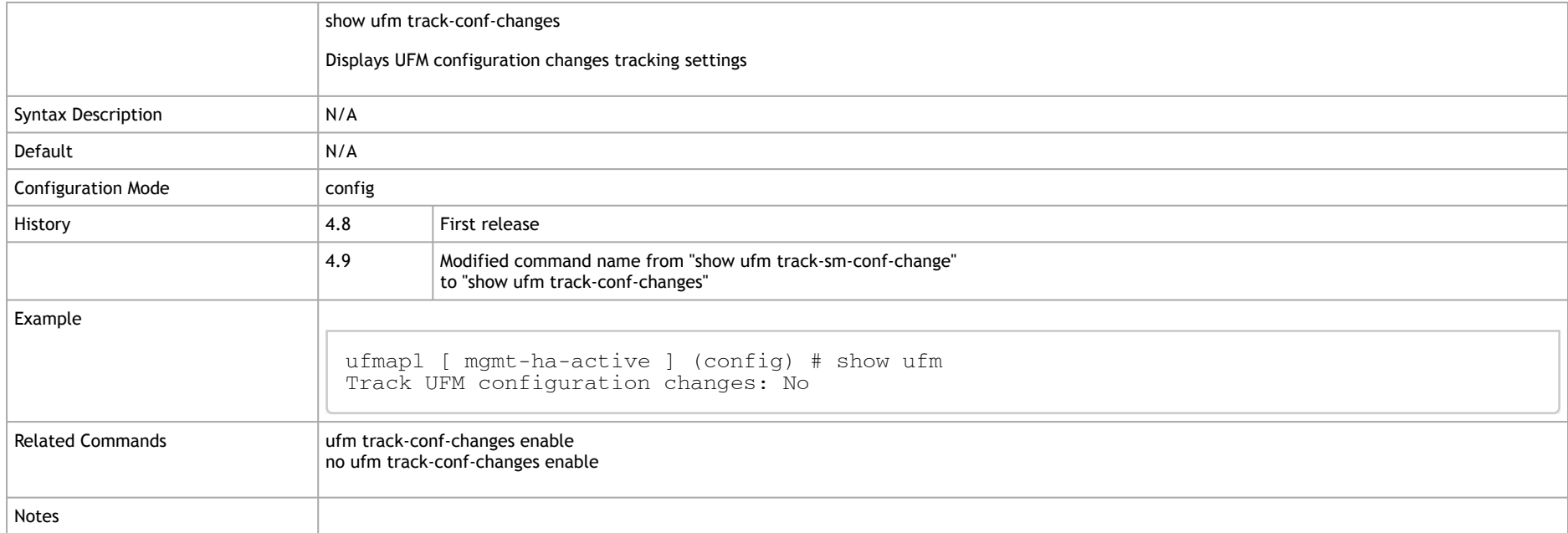

## UFM Plugin Commands

## ufm plugin

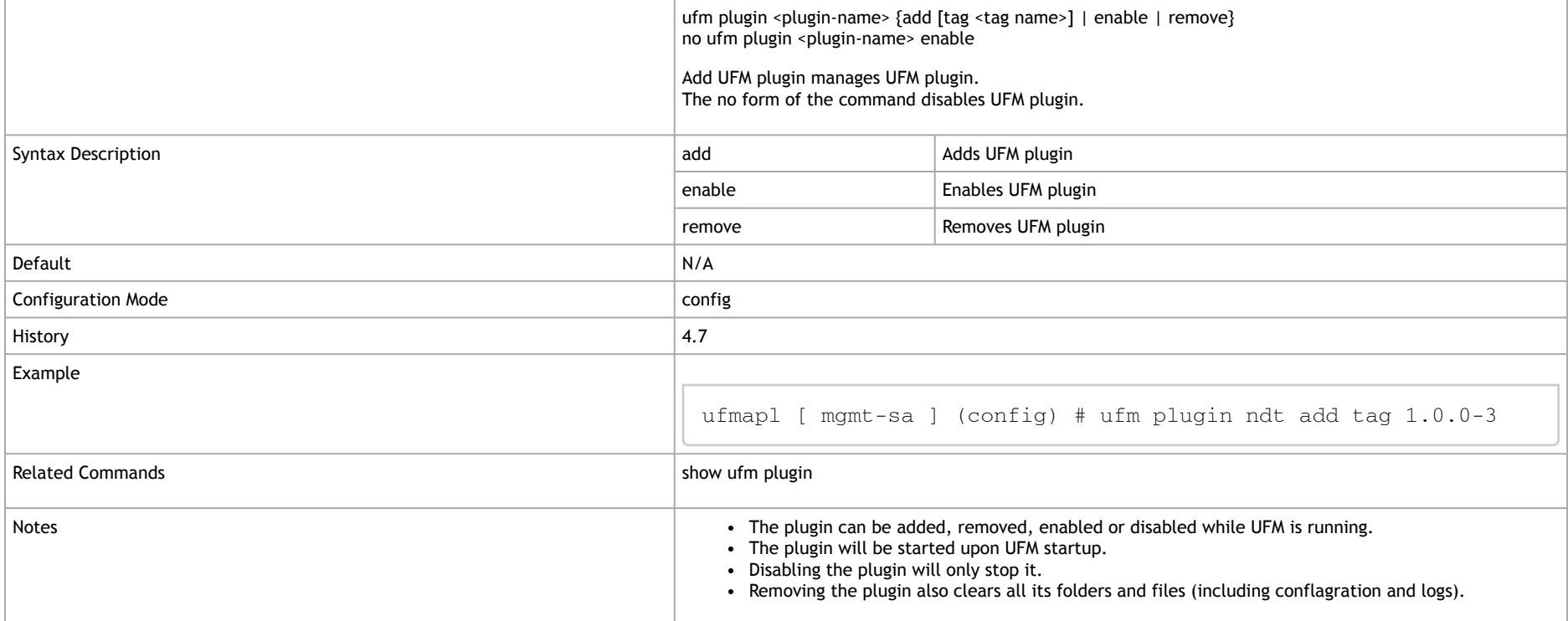

## show ufm plugin

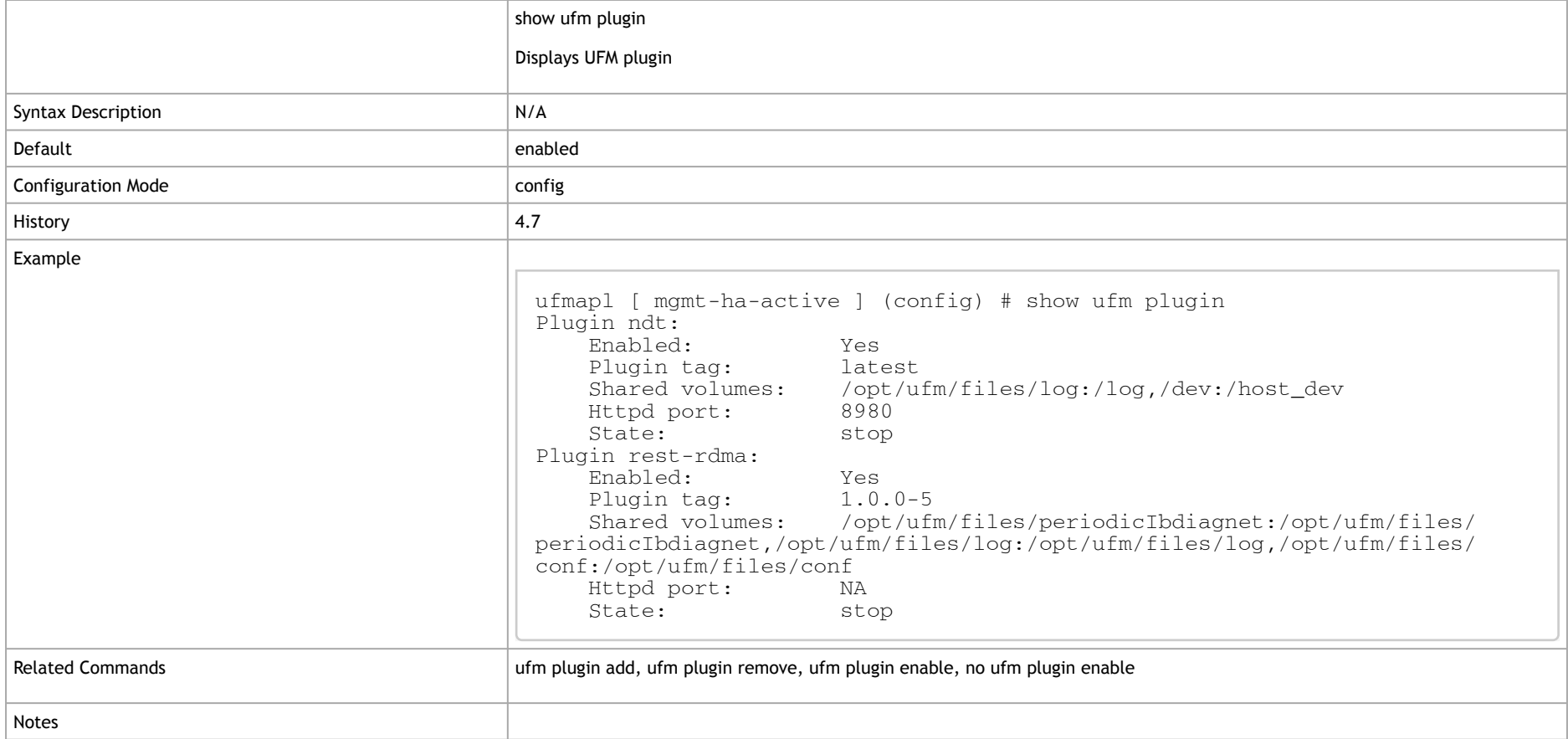

# Fabric Discovery

## ufm discovered-switch-ip-version

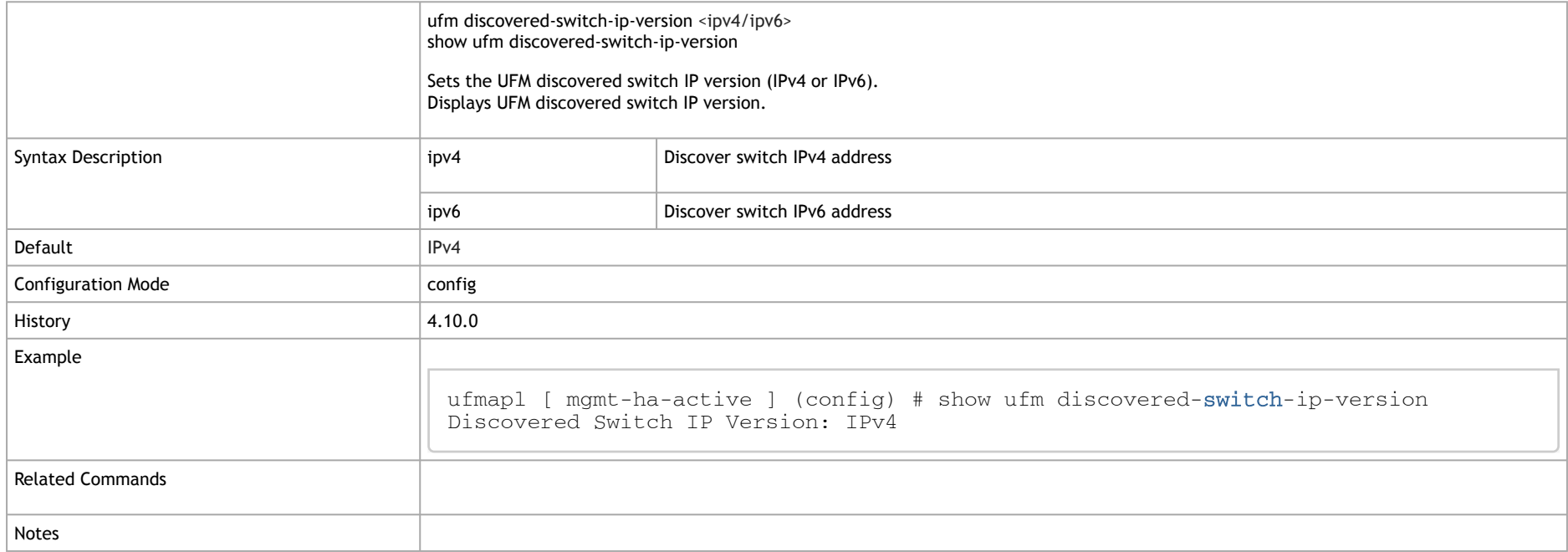

# InfiniBand Commands

- <u>[InfiniBand Utilities](#page-373-0)</u>
- [OpenSM](#page-394-0)
- [InfiniBand Router](#page-422-0)
- <u>[NVIDIA SHARP](#page-427-0)</u>
- **[Partition](#page-442-0)**
- **[Switch Auto-provisioning](#page-444-0)**
- [Fabric Topology](#page-455-0)
- <u>SA Key</u>
- [MKey](#page-465-0)
- [HCA Commands](#page-469-0)

## <span id="page-373-0"></span>InfiniBand Utilities

#### ib ibdiagnet

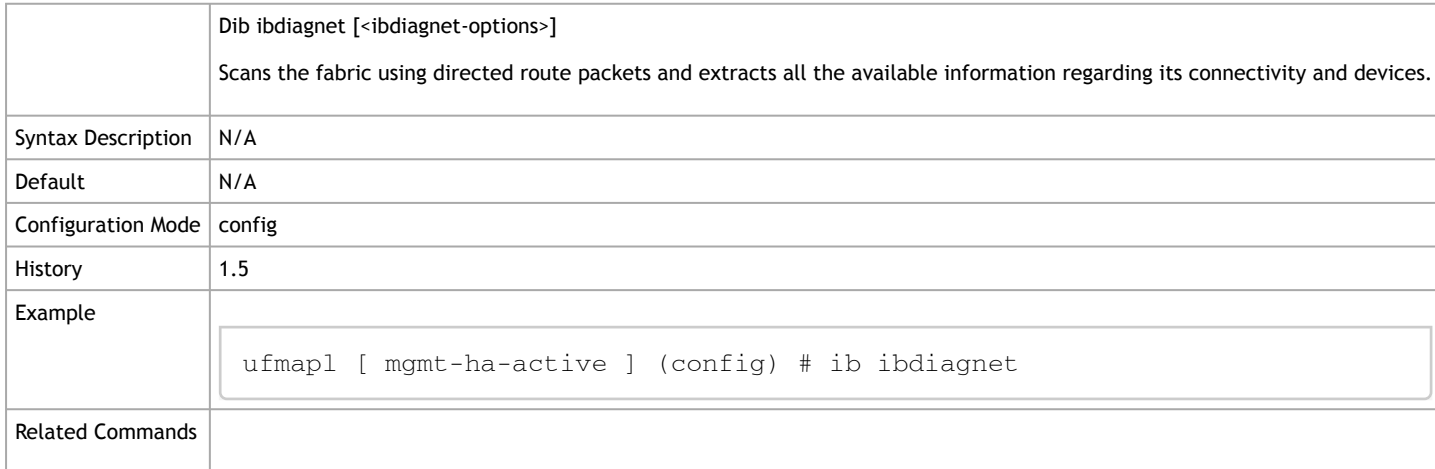

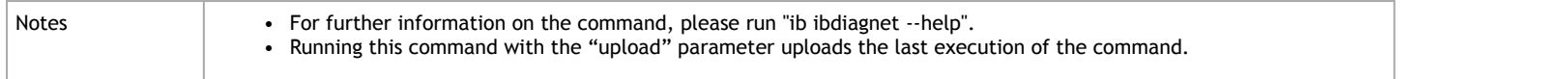

## ib ibdiagnet gmp-window

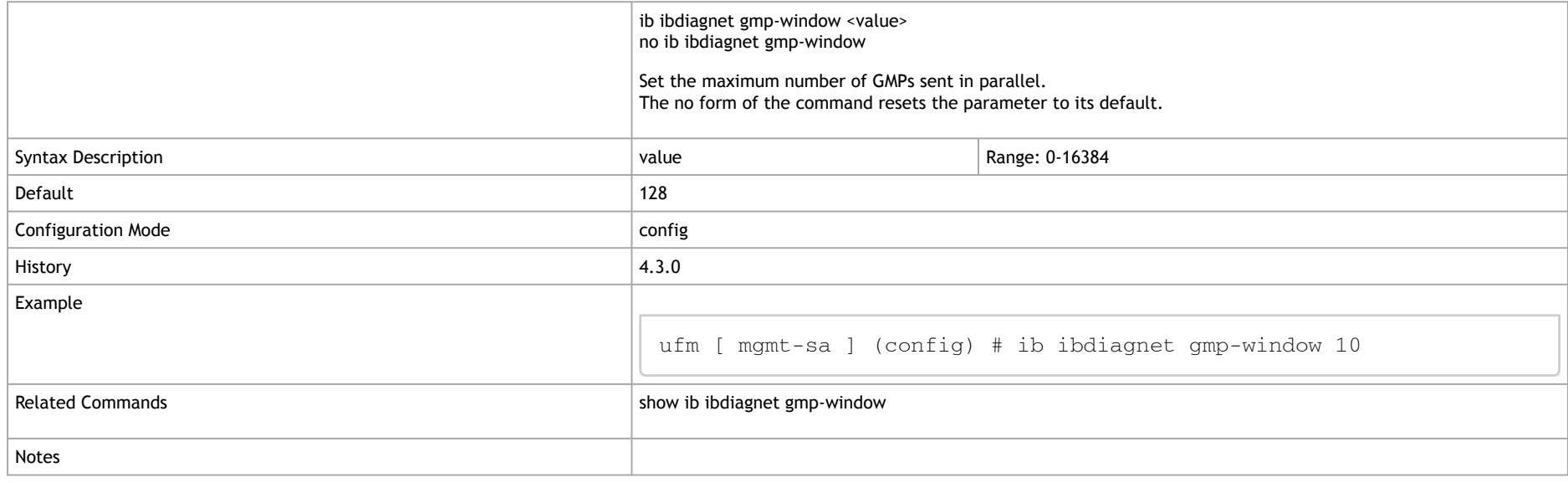

## show ib ibdiagnet gmp-window

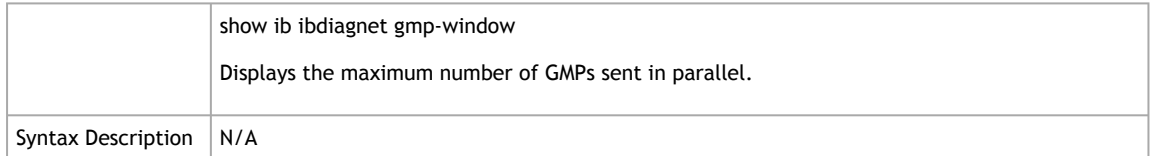

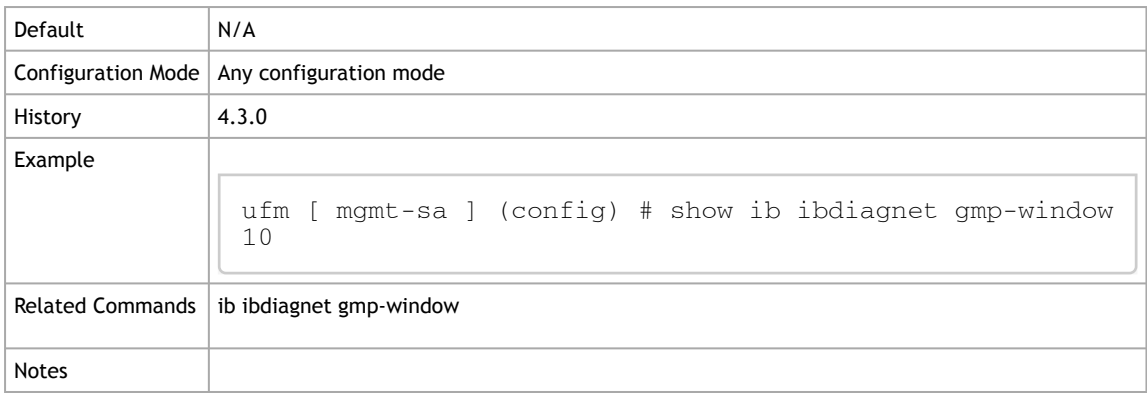

## ib ibdiagnet smp-window

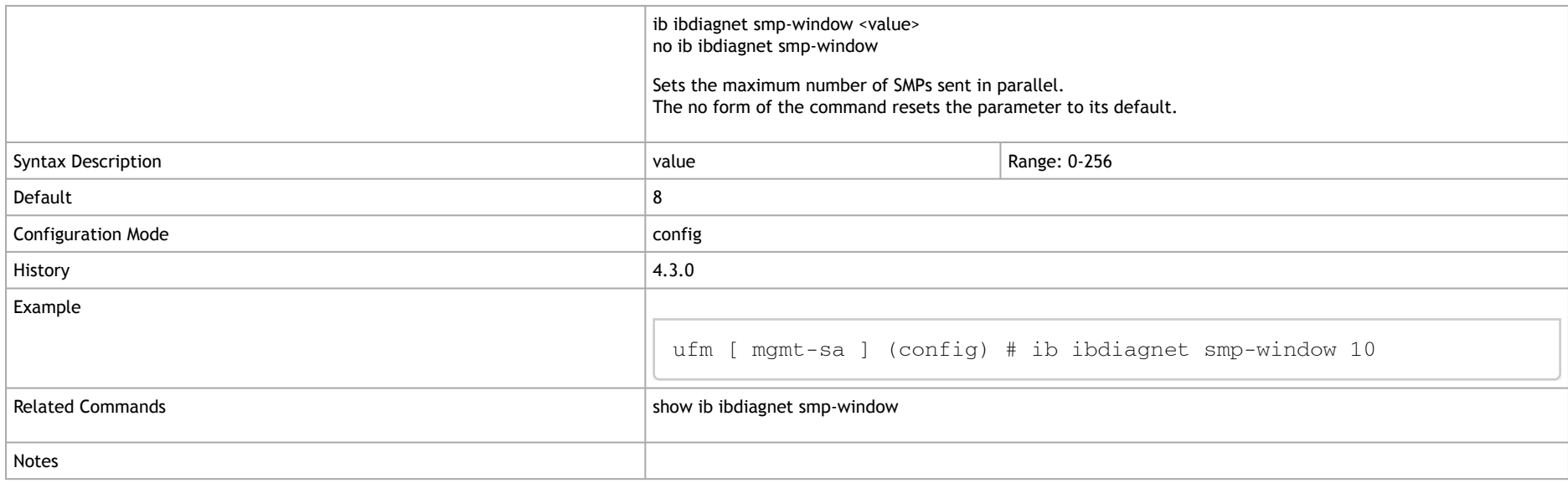

## show ib ibdiagnet smp-window

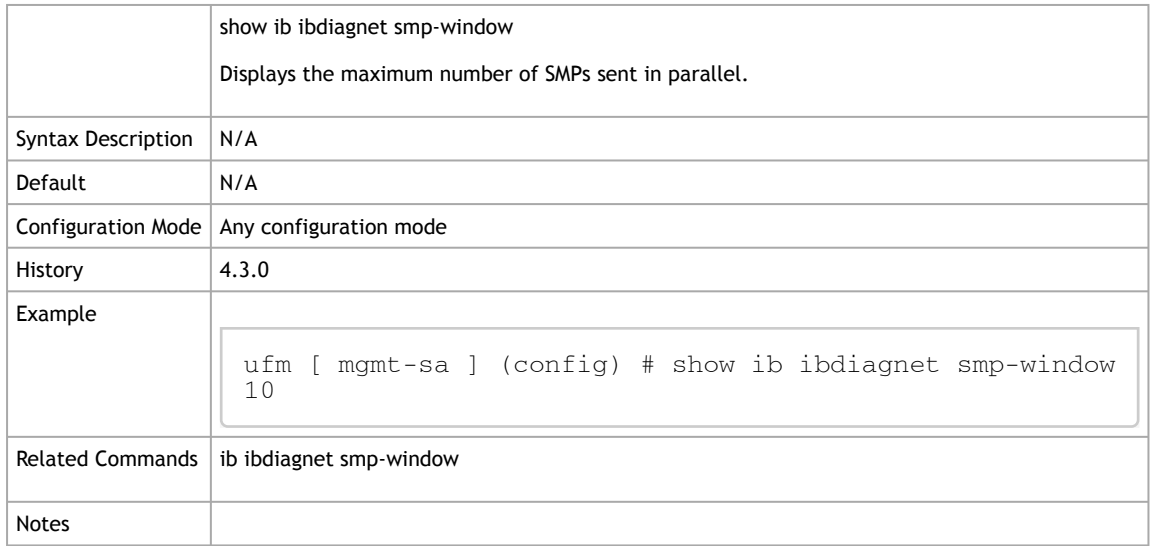

## ib ibdiagnet upload

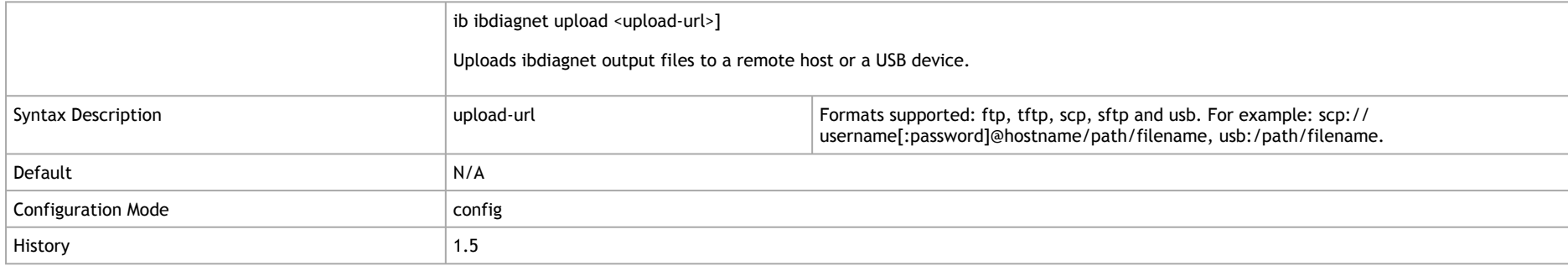

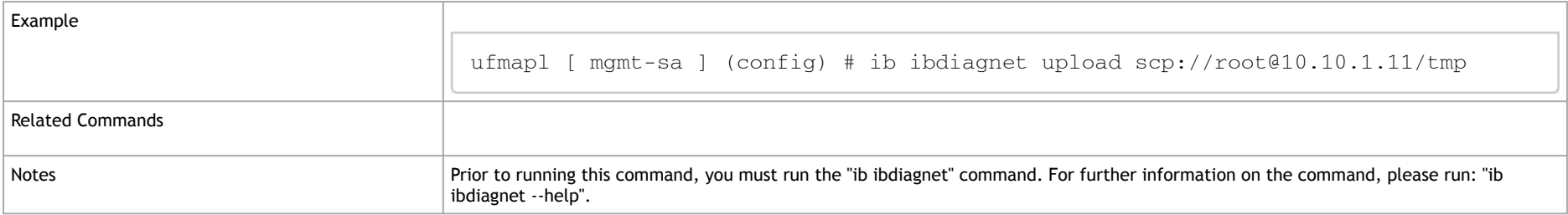

## ib ibdiagpath

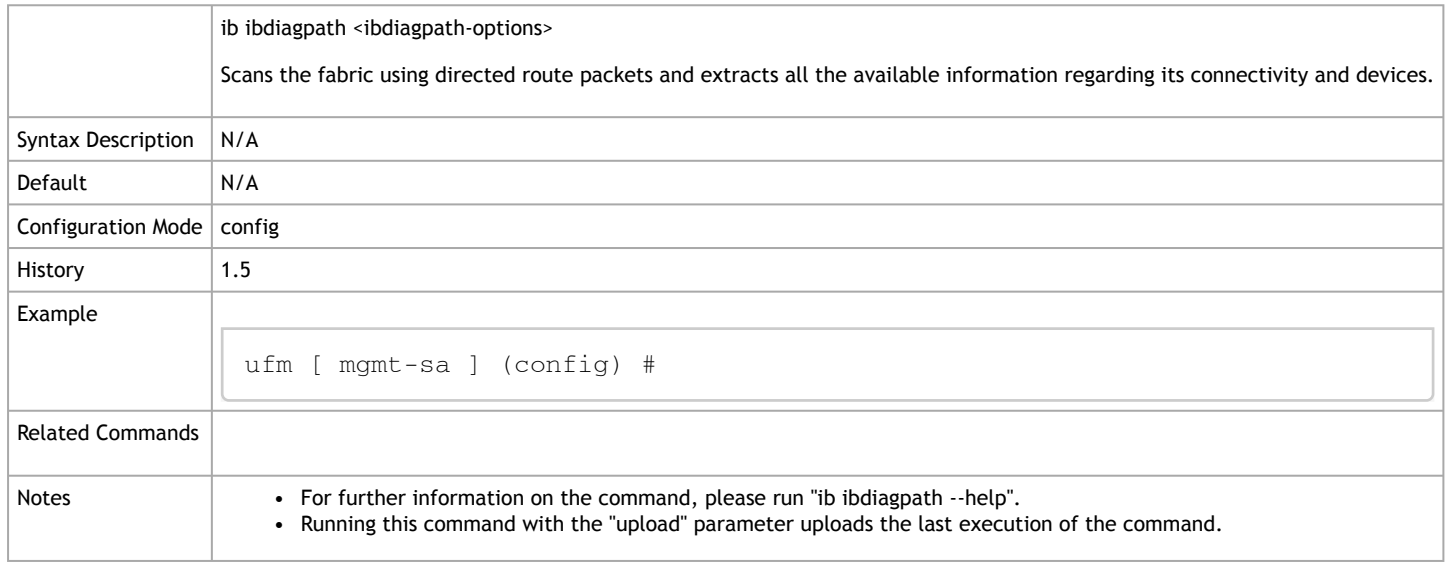

## ib ibdiagpath upload

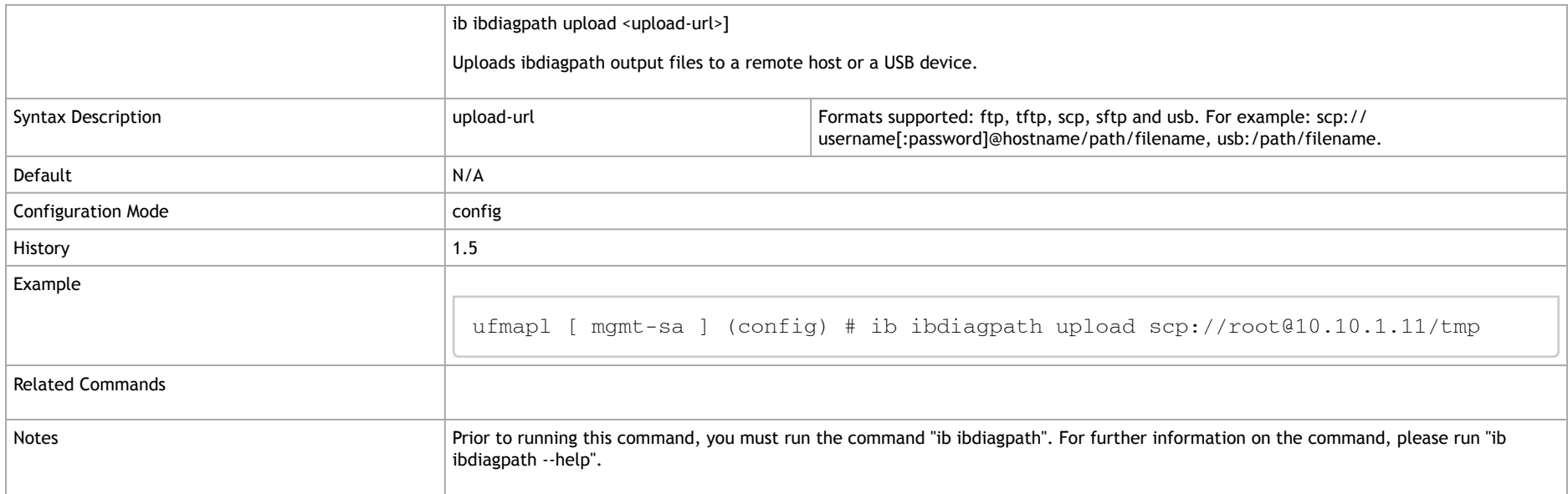

# ib perfquery

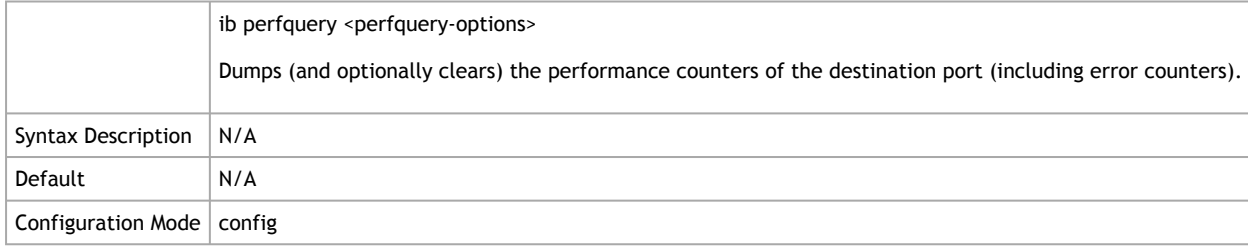

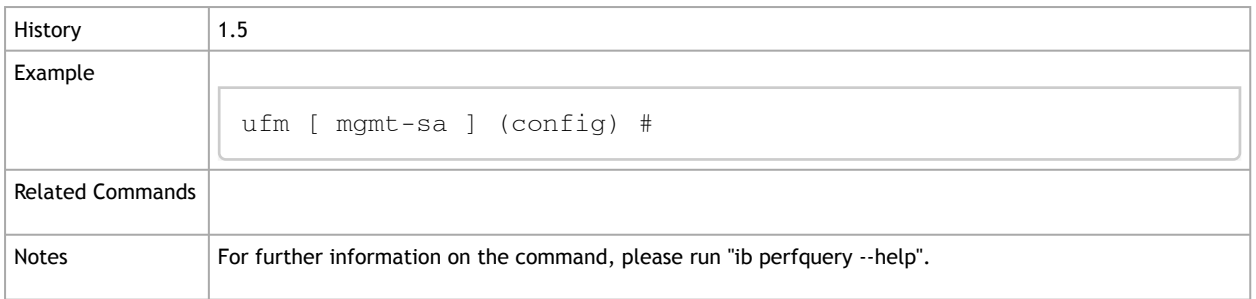

#### ib ibtracert

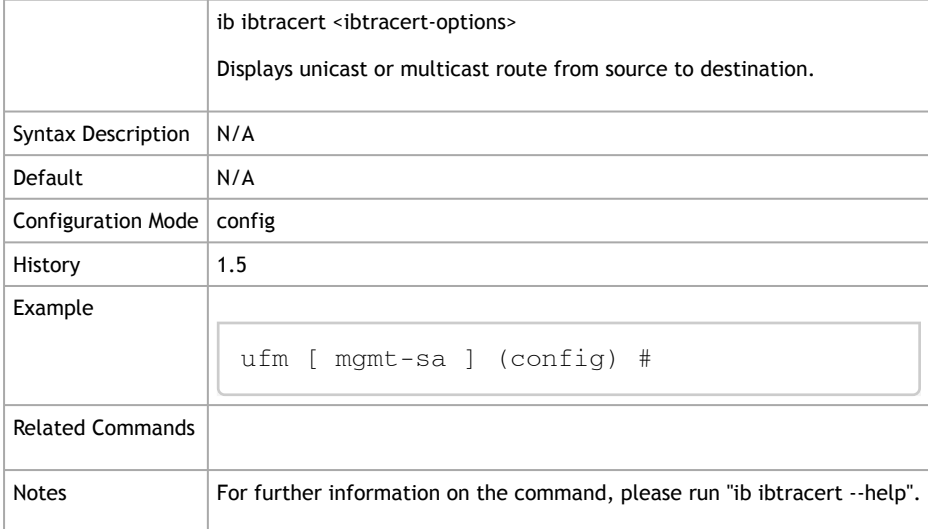

## ib ibportstate

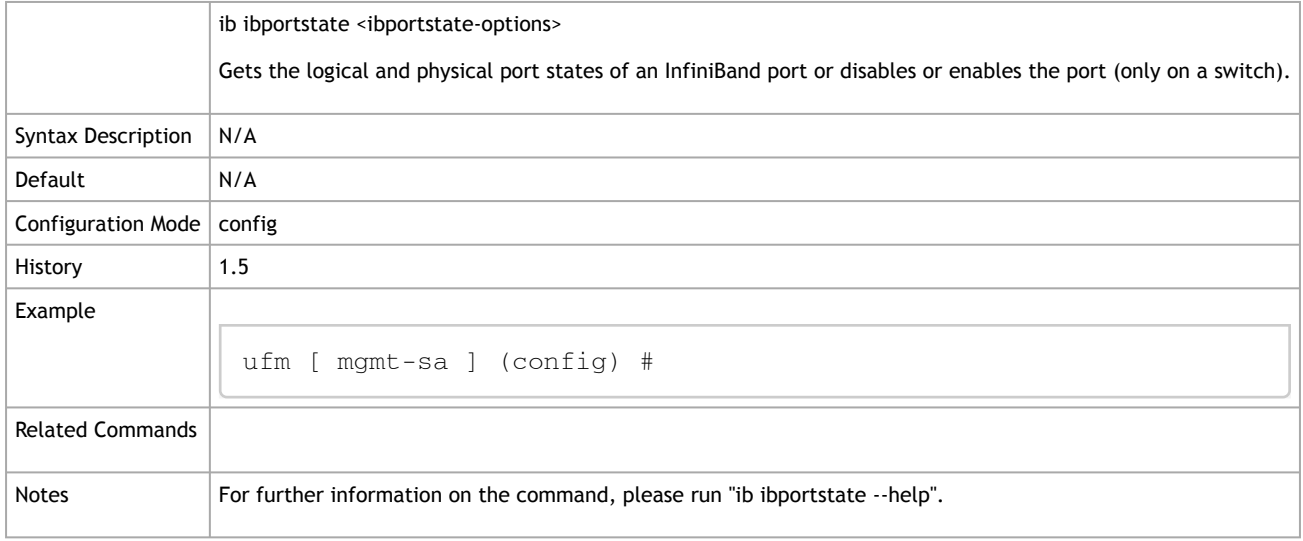

## ib smpquery

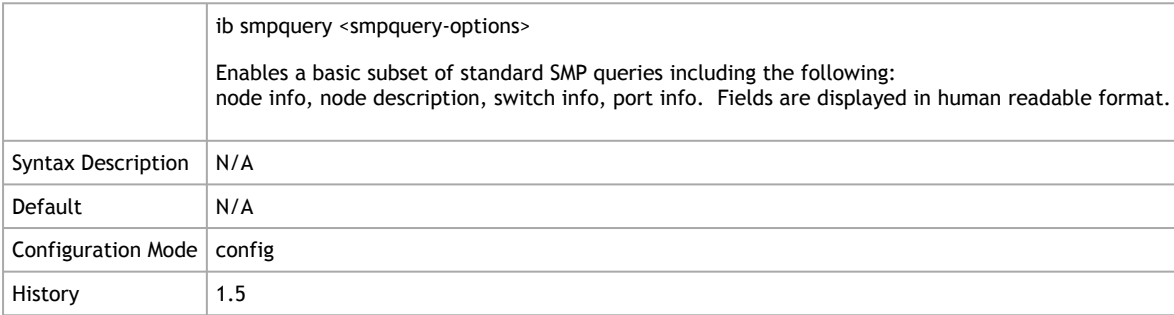

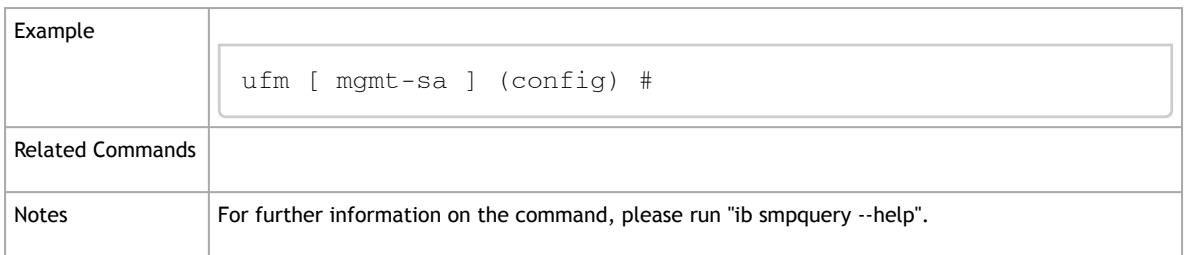

## ib sminfo

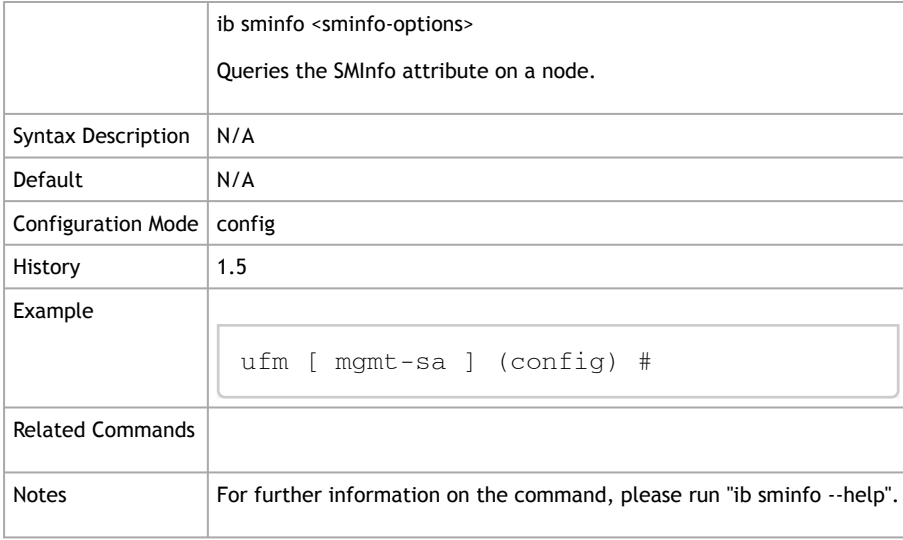

## ib smpdump

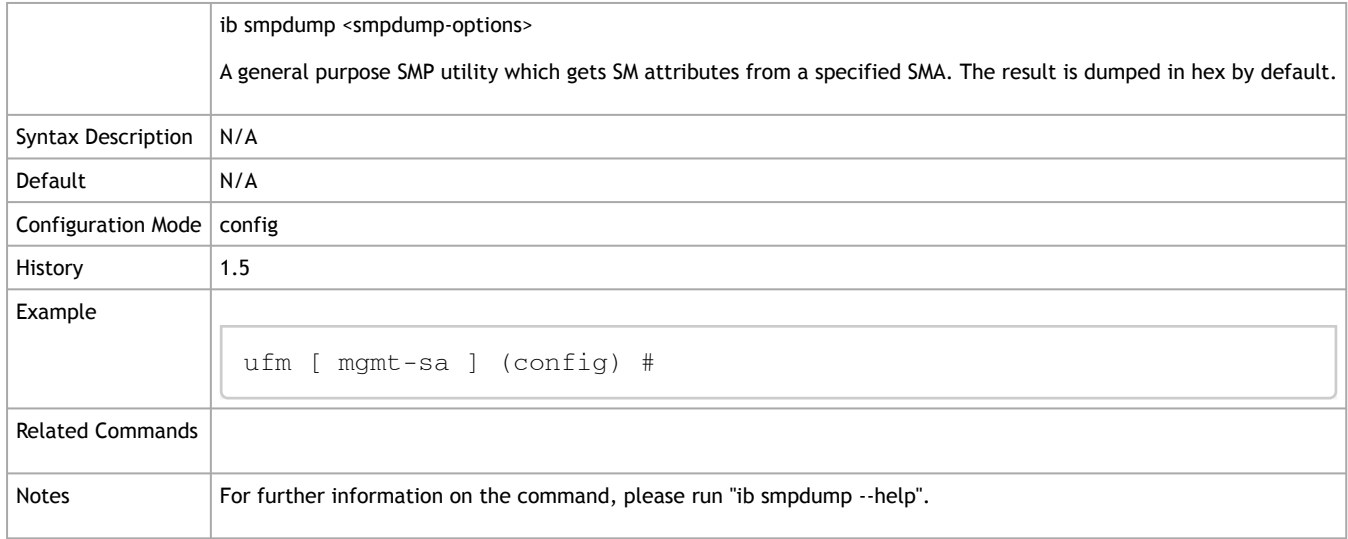

## ib ibqueryerrors

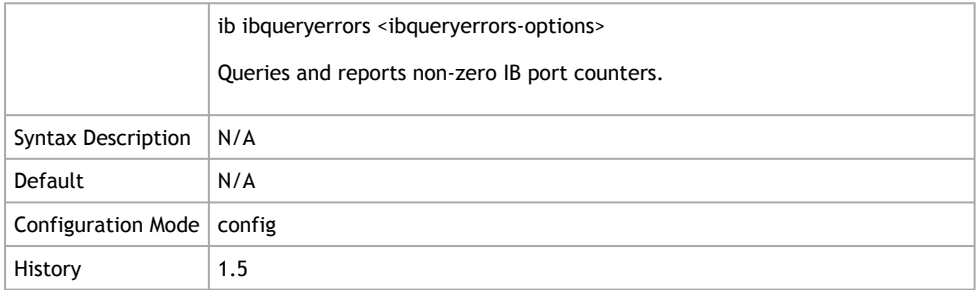

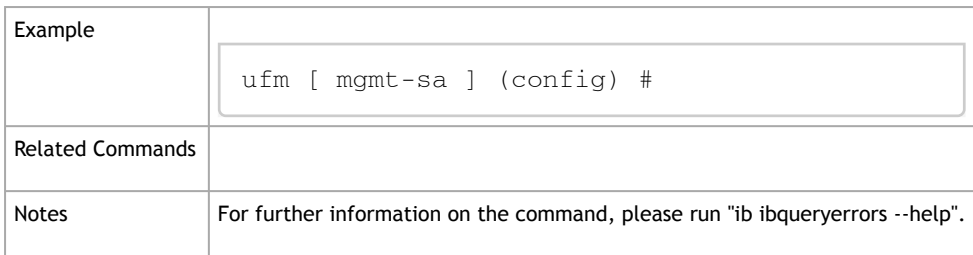

#### ib ibroute

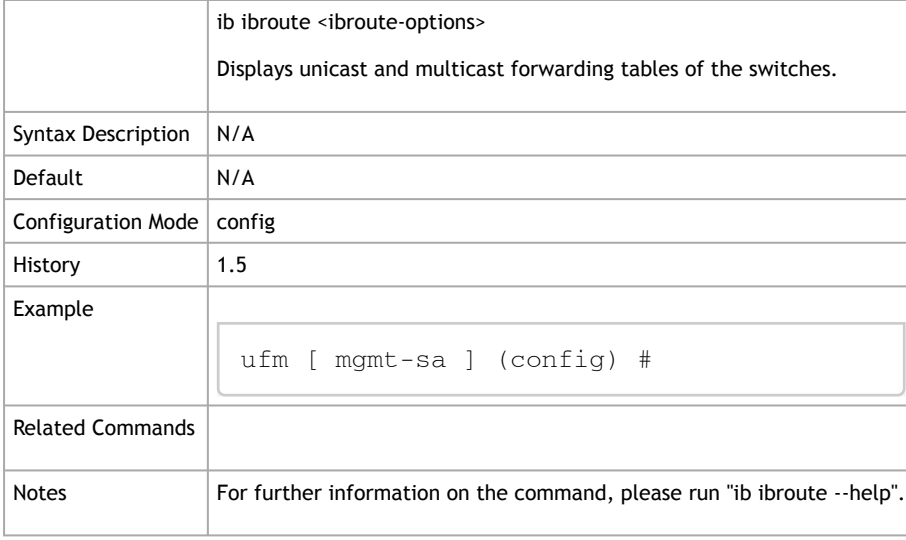

#### ib ibrouters

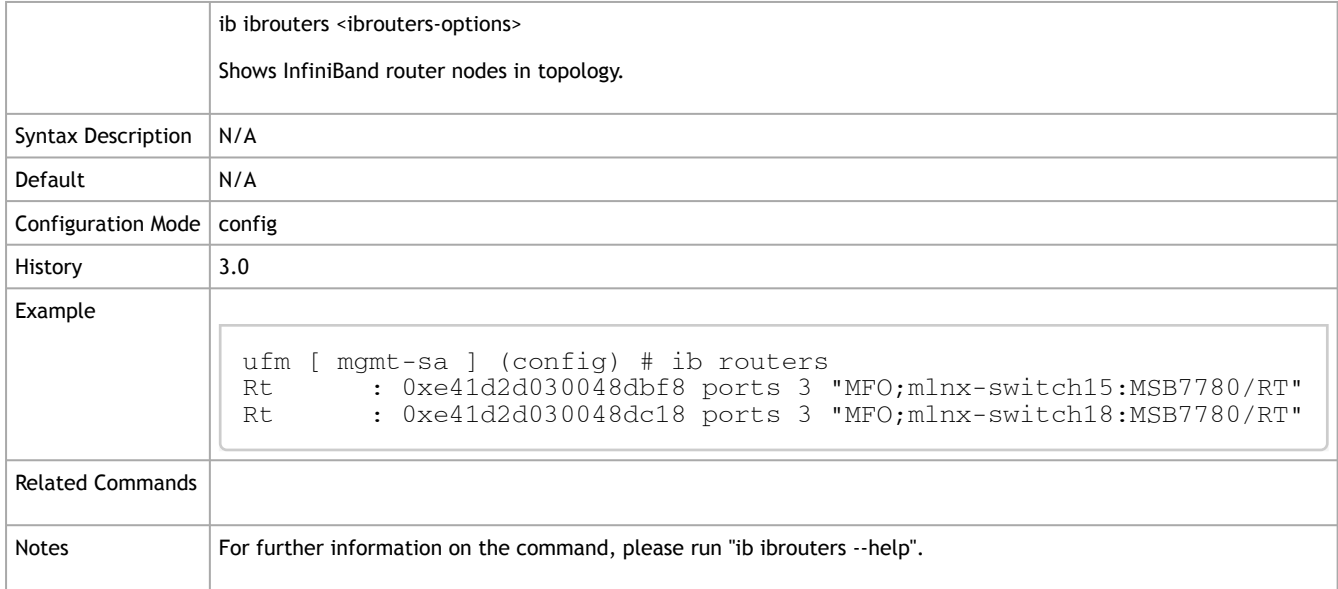

#### ib ibnetdiscover

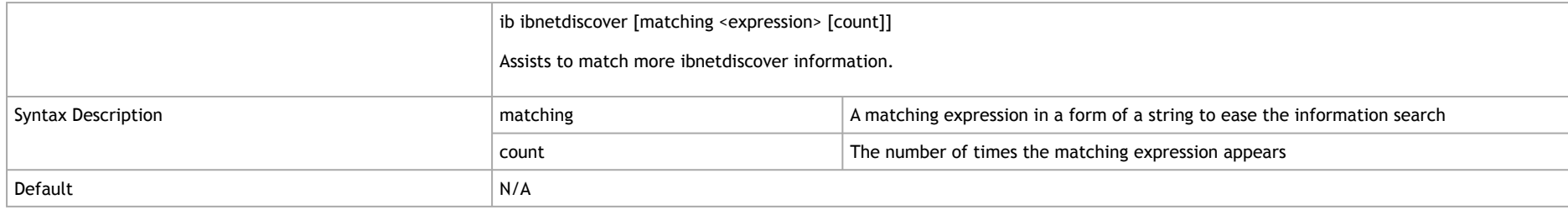

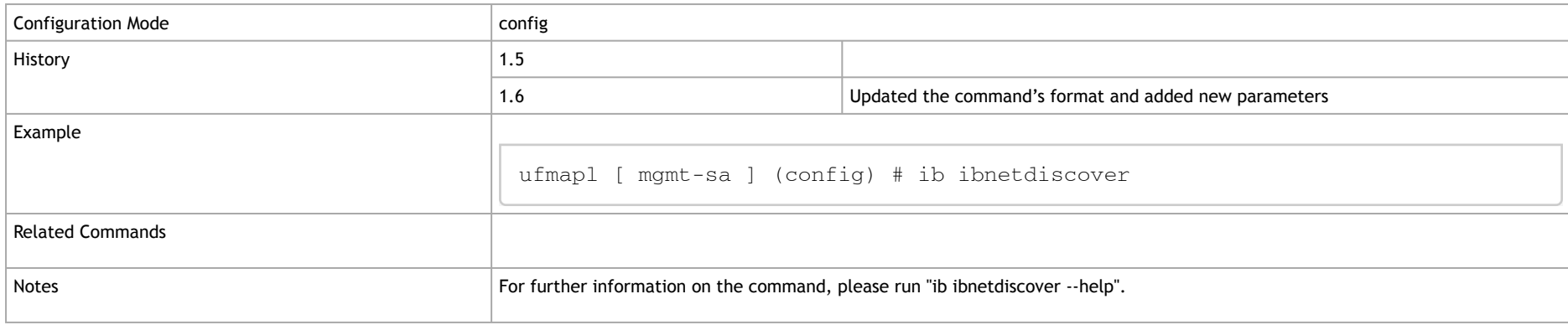

## ib ibnetdiscover upload

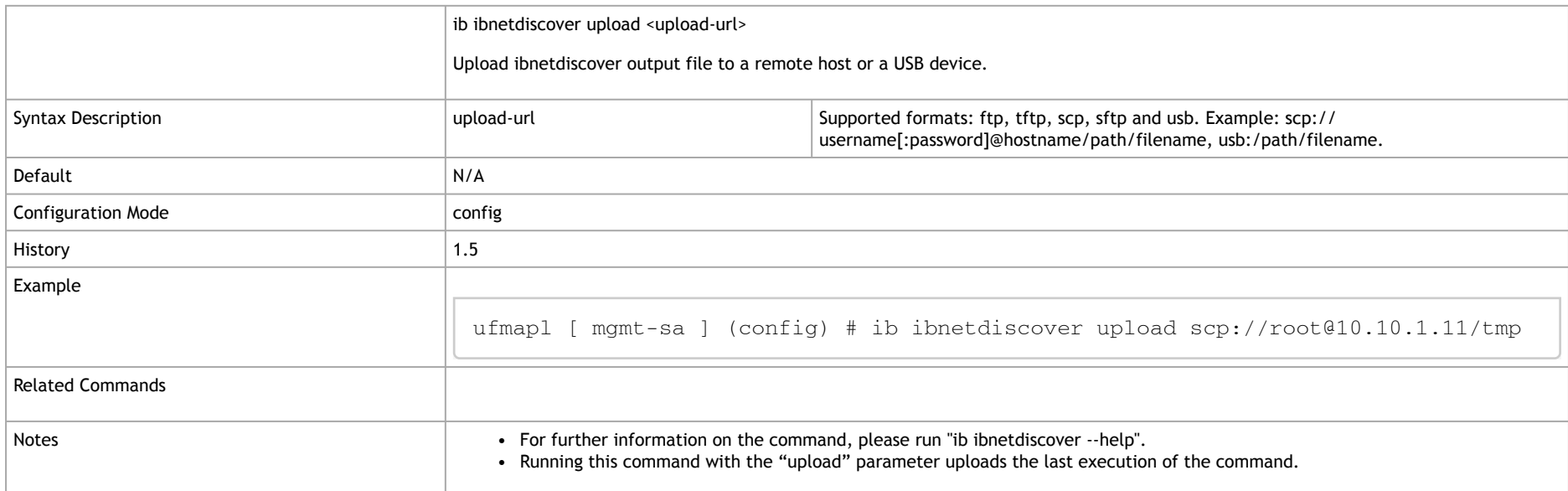

### ib ibstat

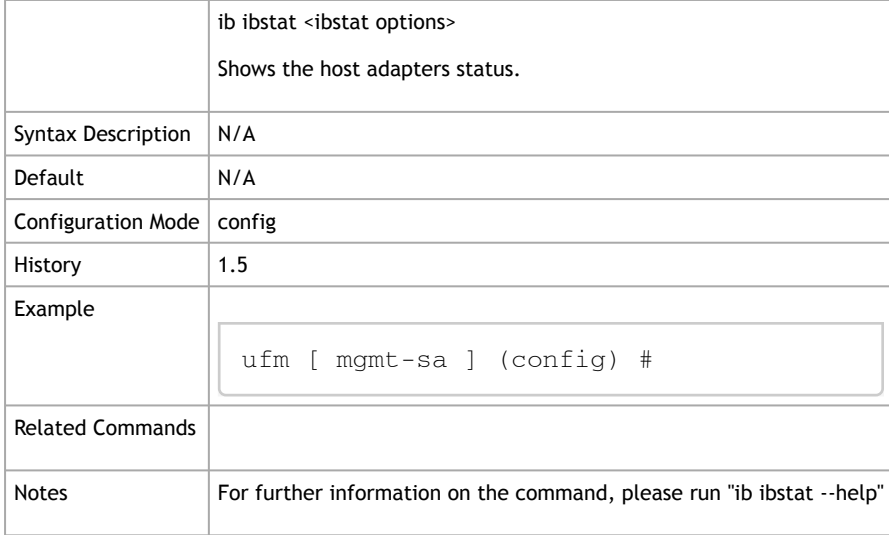

#### ib ibstatus

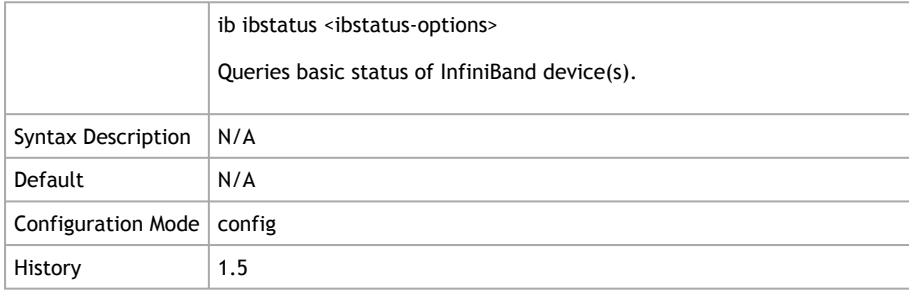

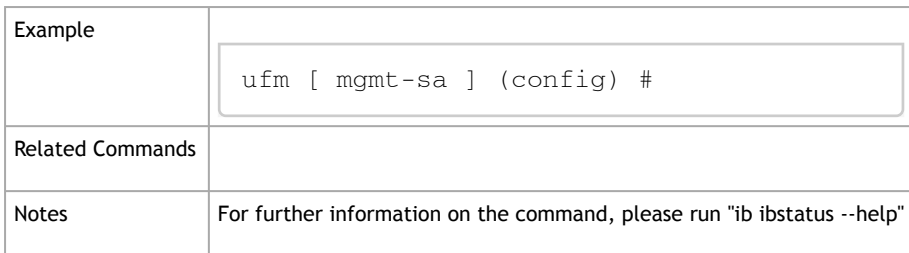

#### ib ibnodes

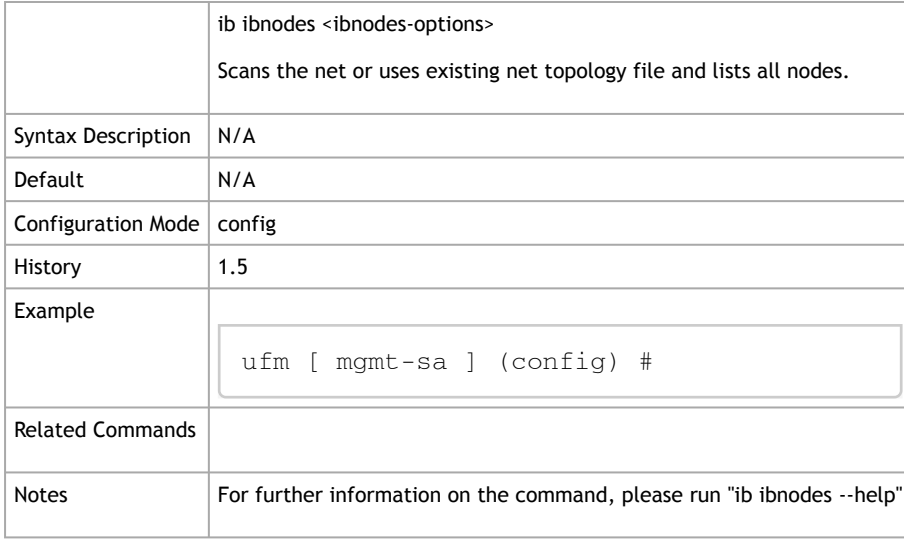

## ib saquery

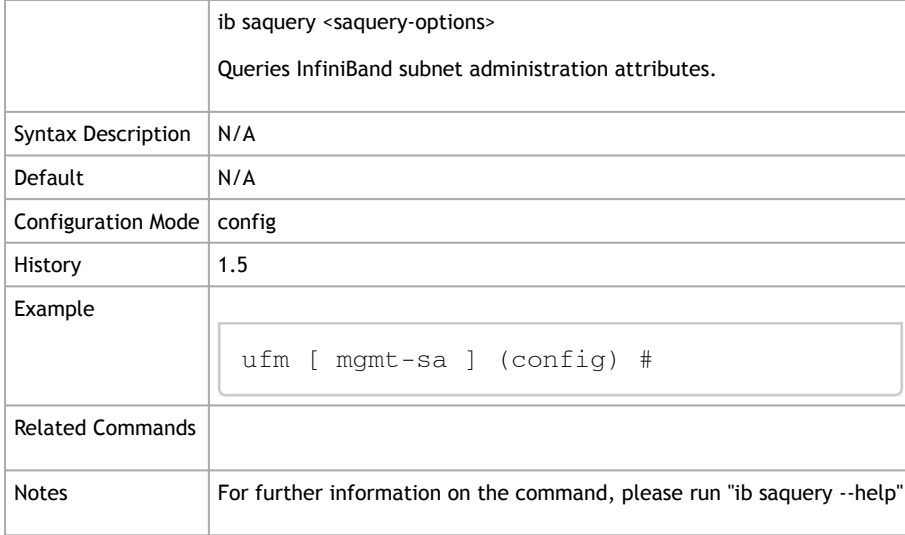

#### ib ibhosts

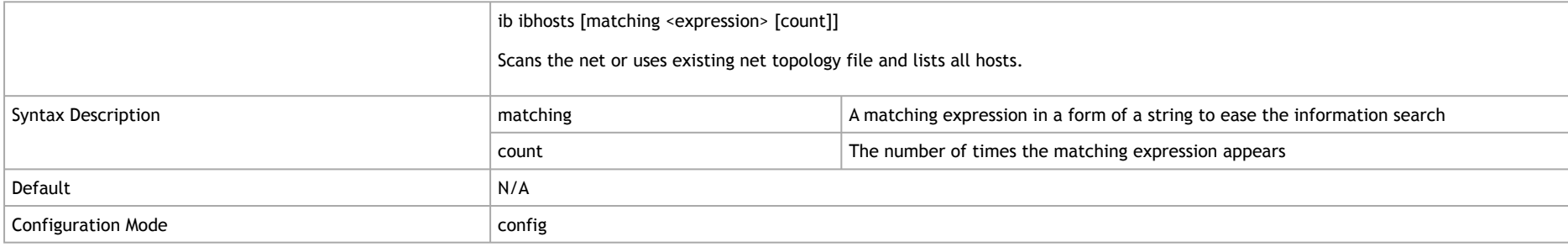

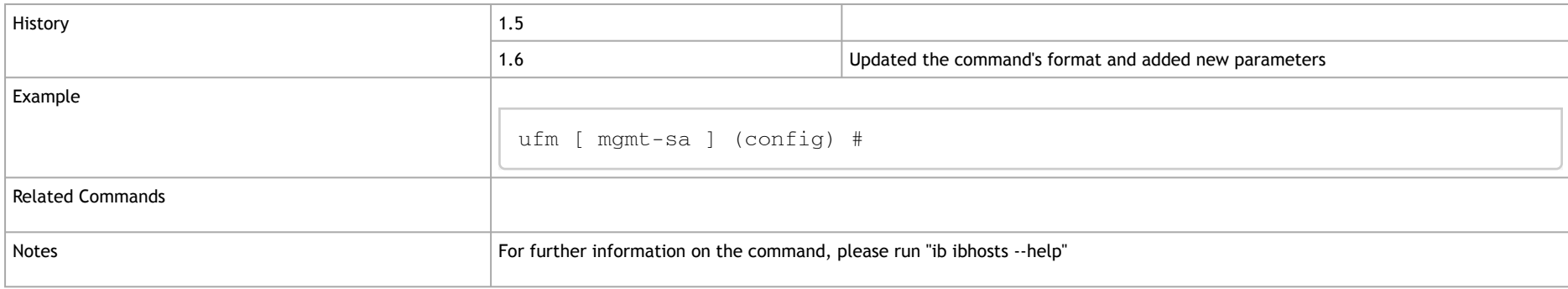

#### ib ibswitches

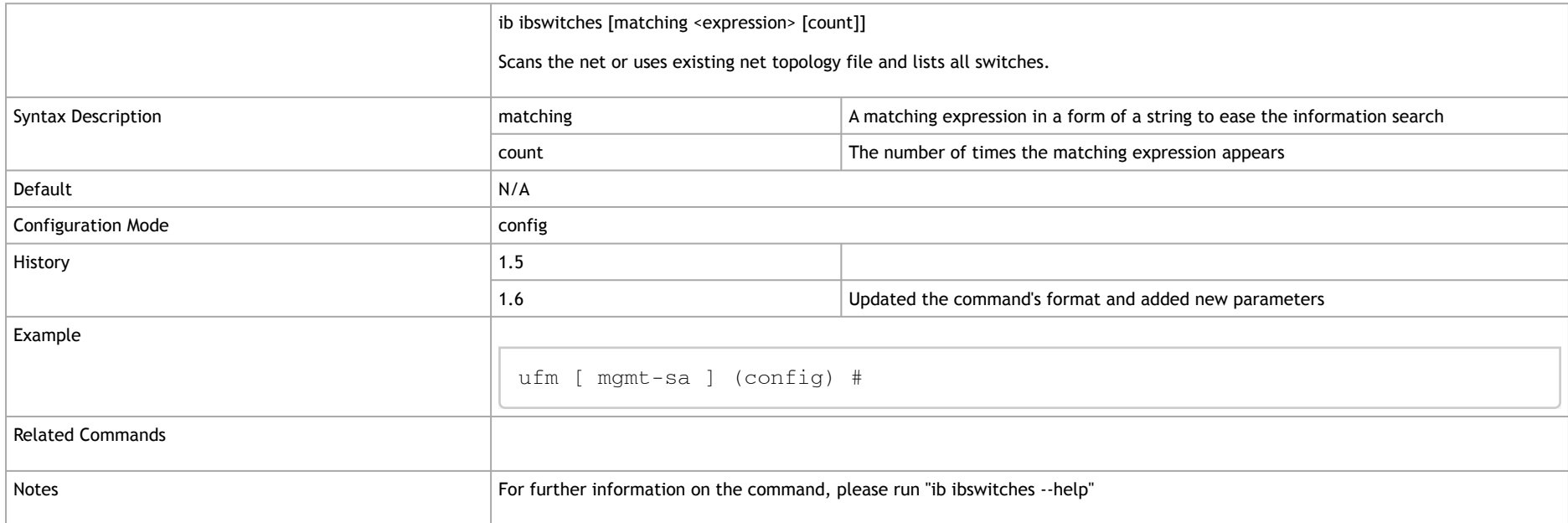

#### ib iblinkinfo

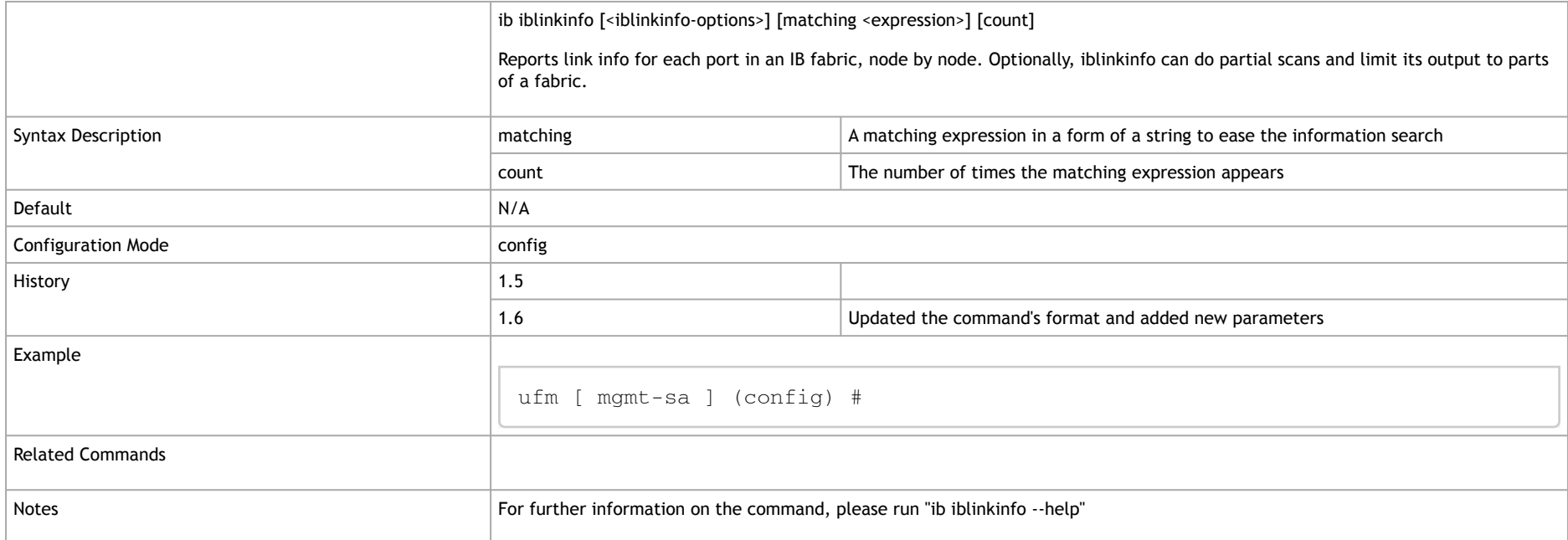

#### ib vendstat

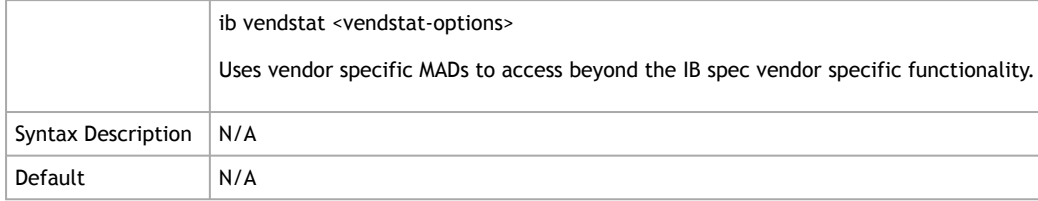

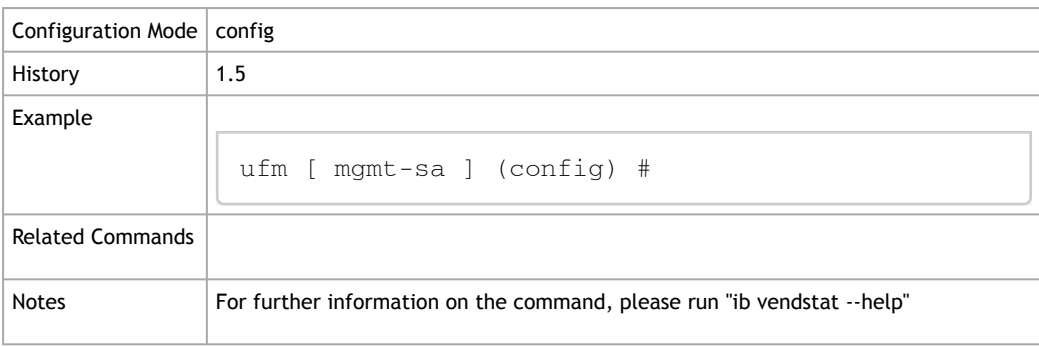

#### ib ibaddr

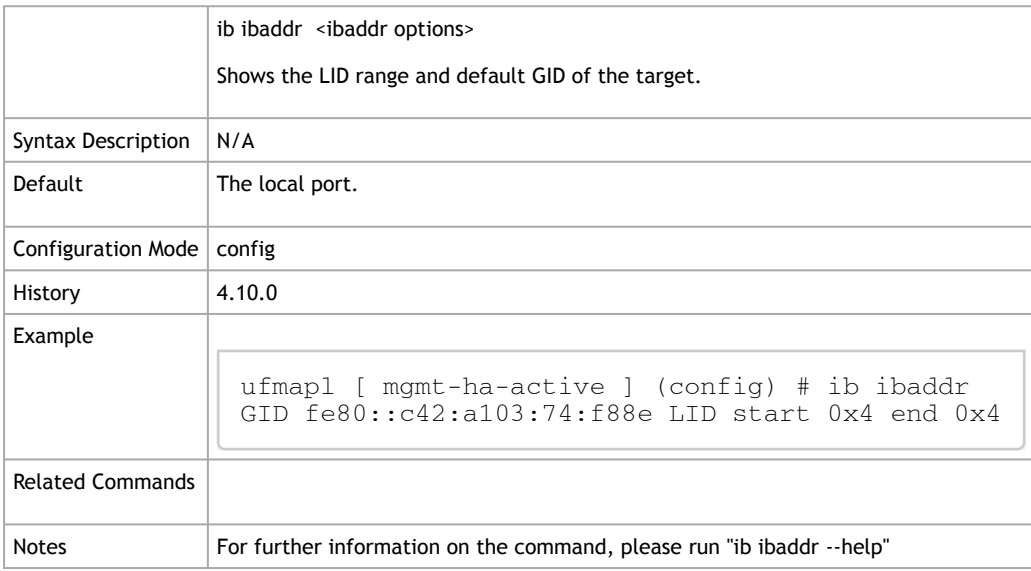

## ib ibping

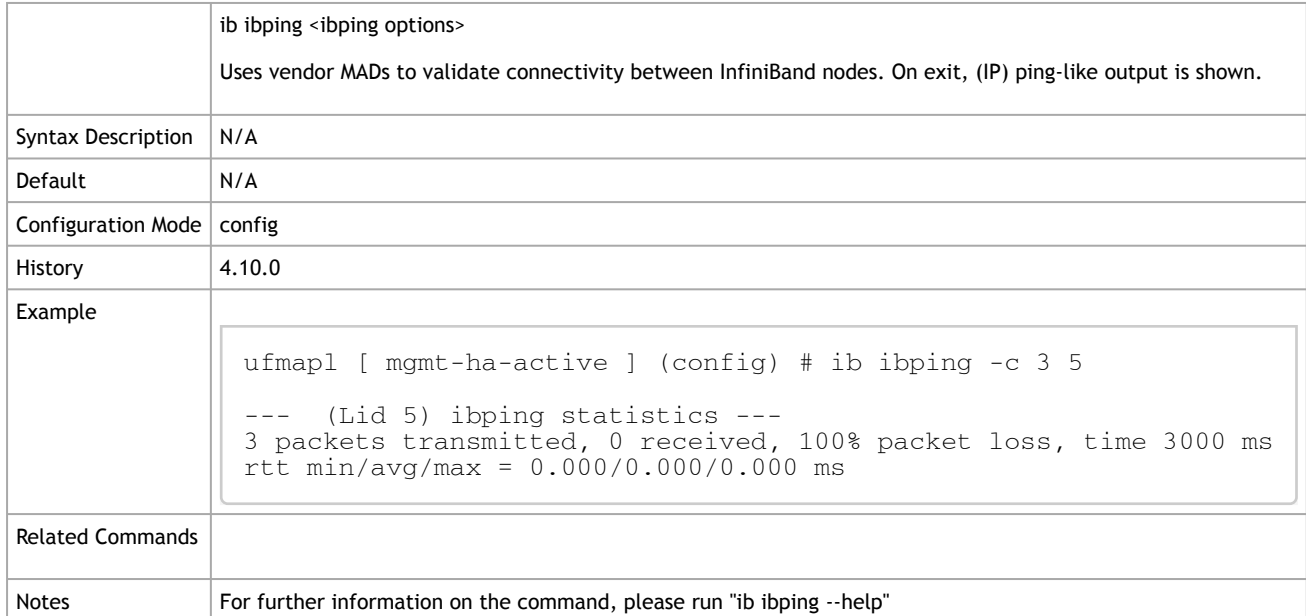

## ib ibsysstat

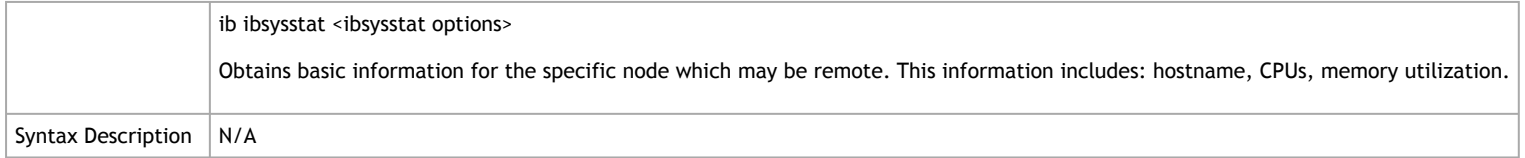

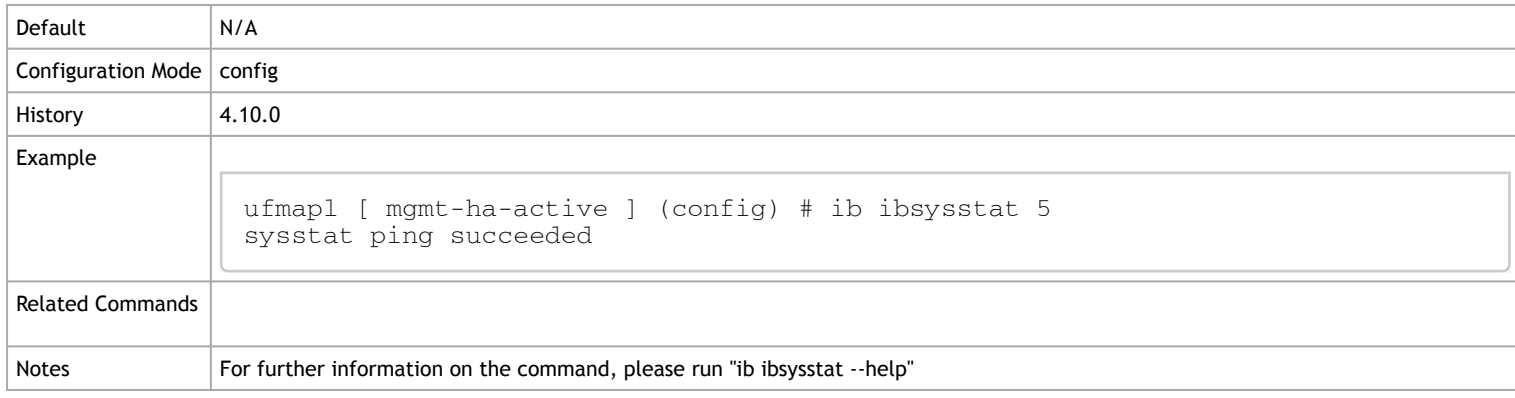

## ib smparquery

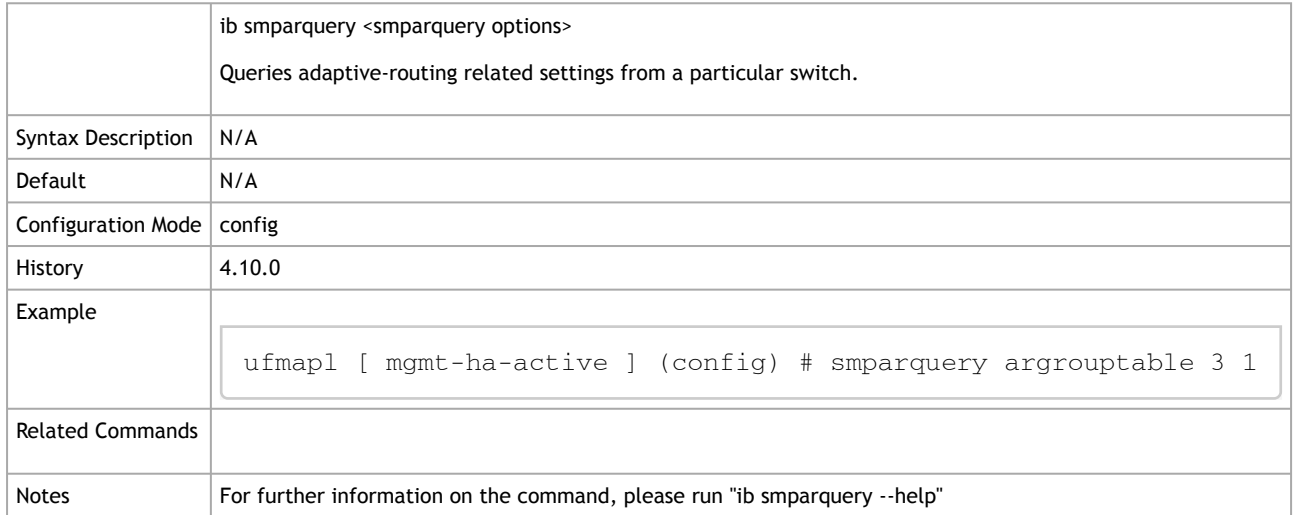

# <span id="page-394-0"></span>OpenSM

## ib qos

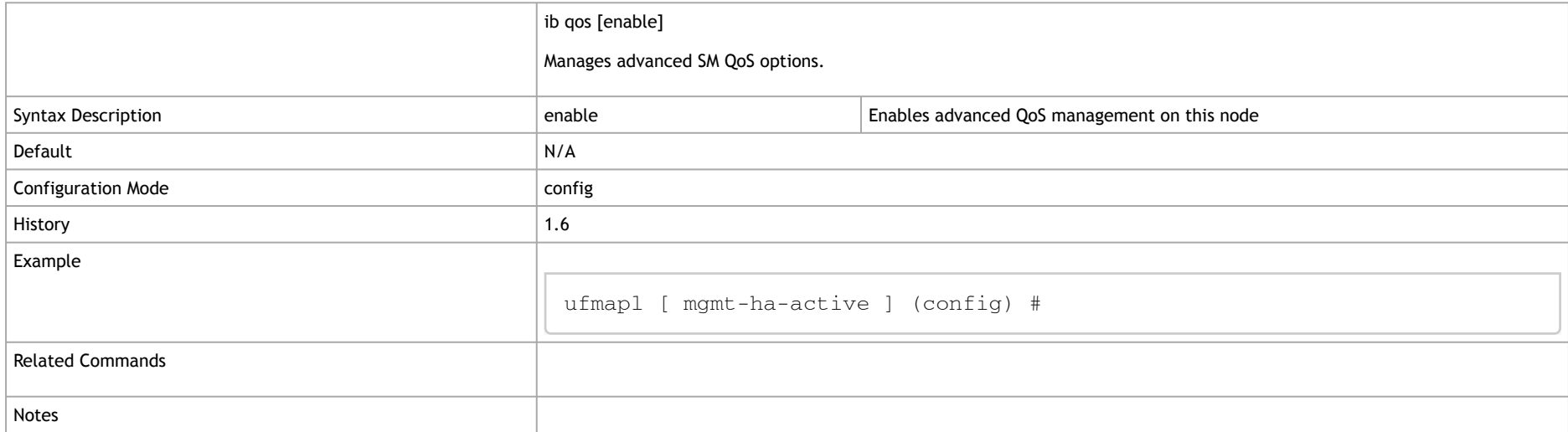

## ib sm allow-both-pkeys

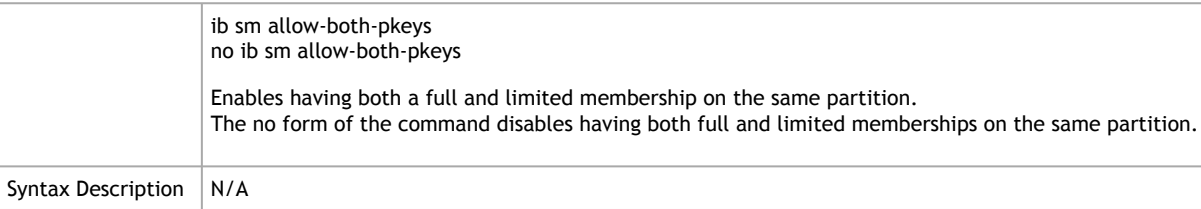

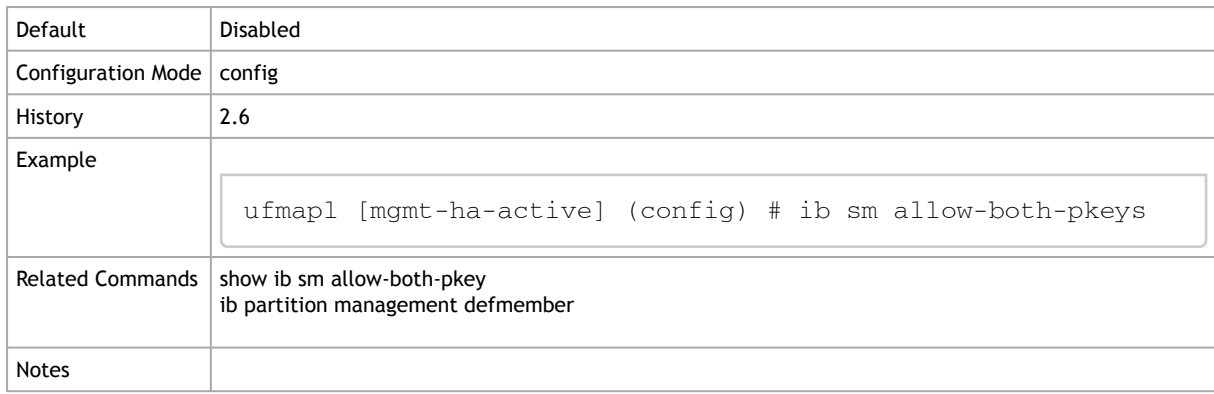

# show ib sm allow-both-pkeys

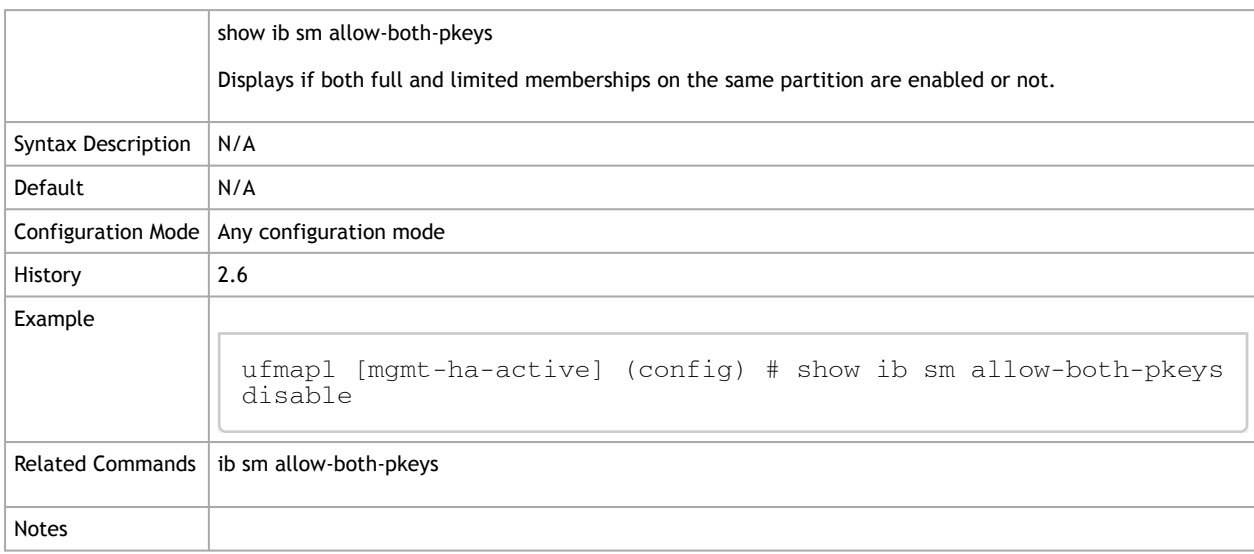
#### ib sm ar-sl-mask

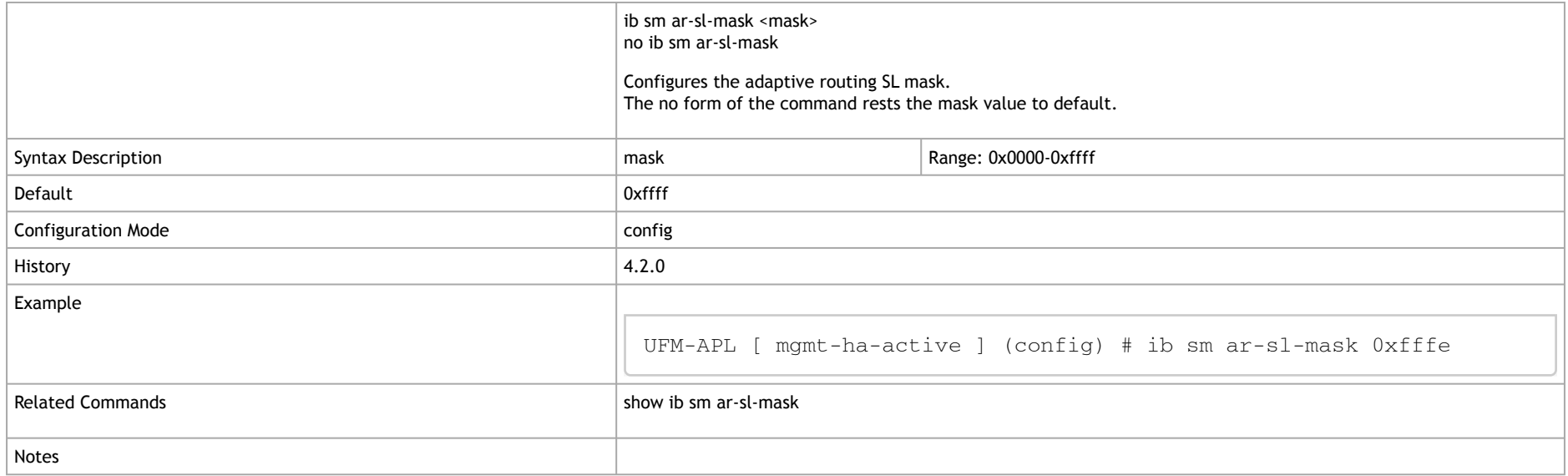

#### show ib sm ar-sl-mask

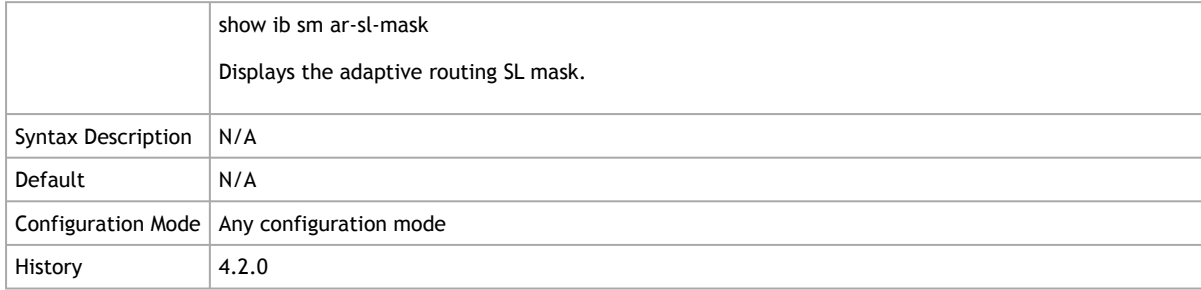

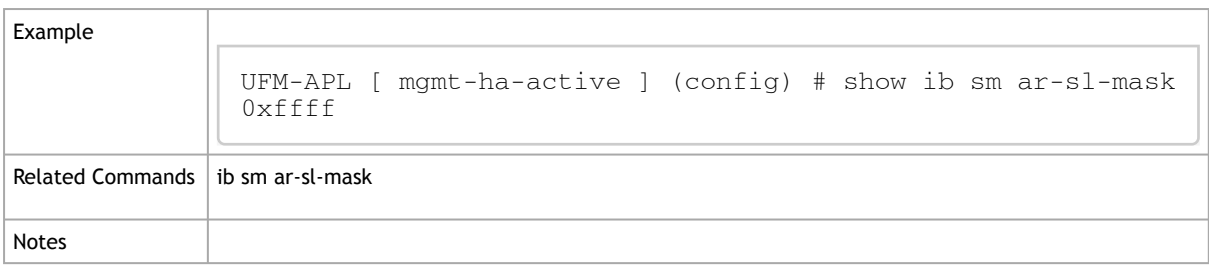

## ib sm configuration import

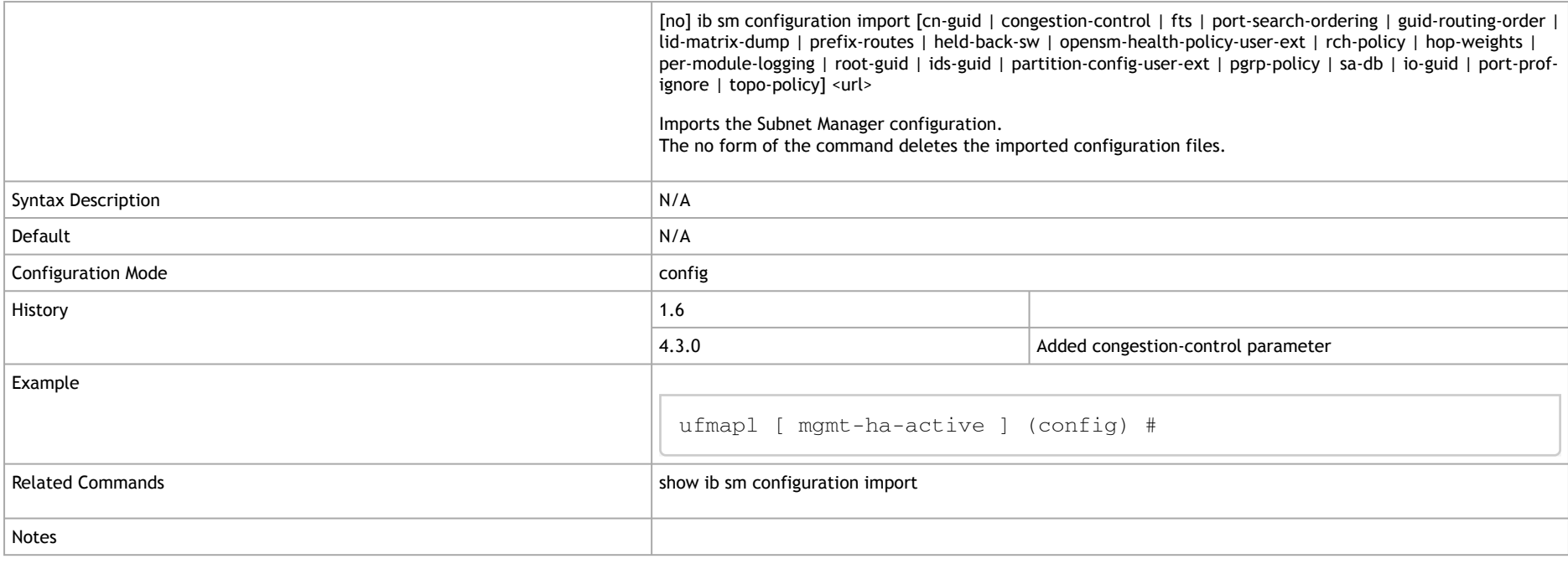

## show ib sm configuration import

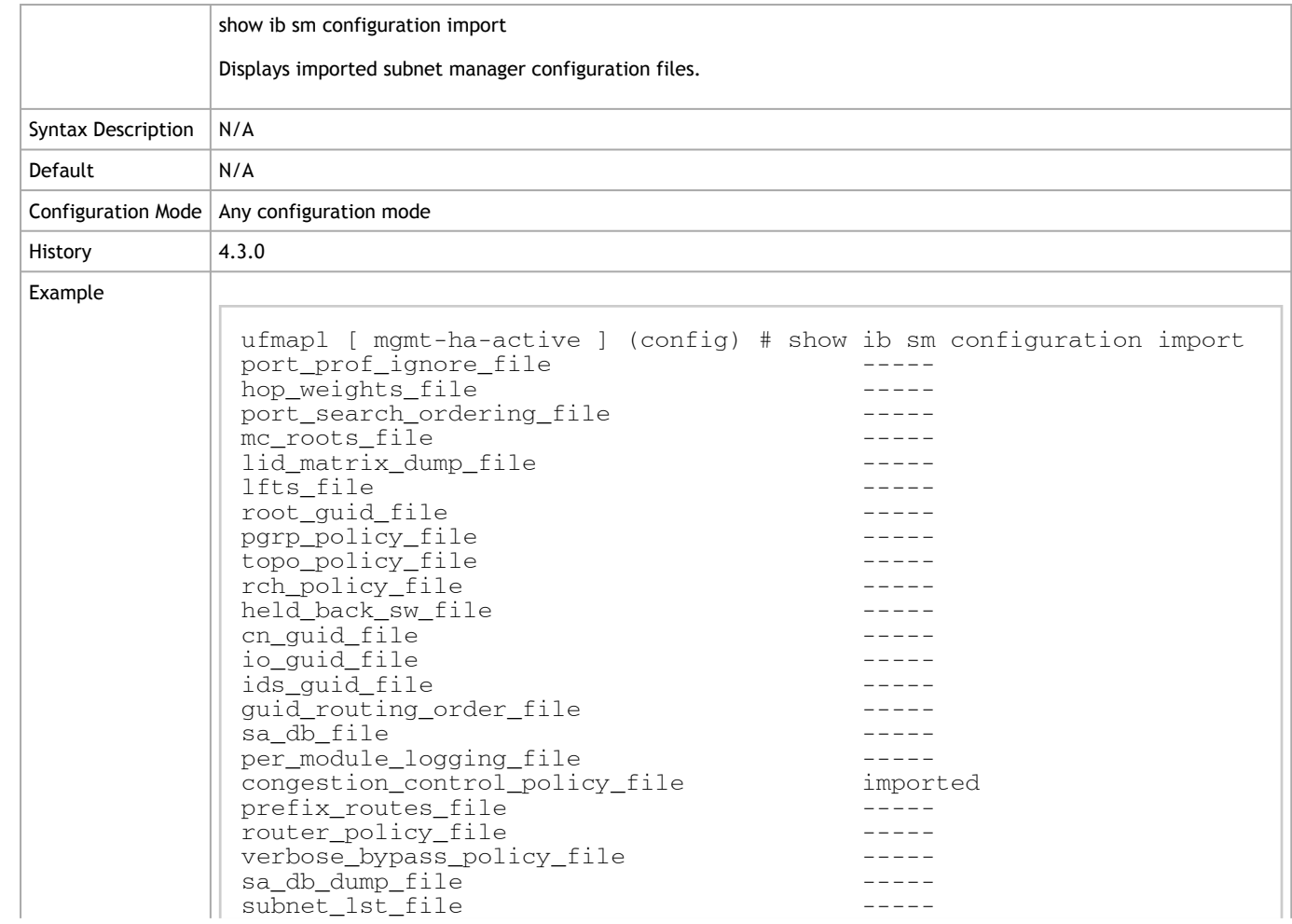

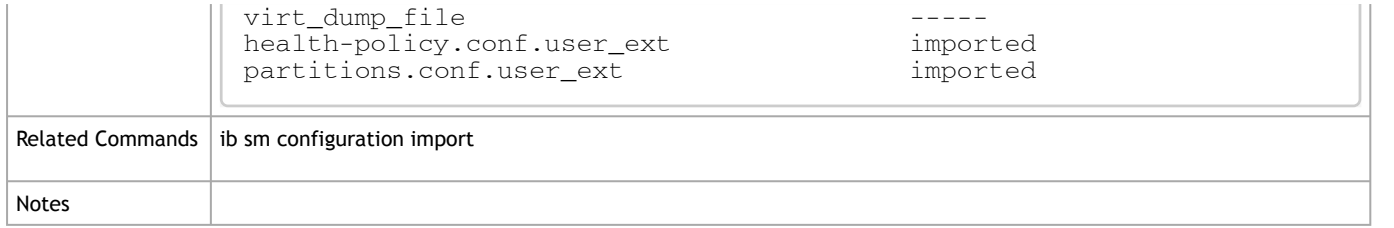

## ib sm congestion-control

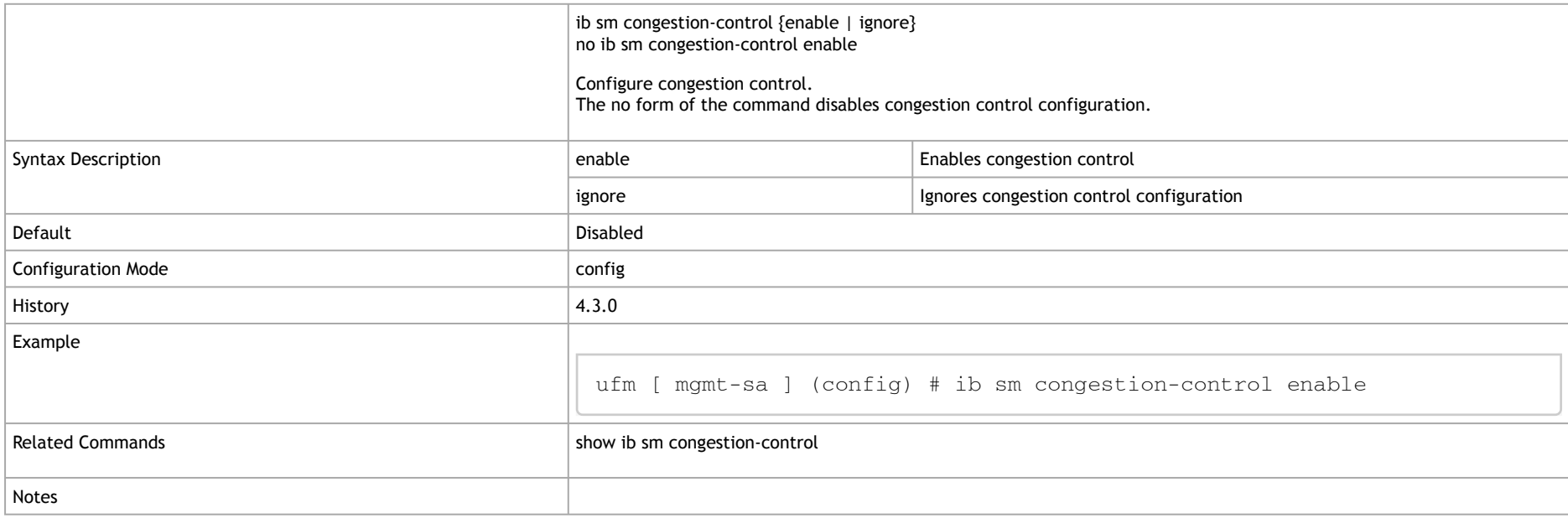

## show ib sm congestion-control

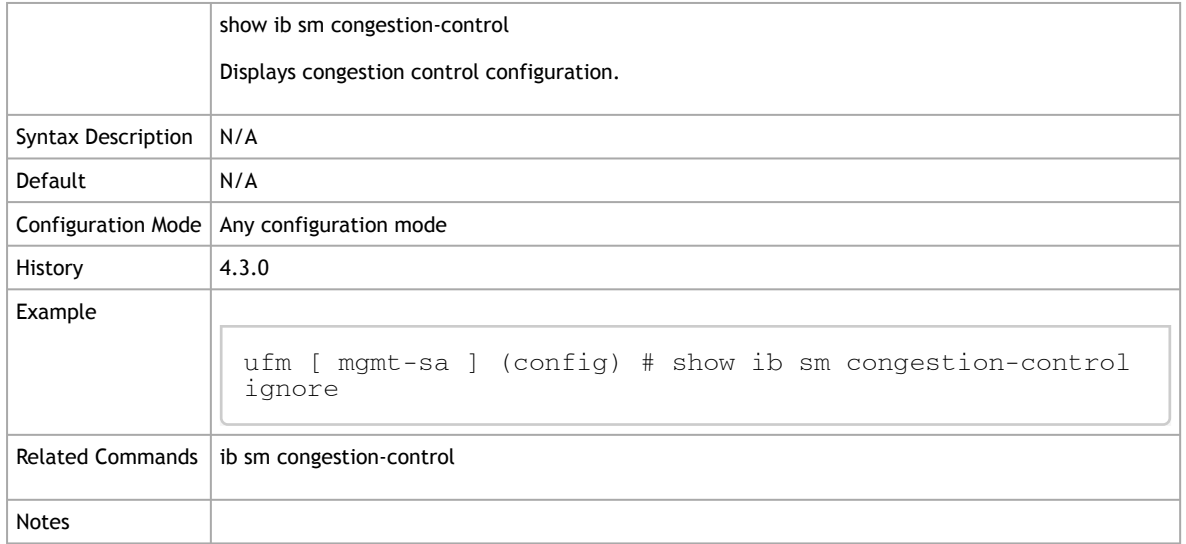

## ib sm dfp max-cas-on-spine

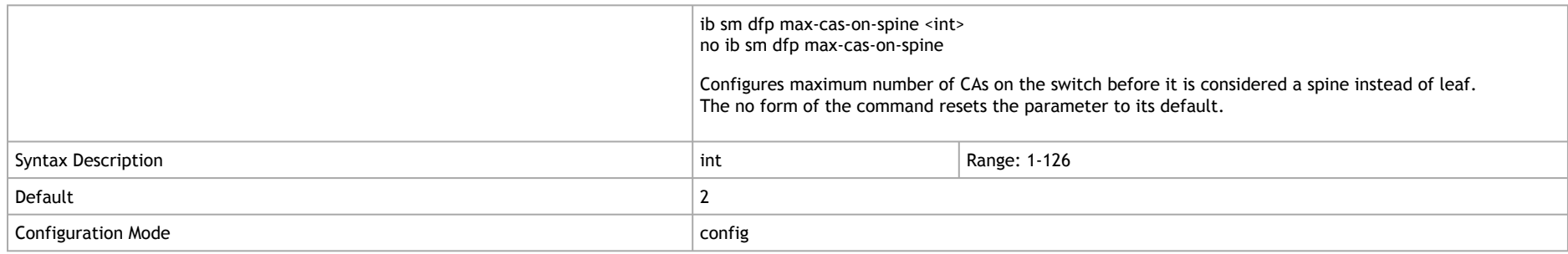

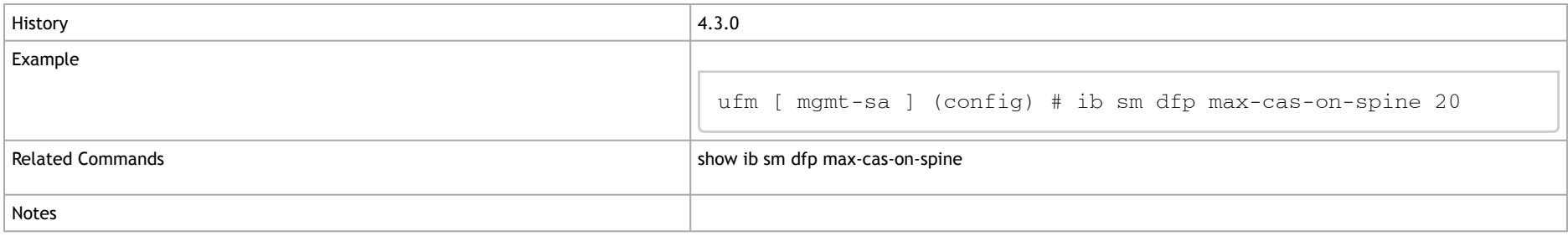

# show ib sm dfp max-cas-on-spine

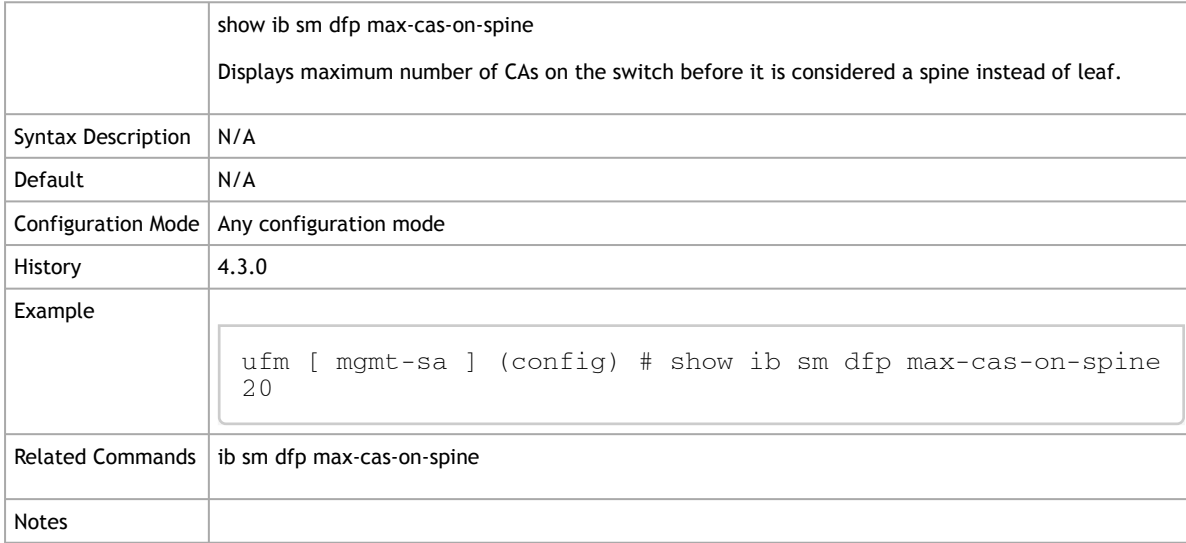

### ib sm dfp down-up-turns-mode

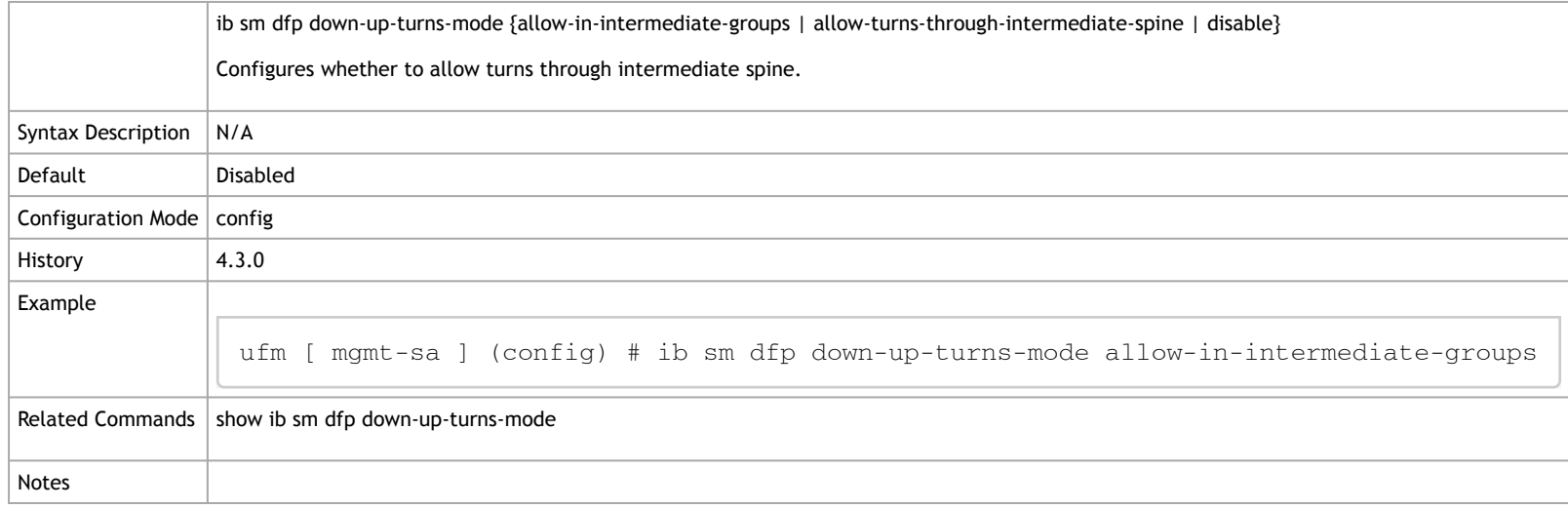

## show ib sm dfp down-up-turns-mode

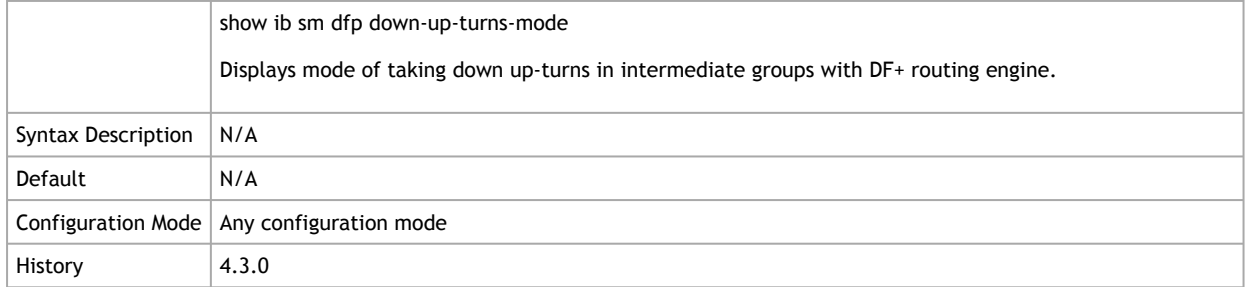

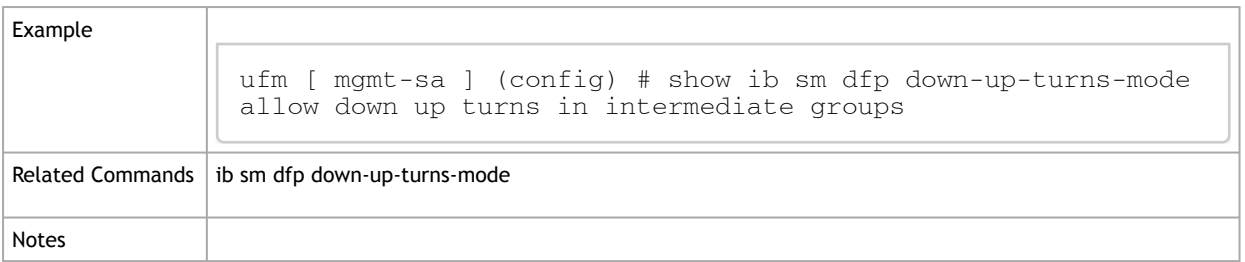

## ib sm files opensm-dump delete

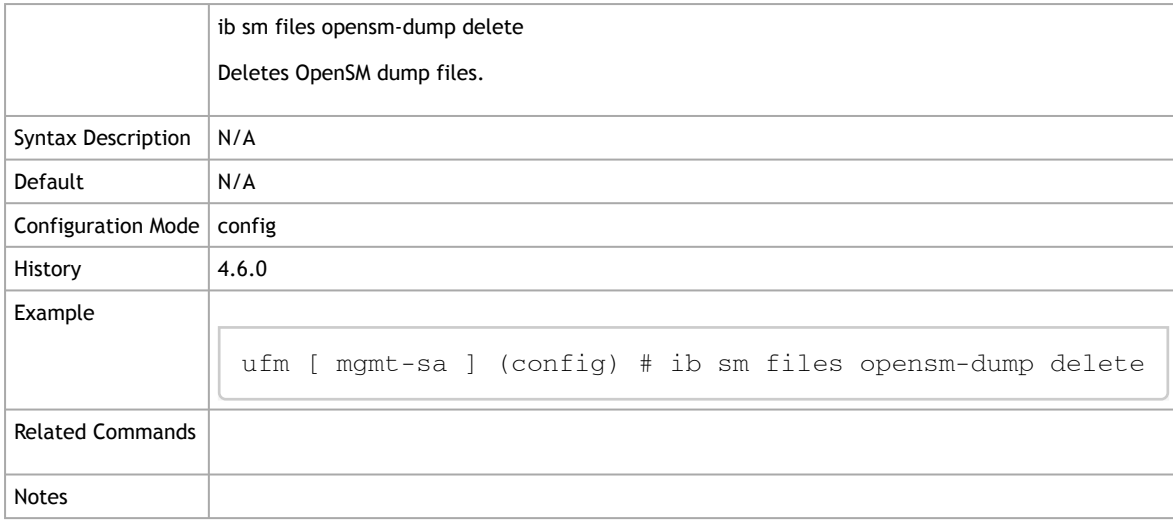

## ib sm force-log-flush

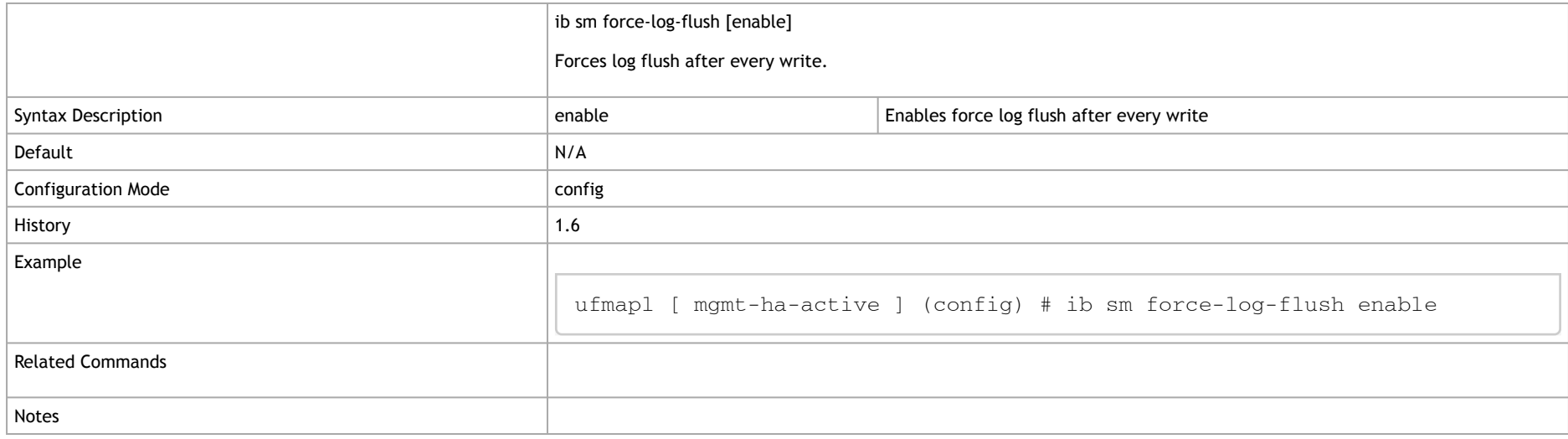

## ib sm force-link-speed

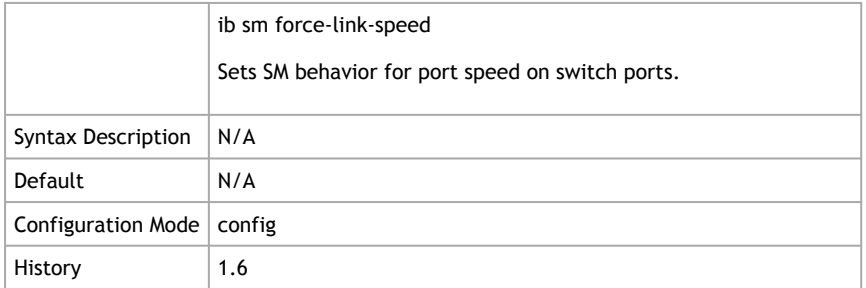

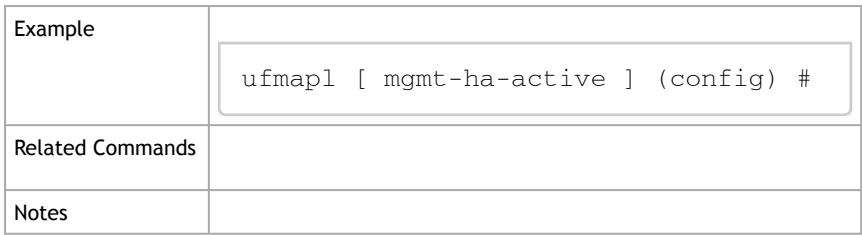

## ib sm keep-pkey-indexes

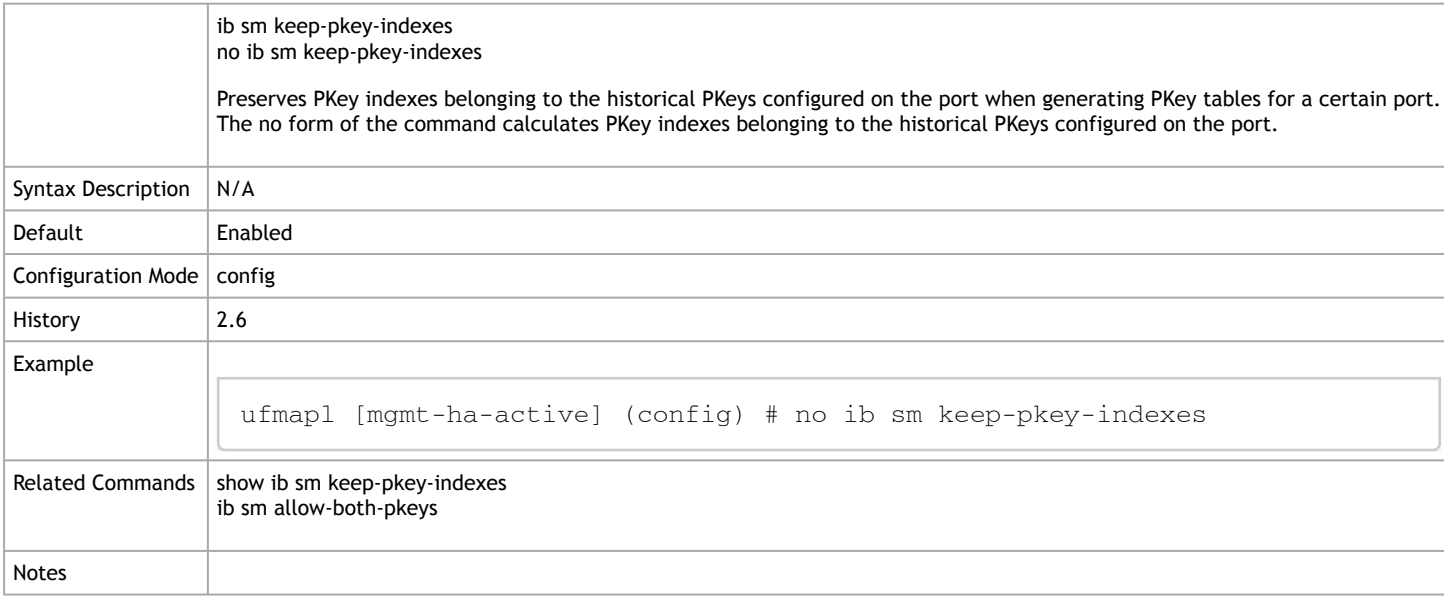

## show ib sm keep-pkey-indexes

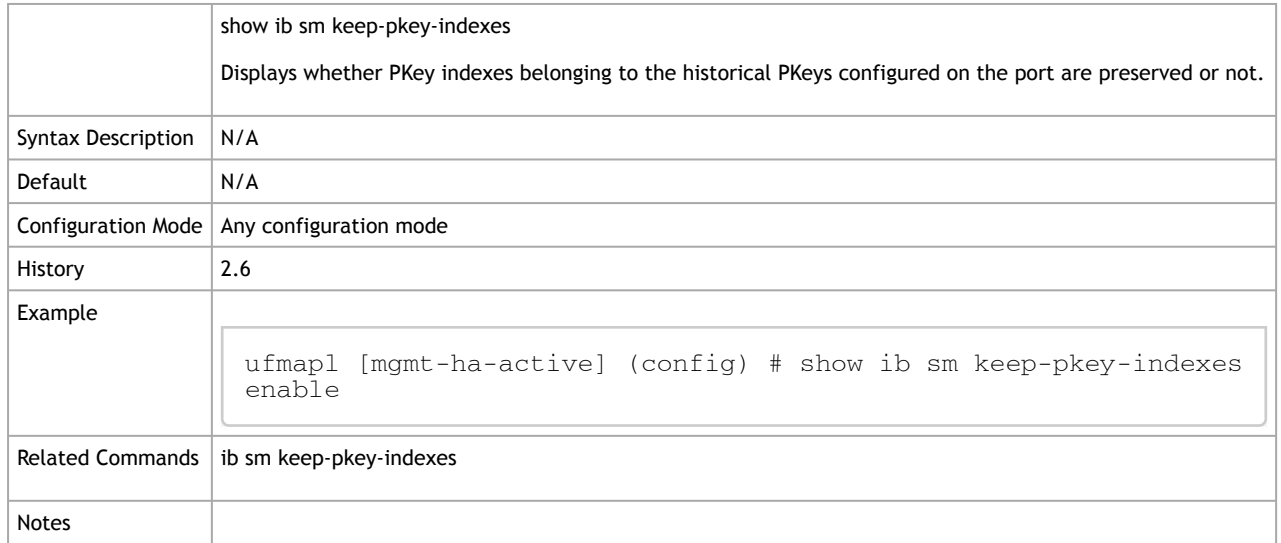

## ib sm log-flags

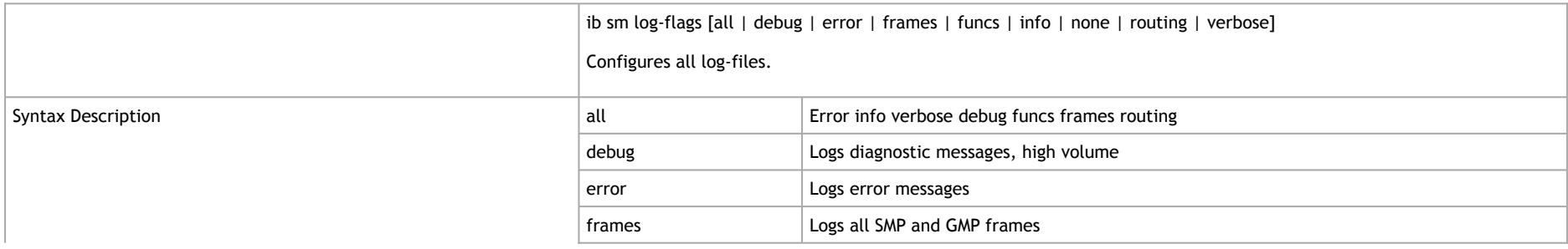

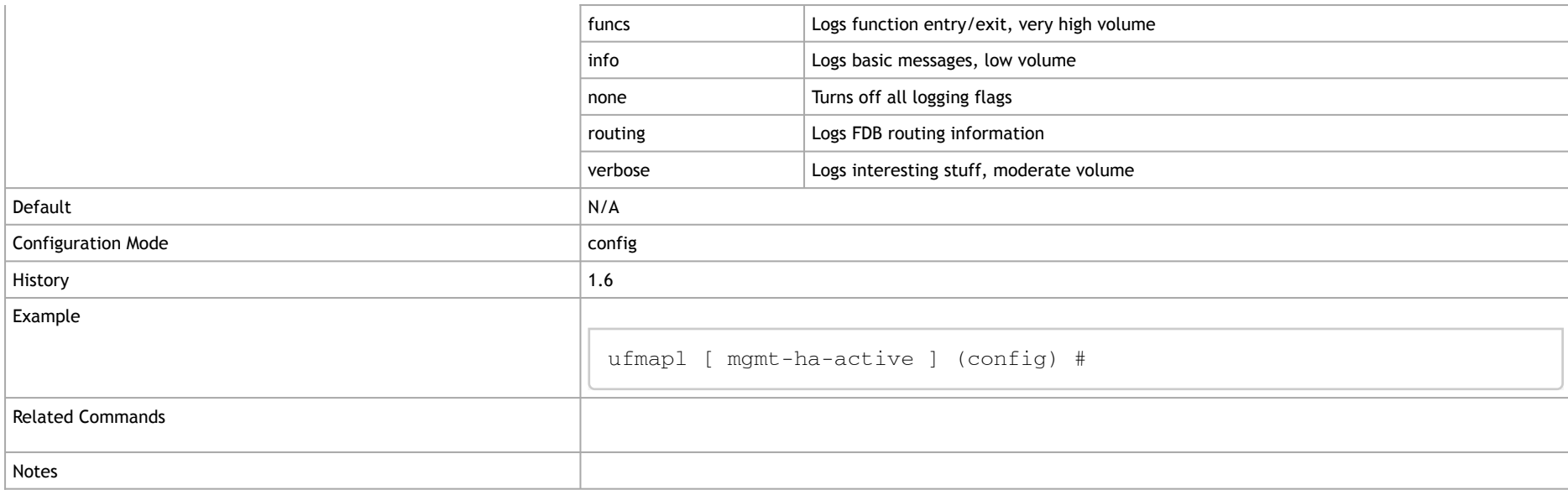

# show ib sm log

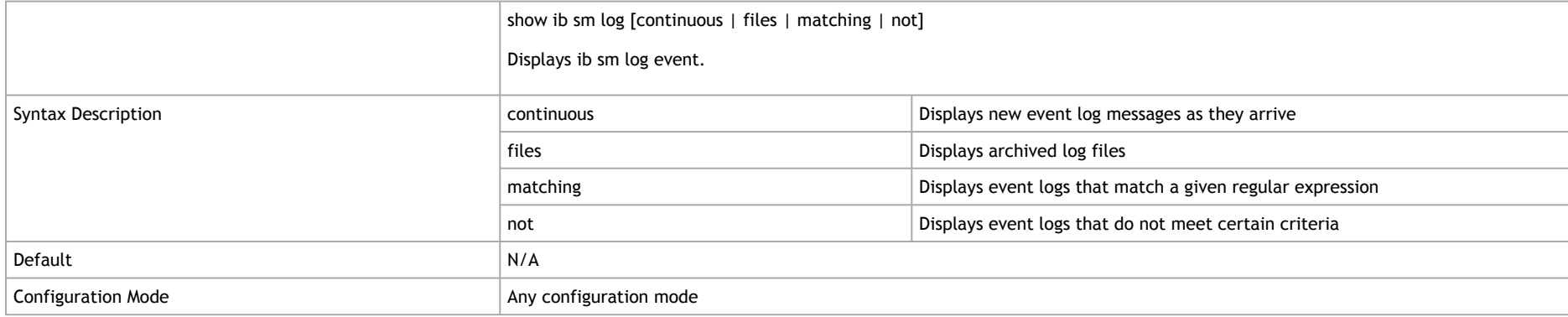

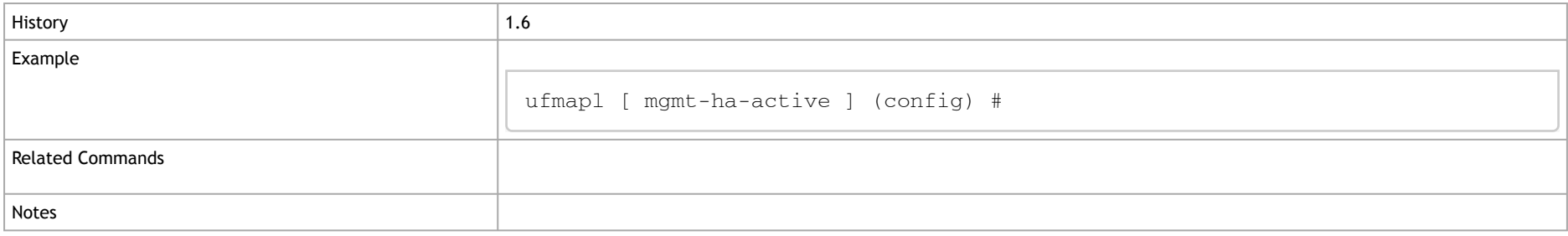

## ib sm partition-config-merge

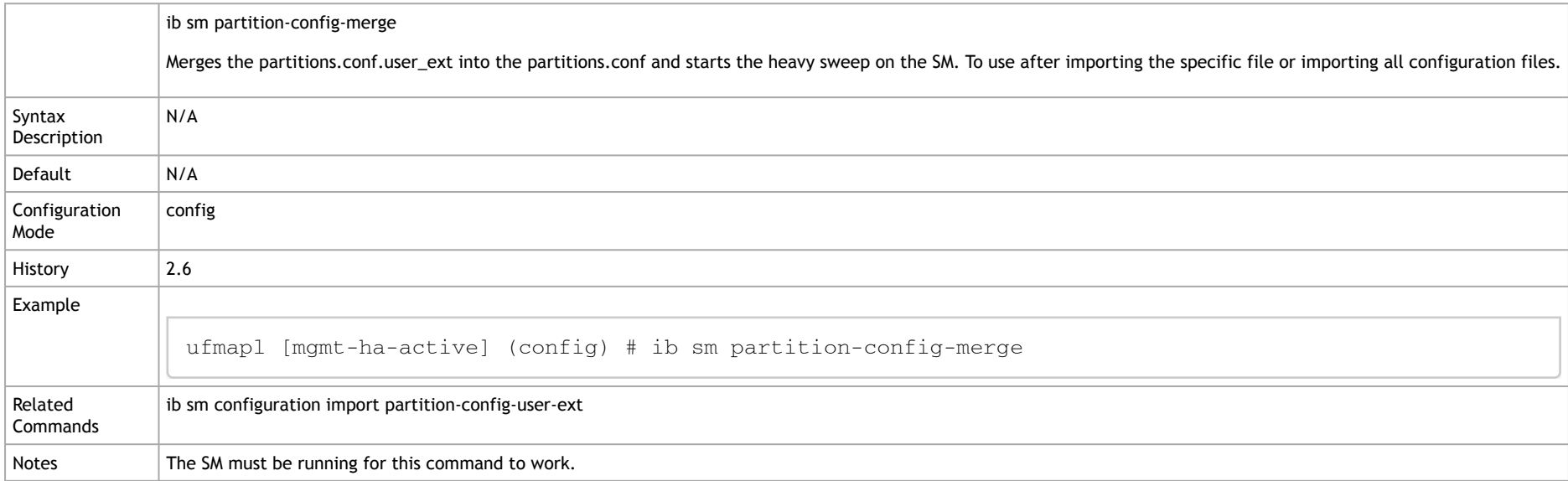

## ib sm root-guid

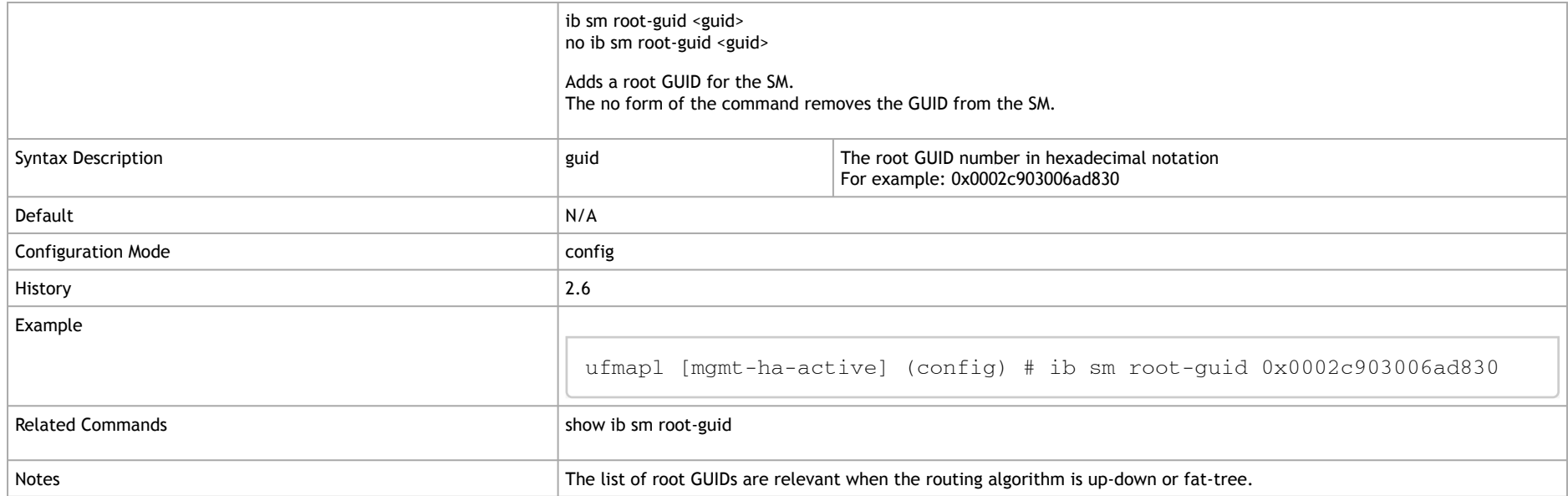

## show ib sm root-guid

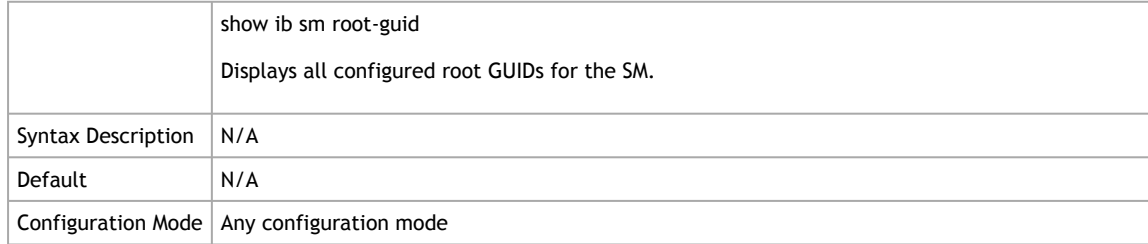

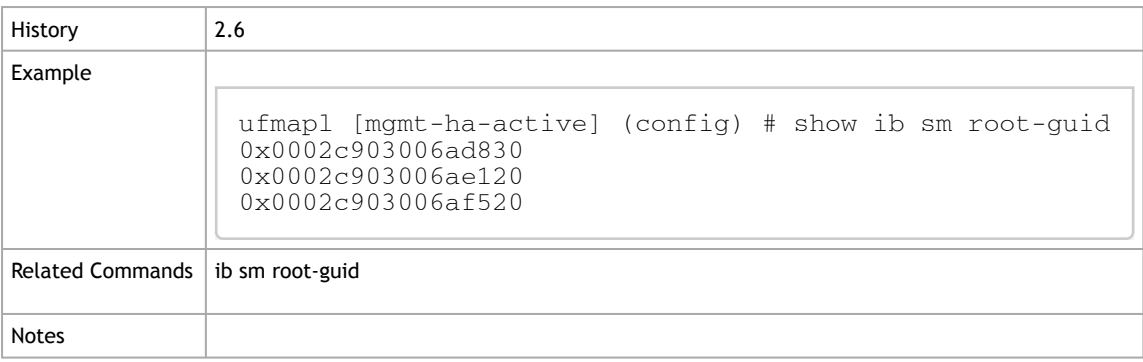

## ib sm routing-engines

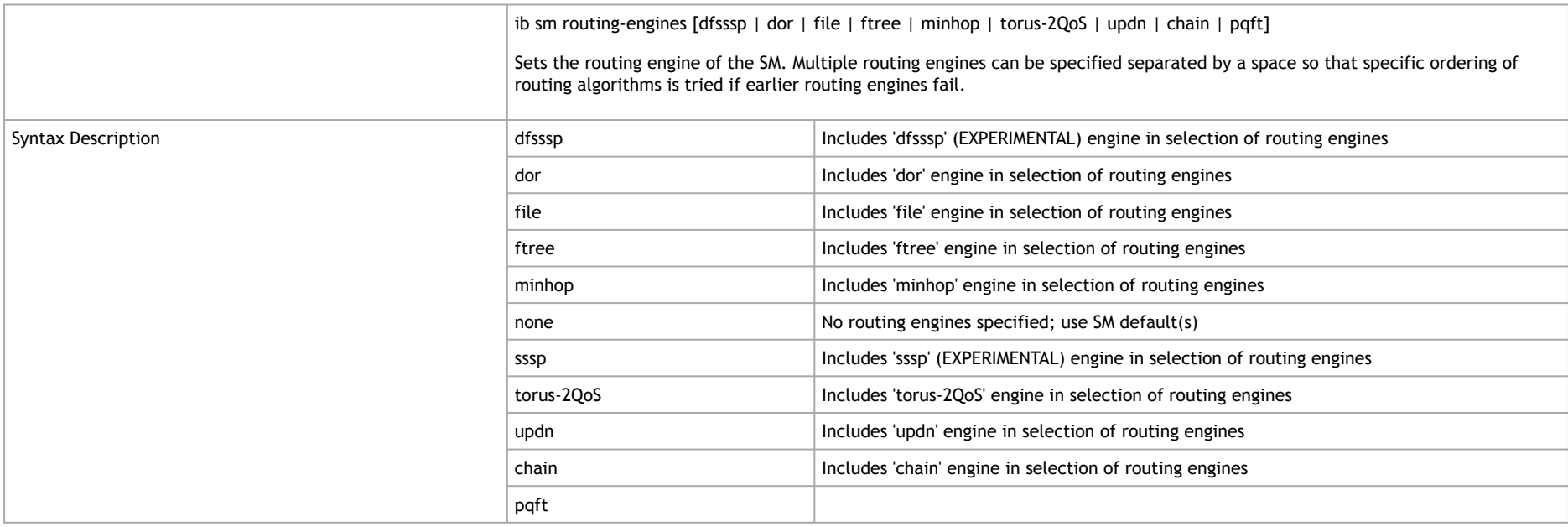

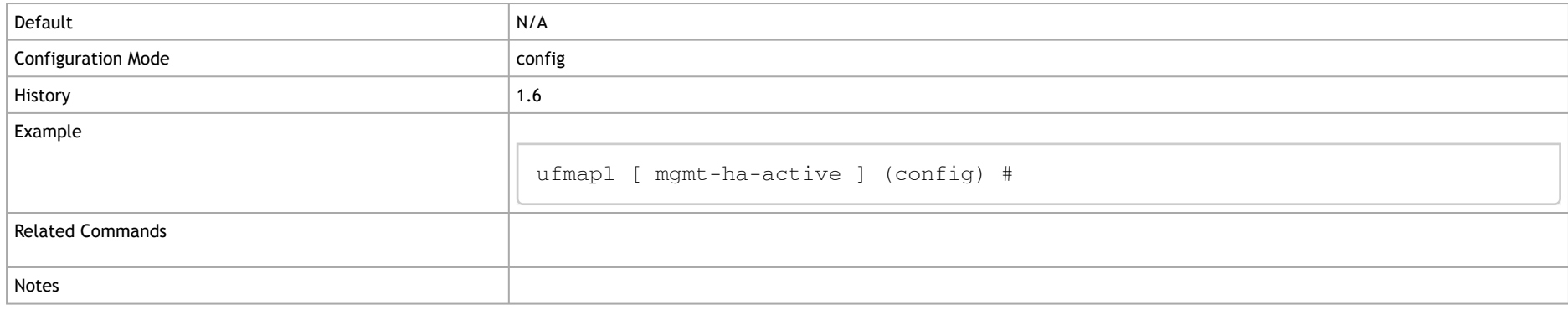

# ib sm routing-threads-num

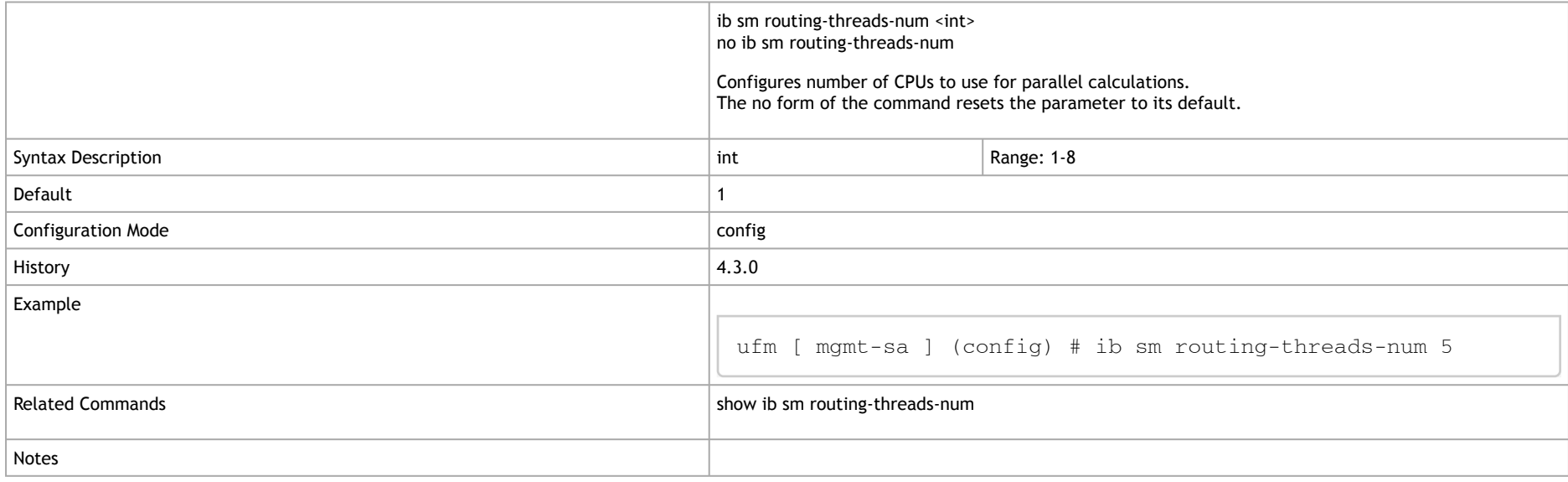

## show ib sm routing-threads-num

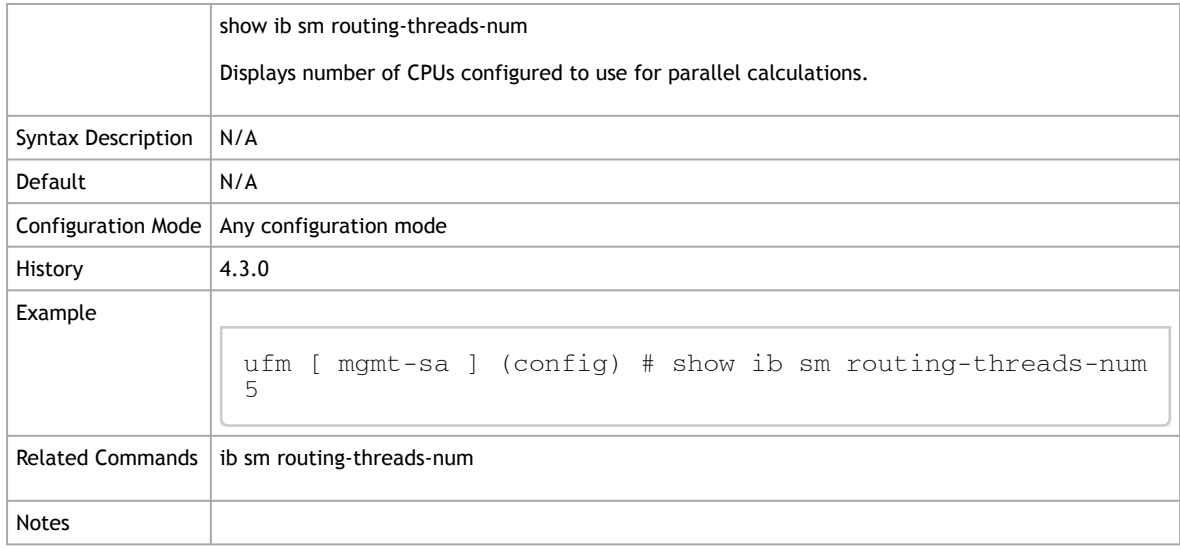

## ib sm scatter-ports

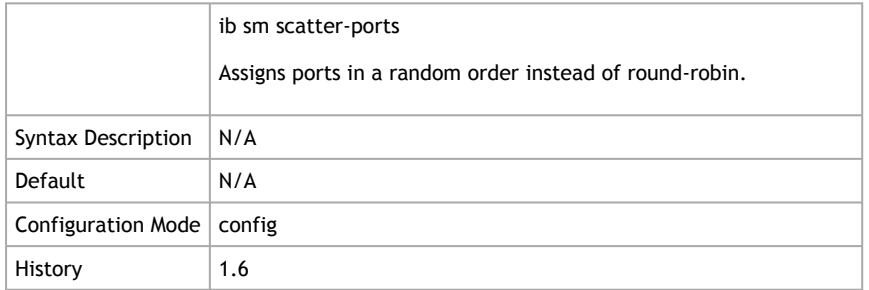

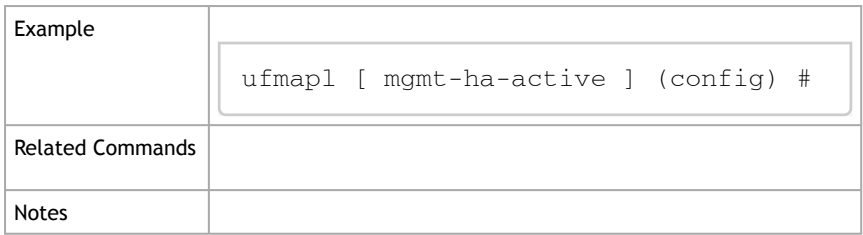

## ib sm smp-window

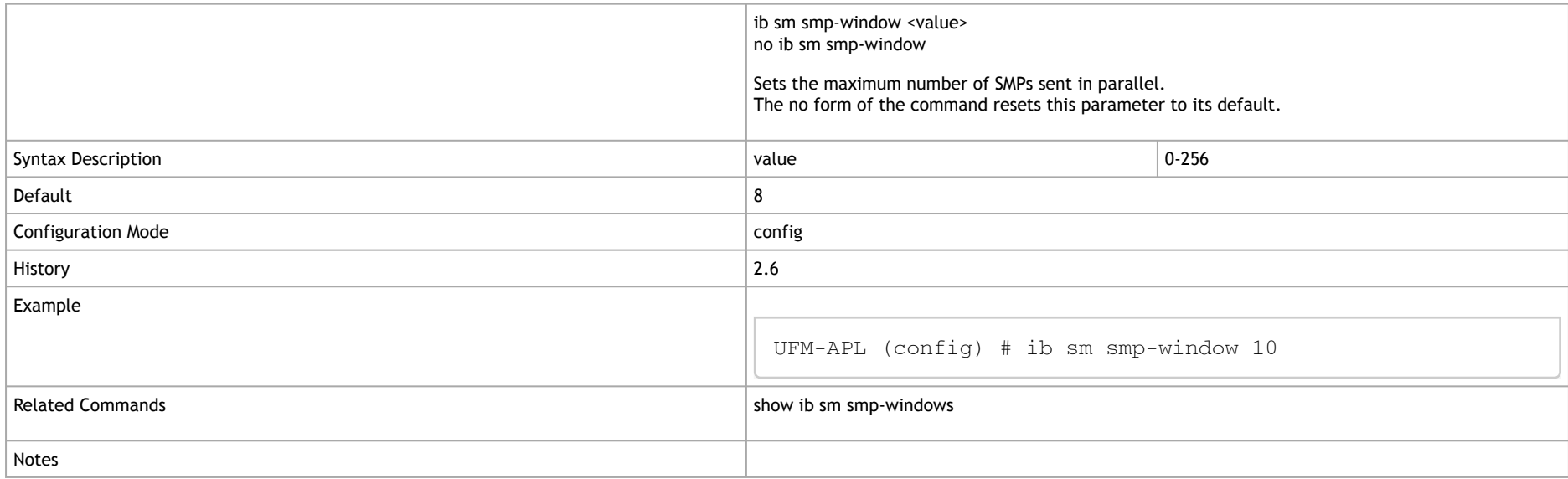

## show ib sm smp-window

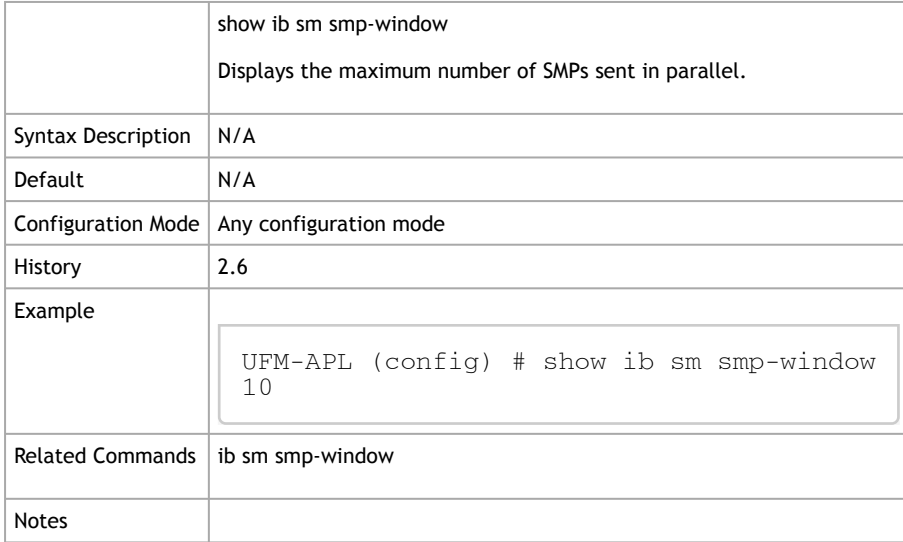

### ib sm ufm-events

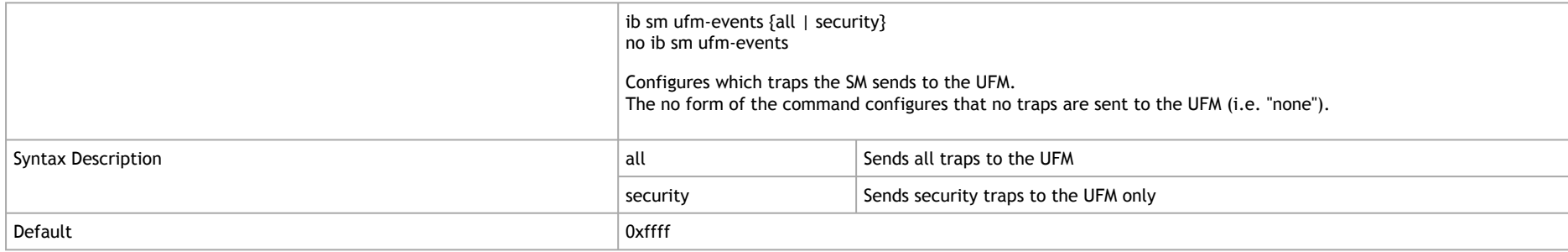

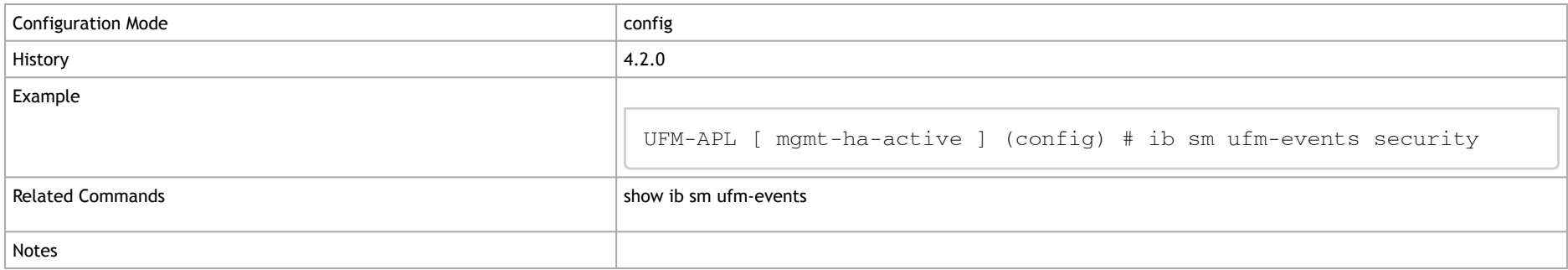

#### show ib sm ufm-events

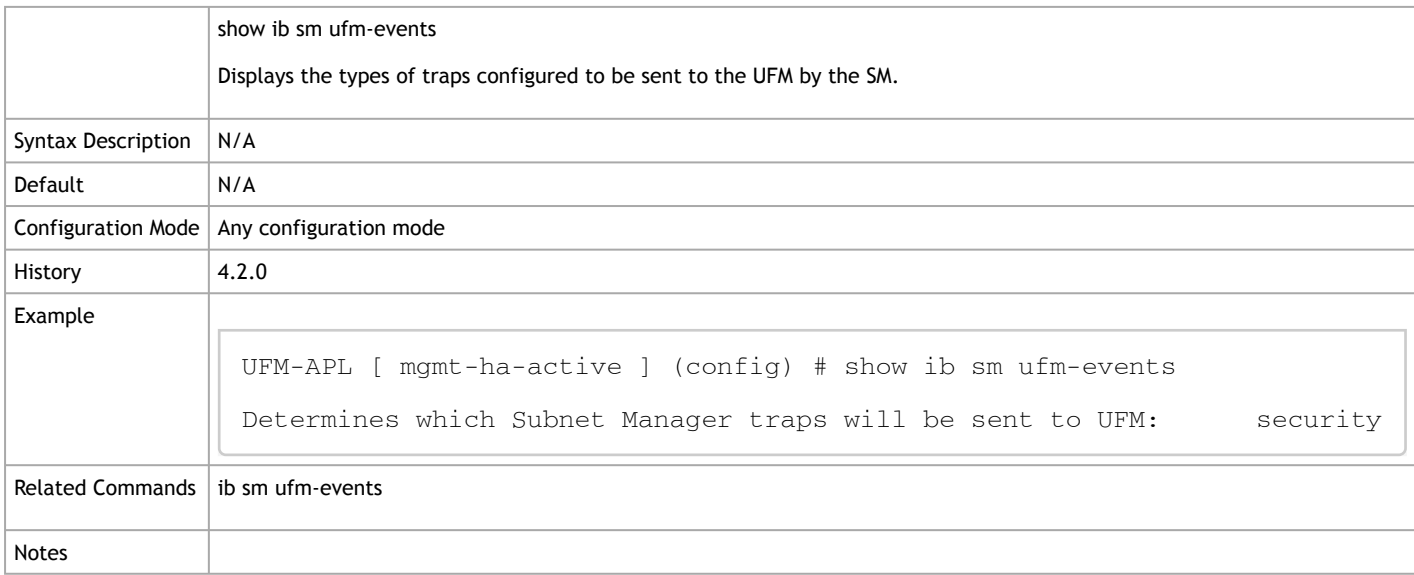

### ib sm use-ucast-cache enable

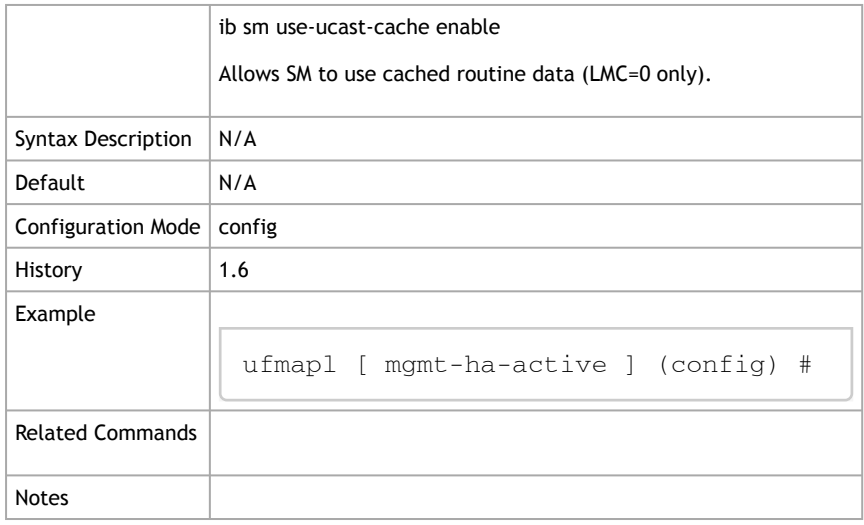

#### ib sm virtualization enable

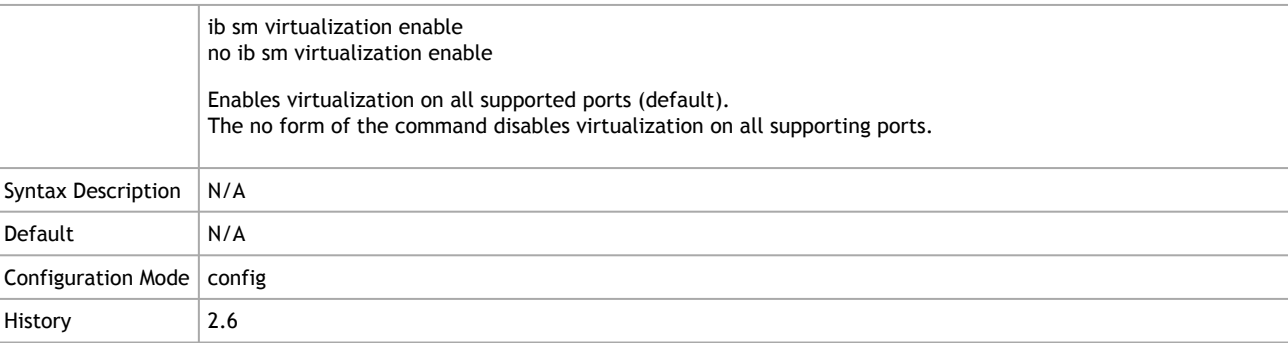

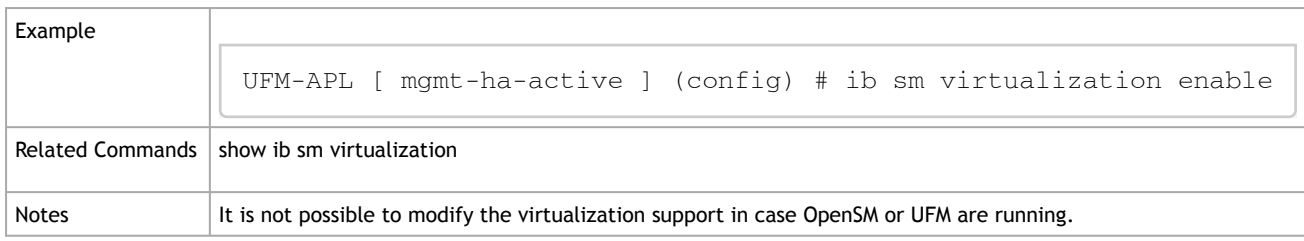

# ib sm virtualization ignore

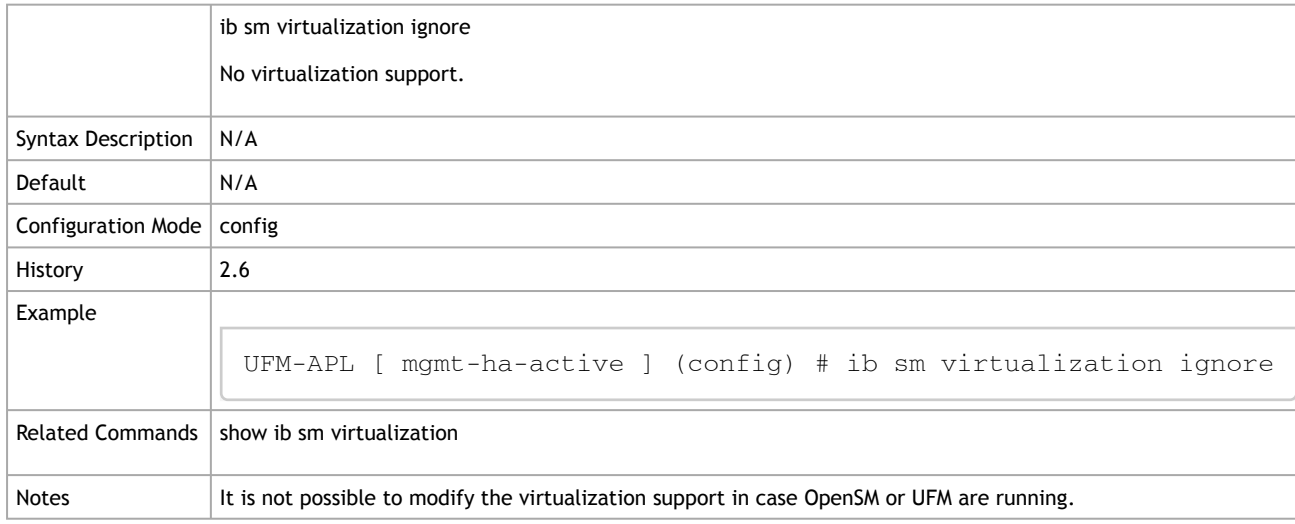

#### show ib sm virtualization

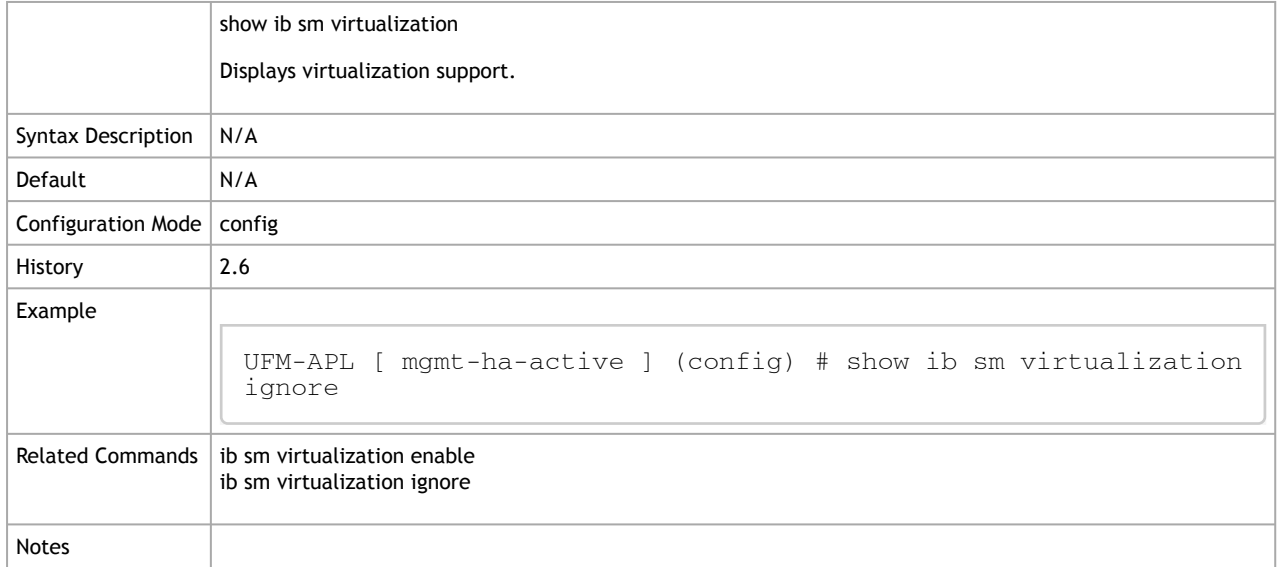

## ib sm virt-max-ports-in-process

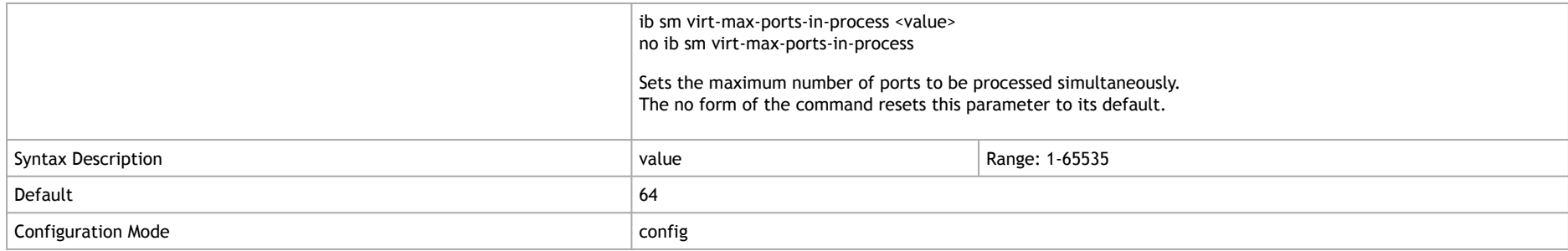

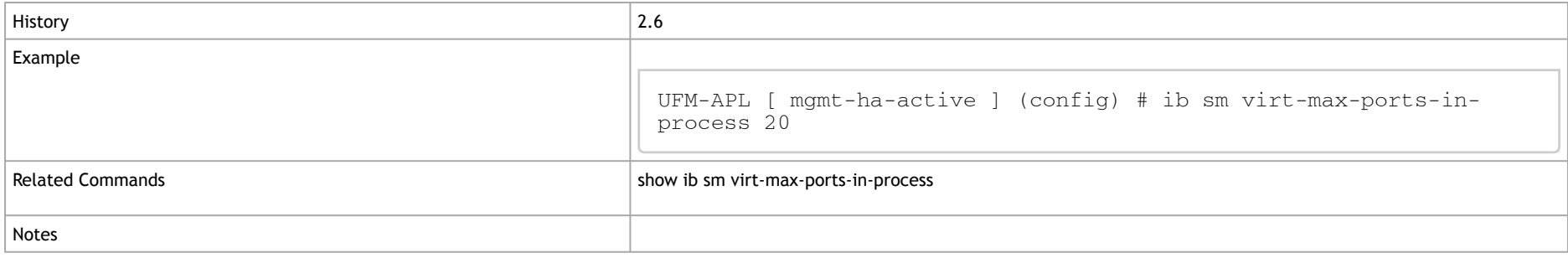

## show ib sm virt-max-ports-in-process

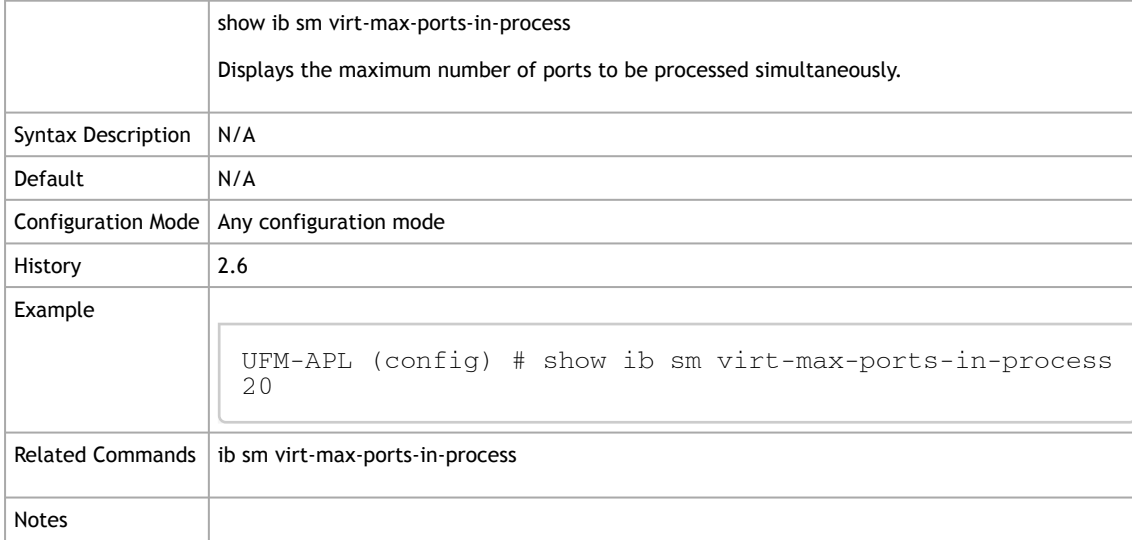

## ufm multi-port-sm

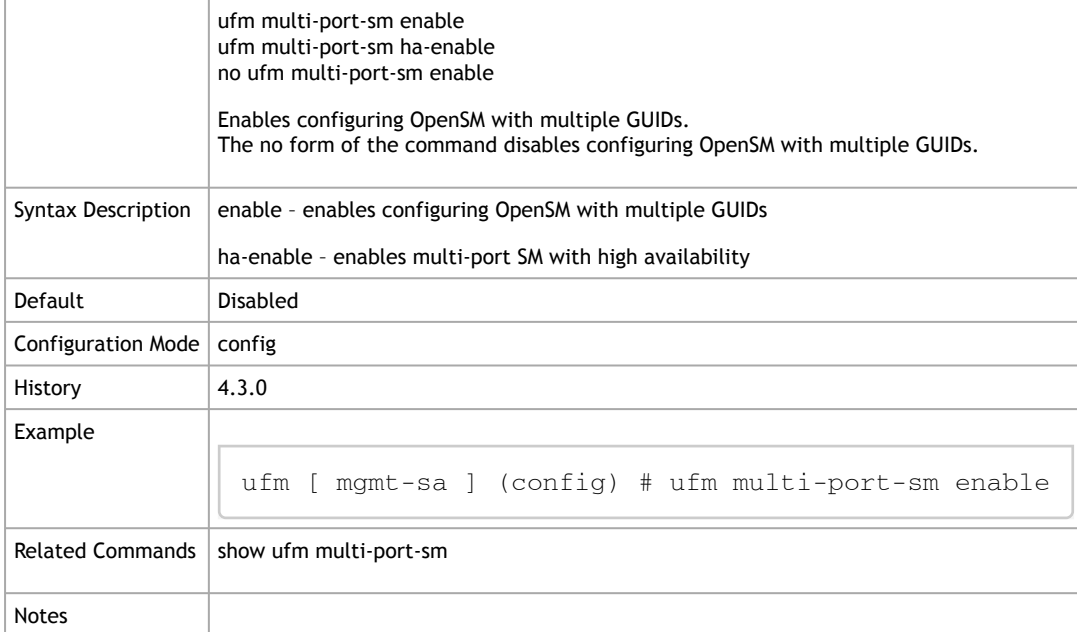

## show ufm multi-port-sm

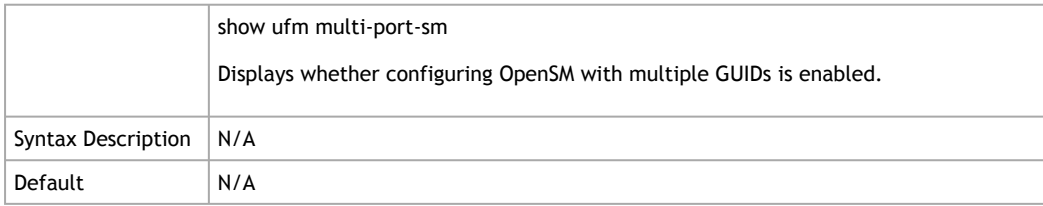

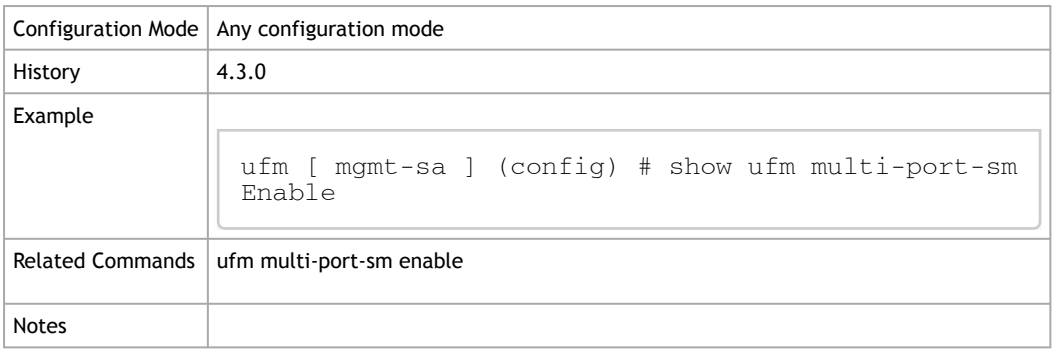

#### ufm sm-static-lid

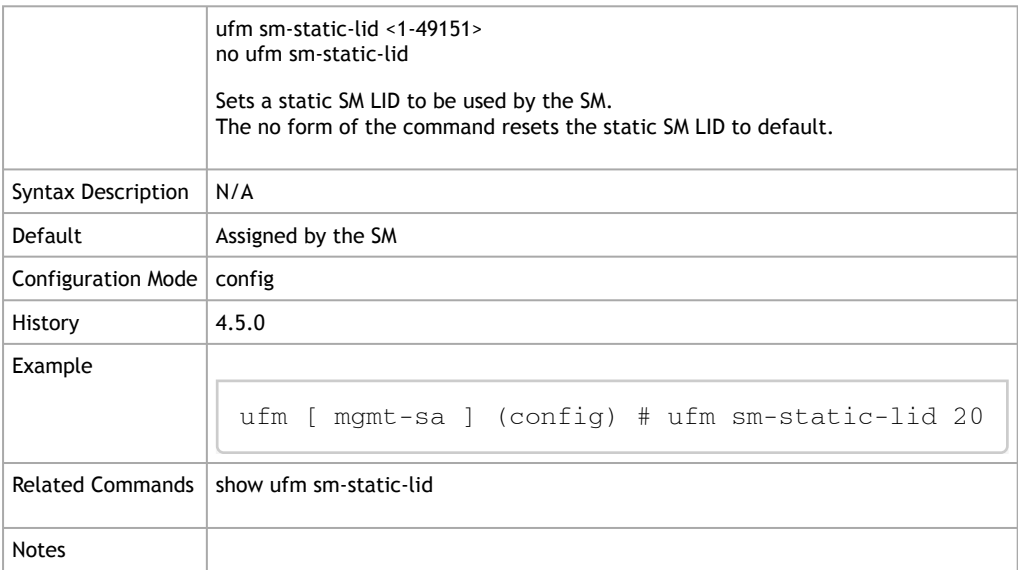

#### show ufm sm-static-lid

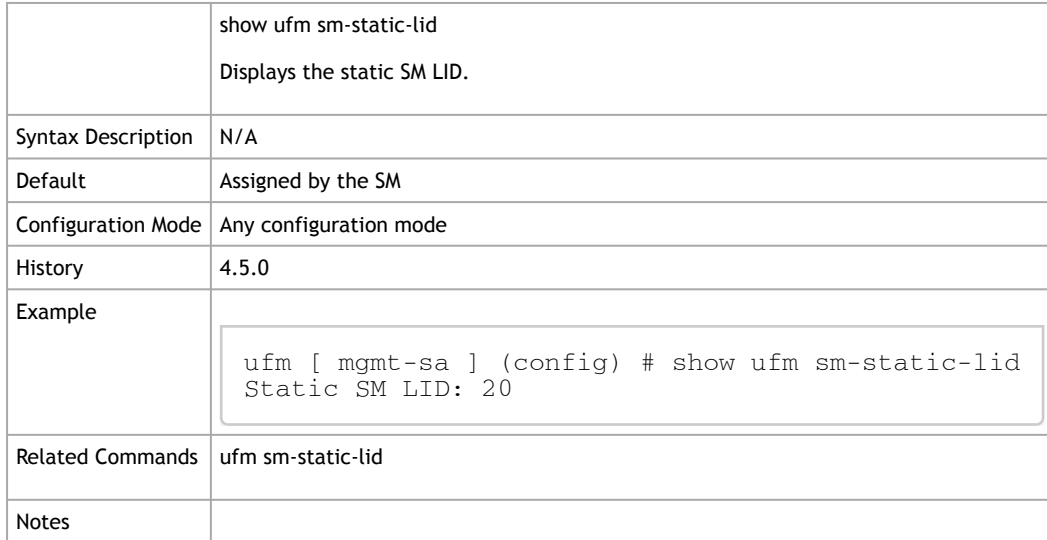

## InfiniBand Router

#### ib router set-num-of-subnets

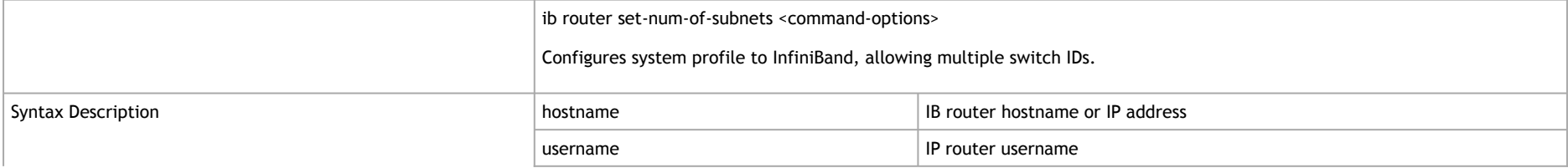

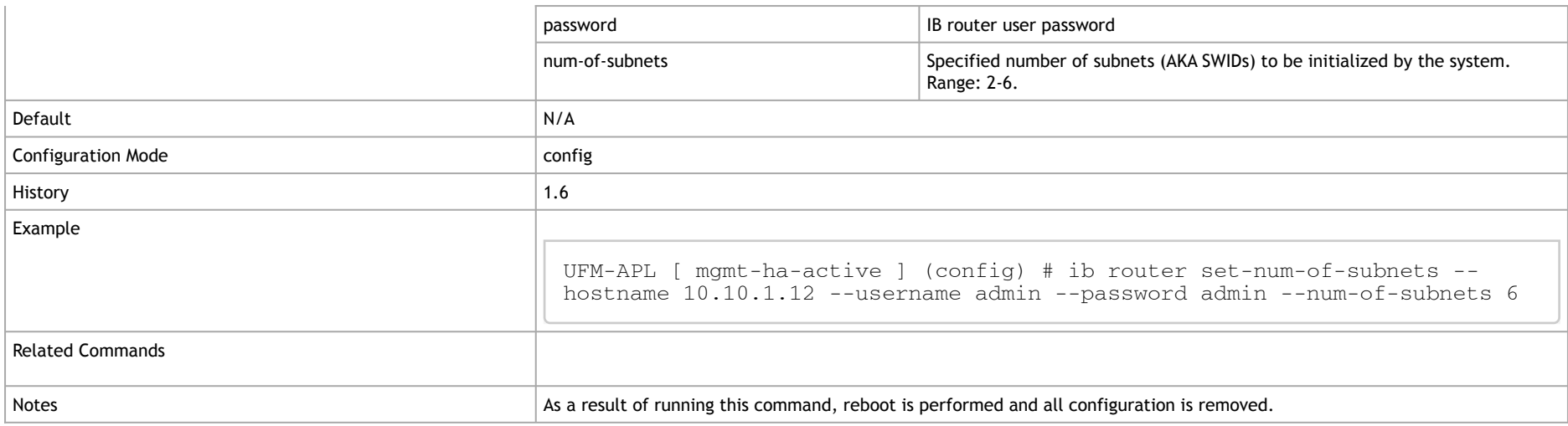

#### ib router add-interfaces-to-subnet

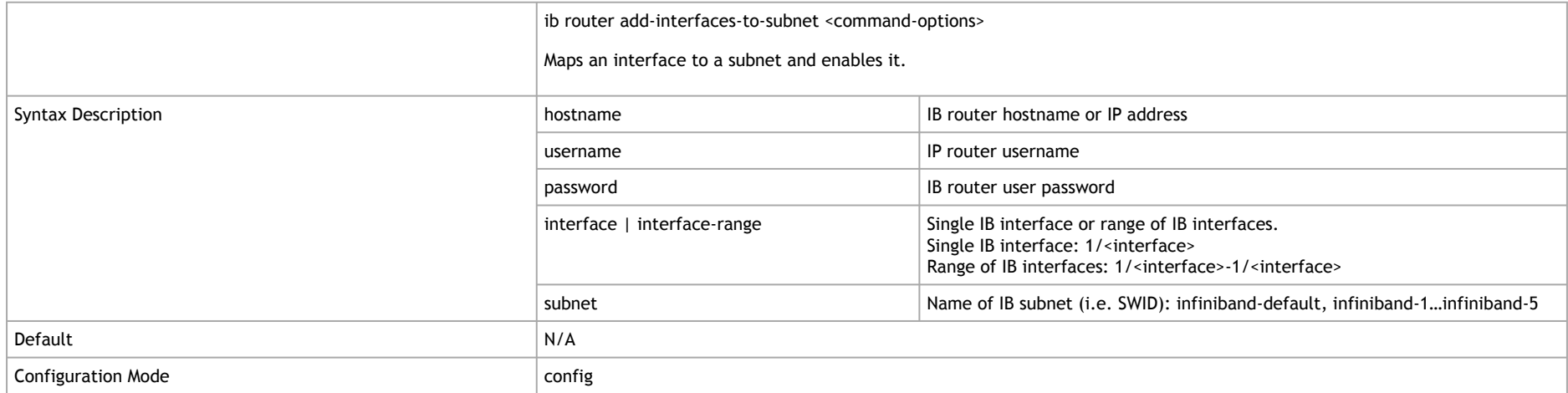

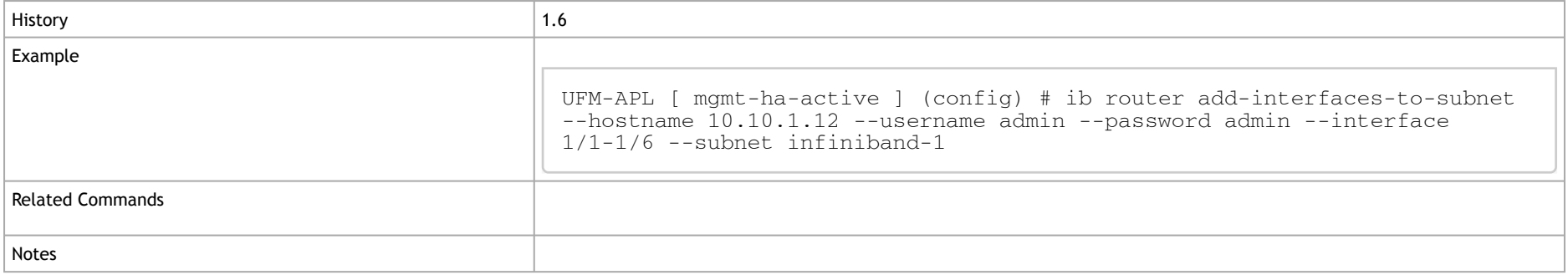

#### ib router remove-interfaces-from-subnet

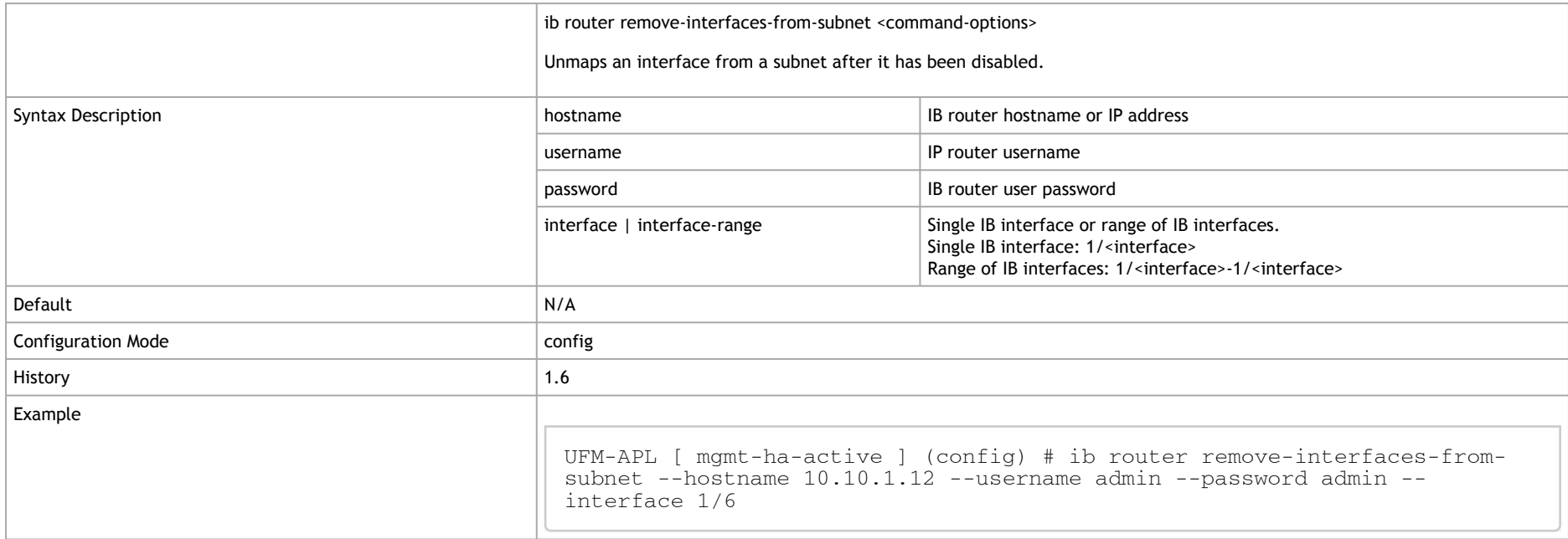

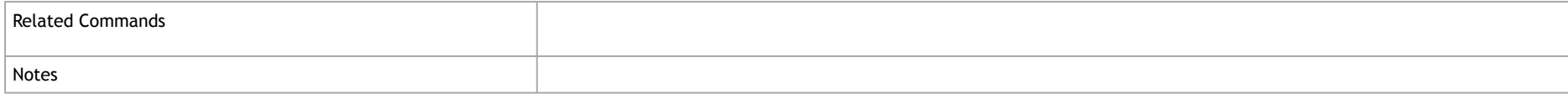

#### ib router add-subnet-to-router

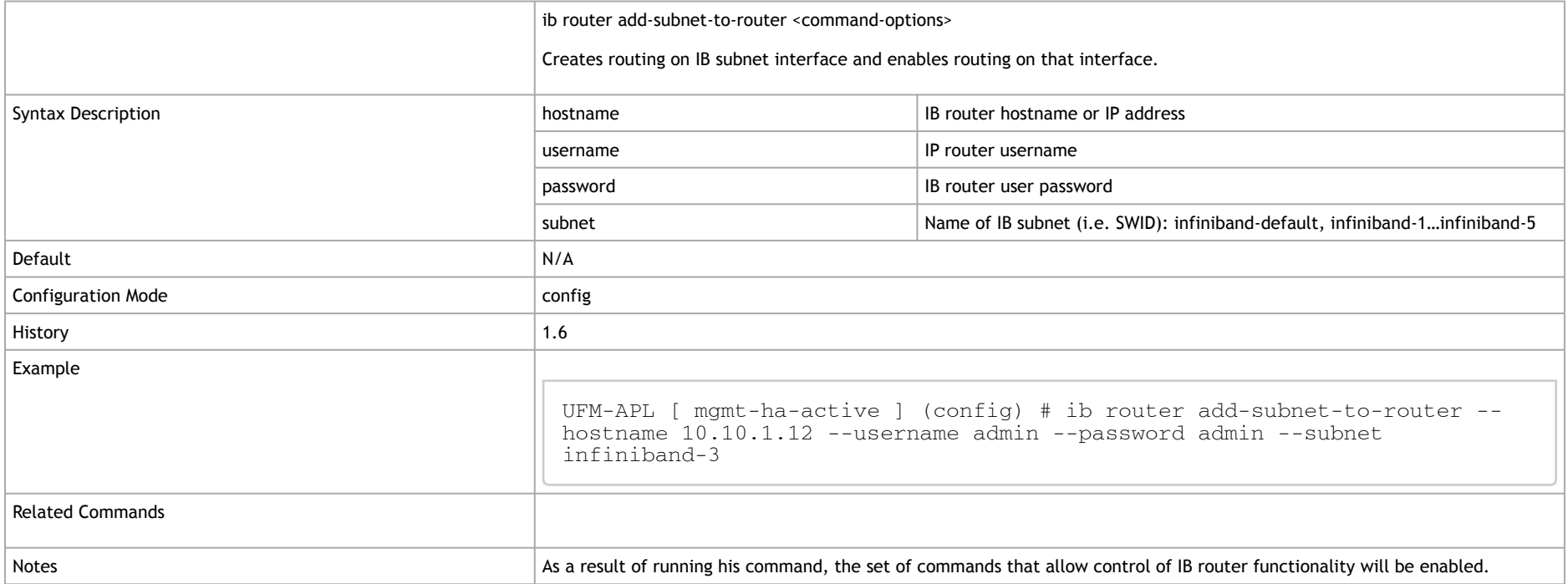

#### ib router remove-subnet-from-router

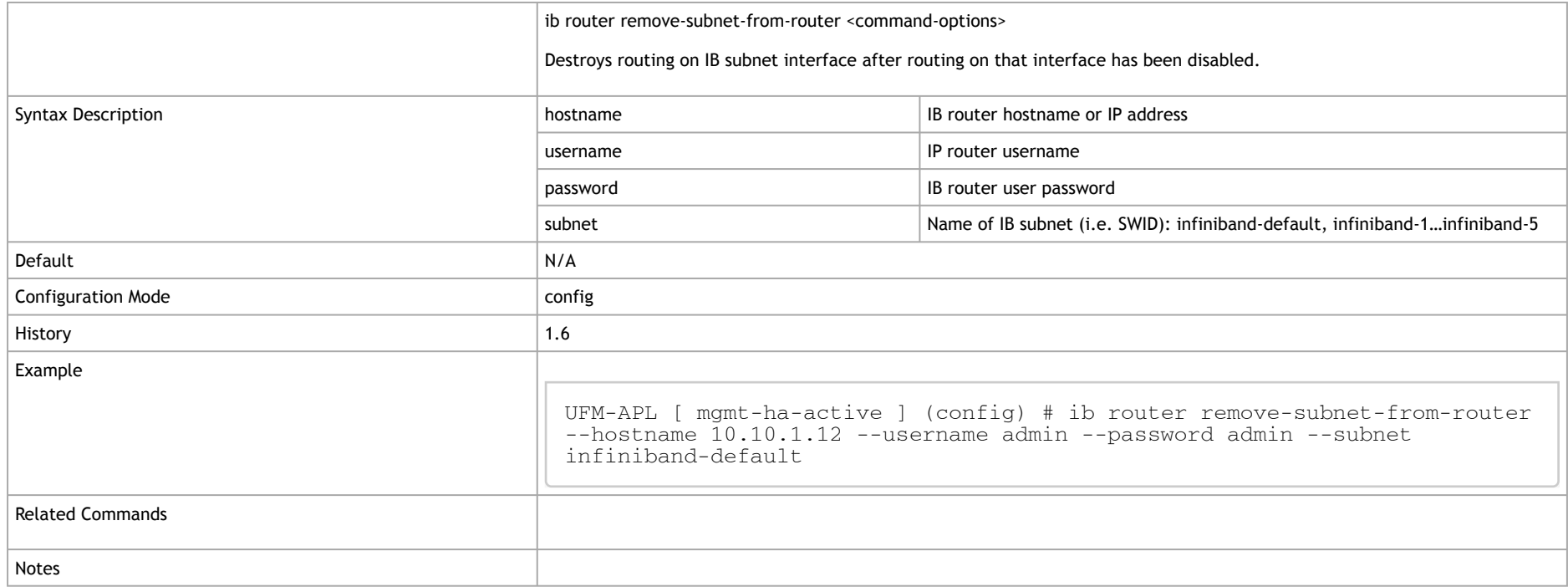

## ib router set-ufm-sm-router-support

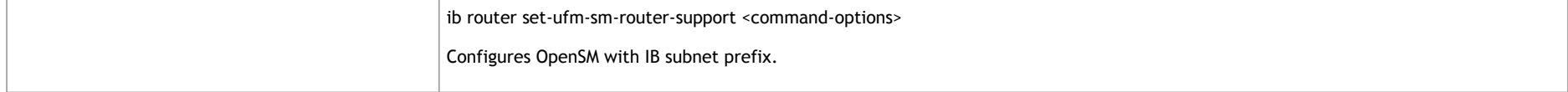

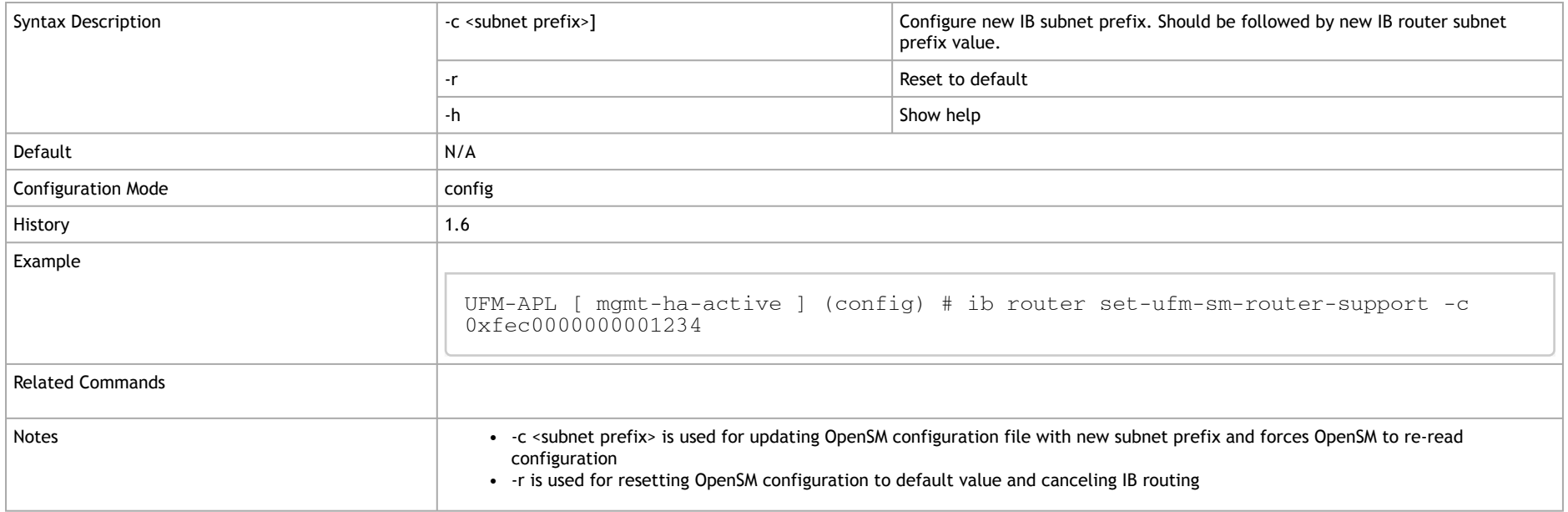

### NVIDIA SHARP

- [SHARP Aggregation Manager](#page-428-0)
- [SHARP Configuration in OpenSM](#page-437-0)
- [SHARP API](#page-439-0)

### <span id="page-428-0"></span>SHARP Aggregation Manager

### ib sharp enable

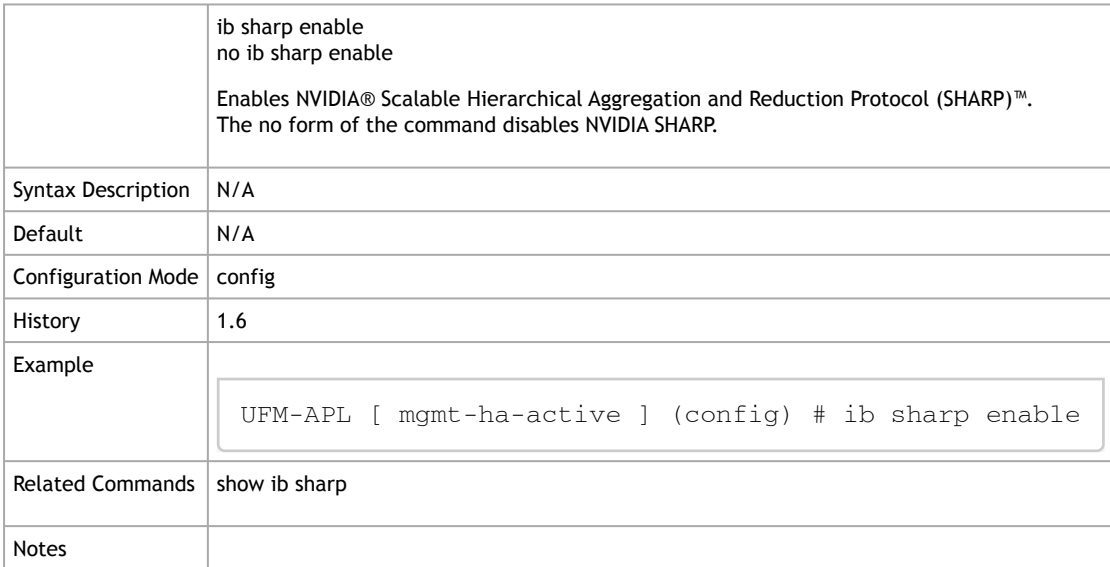

#### ib sharp allocation enable

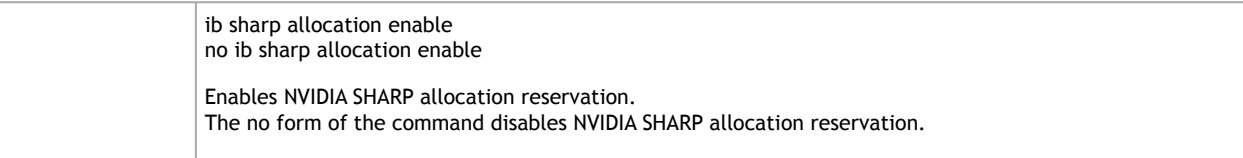

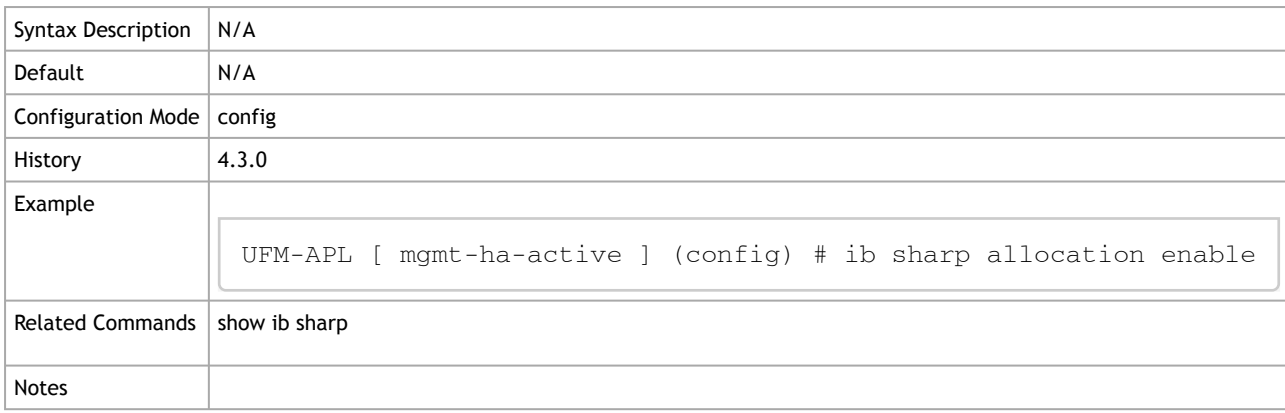

# ib sharp job-pkey-on-tree enable

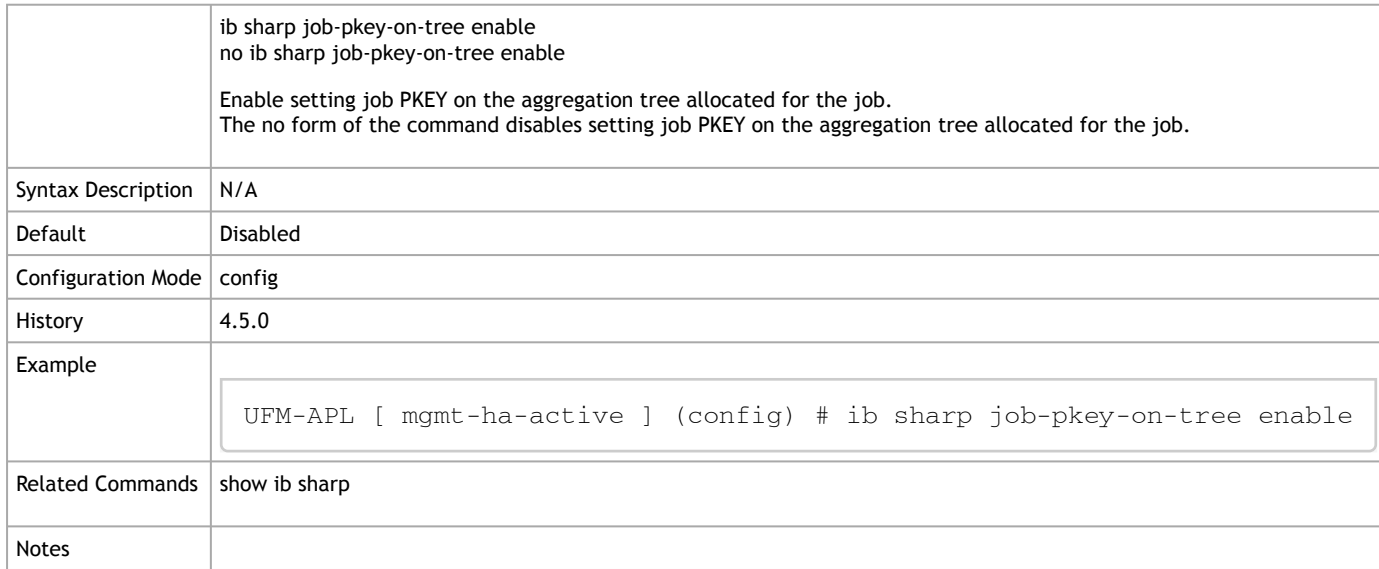

### ib sharp smx-protocol

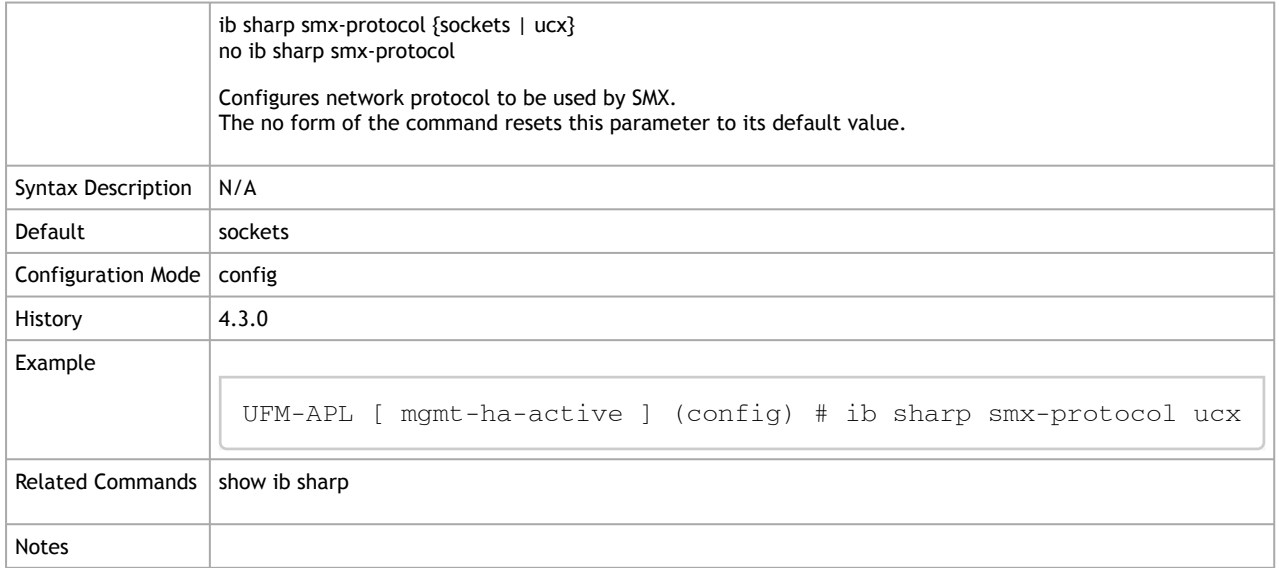

#### ib sharp smx-sock-interface

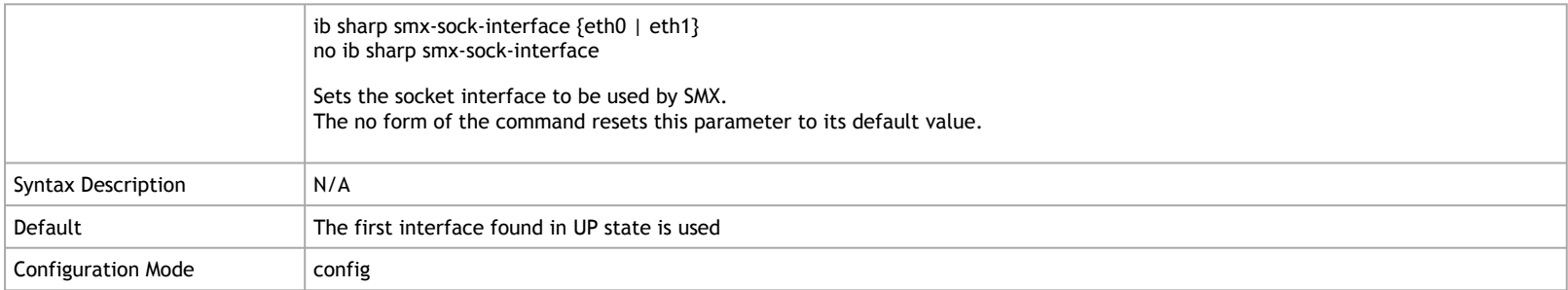

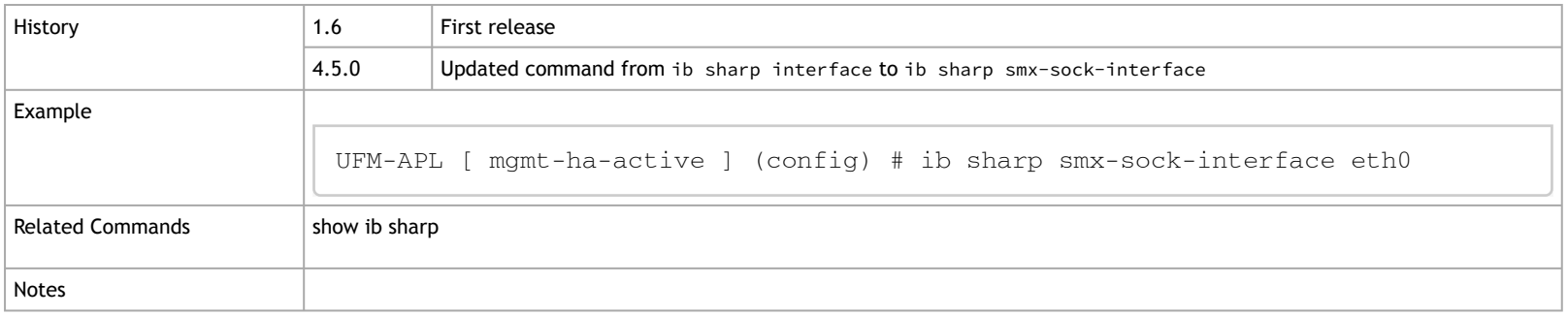

### ib sharp smx-sock-port

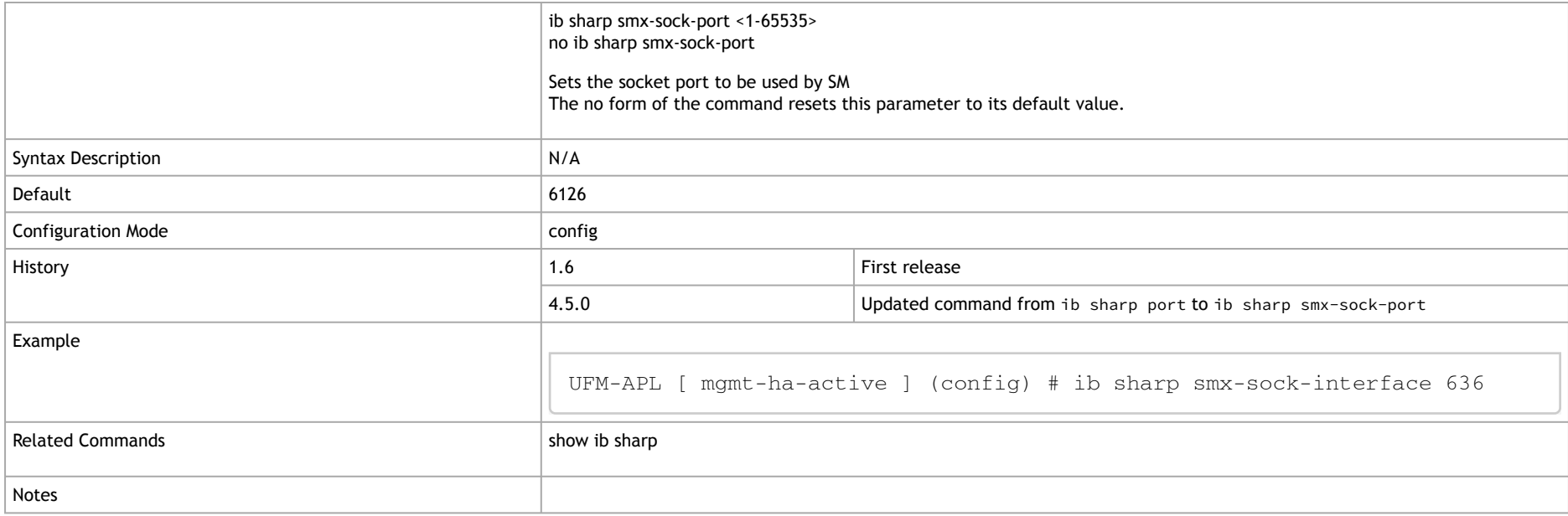
### ib sharp smx-ucx-interface

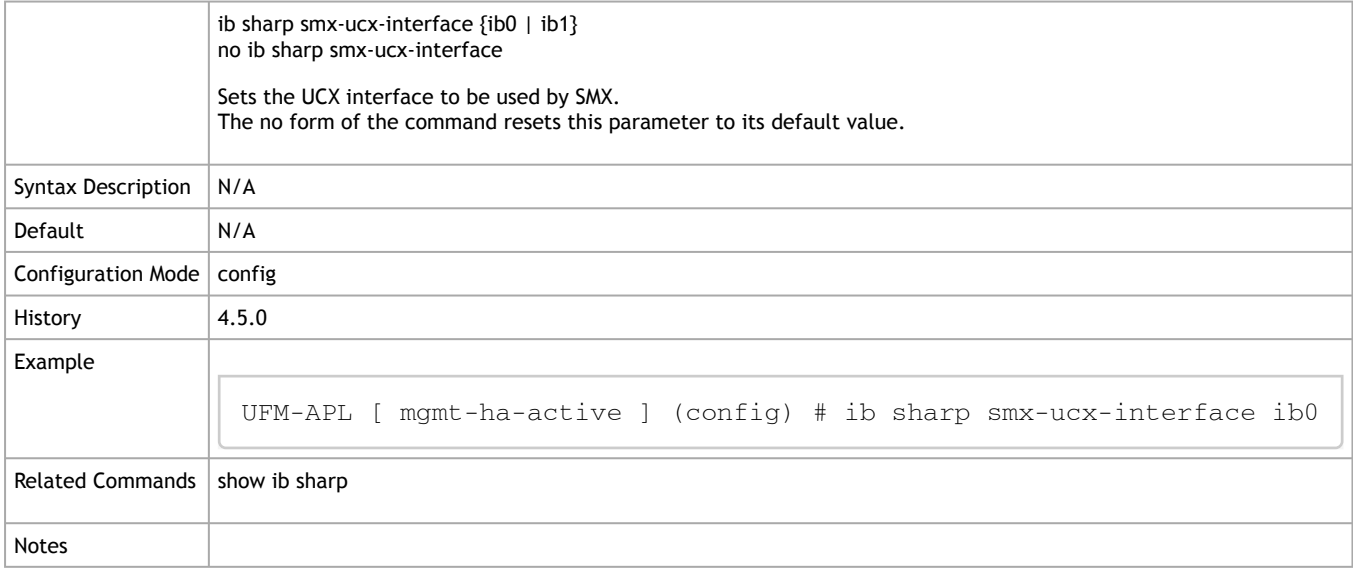

## ib sharp topology-api enable

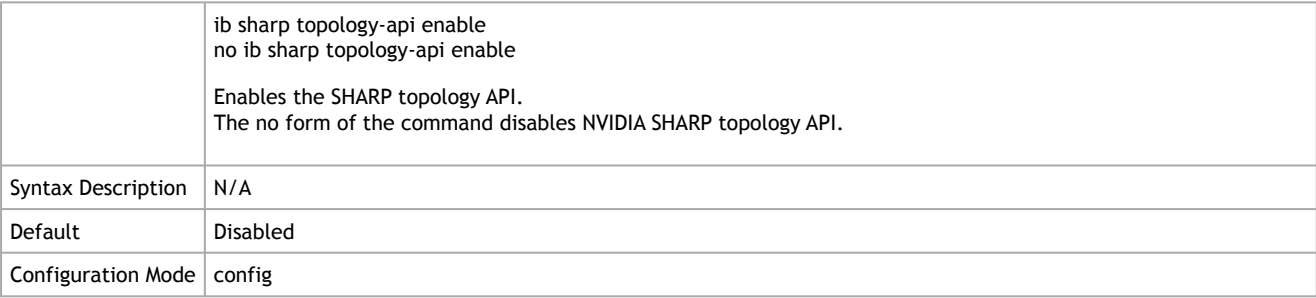

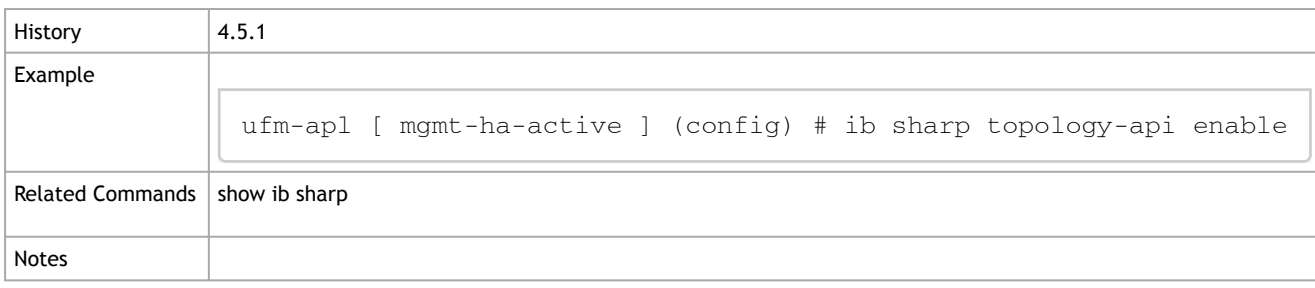

## show ib sharp

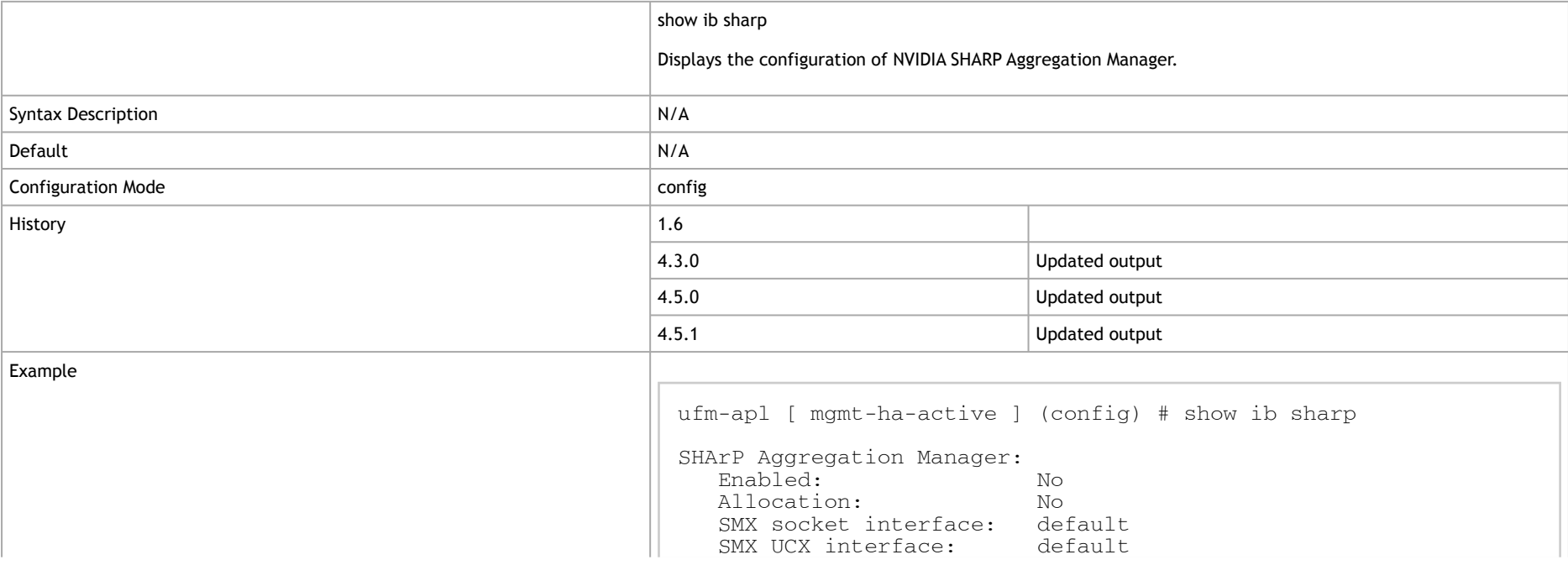

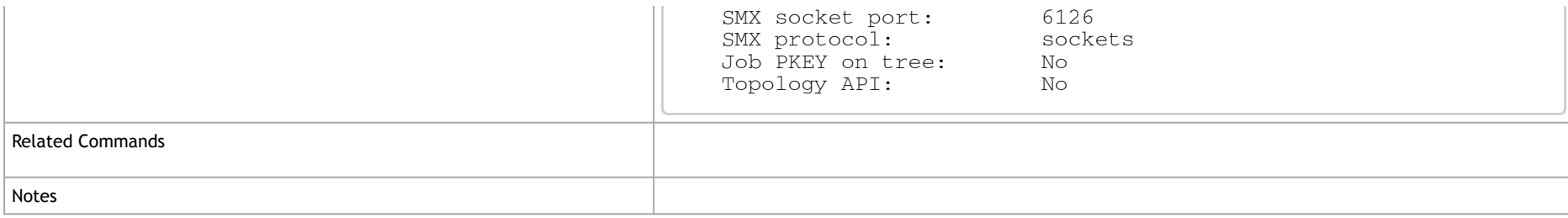

### show ib sharp log

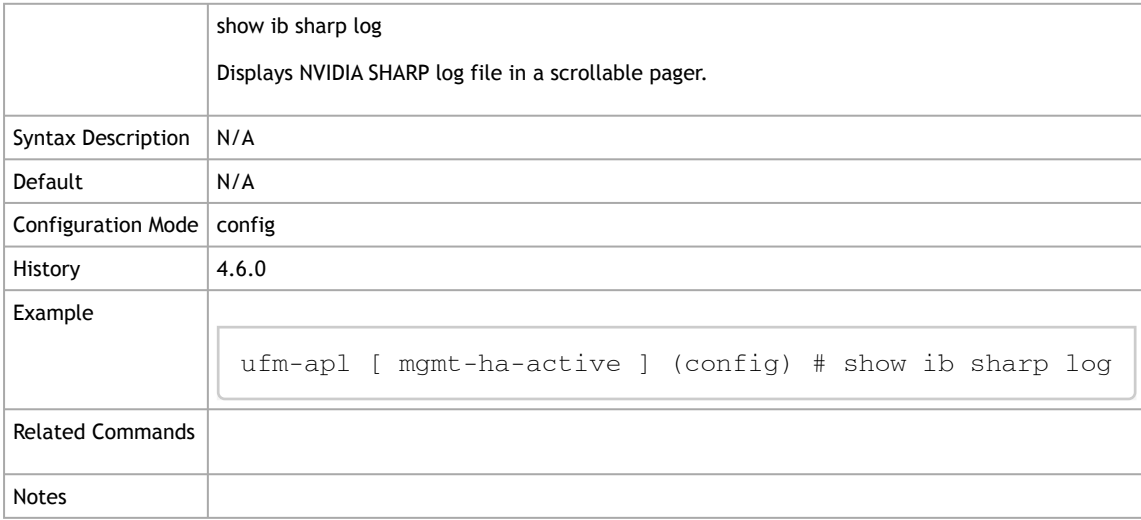

### show ib sharp log continuous

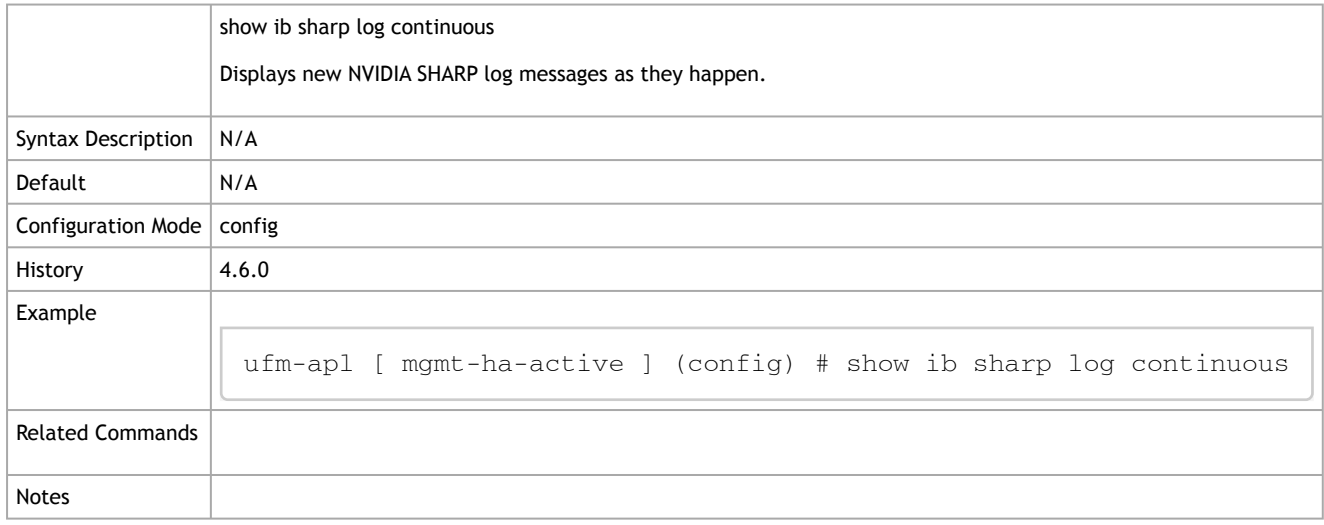

## show ib sharp log files

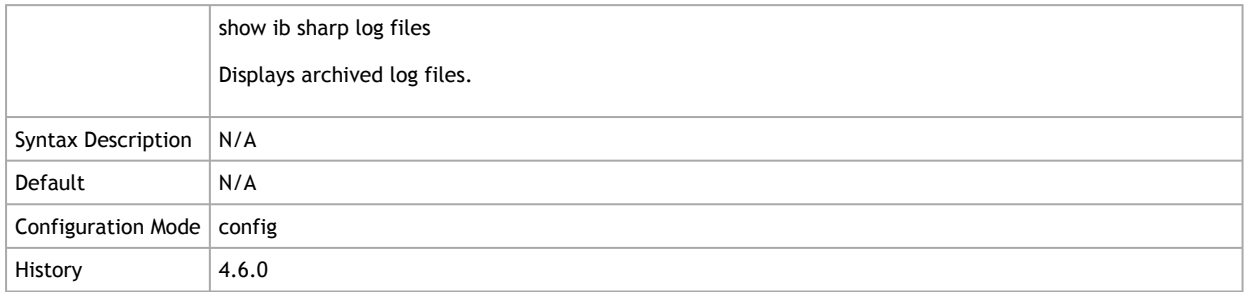

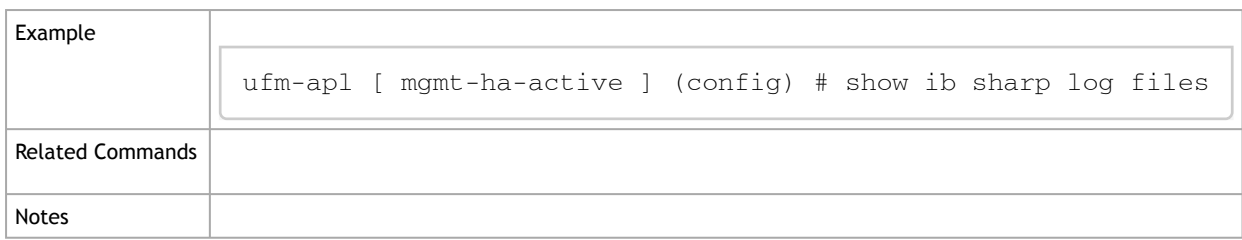

## show ib sharp log matching

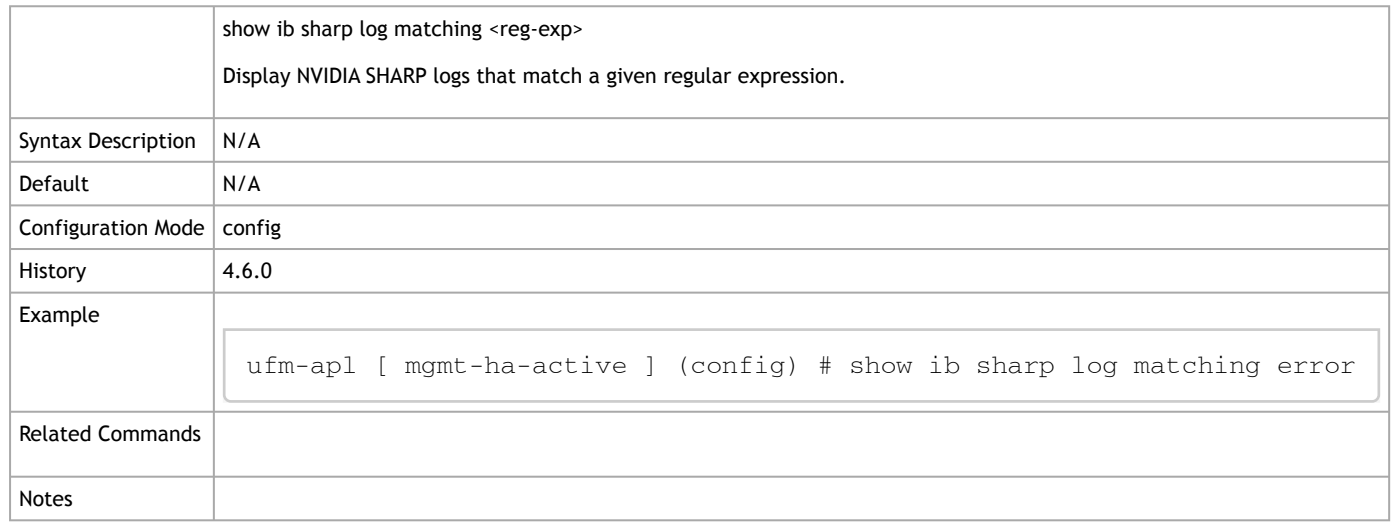

#### show ib sharp log not matching

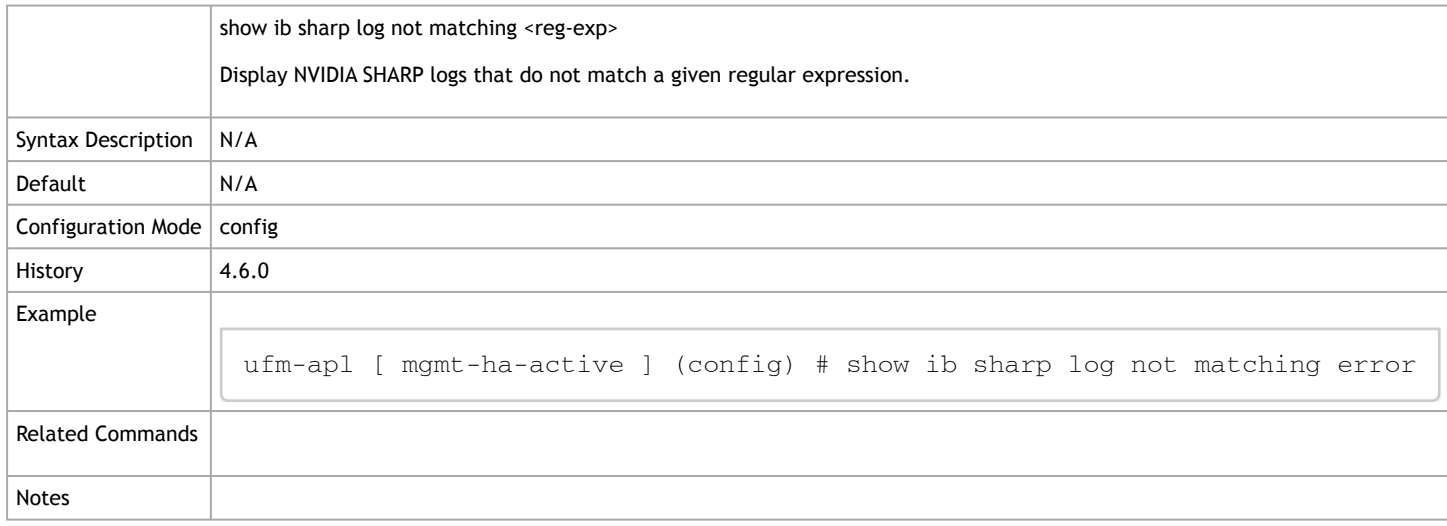

# SHARP Configuration in OpenSM

### ib sm sharp enable

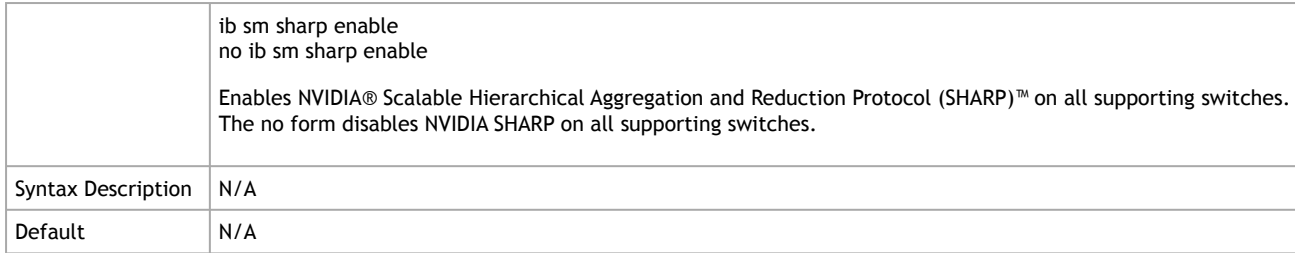

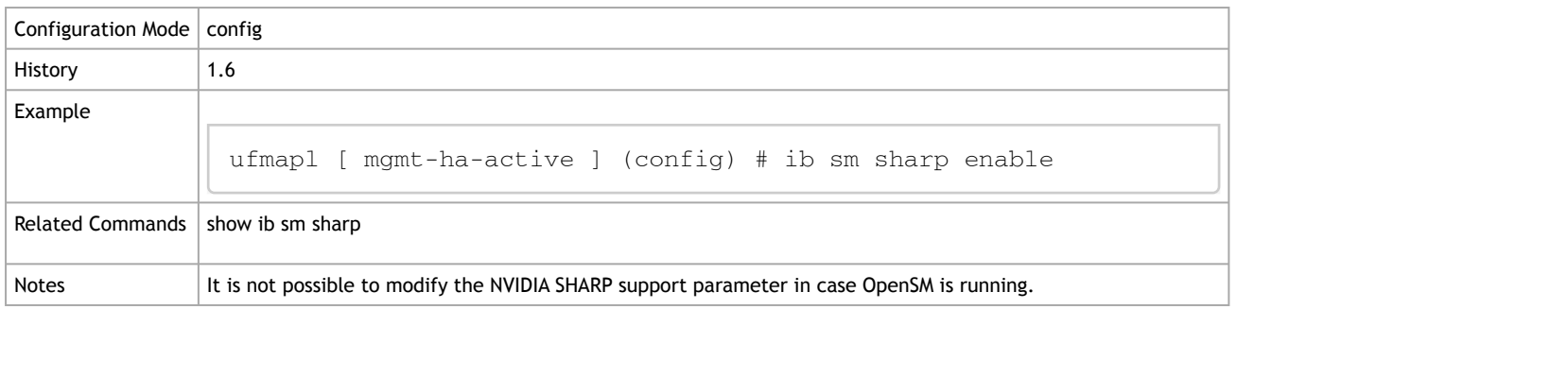

## ib sm sharp ignore

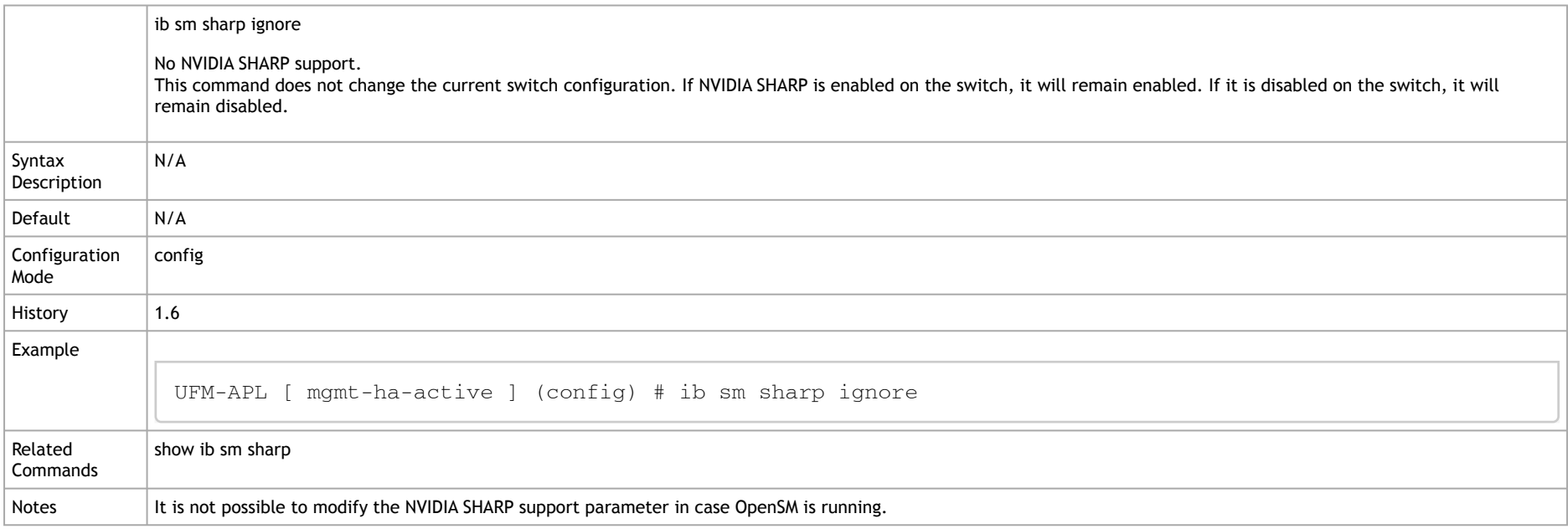

## show ib sm sharp

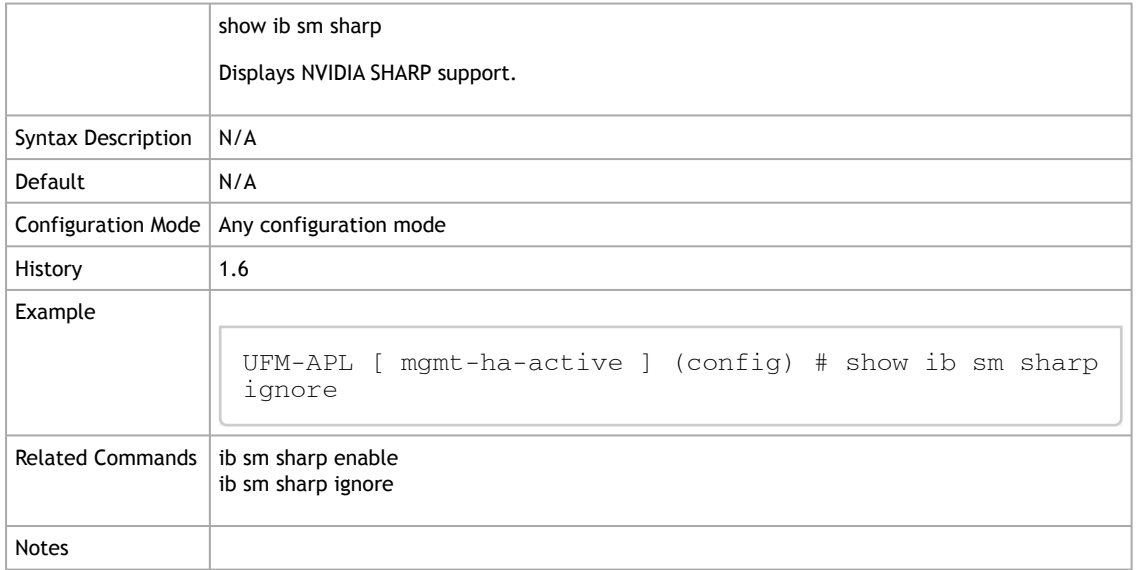

### SHARP API

## ufm sharp-api event-query-interval

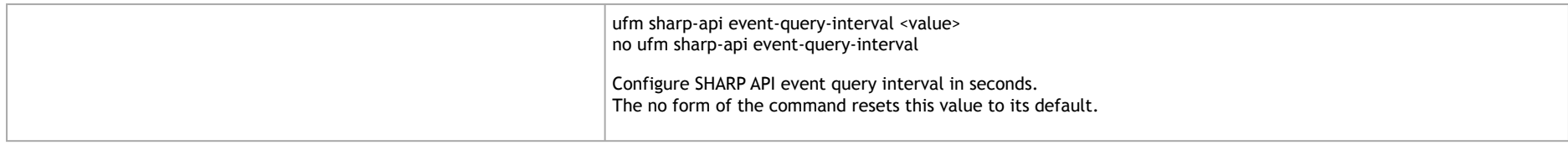

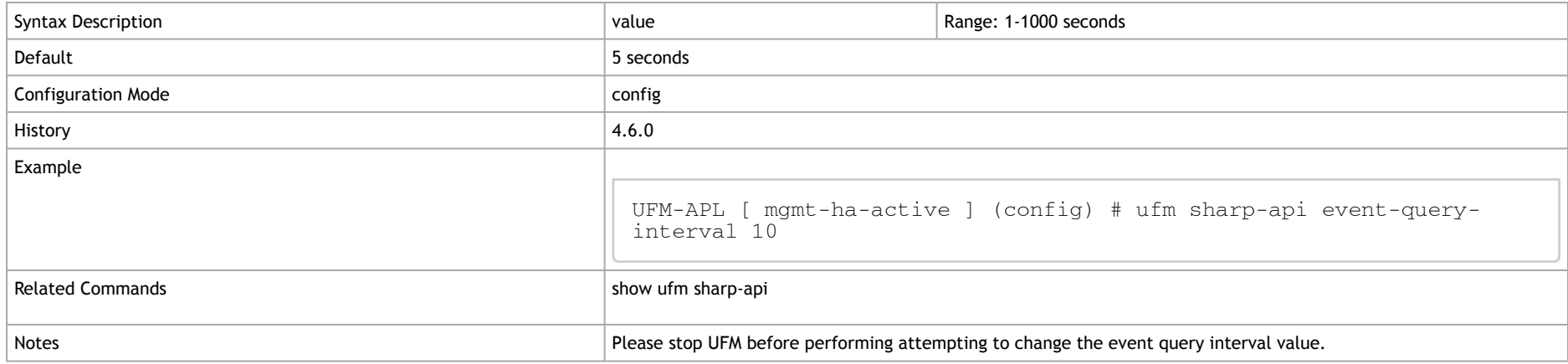

### ufm sharp-api event-query-retries

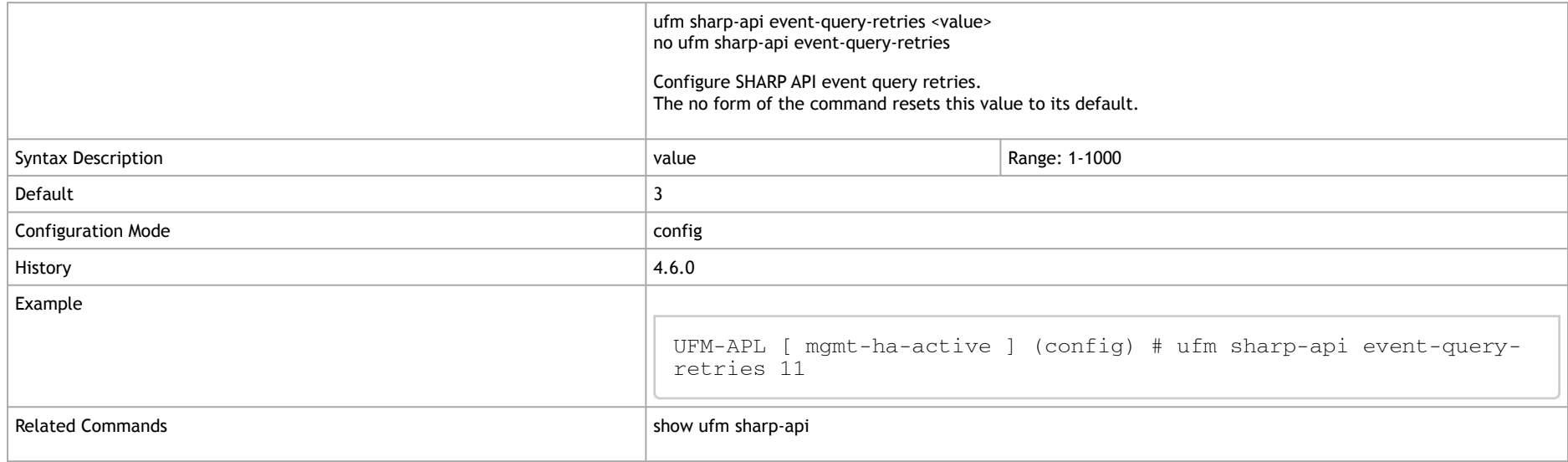

#### show ufm sharp-api

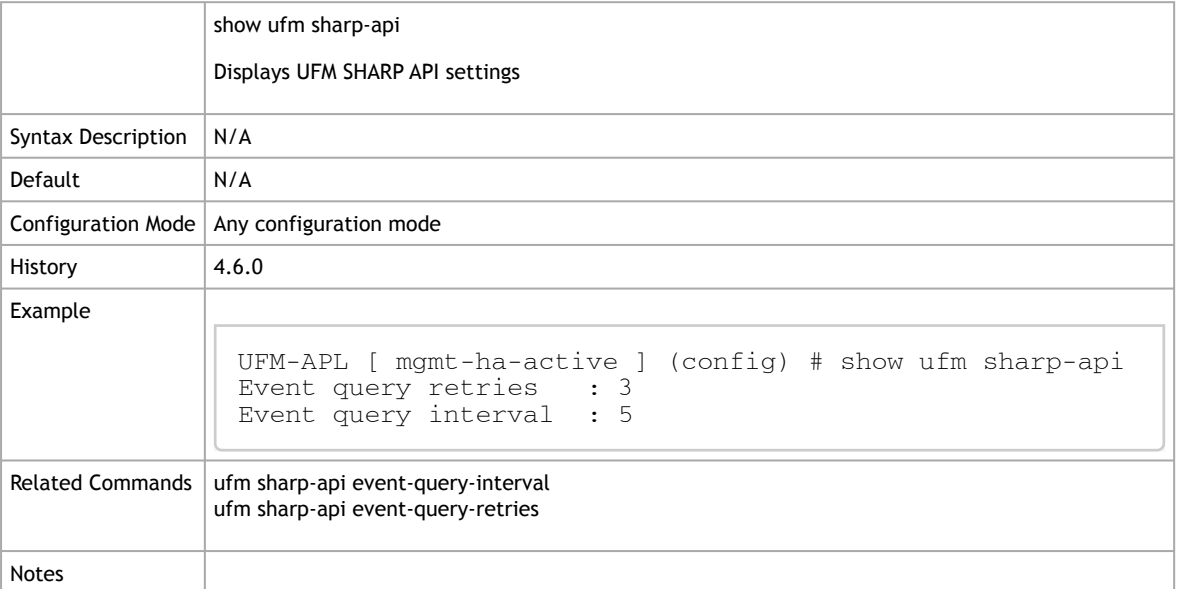

## Partition

## ib partition management defmember

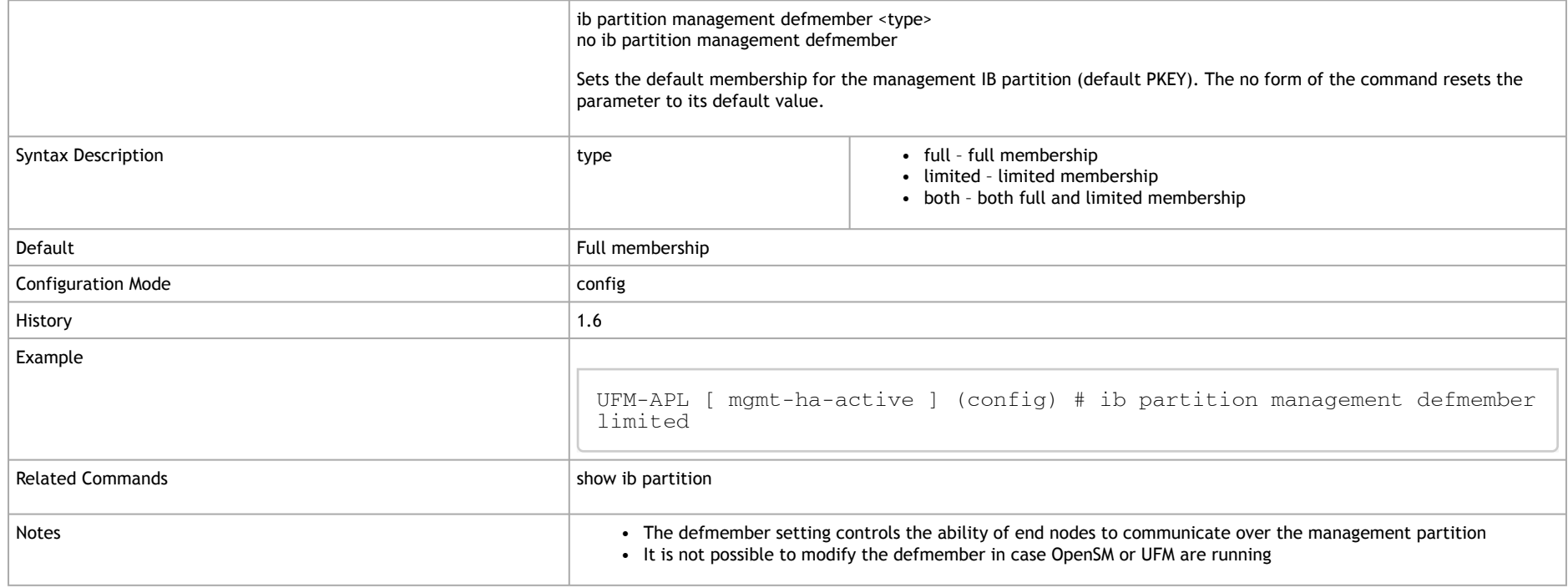

## show ib partition

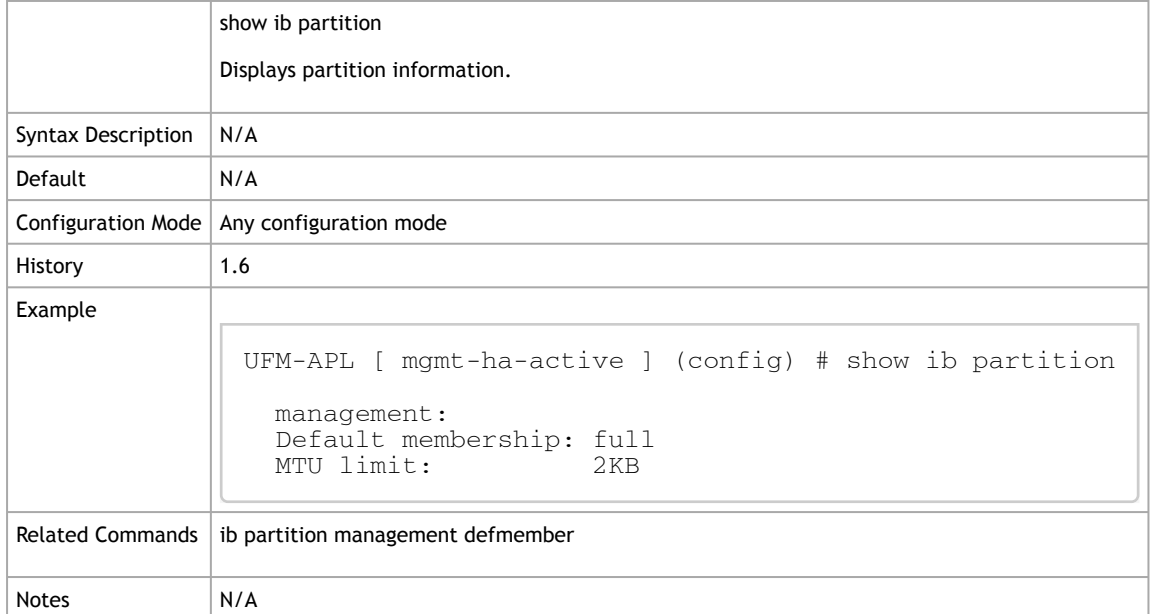

## ib partition management mtu-limit <2K|4K>

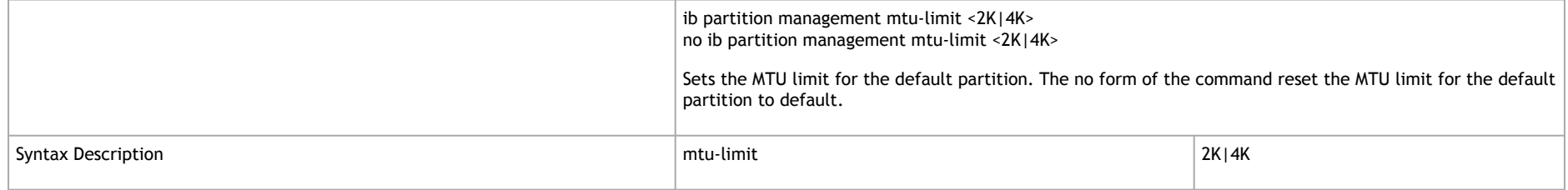

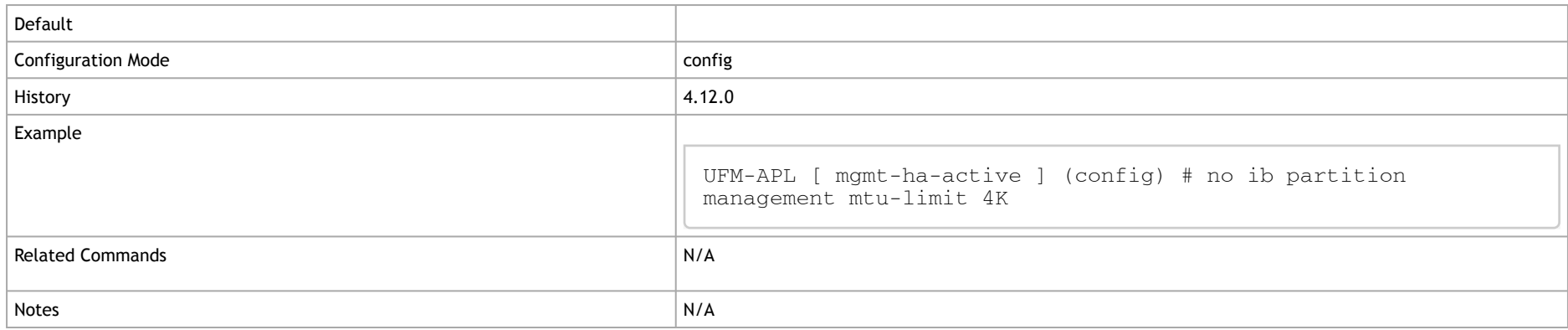

# Switch Auto-provisioning

## ib managed-switch image ppc fetch

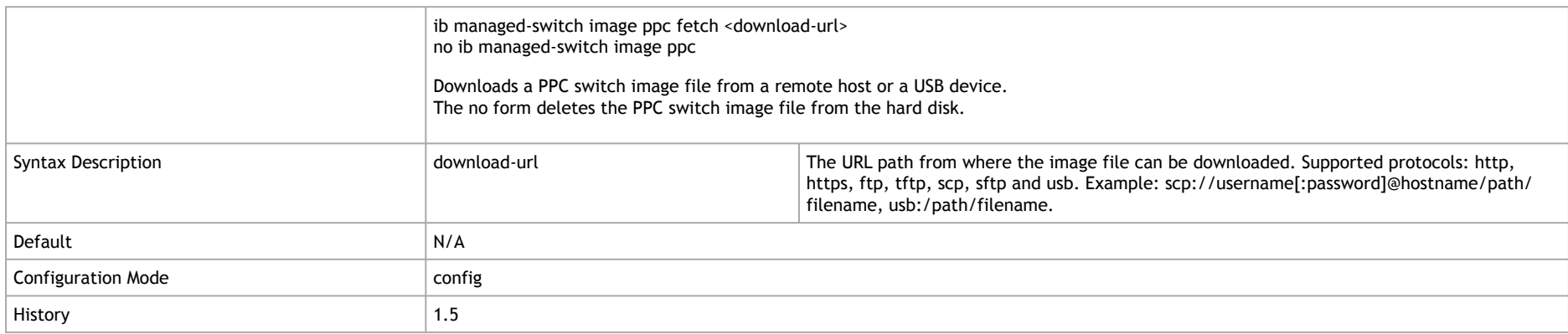

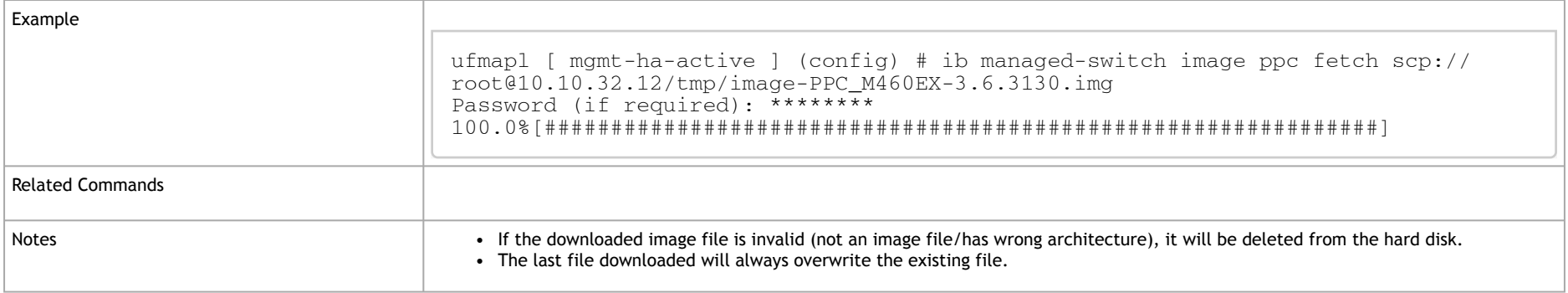

## ib managed-switch image x86 fetch

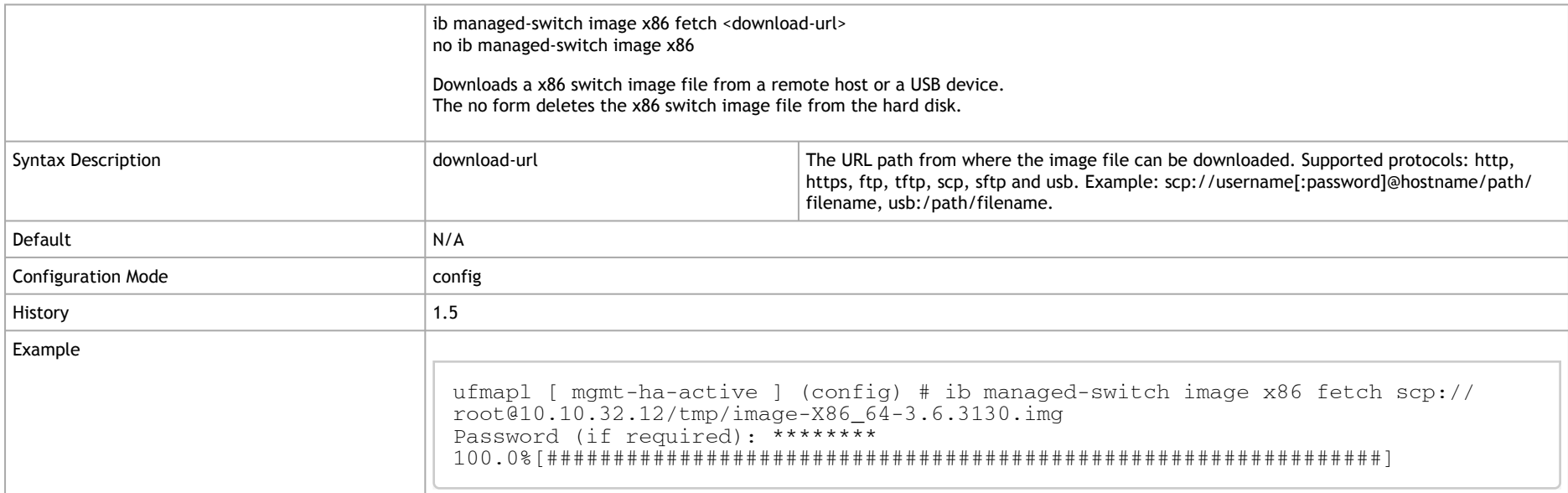

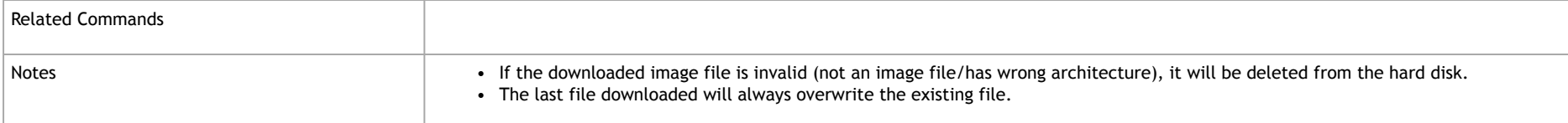

# ib managed-switch configuration global fetch

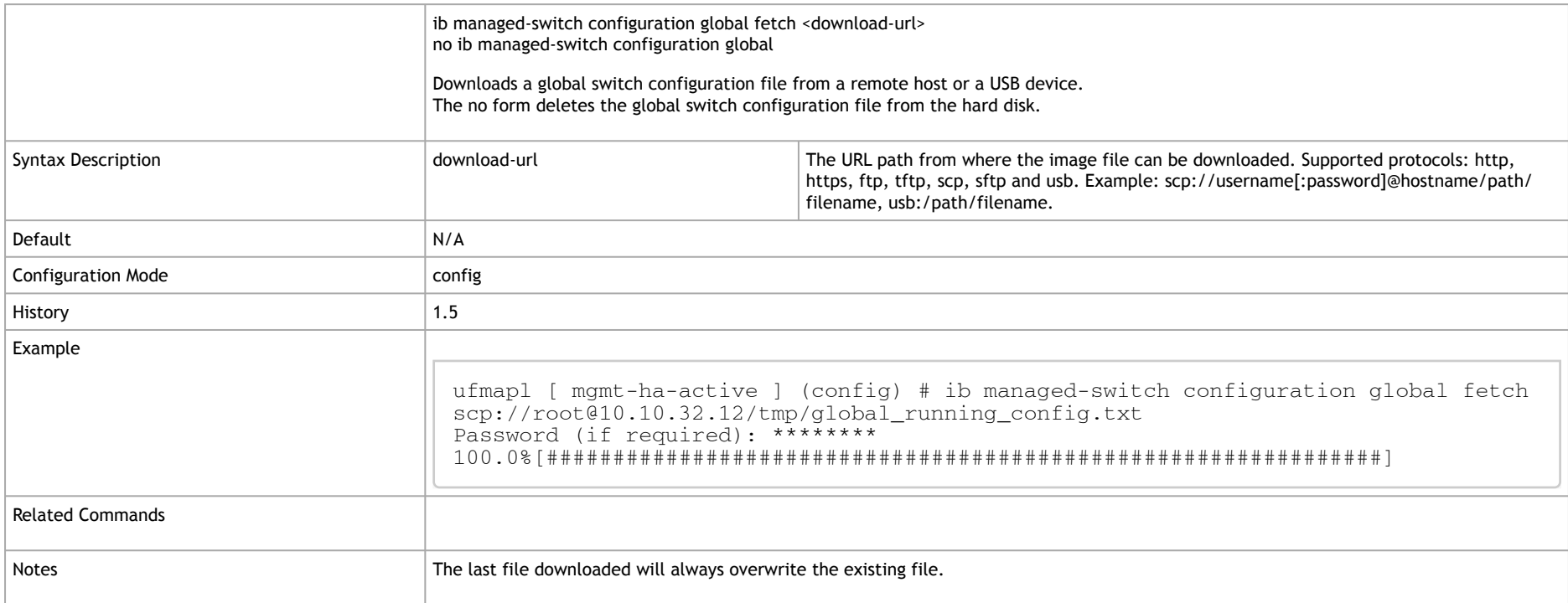

## ib managed-switch list fetch

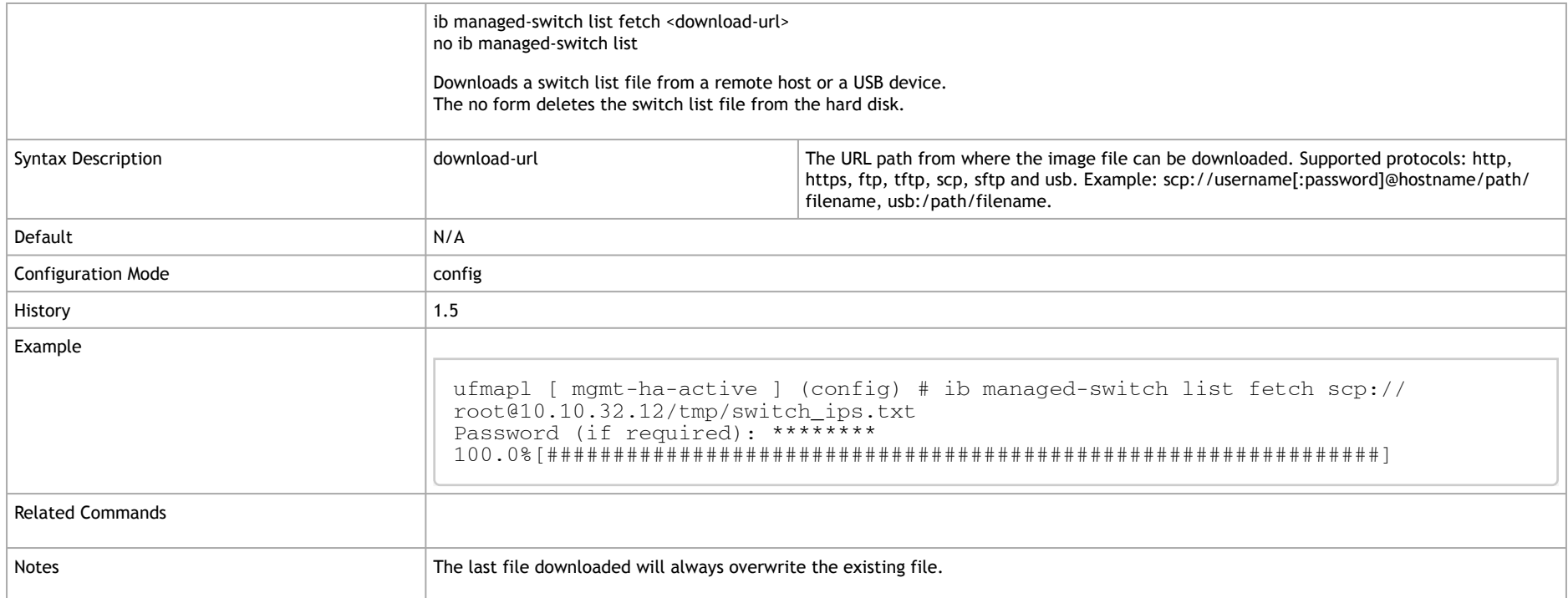

## ib managed-switch settings fetch

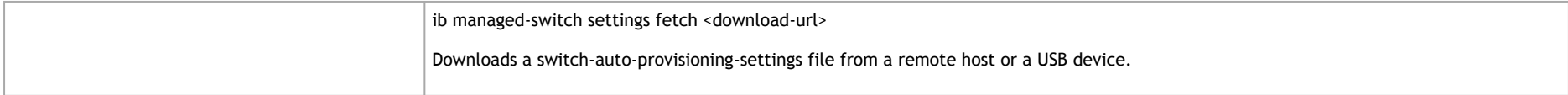

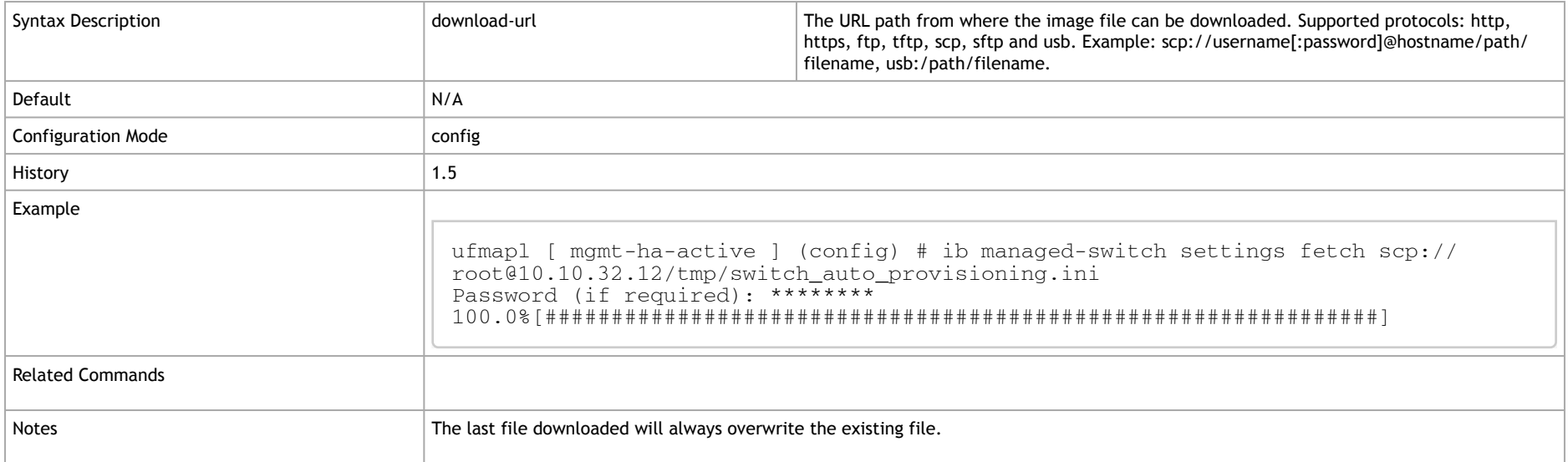

# ib managed-switch settings upload

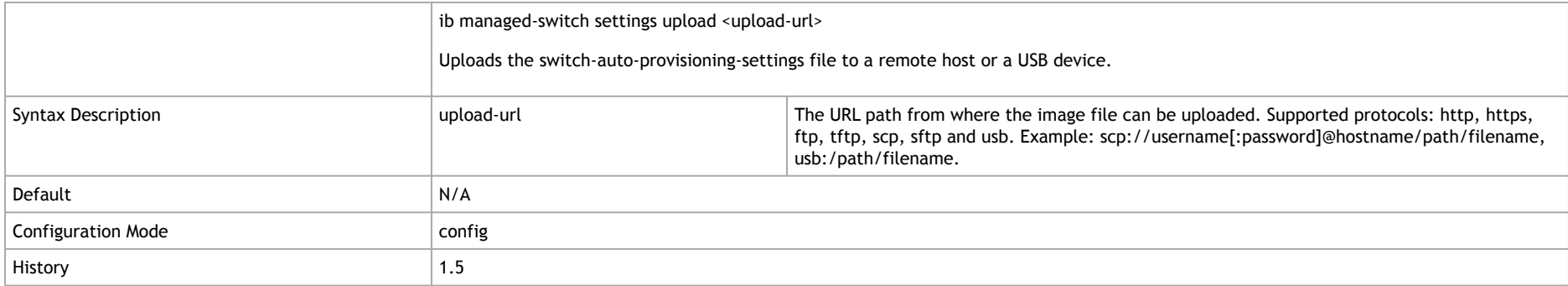

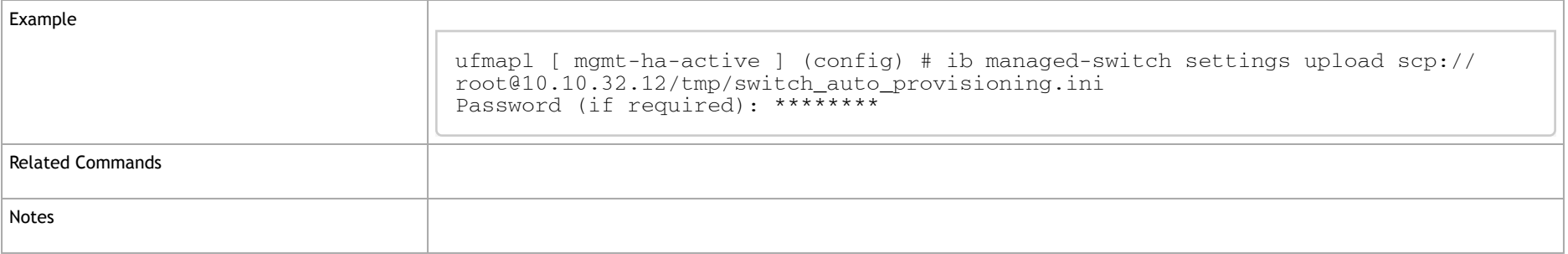

## ib managed-switch settings admin-password

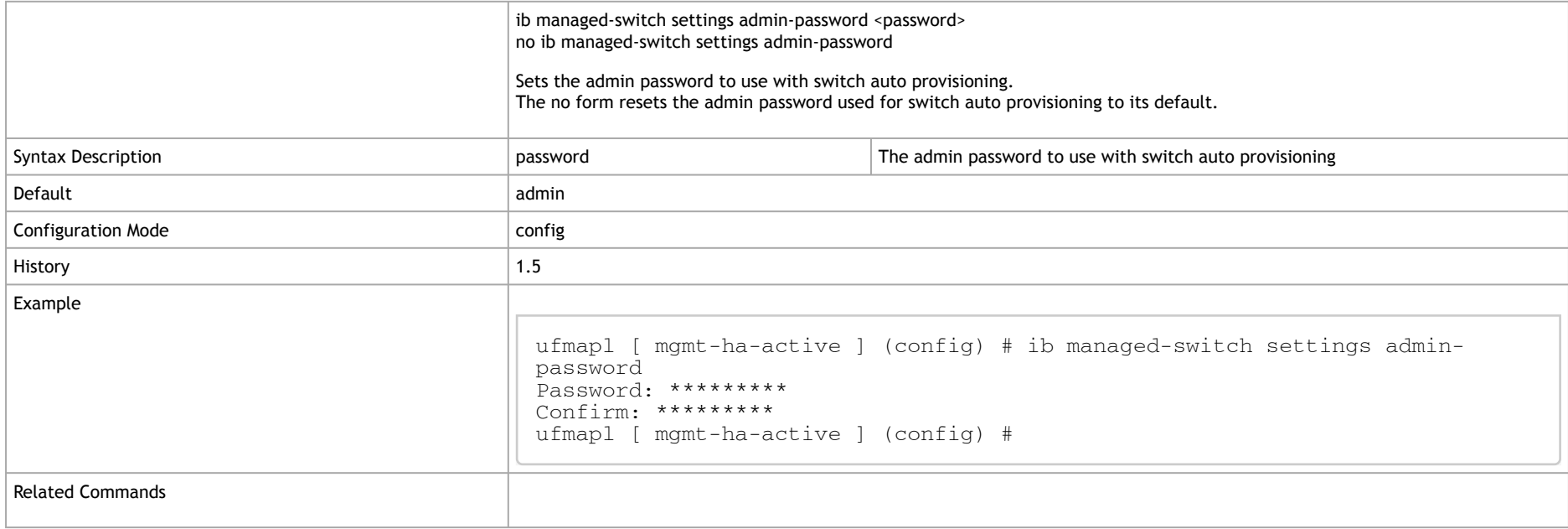

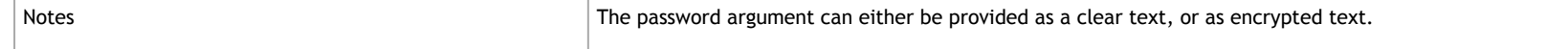

## ib managed-switch settings reboot-timeout

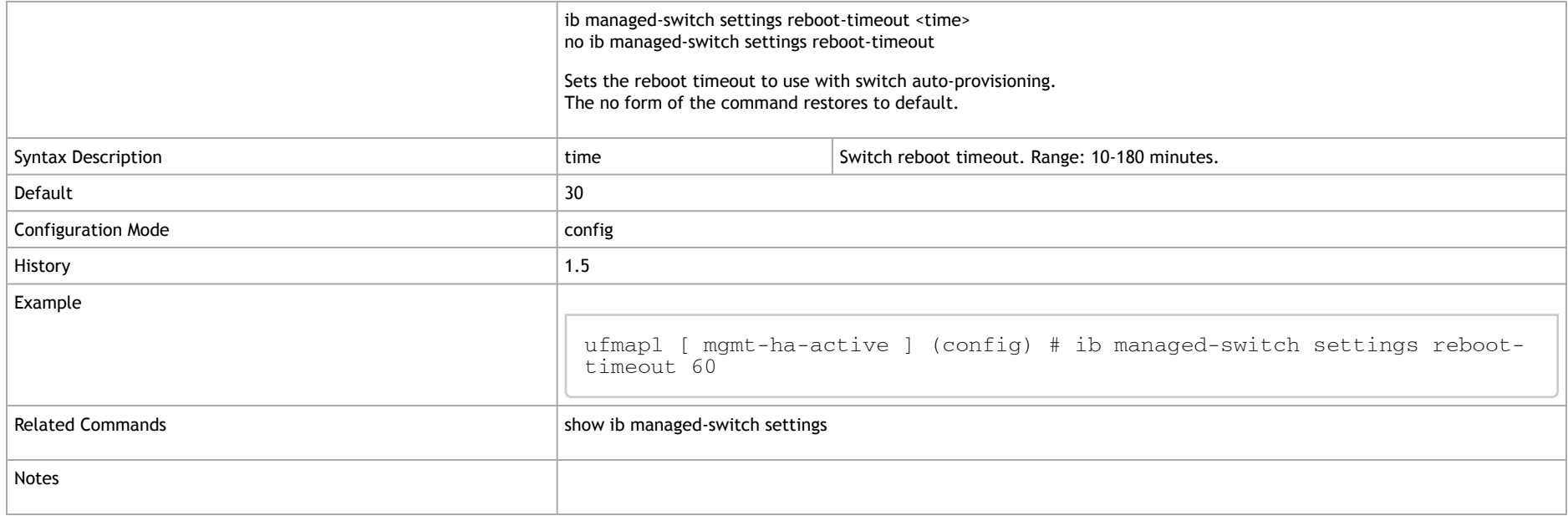

## ib managed-switch settings upgrade-both-partitions

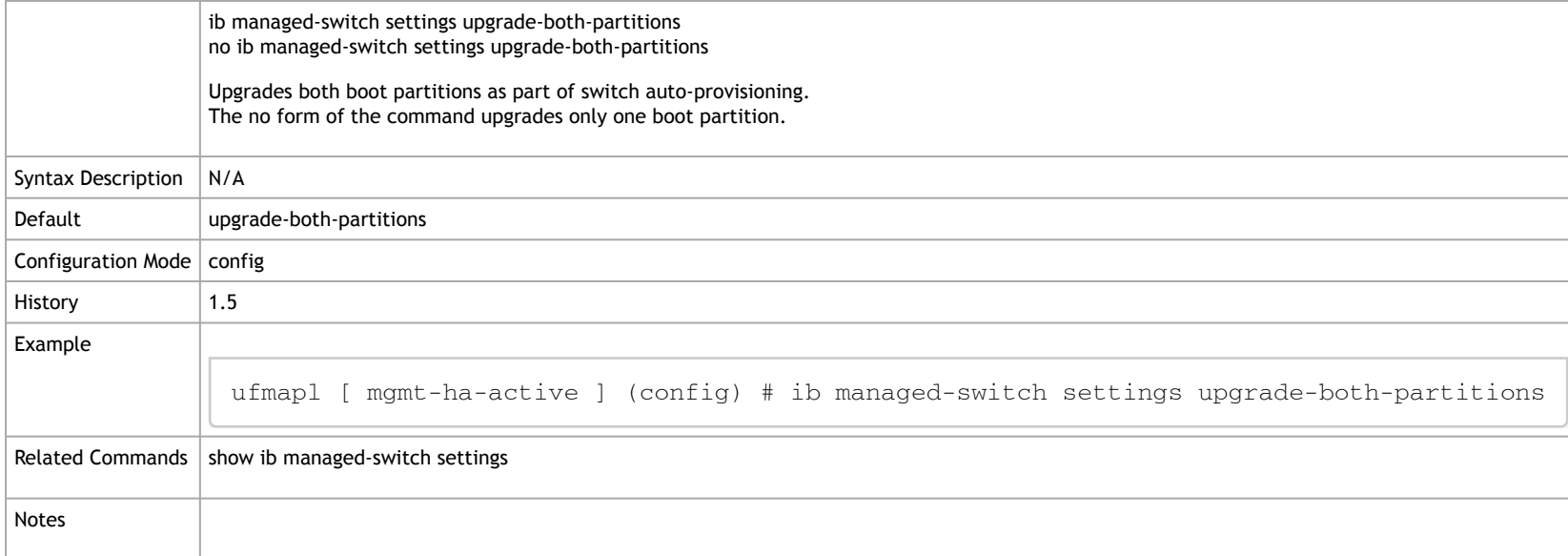

## ib managed-switch auto-provisioning start

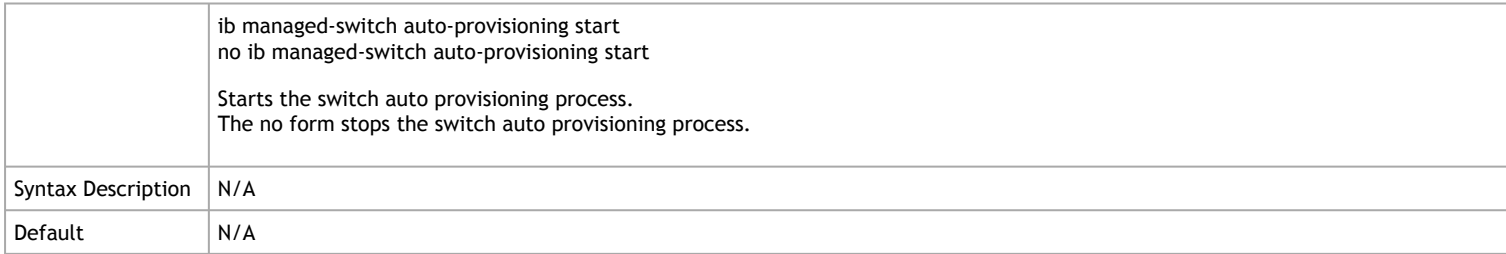

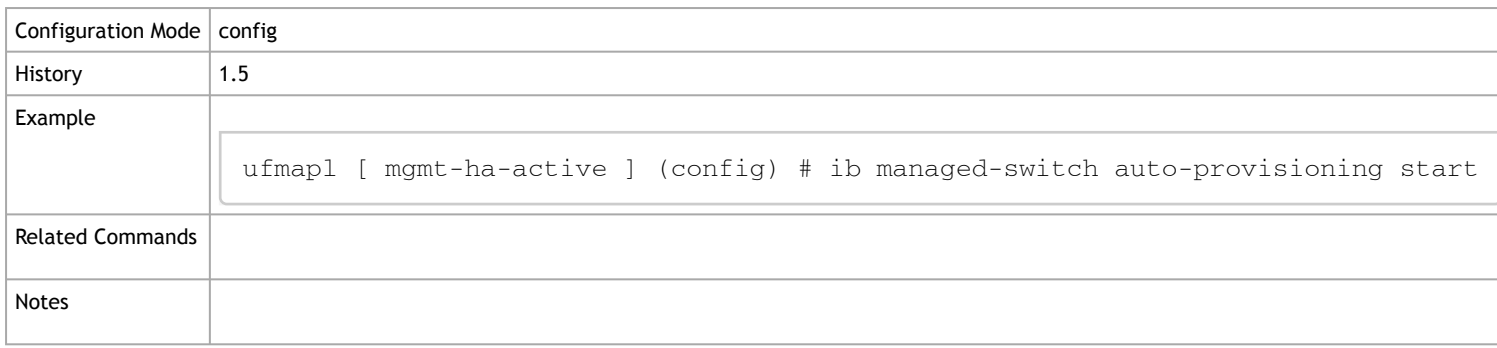

# show ib managed-switch settings

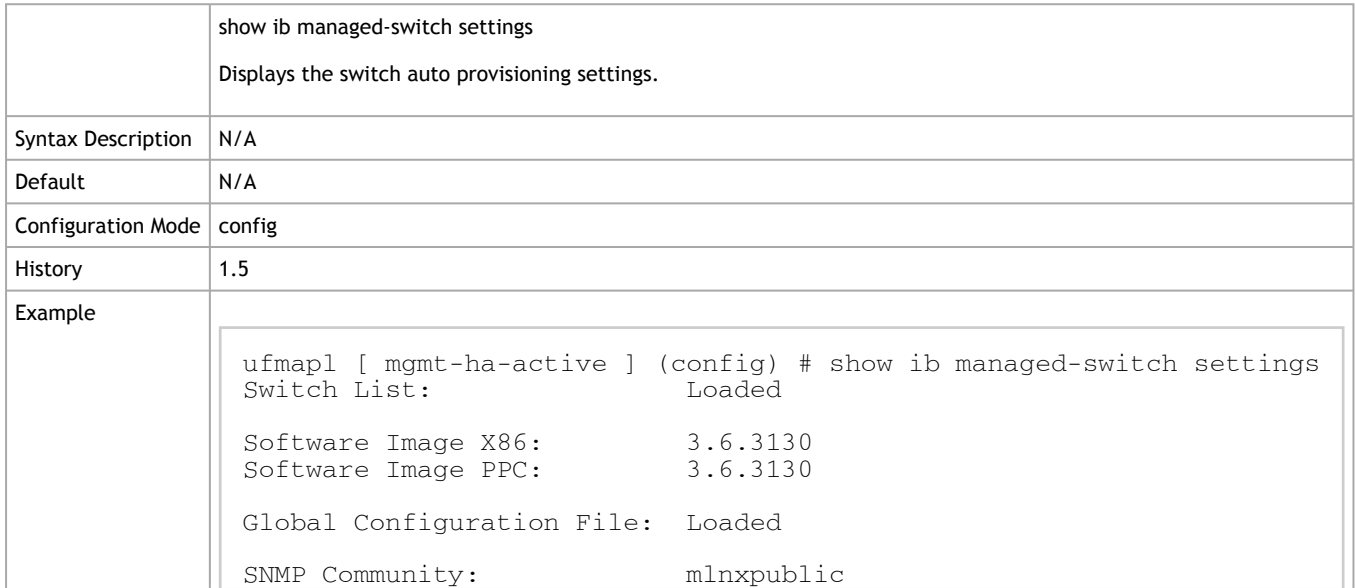

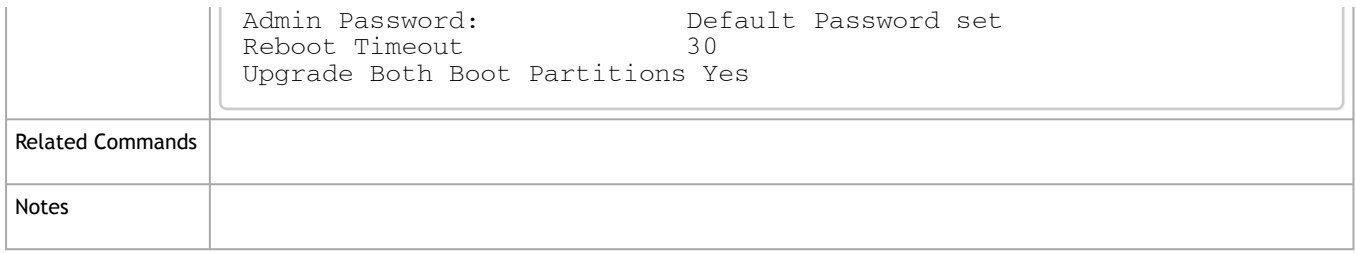

## show ib managed-switch auto-provisioning status

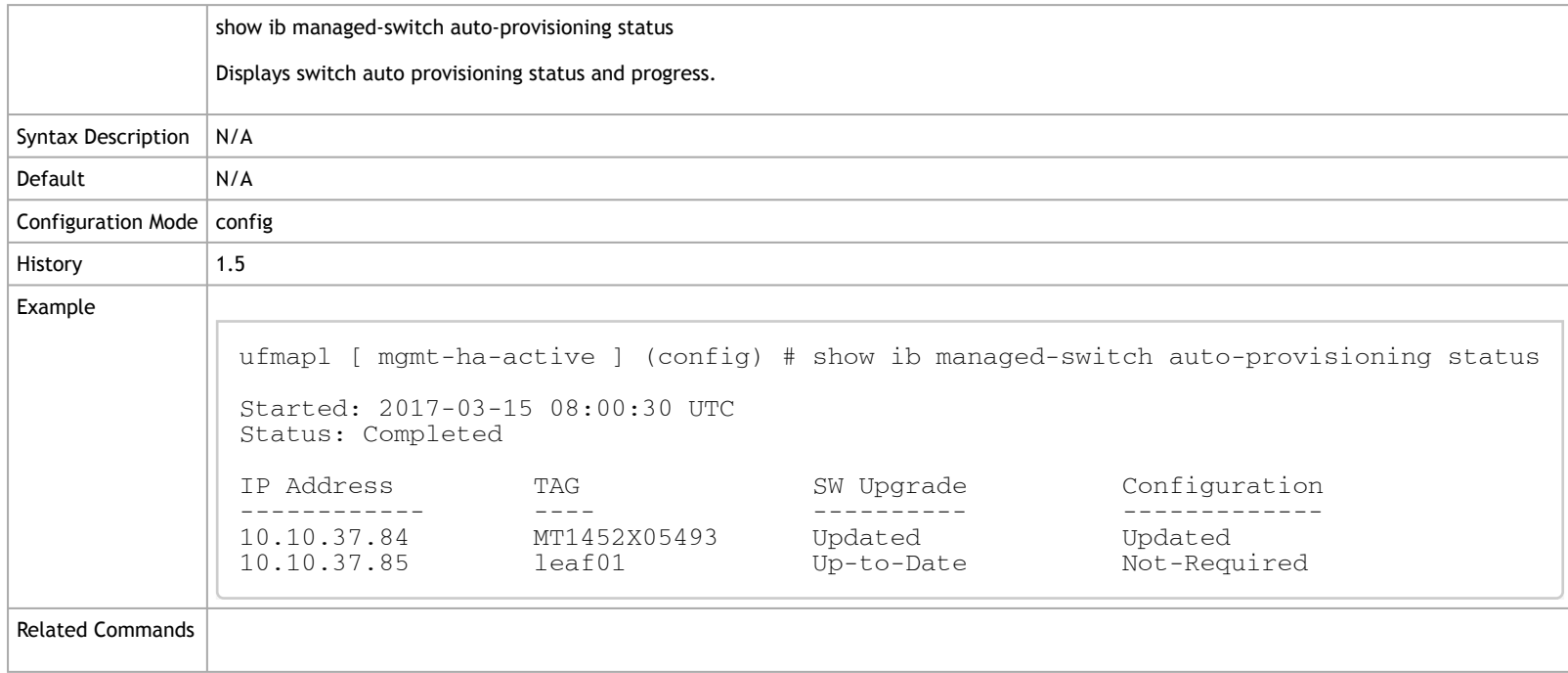

Notes

## show ib managed-switch list

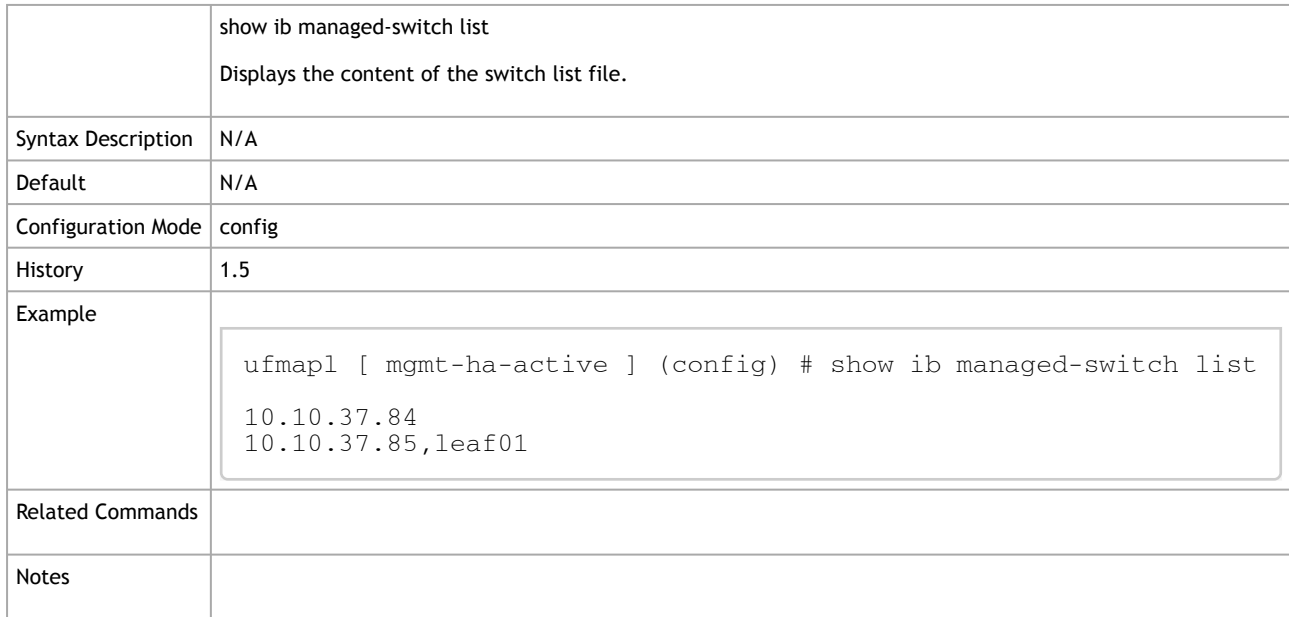

# Fabric Topology

## ib topo-file generate

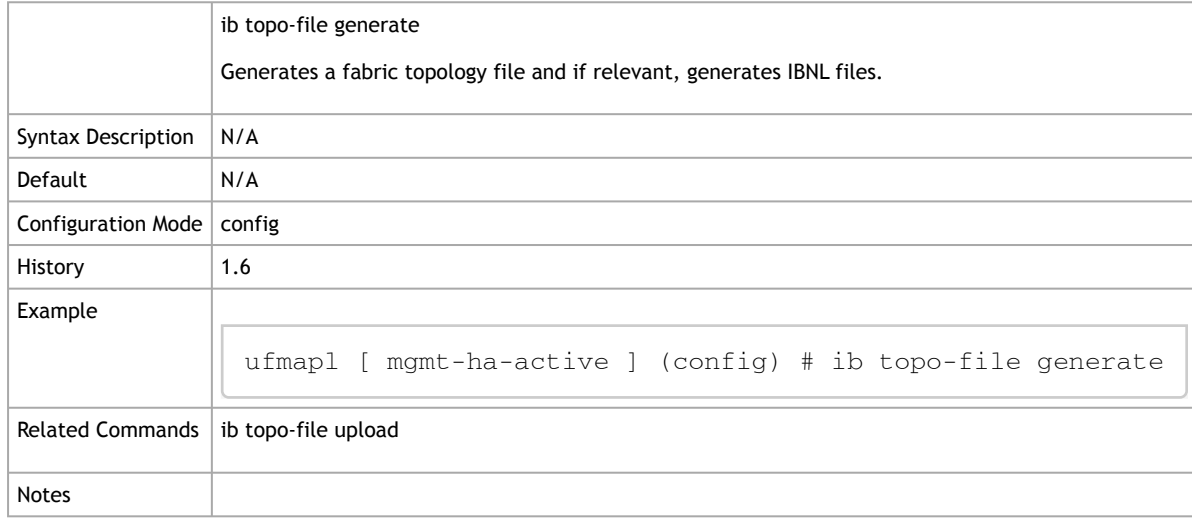

# ib topo-file upload

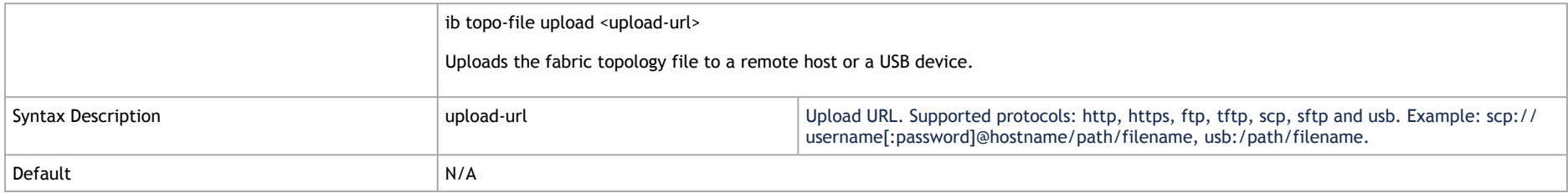

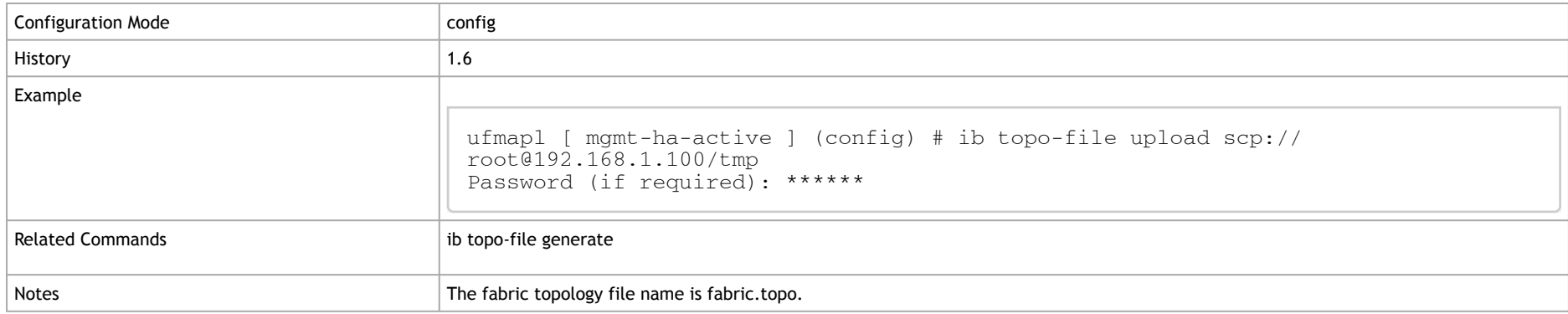

# ib fabric-split generate

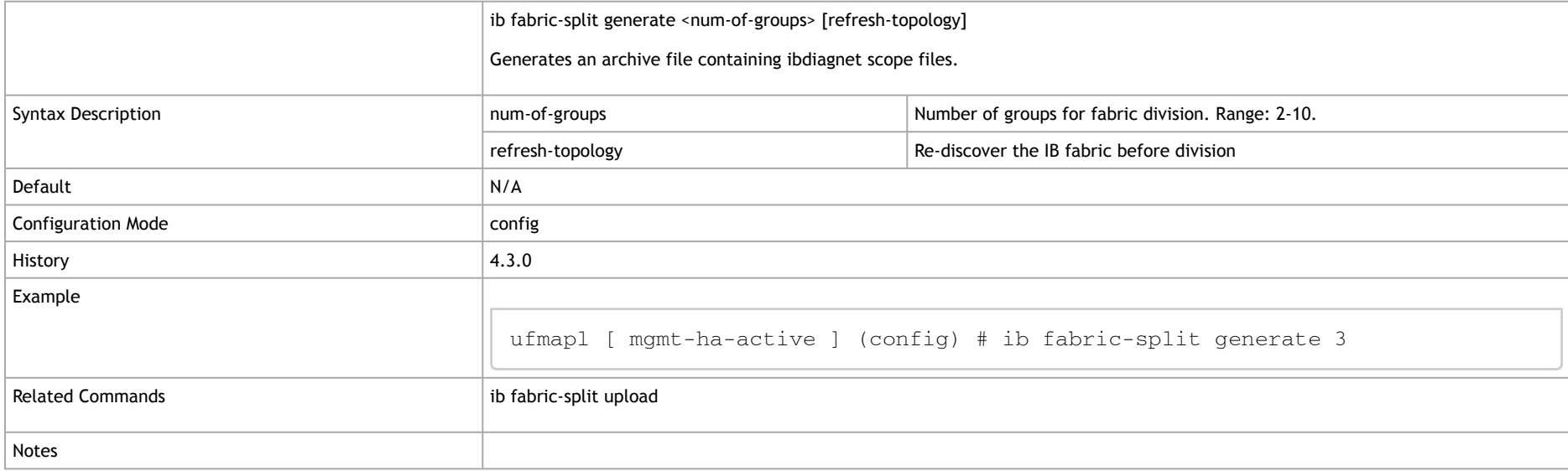

# ib fabric-split upload

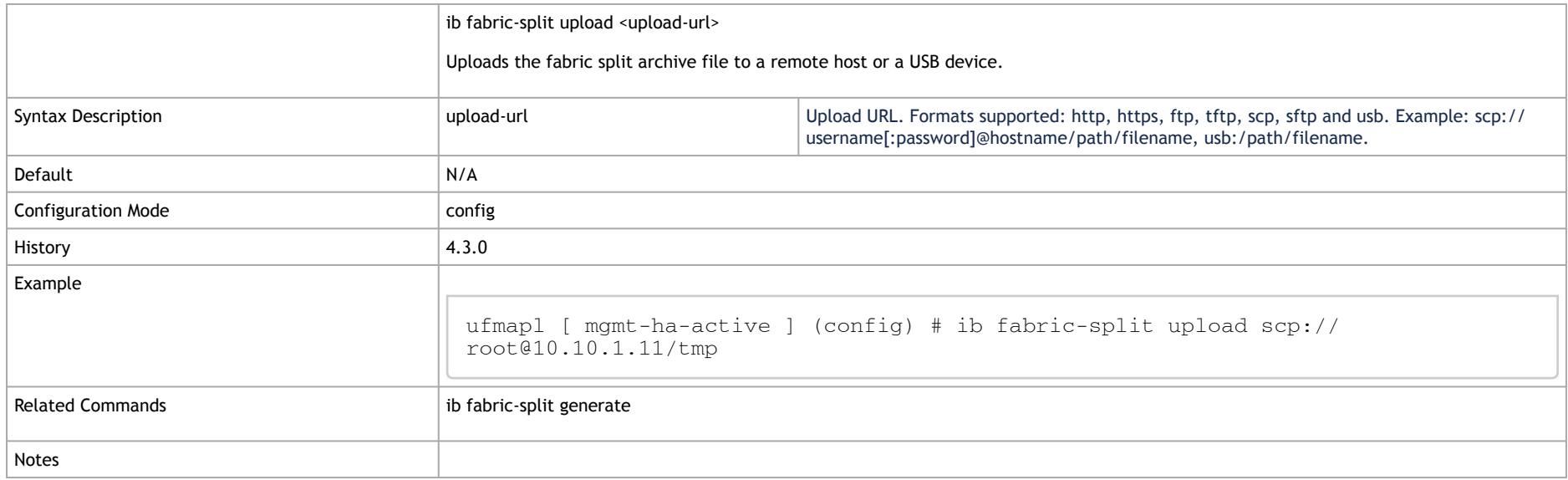

## ib fabric-split delete

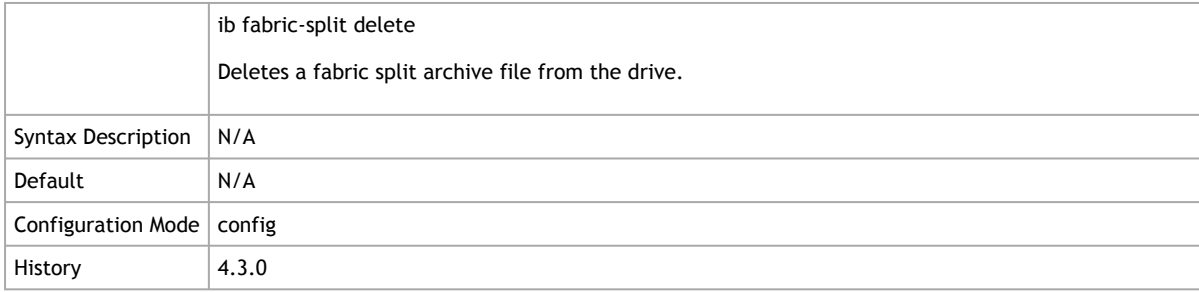

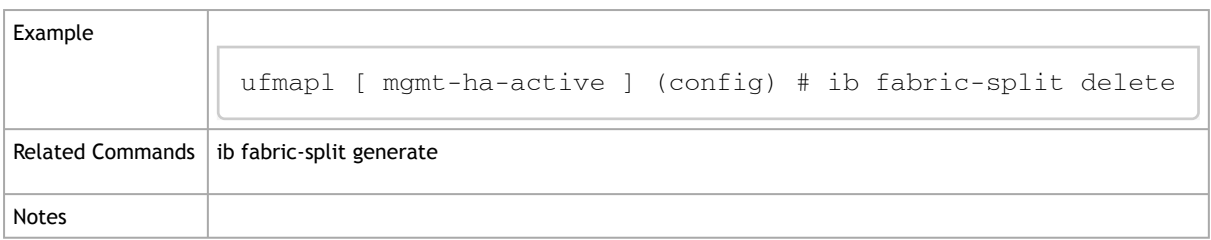

# SA\_Key

- <u>[SAETM](#page-458-0)</u>
- **[UFM Configuration](#page-464-0)**

## <span id="page-458-0"></span>SAETM

#### ib sm sa-enhanced-trust-model

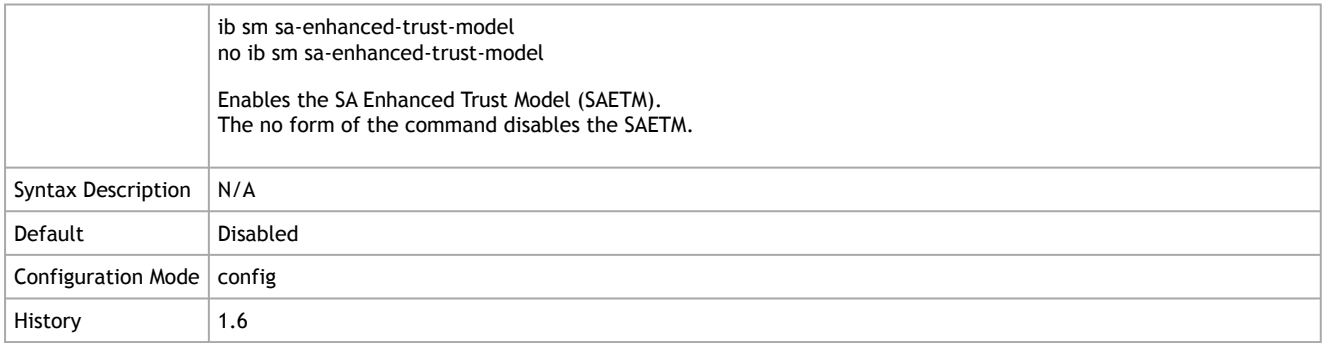

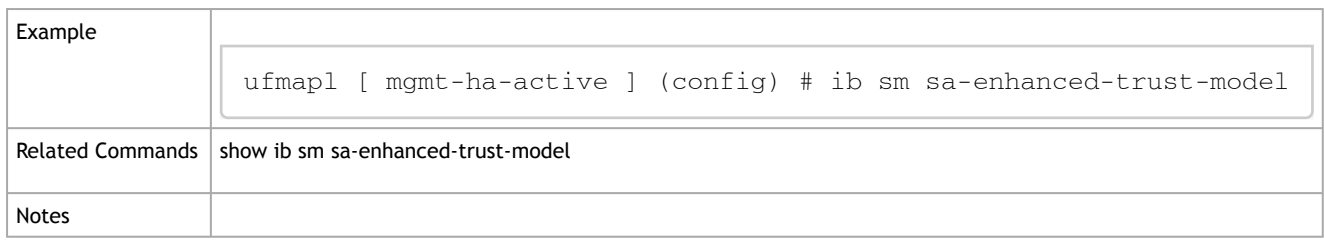

#### ib sm sa-etm-max-num-event-subs

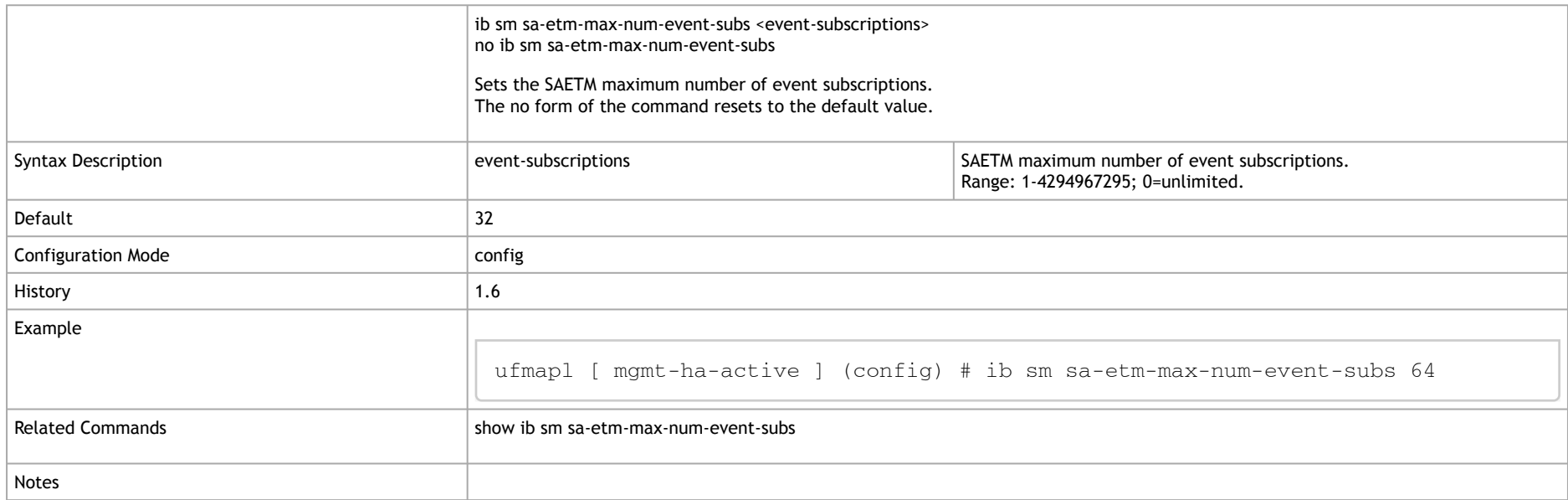

#### ib sm sa-etm-max-num-mcast-groups

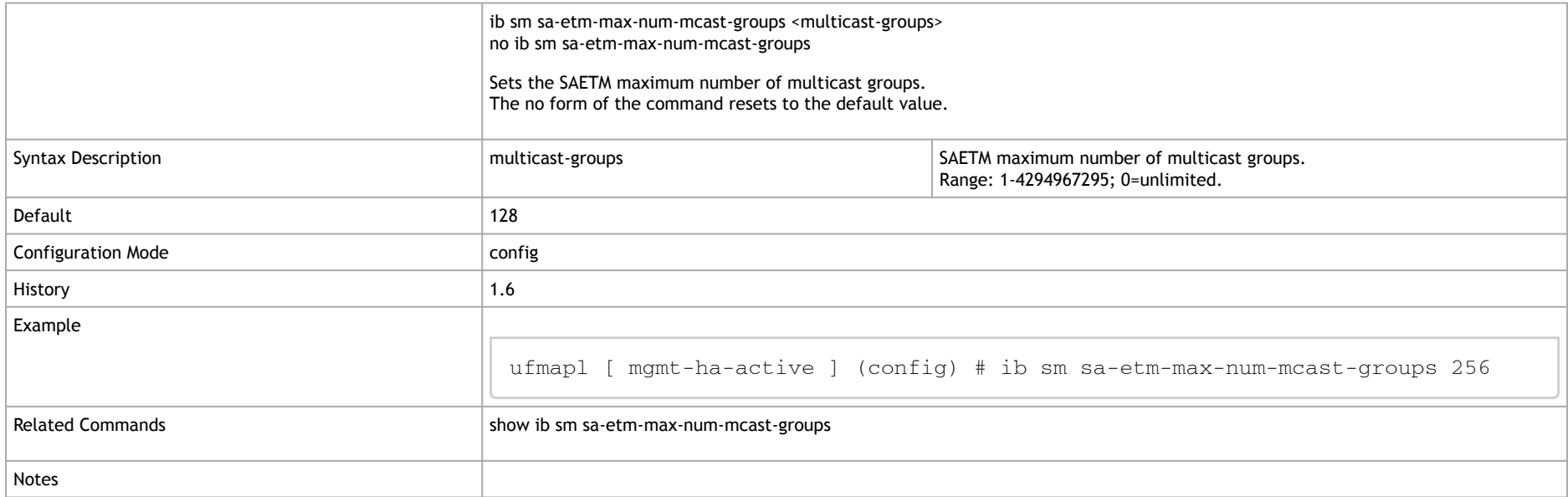

#### ib sm sa-etm-max-num-services

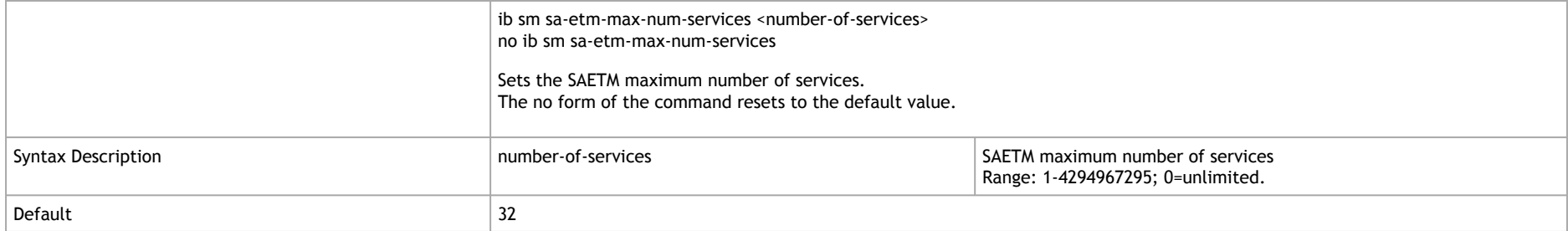

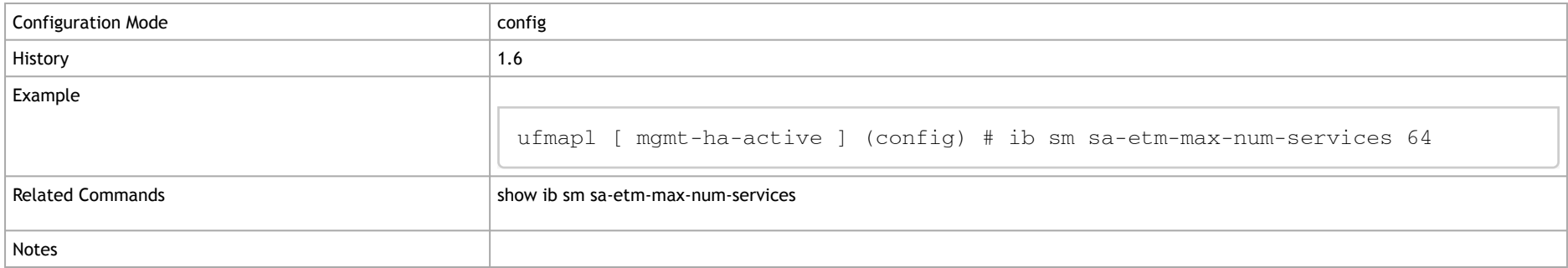

#### show ib sm sa-enhanced-trust-model

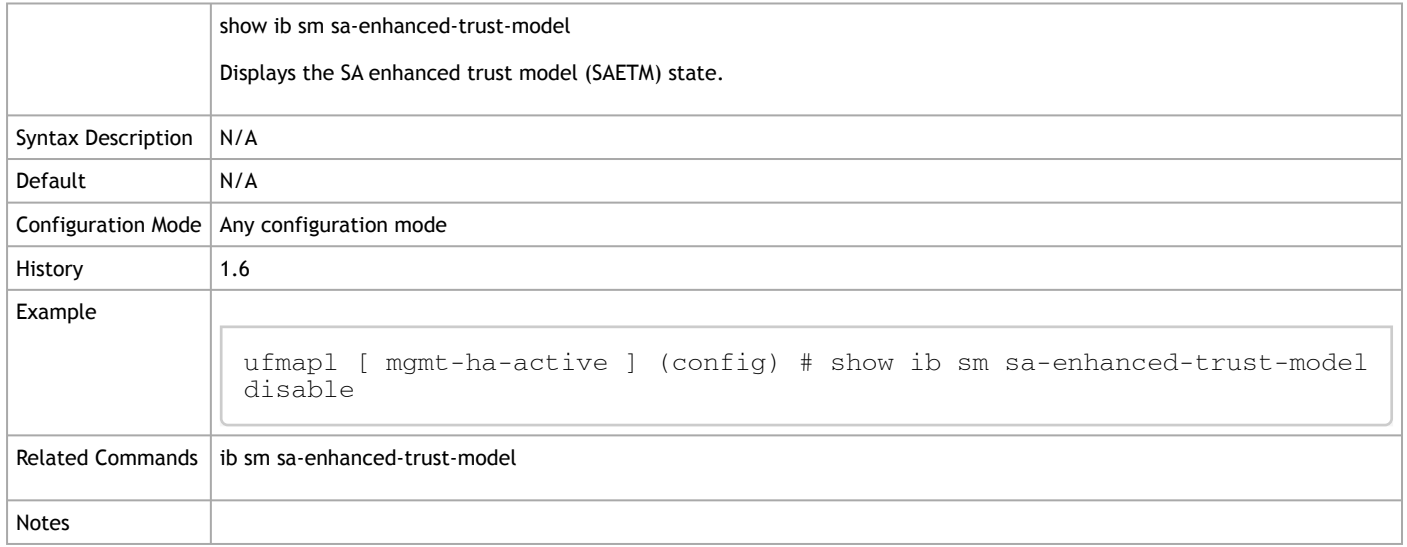

#### show ib sm sa-etm-max-num-event-subs

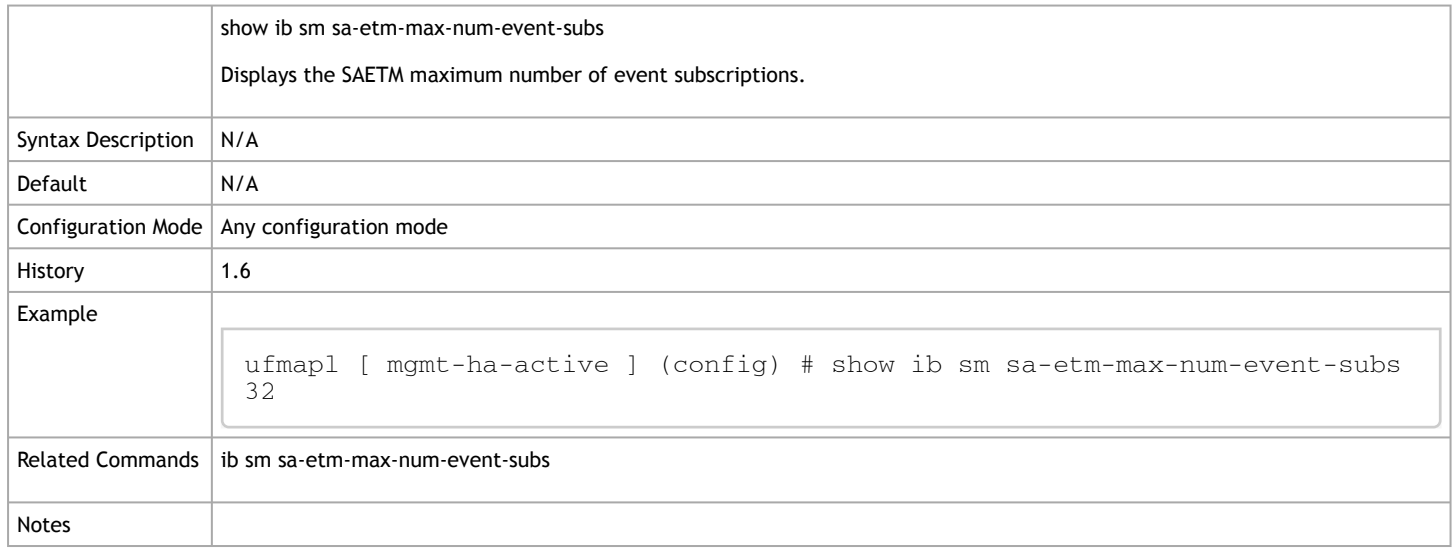

### show ib sm sa-etm-max-num-mcast-groups

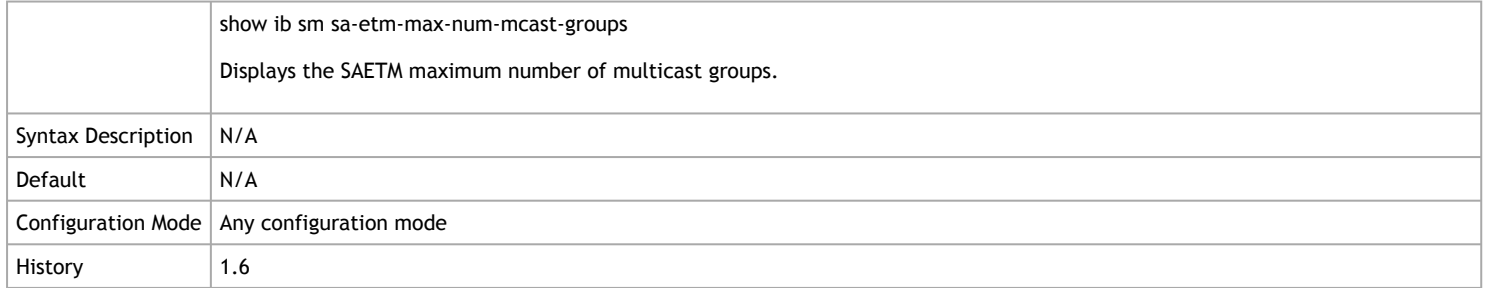

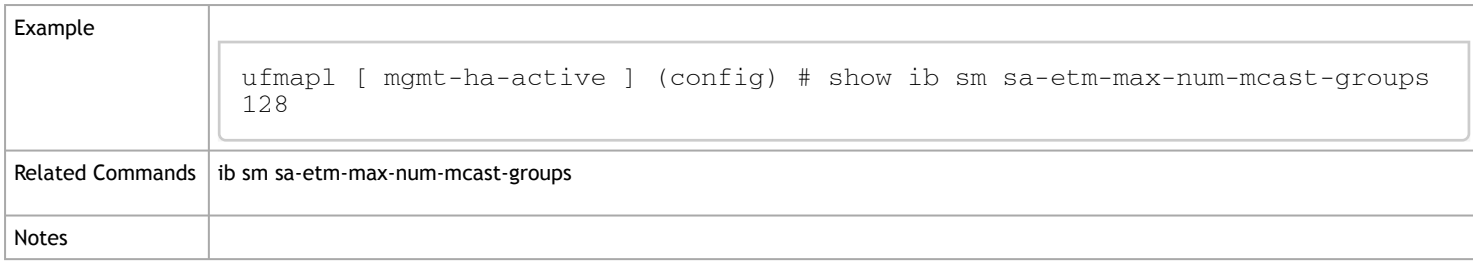

#### show ib sm sa-etm-max-num-services

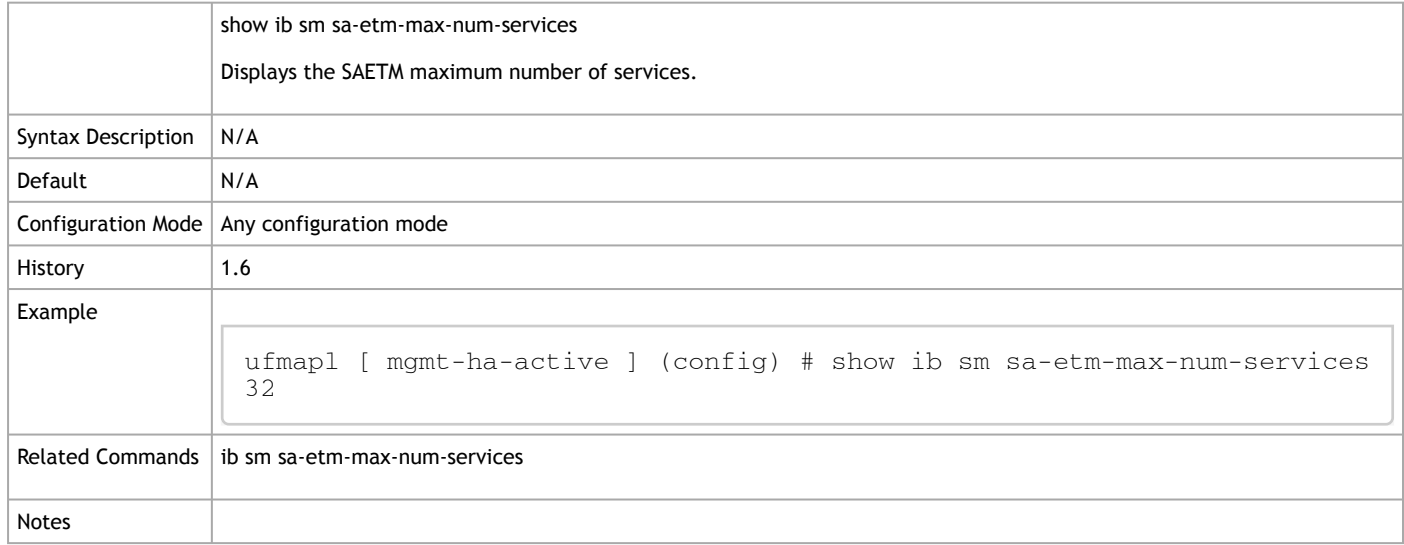

## <span id="page-464-0"></span>UFM Configuration

### ufm randomize-sa-key

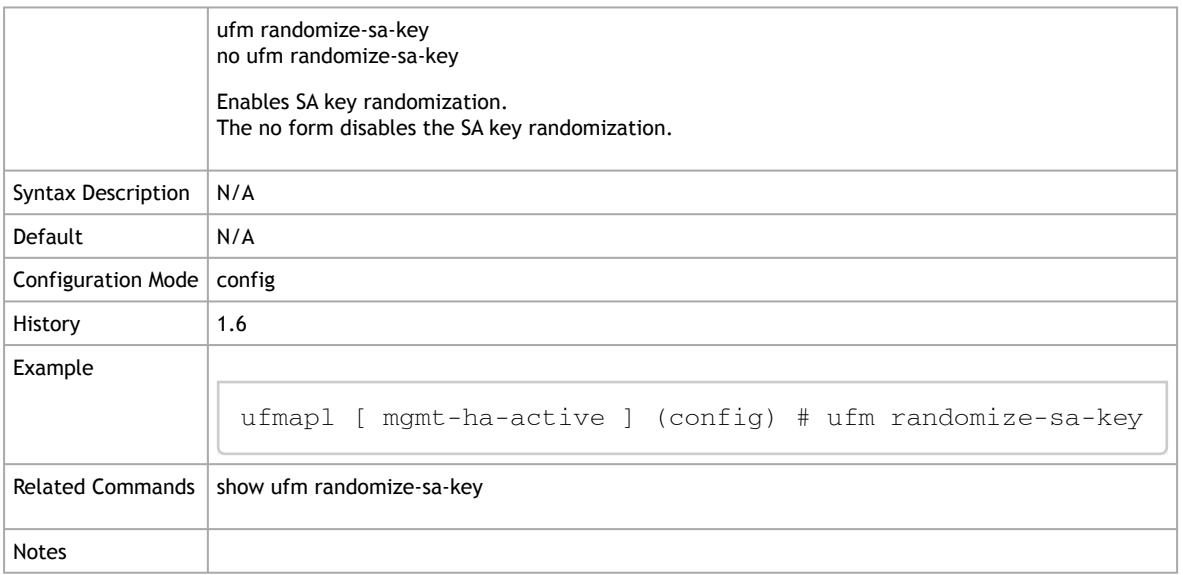

### show ufm randomize-sa-key

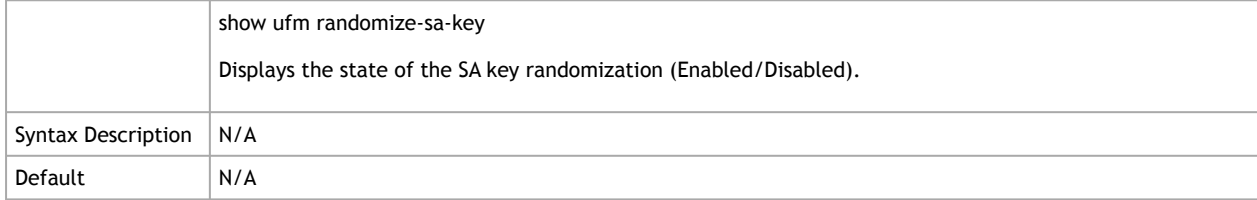

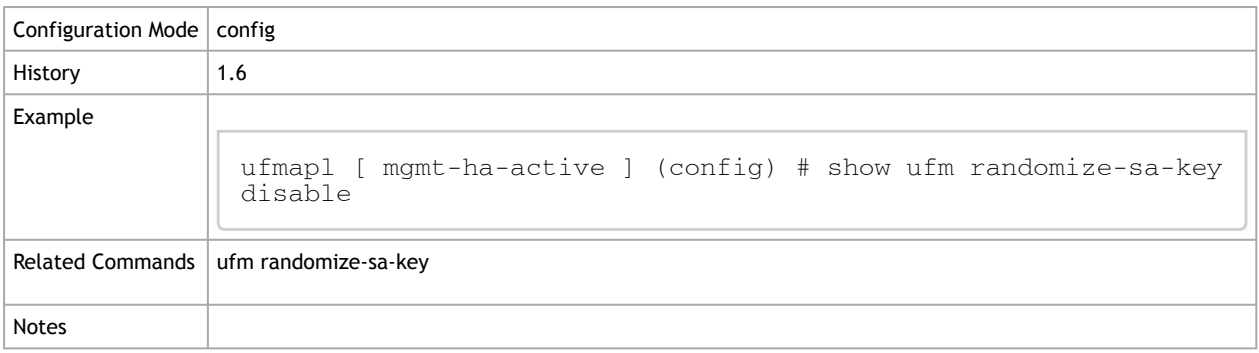

# **MKey**

## ufm mkey-per-port

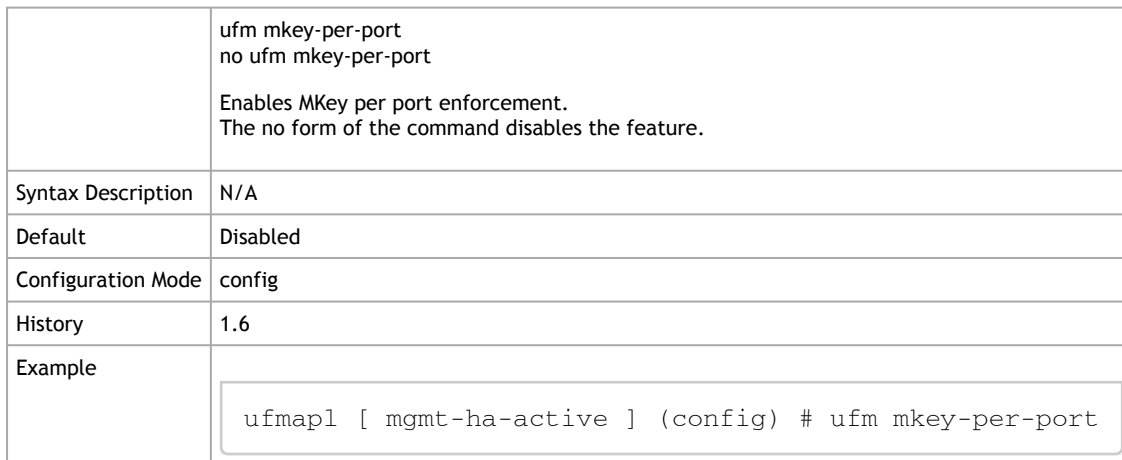

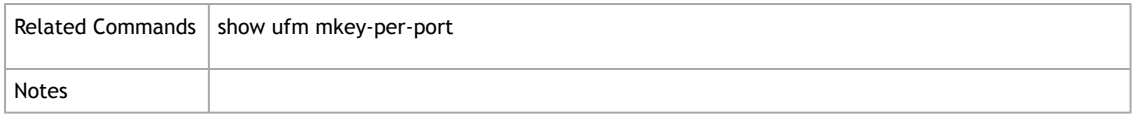

# show ufm mkey-per-port

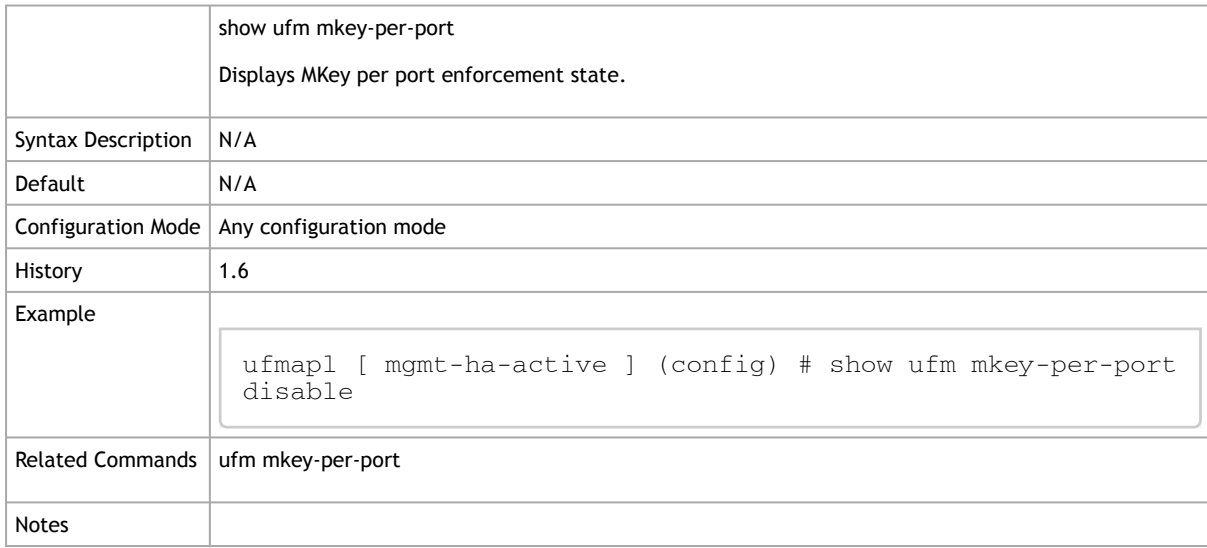

## ufm mkey-global-seed

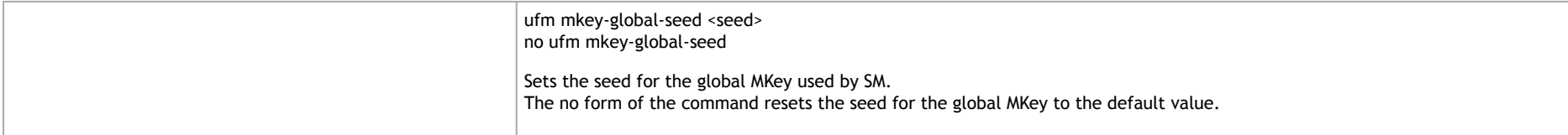

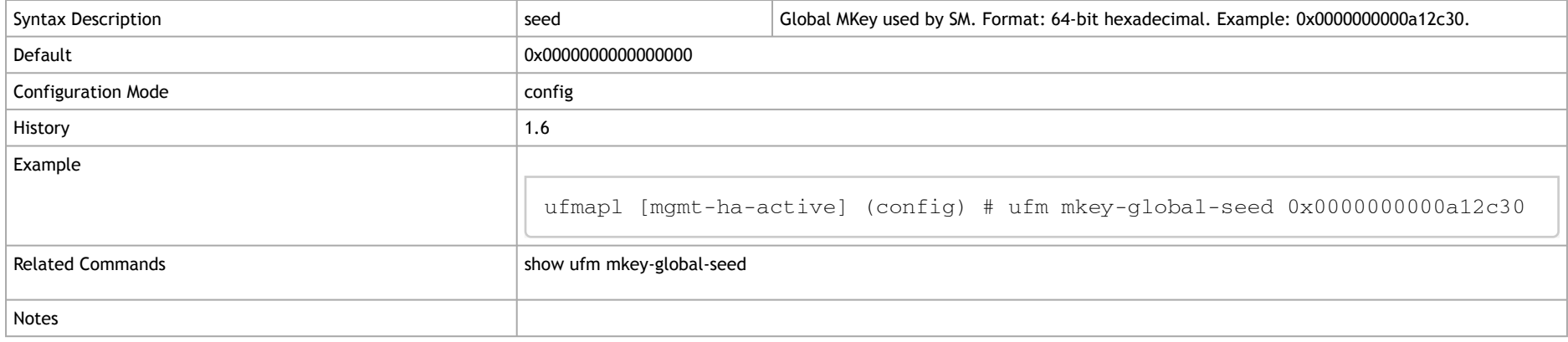

## show ufm mkey-global-seed

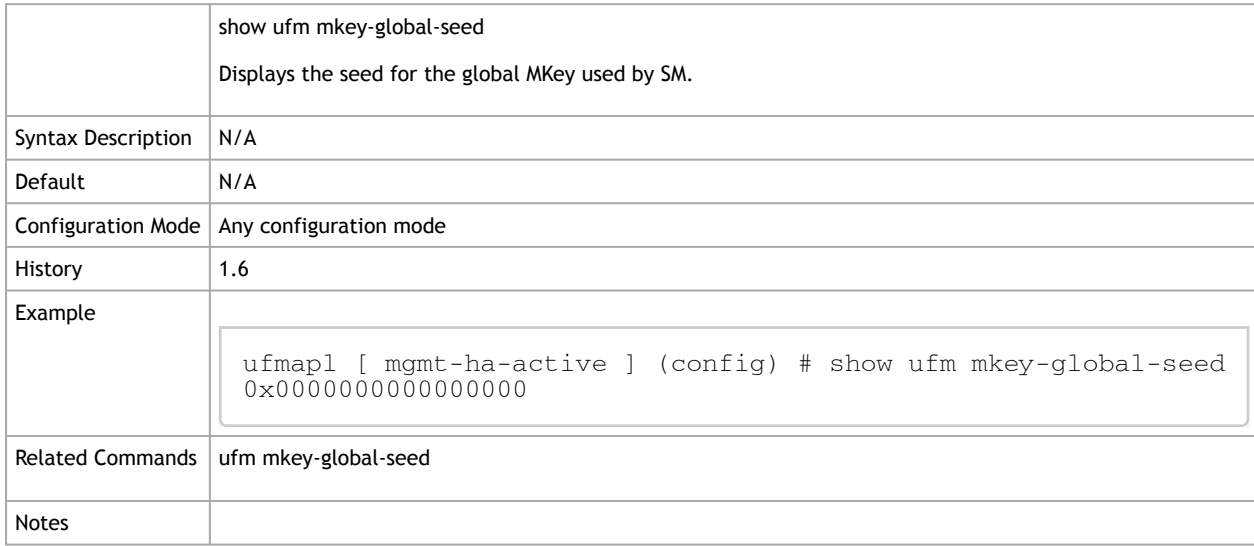
# ib sm mkey-lease-period

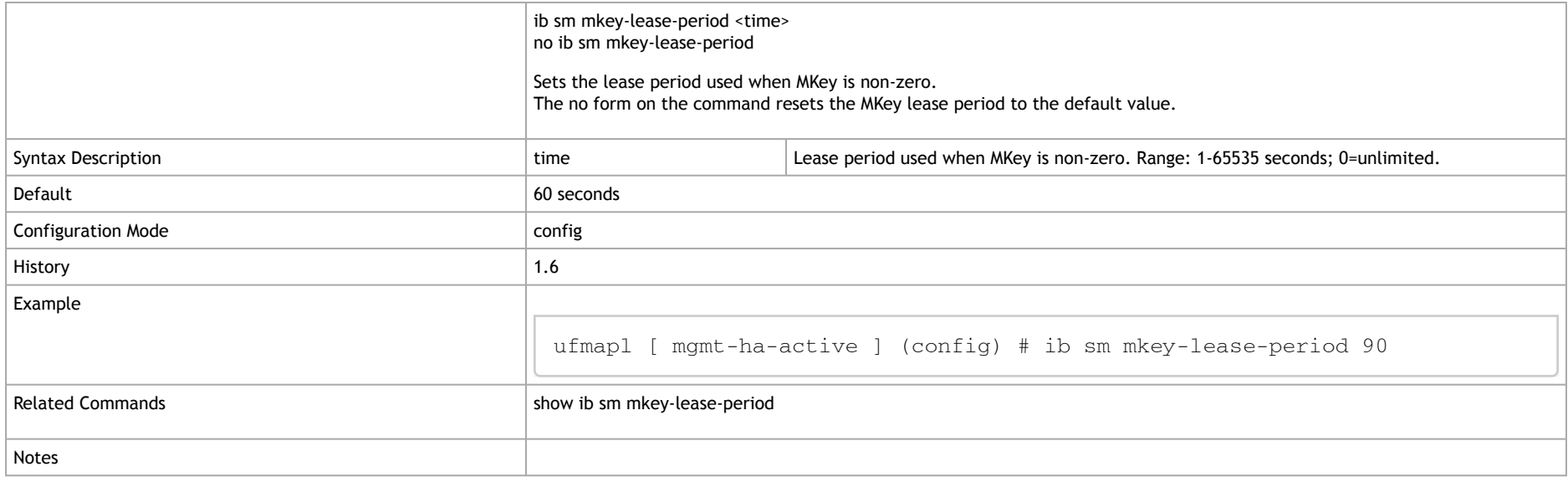

# show ib sm mkey-lease-period

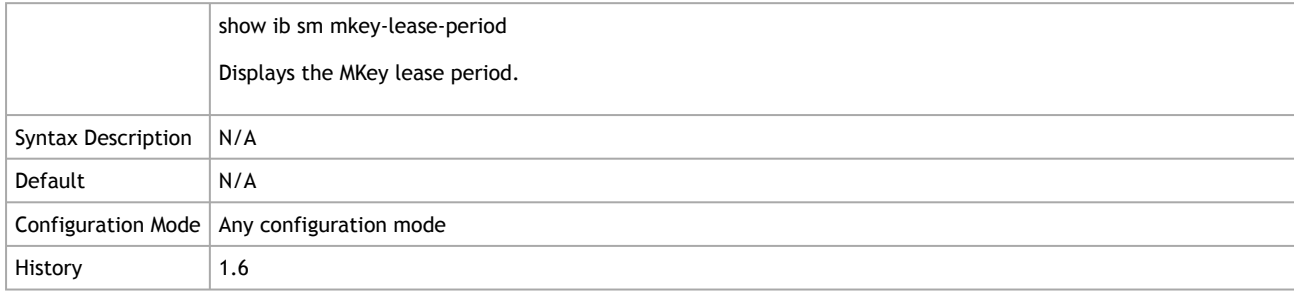

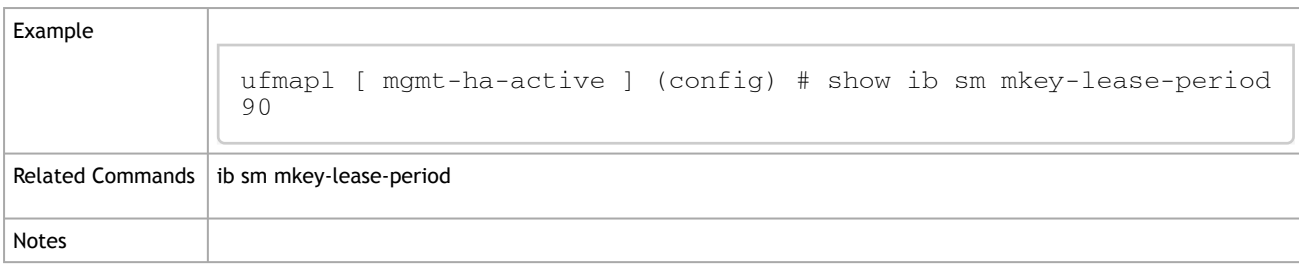

# HCA Commands

# ib hca-smp-window

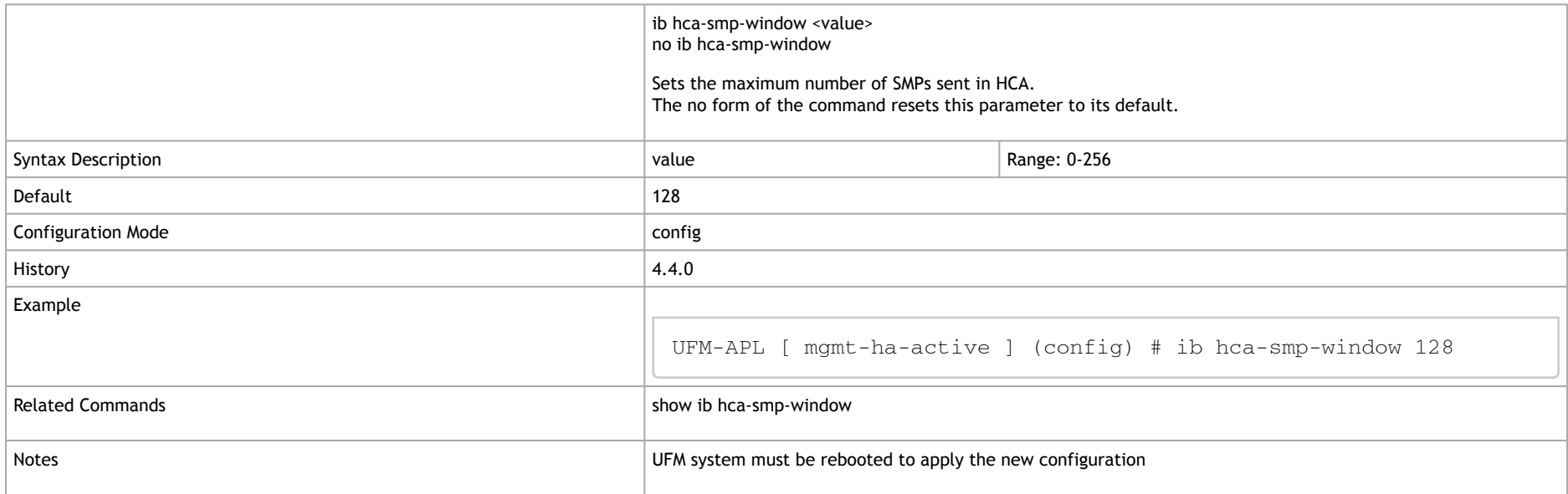

### ib hca-vl15-window

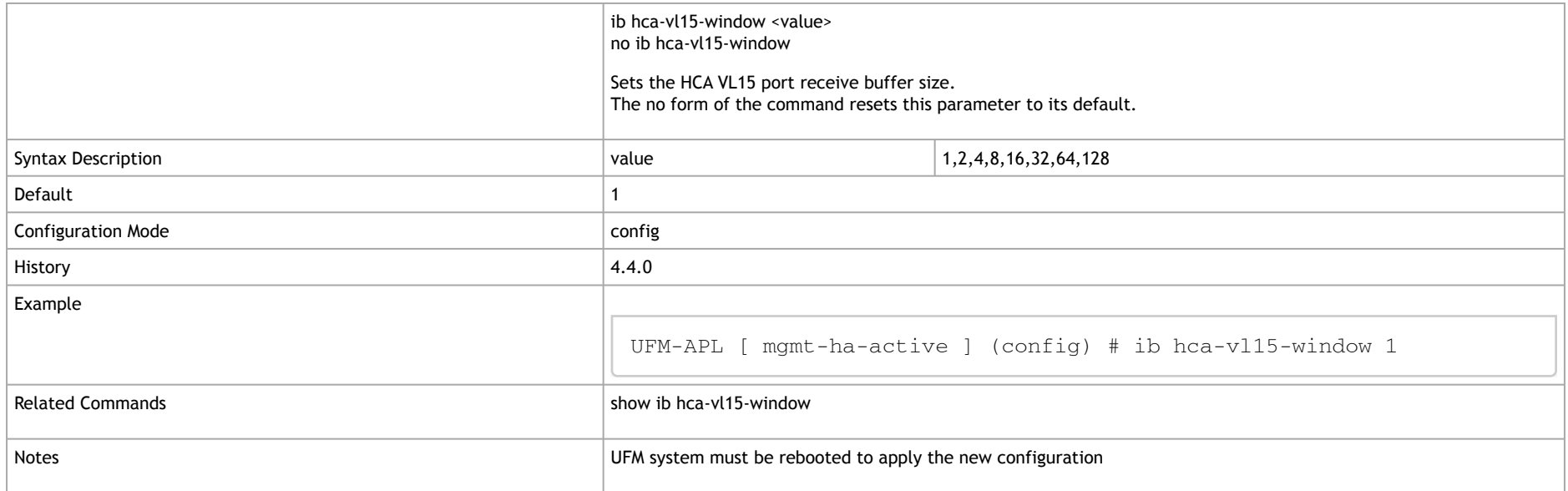

# ufm hca-grouping enable

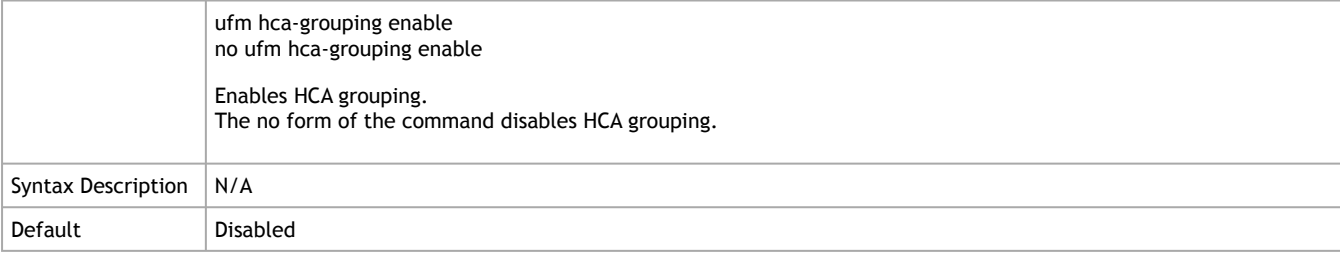

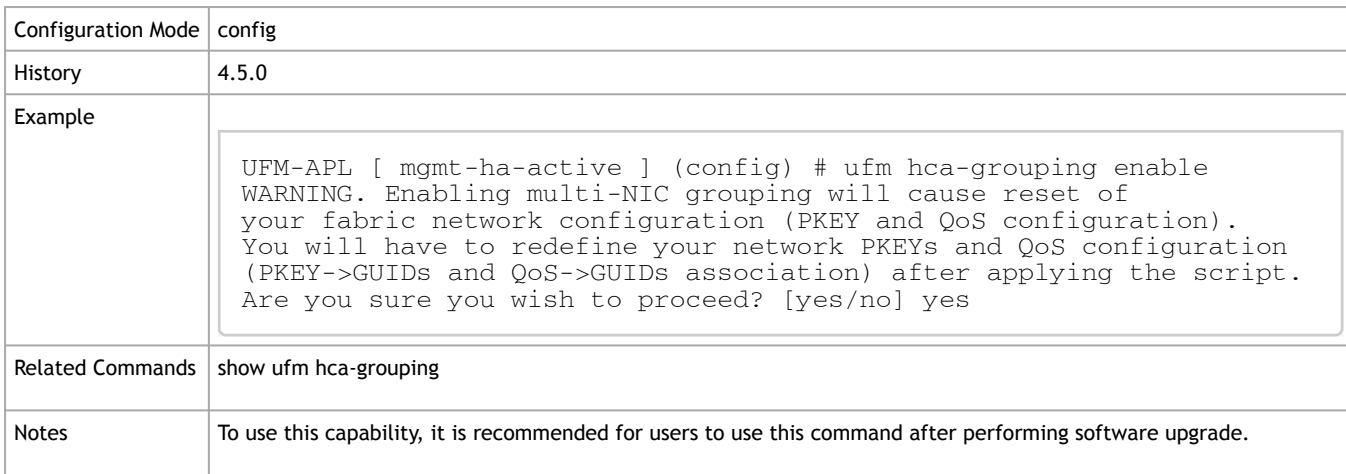

# show ib hca-smp-window

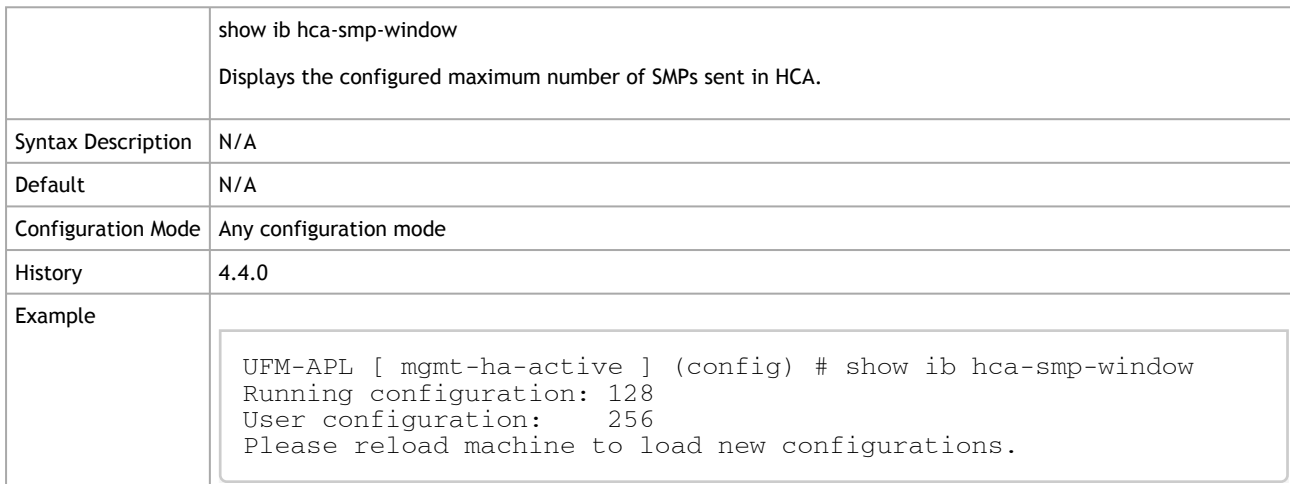

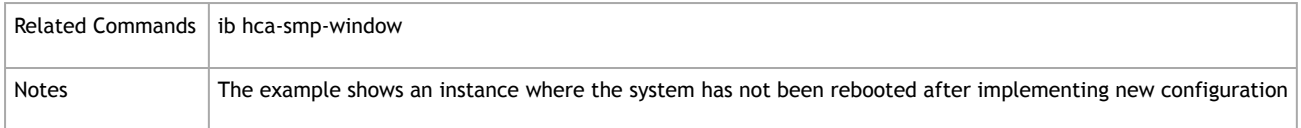

### show ib hca-vl15-window

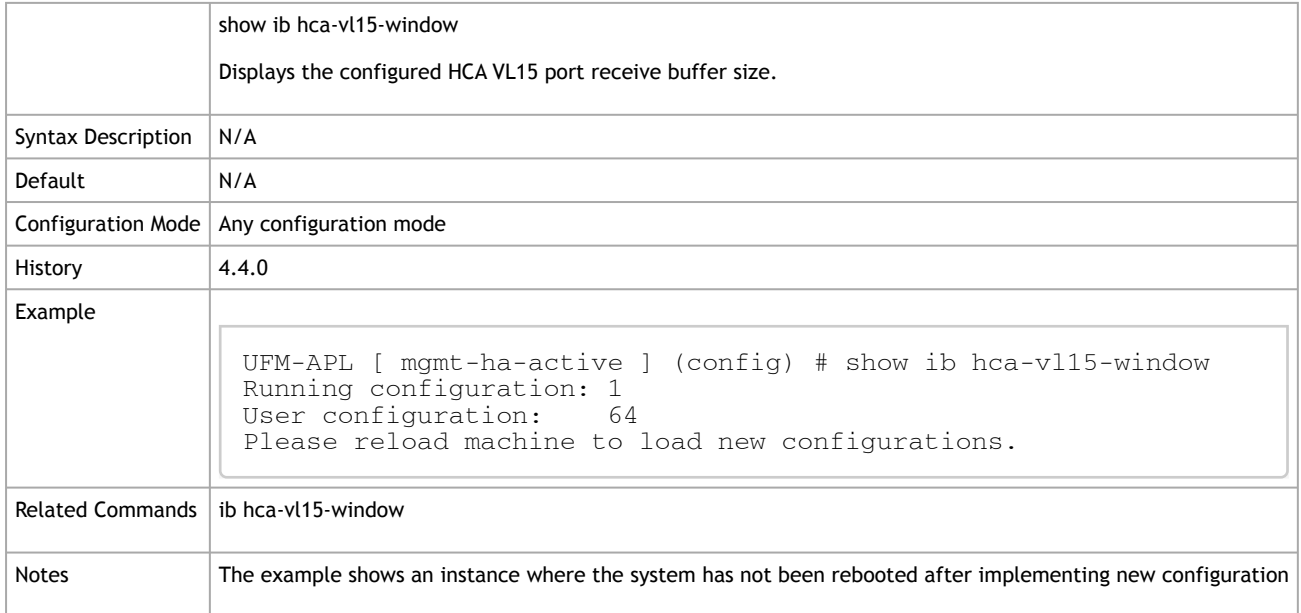

# show ufm hca-grouping

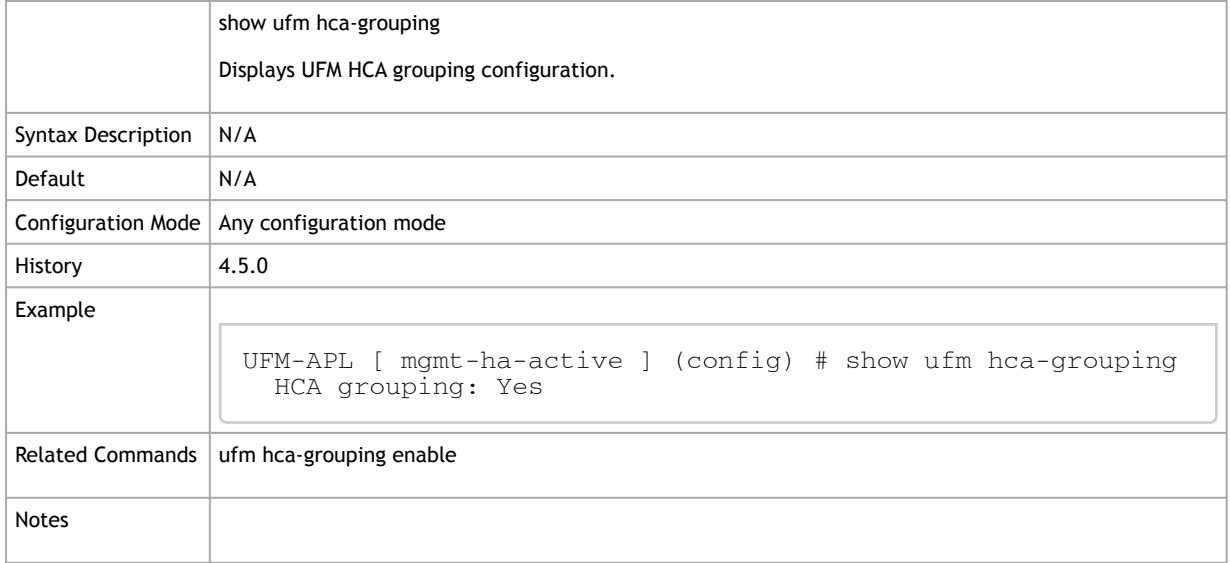

# Document Revision History

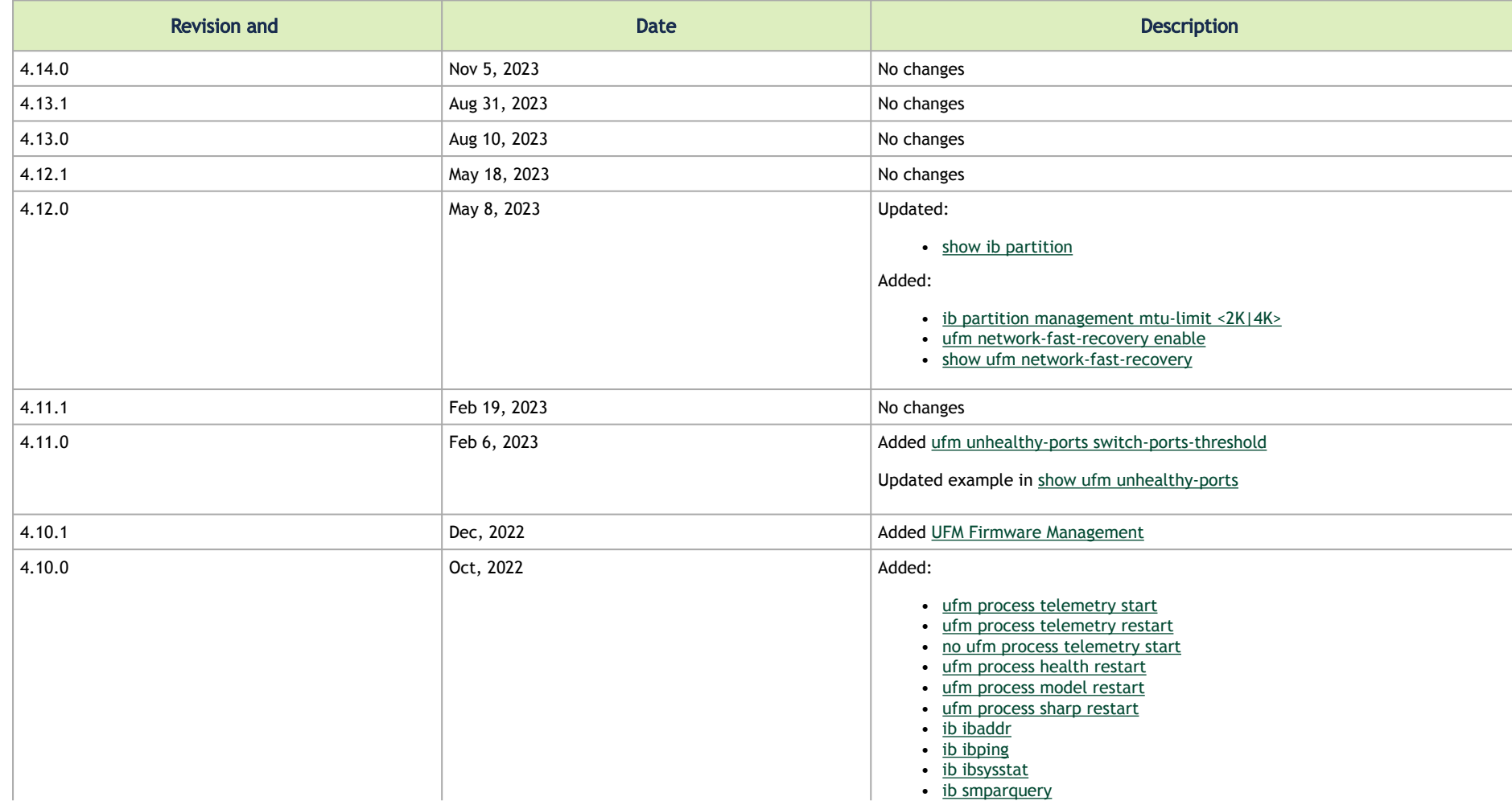

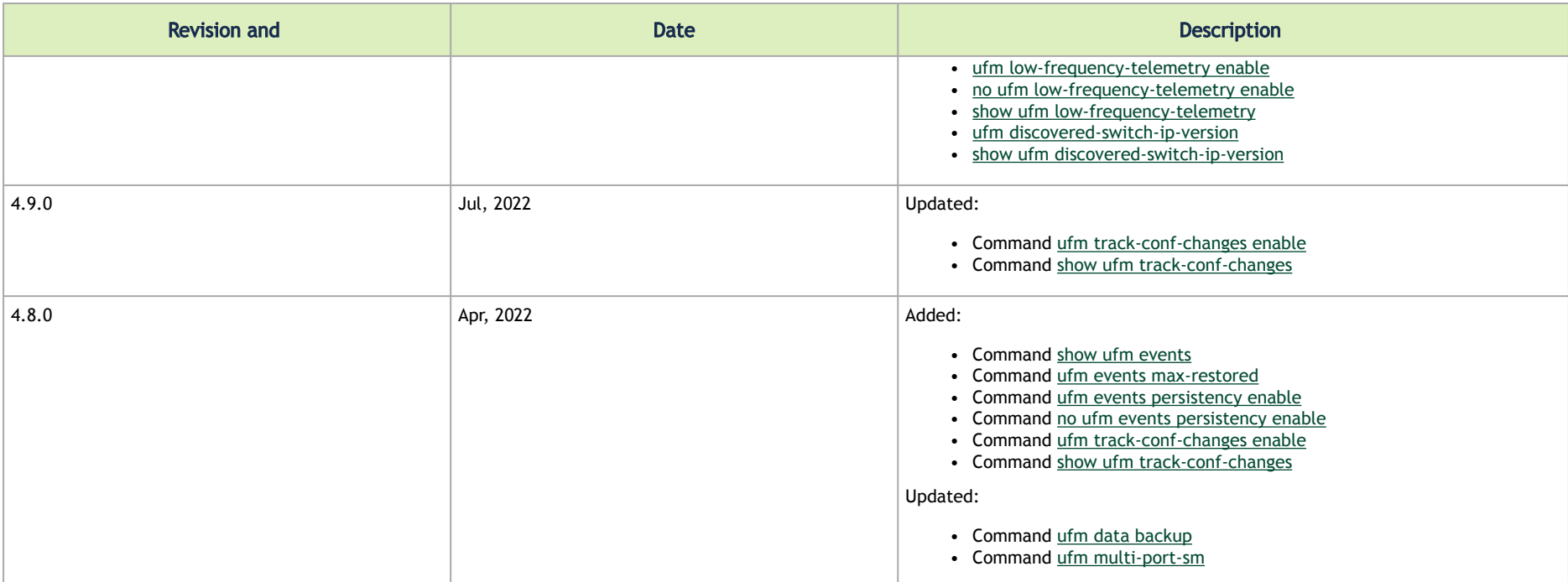

#### Notice

This document is provided for information purposes only and shall not be regarded as a warranty of a certain functionality, condition, or quality of a product. Neither NVIDIA Corporation nor any of its direct or indirect subsidiaries and affiliates (collectively: "NVIDIA") make any representations or warranties, expressed or implied, as to the accuracy or completeness of the information contained in this document and assumes no responsibility for any errors contained herein. NVIDIA shall have no liability for the consequences or use of such information or for any infringement of patents or other rights of third parties that may result from its use. This document is not a commitment to develop, release, or deliver any Material (defined below), code, or functionality.

NVIDIA reserves the right to make corrections, modifications, enhancements, improvements, and any other changes to this document, at any time without notice. Customer should obtain the latest relevant information before placing orders and should verify that such information is current and complete. NVIDIA products are sold subject to the NVIDIA standard terms and conditions of sale supplied at the time of order acknowledgement, unless otherwise agreed in an individual sales agreement signed by authorized representatives of NVIDIA and customer ("Terms of Sale"). NVIDIA hereby expressly objects to applying any customer general terms and conditions with regards to the purchase of the NVIDIA product referenced in this document. No contractual obligations are formed either directly or indirectly by this document.

NVIDIA products are not designed, authorized, or warranted to be suitable for use in medical, military, aircraft, space, or life support equipment, nor in applications where failure or malfunction of the NVIDIA product can reasonably be expected to result in personal injury, death, or property or environmental damage. NVIDIA accepts no liability for inclusion and/or use of NVIDIA products in such equipment or applications and therefore such inclusion and/or use is at customer's own risk.

NVIDIA makes no representation or warranty that products based on this document will be suitable for any specified use. Testing of all parameters of each product is not necessarily performed by NVIDIA. It is customer's sole responsibility to evaluate and determine the applicability of any information contained in this document, ensure the product is suitable and fit for the application planned by customer, and perform the necessary testing for the application in order to avoid a default of the application or the product. Weaknesses in customer's product designs may affect the quality and reliability of the NVIDIA product and may result in additional or different conditions and/or requirements beyond those contained in this document. NVIDIA accepts no liability related to any default, damage, costs, or problem which may be based on or attributable to: (i) the use of the NVIDIA product in any manner that is contrary to this document or (ii) customer product designs.

No license, either expressed or implied, is granted under any NVIDIA patent right, copyright, or other NVIDIA intellectual property right under this document. Information published by NVIDIA regarding third-party products or services does not constitute a license from NVIDIA to use such products or services or a warranty or endorsement thereof. Use of such information may require a license from a third party under the patents or other intellectual property rights of the third party, or a license from NVIDIA under the patents or other intellectual property rights of NVIDIA.

Reproduction of information in this document is permissible only if approved in advance by NVIDIA in writing, reproduced without alteration and in full compliance with all applicable export laws and regulations, and accompanied by all associated conditions, limitations, and notices.

THIS DOCUMENT AND ALL NVIDIA DESIGN SPECIFICATIONS, REFERENCE BOARDS, FILES, DRAWINGS, DIAGNOSTICS, LISTS, AND OTHER DOCUMENTS (TOGETHER AND SEPARATELY, "MATERIALS") ARE BEING PROVIDED "AS IS." NVIDIA MAKES NO WARRANTIES, EXPRESSED, IMPLIED, STATUTORY, OR OTHERWISE WITH RESPECT TO THE MATERIALS, AND EXPRESSLY DISCLAIMS ALL IMPLIED WARRANTIES OF NONINFRINGEMENT, MERCHANTABILITY, AND FITNESS FOR A PARTICULAR PURPOSE. TO THE EXTENT NOT PROHIBITED BY LAW, IN NO EVENT WILL NVIDIA BE LIABLE FOR ANY DAMAGES, INCLUDING WITHOUT LIMITATION ANY DIRECT,

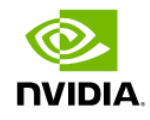

INDIRECT, SPECIAL, INCIDENTAL, PUNITIVE, OR CONSEQUENTIAL DAMAGES, HOWEVER CAUSED AND REGARDLESS OF THE THEORY OF LIABILITY, ARISING OUT OF ANY USE OF THIS DOCUMENT, EVEN IF NVIDIA HAS BEEN ADVISED OF THE POSSIBILITY OF SUCH DAMAGES. Notwithstanding any damages that customer might incur for any reason whatsoever, NVIDIA's aggregate and cumulative liability towards customer for the products described herein shall be limited in accordance with the Terms of Sale for the product.

#### **Trademarks**

NVIDIA, the NVIDIA logo, and Mellanox are trademarks and/or registered trademarks of NVIDIA Corporation and/or Mellanox Technologies Ltd. in the U.S. and in other countries. Other company and product names may be trademarks of the respective companies with which they are associated.

### Copyright

© 2023 NVIDIA Corporation & affiliates. All Rights Reserved.

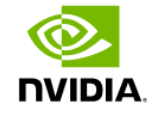